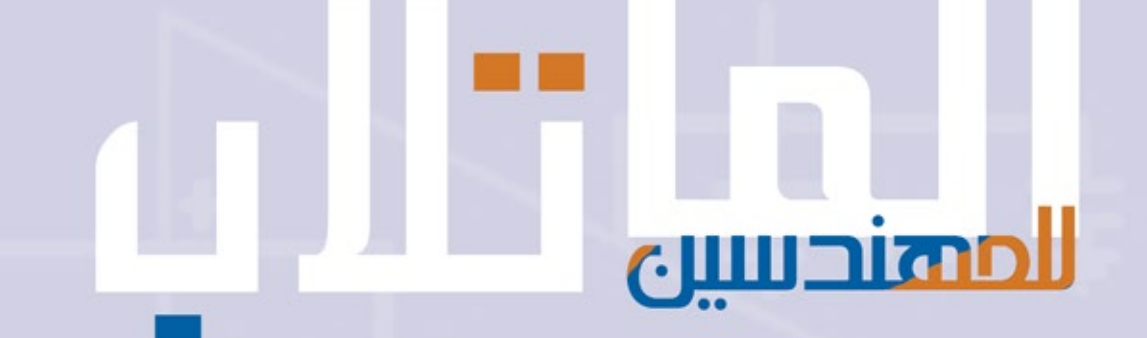

# إعداد المهندس عدنان شاهين

مراجعة وتدقيق آلاءالمتني-يمانرجب

Designed by: 3Ns Designs

# بسم الله الرحمن الرحيم

#### وقل اعملوا فسيرى الله عملكم ورسوله والمؤمنون **ُ َ ُ َ ْ َ َ َ َ ُ َّ ْ ُ َ َ َ ُ ُ ُ َ َ َ ُ ْ ُ ْ َ**

صدق الله العظيم

**التوبة )501(**

شكر و تقدير: أوجه جزيل الشكر للمهندسة "آالء املـتين " و املهندسة " ميان رجب " و مجيع الذين استمتعت بالعمل معهم. وأخص بالشكر املهندس " نور الدين اهلبل" الذي قام بكافةتصاميم الغرافيك هلذا الكتاب.

ثالثي النجاح : - جعل النية يف كل األعمال خالصة لوجه اهلل. - إتقانكل عمل نقوم به,انطالقاً من حديث رسول اهلل صلى اهلل عليه و سلم : " إن اهلل حيب إذا عمل أحدكم عمال أن يتقنه". - اإلرادة القوية اليت ال تغريها صعوبات احلياة.

الفهرس

شكر وتقدير ثالثي النجاح المقدمة

الجزء الأول : أساسيات البرمجة في الماتالب .1 التعامل مع المصفوفات 1 العمليات األساسية على المصفوفات 1 العمليات الرياضية على المصفوفات 3 عمليات متقدمة على المصفوفات 4 .2 البرمجة غير المرئية 9 الحلقات 9 أمثلة عملية 13 .3 الرسم ثنائي البعد 11 الخصائص األساسية للرسم البياني ثنائي البعد 11 أمثلة عملية 22 .4 التوابع الرياضية الخاصة في الماتالب 24 العمليات الحسابية على كثير الحدود 24 العمليات الرياضية على كثير حدود 33 .5 تطبيقات هندسية وأمثلة عملية 34 الجزء الثاني: برمجة واجهات المستخدم الرسومية .1 مدخل إلى واجهات المستخدم الرسومية 11 مفهوم واجهات المستخدم وكيف تعمل 11 الكائنات المتاحة في الواجهات 11 أهم التعليمات المستخدمة في gui 15 .2 تصميم الواجهات الرسومية برمجيا 15 .3 تهيئة واجهة المستخدم الرسومية وبرمجتها 11 .4 ما هو guide ؟ 11

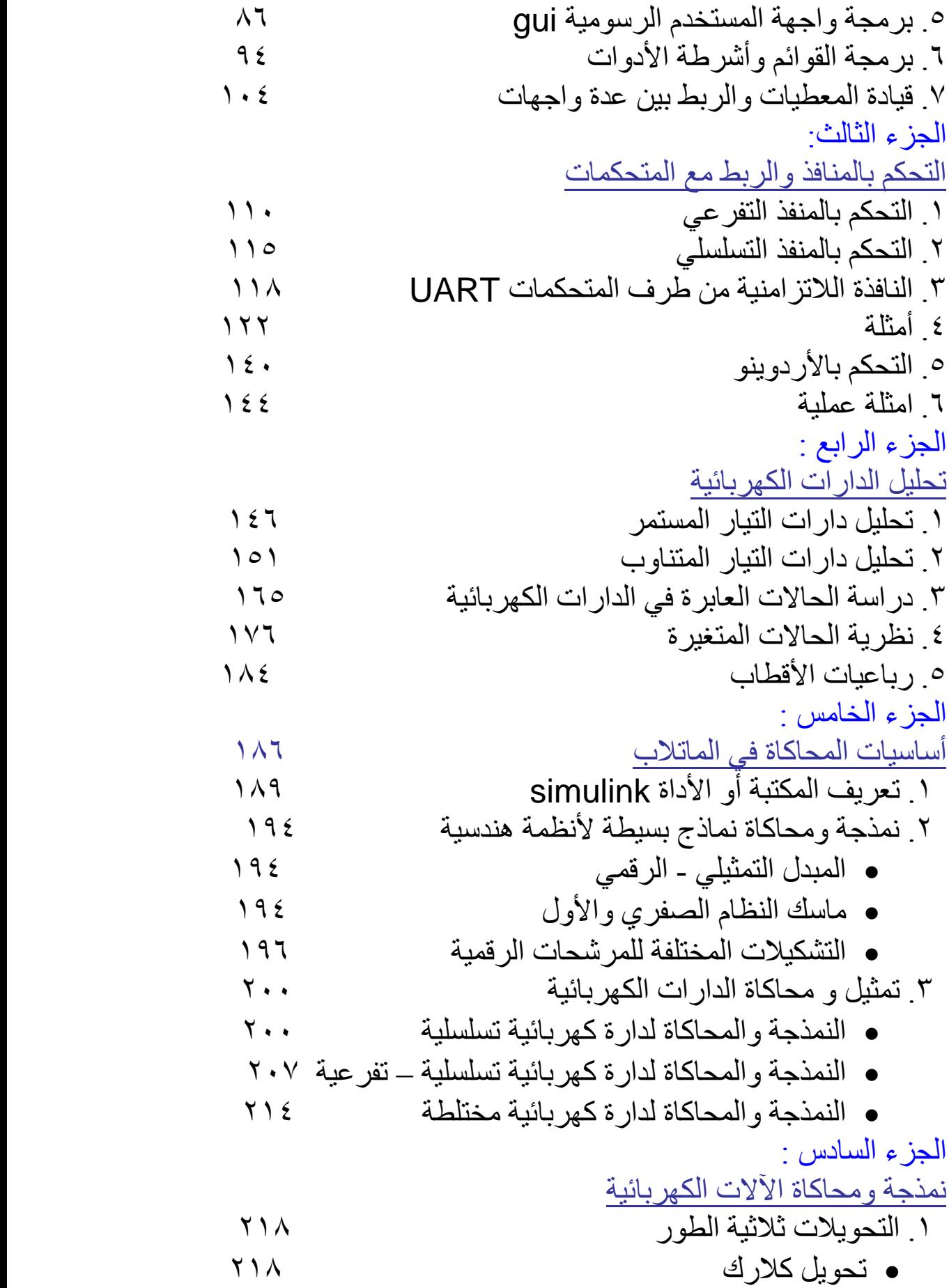

 تحويل بارك 219 .2 نمذجة ومحاكاة المحوالت الكهربائية 223 .3 معادالت السيالة والتشابك المغناطيسي بين الملفات في المحول .4 الدارة المكافئة لمحولة أحادية الطور 225 .5 نمذجة المحولة ثالثية الطور 231 .1 نمذجة ومحاكاة المحركات التحريضية 242 .1 نمذجة ومحاكاة المحركات التزامنية 251 .1 نمذجة ومحاكاة المحركات التزامنية ذات المغناطيس الدائم 219

المراجع

محتوى الكتاب :

يعتبر برنامج الماتالب MATLAB أحد أهم البرامج التي تتيح بيئة برمجية عالية المستوى بالإضافة لبيئة محاكاة للأنظمة الهندسية المختلفة، وقد تم مؤخراً تطوير كمية كبيرة من الأدوات في هذا البرنامج، فقد تمت إضافة مكاتب خاصة بنظم القدرة و الطاقات المتجددة , وأخرى لنظم االتصاالت وأنظمة التحكم اآللي و األتمتة الصناعية و الكثير من المكاتب و األدوات األخرى المساعدة لمختلف التخصصات الهندسية و يعتبر هذا البرنامج أيضاً أحد أهم المقومات الأساسية للدراسة الأكاديمية و البحث العلمي، و قد تم اعتماده ليُدرس كمادة أساسية لبناء التفكير البرمجي السليم للمهندس في كثير من الجامعات. ولذلك و نظراً لكل ما سبق ذكره فقد عملت لساعات طويلة في هذا الكتاب على وضـع شرح مبسط لأهم المواضيع التي تهم المهندس بدءاً بأساسيات البرمجة في ً الماتلاب انتهاءً بتطبيقات متقدمة المستوى في مجال محاكاة الآلات الكهربائية أحادية و ثلاثية الطور وأضع بين أيديكم الآن هذا الكتاب سائلاً الله أن أكون قد وفقت في كتابة أسطره.

محتوى الكتاب: **الجزء األول : أساسيات البرمجة في الماتالب** , في هذا الجزء من الكتاب يتم شرح المواضيع الأساسية للبرمجة في الماتلاب والتي لا بد لأي شخص يرغب باستخدام البيئة البرمجية في الماتالب أو بيئة المحاكاة بأن يحيط بها و يتعامل معها بمرونة. تم دعم هذا الجزء بعدد كبير من الأمثلة التوضيحية التي تسمح للمبتدأ في البرمجة بتعلم هذه الأساسيات بسهولة و التعامل معها بمرونة. يدور الحديث في هذا الجزء عن المصفوفات, بنى التحكم, التوابع, عمليات اإلدخال و اإلخراج باإلضافة للرسوميات و التحليل الرياضي و كيفية حل المعادالت التفاضلية و التعامل مع كثيرات الحدود و المزيد .. **الجزء الثاني : واجهات المستخدم الرسومية** , في هذا الجزء تم وضع شرح

تفصيلي لبرمجة واجهات المستخدم الرسومية باستخدام األداة GUIDE حيث تم شرح كل ما يتعلق بخصائص هذه االداة و ميزاتها وكيفية االستفادة منها بأكبر قدر. وتم تسليط الضوء على بعض األمور المتقدمة كالربط بين الواجهات و برمجة القوائم و أشرطة الأدوات. وضعت بعض الأمثلة البسيطة في هذا الجزء من الكتاب تاركاً للقارئ وظيفة التعمق في التنفيذ العملي في مزيد من التطبيقات المختلفة.

**الجزء الثالث : التحكم بالمنافذ و الربط مع المتحكمات** , نتعلم هنا كيفية التحكم بالنافذة التسلسلية و النافذة التفرعية, وكيفية إعداد بروتوكول االتصال بين . طرفيتين , كيفية الربط مع المتحكمات الصغرية وإجراء عملية المحاكاة برمجياً كما يتم في نهاية هذا الجزء شرح كيفية الربط مع األردوينو و إنشاء بروتوكول اتصال وتجهيز الدارة للتحكم المباشر من البيئة البرمجية في الماتالب. **الجزء الرابع : تحليل الدارات الكهربائية** , يعتبر هذا الجزء عبارة عن مجموعة من التطبيقات الهندسية لأساسيات البرمجة في الماتلاب. في هذا الجزء نتعلم كيف يمكن تحليل دارات التيار المستمر و التيار المتناوب و كذلك دراسة و تحليل األنظمة ثالثية الطور, وننهي هذا الجزء بتحليل و دراسة الدارات الكهربائية خالل الحالة العابرة. تم تسليط الضوء على نظرية الحاالت المتغيرة ) State Variable )ألهميتها في المراحل المتقدمة من الدراسة األكاديمية. **الجزء الخامس : أساسيات المحاكاة في الماتالب** , نبدأ في هذا الجزء بشرح أساسيات النمذجة و المحاكاة في الماتالب , نتعرف على أهم المكاتب الموجودة في الماتالب وكيفية الوصول إليها , كيف يمكن إنشاء نظام محاكاة باستخدام هذه البيئة. و بعد ذلك ننتقل لمحاكاة بعض الأنظمة الهندسية المختلفة مثل أنظمة التحكم و الدارات الكهربائية ....

**الجزء السادس : نمذجة و محاكاة اآلالت الكهربائية** , هذا الجزء للمتخصصين في دراسة و تحليل اآلالت الكهربائية , دراسة اآللة في الحالة العابرة أوالمستقرة و تنفيذ االختبارات المختلفة عليها لدراسة أداء اآللة. قمت بداية بشرح مبسط عن مبادئ محاكاة الآلات الكهربائية و كيفية تمثيل النظام رياضياً و انتقلت مباشرة لألمثلة العملية كمحاكاة المحوالت أحادية الطور و الثالثية الطور و آالت التيار المتناوب المتخلفة.

اسأل الله أن أكون قد وفقت في عملي هذا و اترككم للتمتع في قراءة و تنفيذ أسطر هذا الكتاب.

م. عدنان شاهين

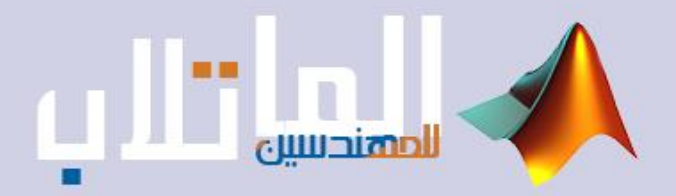

# أساسيات البرمجة في الماتلاب

- التعامل مع المصفوفات.
	- الربمجة غري المرئية.
		- الرسم ثنايئ البعد.
- التوابع الرياضية الخاصة يف الماتالب.
	- تطبيقات هندسية وأمثلة عملية.

## **التعامل مع المصفوفات**

**١٫١ مقدمة**

تتكون المصفوفة من عدد من الصفوف وعدد من الأعمدة حيث يرمز بمتحول ما لكل منهما وتستخدم المصفوفات في كثير من التطبيقات الهندسية لحل المشاكل المعقدة ، وعناصر المصفوفة ممكن أن تكون قيم حقيقية أو عقدية ، ويرمز عادة للمصفوفة

Matricname(m,n)

حيث : m عدد الأسطر n عدد الأعمدة

**٢٫١ العمليات الأساسية على المصفوفات** 

- إنشاء مصفوفة (٤،٤) باسم A A = [3 4 4 3 ; 4 5 6 7 ; 5 6 7 4 ; 4 5 6 7] إدخال السطر السابق في سطر الأوامر في ماتلاب يشكل لدي مصفوفة مربعة بالقياس سابق الذكر حيث نلاحظ أنه عندما نريد الانتقال من سطر لسطر لإدخال عناصر مصفوفة نضع فاصلة منقوطة وذلك كما هو موضح ، ويكون شكل المصفوفة ...

- 3 4 4 3 4 5 6 7  $5\t6\t7\t4$ 4 5 6 7
- استدعاء عنصر من مصفوفة عن طريق رقم السطر ورقم العمود. ً لاستدعاء العنصر الثاني من السطر الثالث نكتب : مثلا  $A(3,2)$  ans = 6
- استدعاء عنصر من المصفوفة عن طريق ترتيبه.  $A(8)$  ans = 5
- $A(1)$  ans = 7 حيث يتم العد حسب الترتيب من أعلى العمود إلى اسفله وبالترتيب.
	- استدعاء سطر من مصفوفة.

 $A(3,:)$  ans = 5 6 7 4

1

- استدعاء عمود من مصفوفة.

$$
A(:,4)
$$
\n
$$
\begin{array}{c}\n3 \\
7 \\
4 \\
7\n\end{array}
$$

- استدعاء السطر الثاني الذي يحوي العناصر الثلاثة الأخيرة منه (دون العنصر الأول).  $A(2,2:4)$  ans = 5 6 7
	- استدعاء العنصر الأول والأخير من السطر الثالث.  $A(3,1:3:4)$  ans = 54

- إضافة عمود في نهاية المصفوفة. [0 0 5 3] = (:,5)A فتصبح المصفوفة كما هو مبين ͵ͶͶ͵͵ Ͷͷͷ ͷͶͲ ͶͷͲ

- إضافة عمود جديد للمصفوفة الجديدة بحيث يكون العنصر الأخير من السطر الثالث مساوي٩ 9 = (3,6)A فتصبح المصفوفة كما هو مبين ͵ͶͶ͵͵Ͳ ͶͷͷͲ ͷͶͲͻ ͶͷͲͲ

- حذف العمود الثاني من المصفوفة الجديدة. [ ] = (:,2)A فتصبح المصفوفة كما هو مبين

͵Ͷ͵͵Ͳ ͶͷͲ ͷͶͲͻ ͶͲͲ - استبدال عنصر من المصفوفة بعنصر جديد. 11 = (3,4)A فتصبح المصفوفة كما هو مبين ͵Ͷ͵ ͵ Ͳ Ͷ ͷ Ͳ ͷ Ͷ ͳͳ ͻ Ͷ Ͳ Ͳ

- استدعاء آخر سطر من المصفوفة.

A(end,:)

ملاحظة :

- ١- تشكيل مصفوفة واحدية (ones(m,n
- 2 تشكيل مصفوفة صفرية (n,m(zeros
- -٣ تشكيل مصفوفة محايدة (n,m(eye

**٣٫١ العمليات الرياضية على المصفوفات**

بفرض لدينا المصفوفات B,A ونريد إجراء عمليات الجمع والطرح والضرب والقسمة ...إلخ عليها فتكون كالتالي :

A+B الجمع -١ A-B الطرح -٢ A.\*B الضرب -٣ A./B القسمة -٤ -٥ الرفع لقوى B^.A -٦ الضرب برقم ٣ A\*3

-٧ جمع مصفوفة لرقم ٢ +2A) حيث يتم جمع العدد ٢ لجميع عناصر المصفوفة)

**٤٫١ عمليات أخرى على المصفوفات**

 $\frac{3}{2}$  لتكن المصفوفة D : D  $\frac{3}{2}$  $2 \quad 0$ - إيجاد منقول مصفوفة (استبدال الأعمدة مع الأسطر)... 'D = T فتكون المصفوفة الناتجة T  $3<sub>2</sub>$  $4 \quad 0$ 

- إيجاد مقلوب مصفوفة ... (D(inv = S فتكون المصفوفة الناتجة S  $0$   $0.5$ <br> $0.25$   $-0.37$  $-0.375$ 
	- $V = rank(D)$  إيجاد رتبة مصفوفة ...  $ans = 2$
	- **٥٫١ عمليات متقدمة على المصفوفات** ١٫٥٫١ استعمال مؤشر المصفوفة مع إحداثيات من عناصر المصفوفة

لتكن المصفوفة C

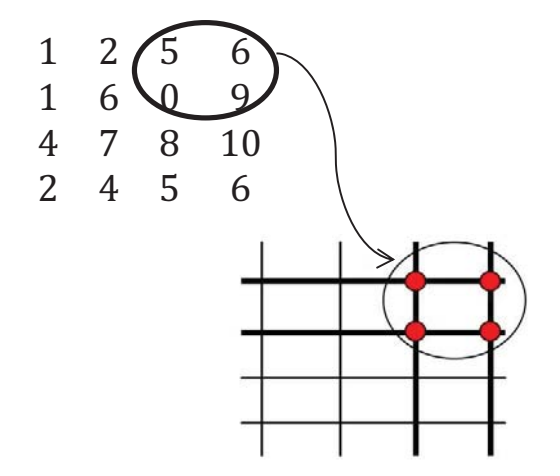

- استدعاء مصفوفة جزئية من المصفوفة C) كما هو مبين بالشكل)...

| c(1:2,3:4)       | ans = $\frac{5}{0}$ 6       |    |    |    |    |    |   |    |    |   |   |
|------------------|-----------------------------|----|----|----|----|----|---|----|----|---|---|
| $c(3:-1:1,:)$    | ans = 1 6 0 9               |    |    |    |    |    |   |    |    |   |   |
| $1$ 2 5 6        |                             |    |    |    |    |    |   |    |    |   |   |
| ...              | la                          | 1  |    |    |    |    |   |    |    |   |   |
| $c(3:-1:1,:)$    | ans = 1 6 0 9               |    |    |    |    |    |   |    |    |   |   |
| $1$ 2 5 6        |                             |    |    |    |    |    |   |    |    |   |   |
| ...              | 1                           |    |    |    |    |    |   |    |    |   |   |
| $c(:,[3,4,3,4])$ | ans = $\frac{0}{8}$ 10 8 10 |    |    |    |    |    |   |    |    |   |   |
| $c(:,[3,4,3,4])$ | ans = $\frac{1}{4}$ 7 8 10  |    |    |    |    |    |   |    |    |   |   |
| $c([3,1,3,2]:)$  | ans = $\frac{1}{4}$ 7 8 10  |    |    |    |    |    |   |    |    |   |   |
| $1$ 6 0 9        |                             |    |    |    |    |    |   |    |    |   |   |
| $1$ 6 0 9        |                             |    |    |    |    |    |   |    |    |   |   |
| 1                | 3                           | 12 | 10 |    |    |    |   |    |    |   |   |
| 1                | 5                           | 4  | 3  | 4  |    |    |   |    |    |   |   |
| 7                | 0                           | 10 | 8  |    |    |    |   |    |    |   |   |
| $1$ 7            | 0                           | 10 | 8  |    |    |    |   |    |    |   |   |
| $(n)$ 3-4        | 0                           | 12 | 3  | 10 | 10 | 4  | 8 |    |    |   |   |
| ans = 1          | 5                           | 7  | 3  | 4  | 0  | 12 | 3 | 10 | 10 | 4 | 8 |

5

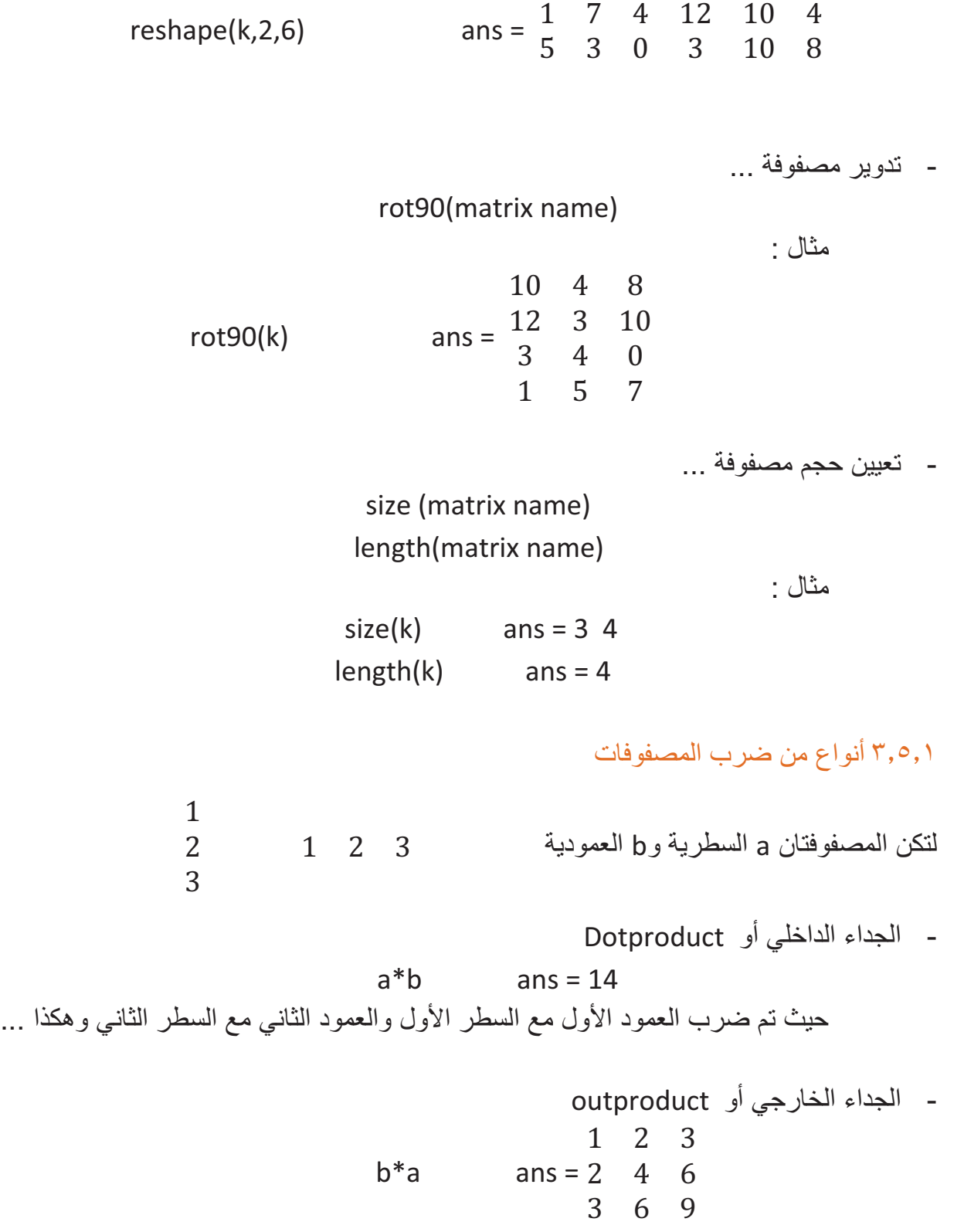

6

حيث تم ضرب عناصر كل سطر من b مع سطر a ...

#### **ملاحظة:**

لجعل العملية عملية ترتيبية أي معاملة كل عنصر بالعنصر المناظر له فقط ، يجب وضع نقطة قبل رمز العملية المراد إجراؤها سواء كانت قسمة أو ضرب أو رفع لقوة.

 $a = \frac{1}{3}$   $a = \frac{1}{3}$   $a = \frac{2}{4}$   $b = \frac{3}{2}$   $b = \frac{3}{2}$   $c = \frac{5}{1}$   $d = \frac{3}{2}$   $d = \frac{5}{1}$  $3 \quad 4$ - الجداء  $\frac{3}{10}$ 

a.\*b 
$$
ans = \frac{3}{6} = \frac{10}{4}
$$

- القسمة

a./b 
$$
ans = \begin{bmatrix} 0.3333 & 0.4000 \\ 1.5000 & 4.0000 \end{bmatrix}
$$

- الرفع لقوة

a.^b ans = ͳ ͵ʹ ͻ Ͷ

**ملاحظات:** 

- إنشاء مصفوفة متزايدة خطياً معلوم عدد عناصرها …

linspace(a,b,c)

حيث : a القيمة البدائية b القيمة النهائية c عدد عناصر المصفوفة

- إنشاء مصفوفة متزايدة لوغاريتمياً معلوم عدد عناصرها ...

#### logspace(a,b,c)

حيث : a القيمة البدائية b القيمة النهائية c عدد عناصر المصفوفة

- إنشاء مصفوفة سحرية ...
- (d(magic حيث d أبعاد المصفوفة

 $v = magic(3)$ 8 1 6  $3\quad 5\quad 7$ 4 9 2 وللتحقق من هذه المصفوفة نتأكد من : ١ – مجموع عناصر كل عمود :  $sum(v)$  ans = 15 15 15 2 – مجموع عناصر كل سطر :  $sum(v,2)$ 15  $ans = 15$ 15 3 – مجموع عناصر القطر الرئيسي :  $diag(v)$ ͺ  $ans = 5$ ʹ هذه هي عناصر القطر للمصفوفة السابقة ولإيجاد مجموعها : 15 = ans) ans(sum - تحدثنا في الدرس عن طريقة استدعاء عنصر من مصفوفة عن طريق ترتيبه حيث أن ترتيب عناصر المصفوفة يكون كالتالي :  $\begin{array}{ccc} 1 & 4 & 7 \\ 2 & 5 & 8 \end{array}$  $2<sub>5</sub>$  $369$ 

# **البرمجة غير المرئية**

#### **١٫٢ مقدمة**

سنتعرض فيما يلي عبارات التحكم بمسار البرنامج في الماتلاب والتي تشبه لحد كبير عبارات التحكم في لغات البرمجة الأخرى ، وسندرس :

- الاختبار الشرطي if .
	- الاختبار switch .
		- حلقة while .
			- حلقة For .
- عبارة الإيقاف Break .
- متابعة الحلقة Continue .
	- العبارة try .

**٢٫٢ الحلقات** 

١٫٢٫٢ أمر التحكم (الاختبار) الشرطي If : الشكل العام

**if** logical expression

statements

**elseif** logical expression

statements

#### **else**

statements

#### **end**

عبارة else لا تحتوي على شرط منطقي ولكن يجري تنفيذ العبارات المرتبطة بعبارة else إذا كانت نتيجة الشرط المنطقي في عبارة if) أو elseif (خطأ أو مساوي للصفر.

عبارة elseif تحتوي على شرط منطقي يتم تنفيذه إذا كان الشرط المنطقي عبارة if خطأ أو تساوي الصفر ويتم تنفيذ جميع العبارات المرتبطة بها إذا كانت نتيجة الشرط المنطقي في عبارة elseif تساوي الواحد (لا تساوي الصفر).

٢٫٢٫٢ الاختبارswitch : الشكل العام

**Switch** expression **case** value1 statements **case** value2 statements **otherwise** statements **end**

تنفذ عبارة switch مجموعة من العبارات عن قيم معينة للمتحول المراد اختباره .

تتألف العبارة من كلمة switch متبوعة بالعلاقة المراد اختبارها ، وتنفذ العلاقة وتقارن النتيجة مع القيم التي تتبع عبارة case وعند حدوث أول تطابق بين نتيجة العلاقة وبين القيمة الموجودة على يمين عبارة case يتم تنفيذ التي تطابقت القيمة الموجودة على يمينها مع نتيجة العلاقة ، حيث أن الماتلاب لا يتابع المقارنة بعد حدوث اول تطابق.

في حال لم يحدث تطابق مع القيم الموجودة على يمين عبارة case ونتيجة العلاقة المراد اختيارها يتم تنفيذ العبارات التي تلي otherwise وعبارة otherwise اختيارية ، ويجب إنهاء عبارة .end ب switch

٣٫٢٫٢ حلقة while : الشكل العام

**while** expression

statements

**end** 

تنفذ حلقة while عبارة أو مجموعة من العبارات بشكل متكرر طالما أن قيمة عبارة التحكم تساوي الواحد (أي عبارة التحكم أو الشرط محقق) و إذا كانت عبارة التحكم مصفوفة فيجب أن تحقق جميع عناصر المصفوفة الشرط ليستمر الحساب.

٤٫٢٫٢ حلقة For : الشكل العام

#### **for** variable = expression

statements

**end**

تقوم حلقة for بتكرار عبارات معينة لعدد محدد من المرات .

#### ٥٫٢٫٢ عبارة الإيقاف break :

تقوم هذه العبارة بإيقاف تنفيذ حلقة For أو حلقة while عند وضعها ضمن الحلقة ... وتتوضح هذه العبارة أكثر بالأمثلة.

#### ٦٫٢٫٢ عبارة المتابعة Continue :

تقوم هذه العبارة بوقف التكرار الحالي للحلقة ويبدأ في التكرار التالي له بمعنى أن الحلقة تستمر بالعمل لكن عند تعرضها لهذه التعليمة ستقوم بتجاهل التعليمات التي تحتها وتعود لمتابعة الحلقة ... وتتوضح هذه العبارة اكثر بالأمثلة.

#### ٧٫٢٫٢ العبارة try : الشكل العام

**try** statement, … , statement, **catch** statement, … , statement, **end**  يتم بشكل طبيعي تنفيذ العبارات بين try و catch ولكن عند حدوث أي خطأ في تنفيذ أي عبارة من العبارات عند ذلك يتم الانتقال إلى تنفيذ العبارات الواقعة بين catch و end وعند حصول خطأ أيضاً من أحد العبار ات يوقف الماتلاب تنفيذ الأوامر ويضع عبار ة الخطأ في متحول اسمه .lasterr

#### **ملاحظات :**

١) العبارة return تنهي تسلسل تنفيذ الأوامر في الإجراء وتحول القيادة إلى البرنامج الرئيسي وبشكل عام عندما تنتهي أوامر الإجراء فإن القيادة بشكل آلي تنتقل إلى البرنامج الرئيسي ولكن يمكن وضـع هذه التعليمة في أي مكان من الإجراء لإعادة القيادة قسرياً إلى البرنامج الرئيسي.

٢) إظهار رسالة الخطأ على الشاشة يتم بواسطة تابع الخطأ بالشكل : error('error\_message')

حيث عند استدعاء رسالة الخطأ من قبل البرنامج فإن البرنامج يظهر العبارة الموضحة بين إشارات التنصيص.

٣) يمكن إدخال المعلومات إلى البرنامج أثناء تنفيذ ملف m وذلك باستخدام التابع input بالشكل : n = input('Prompt\_string')

حيث يظهر على الشاشة سلسلة الحروف بين إشارتي التنصيص.

- ٤) يمكن التوقف أثناء تنفيذ البرنامج لمراجعة نتائج الحسابات أو لفحص المخططات ولتحقيق ذلك نستعمل الأوامر Pause بدون مضمون هذا يسبب توقف البرنامج حتى يضغط المستخدم أي زر من لوحة المفاتيح. (n(Pause هذا يسبب توقف البرنامج لمدة n ثانية .
- ٥) عند كتابة أي برنامج يمكن أن تكون طريقة البرمجة بطريقتين وهما إما أن يكتب البرنامج بشكل مباشر وهذه الطريقة تسمى (script (أو أن ننشئ تابع ونضع ضمنه التعليمات البرمجية اللازمة لتنفيذ البرنامج وهذه الطريقة (function (وهنا عدة فروق بين هاتين الطريقتين نذكر منها :
	- -١ الـ function يبدأ بكلمة function بينما الـ script يبدأ بالبرنامج مباشرة.
	- -٢ الشكل الافتراضي للكتابة بعد كلمة function هو أن تضع وسطاء الخرج ومن ثم اسم الـ function وبعدها وسطاء الدخل بينما الـ scripts لا يحتاج إلى كل هذا.
	- -٣ يمكنك التابع (function (عند تنفيذه من تغيير وسطاء الدخل بينما لا يكون هذا ممكن في الـ scripts.
	- -٤ المتغيرات التي تحسب في داخل الـ function لا تحفظ في الـ workspace بينما في الـ scripts تحفظ في الـ workspace) أي في لوحة الدخل والخرج الرئيسية لبرنامج الماتلاب).

كما أننا عندما نريد البدء بكتابة البرنامج لابد في أن نقوم بفتح ملف من نوع file-M من أجل أن نكتب البرنامج فيه بدلاً من الكتابة في الworkspace لبرنامج الماتلاب وهناك عدة طرق للوصول إلى محرر الfile-M وهي إما من اعلى الشاشة نختار file-M - new - file أو أن تكتب edit في الworkspace أو أن نضغط على الملف النصي الظاهر في الصفحة الرئيسية للماتلاب ، وعند الإنتهاء من كتابة البرنامج في هذا الملف بقوم بحفظه ومن ثم نقوم بتشغيله من الزر المبين باللون الأخضر اعلى الصفحة ومقاطع الفيديو توضح ذلك أكثر.

**٣٫٢ أمثلة عملية**

- **المثال الأول** 

clear  $n=5$  $m=6$ for i=1:n for j=1:m i; j;  $c(i,j)=i^i$  end end تم وضع clear في بداية البرنامج لحذف جميع المتغيرات الموجودة في الworkspace وفي هذا البرنامج تكمن وظيفة وضع حلقتي for متداخلتين في توليد مصفوفة ثنائية البعد حيث تكمن وظيفة حلقة for الأولى في توليد أسطر المصفوفة أما حلقة for الثانية فهي لتوليد أعمدة المصفوفة ، حيث هذا البرنامج يقوم بحساب قيمة العنصر من المصفوفة بحيث يساوي رقم السطر الموجود به مر فوعاً بالأس إلى رقم العمود الموجود به هذا العنصر ، فلو كان السطر رقمه ٣ والعمود رقمه ٤ فنلاحظ أن قيمة العنصر ستكون : ٨١ والمصفوفة الناتجة تكون :  $1 \quad 1 \quad 1 \quad 1 \quad 1 \quad 1$  $2 \t 4 \t 8 \t 16 \t 32 \t 64$ 3 9 27 81 243 729 4 16 64 256 1024 4096 5 25 125 625 3125 15625 - **المثال الثاني**  clear n=-6; if  $n<0$ disp('input must be positive') elseif  $rem(n,2)=0$ disp('input is even') else disp('input is odd') end هذا البرنامج يسمح بإدخال رقم n له قيمة موجبة حصراً ليميز هذا العدد إن كان فردياً أم زوجياً وفي حال إدخال رقم سالب فإنه يعطي العبارة positive be must input ويكون خرج هذا البرنامج في ال workspace. اعتمدنا في هذا البرنامج على التابع (,2n(rem حيث يقوم هذا التابع بتقسيم العدد n على ٢ ففي حال وجود باقي للقسمة فلا يتحقق شرط المساواة .

- **المثال الثالث** 

```
clear 
x = 8units = 'mm'
switch units 
   case {'inch' 'in'} 
     x = x^*2.54 case {'feet' 'ft'} 
   x=x*12/2.54 
   case {'millimeter' 'mm'} 
       x=x*0.1 
   case {'centimeter' 'cm'} 
      x=x 
    otherwise
       (['هذه الواحدة غير معروفة'])disp 
      x=nan 
end
```
يقوم هذا البرنامج بتحويل الرقم من الذي نكتبه من الواحدة المعطاة (المحددة في السطر الثاني للبرنامج) إلى cm ، حيث نلاحظ في المثال الموضح بالبرنامج يكون خرج البرنامج 0.8=x.

- **المثال الرابع**

```
for i=1:1000 
         elem = input('==');
          if isempty(elem) 
             break
          end
          x(i)=elem 
      end
      x 
إن التعليمة input تقوم بطباعة مابين إشارتي التنصيص وتوقف عمل البرنامج حتى يدخل المستخدم 
     قيمة ما ويضغط على الزر Enter ، حيث هذا البرنامج يطلب إدخال قيم شعاع قيمة قيمة حتى 
                                     يدخل المستخدم قيمة فارغة لتقوم break بإنهاء البرنامج.
```
- **المثال الخامس**

```
function vals1(a,b,c) 
delta = b^2-4^*a^*cif delta>0 
  x1=(-b+sqrt(delta))/(2^*a)
```

| $x2=(-b-sqrt(detta))/(2*a)$ | else | disp("the roots are complex") | else |
|-----------------------------|------|-------------------------------|------|
| $x1_2=(-b/(2*a))$           | end  |                               |      |
| $x1_2=(-b/(2*a))$           | end  |                               |      |
| $x1_2=(-b/(2*a))$           | and  |                               |      |
| $x1_2=(-b/(2*a))$           | and  |                               |      |
| $x1_2=(-b/(2*a))$           | and  |                               |      |
| $x2_2=(-b/(2*a))$           | and  |                               |      |
| $x1_2=(-b/(2*a))$           | and  |                               |      |
| $x2_2=(-b/(2*a))$           | and  |                               |      |
| $x2_2=(-b/(2*a))$           | and  |                               |      |
| $x2_2=(-b/(2*a))$           | and  |                               |      |
| $x2_2=(-b/(2*a))$           | and  |                               |      |
| $x2_2$ =1                   |      |                               |      |
| $x2_2$ =2                   |      |                               |      |
| $x2_2$ =2                   |      |                               |      |
| $x2_2$ =2                   |      |                               |      |
| $x2_2$ =2                   |      |                               |      |
| $x2_2$ =2                   |      |                               |      |
| $x2_2$ =2                   |      |                               |      |
| $x2_2$ =2                   |      |                               |      |
| $x2_2$ =2                   |      |                               |      |
| $x2_2$ =2                   |      |                               |      |
| $x2_2$ =2                   |      |                               |      |
| $x2_2$ =2                   |      |                               |      |
| $x2_2$ =2                   |      |                               |      |
| $x2_2$ =2                   |      |                               |      |
| $x2_2$ =2                   |      |                               |      |
| $x2_2$                      |      |                               |      |

- **المثال السادس**

```
function max1(a,b,c) 
 if a>b 
     max=a; 
     if c>max 
        max=c; 
     end
 else
     max=b; 
     if c>max 
        max=c; 
     end
 end
 max
يقوم هذا البرنامج بتحديد القيمة الأكبر من بين ثلاثة أعداد يدخلها المستخدم ، حيث يتم استدعاء 
        التابع الخاص بهذا البرنامج كما يتم الاستدعاء في البرنامج السابق وبإحدى الطريقتين.
```
- **المثال السابع**

function c=factor1(n) v=1 for i=1:n v=v\*i; end v يقوم هذا البرنامج بحساب قيمة العاملي لرقم ما يحدده المستخدم ، حيث انشأنا تابع كما في الأمثلة ً كما ذكرنا في الجلسة السابقة. السابقة وطريقة الاستدعاء أيضا - **المثال الثامن** function g=sort1(a) s=length(a); for i=1:s-1 for j=i+1:s if a(i)<a(j) x=a(i); a(i)=a(j); a(j)=x; end end end a ً ، حيث ً تنازليا يقوم هذا البرنامج بترتيب عناصر مصفوفة (شعاعية) أي مكونة من سطر واحد ترتيبا يقارن هذاالتابع قيمة كل عنصر ً من المصفوفة مع قيمةالعنصر التالي وبناء على هذا الترتيب يقوم بترتيب عناصر من المصفوفة من جديد. - **المثال التاسع**  function prod22(num) if length(num)~=1|~isnumeric(num) disp('please enter one number') else for i=1:10 disp([num2str(num) 'x' num2str(i) '=' num2str(num\*i)]) end end يقوم هذا البرنامج بإظهار جدول الضرب لأي رقم يحدده المستخدم ، حيث في السطر الثاني من البرنامج يقوم البرنامج بفحص القيمة المدخلة ويتأكد أن لا تكون لا محرف ولا أكثر من رقم ، حيث

نقوم بتحويل الأرقام إلى محارف بالتعليمة str2num أي string to number وبعد القيام بالعملية المطلوبة بعيد هذه القيمة الرقمية لمحارف بتعليمة معاكسة للسابقة str2num.

- **المثال العاشر**

function calcul2(a,b,operate) if operate=='+' | operate=='\*' | operate=='-' | operarte=='/' eval([num2str(a) operate num2str(b)]) else disp('enter one of this operation{+,-,\*,/}') end برنامج آلة حاسبة بسيطة حيث يقوم المستخدم بإدخال الرقم الأول والثاني ومن ثم العملية المطلوبة فيعطي البرنامج ناتج العملية بين الرقمين ، وفي حال ادخل المستخدم عملية غير معروفة يعطي البرنامج العبارة 'enter one of this operation{+,-,\*,/} في هذا البرنامج نلاحظ أننا استخدمنا التابع eval وتكمن وظيفة هذا التابع في الماتلاب في تنفيذ العبارات المحرفية التي لها معنى في الماتلاب ، فلو كتبنا في السطر الثالث للبرنامج العبارة : z=([num2str(a) operate num2str(b)]) ً من العبارة السابقة أي دون استخدام التابع eval نلاحظ أن البرنامج سيكون خرجه (b+a" (في بدلا حال الجمع ومهما كانت قيم a و b "

- **المثال الحادي عشر**

function game4(c) n=randperm(c); for  $i=1$ :inf f=input('enter the number please:') if  $f(n(4)$  disp('the number is greater than your number') elseif f>n(4) disp('the number is smaller than your number') else disp('that is right') disp('congratulaion!!!') disp(['there are ' num2str(i) 'attempts']) break end end هذا البرنامج عبارة عن لعبة مسلية يقوم فيها البرنامج بتخزين رقم ويطلب من اللاعب إدخال قيمة للرقم الموجود في ذاكرة البرنامج ليخبره إن كان الرقم أصغر أو أكبر أو يساوي الرقم المخزن في

الذاكرة ، وبعد إدخال الرقم الصحيح يعطي البرنامج عدد المحاولات التي قام بها اللاعب حتى توصل للرقم الصحيح. تعليمة randperm تقوم بتوليد أرقام وبترتيب عشوائي والرقم الأعظمي لهذه الأرقام يحدد من قبل المستخدم ويرمز له في برنامجنا هذا c.

# **الرسم ثنائي البعد**

**١٫٣ مقدمة** سنتعرض في هذه الجلسة لدراسة أهم الأوامر التي تتعلق بالرسم ثنائي البعد في الماتلاب وطرق المعالجة والتنسيق للرسوم البيانية.

> **٢٫٣ الخصائص الرئيسية للرسم البياني ثنائي البعد في الماتلاب**  ١٫٢٫٣ تعليمة الرسم الأساسية :

plot(Y) plot(X1,Y1,….) plot(X1,Y1,LineSpec,….) plot(…,'*PropertyName',*PropertyName,…) plot(axes\_handle,…)  $h = plot(...)$ hlines =  $plot('v6',...)$ 

: ً ومن الخصائص الإضافية لهذه التعليمة أيضا

- تحديد عرض الخط (سماكة) : LineWidth -
- تحديد لون حواف العلامات المميزة : MarkerEdgeColor -
- تحديد لون العلامات المميزة : MarkerFaceColor -
- تحديد قياس العلامة المميزة : MarkerSize -

مثال :

```
x = -pi:pi/10:pi;
y = tan(sin(x)) - sin(tan(x));plot(x,y,'--rs','linewidth',2,'markeredgecolor','k','markerfacecolor','g','marke
rsize', 10);
```
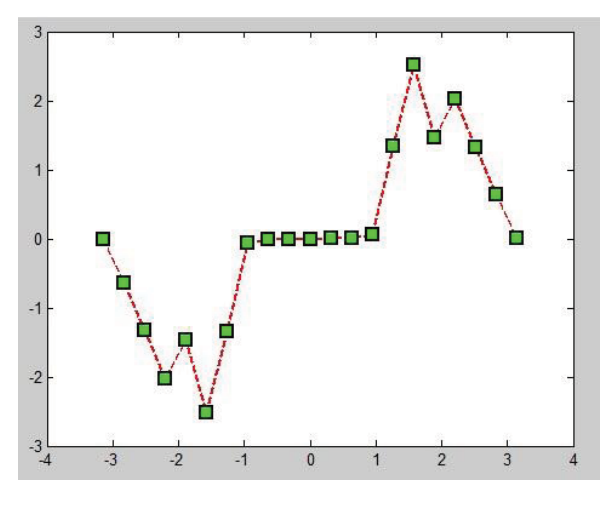

ملاحظة : إعطاء قيم متقاربة للمتغير x يجعل دقة الرسم أعلى . الجداول التالية توضح الرموز الدالة على الألوان والرموز الدالة على خطوط الرسم والرموز الدالة على نماذج العلام والمستخدمة في تعليمة الرسم جسم التابع plot والتي سنراها في أمثلة لاحقة.

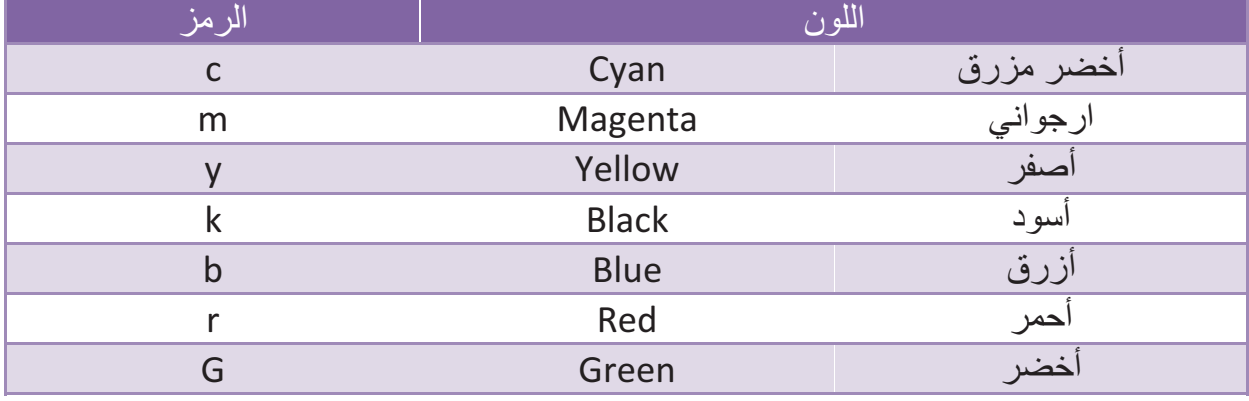

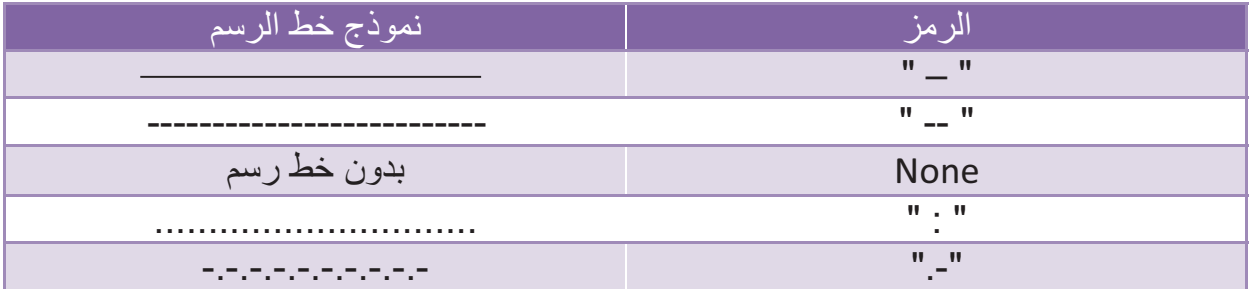

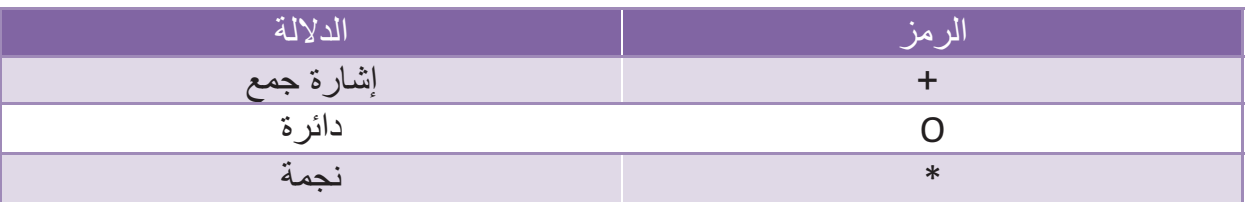

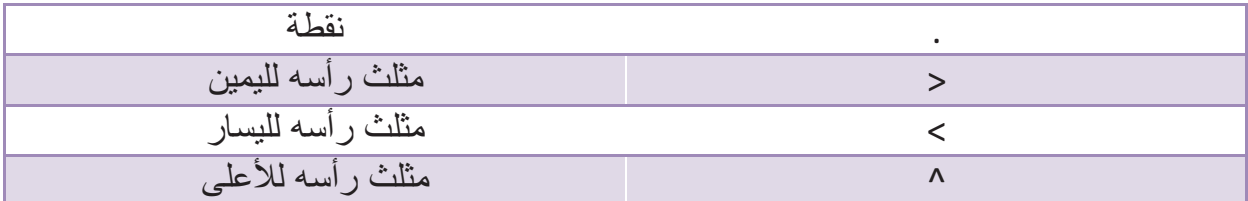

وهناك أيضاً نماذج أخرى يمكن الإطلاع عليها من خلال أمر المساعدة إذا دعت الحاجة لها. ٢٫٢٫٣ رسم منحنيين على شكل واحد : مثال (١) :

 $x = 0:0.05$ \*pi:2\*pi;  $y = sin(x)$  $\overrightarrow{z} = \cos(\overrightarrow{x})$ plot(x,y,x,z)

وبذلك نستطيع أن رسم عدد كبير من المنحنيات على نفس الشكل.

٣٫٢٫٣ تسمية الشكل والمحاور : لو أضفنا الأسطر التالية على البرنامج السابق يصبح الرسم ...

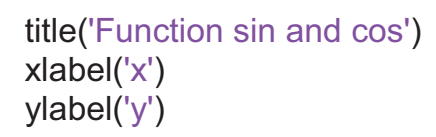

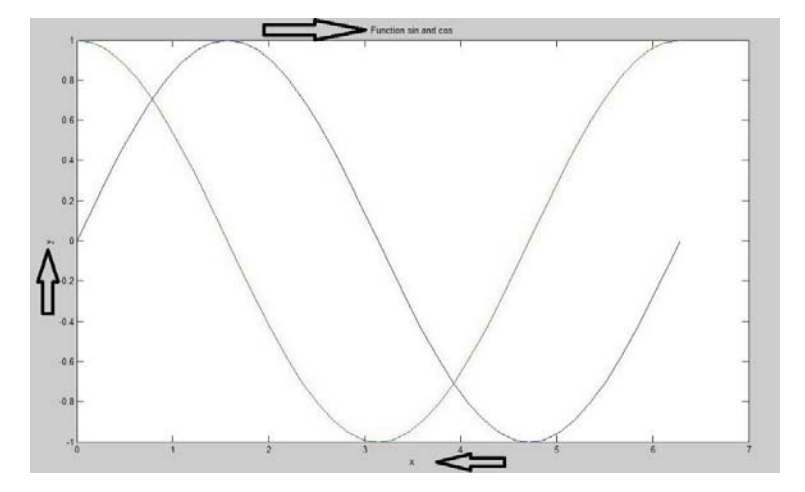

مثال (٢) :

 $z = cos(x)$ plot(z)

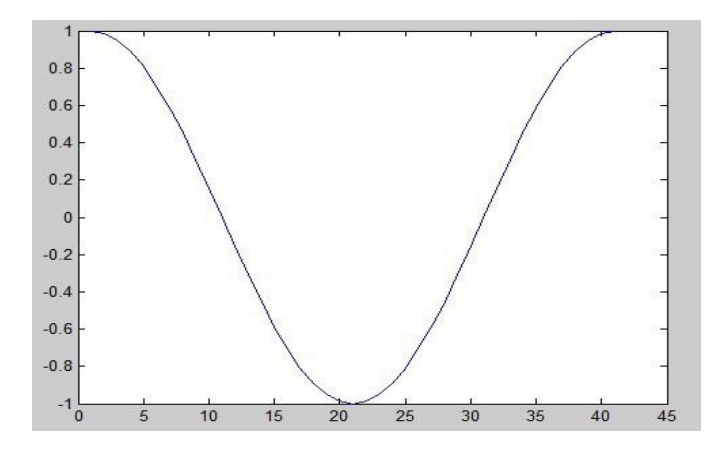

يأخذ التابع أول قيمة من التابع y ويأخذ x رقم العنصر أي كأنك كتبت : (z,)z(length1:(plot أما لو كانت z عقدية فإنه يرسم القسم العقدي بالنسبة للقسم الحقيقي.

٤٫٣٫٢ تلوين الأشكال :

الجدول الموضح في الأعلى يوضح رموز الألوان التي نريد الرسم فيها.

٥٫٣٫٢ إنشاء شبكة :

إن الأمر grid on يعطيك شبكة حسب تقسيمات المحاور ولإزالة الشبكة مرة أخرى نكتب . grid off

٦٫٣٫٢ الكتابة على الشكل :

نستطيع كتابة أي نص على الرسم وذلك بتحديد إحداثياته فقط : ('sin'5,0.1,(text

٧٫٣٫٢ أبعاد المحاور :

إن البرنامج بشكل تلقائي يحدد لك أبعاد المحاور ولكن لو أردت تحديد هذه الحدود فإليك التعليمة التالية : ([17 -17 15 -15])axis إن أول رقمين يحددان مجال المحور x وثاني رقمين يحددان مجال المحور y.

٨٫٣٫٢ تسمية كل منحني حسب لونه :

إذا كان لدينا شكل يحوي عدة توابع متداخلة وأردنا تعريف كل تابع حسب لونه أو غيره فيمكن استعمال التعليمة التالية : legend('sin(x)','cos(x)','sin(x)./x')

هذا الأمر سيأخذ لون الشكل الأول ويضع بجانبه أول عبارة تضعها في أمر legend والثاني مع الثاني وهكذا ...

- **٣٫٣ أمثلة عامة**
- المثال الأول :

1. برنامج لرسم تغيرات كثير الحدود  $t^2 + t^2 + t^2 + t^2 +$  مع تغيرات t.

t=-5:0.5:5; ft=t.^3+t.^2+t+1;  $plot(t, ft, '-'k');$ grid on title('ft=t.^3+t.^2+t+1'); xlabel('time sec'); ylabel('f(t)');

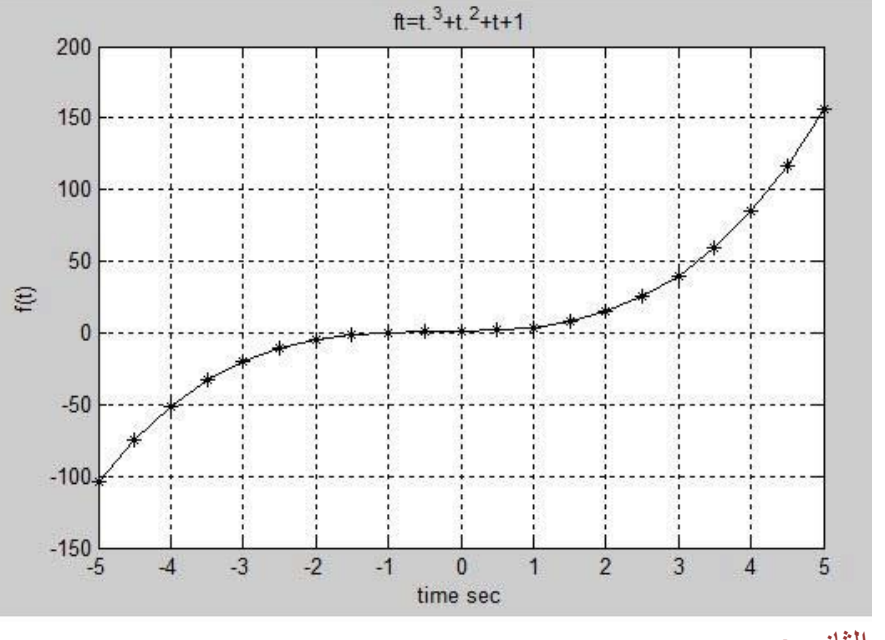

- المثال الثاني :

برنامج لرسم تغيرات التابع البسيط (v = A sin(wt مع تغيرات الزمن.

t=0:0.001:0.1; A=220; f=50; w=2\*pi\*f; y=A\*sin(w\*t);

22

 $plot(t,y,'k-)$ title('Voltage curve'); xlabel('time [sec]'); ylabel('Amplitude [V]'); grid on; pause  $plot(y,t,'k-')$ title('Voltage curve'); xlabel('Amplitude [V]'); ylabel('time [sec]'); grid on; سبق وشرحنا عم التابع pause في درس سابق ، حيث هذا التابع يقوم بإيقاف البرنامج حتى يضغط المستخدم أي زر ليتمم عمل البرنامج حتى نهايته ، في مثالنا هذا يقوم البرنامج بعملية الرسم وفق العلاقة ('-k',y,t(plot وعندما يضغط المستخدم أي زر من لوحة المفاتيح فإن البرنامج سوف يحذف الرسم ليرسم وفقاً للعلاقة plot(y,t,'k-').

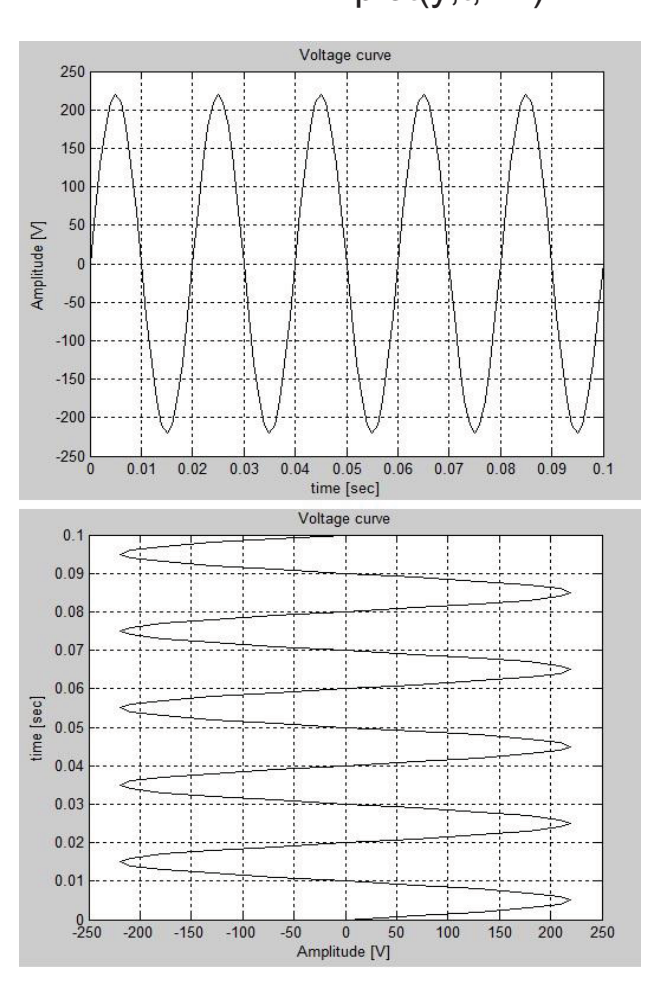

23

سأكتفي بهذا القدر بالنسبة للرسم ثنائي البعد في الماتلاب وسأدع الأمور الأخرى لك كي تتعلمها لوحدك وذلك بالاستعانة ببيئة الـ help المتوفرة في الماتلاب والتي تعد طريقة ممتازة للبحث تعلم الماتلاب ، علماً ان بر نامج الماتلاب يوفر إمكانية الرسم الثنائي البعد بالصيغة القطبية وبالصيغة العقدية ويوفر إمكانية الرسم على شكل أعمدة من أجل التطبيقات الإحصائية أو من أجل إظهار قيم التوافقيات في التوترات والتيارات في التطبيقات الهندسية ، كما يمكننا البرنامج من الرسم على لوحة بأبعاد الرسم اللوغاريتمية.

### **التوابع الرياضية الخاصة في الماتلاب**

**١٫٤ مقدمة**

يتم التعامل مع كثيرات الحدود في الماتلاب من خلال توابع خاصة أعدت لحل كثيرات الحدود ضمن هذا البرنامج ، حيث يتم تحويل كثير الحدود إلى شعاع سطري ، وتمثل الأعداد ضمن هذا النسق ً معاملات كثير الحدود ، وترتب ضمن النسق بشكل تنازلي يوافق قوى المتحول في كثير الحدود بدءا من القوة (n (وحتى القوة (0) بما في ذلك المعاملات المعدومة للمتحول ، حيث (n (أعلى رتبة للمتحول في كثير الحدود وذلك للتوافق ما الأسلوب الذي يتعامل معه برنامج الماتلاب في حل كثيرات الحدود.

مثال بسيط :

 $f(t) = 7t^4 + 6t^3 + 3t^2 + t^1 + 5$ 

يتم تمثيل كثير الحدود هذا بالمصفوفة :

 $A = [7 \ 6 \ 3 \ 1 \ 5]$ 

**٢٫٤ العمليات الحسابية على كثير الحدود** 

١٫٢٫٤ إيجاد جذور كثير حدود

إن التابع roots هو التابع الخاص في الماتلاب الذي يمكن عن طريقه إيجاد جذور كثير حدود ، حيث يعطي هذا التابع جذور كثير الحدود على شكل شعاع عمود وعناصر هذا الشعاع هي جذور كثير الحدود.

مثال (١) :

 $\%$ f(t) = 7\*t^4+6\*t^3+3\*t^2+t^1+5;  $A = [7 6 3 1 5];$ A roots =  $roots(A)$ 

> $-0.8301 + 0.6636i$  $-0.8301 - 0.6636i$  $0.4015 + 0.6864i$  $0.4015 - 0.6864i$

> > مثال (٢) :

 $%$ f(t) = 7t^3+5t^2-3t^1+10  $A = [7 5 - 3 10]$ ; A roots =  $roots(A)$ 

> $-1.5683$  $0.4270 + 0.8535i$  $0.4270 - 0.8535i$

> > ً من جذوره ٢٫٢٫٤ إيجاد كثير حدود انطلاقا

باستخدام التابع الخاص poly يمكن إيجاد كثير حدود إنطلاقاً من جذوره ، أي أن وظيفة هذا التابع معاكسة تماماً للتابع سابق الذكر

مثال (١) :

 $A = [1 3 4 5 6];$ roots(A)

> $-1.6665 + 0.7104i$  $-1.6665 - 0.7104i$  $0.1665 + 1.3418i$  $0.1665 - 1.3418i$

poly(ans)

 $ans = [1 \ 3 \ 4 \ 5 \ 6]$ 

مثال (2) :

A = [3 5 6 7 8 9]; roots(A)

> $0.5275 + 1.0679i$  $0.5275 - 1.0679i$  $-1.3197$  $-0.7009 + 1.0541i$  $-0.7009 - 1.0541i$

poly(ans)

#### $ans = [1 \t1.6667 \t2 \t2.333 \t2.6667 \t3]$

نلاحظ من المثال الثاني أن هناك كثير حدود غير كثير الحدود الذي ادخلناه أولأ له نفس الجذور ، وبالتالي ليس بالضرورة الحصول على التابع المدخل مسبقاً عند استدعاء (إعادة توليد) كثير الحدود الجديد من التابع (poly (، كمال هو جدير بالذكر أنه هذا تابع فيه نسبة خطأ لا تتجاوز (1/1000000) قد تظهر في بعض الحالات.

٣٫٢٫٤ حساب قيمة كثير حدود عند قيمة معينة

تتم هذه العملية في الماتلاب باستخدام التابع الخاص (x,p(polyval حيث يعبر p النسق (المصفوفة) الممثل لكثير الحدود ، والرمز x يعبر عن قيمة المتحول المراد حساب كثير الحدود عنده.

مثال (١) :

 $G(x) = x^2 + x^1 + 1$  $p = [1 1 1]$ ;  $x = 3$ ;  $gx = polyval(p, x)$ 

gx= 13

كما يمكن بطريقة ثانية إيجاد قيمة كثير الحدود لأجل قيمة معينة باستخدام التابع الخاص subs وبالاستعانة بالتعليمة syms حيث يقوم هذا الأخير بتحويل قيمة المتحول x إلى رمز يمكن التعامل
معه من قبل البرنامج والتعرف عليه ، والأمر subs الذي يقوم بحساب القيمة لكثير الحدود عند قيمة المتحول المطلوبة (أي أن التعليمة syms وظيفتها تعريف المتغير x(

مثال (2) :

syms x  $gx = x^2 + x + 1;$ subs(gx,3)

ans = 
$$
13
$$

مثال (3) :

syms x y  $gx = y^*x^2 + x^*y + 1;$ subs(gx,x,3) ans =  $12<sup>*</sup>y + 1$ subs(gx,y,3) ans =  $3*x^2 + 3*x + 1$ 

مثال (4) :

المطلوب حساب قيم كثير الحدود من أجل عناصر المصفوفة x

p=[1 1 1]  $x = [2 4 6]$  $gx = polyval(p, x)$  $gx = [7 \ 21 \ 43]$ 

٤٫٢٫٣ اشتقاق كثيرات الحدود

يمكن إيجاد مشتق كثير حدود باستخدام التابع polyder وتكون النتيجة عبارة عن كثير حدود يمثل مشتق كثير الحدود الأصل.

مثال (١) :

 $gx = [2 5 -6 -5];$  $a = polyder(gx)$  $a = \begin{bmatrix} 6 & 10 & -6 \end{bmatrix}$ لمقارنة التابع مع مشتقه بيانياً ، يمكن رسمهما معاً على نفس المحاور (محاور الاحداثيات) بالتعليمات التالية :

```
x=-10:0.5:10; 
gx=[2 5 -6 -5];
a = polyder(gx)plot(x,polyval(gx,x),'-*r',x,polyval(a,x),'-og')
```
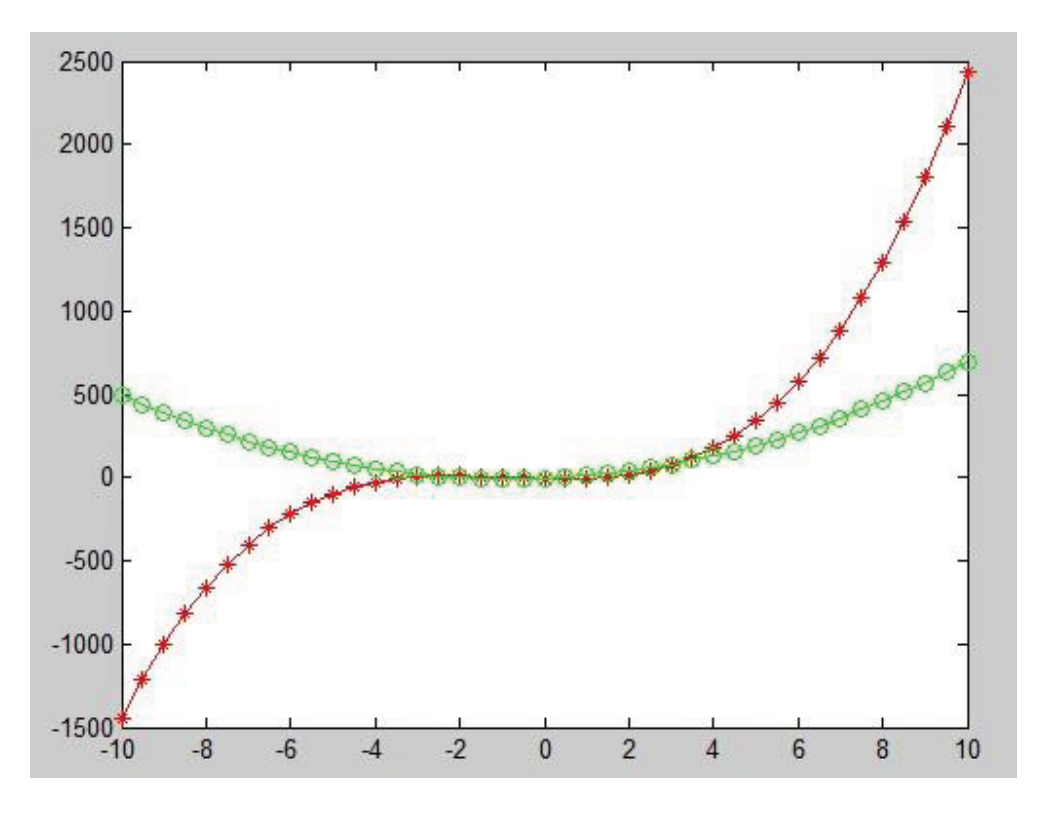

كما يمكن استخدام مشتق كثير الحدود بطريقة أخرى وذلك باستخدام الأمر syms والأمر ... diff(function name)

مثال (٢) :

syms x  $gx = 2*x^{3} + 5*x^{2} - 6*x - 5;$ diff(gx)

ans = 
$$
6*x^2 + 10*x - 6
$$

مثال (3) :

syms x  $gx = 2*sin(2*x)*exp(x)$ 

diff(gx)

ans = 
$$
4 \cdot \cos(2 \cdot x) \cdot \exp(x) + 2 \cdot \sin(2 \cdot x) \cdot \exp(x)
$$

مثال (4) :

syms x y  $gx = 2*sin(x*y)$  $diff(gx,x)$ 

ans = 
$$
2 \cdot \cos(x \cdot y) \cdot y
$$

في هذا المثال نلاحظ أن التابع diff يمكنه أيضاً حساب المشتق بالنسبة لأحد المتحولات (في حال وجود أكثر من متحول في التابع ، في مثالنا هذا قمنا بإيجاد مشتق التابع بالنسبة للمتحول (x(. كما يمكن أيضـاً من خلال هذا التابع إيجاد المشتقات من المرتبة الثانية والثـالثة ومـافوق وذلك كمـا يلـي

> $diff(ax,x,2)$  $diff(gx,x,3)$

أي إيجاد المشتق (الثاني أو الثالث) بالنسبة للمتحول x....

٥٫٢٫٤ تكامل كثيرات الحدود

من المعروف أن الاشتقاق هو عملية معاكسة للاشتقاق ، ويمكننا التابع polyint الموجود في المكتبة الرياضية في الماتلاب من إيجاد تكامل تابع من خلال إدخال معاملات كثير الحدود بشكل نسق(مصفوفة) كما سبق في الأمثلة السابقة .

مثال :

$$
k = -5
$$
المطوب إيجاد تكامل كثير الحدود (6x²+10x-6) من أجل ثابت تكامل 5- = k

 $p = [6 10 - 6]$ ;  $k = -5$ ;  $gx = polyint(p, k)$  $gx = [2 \quad 5 \quad -6 \quad -5]$ كما يمكن إيجاد تكامل كثير الحدود باستخدام syms والتابع int وذلك بشكل يماثل التابع diff لإيجاد المشتق .... int(gx)

٦٫٢٫٤ إيجاد معادلة كثير الحدود الملائم

إذا كان لديك مجموعة نقاط من منحني لا تعرف معادلته وتريد ان تشكل معادلة لهذا المنحني ، فيمكن الاستعانة بالتابع polyfit للقيام بهذه العملية ، حيث أنه يعطيك معادلة كثير الحدود الملائم للمنحني بحيث أنك تختار درجة كثير الحدود الذي تريد الحصول عليه.

مثال :

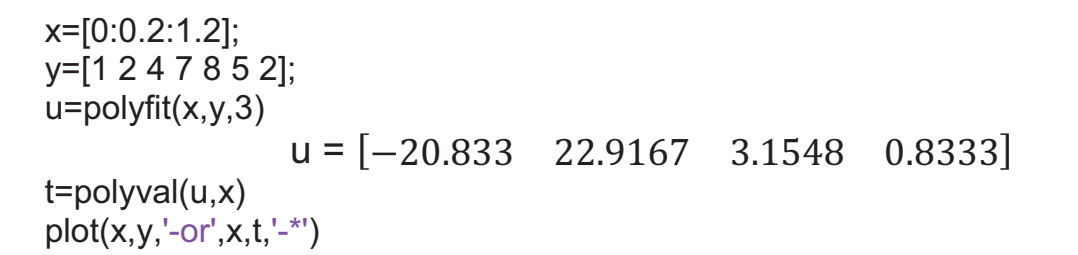

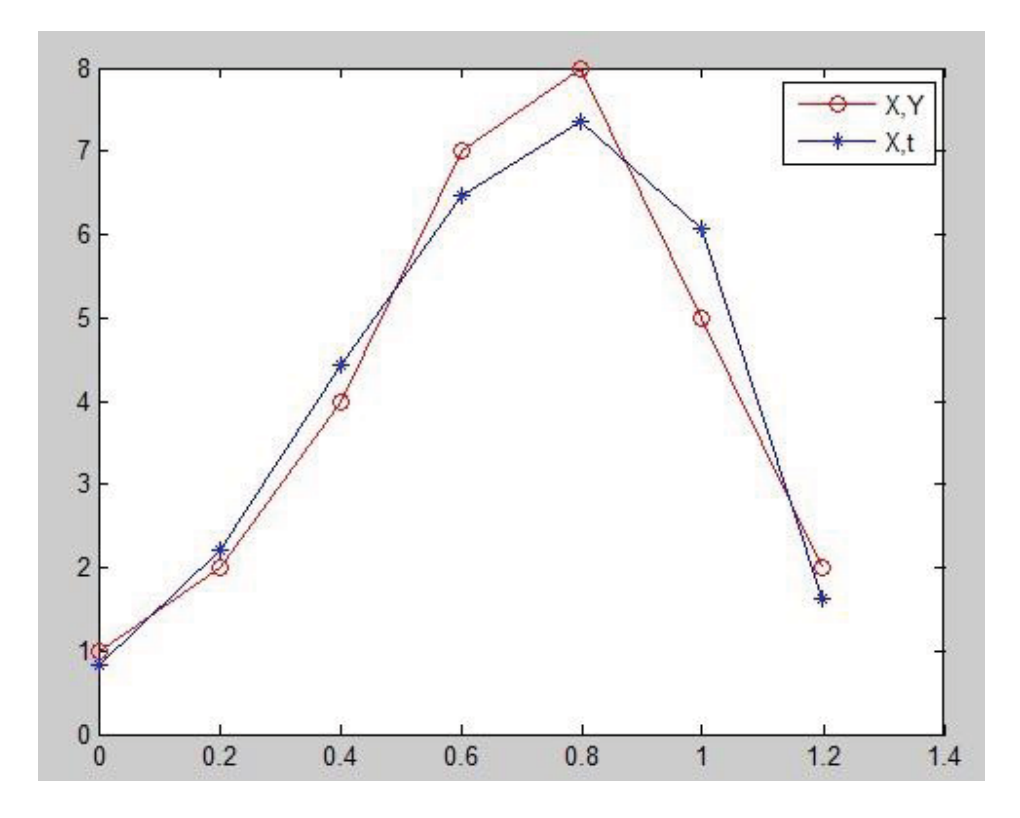

٧٫٢٫٤ العمليات الرياضية على كثيرات الحدود

يمكن جمع وطرح كثيرات الحدود من خلال التعامل مع المصفوفات الممثلة لها مع ملاحظة ان تكون كلا المصفوفتين من نفس الدرجة والمثال التالي يوضح ذلك ....

 $\mathbf{r}$  :  $\mathbf{r}$ 

A = 2x4 + x3 + 3x2 + x + 1 B = 4x2 - x -1 الحل : A = [2 1 3 1 1]; B = [4 -1 -1]; C = A + [0,0,B] D = A - [0,0,B] C = ሾʹͳͲͲሿ D = ሾʹ ͳ െͳ ʹ ʹሿ اما عملية الجداء فيمكن القيام بها بالاستعانة بالتابع conv مختصر كلمة (Convolution (، حيث باستخدام هذا التابع يتم الحصول على جداء كثيرات الحدود بشرط أن تعرف كثيرات الحدود بأنساق موافقة ومعبرة عن معاملاتها. conv(A,B) %conv(B,A) ans = ሾͺ ʹ ͻ Ͳ Ͳ െʹ െͳሿ ٨٫٢٫٤ عمليات اخرى o إيجاد المشتقات الجزئية(اليعقوبي)لثلاث توابع بثلاث مجاهيل [z,y,x [ استعن بالتابع jacobian. syms x y z f = [x\*y\*z; y; x + z]; v = [x, y, z]; R = jacobian(f, v) b = jacobian(x + z, v) R = [ y\*z, x\*z, x\*y] [ 0, 1, 0] [ 1, 0, 1] b = [ 1, 0, 1] o فك الأقواس و تجميع المعاملات من نفس الأس , استعن بالتابع collect. syms x y

```
R1 = collect((exp(x)+x)*(x+2))R2 = collect((x+y)*(x^2+y^2+1), y)R3 = collect([ (x+1)* (y+1), x+y])return 
R1 =x^2 + (exp(x) + 2)^*x + 2^*exp(x)R2 =y^3 + x^2y^2 + (x^2 + 1)^2y + x^2(x^2 + 1)R3 =[y + x^*(y + 1) + 1, x + y] o فك الأقواس و نشر كثير الحدود أو المعادلة , استعن بالتابع expand .
syms x 
expand((x-2)*(x-4))الناتج: 
ans =x^2 - 6^*x + 8syms a b c 
expand(log((a<sup>*</sup>b/c)<sup>2</sup>))
                                                                          الناتج: 
ans =log((a^2*b^2)/c^2) 
           o تبسيط التوابع و المعادلات و كثيرات الحدود , استعن بالتاب simplify .
1) syms a b c 
simplify(exp(c*log(sqrt(a+b)))) 
ans =(a + b)^{(c/2)}2) syms x 
S = [(x^2 + 5^2x + 6)/(x + 2), sqrt(16)];R = simplify(S)
R =[x + 3, 4]
```
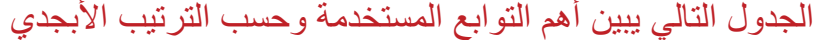

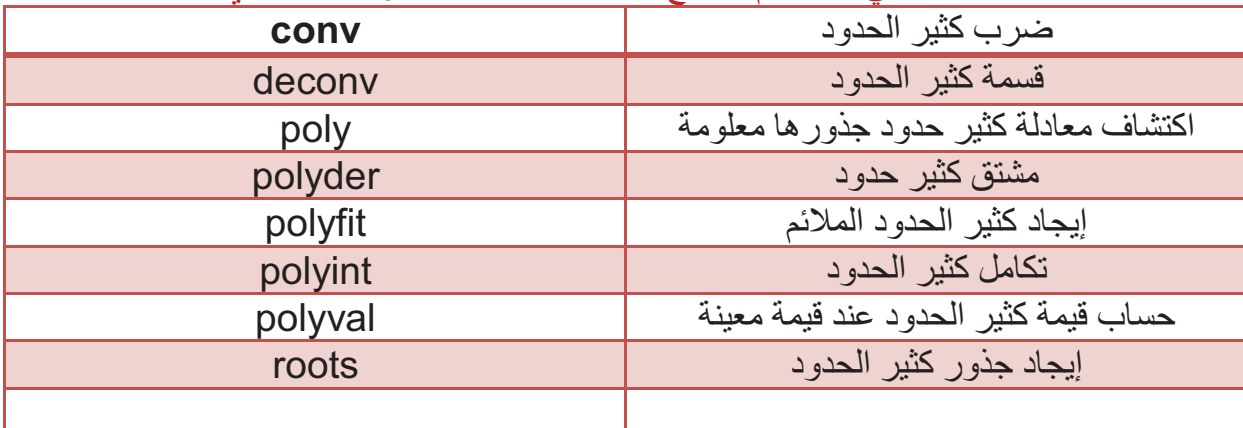

#### ملاحظة هامة :

تمكننا المصفوفات في الماتلاب من حل جملة n معادلة بn متغير بسهولة تامة وذلك كما يوضح المثال التالي ....

$$
5x1 - 2x2 + x3 = 1
$$
  
x<sub>2</sub> + x<sub>3</sub> = 0  
x<sub>1</sub> + 6x<sub>2</sub> - 3x<sub>3</sub> = 4

الحل :

clear  $A = [5 - 2 1; 0 1 1; 1 6 - 1];$  $B = [1;0;4]$ ; X=inv(A)\*B

$$
X = \begin{array}{c} 0.5 \\ 0.5 \\ -0.5 \end{array}
$$

لنأخذ مثال آخر ...

$$
x_1 - 5x_2 - 8x_3 + x_4 = 3
$$
  
\n
$$
3x_1 + x_2 - 3x_3 - 5x_4 = 1
$$
  
\n
$$
x_1 - 7x_3 + 2x_4 = -5
$$
  
\n
$$
11x_2 + 20x_3 - 9x_4 = 2
$$

الحل :

clear A = [1 -5 -8 1;3 1 -3 -5;1 0 -7 2;0 11 20 -9];  $B = [3;1;-5;2];$ det(A)

 $X=inv(A)^*B$ 

بملاحظة أن محدد المصفوفة A يساوي الصفر فهذا يعني أننا لا يمكن أن نجد مقلوب المصفوفة وبالتالي تكون جملة المعادلات السابقة غير متوافقة وليس لها حل.

# **تطبيقات هندسية و أمثلة عملية**

١٫٥ البرنامج الأول

برنامج يبين فرق الطور بين الإشارات الجيبية

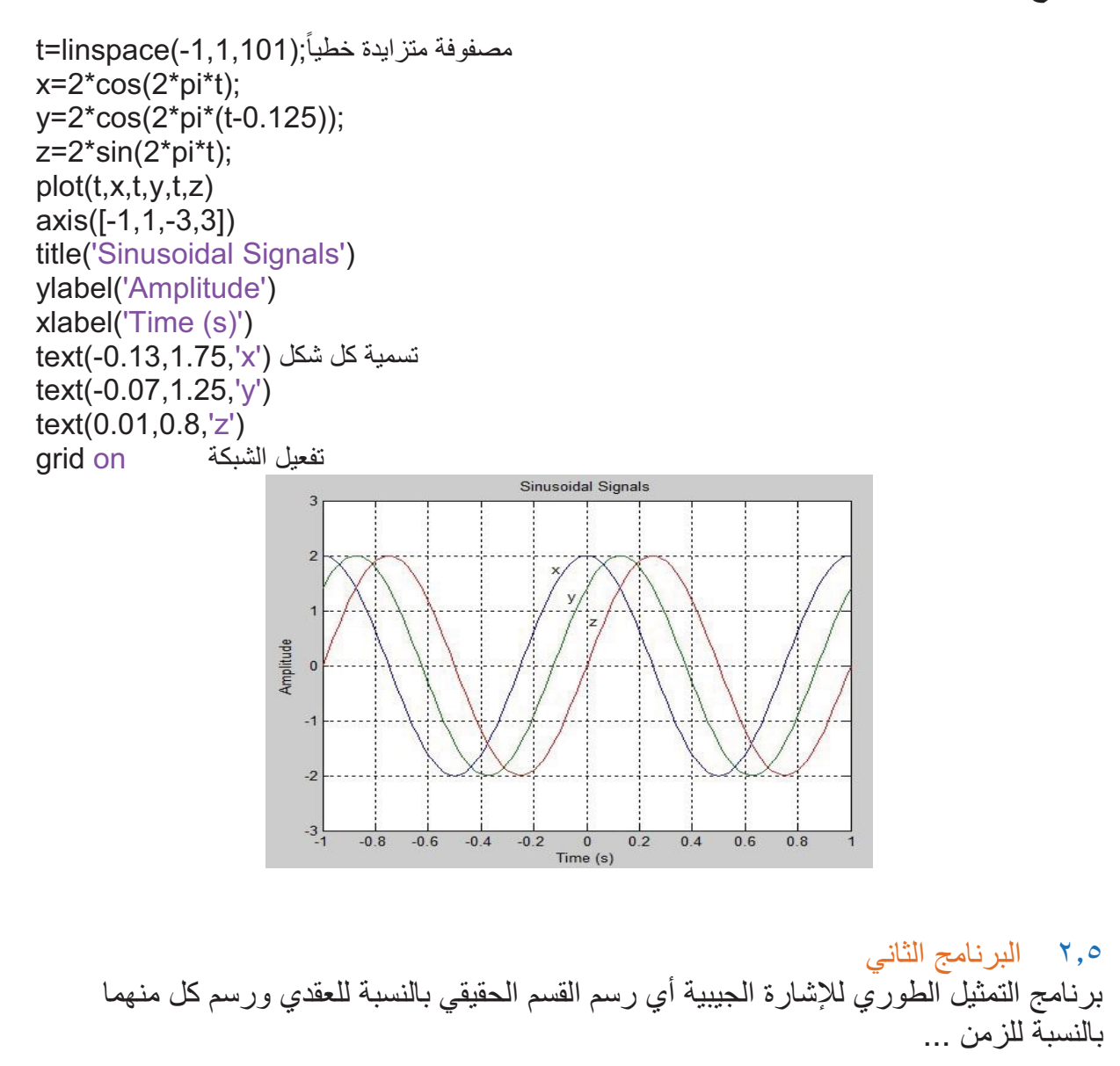

```
e^{j\theta} sin(\theta) + i.sin(\theta) : من المعلوم أن الإشارة الجيبية لها تمثيل عقدي يبين بالشكل التالي :
```

```
t=(-2e-03:0.02e-03:2e-03); 
x=exp(j*2000*pi*t); expالماتلاب في الأسي التابع
القسم الحقيقي للإشارة ;(y=real(x)
القسم الوهمي للإشارة (التخيلي) ;(z=imag(x)
subplot(2,1,1) تقسيم الرسم
plot(x, '-.k')جعل المحاور مربعة الشكل square axis
title('exp(jwt)') 
xlabel('Real') 
ylabel('Imaginary') 
subplot(2,1,2)plot(t,y,'-',t,z,'')title('Re[exp(jwt)] and Im[exp(jwt)] vs t w=1000*2*pi') 
xlabel('Time (s)') 
grid on
legend('Re[exp(j\omegat)]','Im[exp(j\omegat)]',-1)
```
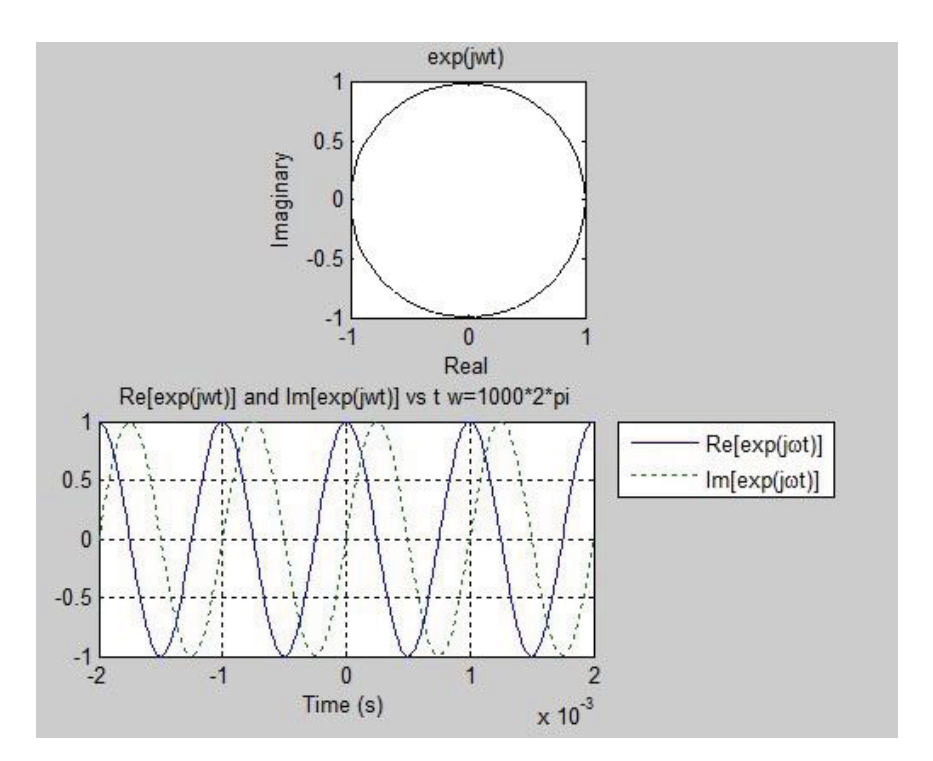

#### ٣٫٥ البرنامج الثالث برنامج دمج نغمتين ...

t=linspace(-1e-2,1e-2,1001); x=cos(2\*pi\*1500\*t) + cos(2\*pi\*1300\*t);تردد غير،المطال نفس الإشارة المرجعية (إشارة الغلاف) ; m=2\*cos(2\*pi\*100\*t); plot(t,m,'b:',t,-m,'b:',t,x,'k') axis([-0.01 0.01 -2.4 2.4]) title('Beating between tones') xlabel('Time (s)') ylabel('Amplitude')

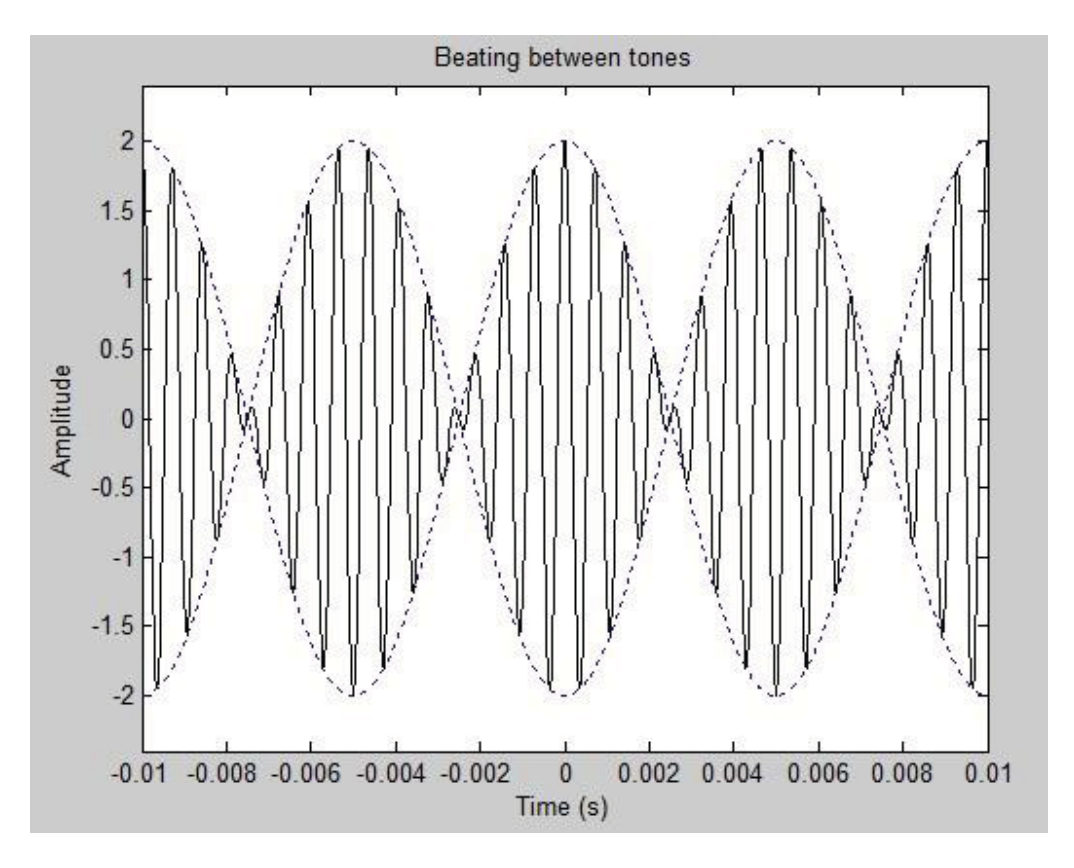

٤٫٥ البرنامج الرابع برنامج يمثل دخول الضجيج على الإشارة الجيبية ...

t=linspace(0,10,512) s=sin(2\*pi/5\*t); الأصلية الإشارة n=0.1\*randn(size(t)); الضجيج إشارة  $x = s + n$ ; الإشارة المشوهة disp('Signal to Noise Ratio(SNR), dB') SNR = 20\*log10(std(s)/std(n)) نسبة الإشارة إلى الضجيج  $plot(t, x, '.t, s, 'r')$ 

xlabel('Time (s)') ylabel('Signal Amplitude') title('Noisy signal')

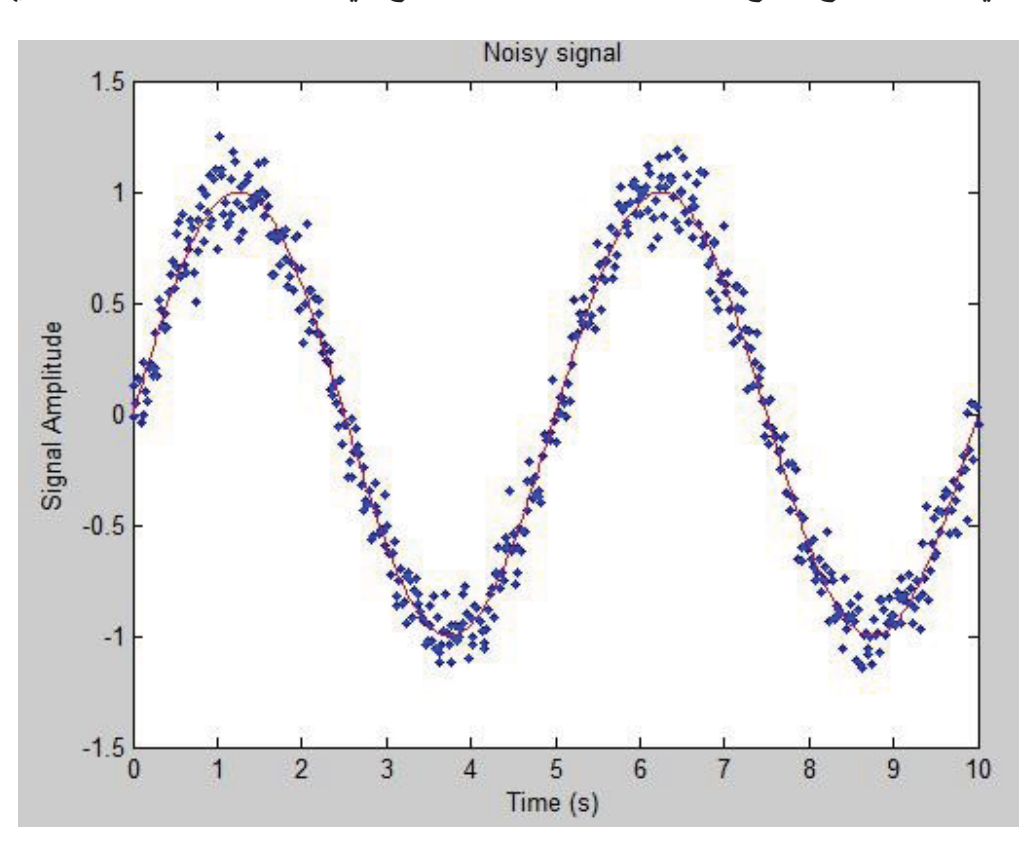

استخدمنا في هذا البرنامج التابع std وتكمن وظيفة هذا التابع في حساب الانحراف المعياري.

٥٫٥ البرنامج الخامس برنامج لرسم الإشارة المقومة

t=linspace(0,10,512) x=sin(t);<br>x1=x.\*(x>0); الإشارة المقومة الأولى الإشارة المقومة الثانية ;(x(abs=2x  $subplot(3,1,1)$ plot(t,x) xlabel('Time (s)') ylabel('Amplitude') title('continuous signal') subplot(3,1,2) plot(t,x1) axis([0 10 -1.1 1.1])

title('Discontinuous signal') xlabel('Time (s)') ylabel('Amplitude') subplot(3,1,3) plot(t,x2) axis([0 10 -1.1 1.1]) title('DC signal' xlabel('Time (s)') ylabel('Amplitude')

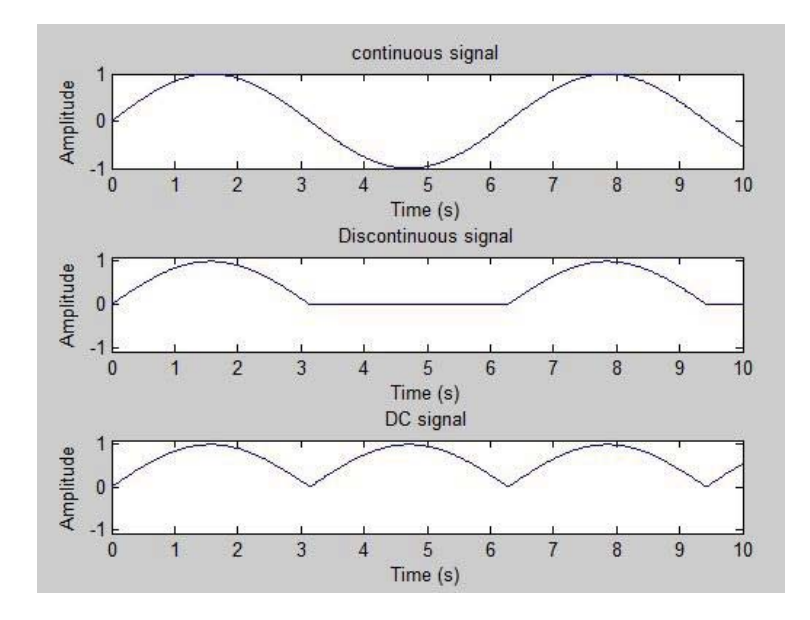

٦٫٥ البرنامج السادس

برنامج لحساب المقاومة المكافئة لدارة مؤلفة من n ممانعة من الشكل(R  $\pm$  ) بحيث يحدد المستخدم عدد الممانعات الكلي في الدارة وقيمة كل ممانعة بقسميها الحقيقي والوهمي ، كما يحدد المستخدم طريقة توصيل الممانعات بشكل تسلسلي أو تفرعي وبالتالي يكون المستخدم قد حدد شكل الدار ة بالكامل يجب في هذا البرنامج ملاحظة أن الممانعة رقم n لا يهمني طريقة توصيلها ومايهمني هو طريقة توصيل الممانعة (-1n (معها ولذلك سنلاحظ أن البرنامج لن يسأل عن طريقة توصيل الممانعة n وإنما سيبدأ السؤال بالممانعة (-1n (

 $n = 8$ ; فرضا  $P = ones(1,n);$  مصفوفة سطرية واحدية for i=n:-1:1  $P(1,i) = \text{input ([}'Z' num2str(i)':'])$ ; بالترتيب  $P(1,i)$ end

 $Q = ones(1, n-1);$ 

```
for j=1:n
   if j==1
    connect = input([' Z' num2str(n-j) ' series or Parallel : ']);
      تحديد نوع توصيل الممانعات connect switch 
         case {'series' 's'}
Q(1, n-1) = P(1, n) + P(1, n-1); case {'Parallel' 'P'}
          Q(1, n-1) = (P(1, n)^*P(1, n-j))/(P(1, n)^+P(1, n-j)); end
   else
      if n==j
                                        إيقاف البرنامج عندما تصل الحلقة لقيمة مساوية لعدد الممانعات في الدارة
      else
       connect = input([' Z' num2str(n-j) ' series or Parallel : ']);
         switch connect
           case {'series' 's'}
            Q(1,n-j) = Q(1,n-j+1) + P(1,n-j); case {'Parallel' 'P'}
             Q(1,n-j) = Q(1,n-j+1)*P(1,n-j)/(Q(1,n-j+1)+P(1,n-j)); end
      end
   end
end
 هذا العنصر من المصفوفة يمثل الممانعة الكلية المكافئة للدارة;(1,1)Q = Zeq
```
تنفيذ البرنامج :

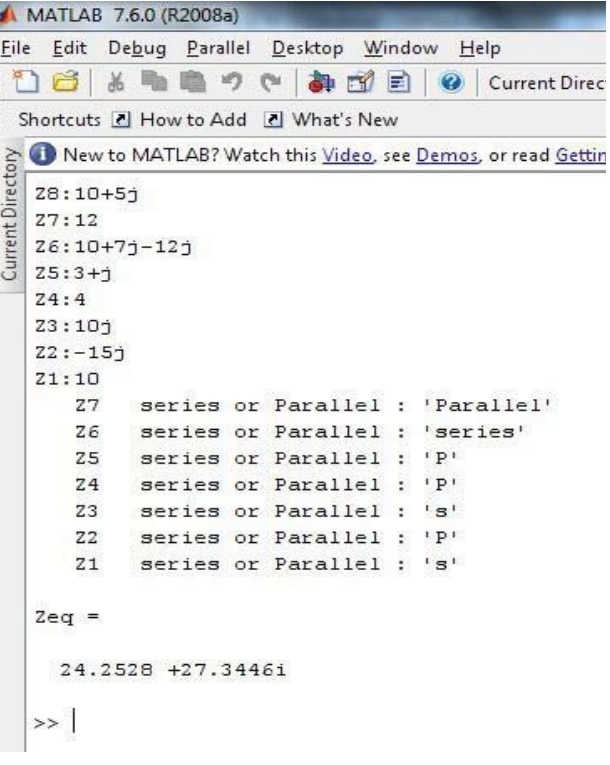

```
w=0:1:2000; 
z=(10+(10.^4-j.*(10.^6./(w)))./(10+j.*(0.1.*w-10.^5./w))); 
Real=real(z); 
plot(w,Real); 
xlabel('radian frequency w'); 
ylabel('Real Part of Z'); 
grid on
pause(5) 
imagine=imag(z); 
plot(w,imagine); 
grid on
xlabel('radian frequency w'); 
ylabel('Imaginary Part of Z');
```
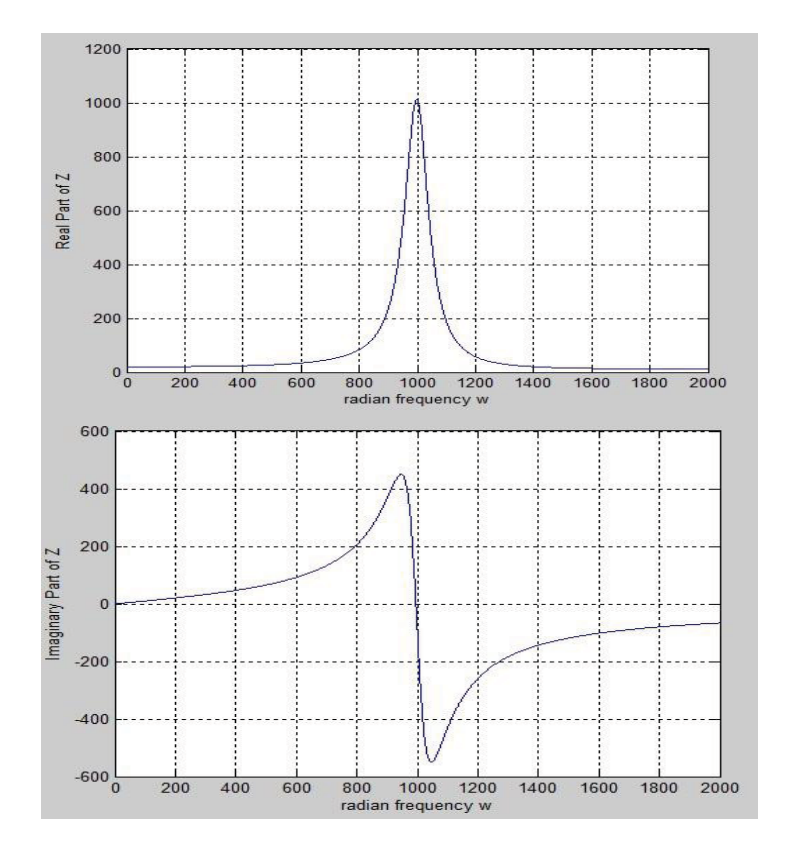

٨٫٥ البرنامج الثامن

برنامج لرسم تغيرات إشارة التوتر المتناوب k+)alpha+wt(Asin)=t(V مع الزمن.

f=50 Vm=110;

40

```
alpha=pi/6; 
k=0.25*Vm; 
T=1/f;
step=T/20; 
t1=0t2=3*T; 
t=t1:step:t2; 
V=Vm*sin(2*pi*f*t+alpha)+k; 
fig=figure; 
ax=axes; 
set(ax,'xlim',[t1 t2],'ylim',[-200 200]); 
title('V=Vm*sin(2*pi*f*t+alpha)+k'); 
xlabel('Time Axis (second)'); 
ylabel('Voltage Axis (Volt)'); 
hold on; 
grid on; 
ta=line([t1 t2],[0 0]); 
set(ta,'color','r','linewidth',2); 
Vo=line([t1 t2],[k k]); 
set(Vo,'color','b','linestyle','-.'); 
plot(t, V, 'r-'');
```
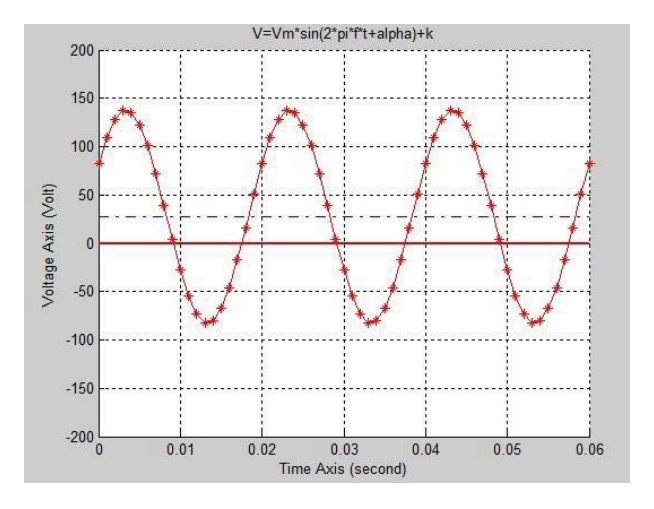

#### **الجدول التالي يبين أهم الأوامر والتوابع في الماتلاب**

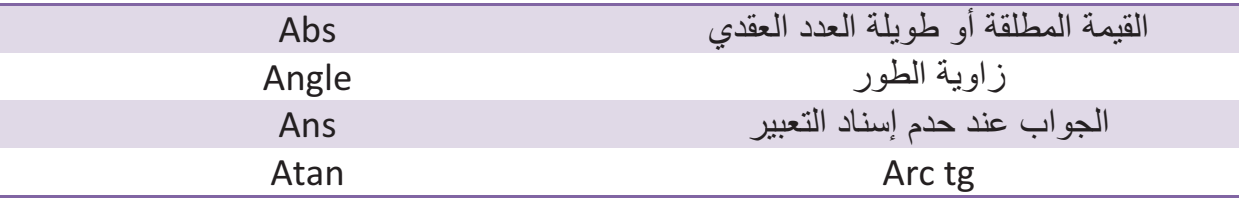

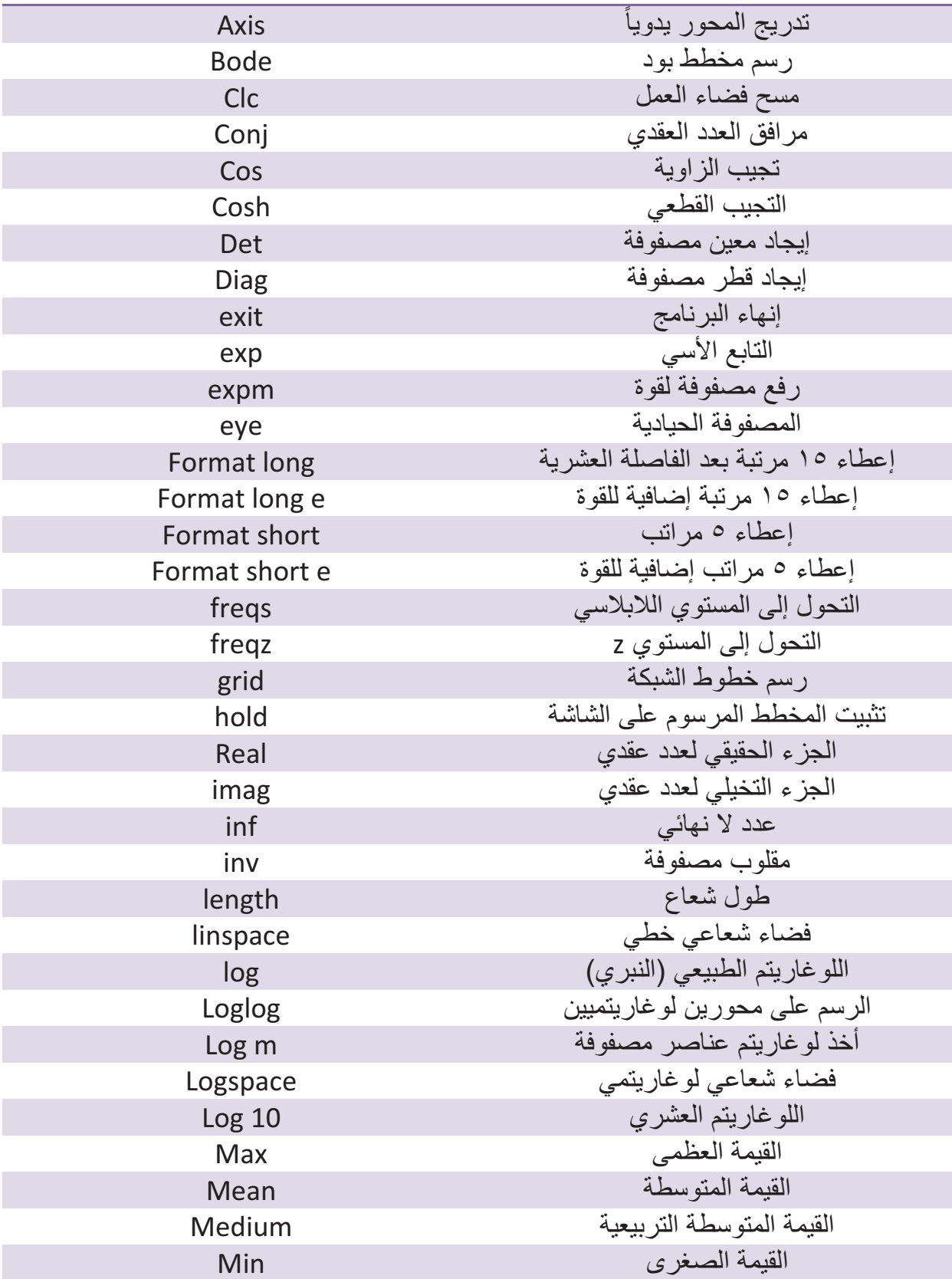

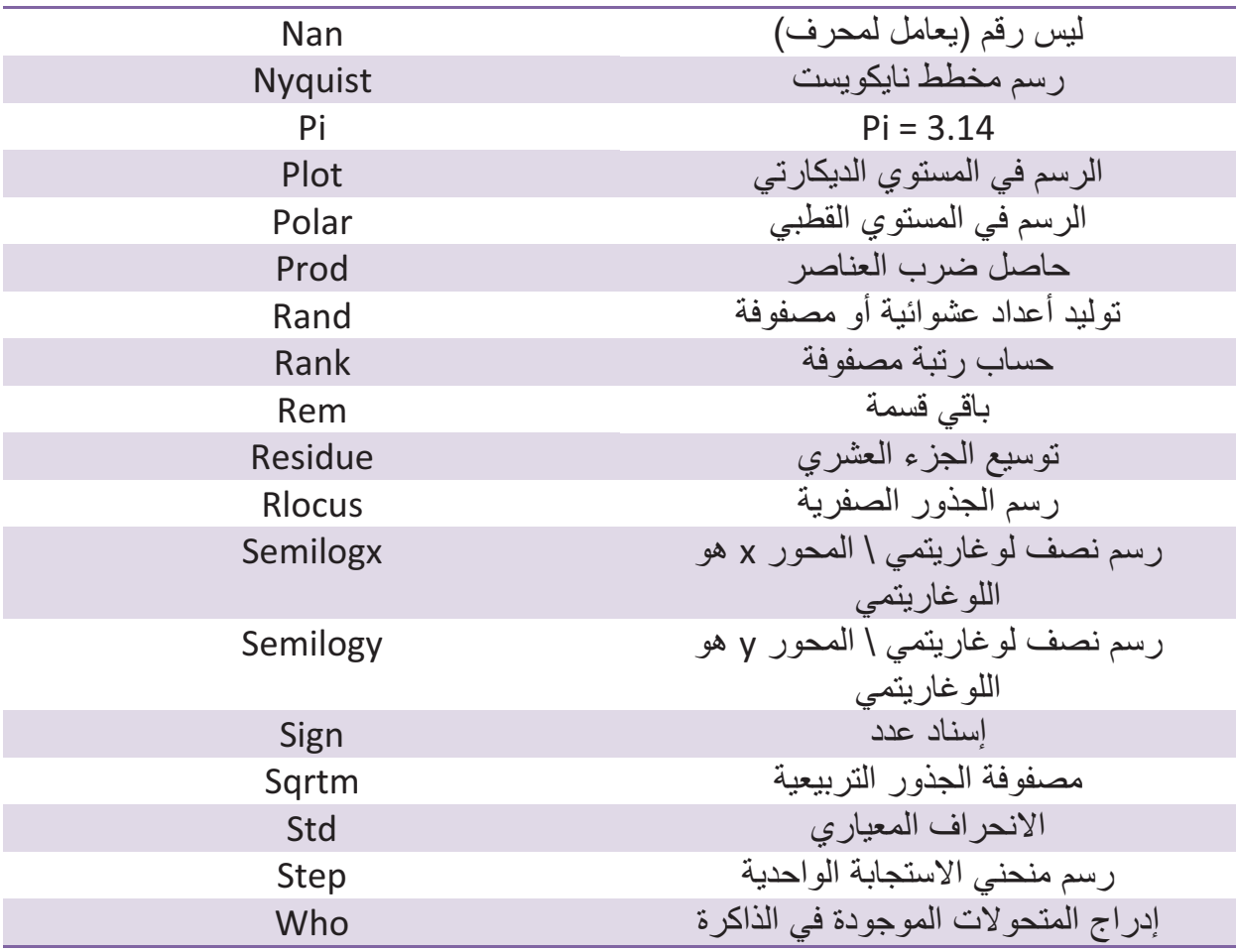

## **الجدول التالي يبين أهم العمليات والعلاقات في الماتلاب**

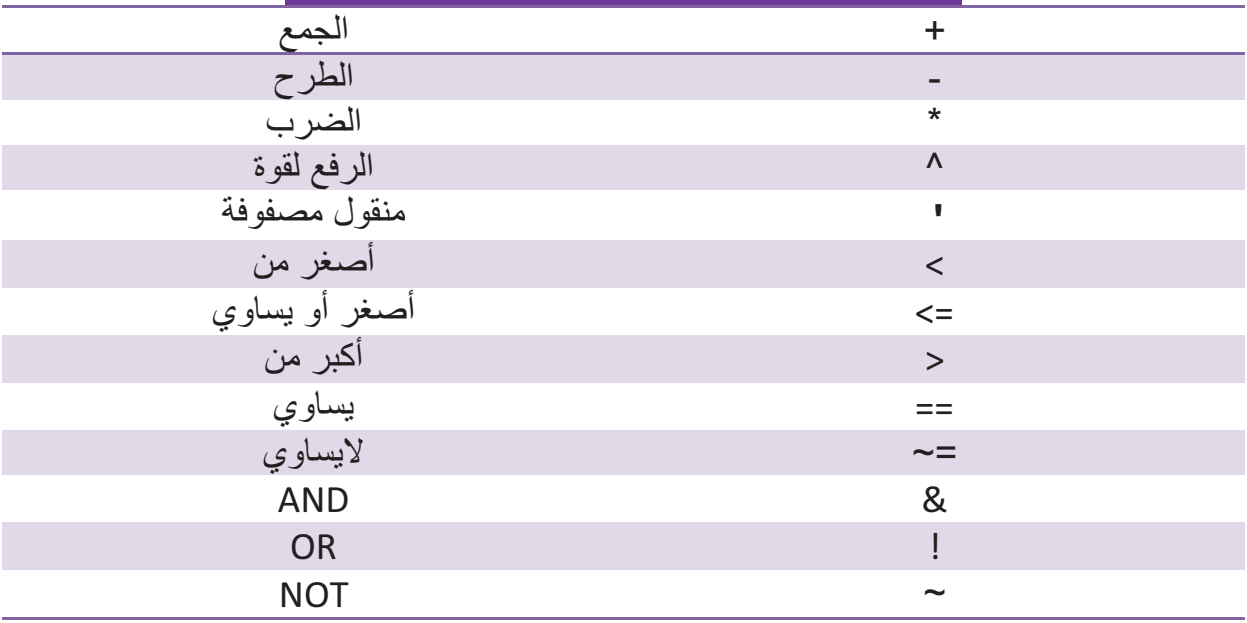

#### **الجدول التالي يبين أهم الرموز الخاصة في الماتلاب**

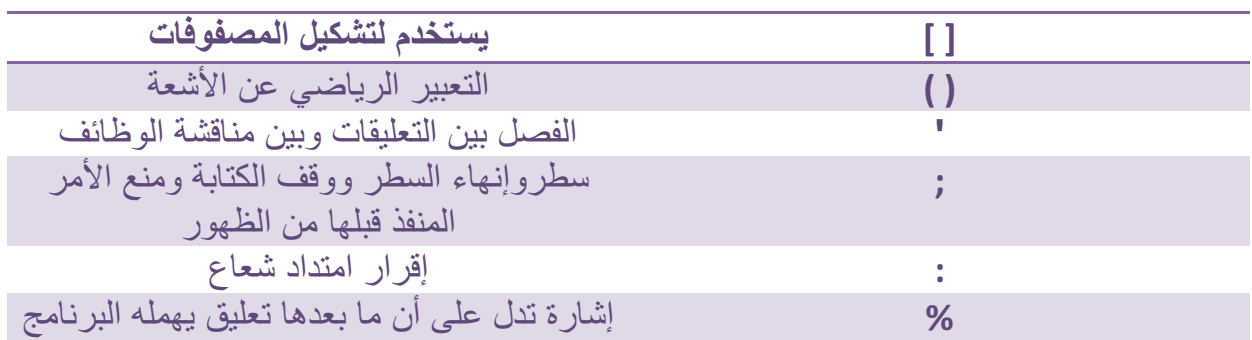

٩٫٥ البرنامج التاسع اكتب برنامج لحل جملة معادلات مكونة من (m (مجهول بحيث يقوم المستخدم بإدخال قيم ثوابت المعادلات بالترتيب فالتالي:

> $A_{11} \rightarrow A_{1m}$  $A_{21} \rightarrow A_{2m}$  $A_{m1} \rightarrow A_{mm}$

وبعد ذلك يقوم المستخدم بإدخال قيم الثوابت. ومن ثم و بعد إيجاد حل جملة المعادلات m ، يقوم المستخدم بالقيام بالعمليات التالية على مصفوفة الثوابت (أمثال الـمجاهيل) وذلك بعد اختيار العملية من قائمة منسدلة :

- إيجاد أصغر قيمة وأكبر قيمة لعناصر المصفوفة.
- إيجاد المتوسط الحسابي لمجموع عناصر المصفوفة ، ومن ثم ضرب عناصر المصفوفة بالمتوسط الحسابي الناتج .
	- إضافة عمود جديد قيمه تساوي جداء قيم عناصر العمود الأول من المصفوفة بالعمود الأخير منها.
		- قلب المصفوفة( يمين يسار )و قلب المصفوفة( اعلى أسفل.)
			- جعل كافة العناصر فوق القطر الرئيسي أصفار.
			- إيجاد مجموع عناصر القطر الرئيسي( بتابع واحد فقط).

الحل:

clc

clear

%------------------------ Initialization Part ------------------------------% get the number of equations from the user

44

```
disp('This script for solve m-equation with m variable'): % Ax = Bm = input('m = ');while isempty(m) || ~isnumeric(m)
m = input('m = ');end
% Check m value, it must be positive
while m \leq 0disp('m must be positve ...'); 
m = input('m = '):end
% define an array of variables coefficients
A = ones(m,m);% define an array of constants
B = ones(1,m);% define an inverse array of variables coefficients array
inv A = ones(m,m);
% get variables coefficients from the user
current = 0:
for i = 1:mfor i = 1:mA(i,j)=input(['A(' num2str(i) ',' num2str(j) '):']); 
% while (\negisnumeric(A(i,j)) || isempty(A(i,j)) )
% A(i,j) = input(";
% end
end
end
% get constants from the user
for i = 1 m
B(1,i)=input(['B(' num2str(i) '):']); 
end
%----------------------- Calculation Part ---------------------------
% Calc variables coefficients array determinant
Det A = det(A);% Calc the inverse variables coefficients array
inv A = inv(A);% find the solution and display it
x = inv A*B';
```

```
%----------------------- Display Results Part ---------------------------
% display the variables coefficients array determinant
disp('Matrix A determinant is :') 
display(A);
```

```
% display the constants array
display(B); 
% display the inverse of variables coefficients array
disp('The inverse of A is :'); 
display(inv_A); 
disp('The solution is :'); 
display(x); 
%******************************* Menu Part **************************** 
t = menu('What do you want to do with (A) Matrix:','Max Value','Min 
Value','Avarage', 'Flip (up down)', 'Flip (Left right)', right)','Make upper 
triangular part of the matrix','Sum the diag','Quit'); 
if t == 1Max = max(A)elseif t==2 
Min = min(A)elseif t==3 
Mean = mean(A)elseif t==4 
Flip = flipud(A)elseif t==5 
Flip = fliplr(A)elseif t==6 
Upper Trianguler= tril(A)
elseif t==7 
trace(A);
```

```
end
```
١٠٫٥ البرنامج العاشر اكتب برنامج يحدد يدخل به المستخدم درجة الحرارة بالسيلسيوس ليحولها له البرنامج للفهرهايت ويظهرها على الشاشة. يتم إدخال قيمة درجة الحرارة من خلال نافذة كالمبينة بالشكل:

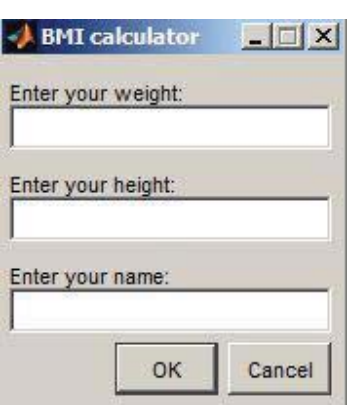

ويتم إظهار النتيجة في windows Command.

طور هذا البرنامج بين يظهر درجات الحرارة بالفهرهايت المقابلة لدرجات الحرارة بالسيلسيوس في المجال 30 > T < 20 وبالشكل التالي:

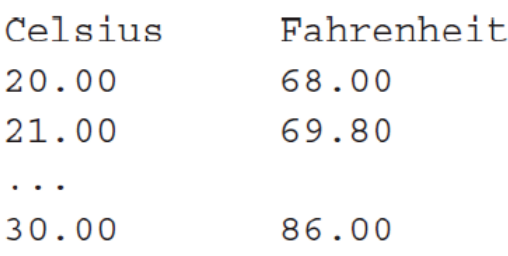

الحل :

clear clc prompt={'Enter Temperature :'}; % Create all your text fields with the questions specified by the variable prompt. title='Temp. Converter'; % The main title of your input dialog interface. answer=inputdlg(prompt,title);  $a = str2num(answer{1})$ ; b=a\*9/5+32;  $disp(T= 'num2str(b) ' F'])$ disp('Celsius Fahrenheit')

```
for i=0:10c=(20+i)*9/5+32; 
disp(\lceil num2str(20+i) ' c' ' \qquad ' num2str(c) ' F\lceil)
end
                                                         ١١٫٥ البرنامج الحادي عشر
المطلوب كتابة برنامج يتيح للأستاذ إدخال أسماء الطلاب وعلاماتهم (في امتحان ما) ومن ثم إظهار 
اسم الطالب الذي حصل على اعلى علامة واسم الطالب الذي حصل على أقل علامة وكذلك المتوسط 
                                                                 الحسابي للعلامات.
                                                                            الحل:
clc 
clear 
n = input('Enter the number of students : '); 
while ((isempty(n)) || (n \le 0))n = input('Enter the number of students : '); 
end 
Students = cell(n,2);
Marks = 0:
for i = 1:nStudents\{i,1\} = input(['Enter the name of Student(' num2str(i) ') : '],'s');
Students{i,2} = input(['Enter the score of Student(' num2str(i) ') : ']); 
Marks = Marks + Students\{i, 2\};
end 
Students
sortedCellArray = sortrows(Students,-2); 
display(['The first student is :', sortedCellArray(1,1)]); 
display(['The last student is :', sortedCellArray(n,1)]); 
Average = Marks/n; 
sprintf('Average of marks is %f \n',Average)
                                                                 الحل بطريقة ثانية:
clc 
clear 
n=input('number of student :'); 
name={}; 
grade=ones(n,1);
```

```
for i=1:nname(i)={input('Name : ','S')}; 
grade(i)=input('Grade : '); 
end 
max=0; w=0; 
min=100; k=1; 
for j=1:nif min>grade(j) 
min=grade(j); 
k=j;
end 
end; 
disp('name of student min grade'); 
disp(name(k)); 
for m=1:n 
if max<grade(m) 
max=grade(m); 
k=m; 
end 
end; 
disp('name of student max grade'); 
disp(name(k)); 
disp('average is: '); 
w=mean(grade); 
disp(w);
                                                            ١٢٫٥ البرنامج الثاني عشر
اكتب برنامج يمكن المستخدم من حماية برامجه الشخصية بحيث يعطي للمستخدم اسم مستخدم وكلمة
مرور وفي حال إدخال الاسم وكلمة المرور بشكل صحيح فإن البرنامج يفتح ويعمل بشكل صحيح
وفي حال كانت خاطئة لا يدخل المستخدم ولا يفتح البرنامج وفي حال إدخال المستخدم لكلمة السر
        ثلاث مرات بشكل خاطئ يغلق البرنامج.  (تماماً كالدخول لحساب الفيس بوك أو المسنجر)
                                         استعن بالمصفوفات للقيام بذلك( مصفوفة محارف).
```

```
Username='MATLAB'; 
Password='MATLAB'; 
user=input('Enter your user name : ','s'); 
pass=input('Enter your password : ','s');
for i=1:length(user) 
if length(user)~=length(Username) 
disp('Wrong User Name.') 
break 
elseif user(i)~=Username(i) 
disp('Wrong User Name.') 
break 
end 
con=1; 
end 
if con==1 
for j=1:length(pass) 
if length(pass)~=length(Password) 
disp('Wrong Password.') 
break 
elseif pass(j)~=Password(j) 
disp('Wrong Password') 
break 
end 
if j==length(pass) 
disp('Welcome'); 
end 
end 
end 
                                                      ١٣٫٥ البرنامج الثالث عشر
           طور برنامج الحماية الذي قمت به في الدروس الماضية مضيفاً إليها ما يلي وذلك عن
```
إدخال اسم مستخدم وكلمة مرور صحيحتين: اكتب برنامج يتيح للمستخدم إدخال تابع من الدرجة الثانية من الشكل( c+bx2+ax)=x(f ) حيث يحدد المستخدم الثوابت ويقوم برسم تغيرات التابع , ومشتقه وتكامله .اجعل مجال الرسم بحيث (0:0.01:5=x(.

```
Username='MATLAB'; 
Password='MATLAB'; 
user=input('Enter your user name : ','s'); 
pass=input('Enter your password : ','s'); 
for i=1:length(user) 
if length(user)~=length(Username) 
disp('Wrong User Name.') 
break 
elseif user(i)~=Username(i) 
disp('Wrong User Name.') 
break 
end 
con=1; 
end 
if con==1 
for j=1:length(pass) 
if length(pass)~=length(Password) 
disp('Wrong Password.') 
break 
elseif pass(j)~=Password(j) 
disp('Wrong Password') 
break 
end 
if j==length(pass) 
a=input('Enter a (ax^2+bx+c) : '); 
b=input('Enter b (ax^2+bx+c) : '); 
c=input('Enter c (ax^2+bx+c) : '); 
f0 = [a b c];
f1=polyder(f0); 
f2=polyint(f0); 
x=0:0.01:5; 
plot(x,polyval(f0,x),'-k',x,polyval(f1,x),'-- r',x,polyval(f2,x),':b');
legend('f(x)','diff','int'); 
title('The Plot'); 
xlabel('x'); 
ylabel('y');
```
الحل:

grid on; end end end

١٤٫٥ البرنامج الرابع عشر التابع المبين يمثل منحني التزايد السكاني في أمريكا بين العام 1791 والعام 2000 , والمطلوب رسم تغيرات التابع بالنسبة للزمن ,حيث t تمثل التاريخ. الحل:

$$
P(t) = \frac{197273000}{1 + e^{-0.03134(t - 1913.25)}}
$$

clear clc syms t; p=197273000/(1+exp(-0.03134\*(t-1913.25))); t=1790:1:2000; plot(t,subs(p,t),'-r') ylabel('Number of People (person)') xlabel('Date (Year)')

```
١٥٫٥ البرنامج الخامس عشر
اكتب برنامج يرسم الإشارة المتناوبة ((phase+wt(sin (ويرسم الإشارة المقومة (تقويم موجة
   كامل ) على شكلين بنفس النافذة , بحيث يحدد المستخدم تردد العمل ومجال الزمن كذلك زاوية
الطور phase وبعد ذلك يظهر الرسم ( قبل وبعد التقويم , ) اجعل البرنامج بعد كل تنفيذ للبرنامج
يسأل المستخدم في حال رغبته بإعادة البرنامج من جديد وفي حال الضغط المستخدم Y أي نعم يتم
                      إعادة الطلب من المستخدم أن يدخل قيم الثوابت وعدا ذلك يغلق البرنامج. 
                                                                                   الحل:
```

```
52 
for i=1:inf
f=input('Enter Freq. :'); 
t1=input('Enter t start :'); 
t2=input('Enter t stop :'); 
p=input('Enter phase :'); 
t=linspace(t1,t2,1000); 
w=2.*pi.*h; 
y=sin(w.*t+p);
```

```
subplot(2,1,1) 
plot(t,y,'g')subplot(2,1,2) 
plot (t,abs(y), 'r')m=input('if you want to complete enter Y , else enter N' , 's'); 
if m \sim = 'Y':
break 
end 
end 
                                                         ١٦٫٥ البرنامج السادس عشر
                                      اكتب برنامج يرسم تغيرات أحد التوابع الجيبية الثلاثة
      :أجل من فيرسمُ التابع المستخدم يختار حيث) cos(5t), sin(5t+2pi/3), tan(7t-2pi/3)
                                                    - مجال للزمن ثابت( حدده بنفسك.)
                                \hbox{ } - مجال يحدده المستخدم بحيث يحدد( t=tmin:step:tmax ) .
                                                                             الحل: 
t1=input('please enter t1 : '); 
t2=input('please enter t2 : '); 
steps=input('enter steps : '); 
x=t1:steps:t2; 
const x = 1:100;
s = input('Please enter the number of the function u want :1- 
sin(5t+2pi/3) , 2-cos(5t),3-tan(7t-2pi/3)') 
switch s 
case 1 
g=sin(5*x+2*pi/3); 
h=sin(5*const x+2*pi/3);
case 2 
q = cos(5*x);h=cos(5*const_x); 
case 3 
g=tan(7*x-2*pi/3); 
h=tan(7*const_x-2*pi/3);
otherwise 
g = 0;
h = 0;
disp('please enter 1 ,2 or 3');
```
#### end plot(x,g) pause plot(const\_x,h)

١٧٫٥ البرنامج السابع عشر عرف مصفوفة (1000,4) بحيث تكون قيم الأعمدة محققة التوابع:

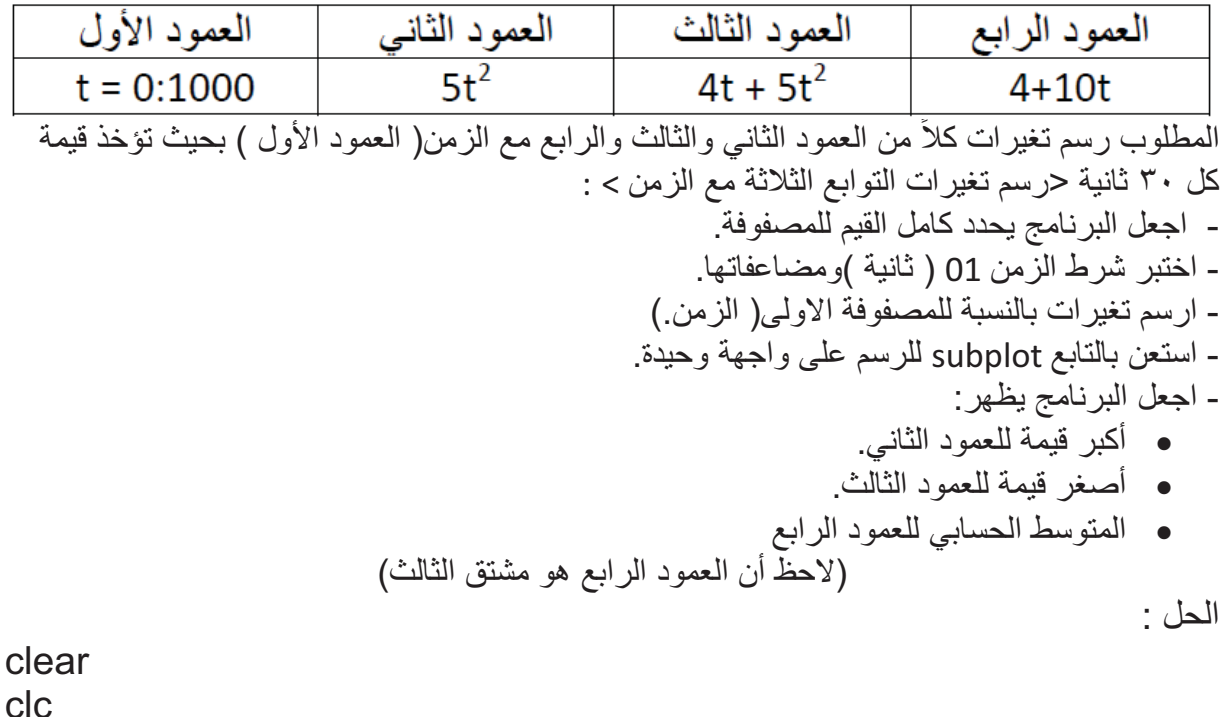

```
\overline{c}a=zeros(1000,4); 
for i=1:1000 
a(i,1)=i-1;end 
for j=1:1000 
a(j,2)=5.*a(j,1).^2;end 
for k=1:1000 
a(k,3)=4.*a(k,1)+a(k,2);end 
for l=1:1000 
a(l,4)=4+10.*a(l,1); 
end
```
a

```
b=zeros(1,4); 
for m=2:1000 
if rem(a(m,1),30) = 0b(m,1)=a(m,1);b(m,2)=a(m,2);b(m,3)=a(m,3);b(m,4)=a(m,4); 
end 
end 
x=nonzeros(b(:,1))'; 
y1=nonzeros(b(:,2))'; 
y2=nonzeros(b(:,3))'; 
y3=nonzeros(b(:,4))'; 
subplot(3,1,1) 
plot(x,y1) 
title('4t+5t^2') 
xlabel('time [s]') 
subplot(3,1,2) 
plot(x,y2) 
xlabel('time [s]') 
title('5t^2') 
subplot(3,1,3) 
plot(x,y3) 
title('4+10t') 
xlabel('time [s]') 
max2=0; 
for o=1:1000 
if a(o, 2)>max2
max2=a(o,2); 
end 
end 
min3=0; 
for p=1:1000 
if a(p,3) < min3
min3=a(p,3); 
end
```
#### end sum4=0; for q=1:1000  $sum4=sum4+a(q,2);$ end max2 min3 sum4 ملاحظة : يمكن الحصول على أكبر قيمة و أصغر قيمة و كذلك المجموع و المتوسط الحسابي الاستفادة من التوابع المتوفرة في مكتبة الماتلاب.

١٨٫٥ البرنامج الثامن عشر احسب التكامل بالطريقة التي تجدها مناسبة:

 $\int_{-\infty}^{+\infty} t^2 e^{-t}$ (t-2)dt

الحل:

clear clc syms t;  $f=t^2*exp(-t)*(t-2);$ int(f,-inf,inf)

١٩٫٥ البرنامج التاسع عشر استنتج سلسلة التوابع الرياضية المعبرة عن الرسم المبين بالرسم ومن ثم ارسمه بالطريقة التي تجدها مناسبة في الماتلاب(7 > t < 0( .

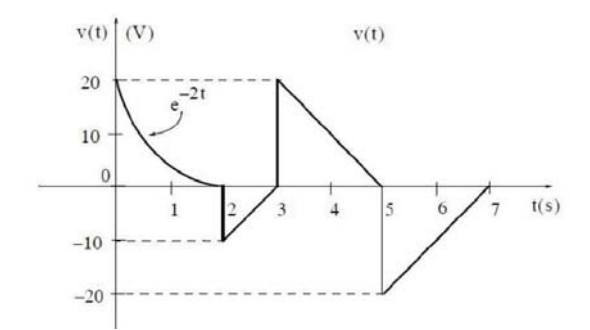

56

```
t1=0:0.005:2; 
y1=exp(-2*t1+3);t2=2:3; 
y2=cos(t2)*5*pi+15; 
t3=3:5; 
plot(t1,y1,'-k',t2,-y2,'-k') 
y3=line([2 2],[-8.5 0.4],'color','k'); 
y4=line([3 3],[0.5 19.3],'color','k'); 
y5=-line([5 3],[0.5 19.3],'color','k'); 
y6=-line([5 5],[0.5 -20],'color','k'); 
y7=-line([7 5],[0.5 -20],'color','k'); 
grid on; 
xlabel('t(s)'); 
vlabel('v(t)');
axis([0 7 -20 20]) 
                                                             ٢٠٫٥ البرنامج العشرين
    (5 + x10(sin من أجل مجال5 ≥ x ≤ 1 وتغيرات x-1.2 المطلوب رسم تغيرات التابع e = y
      |−100 من أجل مجال , 6 ≥ x ≤ −6 وذلك بتقسيم لوحة الرسم للوحتين. 3 التابع x = |y
                                                                              الحل: 
y = exp(-1.2*x).*sin(10*x+5);subplot(1,2,1) 
plot(x,y)axis([0 5 -1 1]) 
x = [-6:0.01:6];
y = abs(x.^3-100);subplot(1,2,2) 
plot(x,y)axis([-6 6 0 350])
```
٢١٫٥ البرنامج الحادي والعشرين

الحل:

المطلوب رسم تغيرات التوابع مع تسمية الرسم كما هو موضح بالشكل التالي:

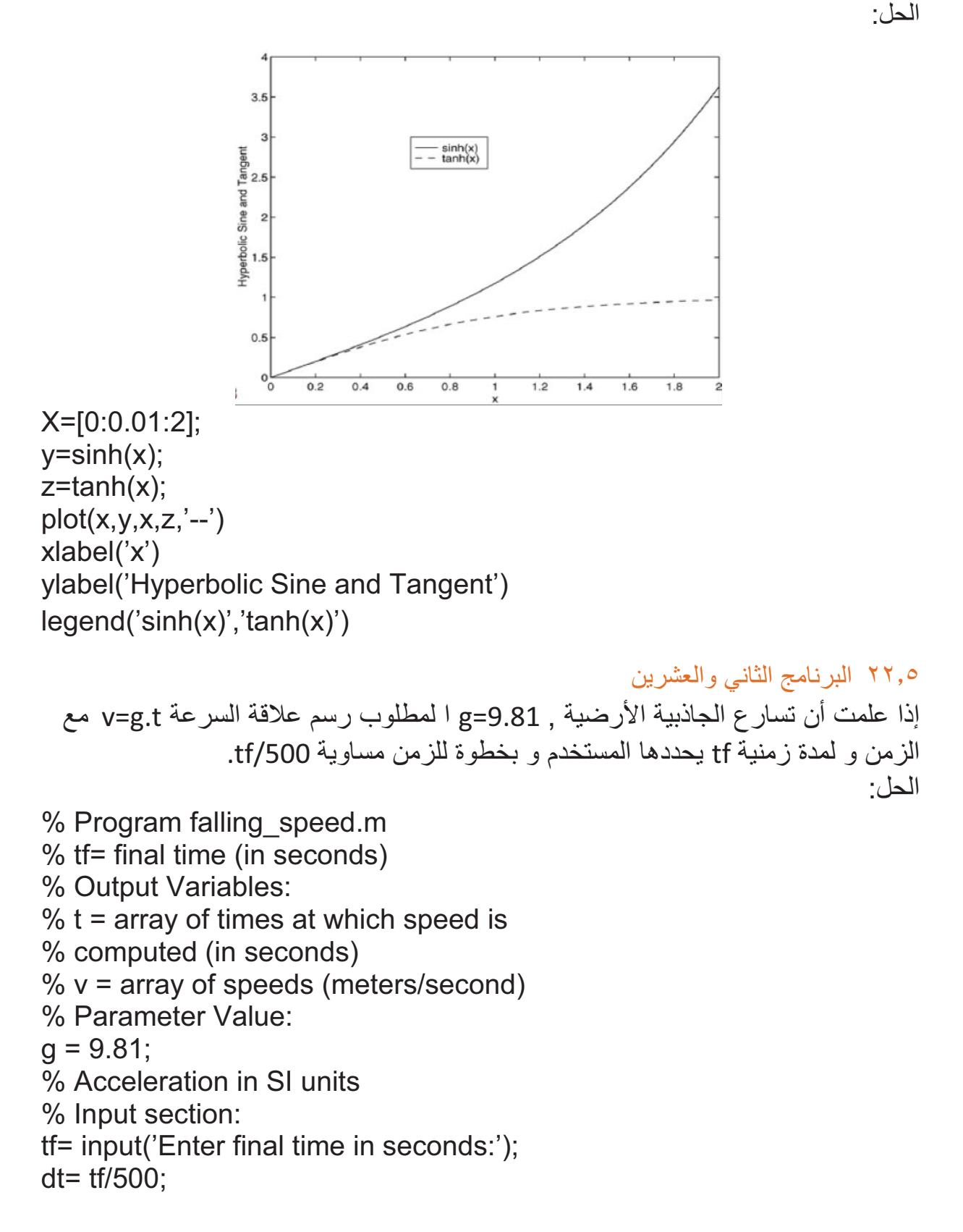

58

% Create an array of 501 time values. t=[0:dt:tf];  $v = g^*t$ ; Plot(t,v) xlabel('t(s)') ylabel('vm/s)')

\n**۲۳,0** البرنامج التألث والعشرين  
\n**المطلوب** إيجاد حل المعادلات التالية:  
\n
$$
\sqrt{x^2 + y^2}
$$
\n

>> syms x y  $>>$   $S = X + Y$ ;  $\Rightarrow$  r = sqrt(x^2 + y^2);

$$
A = x \cdot ((0:3)' * (0:3))
$$

```
\Rightarrow n = 3;
>> syms x; 
\Rightarrow A = x.^((0:n)'*(0:n))
```
x المطلوب إيجاد منشور تايلور للتابع الأسي e

```
>> syms x 
\Rightarrow f = exp(x);
\gg taylor(f,4)
             . sin(bt) المطلوب إيجاد تحويل لابلاس و تحويل لابلاس العكسي للتابع e<sup>-bt</sup> و التابع sin(bt)
>>syms b t 
>>laplace(exp(-b*t)) 
>>laplace(sin(b*t)) 
>>ilaplace(1/(s+b)) 
>>ilaplace(b/(s^2+b^2)
```
٢٤٫٥ البرنامج الرابع والعشرين اكتب برنامج بسيط يمثل حركة مصعد لـ ١٠ طوابق حيث يحدد المستخدم الطابق الموجود فيه و كذلك الطابق الذي يريد التوجه إليه , ليقوم البرنامج بمحاكاة المصعد بين الطوابق بمعدل 1 ثانية لكل طابق.

```
f1 = input('You are in floor number : '); 
f2 = input('You want to go to floor number :');l = line([0.5 0.5], [-0.1 10.1]);set(l,'linewidth',5,'color','k'); 
for i = f1:f2l = line([0.5 0.5], [-0.1 10.1]);set(l,'linewidth',5,'color','k'); 
e = line([0.5 0.5], [i-0.1 i+0.1]);set(e,'linewidth',5,'color','g'); 
pause(1); 
end 
     كيف يمكن تغيير خلفية نافذة الرسم لتصبح بلون مختلف عن اللون الأبيض, وكذلك كيف يمكن
  .  imread , imshow جعلها صورة بكلا الحالتين)استعن بالتوابع
                                                                           الحل:
x = [24 214 327 617]; 
y = [375 223 218 341]; 
plot(x,y) 
axis equal 
I = imread('picture ');
imshow(I) 
hold on 
plot(x,y,'r','LineWidth',5) 
hold off 
                                                                           حيث:
```
picture : اسم الصورة الموجودة في نفس مسار تشغيل البرنامج.

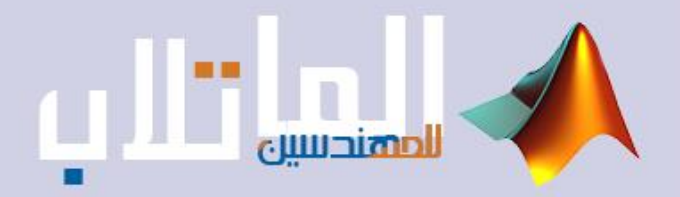

# واجهات المستخدم الرسومية

- التحكم بواجهات المستخدم.
	- توابع االستدعاء.
- بيئة تطوير واجهات المستخدم الرسومية GUIDE.
	- تطوير الواجهات الرسومية

**مـدخـل إلـى واجـهـات الـمـسـتـخـدم الـرسـومـيـة**

# **Graphic User Interface**

**6.1 مقدمة**

إن المشكلة التي كانت تواجه مستخدمي الماتالب قدرته الضعيفة على العرض وإبراز العمل , ولذلك فإن الكثير من المبرمجين كانوا يعتمدون عليه في الحساب وتنفيذ وحل المشاكل الرياضية ثم يستخدمون نتائجه في برامج أخرى مثل Visual Basic مثلاً . في النسخ الحديثة من الماتالب ظهرت وبقوة فكرة إدخال عملية بناء الواجهات في الماتالب وهو ما يعرف بواجهات المستخدم الرسومية , إن هذه الواجهات جعلت من برنامج الماتالب برنامجاً متكامالً من حيث السهولة في البرمجة وحل المسائل والقدرة على عرض وإظهار النتائج بشكل رائع , وإنشاء بيئة تفاعلية بينه وبين المستخدم.

### **6.1 مفهوم واجهات المستخدم الرسومية و كيف تعمل**

إن واجهات المستخدم الرسومية عبارة عن عرض بياني تخطيطي يتضمن وسائل أو مكونات تؤمن للمستخدم إنجاز مهام فعالة وجذابة ضمن بيئة الماتالب. كما إن مكونات الواجهة ممكن أن تكون قوائم )Menus ), أشرطة األدوات )Toolbars ), أزرار الضغط ، أزرار خيار ...إلخ ، كما تستطيع أيضاً في بيئة ماتلاب عبر GUI أن تعرض المعطيات على شكل جداول أو كأشكال بيانية , وتستطيع تجميع المكونات المترابطة . أما آلية العمل فتعتمد على المبدأ التالي : كل مكون )جزء( في الـ GUI وحتى الواجهة ككل تترافق بواحدة أو اكثر من اإلجرائيات المكتوبة من قبل المستخدم والتي تعرف باالستدعاءات )Callbacks). غالباً ما يعرف هذا النوع من البرمجة بالبرمجة المقادة بالحدث ( Event-Driven Programming )إن الحدث هنا هو ضغط الزر , في البرمجة المقادة بالحدث فإن تنفيذ الاستدعاء يكون متزامناً ، ومتحكماً به من قبل أحداث موجهة من خارج البرمجيات.

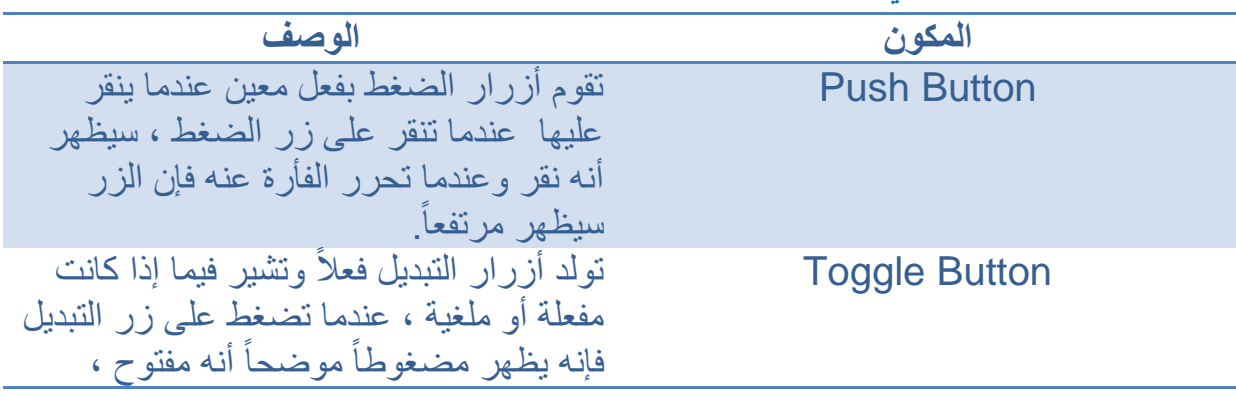

**6.1 الكائنات المتاحة في الواجهات**
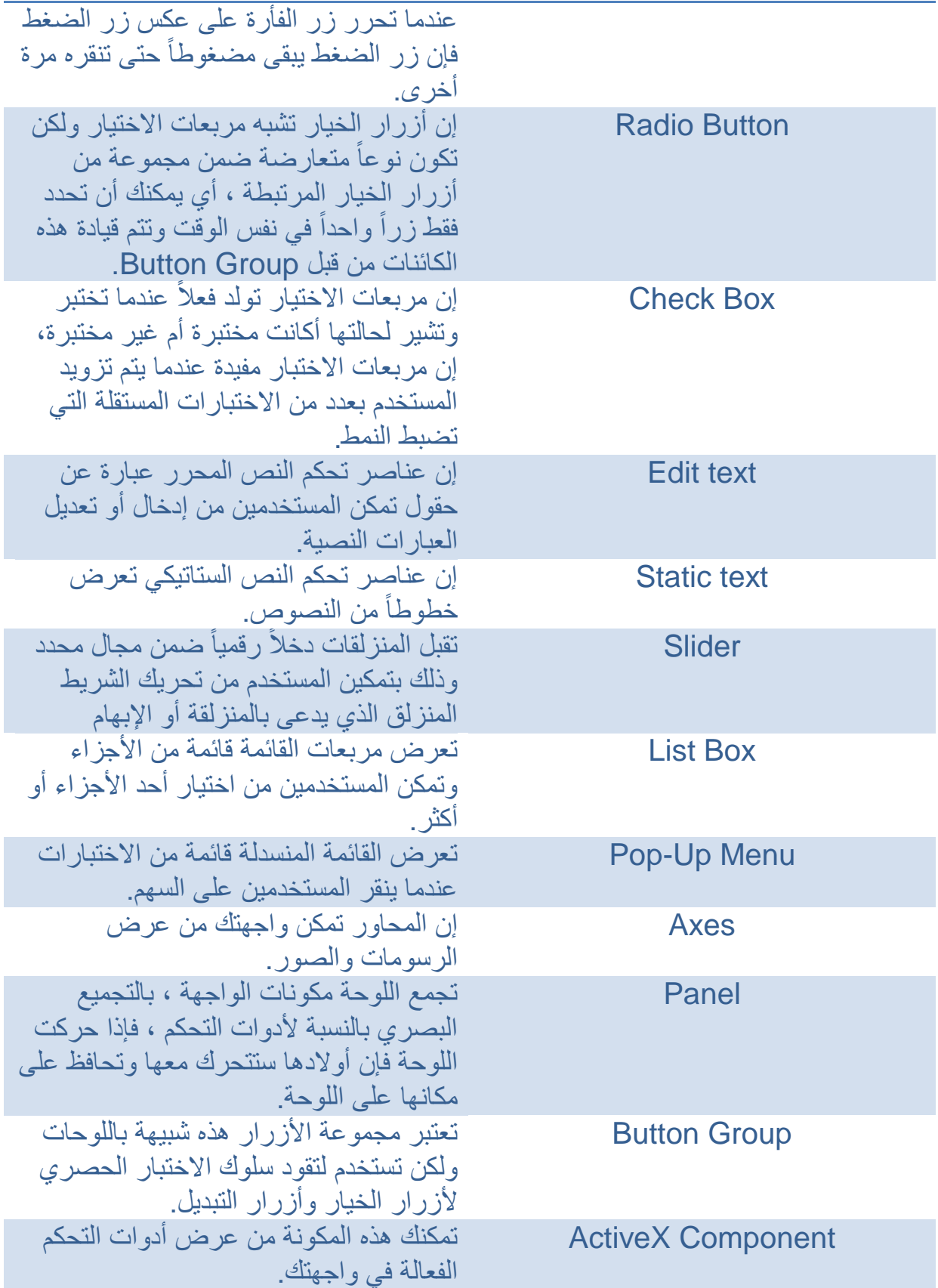

**6.1 برمجة عناصر التحكم** Radio Button (1 إن هذا الزر يمتلك خاصية التحديد أو عدمه فهو إذا يبرمج بالطريقة التالية : if(get(hObject,'Value')==get(hObject,'Max')) else end ما إذا كان لدينا عدة أزرار من هذا النوع ونريد تحديد أحداها و إزالة التحديد عن الباقين فإن العبارات البرمجية تكون : Function radiobutton<sup>1</sup> callback(hObject,eventdata,handles) Set([handles.tadiobutton<sup>x</sup> handles.radiobutton<sup>r</sup>],'Value', .) Function radiobutton<sup>y</sup>\_callback(hObject,eventdata,handles) Set([handles.tadiobutton1 handles.radiobutton\*],'Value', .) Function radiobutton<sup>\*</sup> callback(hObject,eventdata,handles) Set([handles.tadiobutton<sup>x</sup> handles.radiobutton1],'Value', .) Pop-Up Menus (Y نضع خيارات عديدة في هذه القائمة المنسدلة عن طريق String وعندما نريد أن نخص كل خيار ببرنامج معين فإن الvalue تقدم لنا رقم السطر الذي اخترناه في String وهذا يمكننا من كتابة التالي : Function popupmenu\_callback(hObject,eventdata,handles) Val=get(hObject,'Value'); Switch val case 1  $case<sup>7</sup>$ end ولكن إذا كان لدينا خيارات عديدة ونريد التعامل مع ما كتبناه وليس مع رقم السطر :

Function popupmenu\_callback(hObject,eventdata,handles) val=get(hObject,'Value'); String\_list=get(hObject,'string'); Selected\_string=string\_list{val};

 إن نتيجة list\_string ستكون مصفوفة من النوع cell وفيها جميع الخيارات التي وضعت في string.

Toggle Button  $($ إن هذا الزر يأخذ وضعيتين فعند الضغط يأخذ قيمة 1 في الـ value الموجودة في الخصائص وقيمة • عن الإفلات : Function togglebutton\_callback(hObject,eventdata,handles) Button\_state=get(hObject,'Value'); if button state== $\frac{1}{2}$  …… elseif button state== v …….

end

Check Boxes  $(4)$ 

```
Function checkbox<sup>1</sup> callback(hObject, eventdata, handles)
if(get(hObject,'Value')==get(hObject,'Max'))
else 
end
```
edit text  $(°$ 

Function edittext \callback(hObject, eventdata, handles) user  $string = get(hObject, 'string');$ 

Sliders  $(1)$ 

Function slider<sup>1</sup> callback(hObject, eventdata, handles) slider\_string = get(hObject,'Value');

```
List Box ( \veeإن هذا الزر يشبه Menu Up-Pop إال أنك تستطيع أن تختار هنا عدة خيارات في 
      نفس الوقت. ضع هذا الكائن في صفحة فارغة من GUI واكتب في String عدة 
   خيارات ثم شغل الملف وحاول أن تختار اكثر من خيار تجد أنك لن تستطيع ذلك فماذا 
 نفعل إزاء ذلك ؟ نقوم بفتح خصائص الزر وتغيير قيمة max إلى قيمة غير الواحد , ثم 
                               نعود ونالحظ أنه أصبح بإمكاننا اختيار عدة خيارات.
Function listbox<sup>1</sup> callback(hObject, eventdata, handles)
index\_selected = get(handles.listbox\prime, 'Value');list = get(handles.listbox\prime, 'string');item_selected = list(index_selected);
```
**6.1 أهم التعليمات المستخدمة في GUI**

تعليمة get : مهمتها ببساطة أخذ أو معرفة أي خاصية ألي عنصر, تريد بمعنى أنه عندما تضغط على أي عنصر مرتين فإن النافذة التي سوف تفتح أمامك هي نافذة خصائص هذا العنصر , إن كل هذه الخاصيات تستطيع معرفتها عن طريق تعليمة get. Variable=get(handles.buttonname,'property')

تعليمة set : . هذه التعليمة مقابلة لعمل get فهي تقوم بوضع أو تغيير خاصية معينة ما برمجياً set(handles.buttonname,'property', variablename)

تعليمة global : ملف البرمجة يحوي على العديد من التوابع لكن هذه التوابع مستقلة أي أن المتغيرات الموجودة في function ما ال تؤثر على المتغيرات الموجودة في اآلخر )المتغيرات المحلية) حتى لو كانا يملكان نفس الاسم فلذلك أحياناً نريد تصدير قيمة المتغير من تابع آلخر فنلجأ لجعل هذا المتغير عالمي أو شامل وذلك باستخدام هذه التعليمة.

**تـصـمـيـم الـواجـهـات الـرسـومـية بـرمـجـيـا** 

**Graphic User Interface**

**6.1 إنشاء GUI بسيطة**

نوضح فيما يلي كيف يمكنك كتابة البرنامج النصي الذي واجهة المستخدم GUI الموضحة في الشكل المبين .

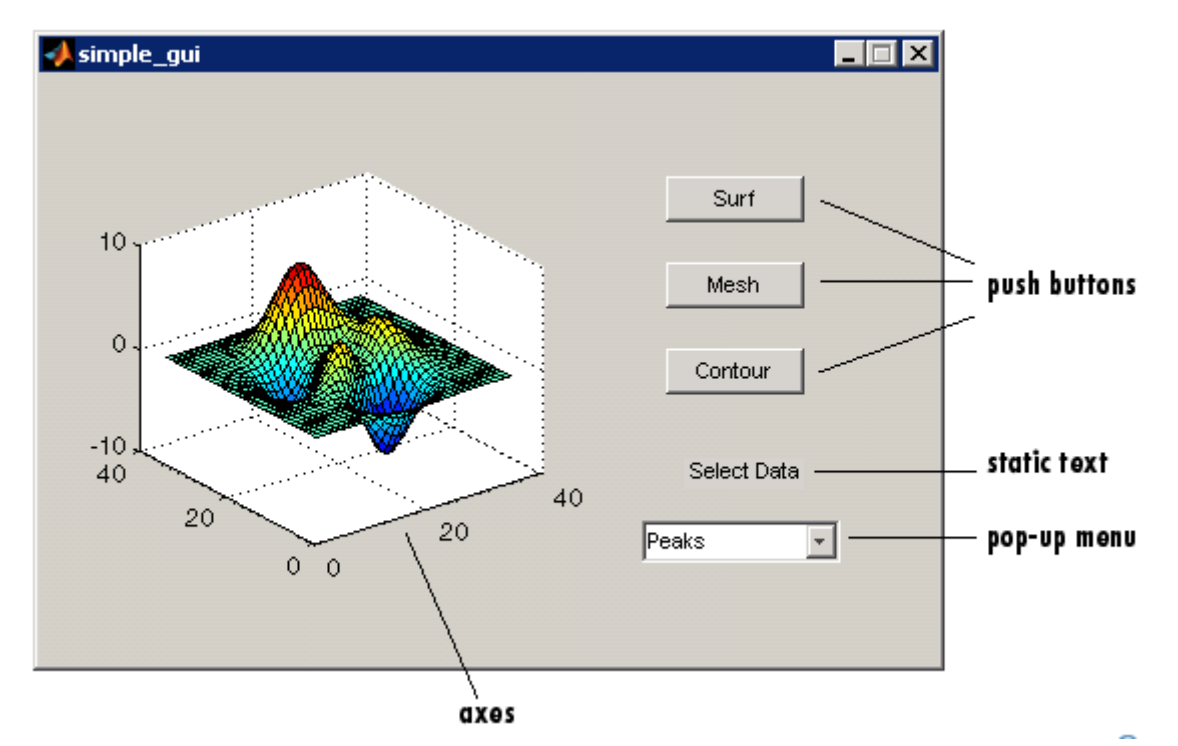

إن كافة الكائنات الموجودة في البرنامج المبينة تم التعرف عليها في الدرس األول , إن واجهة المثال تتضمن :

- جملة محاور axes.
- قائمة منبثقة menu up-pop تسرد مجموعات مختلفة من المعطيات و التي تقابل توابع في .sine , membrane , peaks هي MATLAB
	- نص استاتيكي من أجل وضع تسمية للقائمة المنبثقة.
	- ثالثة أزرار ضغط تعطي ثالثة أنواع مختلفة من األشكال surface , mesh , contour. من أجل استخدام هذا المثال )GUI )فإن المستخدم يختار مجموعة من المعطيات من القائمة المنبثقة , وعندها فإنه ينقر أحد من أزرار ضغط نوع الرسم , إن النقر على الزر يشمل تنفيذ االستدعاء الذي يرسم المعطيات المختارة ضمن جملة المحاور.

## 2.7 أهـم الـتـوابـع المسـتـخـدمة

يوفر برنامج الماتالب مجموعة من التوابع إلنشاء وبناء واجهات المستخدم الرسومية. يوضح الجدول التالي أهم التوابع التي تحتاجها لبناء المثال المدروس.

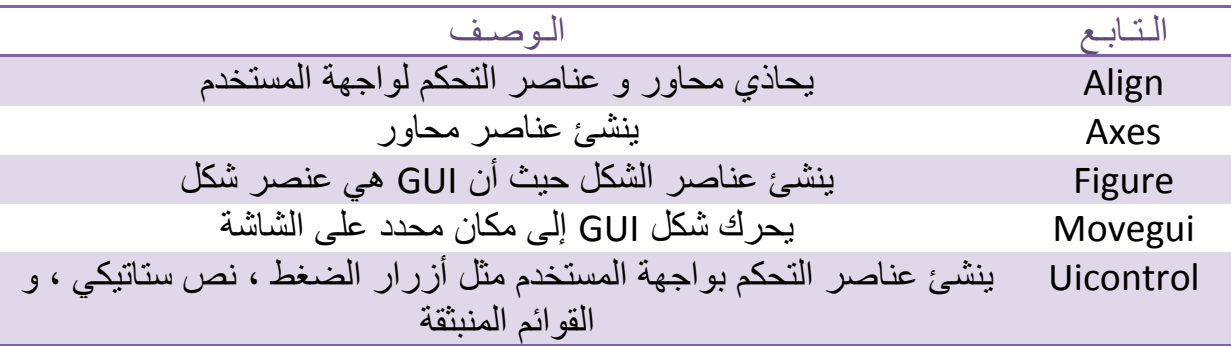

### 3.7 إنـشـاء مـلـف MATLAB لواجهة المستخدم الرسومية

ابدأ بإنشاء و بناء ملف file-M للواجهة المدروسة .

- .1 على موجه MATLAB , اكتب edit فيقوم الماتالب بفتح المحرر.
- .2 اكتب التعليمات التالية. تعليمة التابع هذه هي السطر األول من الملف function . simple\_gui
- تعرض هذه التعليقات .3 أضف هذه التعليقات إلى ملف MATLAB بعد تعليمة التابع. سوف ُ في سطر األمر استجابة لألمر help. و يجب أن تتبع بسطر فارغ.

function simple qui test

% SIMPLE GUI Select a data set from the pop-up menu, then % click one of the plot-type push buttons. clicking the button % plots the selected data in the axes

end

نحتاج هنا لكتابة التعلمية end بسبب أن المثال مكتوب باستخدام التوابع المتداخلة ) nested .)functions

.4 خزن الملف على مجلدك الحالي أو في المكان الذي فيه مسار ملفات MATLAB الخاصة بك. الخطوة التالية ستكون تخطيط الواجهة GUI البسيطة .

> $GUIL<sub>1</sub>Li<sub>2</sub>$ يتم تخطيط واجهة المستخدم الرسومية على مرحلتين : - بناء الشكل .

- إضافة المكونات.
- بناء الشكل (تـصـمـيـم الـواجـهـة) : في برنامج الماتالب , فإن الواجهة عبارة عن شكل. و بالتالي فإن الخطوة األولى هي أن تنشئ الشكل و تضعه على الشاشة. إنها أيضاً تجعل GUI غير مرئية و لذا فإن مستخدم GUI ال يستطيع أن يرى المكونات المضافة أو المهيأة. عندما يتم إضافة جميع المكونات على الواجهة و تكون مهيأة , فإن المثال سيجعلها مرئية.

% Initialize and hide the GUI as it is being consructed. f=figure('Visible','off','Position',[٣٦٠،٥٠٠،٤٥٠،٢٨٥]);

و يمكن تغيير لون خلفية الواجهة بكتابة : f=figure('Visible','off','Position',[360,500,450,265],'Color',[0.1 0.2 0.6]); لو أردنا وضع أسماء نختارها نحن لتكون مناسبة أكثر لمحتوى الواجهة الرسومية أو لتحمل اسم التطبيق , يمكن ببساطة كتابة : f=figure('Visible','off','Position',[360,500,450,265],'Color',[0.1 0.2 0.6],'Name','Demo

Design');

لو أردنا التخلص من التسمية التلقائية التي تضيفها الواجهة نكتب و ببساطة : f=figure('Visible','off','Position',[360,500,450,265],'Color',[0.1 0.2 0.6],'Name','Demo Design', 'NumberTitle', 'off');

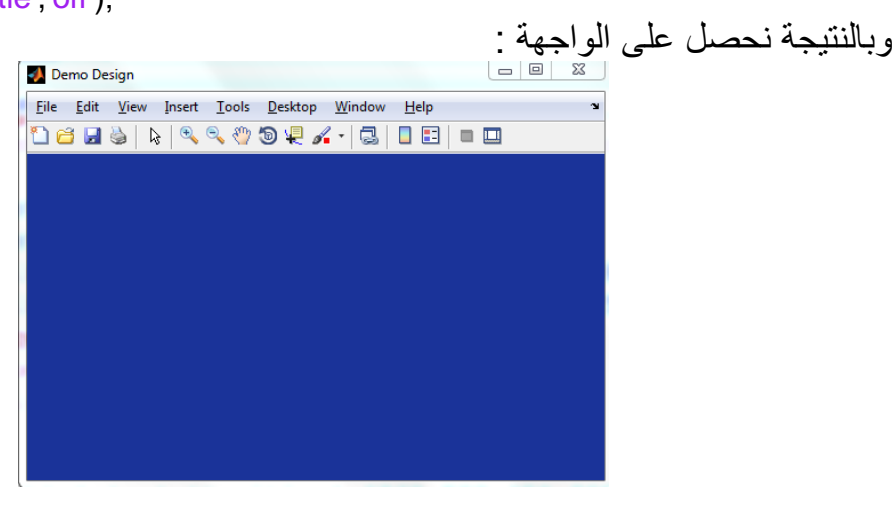

لو أردنا تعطيل صالحية تغيير حجم الشاشة نكتب :

f=figure('Visible','off','Position', [x1,00,000,100,100],'Color',[0.1 0.1 0.7 0.7],'Name','Demo Design','NumberTitle','off','Resize','off');

والغاية من ذلك الحفاظ على توزع العناصر المكونة للواجهة و عدم إنحصارها في ركن واحد عند تكبيرها. يمكن أن تحدث هذه المشاكل عندما تكون اإلحداثيات المسندة للمكونات ثابتة و مستقلة عن حجم الواجهة الذي تحدده قيمة المتغير ScreenSize. كان التعريف السابق لقيمة المتغير Position بطريقة بدائية . ألنه لم يكن هناك أخذ بعين االعتبار لحجم الشاشة المتغير من حاسوب آلخر , ولتجاوز هذا اإلشكال يمكننا إستغالل المتغير ScreenSize

SCREENSIZE=get( $\cdot$ ,'ScreenSize') f=figure('Visible','off','Position',[SCREENSIZE(1) SCREENSIZE(2) SCREENSIZE(3)  $SCREENSIZE({*i*)}], 'Color', [., ., ., ., .]', 'Name', 'Demo$ Design','NumberTitle','off','Resize','off');

إن طلب تابع figure يستخدم زوجي قيمة/خاصية value/property. إن خاصية Position عبارة عن شعاع رباعي العناصر )element4- )يحدد مكان GUI على الشاشة و أبعادها : [المسافة من اليسار , المسافة من األسفل , االرتفاع, العرض]. الواحدات االفتراضية هي البيكسل pixels. ويمكن للمبرمج إضافة عدة تعديالت أخرى على الواجهة الرسومية عبر إدراج خاصيات أخرى. و يبين الجدول التالي أهم الخصائص و وظيفة كل منها .

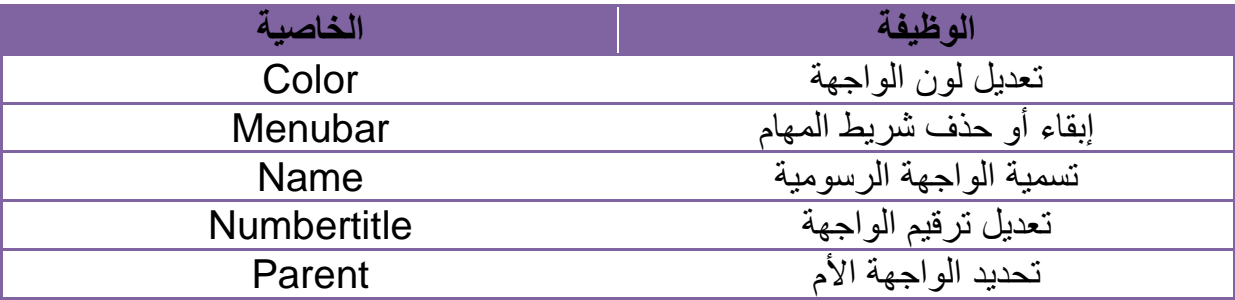

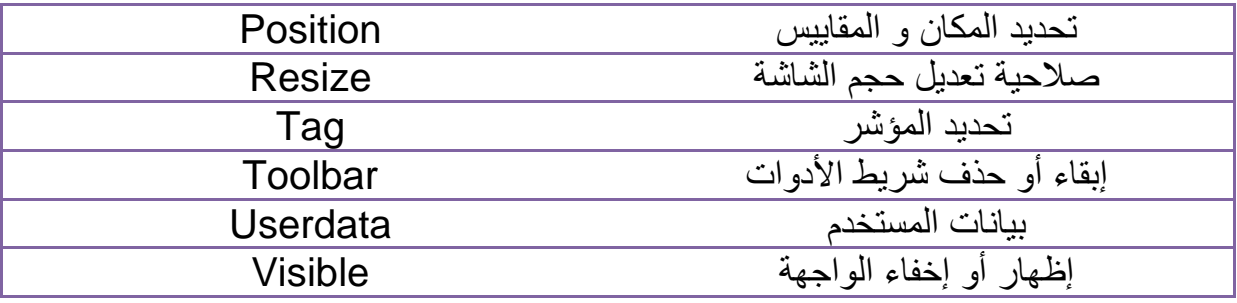

- إضافة المكونات : يضم المثال المدروس لواجهة GUI ستة مكونات : ثالثة أزرار ضغط , نص ستاتيكي واحد , وقائمة منبثقة واحدة , وجملة محاور واحدة. لنبدأ بكتابة التعليمات التي تضيف هذه المكونات إلى GUI. إن إنشاء أزرار الضغط , النص الستاتيكي, القائمة المنبثقة يتم بالتابع uicontrol. أما إنشاء المحاور فيتم من خالل التابع axes. .1 أضف أزرار الضغط الثالثة إلى واجهتك بإضافة هذه التعليمات إلى الملف file-M وذلك بعد طلب التابع figure.

#### % Construct the components.

hsurf = uicontrol('style','pushbutton','String','Surf','Position',["١٥،٢٢٠، (٧٠،٢٥]); hmesh = uicontrol('style','pushbutton','String','Mesh','Position',[٢١٥،١٨٠،٧٠، (٢٥]); hcontour = uicontrol('style','pushbutton','String','countour','Position',["١٥،١٣٥، ٢٠،٢٥]);

تستخدم هذه التعليمات التابع uicontrol إلنشاء أزرار الضغط. كل تعليمة تستخدم سلسلة من األزواج قيمة/خاصية value/propert لتعريف زر الضغط. ويوضح الجدول و يصف أهم الخصائص مع العلم أنه في كل طلب يتم استرجاع مقبض المكونة التي تم إنشاؤها.

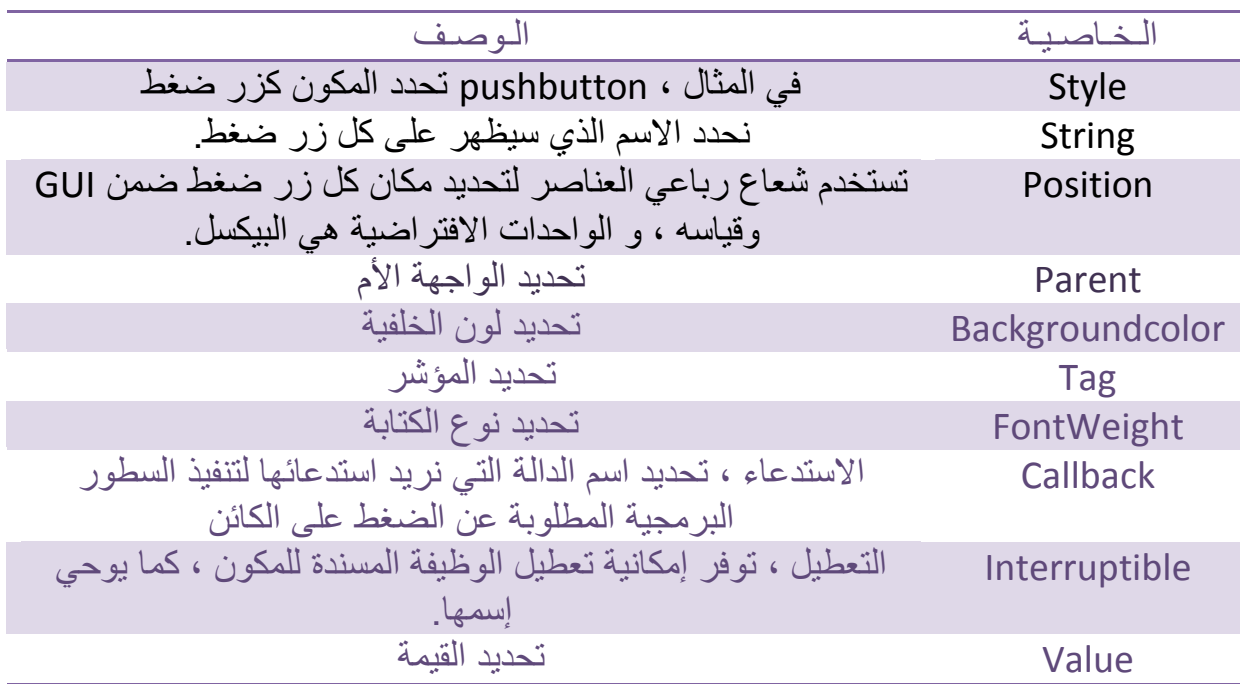

.2 أضف القائمة المنبثقة و عنوانها إلى واجهتك بإضافة هذه التعليمات إلى الملف file-M و ذلك بعد تعريفات زر الضغط.

hpopup=uicontrol('style','popupmenu','String',{'Peaks','Membrane','Sine'},'Position',["  $(0,0,0)$ htext=uicontrol('style','text','String','Select Data','Position',[٣٢٥،٩٠،٠٠٥]);

من أجل القائمة المنبثقة فإن خاصية String تستخدم مصفوفة خلية لتحدد األجزاء الثالثة من القائمة المنبثقة : Peaks , Membrane , Sinc . أما بالنسبة للنص الستاتيكي فإنه يستخدم لعنونة القائمة المنبثقة. إن خاصية String لهذا النص تخبر مستخدم GUI ليختار معطيات Data Select. الوحدات االفتراضية لهذه المكونات هي البيكسل.

.3 أضف المحاور إلى GUI وذلك بإضافة التعليمة التالية إلى الملف file-M. اضبط خاصية Units على البيكسل بحيث انها تملك نفس واحدات المكونات االخرى.

ha=axes('Units' , 'pixels' , 'Position',[50,60,200,165]); .4 حاذي جميع المكونات ما عدا المحاور حول مركزها وذلك بالتعليمة التالية , أضفها إلى

```
الملف file-M بعد كل تعريفات المكونات :
```
align(Ihsurf,hmesh,hcontour,htext,hpopup],'Center','None'); .5 اجعل واجهتك GUI مرئية هذا األمر بعد أمر المحاذاة :

set(f,'Visible','on')

.6 بهذا الشكل سيكون ملف file-M كما يلي :

function simple qui

% SIMPLE GUI Select a data set from the pop-up menu, then % click one of the plot-type push buttons. clicking the button % plots the selected data in the axes

% Initialize and hide the GUI as it is being consructed. f=figure('Visible','off','Position',[٢٦٠،٥٠٠،٤٥٠،٢٨٥]);

% Construct the components.

hsurf = uicontrol('style','pushbutton','String','Surf','Position',[٢١٥،٢٢٠، ٢٠، ٢٥]); hmesh = uicontrol('style','pushbutton','String','Mesh','Position',[٣١٥،١٨٠، ٧٠، ٢٥]); hcontour = uicontrol('style','pushbutton','String','countour','Position',[١١٥،١٢٥، ٢٠];

hpopup=uicontrol('style','popupmenu','String',{'Peaks','Membrane','Sine'},'Position',["  $(0.60)(0.50)$ ; htext=uicontrol('style','text','String','Select Data','Position',[٢٢٥،٩٠،٠٠٥]);

```
ha=axes('Units' 'pixels' 'Position',[o,downlow]);
align([hsurf,hmesh,hcontour,htext,hpopup],'Center','None');
```

```
set(f,'Visible','on')
end
```
# **تهيئة واجهة المستخدم الرسومية و برمجتها**

5.7 تهيئة واجهات المستخدم الرسومية GUI

عندما نجعل واجهتك مرئية Visible, فإنها يجب أن تهيأ بحيث تكون جاهزة للمستخدم. سنوضح فيما يلي كيف يمكن :

- .1 بناء )تصميم( الواجهة الرسومية بحيث تبدو أو تظهر بشكل الئق عندما يضبط قياسها بتغيير واحدات الشكل و المكونة إلى normalized. يؤدي ذلك إلى إعادة ضبط قياس المكونات وجعلها متناسبة مع بعضها عند تغيير ضبط قياس الواجهة GUI. إن الواحدات normalized تعطي الزاوية اليسارية السفلى لنافذة الشكل القيمة )0,0( والزاوية اليمينية العلوية القيمة )1,1(.
- .2 توليد المعطيات للرسم. إن المثال يحتاج ثالث مجموعات من المعطيات , data\_peaks data\_membrane , data\_sinc. كل مجموعة من هذه المجموعات تقابل أحد أجزاء القائمة المنبثقة.
	- .3 إنشاء الرسم األولي على المحاور. .4 تخصيص اسم الواجهة الذي سيظهر على عنوان النافذة. .5 تحريك الواجهة الرسومية إلى مركز الشاشة.
		- .6 جعل الواجهة الرسومية مرئية.
		- أ) نستبدل الشيفرة التالية في ملف (M-file) :

% Make the GUI visible set(f,'Visible','on')

بهذه الشيفرة :

```
% Initialize the GUI
% Change units to normalized so components resize automatically.
set([f,hsurf,hmesh,hcontour,htext,hpopup],'Units','normalized');
% Generate the data to plot.
peaks data=peaks(\mathfrak{r}^{\circ});
membrane_data=membrane;
[x,y]=meshgrid(-^:.°:^);
r = sqrt(x.^{2}+y.^{2}); +eps;
sinc_data=sin(r)./r;
% Create a plot in the axes.
current_data=peaks_data;
surf(current_data);
% Assign the GUI a name to appear in the window title.
set(f,'Name','Simple GUI')
% Move the GUI to the center of the screen
movegui(f,'center')
% Make the GUI visible
set(f,'Visible','on')
                            ب( وبالتالي سيبدوا الملف file-M الخاص بواجهتك كما يلي :
```
function simple qui

% SIMPLE GUI Select a data set from the pop-up menu, then % click one of the plot-type push buttons. clicking the button % plots the selected data in the axes

% Initialize and hide the GUI as it is being consructed. SCREENSIZE=get( $\cdot$ ,'ScreenSize') f=figure('Visible','off','Position',[٢٦٠،٥٠٠،٤٥٠،٢٨٥]);

% Construct the components.

```
hsurf = uicontrol('style','pushbutton','String','Surf','Position',[٢١٥،٢٢٠، ٧٠،٢٥]);
hmesh = uicontrol('style','pushbutton','String','Mesh','Position',[٣١٥،١٨٠، ٧٠،٢٥]);
hcontour = 
uicontrol('style','pushbutton','String','countour','Position',[٢١٥،١٢٥،٧٠،٢٥]);
```

```
hpopup=uicontrol('style','popupmenu','String',{'Peaks','Membrane','Sinc'},'Posit
ion',[300,50,100,25]);
htext=uicontrol('style','text','String','Select Data','Position',[٣٢٥،٩٠،٠١٠/٥]);
```

```
ha=axes('Units', 'pixels', 'Position',[o,do,to,do,head);
```
align(Ihsurf,hmesh,hcontour,htext,hpopup],'Center','None');

```
% Initialize the GUI
```

```
% Change units to normalized so components resize automatically.
set([f,hsurf,hmesh,hcontour,htext,hpopup],'Units','normalized');
% Generate the data to plot.
peaks data=peaks(\mathfrak{r}^{\circ});
membrane_data=membrane;
[x,y]=meshqrid(-^:.°:^);
r = \sqrt{(x.^2 + y.^2)};
sinc_data=sin(r)./r;
% Create a plot in the axes.
current_data=peaks_data;
surf(current_data);
% Assign the GUI a name to appear in the window title.
set(f, 'Name', 'Simple GUI')
% Move the GUI to the center of the screen
movegui(f,'center')
% Make the GUI visible
set(f,'Visible','on')
end
```
جـ) قم بتنفيذ برنامجك النصـي عن طريق كتابة simple\_gui على سطر الأوامر ، وبالتالي ستظهر واجهتك كما يلي.

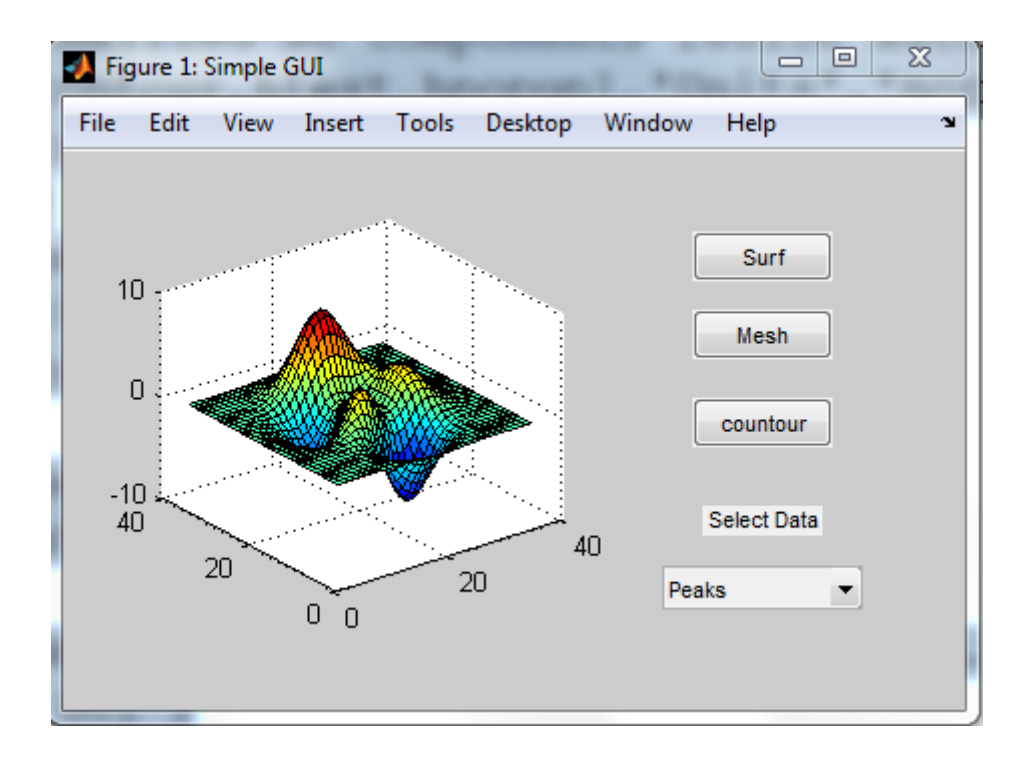

6.7 برمجة واجهة المستخدم الرسومية GUI إنك ستستخدم استدعاءات لتبرمج مكونات GUI. إن االستدعاءات عبارة عن توابع يتم تنفيذها بالتجاوب مع الأحداث المولدة من قبل المستخدم مثل نقر الفأرة مثلاً. نوضح فيما يلي كيف يمكن كتابة االستدعاءات من أول واجهة بسيطة , و بعدها نبين كيف يمكن ربط كل استدعاء مع مكونته.

- برمجة القائمة المنبثقة في الواجهة الرسومية

إن القائمة المنبثقة تمكن المستخدمين من اختيار المعطيات التي سترسم. عندما يقوم مستخدم GUI باختيار أحد المجموعات الثالثة من المعطيات , فإن MATLAB يضبط خاصية Value للقائمة المنبثقة بالدليل المقابل للعبارة النصية المختارة. عندها فإن استدعاء القائمة المنبثقة بقر أ خاصية Value لهذه القائمة ليحدد ما هو الجزء الذي يجب عرضه حالياً و يضبط لذلك. ًتبعا Current\_data

أضف الاستدعاء التالي إلى ملفك بعد شيفرة التهيئة و قبل تعليمة end النهائية.

% Pop-up menu callback. Read the pop-up menu Value property % to determine which item is currently displayed and make it % the current data. This callback automatically has access to % current data because this function is nested at a lower level. function popup\_menu\_Callback(source,eventdata) %Determine the selected data set. str=get(sourse,'string'); val=get(source,'Value'); % Set current data to the selected data set.

```
 switch str{val}
     case 'Peaks' %User selects Peaks
       current data=peaks data;
     case 'Membrane' %User selects Membrane
       current_data=membrane_data;
     case 'Sinc' % User selects Sinc
       current_data=sinc_data;
   end
 end
```
- برمجة ازرار الضغط في الواجهة الرسومية ينشئ كل من أزرار الضغط الثالثة نوعاً من الرسم باستخدام المعطيات المحددة من االختيار الحالي في القائمة المنبثقة. إن استدعاءات زر الضغط ترسم المعطيات الموجودة في data\_current. إنها و بشكل أوتوماتيكي تدخل إلى data\_Current بسبب أنها متداخلة عند مستوى منخفض. أضف االستدعاءات التالية إلى ملف MATLAB الخاص بك بعد استدعاء القائمة المنبثقة و قبل تعليمة end النهائية :

% Push button callbacks. Each callback plots current data in the % specified plot type.

```
function surfbutton Callback(source, eventdata)
   % Display surf plot of the currently selected data.
  surf(current_data)
 end
```

```
function meshbutton Callback(source, eventdata)
   % Display mesh plot of the currently selected data.
   mesh(current_data)
 end
```

```
 function contourbutton_Callback(source,eventdata)
   % Display contour plot of the currently selected data.
   contour(current_data)
 end
```
- ربط االستدعاءات مع مكوناتها عندما يقوم مستخدم الواجهة الرسومية باختيار مجموعة المعطيات من القائمة المنبثقة أو ينقر على أحد أزرار الضغط , فإن MATLAB ينفذ االستدعاء المرافق مع هذا الحدث الجزئي. و لكن كيف يعرف MATLAB ماهو االستدعاء الذي سينفذ ؟ من أجل ذلك يجب عليك أن تستخدم خاصية callback للمكونات لتحديد اسم االستدعاء الذي يترافق مع المكونة.

> .1 لتعليمة uicontrol التي تعرف زر الضغط Surf, أضف زوج قيمة/خاصية : التالي property/value

'Callback',{@surfbutton\_Callback}

إن االستدعاء Callback هو اسم الخاصية , بينما callback\_Surfbutton هو اسم االستدعاء الذي يخدم في زر الضغط Surf.

.2 بشكل مشابه , بالنسبة للتعليمة uicontrol التي تعرف القائمة المنبثقة أضف زوج .<br>قائمة/خاصية كمايلي :

'Callback', {@popup\_menu\_Callback}

7.7 تنفيذ واجهة المستخدم الرسومية النهائية

من خالل الفقرات السابقة قمت ببناء واجهة بسيطة , و فيما يلي نبين الملف file-M النهائي و كيفية تنفيذ الواجهة الرسومية. طبعاً الآن أصبح لديك برنامج M-file موضح بالتعليمات التالية :

function simple qui % SIMPLE\_GUI Select a data set from the pop-up menu, then % click one of the plot-type push buttons. clicking the button

% plots the selected data in the axes

% Initialize and hide the GUI as it is being consructed. SCREENSIZE=get( · . 'ScreenSize') f=figure('Visible','off','Position',[x1,00,000,200,2700]);

% Construct the components.  $h$ surf  $=$ uicontrol('style','pushbutton','String','Surf','Position',[٢١٥،٢٢٠،٧٠،٢٥],'Callback',{@surfb utton\_Callback});  $h$ mesh  $=$ uicontrol('style','pushbutton','String','Mesh','Position', [10414, 170, 170],'Callback', {@me shbutton\_Callback});  $h$ contour  $=$ uicontrol('style','pushbutton','String','countour','Position',[٢١٥،١٣٥،٧٠،٢٥],'Callback',{@ contourbutton\_Callback});

hpopup=uicontrol('style','popupmenu','String',{'Peaks','Membrane','Sinc'},'Position',[Y] 00,50,100,25],'Callback',{@popup\_menu\_Callback}); htext=uicontrol('style','text','String','Select Data','Position',[٢٢٥،٩٠،٠١٠/١٥]);

ha=axes('Units', 'pixels', 'Position',[ordination');

align([hsurf,hmesh,hcontour,htext,hpopup],'Center','None');

```
% Initialize the GUI
% Change units to normalized so components resize automatically.
set(If,hsurf,hmesh,hcontour,htext,hpopup],'Units','normalized');
% Generate the data to plot.
peaks data=peaks(\mathfrak{r}\circ);
membrane_data=membrane:
[x,y]=meshqrid(-^:.°:^);
r = \sqrt{(x.^2 + y.^2)};
```

```
sinc_data=sin(r)./r;
% Create a plot in the axes.
current data=peaks data;
surf(current_data);
% Assign the GUI a name to appear in the window title.
set(f, 'Name', 'Simple GUI')
% Move the GUI to the center of the screen
movegui(f,'center')
% Make the GUI visible
set(f,'Visible','on')
```
% Pop-up menu callback. Read the pop-up menu Value property % to determine which item is currently displayed and make it % the current data. This callback automatically has access to % current data because this function is nested at a lower level.

```
function popup menu Callback(source, eventdata)
   %Determine the selected data set.
   str=get(source,'string');
   val=get(source,'Value');
   % Set current data to the selected data set.
   switch str{val}
      case 'Peaks' %User selects Peaks
       current data = peaks data;
     case 'Membrane' %User selects Membrane
       current data = membrane data;
      case 'Sinc' % User selects Sinc
       current data = sinc data;
   end
 end
```
% Push button callbacks. Each callback plots current data in the % specified plot type.

```
 function surfbutton_Callback(source,eventdata)
      % Display surf plot of the currently selected data.
     surf(current_data)
   end
   function meshbutton_Callback(source,eventdata)
      % Display mesh plot of the currently selected data.
      mesh(current_data)
   end
  function contourbutton Callback(source, eventdata)
      % Display contour plot of the currently selected data.
      contour(current_data)
   end
end
```
من أجل تنفيذ الواجهة الرسومية قم بالخطوات التالية : .<br>1 نفذ الواجهة الرسومية البسيطة بكتابة اسم ملف M-file على سطر الأوامر Simple\_gui

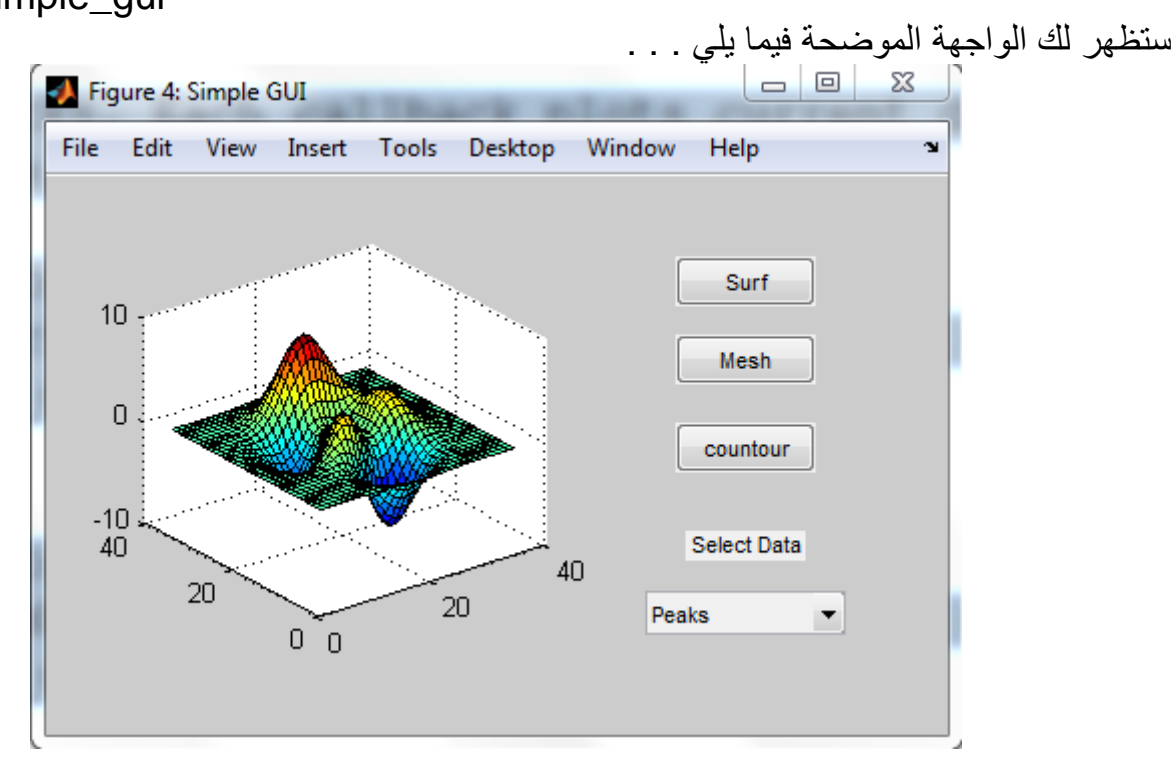

.2 في القائمة المنبثقة , اختر Membrane و انقر على الزر Mesh. ستظهر لك

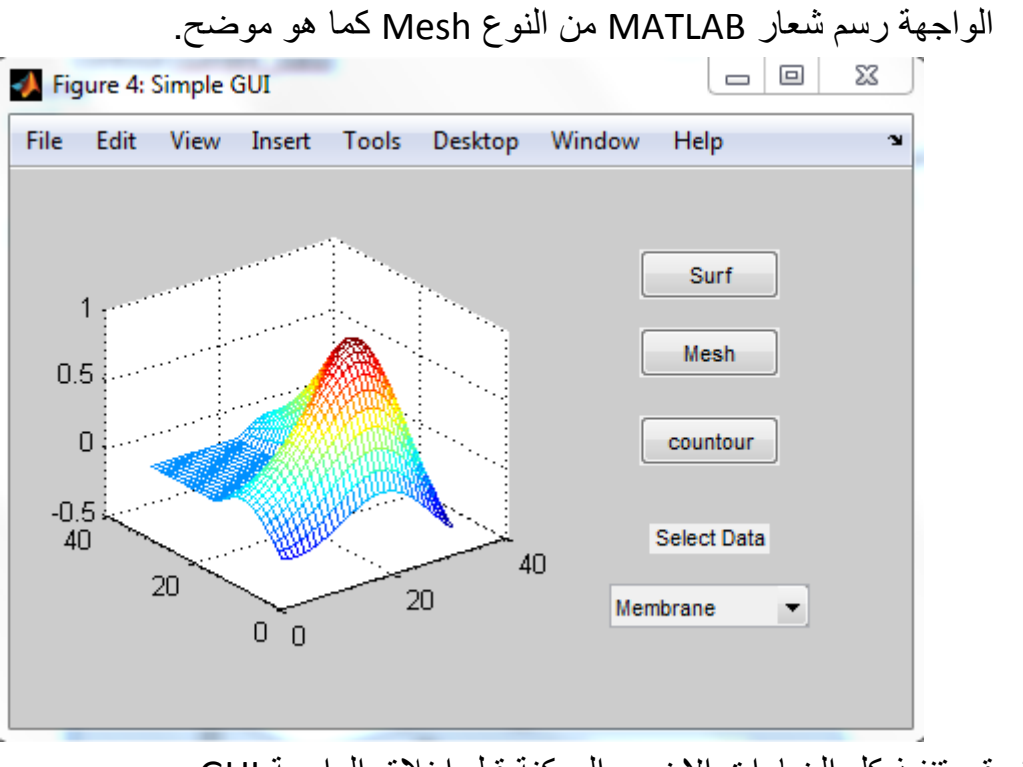

## **ما هو GUIDE ؟**

### 1.6 ما هو GUIDE ؟

إن GUIDE عبارة عن بيئة تطوير واجهة المستخدم الرسومية GUI في MATLAB , حيث تؤمن هذه البيئة مجموعة من الأدوات لإنشاء واجهة رسم المستخدم GUI. هذه الأدوات تبسط عملية تخطيط و برمجة GUI.

2.6 تخطيط واجهة المستخدم الرسومية GUI ؟

باستخدام محرر تخطيط GUIDE, يمكنك أن تمأل الواجهة GUI بالمكونات التي تريد عبر نقر و سحب مكونات GUI مثل األزرار , حقول النص , المنزلقات , المحاور . . . و . . ,. إلى منطقة التخطيط و العرض يمكنك أيضاً أن تنشئ القوائم و قوائم السياق للواجهة GUI. ومن محرر التخطيط, يمكنك تحديد قياس GUI, تعديل شكل و طبيعة المكونات, محاذاة المكونات, ضبط درجة الجدولة, عرض قائمة هرمية لعناصر المكونات وضبط خيارات GUI.

### 3.6 برمجة الواجهات GUI

يولد GUIDE بشكل أوتوماتيكي ملف file-M الذي يتحكم بكيفية عمل الواجهة GUI. هذا الملف )file-M )يحوي الشيفرة التي يتم فيها تهيئة الواجهة و يتضمن إطار االستدعاءات للواجهة GUI ) اإلجرائيات التي يجب أن تنفذ بالتجاوب مع النقر على مكونات GUI) . وبالتالي فإنه يمكنك باستخدام محرر ملف file-M إضافة شيفرة إلى االستدعاءات إلنجاز المهام التي تريدها.

### 4.6 خالصة أدوات GUIDE

إن أدوات GUIDE المتاحة في محرر التخطيط مبينة بالشكل. إن األدوات المسماة على الشكل موصوفة باختصار في الجدول المرفق. حيث يوضح الجدول كيفية استخدامها في الواجهة. يمكنك أيضاً ضبط التفضيالت التي تطبق على كل الواجهات التي يتم إنشاؤها و الخيارات التي تخص واجهة محددة.

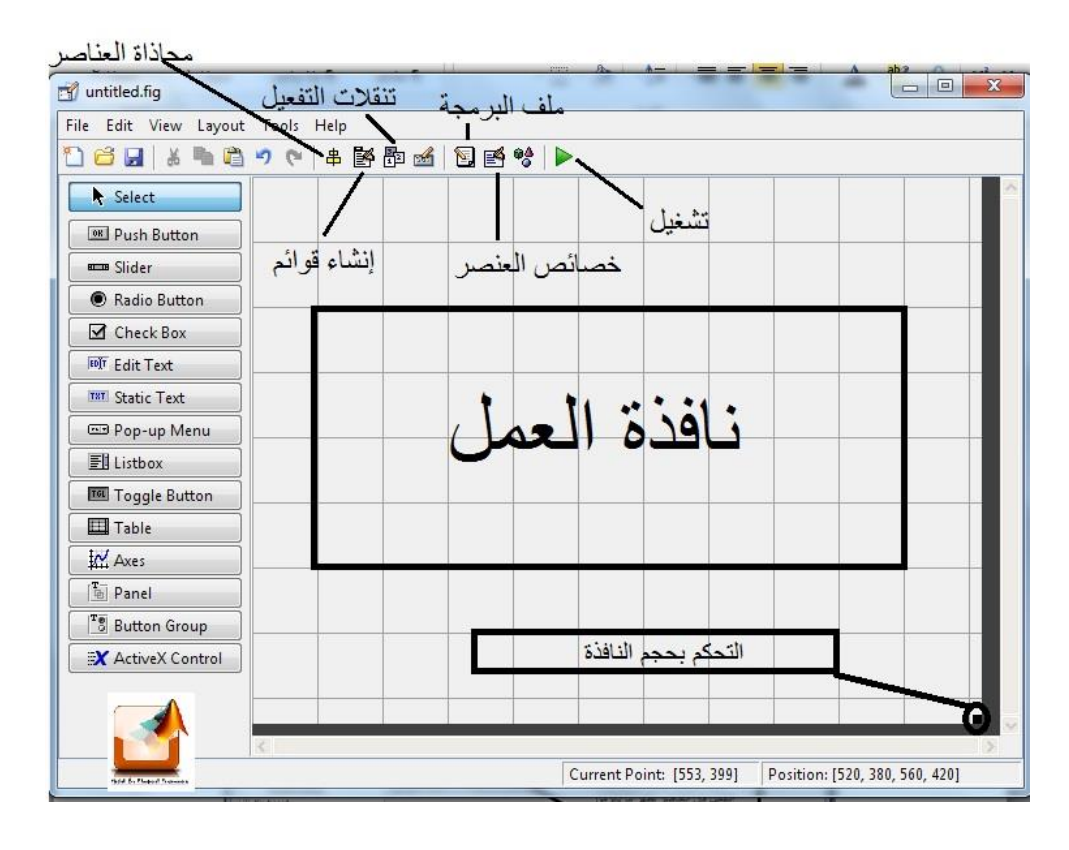

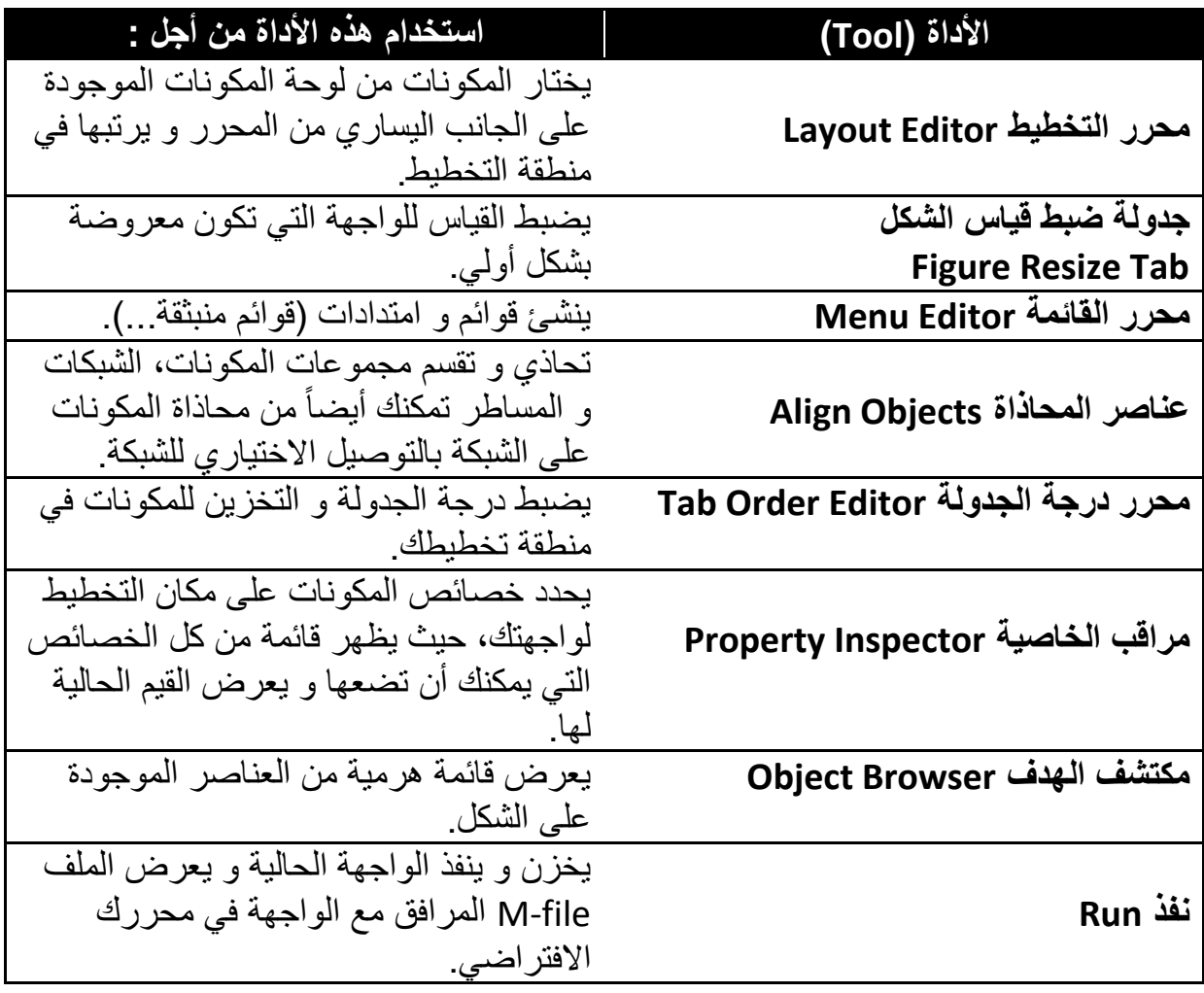

### 5.6 تفضيالت GUIDE

يمكنك ضبط التفضيالت لمحرر تخطيط GUIDE باختيار Preferences من قائمة File في الماتالب. هذه التفضيالت تطبق على كل الواجهات التي تقوم بإنشائها. إن التفضيالت تكون موجودة بأماكن مختلفة ضمن مربع حوار التفضيالت :

- تفضيالت التأكيد.
- خيار التوافق مع اإلصدارات األقدم.
	- كل التفضيالت األخرى.
		- **- تفضيالت التأكيد**

يوجد في محرر تخطيط GUIDE مربعي حوار يستخدمان للتأكيد, حيث يمكنك أن تختار ماذا تريد أن يعرض مربع حوار التأكيد عندما تقوم بما يلي :

- تف ِعل الواجهة GUI.
- تصِدر الواجهة GUI.

في مربع حوار تفضيالت MATLAB, انقر Dialogs Confirmation> - General للدخول إلى تفضيالت التأكيد لمحرر التخطيط , كما بالشكل , ابحث عن كلمة GUIDE في العمود Tool.

أ. خيار التخزين مع التفعيل : عندما تقوم بتفعيل واجهتك GUI بالنقر على زر Run, سيظهر لك مربع حوار ليخبرك عن التخزين الوشيك و يدعك تختار فيها إذا كنت تريد أو ال تريد االستمرار وذلك كما يوضح الشكل.

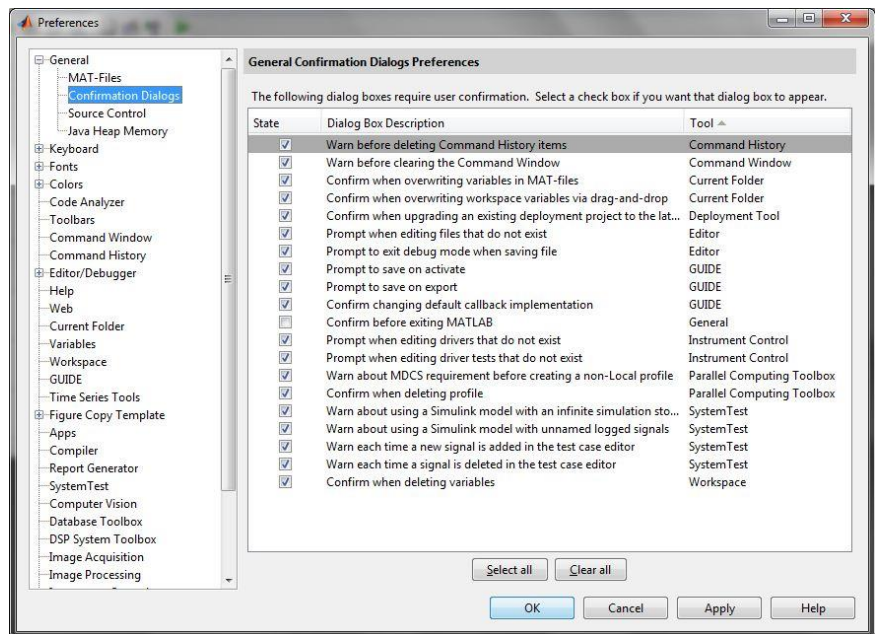

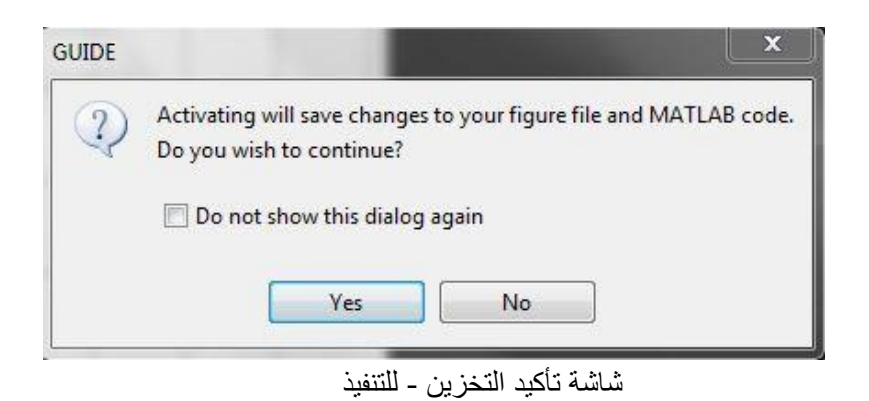

ب. خيار التخزين مع التصدير :

عندما تقوم باختيار Export من قائمة File لمحرر التخطيط, سيظهر لك مربع حوار يخبرك عن التخزين الوشيك و يجعلك تختار فيما إذا كنت تريد االستمرار أم ال, كما بالشكل .

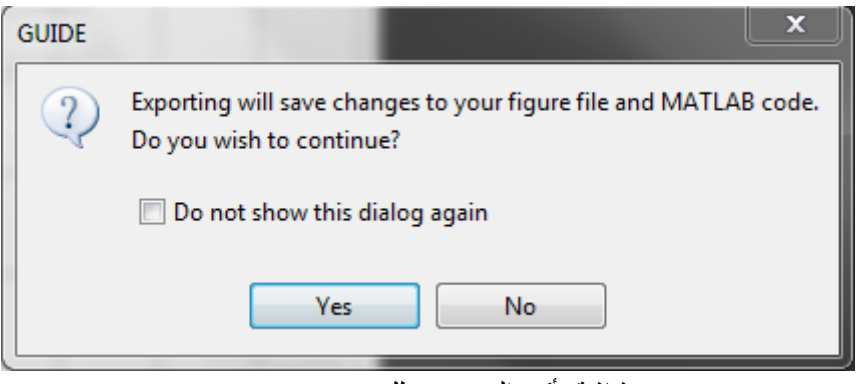

شاشة تأكيد التخزين - للتصدير

- **خيار التوافق مع اإلصدارات األقدم**

إن ملفات الشكل Files-FIG للواجهات الرسومية التي تم إنشاؤها أو تطويرها مع النسخة 7.0 MATLAB أو النسخ األحدث من ذلك, تكون غير متوافقة بشكل أوتوماتيكي مع النسخة 6.5 MATLAB والنسخ األقدم. لجعل ملف الشكل File-FIG الذي يكون نوع من الملفات MAT, متوافق مع النسخ الأقدم، فإنه يجب عليك أن تختبر التفضيل : Ensure backward (6v- (compatibility وذلك النسبة للملف file-MAT و الذي يكون في مربع حوار Preferences تحت Files-MAT كما هو موضح بالشكل. مالحظة : الواجهات الرسومية التي تم تطويرها مع النسخة 7.3 MATLAB واألحدث ال تكون متوافقة مع النسخ 7.2 MATLAB والتي قبلها و يجب األخذ بعين االعتبار لذلك عند حفظ ملف الواجهة الرسومية.

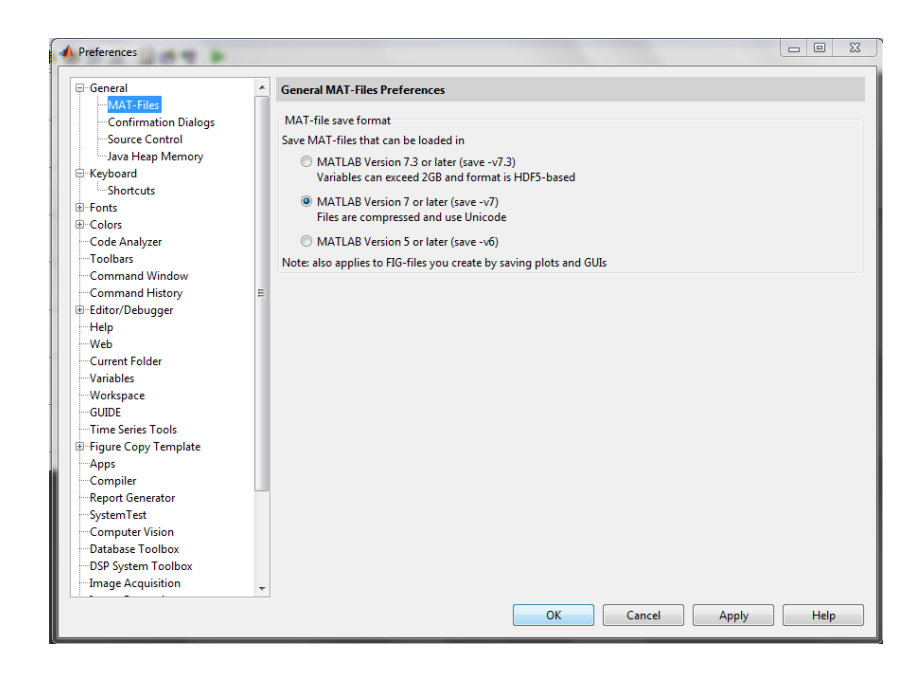

### - **التفضيالت األخرى**

إن محرر تخطيط GUIDE مزود بتفضيالت أخرى متعددة. في مربع حوار تفضيالت MATLAB, انقر GUIDE للدخول إلى التفضيالت الباقية لمحرر التخطيط كما هو موضح.

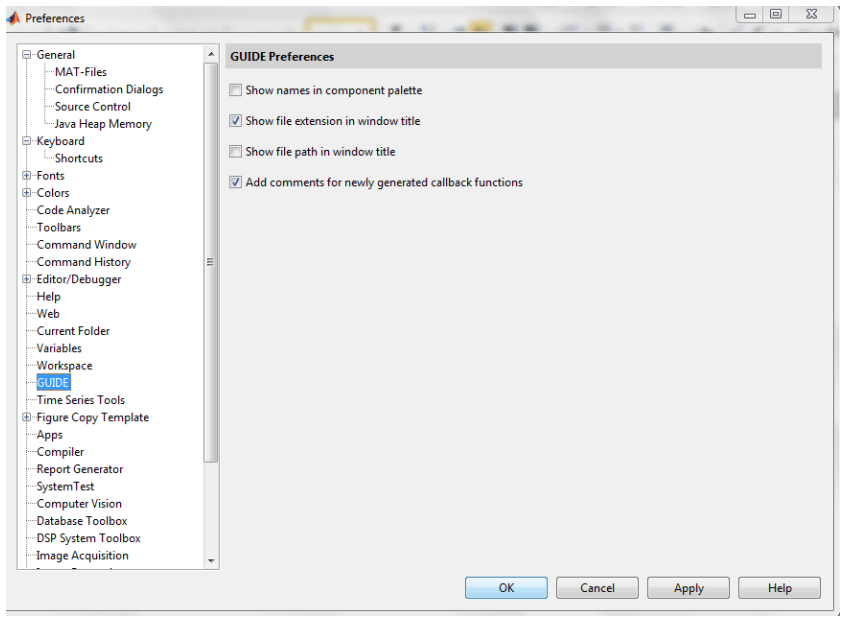

كما هو موضح بالشكل فإن التفضيالت تقوم بما يلي : أ. عرض أسماء في لوحة المكونات. ب. عرض امتداد الملف في عنوان النافذة. ت. عرض مسار الملف في عنوان النافذة. . ث. إضافة تعليقات لتوابع االستدعاء المولدة حديثاً

6.6 خيارات واجهة المستخدم الرسومية GUI بعد فتح قالب جديد للواجهة GUI في محرر التخطيط, وقبل أن تخزن هذه الواجهة, يمكنك تكوين خيارات سير عمل مختلفة للواجهة و ذلك باستخدام مربع الحوار options GUI. هذه الخيارات يتم تطبيقها على واجهة محددة فقط و هي التي قمت بإنشائها. إن الدخول إلى مربع الحوار يتم باختيار options GUI من قائمة Tools لمحرر التخطيط,

- فيظهر لك كما هو مبين الخيارات التالية : o سلوك ضبط القياس.
	-
- o قابلية الدخول إلى سطر األمر.
- .M-file و FIG-File ملف توليد o
	- o توليد ملف شكل File-FIG فقط.

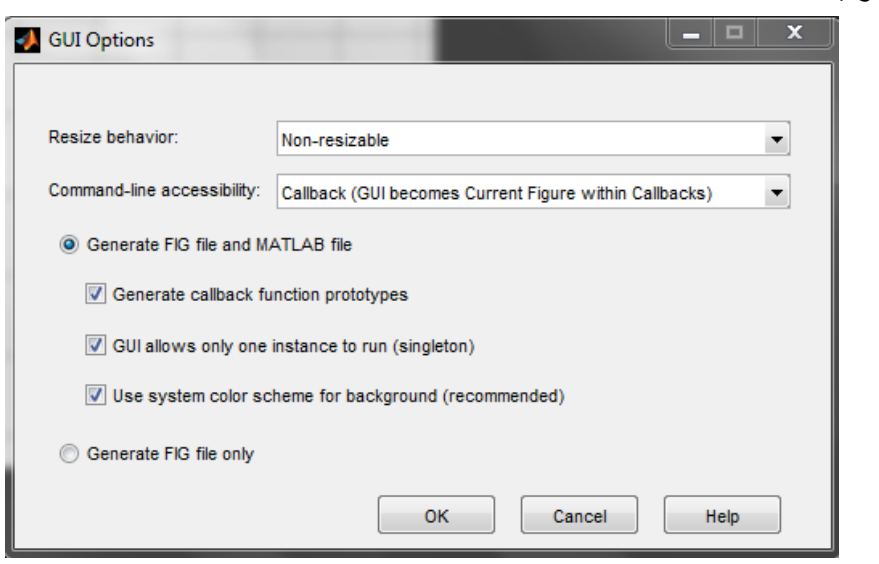

### - سلوك ضبط القياس

يمكنك أن تتحكم فيما إذا كان المستخدم يستطيع أن يضبط قياس نافذة الشكل المتضمنة واجهتك و كيف يتعامل MATLAB مع ضبط القياس. إن GUIDE يوفر ثالث خيارات :

- resizable-Non : ال يستطيع المستخدم في هذه الحالة تغيير قياس النافذة )حالة افتر اضبة).
- Proportional : يقوم MATLAB في هذا الخيار و بشكل أوتوماتيكي بضبط قياس مكونات الواجهة بشكل نسبي مع قياس نافذة الشكل الجديد.
	- Other( يستخدم ResizeFcn ): تتم برمجة الواجهة بحيث يتم ضبط المكونات بطريقة معينة عندما يقوم المستخدم بإعادة ضبط قياس الشكل.

إن الطريقة الأولى و الثانية ببساطة تحدد الخواص بشكل مناسب و لا تتطلب أي إجراء آخر. أما الطريقة الثالثة تتطلب منك أن تكتب إجرائية االستدعاء التي تعيد حساب قياس و مكان المكونات بناء على قياس الشكل الجديد.

- محاذاة المكونات إن محرر التخطيط يزودك بعدد من الخصائص التي تسهل محاذاة وتوزيع المكونات بالنسبة لبعضها البعض. o أداة المحاذاة

تمكنك أداة المحاذاة من وضع العناصر بشكل متناسق بالنسبة لبعضها البعض وضبط الفراغ بين العناصر المختارة. إن عمليات المحاذاة المحددة تطبق على جميع المكونات التي تم اختيارها عندما تطبق الزر Apply.

إن أداة المحاذاة تز و دك بنو عين من عميات المحاذاة :

- Align : تحاذي المكونات المختارة إلى سطر مرجعي وحيد.
- Distribute : تضع مساحة لكل المكونات المختارة بشكل تكون متساوية لبعضها البعض.

وكال النوعين من المحاذاة يمكن أن يطبق في االتجاهين العمودي واألفقي كما هو في الشكل. لاحظ أنه في عدد من الحالات، فإنه من الأفضل أن نطبق المحاذاة بشكل مستقل بالنسبة لالتجاه العمودي أو األفقي باستخدام خطوتين منفصلتين.

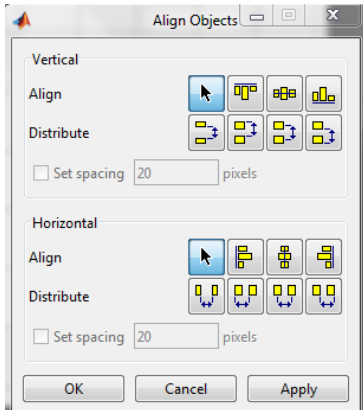

**.6 خيارات المحاذاة**

هناك نوعين للمحاذاة بشكل أفقي وبشكل عمودي. كل خيار يحاذي المكونات المختارة إلى سطر مرجعي, الذي يتم تحديده بمربع التحديد الذي يضم العناصر المختارة. على سبيل المثال, فإن الصورة في الشكل التالي لمنطقة التخطيط توضح مربع التحديد مشكل من ثالثة أزرار ضغط مختارة.

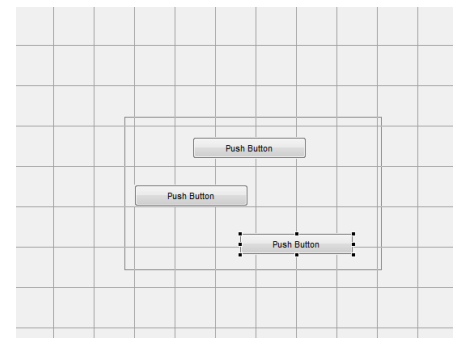

إن كل خيارات المحاذاة (أعلى عمودياً، مركزي، يسار أفقي و سفلي، مركزي، يميني) تخطط المكونات المختارة بالنسبة للطرف المقابل لمربع التحديد المختار.

### **.6 خيارات التوزيع**

إن توزيع المكونات يضيف فراغات متساوية بين كل المكونات في المجموعة المنتقاة. تعمل خيارات التوزيع وفق نمطين مختلفين :

- فراغات متساوية بين المكونات المختارة ضمن مربع التحديد )الحالة االفتراضية لهذا الخبار ).
- تفصل المكونات المختارة بقيمة محددة من البيكسل )اختر مربع الخيار spacing set و حدد قيمة البيكسل(.

إن كال النمطين يمكنك من تحديد قياس الفراغ, كما هو مشار إلى التسميات السفلية ألداة المحاذاة. تتضمن هذه الخيارات فراغات مقاسة بالنسبة للحواف التالية:

- عمودياً )داخلية, فوق, مركز, وأسفل(.
	- أفقياً )داخلية, يسار, مركز, ويمين(.
		- الشبكة و المساطر

إن منطقة التخطيط تعرض شبكة ومساطر لتسهل تخطيط المكونات, خطوط الشبكة مفصولة بمجالات ٥٠ بيكسل بشكل افتراضي ويمكنك أن تختار عدداً من القيم الأخرى تتراوح بين )200-10( بيكسل. تستطيع بشكل اختياري تمكين خاصية grid-to-snap والتي تسبب تحركاً لأي عنصر أو يعاد ضبط قياسه إلى ضمن ٩ بيكسل من خط الشبكة للقفز إلى هذا الخط. إن خيار grid-to-snap يعمل مع أو بدون الشبكة المرئية. استخدم مربع حوار الشبكة والمساطر الموضح بالشكل التالي من أجل :

- التحكم برؤية الشبكة والمساطر وخطوط الشبكة.
	- ضبط فراغات الشبكة.
	- تمكين أو عدم تمكين خاصية grid-to-snap.

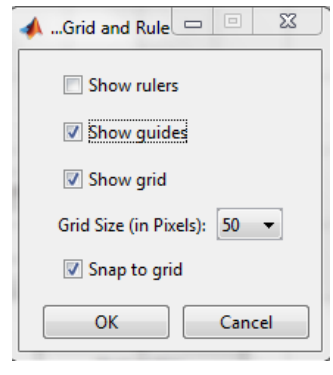

- ضبط المرتبة الجدولية

إن المرتبة الجدولية للواجهة GUI عبارة عن تسلسل مكونات الواجهة الرسومية المختارة عندما يقوم المستخدم بنقر المفتاح Tab من لوحة المفاتيح. توفر أشكال MATLAB عدة مجموعات جزئية منفصلة تتحكم بجدولة األنواع المختلفة للمكونات:

- عناصر تحكم واجهة المستخدم مثل األزرار, المنزلقات, والقوائم المنبثقة.
- اللوحات, مجموعة األزرار group button( المحاور تكون بنفس المجموعة الجزئية ولكن لا تجدول).
	- العناصر ActiveX(ال يمكن جدولتها(.

يمكنك أن تتحكم بالدرجة الجدولية للمكونات فقط إذا كانت هذه المكونات بنفس المجموعات الجزئية. تحدد المرتبة الجدولية لكل مستوى بشكل مستقل, بحيث يكون الشكل المستوى الأساسي، وكل لوحة أو مجموعة أزرار button group تنشئ مستواها الخاص بها. إذاً، أثناء جدولة المكونات على مستوى الشكل, قام المستخدم بجدولة لوحة أو مجموعة األزرار button group, عندها يتتابع تسلسل الجدولة ضمن مكونات اللوحة أو مجموعة األزرار button group قبل العودة إلى المستوى الذي وصلت إليه اللوحة ومجموعة األزرار group button. من أجل تغيير مرتبة الجدولة, اختر المكونة وانقر على السهم أعلى up وأسفل down من أجل تحريك المكونة لألسفل أو لألعلى في القائمة.

## **برمجة واجهة المستخدم الرسومية GUI**

### **1.7 االستدعاءات**

عند الإنتهاء من تخطيط الواجهة لابد من برمجة سلوك هذه الواجهة ، إذ تتحكم الشيفرة التي تكتبها بالكيفية التي ستتجاوب بها الواجهة GUI مع األحداث مثل نقرة زر , حركة منزلقة , اختيار جزء من قائمة , أو إنشاء أو حذف المكونات , تأخذ هذه البرمجة أشكاالً عدة مثل مجموعة توابع , طلب االستدعاءات callbacks ولكل مكونة وحتى للواجهة GUI نفسها.

### .1 ماهو االستدعاء Callback :

إن االستدعاء عبارة عن التابع الذي تكتبه وترفقه مع مكونة GUI محددة أو مع شكل الواجهة GUI, إنه يتحكم بالواجهة GUI أو سلوك المكونة عن طريق إنجاز بعض األفعال بالتجاوب مع الحدث المطبق على المكونة , يدعى هذا النوع من البرمجة غالباً بالبرمجة المقادة بالحدث event -driven Programming. عندما يحدث حدث للمكونة , فإن الماتالب يستحضر استدعاء المكونة التي طلب في الحديث , ويمكن أن تكون المكونة أي وسيلة تحكم مثل زر ضغط أو مربع قائمة أو منزلقة كما يمكن أن تكون أيضاً قائمة أو لوحة أو مجموعة أزرار.

## .2 أنواع االستدعاءات:

إن شكل الواجهة وكل نوع من المكونات يقبل أنواعاً محددة من الاستدعاءات والتي يمكن إرفاقها معها. واالستدعاءات التي تكون متاحة ألي مكونة تكون معرفة بخواص هذه المكونة.

يملك كل نوع من االستدعاءات آلية تنفيذ أو حدث يسبب استدعاءه والجدول التالي يسرد الخواص االستدعائية التي يتحها GUIDE مع أحداث تنفيذها والمكونات التي تطبق عليها.

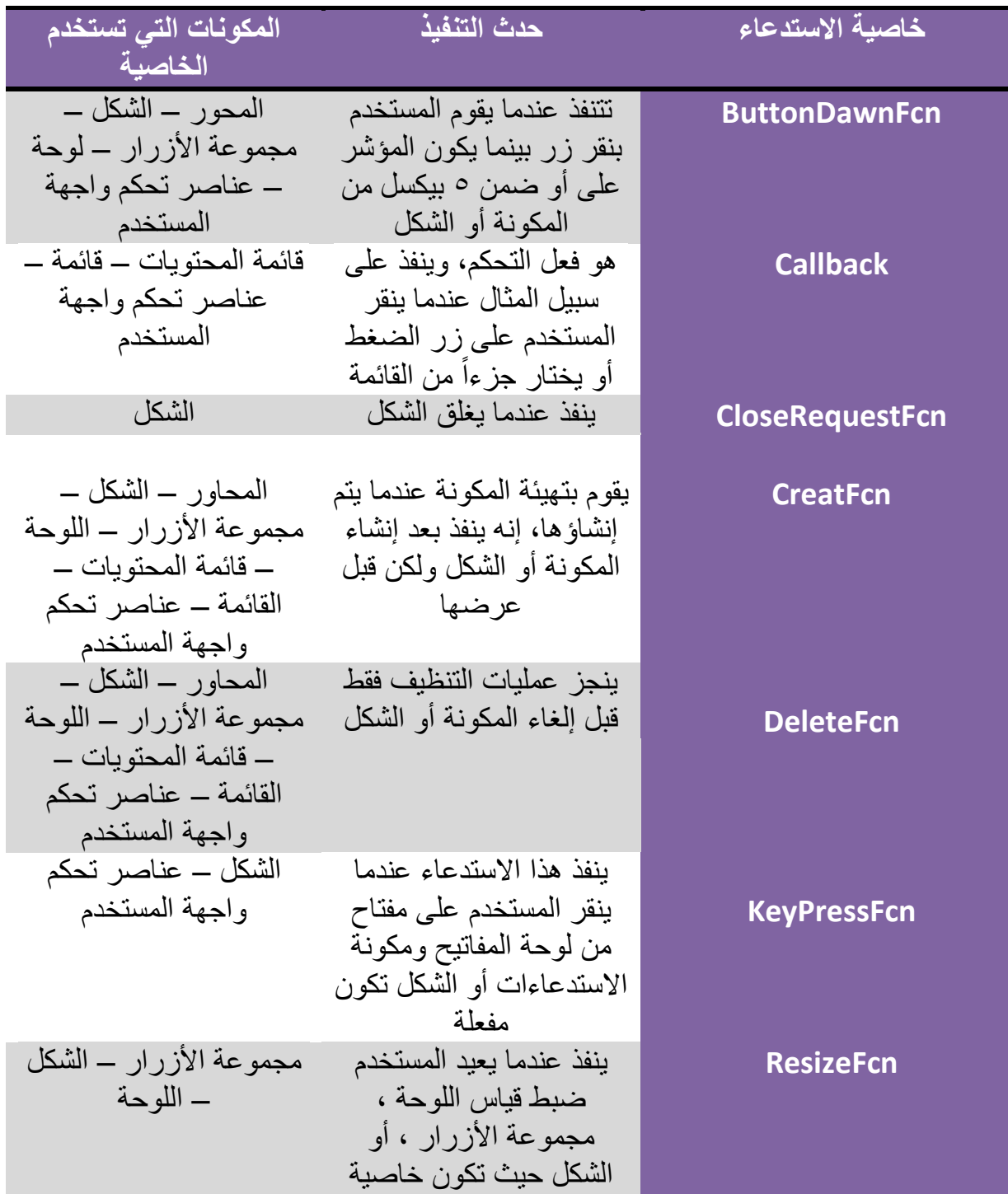

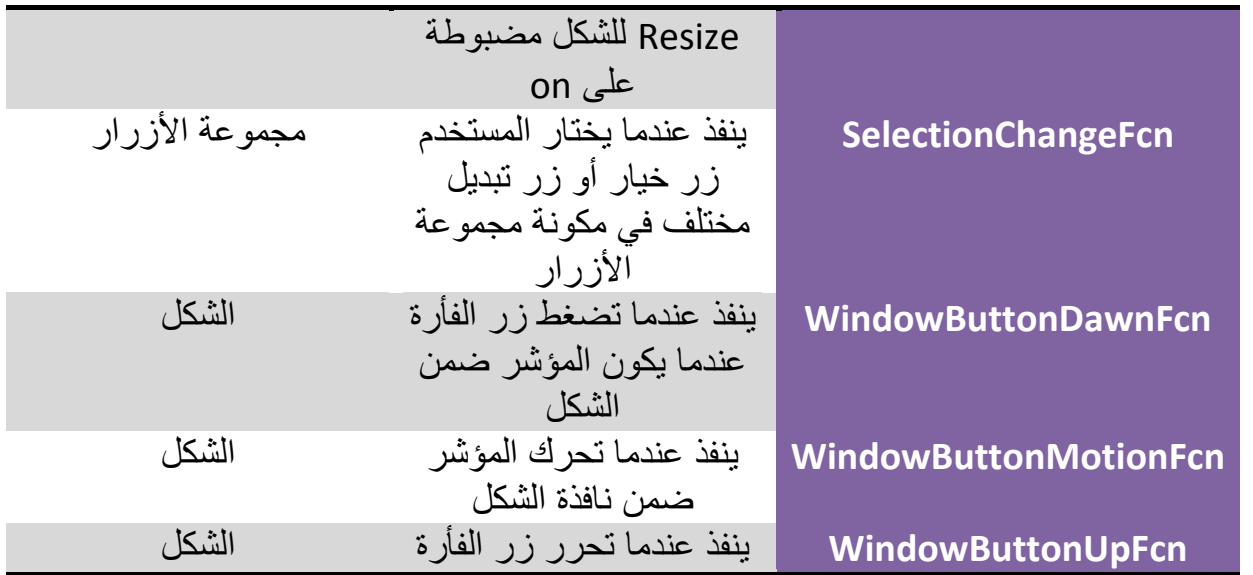

إن عناصر التحكم التي تتفاعل مع المستخدم تتضمن أزرار الضغط, المنزلقات, أزرار خيار, مربعات اختيار, مربعات نص قابل للتحرير, مربعات نص ستاتيكي، مربعات قائمة، وأزرار تبديل، يشار إليها أحياناً بعناصر تحكم واجهة المستخدم UIControls. **مالحظة**

## **7.7 ملفات واجهة المستخدم الرسومية GUI**

### .1 الملفات files-M و ملفات الشكل file-FIG

عندما تقوم بتخزين أو تنفيذ واجهتك ألول مرة فإن GUIDE سيخزن الواجهة بشكل افتراضي بملفين:

- لتخطيط الواجهة و ملف الشكل file-FIG ذو االمتداد fig. والذي يتضمن وصفاً كامالً مكونات الواجهة مثل أزرار الضغط, المحاور, اللوحات, القوائم, و إلى ما هنالك. إن ملف الشكل file-FIG عبارة عن ملف رقمي ثنائي وال يمكن تعديله باستثناء تغيير التخطيط في GUIDE. الحظ أن هذا الملف file-FIG هو نوع من ملفات file-MAT.
- الملف file-M ذو االمتداد m. والذي بشكل أولي يتضمن شيفرة التهيئة و قوالب لبعض االستدعاءات التي تكون ضرورية للتحكم بسلوك الواجهة. إذ يجب عليك أن تضيف االستدعاءات التي تكتبها لمكونات واجهتك إلى هذا الملف.

حالما تخزن واجهتك فإن GUIDE سيفتح بشكل أوتوماتيكي ملف file-M في محررك االفتراضي. إن كال الملفين file-FIG و file-M يتوضعان عادة بنفس المجلد, وهما يقابالن مهام تخطيط و برمجة الواجهة GUI. عندما تقوم بتخطيط الواجهة من محرر التخطيط, فإن عملك سيتم تخزينه في ملف file-FIG, وعندما تقوم ببرمجة الواجهة, فإن عملك سيتم تخزينه في .M-file الملف

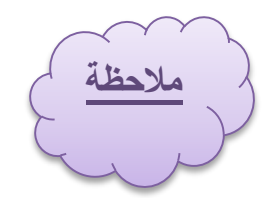

يولد أيضاً ملفاً إذا تضمنت الواجهة عناصر ActiveX, فإن GUIDE لكل مكونة ActiveX.

.2 بنية ملف file-M الواجهة GUI

إن الملف file-M للواجهة GUI الذي يولده GUIDE عبارة عن ملف تابع. إن اسم التابع الأساسي هو نفس الاسم لملف M-file .مثلاً: إذا كان اسم ملف M-file هو mygui.m، عندها فإن اسم التابع األساسي هو mygui. إن كل استدعاء في الملف هو تابع جزئي Subfunction للتابع األساسي.

عندما يقوم GUIDE بتوليد ملف file-M, فإنه و بشكل أوتوماتيكي يضم قوالب أغلب الاستدعاءات شائعة الاستخدام لكل مكونة. إن الملف M-file يتضمن أيضاً شيفرة التهيئة، وكذلك استدعاء تابع االفتتاح واستدعاء تابع الخرج. يجب عليك أن تضيف شيفرة إلى استدعاء المكونات لواجهتك من أجل أن تنجز الأعمال التي تريد، ومن جهة أخرى تستطيع أيضاً إضافة شيفرة لاستدعاء تابع الافتتاح واستدعاء تابع الخرج. إن الأجزاء الأساسية لملف M-file الواجهة GUI كما هو في الجدول.

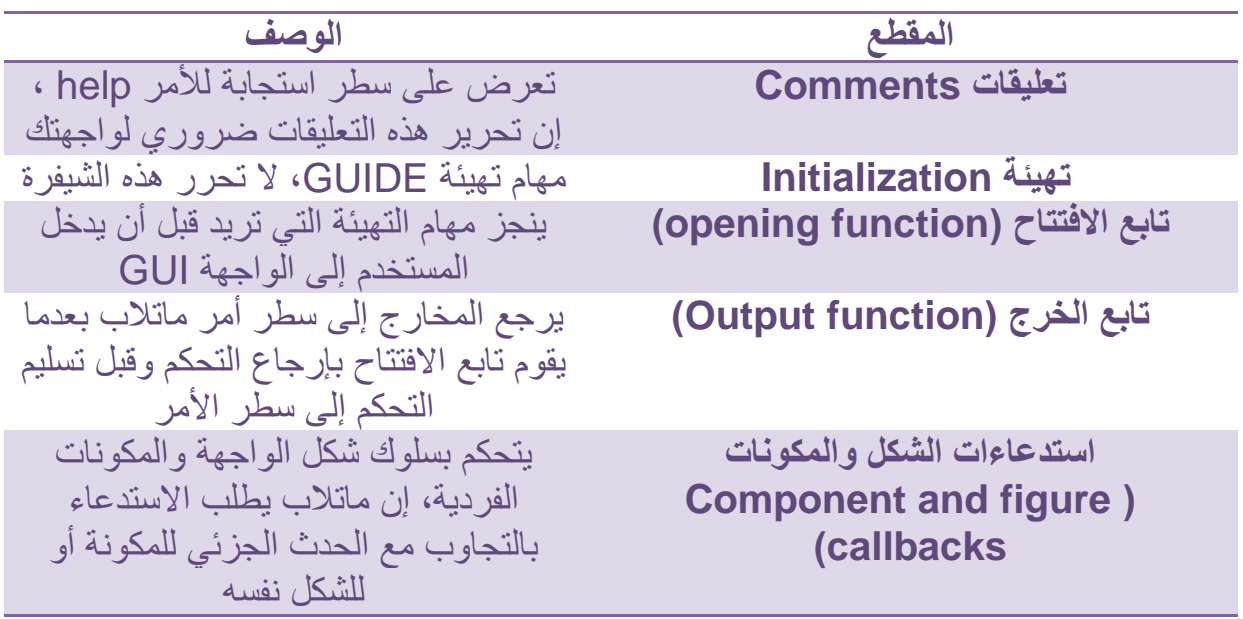

**8.7 صياغة اسم االستدعاء و وسطائه**

إن GUIDE يعرف اصطلاحات لأسماء الاستدعاء ووسطائه و يصيغ هذه المصطلحات في قوالب و إصدارات االستدعاء التي تضاف إلى ملف file-M. كل قالب يكون مشابه للتابع الجزئي callback لزر الضغط الموضح في العبارات التالية:

% --- Executes on button press in pushbutton \. function pushbutton<sup>1</sup> Callback(hObject, eventdata, handles) % hObject handle to pushbutton<sup>1</sup> (see GCBO) % eventdata reserved - to be defined in a future version of MATLAB % handles structure with handles and user data (see GUIDATA) إن سطر التعليق الأول يصف الحدث الذي يشغل تنفيذ الاستدعاء. إن هذا السطر يتبع بسطر تعريف التابع, أما التعليقات الباقية تصف وسطاء الدخل. أدخل شيفرة البرنامج بعد التعليق الأخير .

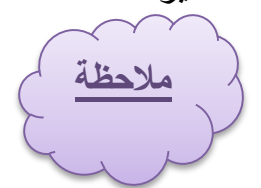

يمكنك تجنب التوليد اآللي ألسطر تعليقات االستدعاء لالستدعاءات الجديدة. في مربع حوار التفضيالت Preferences, اختر GUIDE وألغ الخيار: Add Comments for newly generated Callback functions

.1 تسمية توابع االستدعاء

إن مثال االستدعاء الموضح أعاله يوضح التعريف التالي للتابع: function pushbutton1\_Callback(hObject, eventdata, handles) عندما يقوم GUIDE بتوليد القالب, فإنه ينشئ اسم االستدعاء بإلحاق محرف الخط السفلي )\_( واسم خاصية االستدعاء إلى خاصية Tag للمكونة. في المثال المدروس, فإن ً من خواص 1pushbutton تكون خاصية Tag لزر الضغط, وcallback يكون واحدا االستدعاء لزر الضغط. إن خاصية Tag تعرف وبشكل وحيد المكونة ضمن الواجهة GUI. في المرة األولى التي تخزن فيها الواجهة GUI بعد إضافة المكونة, يضيف GUIDE استدعاءات هذه المكونة إلى ملف file-M ويولد أسماء االستدعاء باستخدام القيمة الحالية لخاصية Tag. وإذا أردت تغيير قيمة Tag االفتراضية فإنه عليك أن تفعل ذلك قبل تخزين الواجهة GUI.

.2 تغيير أسماء االستدعاءات المخصصة من GUIDE يمكنك تغيير أسماء االستدعاءات المخصصة من GUIDE بإحدى الطرق التالية: **أ. تغيير خاصية Tag**

يمكنك أن تغير خصائص Tag لإعطاء استدعاءات المكونة اسماً ذا معنى أقوى. أي أنه من الممكن تغيير خاصية Tag من 1pushbutton إلى closebutton. إذا أمكن, قم بتغيير خاصية Tag قبل تخزين الواجهة, وعندها فإن GUIDE وبشكل أوتوماتيكي يستخدم القيمة الجديدة عندما يسمي االستدعاءات. مع ذلك فإنه إذا قمت بتغيير خاصية Tag بعد تخزين الواجهة GUI ، فإن GUIDE سيحدث الأجزاء التالية تبعاً للقيمة الجديدة للـTag ، مؤمناً جعل كل المكونات تملك قيم Tag مختلفة:

- o توابع استدعاء المكونات في ملف file-M.
- o قيم خصائص استدعاء المكونات, التي تستطيع عرضها في مراقب الخاصية.

o اإلشارة في ملف file-M إلى حقل بنية handles التي تتضمن مقبض المكونات. **ب. تغيير خاصية االستدعاء**

إلعادة تسمية تابع جزئي الستدعاء جزئي بدون تغيير خاصية Tag:

mygui('pb) Callback',gcbo,[ ],guidata(hObject)) فإن العبارة النصية Callback\_1pb عبارة عن االسم لتابع االستدعاء. غير االسم إلى االسم المطلوب, على سبيل المثال, closebutton.

- o يجب عليك أن تحدث كل حاالت اسم تابع االستدعاء في ملف file-M.
- o يجب عليك تحديث المراجع في ملف file-M إلى حقل بنية handles التي تتضمن مقبض المكونات.

.3 وسطاء الدخل

إن جميع الاستدعاءات في ملف للواجهة GUI تملك وسطاء الدخل التالية:

- hobject: مقبض العنصر )المكونة( الذي يتم به تنفيذ االستدعاء.
	- eventdata: تحجز الستخدامات الحقة.
- handles: بنية تتضمن مقابض العناصر في الشكل. وكذلك معطيات التطبيقات المعرفة.

.4 البنية Handles

ينشئ GUIDE البنية handles التي تتضمن مقابض كل العناصر في الشكل, من أجل الواجهات GUI التي تتضمن نص محرر, لوحة, قائمة منبثقة, وزر ضغط, فإن البنية handles تبدو في األصل مشابهة للنص التالي, إن GUIDE يستخدم خاصية tag للمكونات لتسمية عنصر البنية وذلك من أجل التعامل معه.

handles = Figure $\{1, 1, \ldots\}$ Edit $1: 9, \ldots 7$ Uipanel $1: A, A \cdot B$ Popupmenu:  $Y, \dots, Y$ Pushbutton1: 171, ... 11 Output:  $11, 11$ 

 إن GUIDE ينشئ ويعرض بنية handles كمعطيات للواجهة GUI, حيث تمرر كوسيط دخل لكل االستدعاءات وتمكن استدعاءات الواجهة من مشاركة قيم الخاصية ومعطيات التطبيق.

### **6..7 استدعاءات التهيئة**

إن GUIDE بشكل تلقائي يتضمن استدعاءين, تابع االفتتاح وتابع الخرج في كل ملف file-M للواجهة GUI التي يتم إنشاؤها وبناؤها.

Opening Function االفتتاح تابع

إن تابع الافتتاح هو الاستدعاء الأول في كل ملف M-file للواجهة. إن هذا الاستدعاء يتم تنفيذه فقط قبل أن تصبح الواجهة GUI مرئية للمستخدم, ولكن بعد أن يتم إنشاء كل المكونات أي أنه بعد أن يتم تنفيذ استدعاءات CreateFcn للمكونات, إذا كان أي منها بحاجة لتنفيذ. يمكنك استخدام تابع الافتتاح لإنجاز مهام التهيئة قبل أن يدخل المستخدم إلى الواجهة. على سبيل المثال, يمكنك أن تستخدمه إلنشاء المعطيات أو أن تقرأ المعطيات من مصدر خارجي, كما أن وسطاء سطر أمر الواجهة GUI تمرر إلى تابع االفتتاح.

أ. تسمية التابع وقالبه

إن GUIDE يسمي تابع االفتتاح بإلحاقه العبارة OpeningFcn إلى ملف file-M. يقدم النص التالي مثاالً file-M الواجهة mygui: لقالب افتتاح لملف

% --- Executes just before mygui is made visible.

function mygui OpeningFcn(hObject, eventdata, handles, varargin) % This function has no output args, see OutputFcn.

% hObject handle to figure

% eventdata reserved - to be defined in b future version of MATLAB

% handles structure with handles and user data (see GUIDATA) % varargin command line arguments to mygui (see VARARGIN)

% Choose default command line output for mygui

handles.output = hObject;

% Update handles structure

guidata(hObject, handles);

% UIWAIT makes mygui wait for user response (see UIRESUME) % uiwait(handles.mygui);

### ب. وسطاء الدخل

إن تابع االفتتاح يملك أربعة وسطاء دخل: varargin,handles ,eventdata , وhobject. إن تابع االفتتاح يستطيع أن يصنع مثل هذه الوسطاء المتاحة لالستدعاءات بإضافتها إلى بنية handles. تمرر وسطاء سطر األمر إلى تابع االفتتاح خالل varargin. إذا قمت بفتح الواجهة GUI مع الزوج اسم الخاصية/قيمة الخاصية كوسطاء, فإن الواجهة GUI تفتح بالخاصية الموضوعة إلى القيمة المخصصة. على سبيل المثال: ([16.7 74.6 44.6 71.6],'Position('gui\_my يفتح الواجهة GUI في المكان المخصص. حيث أن Position هي خاصية شكل قانونية )أي أنها إحدى خواص الشكل القياسية). إذا كان وسيط الدخل ليس خاصية شكل قانونية فإنه يجب عليك أن تضيف شيفرة لتابع االفتتاح لكي تتمكن من استخدام هذا الوسيط.

### ت. شيفرة القالب الأولى

بشكل أولي, فإن قالب تابع الدخل يتضمن هذه األسطر من الشيفرة:

- hObject = output.Handles: يضيف عنصر جديد output إلى البنية handles و يخصصها بقيمة الدخل hObject الذي يكون مقبض الشكل )مقبض الواجهة GUI). إن المقبض سيستخدم لاحقاً من قبل تابع الخرج.
- ) handles ,hObject (guidata : يخزن البنية Handles. يجب عليك أن تستخدم guidata لتخزين أي تغيرات تنفذها على البنية handles. حيث أنه غير كافي فقط أن تضع القيمة في حقل handles.
- في البداية, ويقوم بحجب ) mygui ,handles (uiwait : يكون هذا الخيار معلقاً تنفيذ الواجهة حتى يتم استدعاء uiresume أو يتم حذف الواجهة. الحظ أن uiwait يسمح للمستخدم بالدخول إلى النوافذ الأخرى في الماتلاب.
	- تابع الخرج

إن تابع الخرج يرجع إلى سطر الأمر MATLAB قيم الخرج (بارامترات الخرج) التي تم توليدها خالل التنفيذ. إن هذا التابع ينفذ عندما يرجع تابع االفتتاح عنصر تحكم وقبل أن يعود عنصر التحكم إلى سطر الأمر. إن هذا يعني أنه يجب أن تولد قيم الخرج في تابع الافتتاح، أو نستدعي uiwait في تابع االفتتاح إليقاف تنفيذه بينما تقوم االستدعاءات األخرى بتوليد قيم الخرج.

أ. تسمية التابع وقالبه

إن GUIDE يسمي تابع الخرج بإلحاقه العبارة OutputFcn \_إلى اسم ملف file-M. هذا مثال عن قالب لتابع خرج كما يبدو في ملف file-M mygui:

% --- Outputs from this function are returned to the command line. function varargout =  $program^{\gamma\gamma}$  OutputFcn(hObject, eventdata, handles) % varargout cell array for returning output args (see

VARARGOUT);

% hObject handle to figure

% eventdata reserved - to be defined in b future version of MATLAB

% handles structure with handles and user data (see GUIDATA)

% Get default command line output from handles structure  $varargout\{\} =$  handles.output;

ب. وسطاء الدخل إن تابع الخرج يملك ثالثة وسطاء دخل: handles, eventdata , hObject .

ت. وسطاء الخرج إن تابع الخرج يملك وسيط خرج واحد وهو varargout الذي يعود إلى سطر األمر. بشكل افتراضي فإن تابع الخرج يخصص output.handles للوسيط varargout. هكذا فإن الخرج االفتراضي يكون مقبض الواجهة GUI التي تخصصه العبارة output.handles في تابع االفتتاح. يمكنك تغيير الخرج عن طريق:

- تغيير قيم output.handles. والتي يمكن أن تكون أي قيمة MATLAB قانونية متضمنة بنية أو مصفوفة خلية.
	- إضافة وسطاء خرج إلى varargout.

إن varargout عبارة عن مصفوفة خلية. إنها تستطيع أن تتضمن أي عدد من وسطاء الخرج. بشكل افتراضي، فإن GUIDE ينشئ وسيط خرج واحد، handles.output . لإنشاء وسيط خرج إضافي، اُنشئ حقلاً جديداً في البنية handles وأضفه إلى Varargout باستخدام الأمر ً المشابه كمايلي:

varargout $\{Y\}$  = handles.output;

# <mark>برمجة القوائم و أشرطة الأدوات</mark>

### **66.7 إنشاء القوائم**

إن GUIDE يمكنك من إنشاء نوعين من القوائم :

- قوائم لشريط القوائم .
	- قوائم المحتويات .

يمكنك أن تبني كال النوعين من القوائم باستخدام محرر القائمة Editor Menu, حيث يتم الدخول إلى محرر القائمة من قائمة Tools أو من شريط أدوات محرر التخطيط. يوضح الشكل التالي شاشة محرر القائمة.

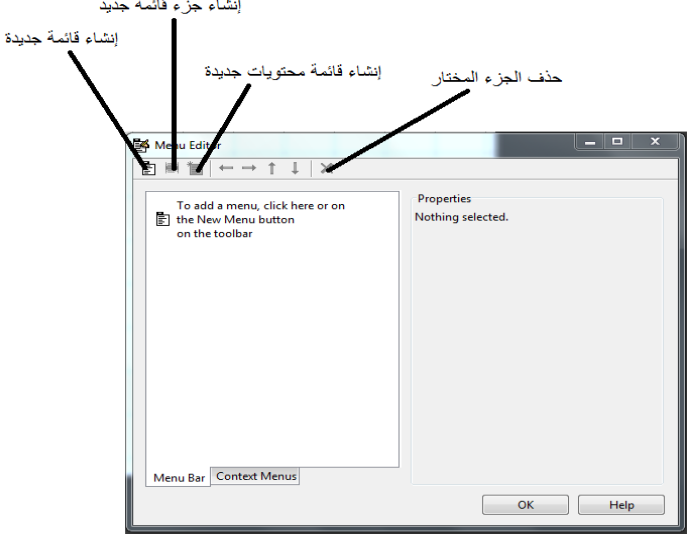

 قوائم شريط القائمة عندما تقوم ببناء قائمة منسدلة فإن GUIDE يضيف عنوان هذه القائمة إلى شريط قائمة GUI عندها فإنه يمكنك إنشاء أجزاء قائمة لهذه القائمة. وكل جزء قائمة يستطيع أن يملك قائمة متسلسلة، تعرف أيضاً بالقائمة الجزئية Submenu. وهذه الأجزاء يمكنها أيضاً أن تملك قائمة متسلسلة و هكذا. عندما تريد بناء القائمة المنسدلة أو لاً، فإن GUIDE وبشكل أوتوماتيكي يضيف شريط القائمة إلى الواجهة GUI. ويمكنك عندها أن تنفذ الخيارات التالية : .1 إنشاء القائمة

أ. ابدأ بقائمة جديدة و ذلك بالنقر على أداة Menu New. سيظهر عنوان القائمة في الجهة اليسارية من مربع الحوار كما يبين الشكل.

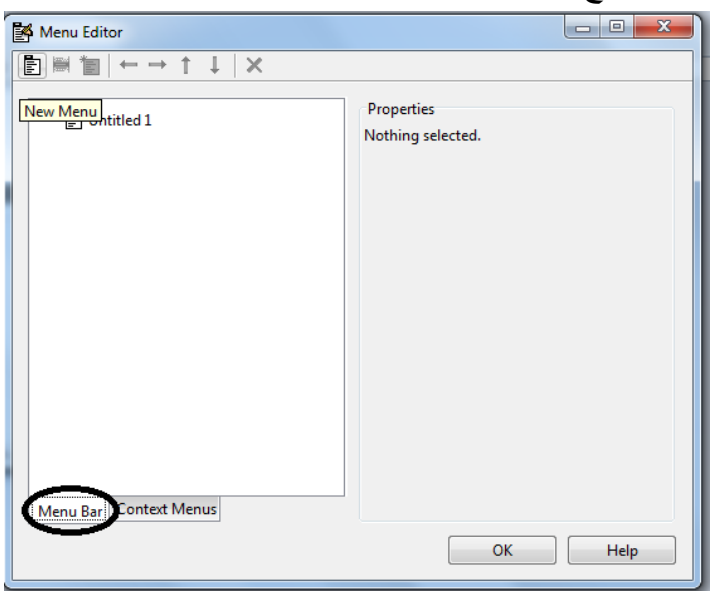

ب. انقر على عنوان القائمة لعرض اختيار خواص القائمة في الجهة اليمينية فيظهر لك الشكل الموضح.

ت. امأل حقلي Label & Tag للقائمة. على سبيل المثال , حدد Label إلى 'file 'وحدد Tag إلى 'menu\_file'. انقر خارج الحقل لتطبيق التغييرات التي أدخلتها. إن العنوان Label عبارة عن عبارة نصية تطلق على عنوان النص لجزء القائمة. و لعرض الحرف '&' في العنوان استخدم حرفين '&&' في العبارة النصية. إن استخدام الكلمتين remove & default( حالة حساسة( ممنوعة, الستخدام إحداهما كتسمية ضع خط مائل ((\) backslash (كسابقة قبل الكلمة. على سبيل المثال , 'remove '\يقود إلى remove. إن الحقل Tag هو عبارة نصية تعرف عنصر القائمة. حيث يستخدم في شيفرة البرنامج لتعريف جزء القائمة و يجب أن يكون وحيداً في الواجهة GUI. ً

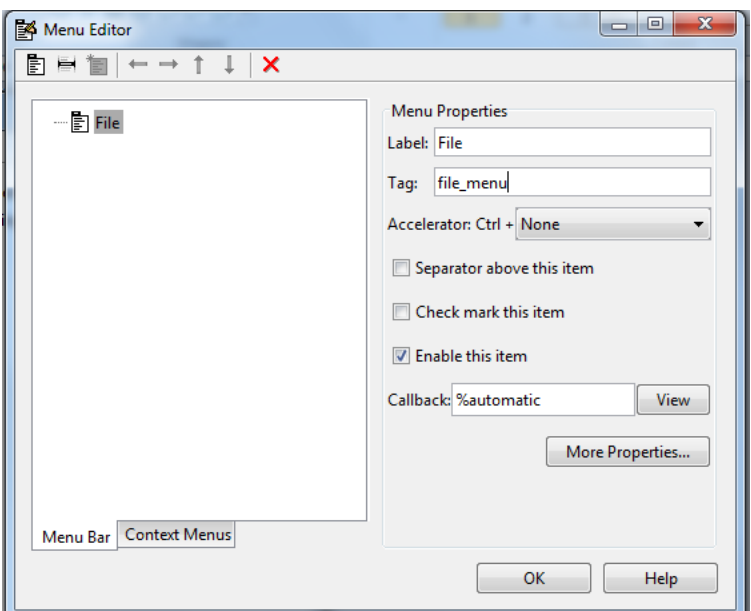

.2 إضافة أجزاء إلى القائمة

موضح.

استخدم أداة Item Menu New من أجل إنشاء أجزاء القائمة التي سيتم عرضها في القائمة المنسدلة.

أ. أضف جزء القائمة open تحت file وذلك باختيار File و النقر على األداة New Item Menu. سيظهر عندها عنوان جزء قائمة مرقع مؤقت '2 Untitled 'كما هو

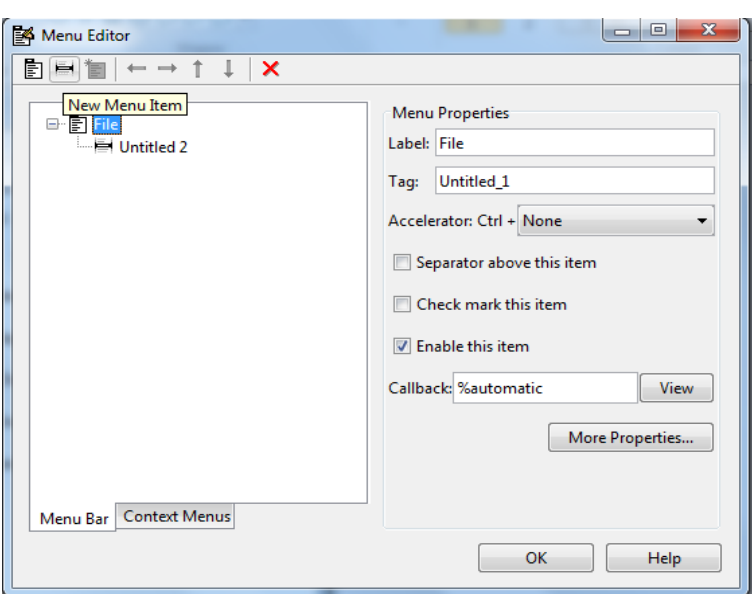

ب. ضع الحقلين Label و Tag أجزاء القائمة الجديدة , على سبيل المثال , ضع 'open' في Label وضع 'open\_file\_menu 'في Tag, و انقر خارج الحقل من أجل تطبيق التغييرات التي نفذتها. عندها ستصبح القائمة كما في الشكل.

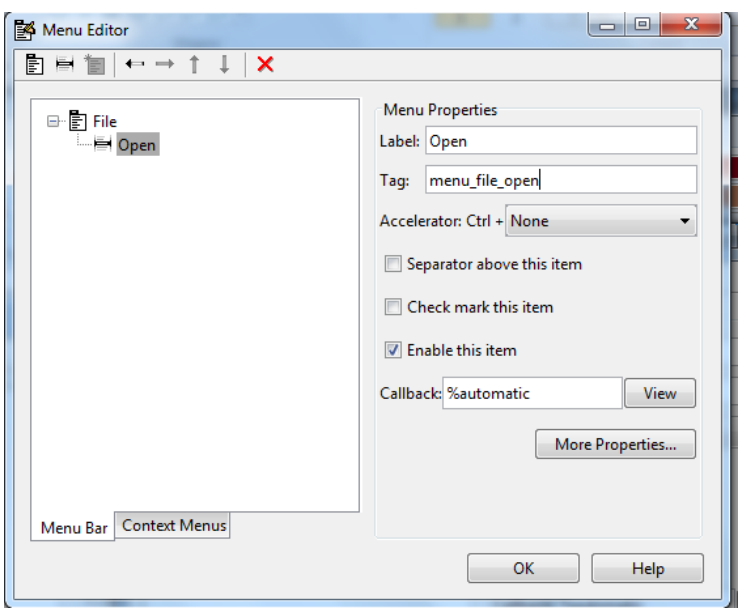

: يمكنك أيضاً

- اختيار مسرع لوحة المفاتيح لجزء القائمة المنبثقة Accelerator. ويكون ذلك بربط أحد المفاتيح مع ctrl. فإن هذا الاختيار سيكون مناسباً لجزء القائمة الذي لا يملك قائمة جزئية. بعض المسرعات يمكن أن تستخدم لأغراض أخرى على نظامك و يمكن أن تعطي و تنتج أفعالاً أخرى.
	- اعرض فاصل فوق جزء القائمة باختيار item this above Separate.
- اعرض اختياراً يلي جزء القائمة عندما يتم فتح القائمة أولاً و ذلك باختيار check mark ً item this, حيث يشير االختبار إلى الحالة اللحظية لجزء القائمة.
- تمكين هذا الجزء عندما تفتح هذه القائمة لأول مرة و ذلك باختبار Enable this item. يسمح للمستخدمين باختيار هذا الجزء عندما تفتح القائمة ألول مرة. إذا لم تختر هذا الخيار فإن جزء القائمة يظهر فاهياً عند فتح القائمة ألول مرة, و ال يستطيع المستخدم اختياره.
- حدد عبارة نصية لإجرائية التنفيذ (الاستدعاء Callback) الذي ينجز الفعل المرافق مع جزء القائمة. إذا لم تقم بتخزين الواجهة GUI فإن القيمة االفتراضية هي 'automatic%'. عندما تخزن الواجهة GUI, ولم تغير هذا الحقل فإن GUIDE و بشكل أوتوماتيكي يضبط القيمة باستخدام تركيب من الحقل Tag واسم ملف GUI. يعرض الزر View الاستدعاء، إذا كان موجوداً في المحرر . و إذا لم تخزن الواجهة GUI فإن ً GUIDE يسمح لك أن تخزنها.
	- افتح مراقب الخاصية , حيث يمكنك تغيير كل خصائص القائمة بالنقر على زر More .options
.3 قوائم منسدلة إضافية من أجل إنشاء قوائم منسدلة إضافية ، استخدم الأداة New Menu بنفس الطريقة التي قمت فيها ببناء القائمة File. على سبيل المثال , يوضح الشكل التالي قائمة منسدلة جديدة Edit.

## .4 قوائم متسلسلة

إلنشاء قائمة متسلسلة, اختر جزء القائمة الذي سيكون عنوان القائمة المتسلسلة, و عندها انقر األداة Item Menu New. في المثال الموضح التالي في الشكل فإن جزء القائمة Copy عبارة عن قائمة متسلسلة.

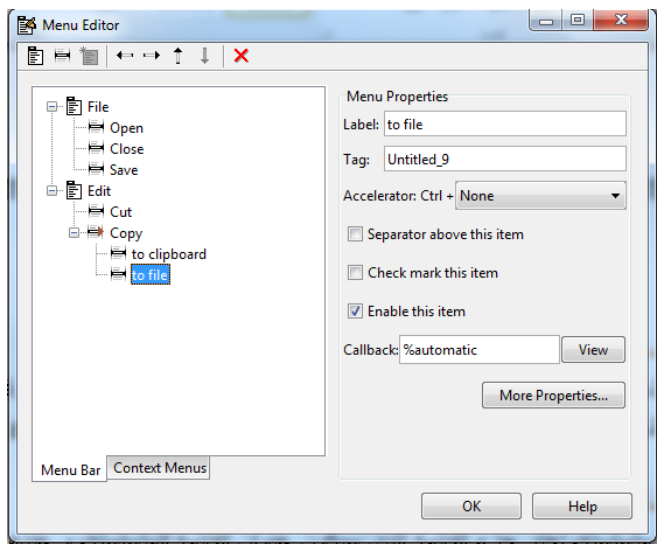

## .5 تخطيط ثالث القوائم

إن محرر التخطيط الموضح في الشكل يوضح تخطيط ثالث قوائم معرفة لشريط قائمة الشكل. عندما تقوم بتنفيذ الواجهة GUI, فإن عناوين القوائم ستظهر في شريط القائمة كما هو موضح بالشكل.

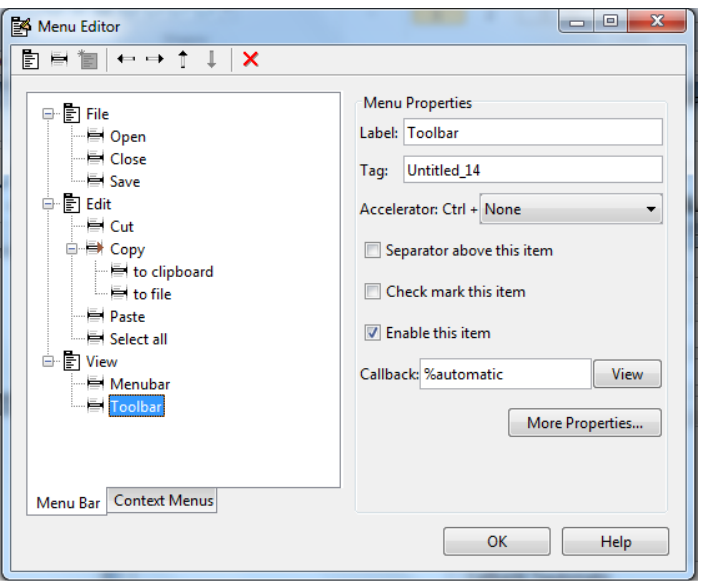

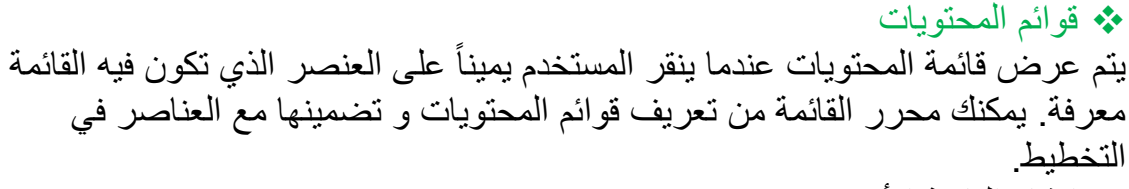

- .1 إنشاء القائمة األم إن كل الأجزاء في قائمة المحتويات تكون أبناء للقائمة التي لا تعرض على شريط قائمة الشكل. لتعريف قائمة األم قم بما يلي :
	- أ. اختر قوائم المحتويات Menus Context من محرر القائمة كما في الشكل و اختر قائمة جديدة Menus Context New من شريط األدوات.

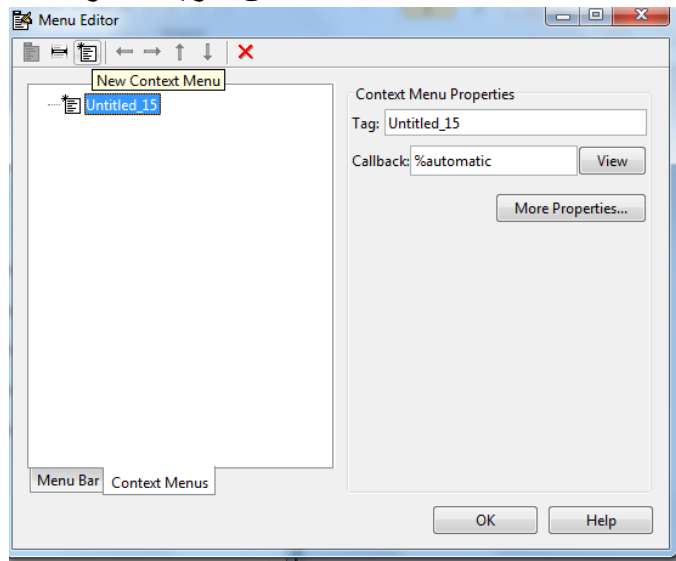

ب. اختر القائمة و حدد Tag لتعرف قائمة المحتويات )في المثال : menu\_context\_axes )كما في الشكل.

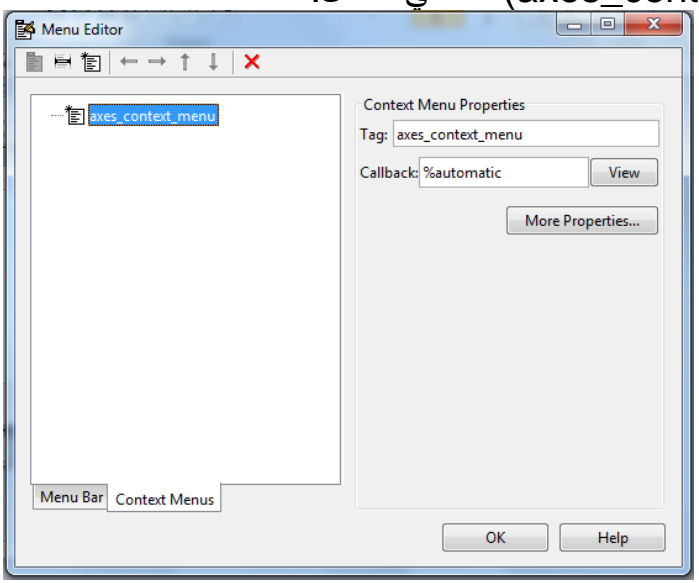

.2 إضافة أجزاء إلى قائمة المحتويات

استخدم أداة Item Menu New إلنشاء أجزاء القائمة التي سيتم عرضها في قائمة المحتويات.

- أ. أضف جزء قائمة color background Blue إلى جزء القائمة باختيار سيظهر ,New Menu Item أداة على النقر و axes\_context\_menu عنوان جزء قائمة مرقم مؤقت 'Untitled 'كما هو بالشكل.
- ب. امأل الحقول Label & Tag لجزء القائمة الجديد. من أجل هذا المثال ضع في 'blue : العبارة Tag في وضع' blue background color' العبارة Label 'background و انقر خارج الحقل من أجل تطبيق التغييرات التي نفذتها. سيظهر لك الشكل الأخير

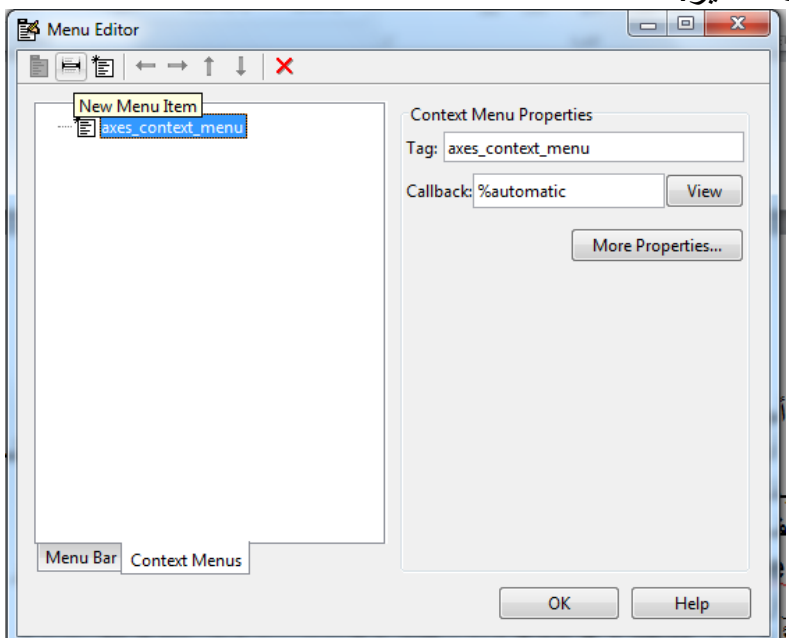

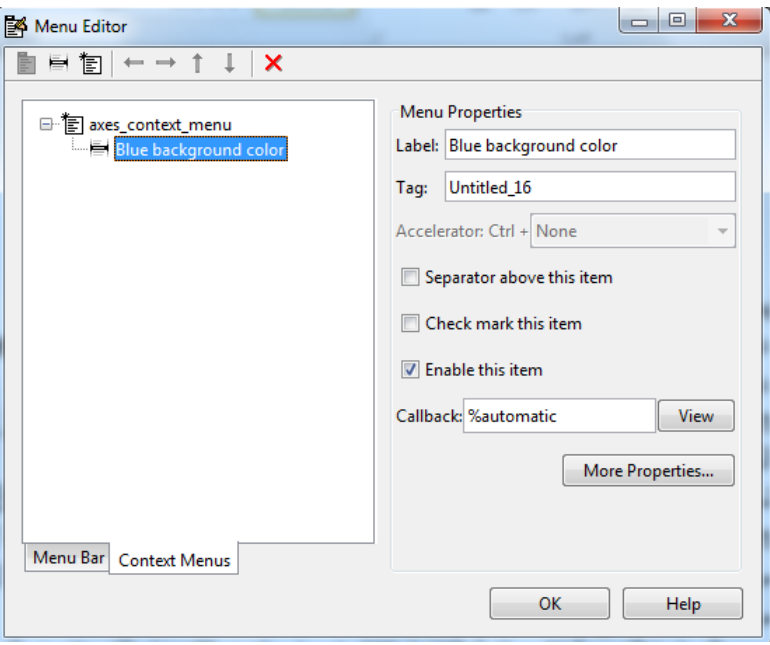

يمكنك أيضاً أن تقوم بما يلي :

- عرض فاصل فوق جزء القائمة باختيار item this above Separator.
	- عرض اختبار يلي جزء القائمة عندما يتم فتح القائمة أوالً و ذلك باختبار item this mark check. االختبار حيث يشير إلى الحالة اللحظية لجزء القائمة.
- تمكين هذا الجزء عندما تفتح هذه القائمة ألول مرة وذلك باختيار Enable this item. مما يسمح للمستخدمين باختيار هذا الجزء عندما تفتح القائمة لأول مرة. إذا لم تختر هذا الخيار ، فإن جزء القائمة يظهر فاهياً عند فتح القائمة لأول مرة و لا يستطيع المستخدم اختياره.
- حدد العبارة النصية إلجرائية التنفيذ )االستدعاء callback )التي تنجز الفعل المرافق لجزء القائمة. إذا لم تقم بتخزين الواجهة GUI فإن القيمة االفتراضية هي 'automatic%'. عندما تخزن الواجهة GUI, ولم تغير هذا الحقل, فإن GUIDE و بشكل أوتوماتيكي يضبط القيمة باستخدام التركيب المكون من الحقل في Tag واسم ملف GUI. إن الزر View يعرض االستدعاء إذا كان موجودا ً المحرر, إذا لم تخزن الواجهة GUI فإن GUIDE يسمح لك أن تخزنها.
	- افتح مراقب الخاصية, حيث يمكنك تغيير كل خصائص القائمة بالنقر على زر .More options

.3 مشاركة قائمة المحتويات مع العنصر

في محرر التخطيط, اختر العنصر الذي تقوم بتعريف قائمة محتويات له ثم استخدم مراقب الخاصية لضبط خاصية العنصر UIContextMenu إلى اسم قائمة المحتويات المطلوبة. يوضح الشكل خاصية UIContextMenu من أجل عنصر محاور axes بخاصية Tag هي 1axes. في ملف file-M للواجهة GUI, أكمل التوابع الفرعية لالستدعاء من أجل كل جزء في قائمة المحتويات. كل استدعاء ينفذ عندما يختار المستخدم جزء قائمة المحتويات المقابل.

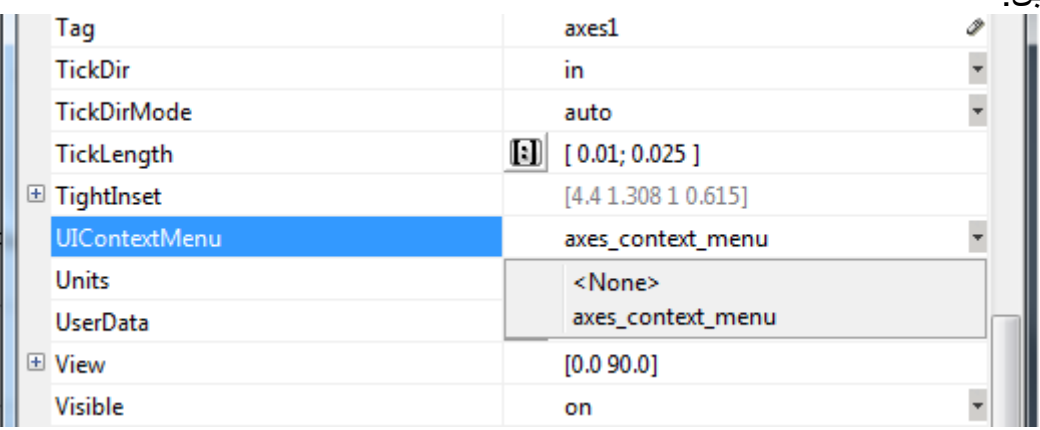

**66.7 إنشاء و بناء أشرطة األدوات**

إن GUIDE في كافة إصدارات الماتالب قبل النسخة b2012 MATLAB ال يزودك بأداة تمكنك من إضافة شريط أدوات, مع ذلك فإنك تستطيع إضافة شريط أدوات بإضافة شيفرة لتابع االفتتاح opening function. أضف الشيفرة التالية إلى تابع افتتاح الواجهة GUI لتولد شريط الأدوات الموضح في الشكل , إن المثال ينشئ شريط أدوات )uitoolbar )ويرسم عليه أداة التبديل .(uitoggletool)

```
ht=uitoolbar(hObject);
a(:,:.) = rand(\check{v});
a(:,:,\tau)=rand(\tau.);
a(:,;;\tilde{r})=rand(\tilde{r}.);
htt=uitoggletool(ht,'CData',a,'TooltipString','Hello');
      في تابع االفتتاح, hobject عبارة عن وسيط الدخل الذي يحمل مقبض الشكل. إن خاصية 
                             CData تمكنك من عرض صورة بلون حقيقي على أداة التبديل.
```
في اإلصدار األخير لبرنامج الماتالب b2012 MATLAB تم إضافة أداة مميزة تسمح بإضافة شريط أدوات بسهولة أكبر.

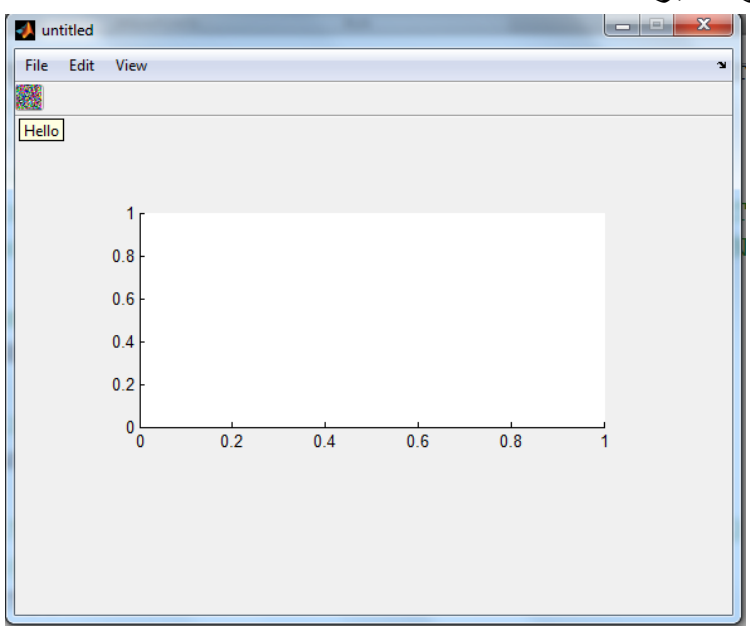

**66.7 برمجة القوائم**

إن محرر القائمة يولد تابعاً جزئياً الستدعاء فارغ لكل جزء قائمة , متضمناً عناوين قائمة. **أ. برمجة عنوان القائمة** بسبب أن النقر على عنوان القائمة يعرض وبشكل أوتوماتيكي القائمة تحته, فإنك من الممكن

أن ال تحتاج لبرمجة االستدعاءات على مستوى العنوان. مع ذلك فإن اإلستدعاء المرفق بعنوان قائمة يمكن أن يكون مكاناً جيداً لتمكين أو عدم تمكين أجزاء القائمة الموجودة ضمنه. ً

الحظ المثال الموجود في الصورة التالية , عندما يقوم المستخدم باختيار الخيار file to تحت القائمة edit للخيار copy. فإنه فقط الاستدعاء to file سيكون مطلوباً لإنجاز هذا الفعل. افرض , أنك تود أن تسمح لعناصر فقط بالنسخ إلى ملف خارجي. يمكنك أن تستخدم استدعاء Callback للجزء Copy لتمكين أو عدم تمكين الجزء to file، معتمداً على نوع العنصر المختار.

**ب. فتح مربع حوار من استدعاء القائمة** إن االستدعاء callback لجزء القائمة file to يمكن أن يتضمن الشيفرة الموضحة فيما يلي ليعرض مربع حوار معياري لتخزين الملفات :

[file,path]=uiputfile('animinit.m','save file name');

**ت. تحديث اختبار جزء القائمة** إن الاختبار يكون مفيداً ليشير إلى الحالة اللحظية لبعض أجزاء القائمة. إذا اخترت check mark this item في محرر القائمة، فإن الجزء سيظهر بشكل أولي مختبراً. في كل مرة ً يقوم المستخدم باختيار جزء القائمة, فإن االستدعاء لهذا الجزء يجب أن يشغل االختبار على on أو off. يوضح المثال التالي لك كيف تفعل هذا بتغيير قيمة خاصية checked ألجزاء القائمة :

If strcmp(get(gcbo,'Checked'),'on') set(gcbo,'Checked','off'); else Set(gcbo,'Checked','on'); end إن التابع gcbo يسترجع مقبض العنصر الذي ينفذه االستدعاء, في هذه الحالة هو جزء القائمة. إن التابع strcmp يقارن عبارتين نصيتين و يعيد القيمة المنطقية ١ (صحيح) إذا كانتا متماثلتين و عدا ذلك يعيد • (خطأ) . إذا قمت بضبط جملة المحاور لتكون مرئية عندما يفتح المستخدم الواجهة GUI ألول مرة, تأكد من اختيار مربع الاختيار check mark this item في محرر القائمة، لذا فإن الاختبار سيظهر بعد تهيئة جزء القائمة axes show.

## **قيادة المعطيات و الربط بين عدة واجهات**

## **66.7 آليات قيادة المعطيات**

إن أغلب الواجهات الرسومية GUI تولد أو تستخدم المعطيات الخاصة بالتطبيق. سنشرح في هذه الفقرة اآلليات الثالثة لقيادة المعطيات المعرفة للتطبيقات في بيئة GUI. إنها تؤمن وسيلة للتطبيقات من أجل تخزين و استرجاع وتبادل المعطيات المخزنة. إن آليات معطيات الواجهة GUI و معطيات التطبيق تكون متشابهة ولكن معطيات GUI يمكن أن تكون أبسط لالستخدام. يستخدم GUIDE بشكل خاص معطيات GUI لقيادة البنية handles, و ا لكن تستطيع أيضا ستخدام بنية handles لمعطيات GUI أو معطيات التطبيقات لقيادة المعطيات ً المعرفة للتطبيق. إن خاصية UserData يمكن أن تحمل المعطيات المعرفة للتطبيق.

## **6.66.7 معطيات الواجهة GUI**

تتم قيادة معطيات الواجهة GUI باستخدام التابع guidata. حيث يستطيع هذا التابع أن يخزن متحول وحيد كمعطيات GUI. كما أنه يستخدم أيضاً السترجاع قيمة هذا المتحول.

1( حول معطيات الواجهة GUI تكون دائماً مرافقة لشكل الواجهة GUI, و تكون متاحة لكل استدعاءات مكونات الواجهة. إذا حددت مقبض المكونة عندما تخزن أو تسترجع معطيات الواجهة فإن MATLAB وبشكل أوتوماتيكي يرفق المعطيات مع شكل أم )parent )المكونات. إن معطيات الواجهة تتضمن فقط متحولاً وحيداً طوال الوقت. وكتابة معطيات الواجهة يكون فوق معطيات الواجهة الموجودة. لهذا السبب فإن معطيات الواجهة تكون معرفة عادة لتكون البنية التي تستطيع بها أن تضيف حقولاً لها كيفما تريد. إن معطيات الواجهة تزود مطوري التطبيق بالواجهة المالئمة لمعطيات تطبيق األشكال.

2( معطيات الواجهة GUI في GUIDE : إن GUIDE و بشكل أوتوماتيكي يستخدم guidata وإلنشاء المحافظة على بنية handles, هذه البنية تمرر بشكل أوتوماتيكي كوسيط لكل استدعاء, حيث أن البنية handles تتضمن المقابض لكل المكونات في الواجهة GUI. في الواجهات المبنية باستخدام GUIDE, فإنه ال يمكنك استخدام guidata لقيادة أي متحول غير

البنية handles. إذا فعلت ذلك فإنه يمكن أن تكتب فوق بنية handle وبالتالي واجهتك لن تعمل. إذا كنت تريد استخدام معطيات الواجهة GUI لتشارك المعطيات المعرفة لتطبيق ضمن االستدعاءات فإنه يجب عليك أن تخزن المعطيات في الحقول التي تريد أن تضيفها إلى بنية .handles

3( إضافة حقول إلى بنية handles إلضافة حقل إلى بنية handles, و التي تمرر كوسيط استدعاء في GUIDE : - خصص قيمة للحقل الجديد المضاف إلى البنية. على سبيل المثال : handles.number errors= ·;

أضف الحقل number errors إلى البنية handles وضع فيه قيمة مساوية للصفر .

- استخدم األمر التالي لتخزين المعطيات.

guidata(hObject,handles(

عندما يكون hObject مقبض المكونة التي شغلها االستدعاء. فإنه سيتم تمريره بشكل أوتوماتيكي لكل استدعاء.

4( تغيير معطيات الواجهة GUI في ملف file-M المولد من GUIDE في GUIDE المولد لملف file-M, فإن معطيات الواجهة GUI تمثل بشكل دائم بالبنية handles. هذا المثال يحدث البنية handles ومن ثم يخزنها :

- افرض أن البنية handles تتضمن الحقل المعرف للتطبيق handles.when الذي يملك القيمة 'now'.
	- في استدعاء الواجهة GUI, نفذ التغيير المطلوب handles. هذا المثال يغير قيمة when.handles إلى 'later', ولكنه ال يقوم بتخزين البنية handles.

handles.when='later';

■ خزن النسخة المغير ة للبنية handles بالأمر :

Guidata(hObject,handles)

حيث أن hObject الذي يمرر بشكل أوتوماتيكي إلى كل استدعاء, يكون المقبض للمكونة التي شغلها االستدعاء. إذا لم تخزن البنية handles , فإن التغيرات التي نفذتها في الخطوة السابقة ستضيع.

## **66.7 صيغة الربط بين عدة واجهات forms GUI Multipages**

من خلال المثال التالي سنتعلم كيف يمكن إنشاء GUI لصفحات/شرائح مختلفة ، وأيضاً إنشاء واجهة رئيسية master gui لتتحكم بعدة واجهات .

### - handles

لكل واجهة رسومية GUI بنية )structure )تدعى : handles , و لكي نتمكن من رؤية أو تحرير هذه الـبنية يمكن استخدام **guidata**

 مقبض الحصول على الخاصية HANDLES GET h=guidata (gui\_reference);

مقبض ضبط الخاصية HANDLES SET

guidata (gui\_reference,h);

حيث reference\_gui هو رقم مزدوج يعمل كمؤشر يشير إلى gui , لتقوم بتخزين هذا المؤشر كمتغير يقوم باستدعاء الـ gui بواسطة الـ output .

gui reference=gui1;

- Creating Slide Pages

- . (GUI1.m and GUI2.m) 2guis واجهتين بإنشاء قم
	- وضع في كل منهما الكائنات التالية:
- two edit box : edit  $\theta$ , edit  $\theta$ .
- two pushbutton: pushbutton \ with title Next, pushbutton \ with title Previous.

- اآلن من أجل عملية التصفح سنضيف في كل gui :

## **next and prev**

- قم بإضافة السطرين التاليين في التابع OpeningFcn لكل من الواجهتين اللتين قمت بإنشائهما gui<sup>1</sup> .gui<sup>Y</sup>

function gui<sup>1</sup>\_OpeningFcn(hObject, eventdata, handles, varargin) % This function has no output args, see OutputFcn. % hObject handle to figure % eventdata reserved - to be defined in a future version of MATLAB % handles structure with handles and user data (see GUIDATA) % varargin command line arguments to gui<sup>x</sup> (see VARARGIN) % Choose default command line output for gui<sup>7</sup> handles.output = hObject: handles.next=1; handles.prev=1; % Update handles structure guidata(hObject, handles);

- اآلن اذهب إلى callback\_1pushbutton وأضف هذه األسطر لعرض الشريحة التالية وإخفاء نفسه :

function pushbutton<sup>1</sup> Callback(hObject, eventdata, handles) % hObject handle to pushbutton1 (see GCBO) % eventdata reserved - to be defined in a future version of MATLAB % handles structure with handles and user data (see GUIDATA) set(handles.next,'visible','on'); set(handles.output,'visible','off');

- ومن أجل callback\_2pushbutton تماماً كالسابق لكن لعرض الشريحة السابقة :

function pushbutton<sup>y</sup> Callback(hObject, eventdata, handles) % hObject handle to pushbutton<sup>x</sup> (see GCBO) % eventdata reserved - to be defined in a future version of MATLAB % handles structure with handles and user data (see GUIDATA) set(handles.prev,'visible','on'); set(handles.output,'visible','off');

- Creating Master Slide

- قم بإنشاء gui خالية أضف إليها pushbutton بعنوان start واحفظها ( fig.guio (, وبشكل آلي سيتم إنشاء الملف m.guio .
	- اآلن في هذا الملف , اذهب إلى guiOpeningFcn , وستجد الكود التالي :

function qui OpeningFcn(hObject, eventdata, handles, varargin) % This function has no output args, see OutputFcn.

% hObject handle to figure

% eventdata reserved - to be defined in a future version of **MATLAB** 

% handles structure with handles and user data (see GUIDATA) % varargin command line arguments to untitled (see VARARGIN)

% Choose default command line output for untitled handles.output = hObject:

```
% Update handles structure
guidata(hObject, handles);
```

```
% Choose default command line output for guio
handles.output = hObject;
```
handles.s $\equiv$ =qui $\equiv$ ; handles.s $\frac{y}{y}$ =gui $\frac{y}{y}$ ;

```
h'=guidata(handles.s<sup>1</sup>);
h<sup>1</sup>.next=handles.s<sup>1</sup>;
h<sup>1</sup>.prev=hObject;
guidata(handles.s<sup>1</sup>,h<sup>1</sup>);
```

```
h<sup>\tau</sup>=guidata(handles.s<sup>\tau</sup>);
h<sup>\tau</sup>.next=hObject;
h<sup>v</sup>.prev=handles.s<sup>1</sup>;
guidata(handles.s<sup>x</sup>,h<sup>x</sup>);
```

```
% Update handles structure
guidata(hObject, handles);
handles.output;
%set(handles.output,'Visible','off');
set(handles.s), 'visible', 'off');
set(handles.s<sup>x</sup>,'visible','off');
guidata(hObject,handles);
```
- كما ترى , لقد استدعيت 1gui و 2gui وحفظت مصدرهم أو مؤشرات تعود إلى 1s.handles و . handles.s<sup>Y</sup>
	- ومن أجل التصفح .. أشرنا إلى 2s كشريحة تالية للشريحة(1 slide(1s والشريحة الرئيسية mastergui كشريحة سابقة لـ 1s ,و بنفس الطريقة لـ (2 slide(2s .

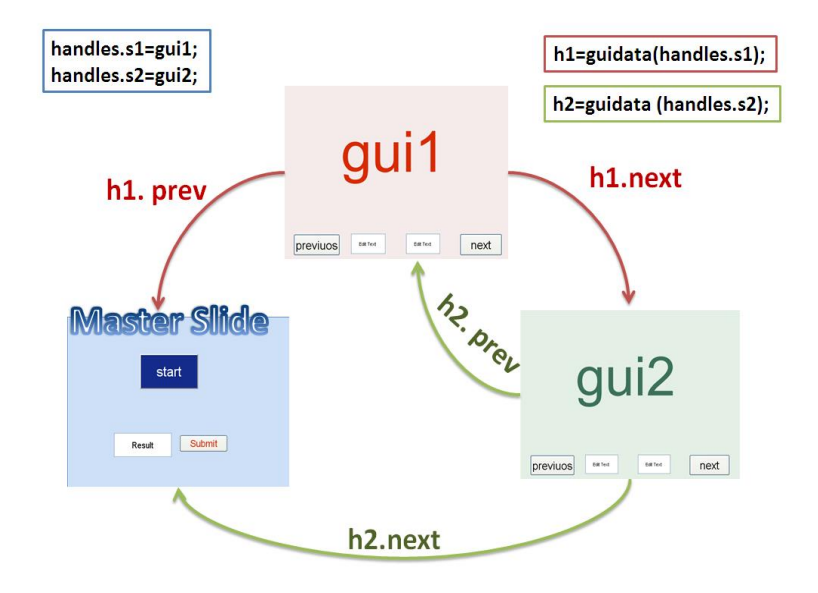

- اآلن نحتاج للتعديل على كود زر البداية button start إلخفاء الصفحة الرئيسية ونبدأ 1 slide . هنا ببساطة أضف إلى Callback\_1pushbutton الموجود في m0.gui األسطر التالية : set(handles.output,'visible','off');

set(handles.s1,'visible','on');

set(handles.s<sup>x</sup>,'visible','off');

- تذكر أن : output.handles يُشير إلى مؤشر gui نفسه .

## - Final Touch: Processing your data

- بينما أنت تعمل .. ستعود إلى الصفحة الرئيسية مرة أخرى ألن الشريحة التالية لـ 2s هي masterpage الصفحة الرئيسية , هنا تحتاج لجمع كل البيانات ولتتمكن من استخدامها كما تريد .
- على سبيل المثال .. أريد أن أضيف الأرقام الأربعة المكتوبة في editboxes ٤ إلى بعضها ، أي جمع األرقام المكتوبة في 1gui و 2gui الموجودة ضمن الـ editboxes .
	- للسهولة , ضع زر آخر pushbutton باسم Submit , وأيضاً Editbox بعنوان Result , على الـصفحة الرئيسية masterpage ، واكتب كود الحساب في Submit\_callback .
		- ال حاجة ألن تقول أنك تحتاج لضغط هذا الزر button\_submit عندما تعود إلى الصفحة الرئيسية لتعمل التحرير النهائي .
			- هذا كود الحساب :

```
h \= quidata(handles.s \);
a' = get(h'.edit'.string');
a<sup>\tau</sup>=get(h).edit<sup>{</sup>,'string');
h<sup>\tau</sup>=quidata(handles.s<sup>\tau</sup>);
a<sup>r</sup>=get(h<sup>ot</sup>.edit), 'string');
a^{\xi} = det(h^{\xi}, edit^{\xi}, 'string').a=str<sup>1</sup>num(a<sup>1</sup>)+str<sup>1</sup>num(a<sup>1</sup>)+str<sup>1</sup>num(a<sup>2</sup>);set(handles.result,'string',a);
- فائدة الصفحة الرئيسية أنها تتيح لك أن تعيد ترتيب وتنظيم شرائحك بسهولة كبيرة ,وكل gui بشكل 
                                                                                                 مستقل .
```
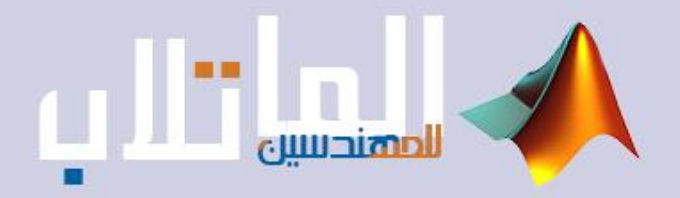

# التحكم بالمنافذ و الربط مع المتحكمات

- الربط مع النافذة التفرعية.
- الربط مع النافذة التسلسلية .
- الربط مع المتحكمات الصغرية .
	- أداة التطوير tmtool.
		- األردوينو Arduino.

## **التحكم بالمنفذ التفرعي**

## **Controlling with Parallel Port**

#### **.1.1 مقدمة**

يعد المنفذ التفر عي هو الأكثر شيو عاً لسهولة استخدامه والتحكم به في المشاريع الصغيرة التي قد نُنفذ في المنازل ، حيث يسمح لنا هذا المنفذ بإدخال بيانات بحزمة بعرض ٩ بت أو بإخراج بحزمة بعرض 21 بت في أي لحظة , كما يحوي هذا المنفذ على أربع خطوط تحكم وخمس خطوط حالة و ثمان خطوط لتبادل المعطيات , وفي أغلب الحواسيب نشاهد هذا المنفذ في لوحة المنافذ الخلفية والنوع الأكثر انتشاراً هو D-type الذي يحوي male or Female) Y 0pin). وقد يوظف هذا المنفذ في كثير من الأمور مثل التحكم بدارات إلكترونية أو التحكم بالأنواع المختلفة للمحركات و النظم غير المعقدة , كما يستخدم في التحكم بمبرمجات Atmel/PIC وفي األتمتة.

**01.1 المنفذ التفرعي** 

تعتبر بوابة الطابعة بوابة للخرج فقط ولكن لحسن الحظ باإلضافة إلى البتات الثمانية المتوفرة كمخارج رقمية فإنها تمتلك العديد من خطوط المصافحة و التي ال يقل عددها عن تسعة خطوط خمسة مداخل وأربعة مخارج و الشكل الجدول يوضح توزع الخطوط في موصل الطابعة المؤلف من 12 خط من النوع D.

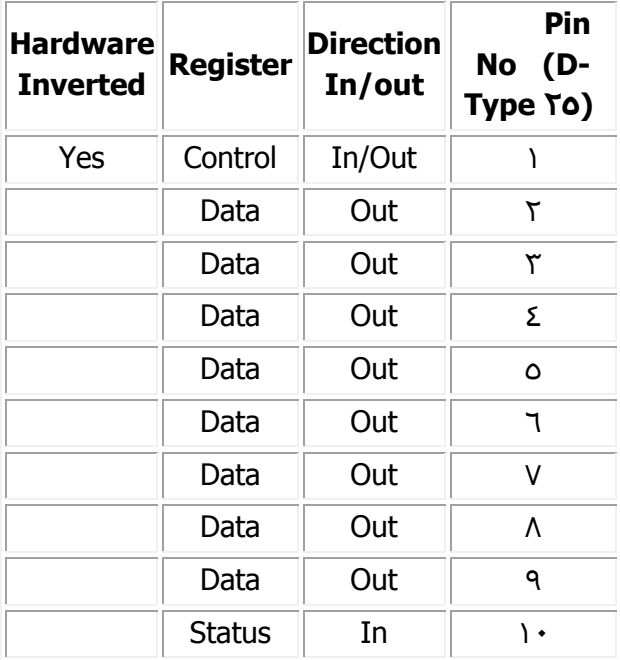

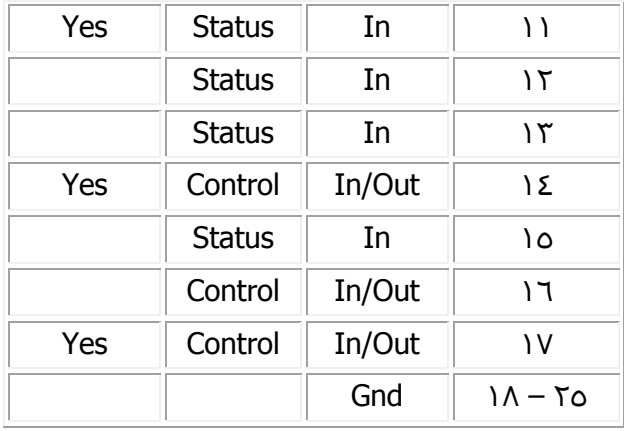

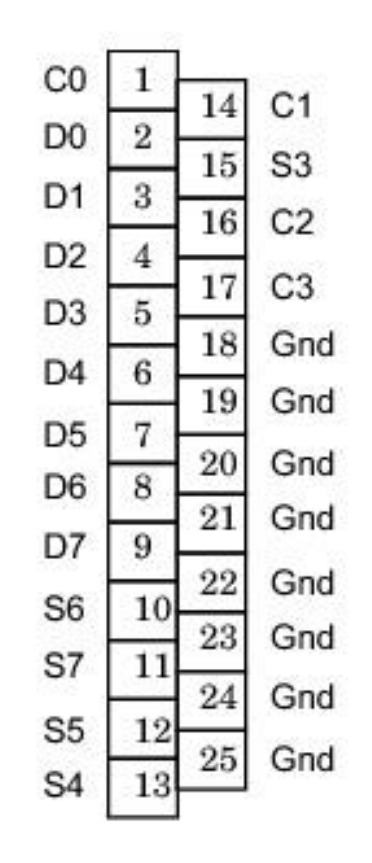

D : Data (in,out) - C : Control - S : Status - Gnd : Ground

وبهذه الطريقة يمكننا التمييز بين أرجل المعطيات و أرجل التحكم و األرجل المؤرضة.

- **01.1 التحكم بالمنفذ التفرعي بواسطة الماتالب**
- يحتاج الماتالب لتعريف المنفذ الذي ستتعامل معه التعليمة التالية :

>> dio=digitalio('parallel',')

إن التعليمة digitalio تعرف المنفذ الرقمي فنكتب اسم المنفذ وهو هنا المنفذ التفرعي ثم نكتب رقمه أي 2LPT أو 1LPT وهنا تم تعريف 2LPT.

- بعد تعريف المنفذ علينا تحديد األرجل التي نحتاجها وتعريفها هل هي دخل أم خرج ويمكننا القيام بذلك من خالل التعليمة التالية :

>> addline(dio,[ $\cdot$ : $\vee$ ], 'out')

حيث أن هذه التعليمة قامت بجعل الأرجل من ٢ إلى ٩ كأرجل خرج و هي تر قم في الماتلاب من  $\vee$  إلى  $\vee$ 

- في الخطوة الأخيرة قمنا بتحديد أرجل الخرج والآن ولو أردنا أن نخرج قيمة معينة ( or · ١) من هذه الأر جل فما علينا إلا أن نستعمل التعليمة التالية :

 $\Rightarrow$  putvalue(dio,[ $\rightarrow$   $\rightarrow$   $\rightarrow$   $\rightarrow$   $\rightarrow$   $\rightarrow$   $\rightarrow$  7])

بهذه الطريقة نكون قد أخرجنا القيمة التي نريد من المنفذ التفرعي. إذا أردنا اآلن أن نقرأ معطيات من جهاز ما فيمكننا ذلك بالتعليمة التالية وذلك بعد تحديد الأرجل التي نريد القراءة منها :

>> getvalue(dio)

برنامج اإلخراج :

إن كتابة ثالث تعليمات عند كل إخراج وإدخال أمر ممل ولذلك يجب تجهيز برنامج لإلخراج وآخر لإلدخال وسنكتب برنامج كامل إلخراج المعطيات في file-m :

function c=out(a,n) dio=digitalio('parallel', '); addline(dio,a,'out'); putvalue(dio,n); o a : أرقام األرجل التي تريد التخريج عليها وتدخل a كمصفوفة تحوي أرقام األرجل. o n : البيانات التي تريد إخراجها ويمكنك إدخالها بالشكل العشري أو الثنائي.

برنامج اإلدخال :

البرنامج التالي هو لقراءة المعطيات المدخلة :

function c=in(a) dio=digitalio('parallel', \); addline(dio,a,'in');

**01.1 أمثلة عملية**   $(1)$  مثال  $(1)$ برنامج للتحكم بإضاءة ثمان ليدات موصولة إلى الأرجل (٢ – ٩) ويقوم بإضاءة الليد الأول ثم يطفئه ويضيء الليد الثاني وهكذا إلى الثامن ... funcion flash $<sup>7</sup>(a)$ </sup> for  $i=1:a$ for  $t = \cdot$ : $\vee$  $C=Y^t$  $out([·: `'], c)$ pause $(\cdot,\cdot)$  end end  $out([ \cdot : \vee], \cdot)$ الذي كتبناه سابقاً في هذا البرنامج استدعينا برنامج out وحفظناه وكان االستدعاء هو فقط ذكر اسم البرنامج مع عناصر الدخل أو المتغيرات. a : عدد مرات تكرار البرنامج. استخدمنا المتغير t لكي ال نكتب األعداد الثنائية في كل مرة.

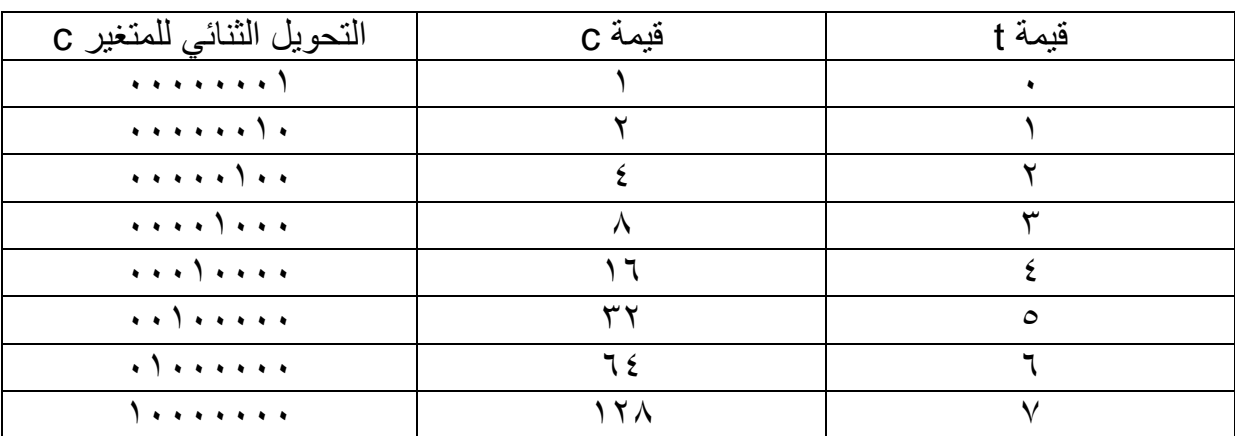

إن التعليمة pause هي تعليمة تأخير زمني واحدته الثانية فتحدد له كم ثانية تريد التأخير حتى تلحظ التغييرات على الليدات. والتعليمة الأخيرة في البرنامج هي من أجل إطفاء جميع الليدات بعد إنهاء البرنامج. بطريقة ثانية :

يمكن كتابة البرنامج بطريقة أخرى كالتالي :

function flash  $Y(a)$ 

```
for i=2: a
   for t = 2:8h=zeros(\wedge \wedge);
       h(t)=2;
       out([·:{}^{\vee}], h)pause(\cdot,\cdot) end
end
out([·:`'],.)في هذا البرنامج تم استخدام مصفوفة صفرية من ثمان عناصر في كل مرة يتم تحويل أحد هذه 
                                     الأصفار ليصبح واحدأ وهو يعبر عن رقم الليد الواجب إضاءته
                                                                                        مثال )1( 
         برنامج لتحويل الأعداد العشرية المتزايدة إلى الشكل الثنائي عن طريق إضاءة الليدات ...
function flash(a)for i=1:afor t=1:120out([·:`'],t)pause(\cdot,\cdot) end
end
out([\cdot:\forall],\cdot)إن اإلدخال هنا تم بشكل عشري.
                                                                                       (5) مثال (7)برنامج يقوم بإضاءة الليدات من الطرفين إلى المنتصف ...
function flash(a)
for i=2 a
   out([·:Y], Y \circ \circ)pause(\cdot, \tau)out([ \cdot \dot{?}'], [ \cdot \dot{?} \cdot \cdot \cdot \cdot \cdot \dot{?}])pause(\cdot, \tau)out([ \cdot \dot{?}'], [ \cdot \dot{?} \cdot \cdot \cdot \cdot \cdot \cdot \cdot ])pause(\cdot, \tau)out([\cdot : \vee], [\cdot \cdot \cdot \cdot \cdot \cdot \cdot \cdot \cdot \cdot])pause(\cdot, \tau)end
out([\cdot:\vee],\cdot)
```
## **التحكم بالمنفذ التسلسلي**

## **Controlling with Serial Port**

### **01.1 مقدمة**

االتصاالت التفرعية سر عة النقل عالية جداً ولكن مسافة نقل البيانات تكون صغيرة جداً ومحدودة (بازدياد طول الناقل تتشكل سعات وضجيج عالي على المسارات , كما أن حجم الناقل يصبح كبير والكلفة عالية وبالنتيجة تتشوه الإشار ة). االتصاالت التسلسلية تستخدم الاتصالات التسلسلية على نطاق اوسع بكثير (من التفرعية) وتمتاز بمناعة عالية ضد الضجيج ونقل البيانات لمسافات كبيرة وحجم الناقل صغير وبالتالي الكلفة ضئيلة.

## **01.1 مفاهيم أساسية**  االتصاالت المتواقتة : ١- تحوي خطين على الأقل (خط إضافي دوماً للتزامن). -1 سرعة النقل لها عالقة بالتردد. االتصاالت الالمتواقتة : -2 ال تحوي خط تواقت إضافي. -1 يتم التزامن بها من خالل معدل نقل متعارف عليه بين الطرفيتين يدعى Frame

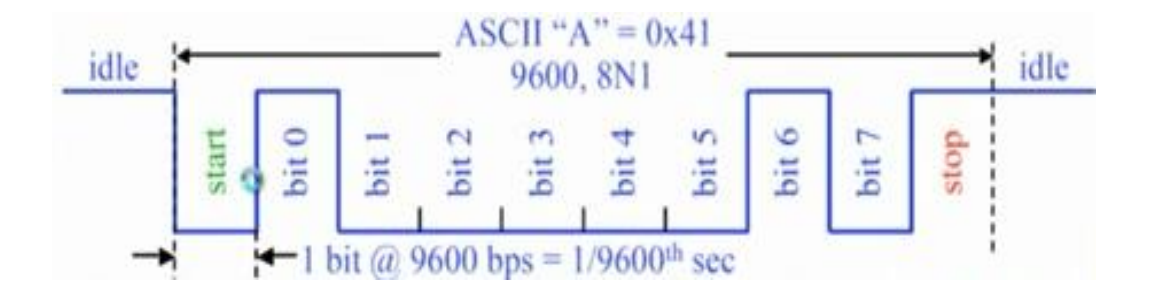

- Duplex-Half االتصال أحادي االتجاه
	- Duplex-Full االتصال ثنائي االتجاه
- خانة اإليجابية Bit Parity : تستخدم هذه الخانة للفحص والتحقق ويمكن أن تكتشف األخطاء بنسبة .%27 وهي خانة يضيفها المرسل ويستخدمها المستقبل لضمان عدم ضياع المعلومات وتتعلق خانة الإيجابية بعدد الواحدات في البايت المرسل ولها حالتين :
- زوجي Evan : تملك الخانة القيمة صفر إذا كان عدد الواحدات في البايت المرسل زوجي وإلا فقيمتها ١
	- فردي Odd : تملك الخانة القيمة صفر إذا كان عدد الواحدات في البايت المرسل فردي وإال فقيمتها .2
		- عدد البتات لكل محرف )N (: ليس بالضرورة ) bits 8 ) وحدوده : bits 9 bits 2 , bit9 وجود بت إشارة إضافي

 خانة بت التوقف Bit Stop يُعلم المرسل من خاللها المستقبل بانتهاء عملية اإلرسال ويمكن أن و يمكن أن يكون هذا .) 2 bit or 202 bits or 1 bits( البت

> النقل سرعة Baud Rate عدد البتات المرسلة خالل ثانية واحدة على خط اتصال تسلسلي  $T \cdot \cdot \cdot \rightarrow$  1107 $\cdot \cdot$  hps  $Bit_{Time} = \frac{1}{32}$ الزمن اللازم لإرسال بت واحد $Bit_{Time}$ الزمن اللازم $\frac{1}{B}$  $Byte = \frac{B}{A}$ عدد البايتات بالثانية  $Byte\textcolor{red}{=}\frac{B \textcolor{red}{\mathcal{Y}}}{\wedge}$

مخطط المنفذ التسلسلي :

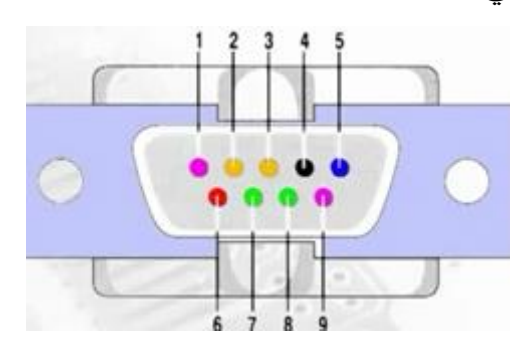

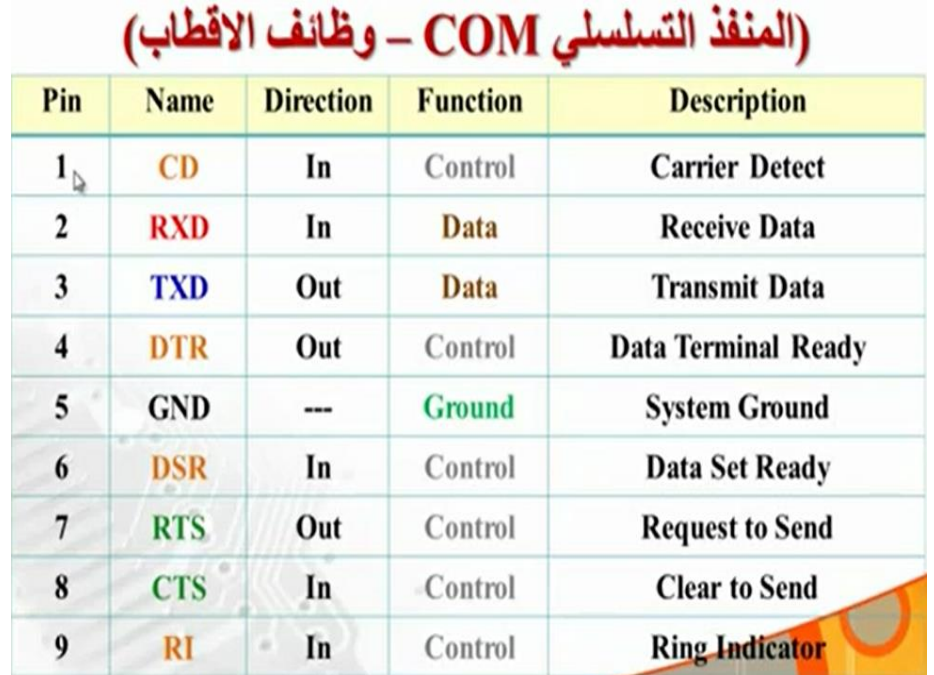

يعتمد المنفذ التسلسلي على بروتوكول االتصال -131RS وهذا البروتوكول له الميزات : -2 بروتوكول اتصال تسلسلي غير متزامن. -1 يستخدم ترميز ASCII( أي يجب استقبال محرف(. -3 يعمل فقط عند وجود معطيات )توفير طاقة(. -4 يستخدم ثالث خطوط فقط وهم : Rx : مستقبل Cx : مرسل GRD : أرضي -2 مستويات الجهد : (7) +3v ~ +12v (2) -3v ~ -12v v+3 ~ v-3 مستوى غير معروف وبالتالي نحتاج محول لنستطيع التعامل مع دارات TTL. -1 توتر الالحمل المسموح ال يتجاوز 12±فولط وتيار القصر 277ميلي أمبير وعدا ذلك يعطل المنفذ. **وبالنتيجة ولكي نستطيع اإلرسال واالستقبال عبر المنفذ التسلسلي يجب تحديد :** -2 نمط اإلرسال )باتجاه واحد – أو باتجاهين(. -1 عدد البتات )1بت – 0بت – 8بت – 9بت(. -3 سرعة اإلرسال. -4 فحص اإليجابية Bit Parity -2 عدد بتات التوقف Bit Stop

## **71.1 النافذة الالتزامنية من طرف المتحكمات UART**

**UART :** Universal Asynchronous Receiver and Transmitter Interface.

تعتبر هذه النافذة من أكثر نوافذ الاتصـال التسلسلي استخداماً في الأنظمة الرقمية ومبدأ عملها وكذلك بروتوكولها توافق تماماً مع -131RS إال أن المستويات المنطقية فيها وفق منطق TTL ولذلك تستخدم دارات التحويل والمالئمة كوسيط بين المنفذ التسلسلي وبين النافذة التسلسلية.

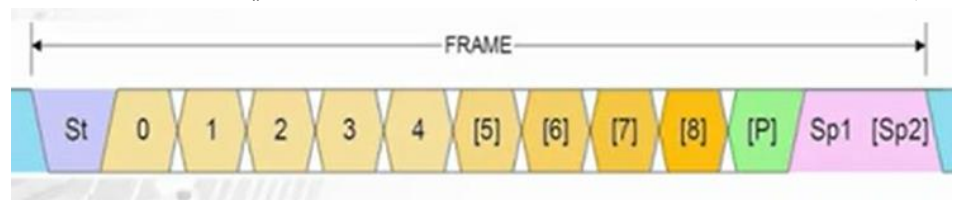

تستخدم الدارة المتكاملة 131MAX من أجل المالئمة بين الطرفين أي التحويل بين <> 131RS .TTL

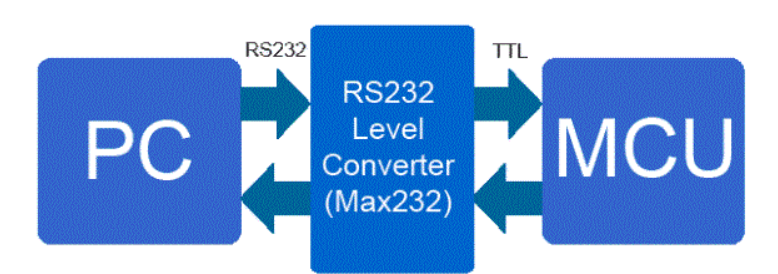

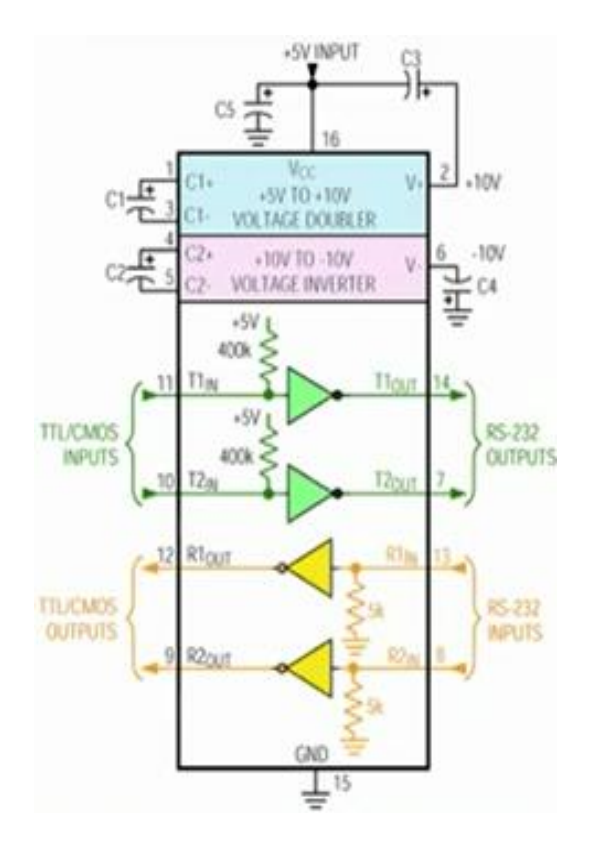

**01.1 التحكم بالمنفذ التسلسلي من البيئة البرمجية في الماتالب**

• Serial

- هذا التابع هو البنية األساسية لالتصال . - يعمل دوماً دون أخطاء , حتى في حال عدم وجود المنفذ المطلوب. - يعيد هذا التابع كافة الخصائص و هي:

Serial Port Object : Serial-COM1 Communication Settings Port: COM1 BaudRate:  $97...$ Terminator: 'LF' Communication State Status: closed RecordStatus: off Read/Write State TransferStatus: idle BytesAvailable: · ValuesReceived:  $\cdot$ ValuesSent: - الحظ من الخصائص أن النافذة التسلسلية مغلقة. هذا التابع مسؤول عن إنشاء منفذ تسلسلي في الماتالب , حيث ينشأ هذا التابع منفذ تسلسلي يتعامل مع المنفذ المحدد وفي حال كان المنفذ غير موجود أو كان مستخدماً من قبل جهاز آخر فلن يتمكن برنامج الماتالب من االتصال معه باستخدام تابع االتصال. Obj=serial('port') Obj=serial('port','propertyName',PropertyValue,…) حيث : اسم المنفذ التسلسلي : 'Port' خصائص اسم المنفذ التسلسلي : propertyName قيمة الخاصية : PropertyValue و يمكن التعديل في الخصائص كما يلي :  $\gg$  set(s,'baudrate', $\ell \wedge \cdots$ );  $>>$  s.baudrate= $\frac{2}{3}$ يمكننا مباشرة التحكم بالخصائص عند إنشاء النافذة كما يلي : - >> s=serial('com<sup>1</sup>','baudrate', ${}^{(4)}$ <sup>+</sup>);

مثال :  
\n
$$
35 = $6 \cdot \cdot \cdot
$$
\n>>> S-baudrate  
\nans = \$6 \cdot \cdot \cdot\$  
\n
$$
3 \cdot \frac{111}{100}
$$
\n
$$
get(s, {Type', Name', Port'})
$$
\n
$$
ans =
$$
\n
$$
s = {100
$$
\n
$$
s = {100
$$
\n
$$
s = {100
$$
\n
$$
s = {100
$$
\n
$$
s = {100
$$
\n
$$
s = {100
$$
\n
$$
s = {100
$$
\n
$$
s = {100
$$
\n
$$
s = {100
$$
\n
$$
s = {100
$$
\n
$$
s = {100
$$
\n
$$
s = {100
$$
\n
$$
s = {100
$$
\n
$$
s = {100
$$
\n
$$
s = {100
$$
\n
$$
s = {100
$$
\n
$$
s = {100
$$
\n
$$
s = {100
$$
\n
$$
s = {100
$$
\n
$$
s = {100
$$
\n
$$
s = {100
$$
\n
$$
s = {100
$$
\n
$$
s = {100
$$
\n
$$
s = {100
$$
\n
$$
s = {100
$$
\n
$$
s = {100
$$
\n
$$
s = {100
$$
\n
$$
s = {100
$$
\n
$$
s = {100
$$
\n
$$
s = {100
$$
\n
$$
s = {100
$$
\n
$$
s = {100
$$
\n
$$
s = {100
$$
\n
$$
s = {100
$$
\n
$$
s = {100
$$
\n
$$
s = {100
$$
\n
$$
s = {100
$$
\n
$$
s = {100
$$
\n
$$
s = {100
$$
\n
$$
s = {100
$$
\n
$$
s = {1
$$

إغلاق الاتصال مع الآلة (إغلاق المنفذ).

Fclose(obj)

اإلشارات إرسال fwrite , fprintf

يمكن من خالل برنامج الماتالب كتابة أي نوع من المعطيات على المنفذ التسلسلي سوا ًء القيم الثنائية , المحرفية , الصحيحة , و العائمة و بدقة محددة , ويستخدم التابعين fprintf & fwrite من أجل ذلك.

لكتابة قيم صحيحة أو عائمة نستخدم التابع :

>> fwrite(s,vector\_array,'precision');

- الـ precision تحدد لتكون :

 $int^{\lambda}$  – int<sup> $\lambda$ </sup> – float<sup> $\tau$ </sup> – float<sup> $\tau$ </sup> *–* uint $\lambda$  – char

- لكتابة قيم محر فية (نصية) نستخدم التابع :

>> fwrite(s,'string');

لكتابة المحارف كما يلي : fprintf ويمكن استخدام التابع

>> fprintf(s,'string');

ملاحظة خاصة ببر مجة الأر دوينو : استخدم التابع println و ال تستخدم التابع print من أجل اإلرسال التسلسلي عبر النافذة التسلسلية من الأر دوينو للماتلاب.

اإلشارات إستقبال fscanf ,fread

- يستخدم التابع fscanf لقراءة المعطيات :

>> fscanf(s);

و يقرأ هذا التابع كافة البيانات لحين الوصول لسطر جديد.

- ولذلك يتم استخدام التابع println في بر مجة الأردينو بدلاً من التابع print من أجل الإرسال التسلسلي عبر النافذة التسلسلية من الأر دينو للماتلاب.
- وبهذه الطريقة سيقوم الماتلاب تلقائياً بتحويل البيانات لأفضل صيغة و تخزينها كمتغيرات في الماتلاب
- وعندما ال يكون هناك معلومات تقرأ )تصل للماتالب عبر النافذة التسلسلية( , سيحدث تعليق للبرنامج.
- يمكن منع حدوث تعليق للبرنامج من خالل تفحص خاصية byteAvailable للمنفذ التسلسلي بشكل لحظي.

If ByteAvailable  $>$   $\cdot$ Data=fscanf(s); end

- يمكن أيضـاً استخدام التابع fread بدلاً من fscanf ولكن في هذه الحالة لا يتم تحويل البيانات لأفضل صيغة بشكل تلقائي و يجب القيام بذلك يدوياً بتحديد ذلك كما يلي: >> fread(s,size,'precision')

Delete & fclose

- يستخدم التابع fclose من أجل إغالق النافذة التسلسلية. >> fclose(s) - حذف الكائن الخاص بالمنفذ التسلسلي من خالل التابع : >> delete(s) يجب دوماً إغلاق المنفذ بعد فتحه و إنهاء تبادل المعطيات و إلا فإننا سنواجه مشاكل مع النافذة . التسلسلية عند محاولة االتصال مجددا ً **01.1 حماية البيانات من الضياع :** - حدد بدقة حجم الذاكرة )buffer )الالزمة , حيث كما ذكرنا يتم حذف أقدم متغير بالذاكرة عن أمتلائها و محاولة الكتابة بها مجدداً. ً Set(s,'BufferSize',2714) s.BufferSize= $\forall x$ : - يجب ان يتساوى معدل نقل البيانات في الماتالب مع معدل نقل البيانات من المتحكم الأردوينو مثلاً) (Baudrate). - يتم إرسال و استقبال البيانات عبر النافذة التسلسلية مع الماتالب بشكل دوري و يمكن تفحص حالة البيانات المرسلة و كذلك المستقبلة من خالل التابعين : ValuesSent & ValuesReceived - يمكن التأكد كذلك من اكتمال تبادل البيانات من خالل الخاصية : **TransferStatus** - التابع fprintf يمنع تنفيذ أي سطر برمجي عند تبادل البيانات في حين ال يقوم التابع fwrite بذلك.

مثال (۱) : سنقوم فيها يلي بتجهيز بروتوكول اتصال بسيط للربط بين الحاسب و المتحكم 8Atmega و ذلك للتحكم بمحرك خطوي ، حيث يستقبل المتحكم الإشارة (محارف) من البيئة البرمجية في الماتلاب عبر النافذة التسلسلية و بناءً على بروتوكول الاتصال المتفق عليه يتم إصدار أوامر الإخراج. سنبين :

- الكود البرمجي الخاص بالمتحكم
- الكود البرمجي للتحكم بالمنفذ من الماتالب

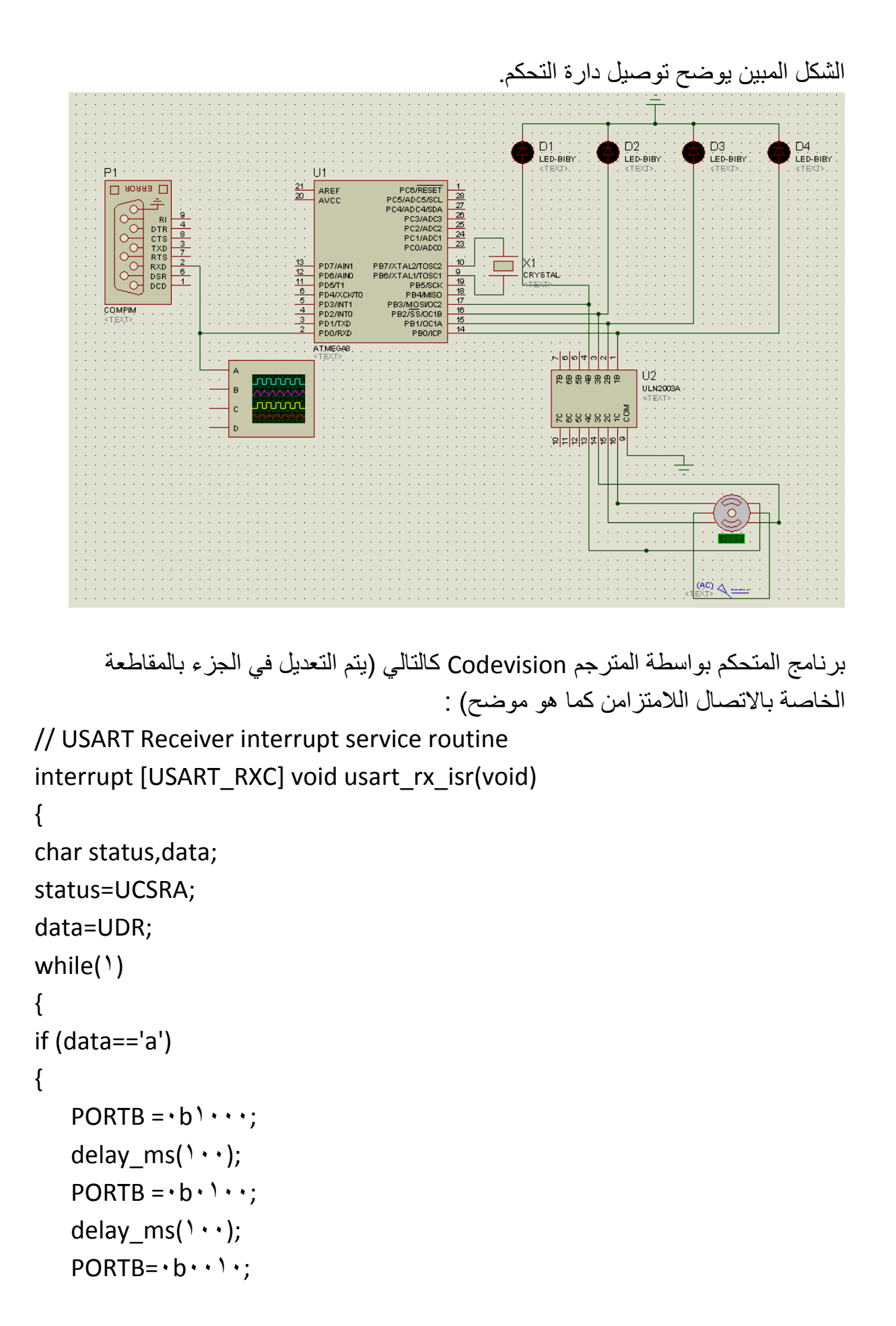

```
delay_ms(\langle \cdot \cdot \cdot \rangle;
     PORTB=rb\cdotsdelay_ms(\langle \cdot \cdot \cdot \rangle;
}
if (data=='b')
{
     PORTB = b \cdot \cdot \cdot;delay_ms(\mathbf{Y} \cdot \mathbf{Y});
     PORTB='b'delay_ms(\mathbf{Y} \cdot \mathbf{Y});
     PORTB = b \cdot \cdot \cdot;
     delay ms(\mathbf{Y} \cdot \mathbf{Y});
     PORTB=7b...7;
     delay ms(\mathbf{Y} \cdot \mathbf{Y});
}
if (data=='c')
{
     PORTB = b \cdot \cdot \cdot;delay_ms(\mathfrak{r}\cdots);
     PORTB='b'delay_ms(\mathbf{r}(\cdot);
     PORTB = b \cdot b \cdotdelay_ms(\mathbf{r}(\cdot)\mathbf{r});
     PORTB='b'delay_ms(\mathbf{r}(\cdot)\mathbf{r});
}
if (data=='d')
{
     PORTB = b \cdot \cdot \cdotdelay_ms(\langle \cdot \cdot \cdot \rangle;
     PORTB = b \cdot b \cdot c;
     delay_ms(\langle \cdot \cdot \cdot \rangle;
      PORTB=7b7277;
```

```
delay ms(\langle \cdots \rangle;
     PORTB=7b<sup>7</sup>\cdots;
     delay_ms(\langle \cdot \cdot \cdot \rangle;
}
if (data=='e')
{
     PORTB = b \cdot \cdot \cdotdelay ms(\mathbf{Y}\cdot\mathbf{Y});
     PORTB='b...delay ms(\mathbf{Y} \cdot \mathbf{Y});
     PORTB = b \cdot b \cdot c;
     delay ms(\mathbf{Y} \cdot \mathbf{Y});
     PORTB=7b<sup>7</sup>\cdots;
     delay ms(\mathbf{Y} \cdot \mathbf{Y});
}
if (data=='f')
{
     PORTB = b \cdot \cdot \cdotdelay_ms(\mathfrak{r}\cdots);
     PORTB='b...delay ms(5 \cdot \cdot);PORTB = b \cdot 1 \cdot;
     delay ms(5 \cdot \cdot);PORTB=7b<sup>7</sup>\cdots;
     delay ms(5 \cdot \cdot);}
};
برنامج الماتلاب وتبعاً لبروتوكول الاتصال المتفق عليه يجب أن يرسل أي المحارف  a,b,c,d,e
                                                              or f وبناءً على ذلك نكتب البرنامج التالي :
s=menu('choose your state :', ''', '٢', '٣', '٤', '°', ''')
S^{\gamma} = serial('COM1', 'BaudRate', 91\cdots);
fopen(s^{\dagger});
if s == 1fprintf(s<sup>1</sup>,'%s','a');
```

```
else if s==1fprintf(s<sup>x</sup>,'%s','b');
elseif s == 7fprintf(s<sup>1</sup>,'%s','c');
elseif s == 4fprintf(s<sup>1</sup>,'%s','d');
elseif s == 2fprintf(s<sup>1</sup>,'%s','e');
elseif s==1
    fprintf(s<sup>\frac{10}{6}</sup>s', 'f');
end
fclose(s^{\gamma});
delete(s<sup>*</sup>);
```
 $(7)$  مثال (٢)  $_3$ التحكم بهذه الدارة من خالل واجهة رسومية تم إنشاؤها باستخدام الماتالب حيث نتحكم بنمط إضاءة الليدات حيث يوجد نمطين , ونتحكم بسرعة المحرك من خالل المنزلق في الواجهة الرسومية أما فيزيائياً فالتحكم بسرعة المحرك يتم من خلال نبضات PWM ، ونقرأ قيمة حساس الحرارة ونظهرها على شاشة LCD وكذلك على واجهة الماتالب . ربط هذه الدارة مع الحاسب تم من خلال المنفذ ٢٣٢-RS ومحاكاة ذلك برمجياً تتم من خلال

برنامج port serial virtual الذي يقوم بإنشاء منفذين افتراضيين 1 COM , 2 COM ربطنا الماتالب مع أحدهما والبروتوس مع اآلخر.

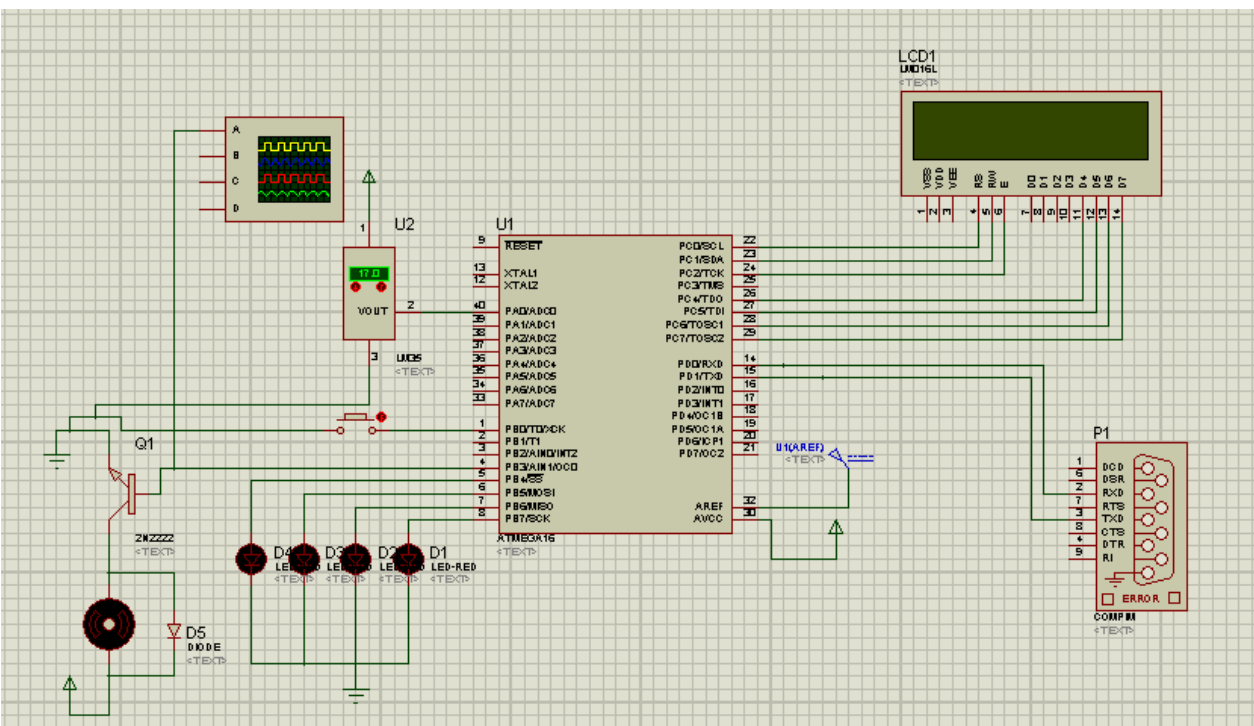

الكود الخاص بالمتحكم تم كتابته باستخدام vision Code والشكل التالي يوضح الدارة :

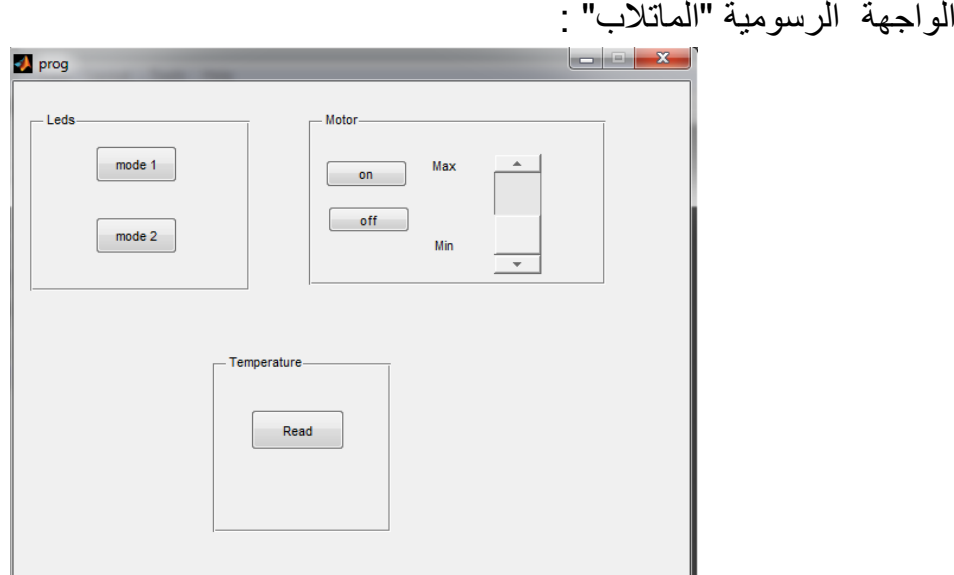

برنامج المتحكم بواسطة المترجم Codevision كالتالي :

```
#include <mega17.h#include <delay.h<
```

```
 //Alphanumeric LCD Module functions
```

```
#include <alcd.h<
```

```
void main(void(
```

```
} char x = \cdot, y = \cdot !
```

```
 //Declare your local variables here
```

```
PORTA=rx...
```

```
DDRA=rx \cdot
```

```
PORTB=rx \cdot 1:
```

```
DDRB=YXFA
```

```
PORTC=rx \cdot \cdot
```

```
DDRC=rx \cdot \cdot
```

```
PORTD=rx...
```

```
DDRD = \cdot x \cdot \cdot
```

```
TCCR := Y^1D
```

```
TCNT:=YYY
```

```
OCR - x \cdot y
```

```
TCCR<sup>A= Y</sup>Y
```

```
TCCR<sup>1</sup>B= YX+Y
```

```
TCNT'H=rx...
```

```
TCNT<sup>1</sup>L=\cdotx\cdot\cdot<sup>2</sup>
ICR<sup>1</sup>H=<sup>+</sup>x+<sup>+</sup>
ICR<sup>1</sup>L=rx \cdot<sup>5</sup>
OCR<sup>AH=4x+1</sup>
OCR<sup>1</sup>AL=rx \cdot<sup>1</sup>;
OCR<sup>1</sup>BH=rx \cdot<sup>2</sup>;
OCR<sup>1</sup>BL=rx \cdot<sup>2</sup>;
ASSR= YXYTCCR^{\gamma} = \cdot x \cdot \cdotTCNT^{\dagger}=\cdot x \cdot \cdotOCRY = Y \cdot YMCUCR = YXYMCUCSR = YXYTIMSK=\cdot x \cdot \overline{r}UCSRA=YYYUCSRB=\cdot xD^{\wedge}UCSRC=rx^1UBRRH= · x · · ·
UBRRL = \cdot x^{\tau\tau}ACSR = \cdot x \wedge \cdotSFIOR = YYYADMUX=ADC_VREF_TYPE & · xff<sup>{</sup>
ADCSRA=YXAYSPCR = \cdot x \cdot \cdotTWCR=\cdot x \cdot \cdotlcd init(1<sup>:</sup>
 //Global enable interrupts
#asm("sei("
while (1)}
 // Place your code he
          if(PINB.=-)(} while(PINB. == *(
```

```
y = read \, add(\cdot \cdot))lcd_putchar(y<sup>{</sup>(
 if(rx_counter!=7)
x=getchar<sup>{</sup>()
if(x=='g)' lcd_clear;)(
lcd_puts("Mode 1: ("
PORTB.Y = \cdotPORTB.\xi = 1:
delay ms(1)\cdot\cdot\cdot(PORTB.\xi = 1PORTB.°=delay_ms(\gamma...(
PORTB.0 = 1PORTB.7=1delay_ms(Y \cdot \cdot<sup>[</sup>)
PORTB.7=4PORTB.<sup>V=1</sup>
delay_ms(\gamma...(
 else if(x=='h)'
 lcd_clear;)(
lcd_puts("Mode Y:("
PORTB.\xi = 1:
PORTB.°=PORTB.7=4PORTB.<sup>V</sup>=\cdot<sup>1</sup>
delay ms({\tilde{r}}\cdots)PORTB.\xi = 1PORTB.<sup>o</sup>=\cdot<sup>1</sup>
```
}

{

}

{

```
PORTB.7=1PORTB.<sup>\vee</sup>=\iota:
         delay_ms(\mathbf{r} \cdot \mathbf{r}) (
} 
         else if(x=='m('
{ 
         while(\frac{1}{2})
{ 
          lcd_clear;)(
         lcd_puts("Motor<sup>{</sup>"
         delay_ms(\mathcal{N}:(
          if(rx_counter!=7)
{ y=getchar();}lcd_putchar(' ');lcd_putchar(y;)
         if(y=='a)'OCR \cdot = 1 else if(y=='b)'
         OCR := 1 \cdot \cdotelse if(y=='c('
         OCR - 1A + 9else if(y=='d('
         OCR - T^5 else if(y=='p)'
\} x='p';break{<sup>$</sup>
\{ } 
          else if(x=='k)'
} led led cal<sub>clear</sub>;()
         lcd_puts("Temp<sup>{("</sup>
         y = read\_adc(...
         putchar(y<sup>{</sup>
         x='p`delay_ms(\mathcal{N}\cdots<sup>s</sup>(
}
```

```
 else if(x=='p)'
\} lcd clear();lcd puts("Nothing");delay ms(\gamma:(
       OCR := 1PORTB.\xi = 1PORTB. Y = 1PORTB.7 = 1PORTR.<sup>2</sup>=\cdot} 
} 
}
برنامج الماتلاب (كود الواجهة الرسومية) وتبعاً لبروتوكول الاتصال المتفق عليه يجب أن يرسل
                                    أي المحارف وبنا ًء على ذلك نكتب البرنامج التالي :
function varargout = prog(varargin)
gui_Singleton = \iota;
gui_State = struct('gui_Name', mfilename, ...
             'gui_Singleton', gui_Singleton, ...
              'gui_OpeningFcn', @prog_OpeningFcn, ...
             'gui_OutputFcn', @prog_OutputFcn, ...
             'qui_LayoutFcn', [] , ...
             'gui_Callback', []);
if nargin && ischar(varargin{\{})
  gui_State.gui_Callback = str<sup>x</sup>func(varargin{1});
end
if nargout
  [vararquut{':nargout}] = qui_mainfcn(qui_State, varargin{:});
else
   gui_mainfcn(gui_State, varargin{:});
end
function prog_OpeningFcn(hObject, eventdata, handles, varargin)
handles.output = hObject;
```
guidata(hObject, handles);

function varargout = prog\_OutputFcn(hObject, eventdata, handles)  $varargout\{\}$  = handles.output;

function s<sup>1</sup>\_Callback(hObject, eventdata, handles)

```
s=get(handles.s<sup>1</sup>,'value');
s=round(s);
set(handles.t<sup>y</sup>,'string',num<sup>x</sup>str(s));
S^{\gamma} = serial('COM1', 'BaudRate', 91\cdots);
fopen(s^{\gamma});
if s == 7fprintf(s<sup>1</sup>,'%s','a');
elseif s == 1fprintf(s<sup>1</sup>,'%s','b');
else if s==<sup>7</sup></sup>
   fprintf(s<sup>y</sup>,'%s','c');
elseif s == 7fprintf(s<sup>1</sup>,'%s','d');
end
fclose(s^{\gamma});delete(s<sup>\</sup>);
clear s<sup>\</sup>;
function s<sup>1</sup> CreateFcn(hObject, eventdata, handles)
if isequal(get(hObject,'BackgroundColor'), 
get(7,'defaultUicontrolBackgroundColor'))
   set(hObject,'BackgroundColor',[.9.99]);
end
function pushbutton<sup>*</sup> Callback(hObject, eventdata, handles)
clear all
S^{\gamma} = serial('COM)', 'BaudRate', 91 \cdots);
fopen(s^{\gamma});
fprintf(s1,'%s','m');
fclose(s^{\gamma});
delete(s^{\dagger});
clear s<sup>1</sup>:
function pushbutton<sup>{1}</sup> Callback(hObject, eventdata, handles)
clear all
S^{\gamma} = serial('COM)', 'BaudRate', 91 \cdots);
fopen(s^{\gamma});fprintf(s<sup>\frac{1}{2}'%s', 'g');</sup>
fclose(s^{\dagger});
delete(s^{\dagger});
clear s<sup>\</sup>;
```
function pushbutton<sup>y</sup> Callback(hObject, eventdata, handles)
```
clear all
S^{\gamma} = serial('COM1', 'BaudRate', 91\cdots);
fopen(s^{\dagger});
fprintf(s<sup>1</sup>,'%s','h');
fclose(s^{\gamma});
delete(s<sup>*</sup>);
clear s<sup>*</sup>;
function pushbutton<sup>2</sup> Callback(hObject, eventdata, handles)
clear all
S^{\gamma} = serial('COM<sup>{)'</sup>, 'BaudRate', 91\cdots);
fopen(s^{\dagger});
fprintf(s<sup>\'%s','p')</sup>;
fclose(s^{\gamma});
delete(s^{\gamma});
clear s<sup>1</sup>
function pushbutton<sup>®</sup> Callback(hObject, eventdata, handles)
S^{\gamma} = serial('COM<sup>\gamma</sup>', 'BaudRate', 91\cdots);
fopen(s^{\dagger});
fprintf(s1,'%s','k');
while true
c=fscant(s<sup>1</sup>);
if ~isempty(c)
   x=unicode\taunative(c);
   set(handles.tt.'string',num<sup>x</sup>str(x));
    break;
end
end
fclose(s^{\gamma});
delete(s<sup>\</sup>);
clear s<sup>\</sup>;
                                                                                             مثال (٢) :
 سنقوم فيها بكتابة برنامج للتحكم بإضاءة ليدات من دارة الأردوينو بحيث سنجهز دارة الأردوينو
       الستقبال المحارف ASCII عبر النافذة التسلسلية , و سيتم إرسال هذه المحارف من برنامج 
                                                                                               الماتالب.
                                                                                        مخطط الدارة :
```
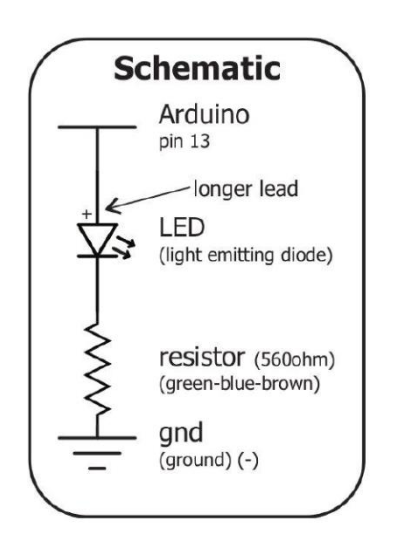

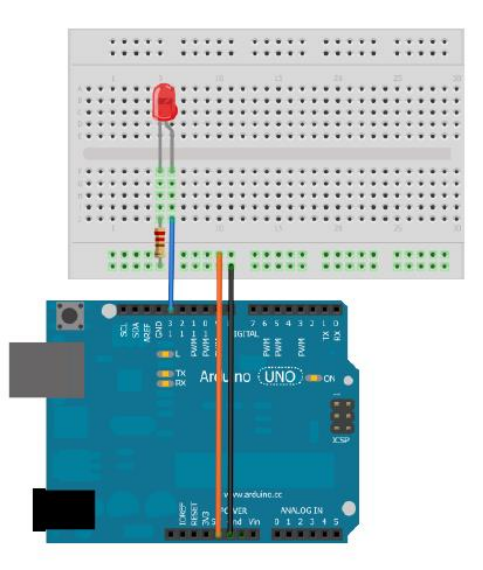

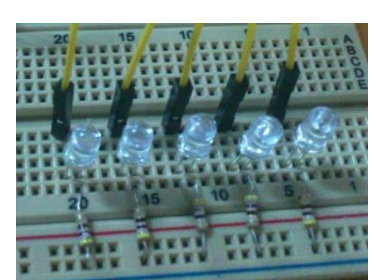

برنامج الأردوينو:

```
void setup()
{
 Serial.begin(97 \cdot);
```

```
// Set all the pins we need to output pins
 pinMode(<sup>Y</sup>, OUTPUT);
 pinMode(<sup>r</sup>, OUTPUT);
 pinMode(\frac{\epsilon}{\lambda}, OUTPUT);
 pinMode(°, OUTPUT);
 pinMode(1, OUTPUT);
}
void loop()
{
  if (Serial.available()) {
```
// read serial as a character char ser = Serial.read();

// NOTE because the serial is read as "char" and not "int", the read value must be compared to character numbers

// hence the quotes around the numbers in the case statement switch (ser) {

```
 case 'a':
      for(int i=1; i=-1; i+=1)
      triggerPin(i);
       break;
      case 'b':
      for(int i=7; i>=7; i-=1)
        untriggerPin(i);
        break;
      case 'c';
      triggerPin(°);
      untriggerPin(°);
       triggerPin(1);
       untriggerPin(1);
      triggerPin(\tilde{r});
       untriggerPin(\zeta);
      triggerPin(<sup>Y</sup>);
       untriggerPin(<sup>1</sup>);
        break;
    }
  }
}
void triggerPin(int pin){
  digitalWrite(pin, HIGH);
 delay(\langle \cdots \rangle;
}
void untriggerPin(int pin){
 digitalWrite(pin, LOW);
 delay(\langle\cdots\rangle;
```

```
}
```

```
s=menu('choose your state :', ''', 'Y', '<sup>T'</sup>)
S^{\gamma} = serial('COM<sup>1'</sup>, 'BaudRate', 91 \cdots);
fopen(s^{\dagger});
if s == 1fprintf(s<sup>1</sup>,'%s','a');
elseif s==1
    fprintf(s<sup>v</sup>,'%s','b');
elseif s == 7fprintf(s<sup>1</sup>,'%s','c');
end
fclose(s^{\gamma});
delete(s^{\gamma});
```
 $\left( \frac{2}{3} \right)$  مثال سنقوم فيها بكتابة برنامج للقياس درجة الحرارة بالجو بالمحيط باستخدام حساس 32LM و باستخدام دارة الأردوينو بحيث سنجهز دارة الأردوينو لقياس درجة الحرارة و إرسالها للماتلاب لحظياً كل ثانية عبر النافذة التسلسلية ، و سيتم إستقبال قيم درجة الحرارة من الماتلاب كل ثانية و معالجة القيم المدخلة و رسم منحني تغير درجة الحرارة مع الزمن.

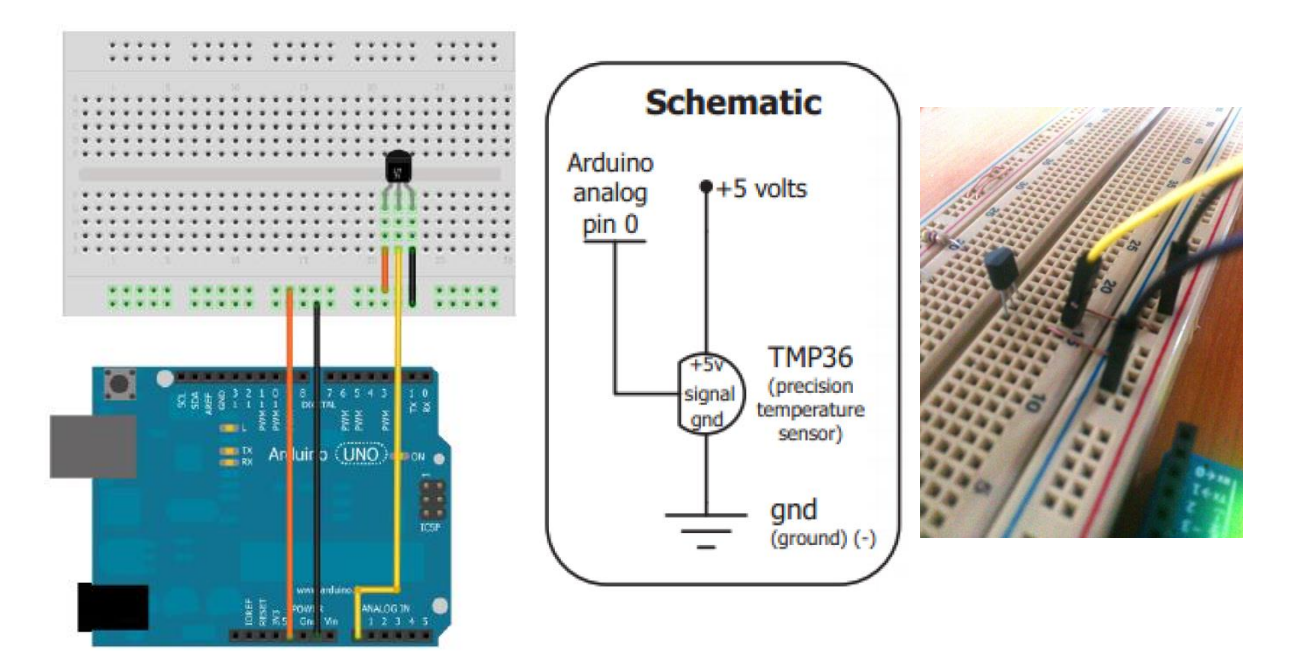

برنامج الأردوينو :

const int sensorPin=A ·; int reading; float voltage; float temperatureC;

```
int value;
void setup()
{
 Serial.begin(17 \cdot \cdot);
}
void loop()
{
  value=Serial.read();
  reading=analogRead(sensorPin);
 voltage=reading*\circ, \cdot/\cdot۲\circ;
 temperatureC=(voltage-\cdot,\circ)*1\cdot,
  Serial.println(temperatureC);
 delay(1 \cdots);
}
                                                                 برنامج الماتالب : 
% Find a serial port object.
obj<sup>\prime</sup> = instrfind('Type', 'serial', 'Port', 'COM\prime', 'Tag', '');
% Create the serial port object if it does not exist
% otherwise use the object that was found.
if isempty(obj)obj' = serial('COM'');
else
  fclose(obj);
  obj' = obj'(1);end
% Connect to instrument object, obj).
fopen(obj);
a=menu('Start receive temp. from Serial Port :','Start','No');
if a == 1% Communicating with instrument object, obj).
for i=1:22data = fscanf(obj),\frac{9}{6}s');
temp=str<sup>Y</sup>double(data);
disp(temp)
```

```
plot(i,temp,'*g','linewidth', ');
hold on
grid on
pause(1);
end
end
fclose(obj);
```
مثال (٥) : لنقوم فيما يلي بتجهيز بروتوكول اتصال بين الأردوينو و الماتلاب للتحكم بمحرك تيار مستمر كما هو موضح بمخطط الدارة المبينة :

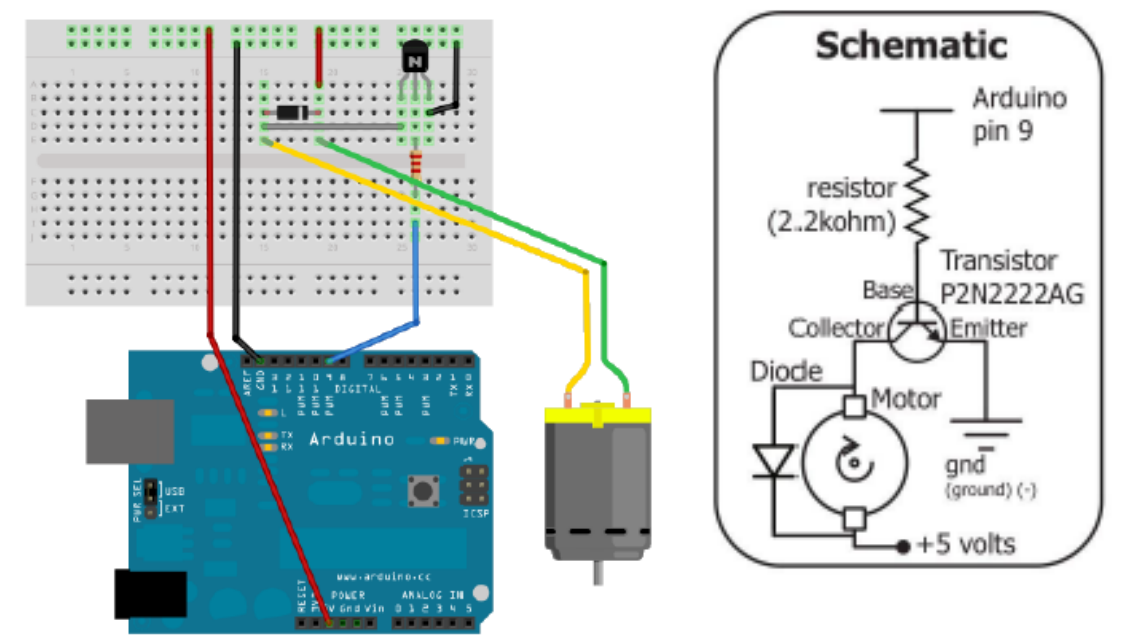

```
برنامج الأردوينو :
```

```
int motorPin=9;
int onTime=0 \cdots;
int offTime=\mathbf{y} \cdots;
```
void setup() { Serial.begin( $1\cdot\cdot$ ); pinMode(1, OUTPUT); pinMode(motorPin,OUTPUT); }

```
void loop()
{
     if (Serial.available()) {
     //read serial as a character
     char ser = Serial.read();
      switch (ser) {
    case 'a': 
  analogWrite(motorPin, \langle \cdot \cdot \cdot \rangle;
   delay(onTime);
   digitalWrite(motorPin,LOW);
   delay(offTime);
    case 'b':
  analogWrite(motorPin, Y · · );
   delay(onTime);
   digitalWrite(motorPin,LOW);
   delay(offTime);
         }
     }
}
   سنقوم بالاستفادة من الأداة tmtool الربط مع المنفذ التسلسلي و ذلك كما يوضح الشكل التالي .
               مالحظة : يمكن الوصول لألداة المذكورة بكتابة tmtool في سطر األوامر في الماتالب.12 R
                                                                                                                    Test & Measurement Tool O
                    File View Tools Desktop Window
                   \triangle \subsetTest & Measure
                    Instrument Control Toolbor
                                                  Connection
                     Ed Hardware
                      File<br>P Serial<br>COM1<br>COM2
                                                  Connection status to COM1: Connected
                                                                                                                                             Cancel Disconnect
                                                  Last identification request on 27-Dec-2012 20:33:52: No instrument was identified
                                                  Communicate Configure Session Log
                     \begin{tabular}{c|c} \hline & COMS & \cr \hline \hline \end{tabular} \begin{tabular}{c} \multicolumn{1}{c}{\textbf{C}OMS} \\ \hline \multicolumn{1}{c}{\textbf{FC} CPD} \\ \hline \multicolumn{1}{c}{\textbf{FC} CPD} \\ \hline \multicolumn{1}{c}{\textbf{FC} D} \\ \hline \multicolumn{1}{c}{\textbf{G} B} \\ \hline \multicolumn{1}{c}{\textbf{G} B} \\ \hline \multicolumn{1}{c}{\textbf{G} C} \\ \hline \multicolumn{1}{c}{\textbf{G} C} \\ \hline \multicolumn{1}{c}{\CONSending data
                                                                                                              Receiving data
                                                                                                             Data type: ASCII
                                                  Data type: ASCII
                                                                                                             Data format: %
                                                  Data format: Selin
                                                  Data to write:
                                                                                                             Size (optional):
                                                   Ī.
                                                                                                             Response:
                                                   Evaluate in workspace before write
                                                                                        Query Write Read Export
                                                                                                                                                            \begin{tabular}{|c|c|} \hline \textbf{Flush} \\ \hline \end{tabular}Action
                                                                               Data
                                                                                                                                                   Format
                                                                               Serial-COM1
                                                   Connecting to
                     Instrument Drivers
```
# ا**لتحكم بالأردوينو**

# **Controlling Arduino Board**

## **.11.1 مـا هـو أردويـنـو ؟**

- Arduino عبارة عن دارة الكترونية تقوم بتيسير برمجة متحكم صغري Microcontrollerمن نوع Atmel عن طريق الحاسوب .
- . لوحة مطبو عة تم انتاجها في إيطاليا سنة ٢٠٠٥ كحل لمشاريع الطلاب، وتطورت شيئاً فشيئاً وحاليا يتم تصنيعها من قبل شركة تسمى Projects Smart. ً
- يوجد عليها متحكم من شركة Atmel وبه عدد من المداخل والمخارج الرقمية والتماثلية, وهناك مدخل USB ليتم برمجة المتحكم من خالله عند وصل اللوحة بالحاسب. وكل المداخل والمخارج متصلة بأرجل Pins سهلة الوصول كي تسهل على المستخدم استغاللها في تصاميمه .

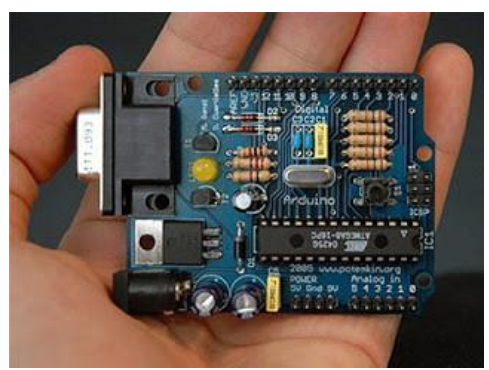

وهي تسمح بنوع متطور من أنواع اإلحساس والتفاعل مع العالم الخارجي أكثر مما يسمح به حاسوبك المكتبي. حيث بإمكانك استخدامها لتلقي إشارات مختلفة من مجموعة متنوعة من الحساسات ، وكذلك إرسال اوامر لمجموعة كبيرة من العناصر الخارجية مثل المحركات والقواطع والليدات.

هذه المتحكمة لها عدة مميزات تميزها عن غيرها من المتحكمات الصناعية : - **مفتوحة المصدر** حيث قام مجموعة من المهندسين من إيطاليا بتصميم هذه الدارة وتوزيعها بشكل مفتوح المصدر أي يمكن لأي شخص التعديل عليها ( كما يحدث للبرامج مفتوحة المصدر ) واستعمالها في كافة المشاريع. هذه الدارة تعتمد على معالج 8ATMEGA أو 868ATMEGA كمتحكمة والمسؤولة عن تلقى ومعالجة الاوامر وإرسال الإشارات (حاسوب صغير). - **سهلة االستخدام** ويمكن تعلمها بسهولة وهي مدعومة من قبل الكثير من هواة ومحترفي االلكترونيات والهاكرز في الكثير من المشاريع. - **لغة خاصة** لها لغة برمجة خاصة وسهلة ومفتوحة المصدر وتعمل على أغلب أنظمة التشغيل، أيضا مما يميز لغة البرمجة هذه أنك ستجد العديد من الأشخاص الذين أوجدوا مكتبات لربط هذه اللغة مع لغات مختلفة مثل Matlab و NET.VS وغيرها من اللغات لذا فهناك بحر من الخيارات. .

**رخيصة الثمن** تبدأ التكلفة من ٣٠ دولار (مع تكاليف الشحن)،وبإمكاننا تصنيعها بأنفسنا إذا كنا نملك المواد و الأدوات المناسبة لذلك.

## **أردويـنـو UNO**

- الـ Uno Arduino عبارة عن دارة ميكروكونترولر تعتمد على معالج االتميل 318[ATmega](http://www.atmel.com/devices/atmega328.aspx)
- تحوي هذه الدارة على ٤ ١ مدخل/مخرج من النوع الرقمي (Digital) من هذه الـ ١٤ يوجد ٦ يمكن استخدامها كمخارج PWM أو ما يعرف بالتعديل الرقمي المعتمد على عرض النبضة .(Pulse-Width modulation)
	- أيضا تحوي الدارة 1 مداخل تماثلية Analog , ومهتز كريستال بتردد 21MHz, مدخل USB من أجل التواصل مع الحاسب, مدخل طاقة, و header ICSP والذي يعني القدرة على برمجة المتحكمة وهي ال تزال موصلة بالعتاد وهذا يوفر الكثير من الوقت والجهد مما يغني عن فك الدارة وتوصيلها بمبرمجة خاصة ومن ثم تركيبها على الدارة مرة أخرى.
	- هذه المتحكمة تحوي كل ما تحتاج لكي تعمل سواء عن طريق منفذ ال USB أو عن طريق المحول مباشرة.

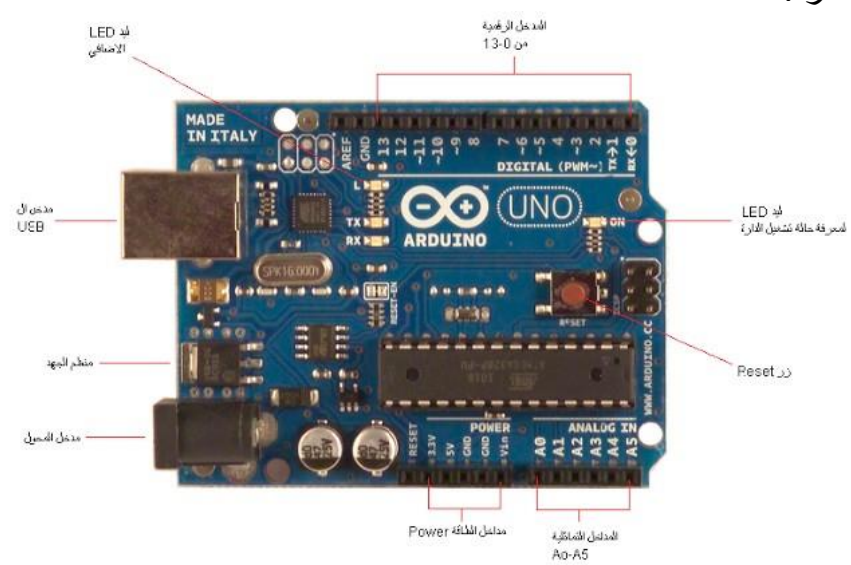

تتم برمجة المتحكم عن طريق بيئة التطوير الخاصة باألردوينو IDE و التي يمكن تحميلها من الموقع الرسمي مباشرة . إلى وقد تم ترجمة واجهة هذه البيئة تشاركيا اللغة العربية.

تم مؤخراً تطوير مجموعة من الحزم الداعمة لدارة الأردوينو و التي تسمح بالتحكم بها و برمجتها بشكل مباشر من الماتالب , و تؤمن هذه الحزم مجموعة واسعة من الميزات التي تسمح برفع أداء النظام و الكثير من الميزات األخرى.

**..1.1 الحزم الداعمة Packages Support**

 حزمة اإلدخال و اإلخراج الرقمي Package IO Arduino تستخدم لأداء الإدخال و الإخراج الرقمي و التماثلي و التحكم بالمحركات من خلال سطر األوامر في الماتالب. Arduino Motor Package بالمحركات التحكم حزمة تستخدم لأداء عمليات التحكم بمختلف أنواع المحركات (محركات التيار المستمر –

المحركات الخطوية – محركات السيرفو( مع تأمين حزمة واسعة من التوابع الالزمة لعمليات اإلدخال و اإلخراج الرقمي و التماثلي.

- **.01.1 تجهيز األردوينو و إعداد الماتالب**  2( قم بتحميل حزمة الدعم من الرابط : [هنا](http://www.mathworks.com/matlabcentral/fileexchange/32374) ٢) تجهيز الأردوينو للإدخال و الإخراج الرقمي و التماثلي : يتم ذلك بتحميل ملف pde.adiosrv على دارة األردوينو من خالل برنامج Arduino( بيئة التطوير الخاصة باألردوينو IDE). 3( تجهيز الماتالب يتم بإضافة التوابع الخاصة باألردوينو للمكتبة .
- **.01.1 التحكم باألردوينو من الماتالب مقابل التحكم بالطريقة التقليدية Environment IDE MATLAB vs. IDE Environment**
- الماتالب أكثر فاعلية , و يمكن تنفيذ أوامر اإلدخال و اإلخراج لحظياً دون الحاجة للبرمجة, الترجمة, التحميل و التنفيذ كل مرة.
- الكتابة في الماتالب أكثر سهولة للفهم من الكتابة بالـ C( التعامل مع بيانات مختلفة, األشعة, سطور برمجية أقل) و ذلك يعني : - الماتالب أنسب للمشاريع المعقدة. - إمكانية التنفيذ بسرعة أكبر في الماتالب.
	- الماتالب مناسب للمشاريع الواسعة التي قد تحتاج لتحليل النتائج , معالجة اإلشارة, الحسابات الرياضية المعقدة, المحاكاة, اإلحصاء, و تصميم نظم التحكم ..... إلخ
		- **.01.1 التحكم باألردوينو من البيئة البرمجية في الماتالب**
			- arduino('port') االتصال إنشاء

استخدم الأمر ('a=arduino('port مع تحديد الاسم الصحيح للمنفذ كمتحول نصبي، ليبدأ االتصال بين الماتالب و البورد و تنشأ الكائن الخاص باألردوينو في workspace: >> a=arduino('com1);

 تعيين نمط األرجل pinMode.a استخدم الأمر (a.pinMode(pin,str لتحصل أو تضبط نمط الأرجل pin لتكون دخل أو خرج. >> a.pinMode(11,'output');  $\Rightarrow$  a.pinMode( $\land \cdot$ ,'input');  $\Rightarrow$  val=a.pinMode( $\land \cdot$ );  $\gg$  a.pinMode( $\circ$ ); >> a.pinMode; القراءة و الكتابة الرقمية استخدم األمر (pin(digitalRead.a للقراءة الرقمية من الـ pin :  $\gg$  val=a.digitalRead( $\epsilon$ ) وسيعيد التابع قيمة رقمية منطقية (Or 1 ) . استخدم األمر (val,pin(digitalWrite.a للكتابة الرقمية على الـ pin : >> a.digitalWrite( $Y(1)$ ; # High  $\Rightarrow$  a.digitalWrite( $Y$ <sup>\*</sup> $\cdot$ ); # Low القراءة و الكتابة التماثلية استخدم األمر (pin(analogRead.a للقراءة التماثلية من الـ pin :  $\Rightarrow$  val=a.analogRead( $\cdot$ ) وسيعيد التابع قيمة ضمن المجال (١٠٢٣ – ٠) . استخدم األمر (val,pin(analogWrite.a للكتابة الرقمية على الـ pin و مجال القيمة val محدود ضمن مجال (٢٥٥ – ٠). >> a.analogWrite( $(2,9,9)$ ; # set pin #22 to 9.  $\Rightarrow$  a.analogWrite( $\mathfrak{r}(\cdot)$ ; قطع االتصال استخدم األمر (a(delete للقطع االتصال مع الـ pin : >> delete(a); بعد قطع الاتصال المنفذ التسلسلي الخاص ببورد الأردوينو يصبح متاح للاتصال عن طريق بيئة اخرى .

 $\dot{\mathbf{a}}$ مثال ( ا التحكم بإضاءة ليدات بحيث يعمل كل ليد من الليدات على المخارج رقم (٨-٩-١٠-١٦-١٢) بشكل متسلسل و بتأخير زمني ثانية واحدة.

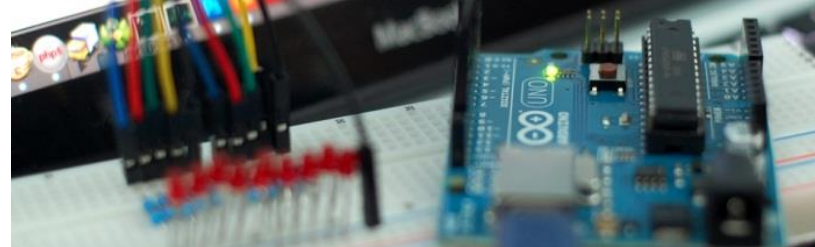

```
a=arduino('com1');
for i = \lambda : Y a.pinMode(i,'output');
  a.digitalWrite(i, \cdot);pause(1);
end
delete(a);
```
مثال (٢) : برنامج لقراءة قيم درجة الحرارة و رسم تغيراتها مع الزمن , يستخدم في هذا المثال الحساس  $LM<sup>o</sup>$ 

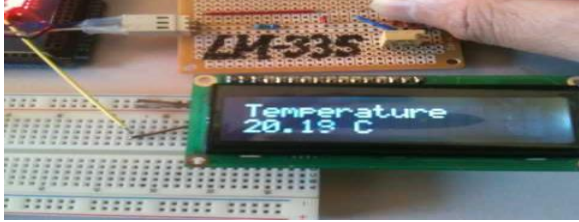

```
a=arduino('com<sup>1'</sup>);
for t=2:22reading=a.analogRead(\tilde{r});
voltage=reading*°,./\.Y{;
temperatureC=(voltage-\cdot, \circ)*\cdot \cdot;
plot(t,temperatureC,'*g');
hold on
disp('Temperature is :');
disp(temperatureC);
pause(1);
end
delete(a);
```
 $\dot{\mathbf{r}}$  ) مثال (٢ برنامج للتحكم بمحرك تيار مستمر .

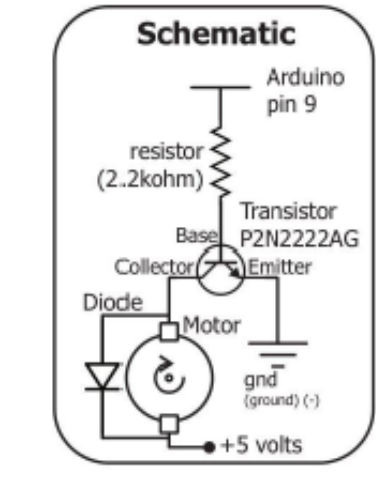

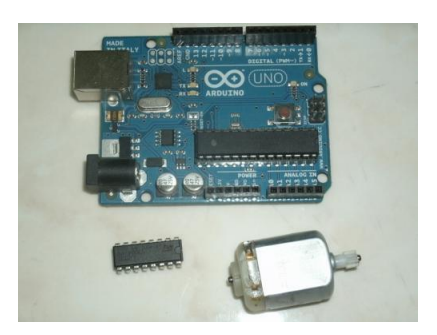

```
a=arduino('com1');
a.pinMode(<sup>9</sup>,'output');
for i=2:2a.analogWrite(9.277;
  pause(\circ);
  a.digitalWrite(9 \cdot)pause(1)
end
delete(a);
```
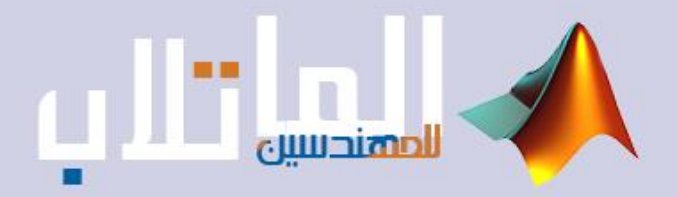

# تحليل الدارات الكمربائية

- تحليل دارات التيار المستمر .
- تحليل دارات التيار المتناوب .
- دراسة الدارات الكهربائية يف الحالة العابرة .
	- األنظمة ثالثية الطور .

# **تحليل الدارات الكهربائية**

**١٫١١ : تحليل دارات التيار المستمر**

## **١٫١٫١١ مقدمة**

في هذا الفصل سنعتمد على الطرائق المختلفة المعتمدة في حساب التيارات والتوترات في دارات التيار المستمر ، ومن ثم سنعتمد على برنامج الماتلاب من أجل حل التوابع المعقدة التي يصعب الوصول لنتائجها بدون الحاسب.

**٢٫١٫١١ تحليل نقاط الدارة (قانون كيرشوف الأول)**

$$
Y_{11}V_1 + Y_{12}V_2 + \dots + Y_{1m}V_m = \sum l_1
$$
  
\n
$$
Y_{21}V_1 + Y_{22}V_2 + \dots + Y_{2m}V_m = \sum l_1
$$
  
\n
$$
Y_{m1}V_1 + Y_{m2}V_2 + \dots + Y_{mm}V_m = \sum l_m
$$
  
\n
$$
[Y][V] = [I] \implies [V] = [Y]^{-1}[I]
$$

#### **مثال :**

المطلوب إيجاد كمونات العقد للدارة المبينة بالشكل التالي

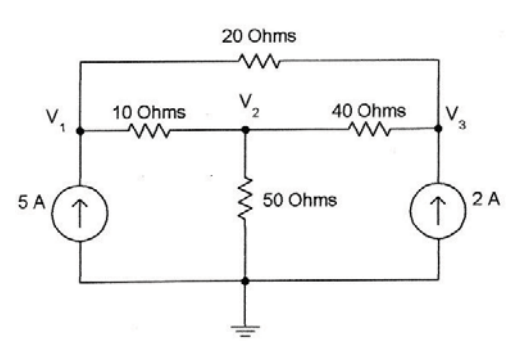

بتطبيق قانون كيرشوف على العقد نجد

 $\frac{V_1 - V_2}{V_2} + \frac{V_1 - V_3}{V_3} - 5 = 0 \qquad \rightarrow \qquad 0.15V_4 - 0.1V_2 - 0.05V_2 = 5 \qquad \qquad \Box$ العقدة ۱ ଵ  $+\frac{V_1 - V_3}{20}$  $\frac{1 - v_3}{20} - 5 = 0 \rightarrow 0.15V_1 - 0.1V_2 - 0.05V_3 = 5$  $\frac{V_2-V_1}{V_2} + \frac{V_2-V_3}{V_3} = 0 \qquad \rightarrow \qquad$  -0.1 $V_1$  + 0.145 $V_2$   $-$  0.025 $V_2$  = 0  $\qquad$  : \* العقدة \* ଵ  $+\frac{V_2}{F_2}$ ହ  $+\frac{V_2-V_3}{40}$  $\frac{12 - v_3}{40} = 0$   $\rightarrow$   $-0.1V_1 + 0.145V_2 - 0.025V_3 = 0$ 

$$
\frac{V_3 - V_1}{20} + \frac{V_3 - V_2}{40} - 2 = 0 \qquad \rightarrow \qquad -0.05V_1 - 0.025V_2 + 0.075V_3 = 3 \qquad : \text{Y} \text{ size}
$$
\n
$$
\begin{bmatrix}\n0.15 & -0.1 & -0.05 \\
-0.1 & 0.145 & -0.025 \\
-0.05 & -0.025 & 0.075\n\end{bmatrix}\n\begin{bmatrix}\nV_1 \\
V_2 \\
V_3\n\end{bmatrix} = \begin{bmatrix}\n5 \\
0 \\
2\n\end{bmatrix}
$$
\n
$$
\dots \qquad \text{subject to:}
$$
\n
$$
M \text{-file} \text{ size}
$$
\n
$$
M \text{-file} \text{ size}
$$

clc clear Y=[0.15 -0.1 -0.05; -0.1 0.145 -0.025; -0.05 -0.025 0.075]; I=[5; 0; 2]; fprintf('Nodal Voltages V1, V2 and V3 are: \n') v=inv(Y)\*I النتائج التي حصلنا عليها بعد التطبيق :

Nodal Voltages V1, V2 and V3 are:

 $V =$ 

404.2857 350.0000 412.8571

**٣٫١٫١١ تحليل حلقات الدارة (قانون كيرشوف الثاني)**

$$
Z_{11}I_1 + Z_{12}I_2 + Z_{13}I_3 + \dots + Z_{1n}I_n = \sum V_1
$$
  

$$
Z_{21}I_1 + Z_{22}I_2 + Z_{23}I_3 + \dots + Z_{2n}I_n = \sum V_2
$$
  

$$
Z_{n1}I_1 + Z_{n2}I_2 + Z_{n3}I_3 + \dots + Z_{nn}I_n = \sum V_n
$$
  

$$
[Z][I] = [V] \implies [I] = [Z]^{-1}[V]
$$

**مثال :**

المطلوب حساب قيمة التيار المار عبر المقاومة RB ومن ثم إيجاد الاستطاعة التي يؤمنها منبع الجهد (v10 (، وذلك للدارة الموضحة بالشكل الموضح

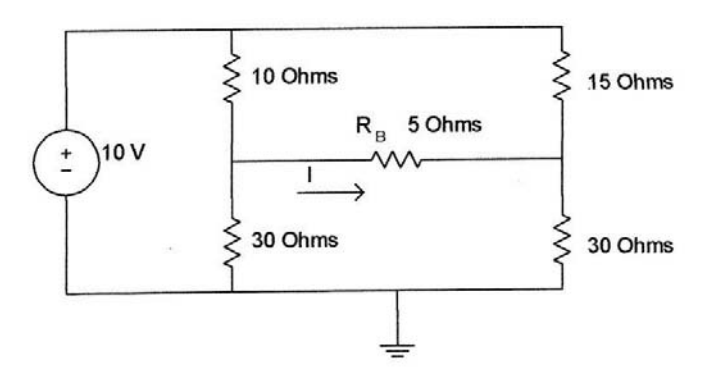

بتحليل الحلقات كما يبين الشكل التالي :

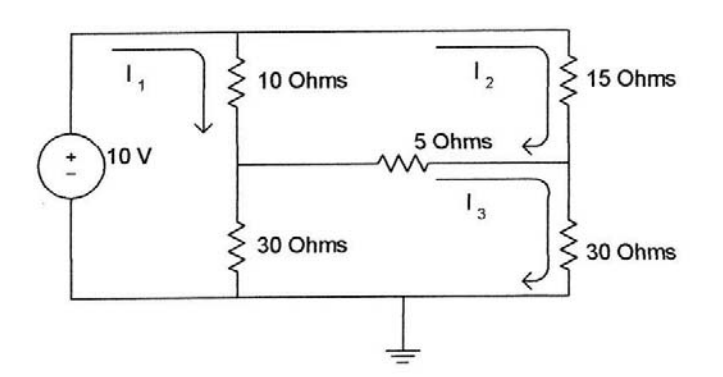

 $10 (I_1 - I_2) + 30 (I_1 - I_3) - 10 = 0 \rightarrow 40 I_1 - 10 I_2 - 30 I_3 = 10$  : الحلقة ١  $10(I_2 - I_1) + 15I_2 + 5(I_2 - I_3) = 0 \rightarrow -10I_1 + 30I_2 - 5I_3 = 0$  : 2  $30(I_3 - I_1) + 5(I_3 - I_2) + 30I_3 = 0 \rightarrow -30I_1 - 5I_2 + 65I_3 = 0$  : 3 I  $40 -10 -30$  $-10$  30  $-5$  $-30 -5 65$ Ш  $l_1$  $l<sub>2</sub>$  $I_3$  $=$ <u>1</u><sub>0</sub>  $\overline{0}$  $\overline{0}$  $\overline{\phantom{a}}$ 

ويكون الكود البرمجي الذي نكتبه في الماتلاب كملف file-M كالتالي ....

clear clc Z=[40 -10 -30; -10 30 -5; -30 -5 65]; V=[10; 0; 0];  $I=inv(Z)^*V;$  $IRB=I(3)-I(2);$ 

fprintf('The current through R is %8.10f Amps \n', IRB) PS=I(1)\*10; fprintf('The Power supplied by 10V source is %8.10f watts \n', PS) النتائج التي حصلنا عليها بعد التطبيق :

The current through R is 0.0370370370 Amps The Power supplied by 10V source is 4.7530864198 watts

**٤٫١٫١١ الاستطاعة العظمى المنقولة** 

النفرض لدينا منبع الجهد المبين بالشكل الموضح حيث  $R_{\rm s}$  مقاومة منبع الجهد و  $R_{\rm L}$  الحمل

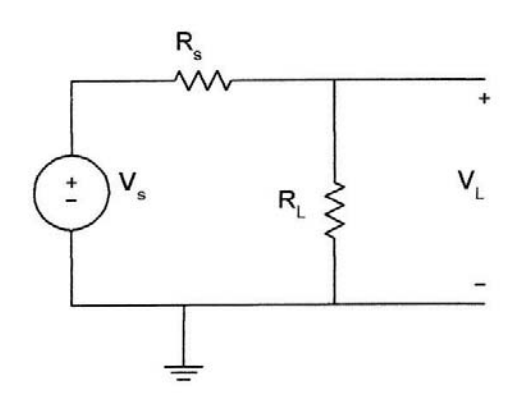

<sup>=</sup> باستخدام مجزئ الجهد نجد أن : ܸ ೞǤோಽ  $\frac{V_S.R_L}{R_S+R_L}$  &  $P_L = \frac{V_L^2}{R_L}$  $R_L$  $=\frac{V_s^2.R_L}{(R_s+R_L)^2}$ 

وللحصول على القيمة مقاومة الحمل التي تعطينا القيمة الأعظمية للطاقة نشتق معادلة الاستطاعة . الأخيرة بالنسبة للمقاومة  $R_L$  ونجعل الناتج مساوي للصفر فنجد ا

$$
\frac{dP_L}{dR_L} = \frac{(R_s + R_L)^2 V_s - V_s^2 R_L(2)(R_s + R_L)}{(R_s + R_L)^4} \qquad \rightarrow \qquad \frac{dP_L}{dR_L} = 0
$$

 $R_L = R_S$  : وبتبسيط العلاقة الأخيرة بعد جعلها مساوية للصفر نجد و

و يمكن استخدام الماتلاب لمر اقبة تغيير الجهد و تبديد الطاقة في الحمو لة و ذلك تبعاً لقيمة مقاو مة الحمل.

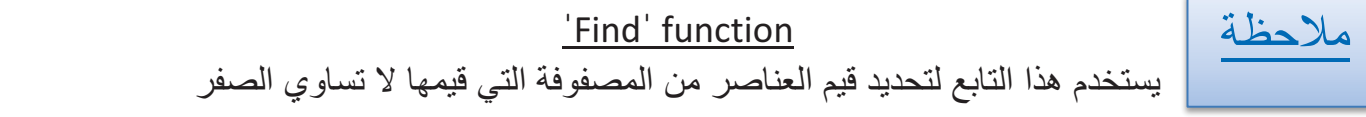

**مثال :**

في الدارة الأخيرة لنفرض أن قيمة مقاومة الحمل تتغير من ٠ إلى ٥٠كيلواوم ، والمطلوب رسم  $R_I$ 10KQ تغييرات الاستطاعة في الحمل ، حدد الاستطاعة العظمى على الحمل عندما  $R_I$ 10KQ.

الكود البرمجي الذي نكتبه في الماتلاب كملف file-M كالتالي :

```
clc 
clear 
vs=10; rs=10e3; rl=0:1e3:50e3; 
k=length(rl); 
for i=1:kpl(i) = ((vs/(rs + rl(i)))^{2}*rl(i);
end
dp=diff(pl)./diff(rl); 
rld=rl(2:length(rl)); 
prod=dp(1:length(dp)-1).*dp(2:length(dp)); 
crit_pt=rld(find(prod<0));
max_power=max(pl);
fprintf('Maximum Power occurs at %8.3f ohms \n', crit_pt) 
fprintf('Maximum Power dissipation is %8.5f Watts \n', max_power) 
plot(rl,pl,'r-*')title('Power delivered to load') 
xlabel('load resistance in Ohms') 
ylabel('Power in Watts') 
                                               النتائج التي حصلنا عليها بعد التطبيق :
```
Maximum Power occurs at 10000.000 ohms Maximum Power dissipation is 0.00250 Watts

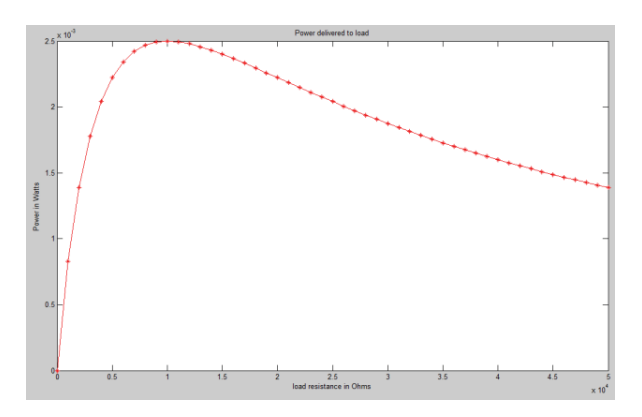

150

#### **٢٫١١ تحليل دارات التيار المتناوب**

**١٫٢٫١١ مقدمة** 

في هذه الجلسة سندرس دارات التيار المتناوب وسنستعين بالتكامل العددي للحصول على القيم الوسطية للاستطاعة. سنتطرق بعد ذلك لتحليل الدارات ثلاثية الطور وذلك بتحويلها لمجال التردد ومن ذلك الاستعانة بقوانين كيرشوف لحل الدارة. ولما سبق سنعتمد على المصفوفات من أجل حسابات التوترات والتيارات. وسنستعين بتوابع كثيرة في الماتلاب سيكون لها دور كبير في تسهيل الحسابات.

**٢٫٢٫١١ دراسة الحالة المستقرة لدارات التيار المتناوب**

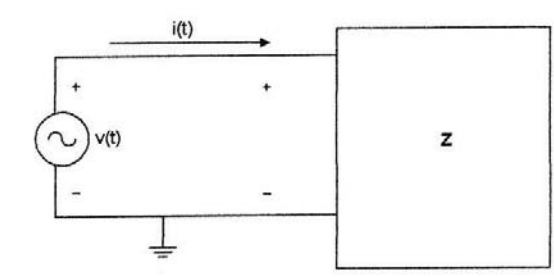

 $v(t) = V_m \cdot \cos(wt + \theta_V)$   $i(t) = I_m \cdot \cos(wt + \theta_I)$  $\sqrt{1-\tau}$ 

$$
V_{rms} = \sqrt{\frac{1}{T}} \int_0^T v^2(t) dt
$$
  

$$
I_{rms} = \sqrt{\frac{1}{T}} \int_0^T i^2(t) dt
$$
  

$$
V_{rms} = \frac{V_m}{\sqrt{2}}
$$
  

$$
I_{rms} = \frac{I_m}{\sqrt{2}}
$$

The average power dissipated :

$$
P = \frac{1}{T} \int_0^T v(t) i(t) dt = V_{rms} I_{rms} \cos(\theta_V - \theta_I)
$$

The power factor :

$$
\rho f = \frac{P}{V_{rms} I_{rms}} = \cos(\theta_V - \theta_I)
$$

The complex power,*S,* is :

$$
S = P + jQ = V_{rms}.I_{rms}.[cos(\theta_V - \theta_I) + jsin(\theta_V - \theta_I)]
$$

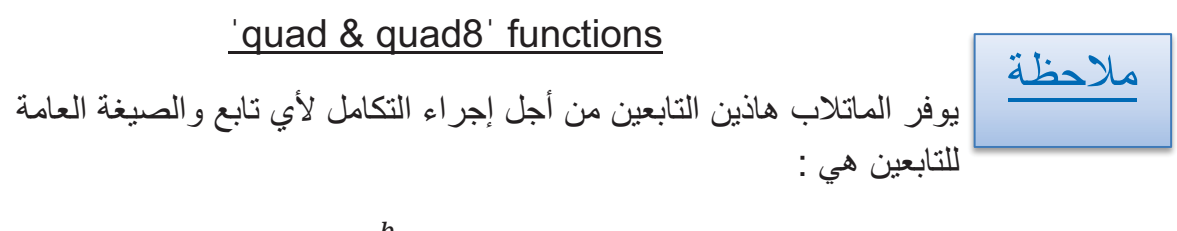

$$
q = \int_a^b funct(x)dx
$$

*quad(ˈfunctˈ,a,b,tol,trace)*

*quad8(ˈfunctˈ,a,b,tol,trace)*

حيث :

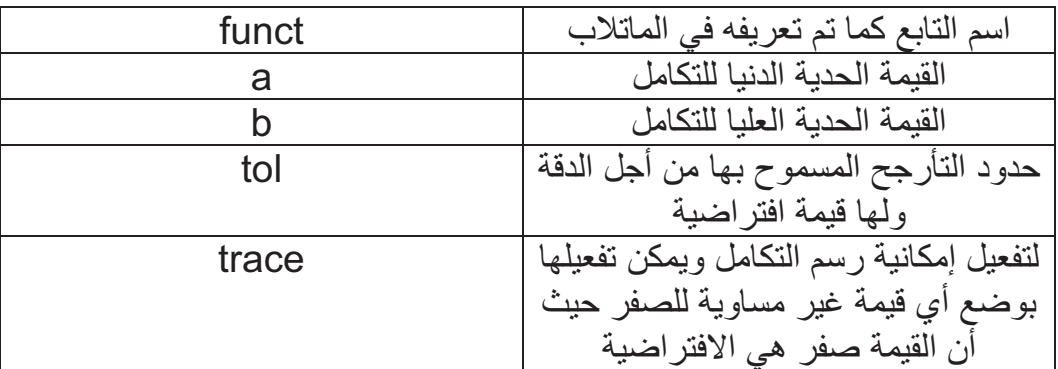

**مثال :**

 $v(t) = 10 \cdot \cos(120\pi t + 30)$  *i(t)* = 6.cos(120 $\pi t$  + 60)

والمطلوب تحديد القيمة الوسطية للطاقة والقيمة اللحظية للتوتر وكذلك معامل الاستطاعة وذلك بالطريقتين التحليلية والرياضية.

من أجل ذلك نكتب الكود البرمجي التالي في ملف file-M كالتالي :

clc T=2\*pi/(120\*pi); a=0;  $b = T$ ; x=0:0.02:1;  $t=x.*b;$ v\_int=quad('voltage1',a,b);

```
v_rms=sqrt(v_int/b);
i int=quad('current1',a,b);
i_rms=sqrt(i_int/b); 
p_int=quad('inst_pr',a,b); 
p_ave=p_int/b; 
pf=p_ave/(i_rms*v_rms); 
p_ave_an=(60/2)*cos(30*pi/180); 
v rms an=10/sqrt(2);pf_an=cos(30*pi/180); 
fprintf('Average power, analytical: %f \n average power, numerical: %f 
\ln', p ave an, p ave)
fprintf('rms power, analytical: %f \n rms power, numerical: %f \n', 
p_ave_an, p_ave) 
fprintf('Power vactor, analytical: %f \n power factor, numerical: %f \n', 
pf_an, pf) 
نلاحظ في البرنامج أننا استخدمنا عدة توابع ولذلك لابد من كتابتها في ملفات خاصة بها وهي كالتالي
                                                   (يكتب كل تابع في ملف لوحده)
function vsq=voltage1(t) 
vsq=(10*cos(120*pi*t + 60*pi/180)).^2; 
end 
function isq=current1(t) 
isq=(6*cos(120*pi*t+30*pi/180)).^2; 
end
function pt=inst_pr(t)
it=6*cos(120*pi*t+30*pi/180); 
vt=10*cos(120*pi*t+60*pi/180); 
pt=it.*vt; 
end 
                                              النتائج التي حصلنا عليها بعد التطبيق : 
Average power, analytical: 25.980762 
average power, numerical: 25.980762 
rms power, analytical: 25.980762 
rms power, numerical: 25.980762 
Power vactor, analytical: 0.866025
```
power factor, numerical: 0.866025

.ً وبالتالي نجد أنه باستخدام الطريقة التحليلية أو الرقمية فإن النتائج ستكون متشابهة تماما

**٣٫٢٫١١ دارات التيار المتناوب الأحادية والثلاثية الطور** 

## **مثال (1)**

لتكن لدينا الدارة الموضحة بالشكل ...

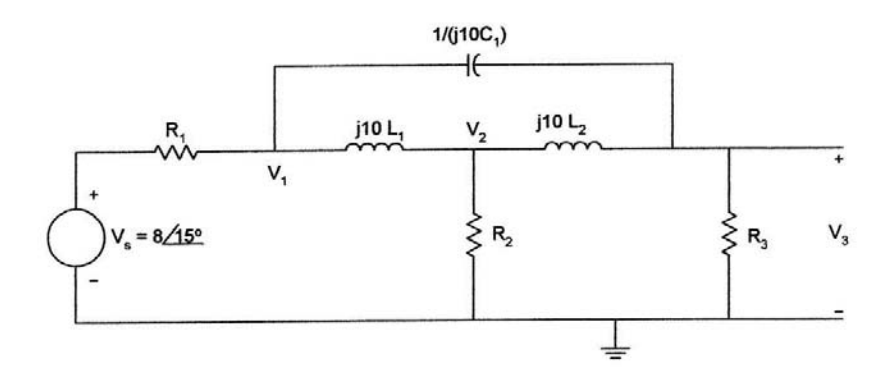

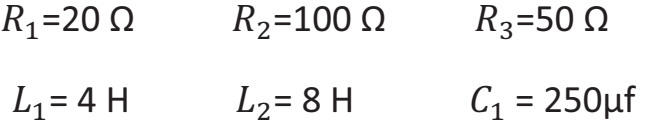

*w* = 10 rad/s

والمطلوب حساب طويلة وزاوية توتر الخرج .....

$$
\frac{(V_1 - V_S)}{R_1} + \frac{(V_1 - V_2)}{j10L_1} + \frac{(V_1 - V_3)}{1/(j10C_1)} = 0
$$

$$
\frac{(V_2 - V_1)}{j10L_1} + \frac{V_2}{R_2} + \frac{(V_2 - V_3)}{j10L_2} = 0
$$

$$
\frac{V_3}{R_3} + \frac{(V_3 - V_2)}{j10L_2} + \frac{(V_3 - V_1)}{1/j10C_1} = 0
$$

وبعد ترتيب عناصر المعادلات الثلاثة الأخيرة وإعادة تنسيقها نحصل على المصفوفة التالية ...

I  $0.05 - j0.0225$   $j0.025$   $-0.0025$  $j0.025$   $0.01 - j0.0375$   $j0.0125$  $J5 - J0.0225$   $J0.025$   $-0.0025$ <br>  $-0.0025$   $0.01 - j0.0375$   $j0.0125$ <br>  $-0.0025$   $j0.0125$   $0.02 - j0.01$  $V<sub>2</sub>$  $V_3$  $=$  $0.4\angle 15$  $\overline{0}$  $\overline{0}$  $\overline{\phantom{a}}$ 

برنامج حل المصفوفة ....

clc clear Y=[0.05-0.0225\*j 0.025\*j -0.0025\*j; 0.025\*j 0.01-0.0375\*j 0.0125\*j; - 0.0025\*j 0.0125\*j 0.02-0.01\*j]; c1=0.4\*exp(pi\*15\*j/180); I=[c1; 0; 0];  $V=inv(Y)^*$ I; v3  $abs=abs(V(3))$ ; v3\_ang=angle(V(3))\*180/pi; fprintf('Voltage V3, magnitude : %f \nvoltage V3, angle in degree : %f  $\ln'$ , v3 abs,v3 ang)

النتائج التي حصلنا عليها بعد التطبيق :

Voltage V3, magnitude : 1.850409 voltage V3, angle in degree : -72.453299  $v_3(t)$  = 1.85cos(10t – 72.45) v

**مثال (2)**

ليكن لدينا النظام غير المتوازن المبين بالشكل التالي ...

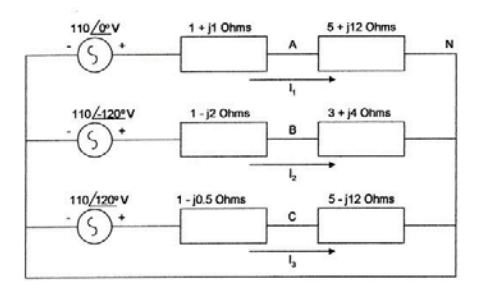

والمطلوب حساب التوترات الطورية *VCN , VBN , VAN*.

باستخدام قانون كيرشوف نجد :

 $110\angle 0 = (1 + j)I_1 + (5 + 12j)I_1 \rightarrow 110\angle 0 = (6+13j)I_1$ 

155

 $110\angle -120 = (1 - 2j)I_2 + (3 + 4j)I_2$   $\rightarrow$   $110\angle -120 = (4 + 2j)I_2$  $110\angle 120 = (1 - 0.5j)I_3 + (5 - 12j)I_3 \rightarrow 110\angle 120 = (6 - 12.5j)I_3$ I  $6 + j13$  0 0 0  $4 + 2j$  0  $\begin{bmatrix} 1 & 1 & 3 & 0 & 0 \\ 0 & 4 & 2j & 0 \\ 0 & 0 & 6 & -j12.5 \end{bmatrix} \begin{bmatrix} I_1 \\ I_2 \\ I_3 \end{bmatrix}$  $l<sub>2</sub>$  $I_3$  $=$  $110\angle 0$  $110\angle -120$  $110\angle 120$  $\overline{\phantom{a}}$  $[I] = inv(Z) * V$  $V_{AN} = (5 + 12i)I_1$  $V_{BN} = (3 + 4i) I_2$  $V_{CN} = (5 - 12j)I_3$ 

برنامج الماتلاب ...

```
clc 
clear 
Z=[6-13*j 0 0; 0 4+2*j 0; 0 0 6-12.5*j]; 
c2=110*exp(j*pi*(-120/180)); 
c3=110*exp(j*pi*(120/180)); 
V=[110; c2; c3]; 
I = inv(Z) * V;
Van=(5+12*j)*I(1); 
Vbn=(3+4<sup>*</sup>j)<sup>*</sup>l(2);Vcn=(5-12<sup>*</sup>i)<sup>*</sup>l(3);Van abs=abs(Van);
Van_ang=angle(Van)*180/pi; 
Vbn_abs=abs(Vbn); 
Vbn_ang=angle(Vbn)*180/pi; 
Vcn_abs=abs(Vcn);
Vcn_ang=angle(Vcn)*180/pi; 
fprintf('Phasor voltage Van, magnitude : %f \nphasor Voltage Van, 
angle in degree : %f \n', Van abs, Van ang)
fprintf('Phasor voltage Vbn, magnitude : %f \nphasor Voltage Vbn, 
angle in degree : %f \n', Vbn abs, Vbn ang)
```
fprintf('Phasor voltage Vcn, magnitude : %f \nphasor Voltage Vcn, angle in degree : %f \n', Vcn\_abs, Vcn\_ang)

النتائج التي حصلنا عليها بعد التطبيق :

Phasor voltage Van, magnitude : 99.875532 phasor Voltage Van, angle in degree : 132.604994 Phasor voltage Vbn, magnitude : 122.983739 phasor Voltage Vbn, angle in degree : -93.434949 Phasor voltage Vcn, magnitude : 103.134238 phasor Voltage Vcn, angle in degree : 116.978859

#### **٤٫٢٫١١ مميزات الشبكة**

الشكل يبين شبكة خطية لها دخل (x(t) وخرج (y(t .

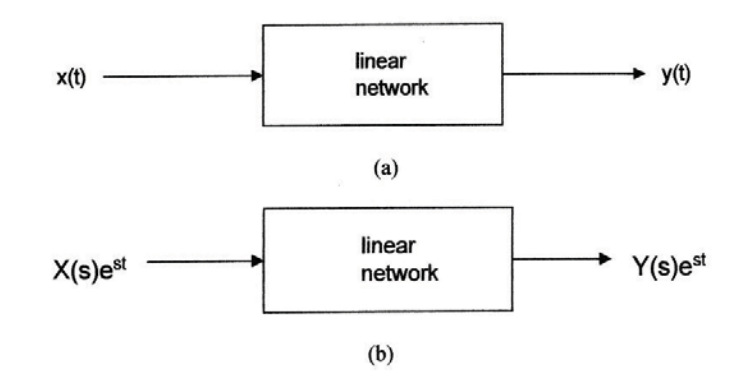

يمکن تمثيل هذه الدخل والخرج في هذه الشبكة بالمعادلة التفاضلية

\n
$$
a_n \frac{d^n y(t)}{dt^n} + a_{n-1} \frac{d^{n-1} y(t)}{dt^{n-1}} + \dots + a_1 \frac{dy(t)}{dt} + a_0 y(t) =
$$
\n
$$
b_m \frac{d^m x(t)}{dt^m} + b \frac{d^{m-1} x(t)}{dt^{m-1}} + \dots + b_1 \frac{dx(t)}{dt} + b_0 x(t)
$$
\n
$$
\frac{dy(t)}{dt} = a_n a_{n-1}, \dots, a_0, b_m, b_{m-1}, \dots, b_0
$$

بالانتقال إلى مستوي لابلاس تصبح المعادية التفاضلية  
\n
$$
(a_n s^n + a_{n-1} s^{n-1} + \dots + a_1 s^1 + a_0)Y(s)e^{st} =
$$
\n
$$
(b_m s^m + b_{m-1} s^{m-1} + \dots + b_1 s^1 + b_0)X(s)e^{st}
$$

وبالتالي فاز التابع الندي يعبر عن الشبكة النطية يكون بالشكل  

$$
H(s) = \frac{Y(s)}{X(s)} = \frac{b_m s^m + b_{m-1} s^{m-1} + \dots + b_1 s^1 + b_0}{a_n s^n + a_{n-1} s^{n-1} + \dots + a_1 s^1 + a_0}
$$

وباعادة ترتيب تابع الشبكة نحصل على الشكل التالي  
\n
$$
H(s) = \frac{k(s-z_1)(s-z_2) \dots (s-z_m)}{(s-p_1)(s-p_2) \dots (s-p_n)} = \frac{r_1}{s-p_1} + \frac{r_2}{s-p_2} + \dots + \frac{r_n}{s-p_n} + k(s)
$$
\n
$$
= p_1, p_2, \dots, p_n
$$
\n∴  $p_1, p_2, \dots, p_n$   
\n∴  $z_1, z_2, \dots, z_m$ 

ملاحظة : نستعمل تفريق الكسور في تبسيط التوابع الكسرية للحصول على الأقطاب والرواسب ونستخدم لذلك التابع *residue* والذي له الصيغة العامة :

$$
[r,p,k] = residue(num,den)
$$

مثال (1)

$$
H(s) = \frac{4s^4 + 3s^3 + 6s^2 + 10s + 20}{s^4 + 2s^3 + 5s^2 + 2s + 8}
$$
 من أجل تفریق الكسر المبين نکتب ماليلي :

num=[4 3 6 10 20]; den=[1 2 5 2 8]; [r,p,k]=residue(num,den)

النتائج التي حصلنا عليها عند تنفيذ البرنامج :

 $\mid$ r $\mid$  $-1.6970 + 3.0171i$  $-1.6970 - 3.0171i$  $-0.8030 - 0.9906i$  $-0.8030 + 0.9906i$  $p =$  $-1.2629 + 1.7284i$  $-1.2629 - 1.7284i$  $0.2629 + 1.2949i$  $0.2629 - 1.2949i$  $k =$  $\overline{4}$ 

ويمكن العودة بشكل معاكس للتابع الأصلي بكتابة : [*num,den*] = residue[*r,p,k*] وستكون النتيجة في نسقين منفصلين ، الأول يمثل معاملات كثير الحدود (البسط) والثاني معاملات كثير الحدود (المقام).

مثال (۲)  
للدارة المبيية بالشكل :  
1- أوجد تابع الشبكة 
$$
H(s) = \frac{V_o(s)}{V_s(s)}
$$
1- أوجد تابع الشبكة (H(s))  
7- إذا كان (0 + 10) = 10e<sup>-3t</sup>cos(2t + 40)

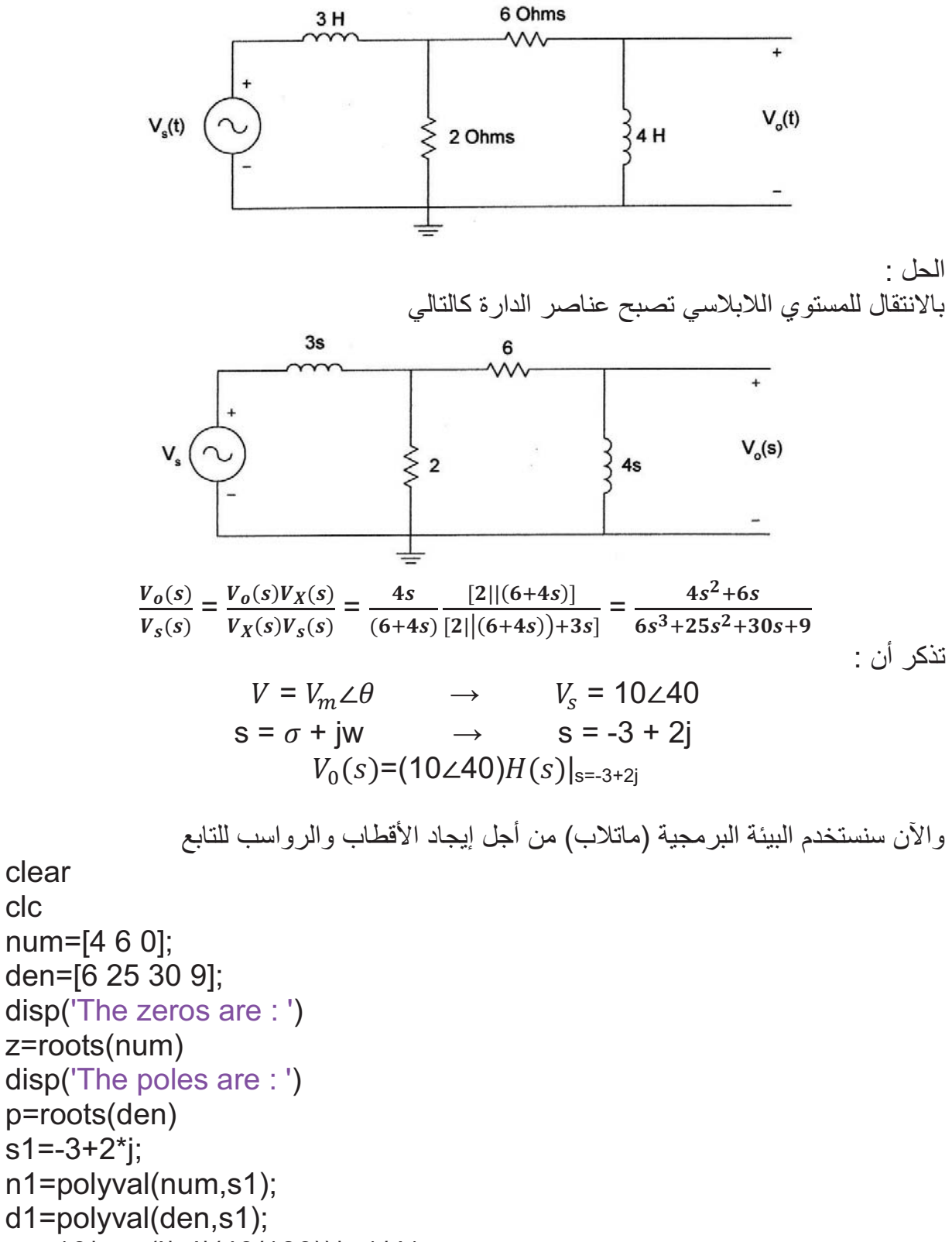

vo=10\*exp(j\*pi\*(40/180))\*n1/d1;

clear clc

```
vo_abs=abs(vo); 
vo ang=angle(vo)*180/pi;
fprintf('phasor voltage vo, magnitude : %f \nphasor voltage vo, angle 
in degrees : %f \n' , vo_abs, vo_ang) 
                                             النتائج التي حصلنا عليها بعد التطبيق :
The zeros are :
7=٠ 
-1, 0...The poles are :
p=-٢٫٢١٥٣ 
-1, 0...-٠٫٤٥١٤ 
phasor voltage vo, magnitude : 3.453492
phasor voltage vo, angle in degrees : -66.990823
```
وبالنتيجة يكون الخرج :

$$
v_o(t) = 3.45e^{-3t}\cos(2t - 66.99)
$$

**٥٫٢٫١١ الاستجابة الترددية**

تعطى الصيغة العامة لتابع النقل لإشارة تمثيلية بالمعادلة :

$$
H(s) = \frac{Y(s)}{X(s)} = \frac{b_m s^m + b_{m-1} s^{m-1} + \dots + b_1 s^1 + b_0}{a_n s^n + a_{n-1} s^{n-1} + \dots + a_1 s^1 + a_0}
$$

توابع نقل شهيرة :

$$
H_{LP}(s) = \frac{K_1}{s^2 + Bs + w_o^2}
$$
\n- مرشح تمریر مرتفع  
\n
$$
H_{HP}(s) = \frac{K_2 s^2}{s^2 + Bs + w_o^2}
$$
\n- مرشح تمریر مجال  
\n
$$
H_{BP}(s) = \frac{K_3 s}{s^2 + Bs + w_o^2}
$$

161

- مرشح منع مجال

$$
H_{BR}(s) = \frac{K_4 s^2 + K_5}{s^2 + Bs + w_o^2}
$$

حيث :

ثوابث  $k_1, k_2, k_3, k_4, B$ , and  $w_0$ 

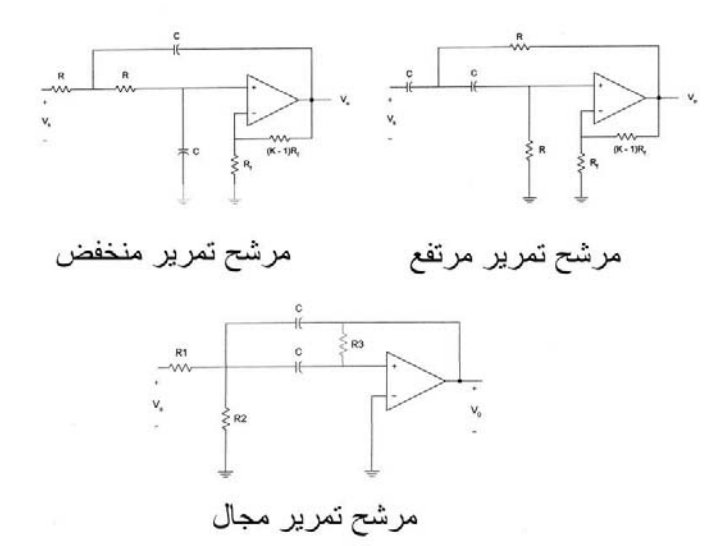

الاستجابة الترددية هي استجابة الشبكة لإشارة الدخل الجيبية ، فإذا استبدلنا *jw=s* قي تابع الشبكة نحصل على :

$$
H(s)|_{s=jw} = M(w) \angle \theta(w)
$$

حيث :

$$
M(w) = |H(jw)| \qquad & \qquad \theta(w) = \angle H(jw)
$$

وبرسم تغيرات  $M(w)$  بالنسبة للتردد نحصل على الاستجابة الترددية للطويلة وكذلك برسم تغيرات بالنسبة للتردد نحصل على الاستجابة الترددية للطور.  $\theta(w)$ 

ويمكننا الحصول على هذه الميزات باستخدام تابع شهير في الماتلاب هو : **freqs** والذي تعطى *hs = freqs(num,den,range)* : بالشكل له العامة الصيغة

حيث :

$$
num = [b_m b_{m-1} \ \ldots \ldots \ b_1 b_0]
$$

162

$$
den = [a_n a_{n-1} \ldots a_1 a_0]
$$
  
: range : مجال التردد للحالة المدروسة  
: الاستجابة الترددية بالصيغة العق**ذ**ية

مثال :

من أجل الدارة المبينة بالشكل :

$$
H(s) = \frac{V_o(s)}{V_i(s)} = \frac{s_L^R}{s^2 + s_L^R + \frac{1}{LC}}
$$
:

- ࡸ الاستجابة شكل بين *L* = 5H, *C* =1.12µf, and *R* = 10000Ω أن علمنا إذا -٢ الترددية.
	- -٣ إذا جعلنا قيمة المقاومة *Ω100 = R* ما التغير الذي سيحدث ، بين بالرسم

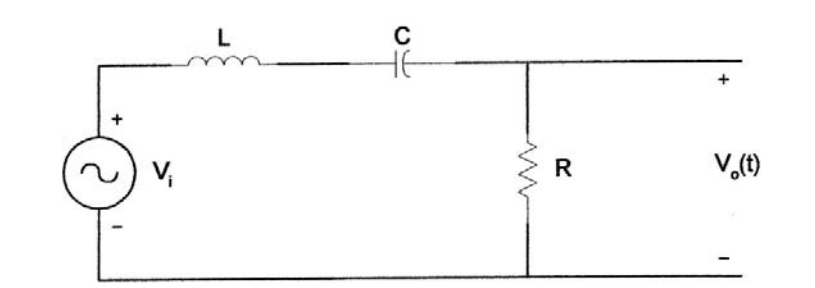

$$
H(s) = \frac{v_o(s)}{v_i(s)} = \frac{R}{R + sL + \frac{1}{sC}} = \frac{sCR}{s^2LC + sCR + 1} \longrightarrow \left(H(s) = \frac{s_L^R}{s^2 + s_L^R + \frac{1}{LC}}\right)
$$

والآن سنستعين بالماتلاب من أجل الرسم :

l=5; c=1.25e-6; r1=10000; r2=100; num1=[r1/l 0]; den1=[1 r1/l 1/(l\*c)]; w=logspace(1,4); h1=freqs(num1,den1,w);  $f=w/(2<sup>*</sup>pi);$ mag1=abs(h1); phase1=angle(h1)\*180/pi;

num2=[r2/l 0]; den2=[1 r2/l 1/(l\*c)]; h2=freqs(num2,den2,w) mag2=abs(h2); phase2=angle(h2)\*180/pi;

```
subplot(2,2,1)loglog(f,mag1,'.') 
title('magniture response R=10K') 
ylabel('magnitude')
```
subplot(2,2,2) loglog(f,mag2,'.') title('magniture response R=1K') ylabel('magnitude')

subplot(2,2,3) semilogx(f,phase1,'.') title('phase response R=10K') xlabel('Frequency,Hz') ylabel('angle in fegrees')

 $subplot(2,2,4)$ semilogx(f,phase2,'.') title('phase response R=1K') xlabel('Frequency,Hz') ylabel('angle in fegrees')

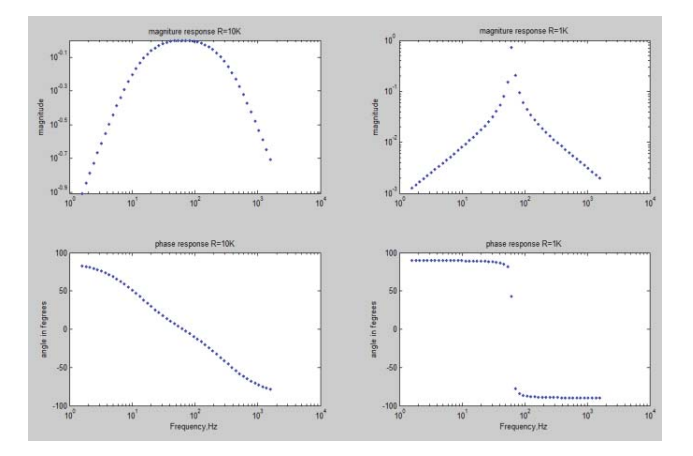

**٣٫١١ : دراسة الحالات العابرة في الدارات الكهربائية**

## **١٫٣٫١١ دراسة الحالة العابرة في دارة RC**

-١ الجهد عند تفريغ المكثف

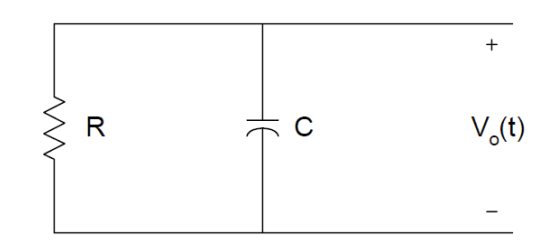

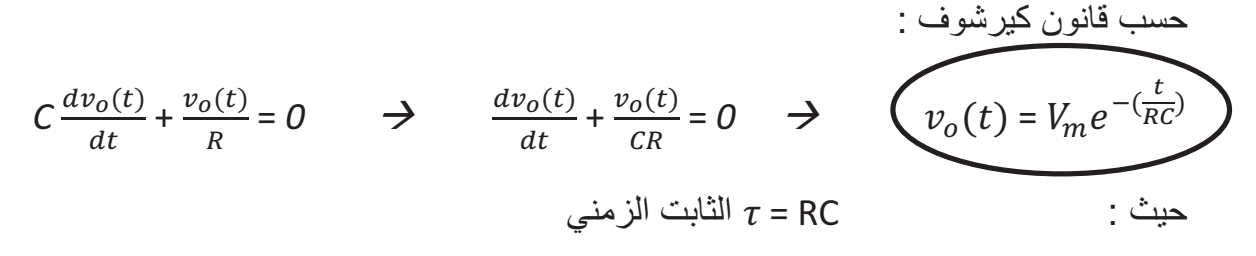

المعادلة الأخيرة تمثل معادلة الجهد عند تفريغ المكثف .

-٢ الجهد عند شحن المكثف

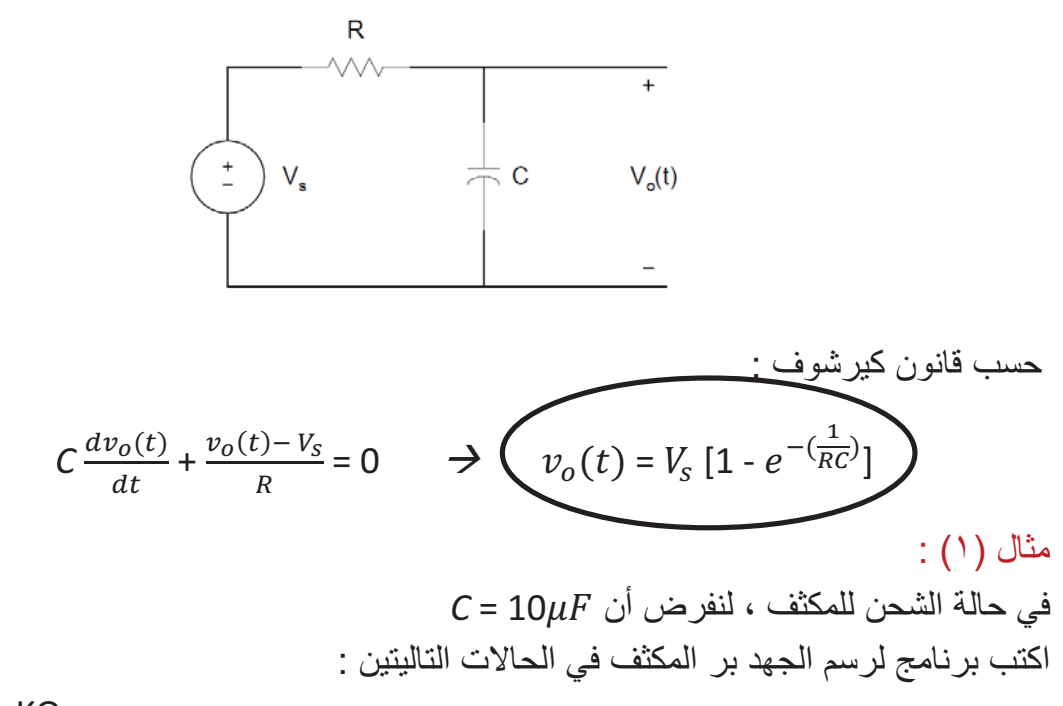

 $-R = 1 K\Omega$ 

165

- $-R = 10 K\Omega$
- $-R = 0.1 K\Omega$

#### Matlab Script

```
c=10e-6; 
r1=1e3; 
tau1=c*r1; 
t=0:0.002:0.05; 
v1=10*(1-exp(-t/tau1)); 
r2=10e3; 
tau2=c*r2; 
v2=10*(1-exp(-t/tau2)); 
r3=.1e3; 
tau3=c*r3; 
v3=10*(1-exp(-t/tau3)); 
plot(t,v1,'*',t,v2,'o',t,v3,'+') 
axis([0 0.06 0 12]) 
title('Charging of a capacitor with three time constants') 
xlabel('Time, s') 
ylabel('Voltage across Capacitance') 
text(0.03,5, '* for R=1 kilohms') 
text(0.03,6, 'o for R=10 kilohms') 
text(0.03,7, '+ for R=0.1 kilohms')
```

```
والشكل التالي يبين النتائج التي حصلنا عليها من البرنامج من أجل قيم مختلفة للمقاومة ..... وهو 
                                                                يمثل منحني شكل المكثف .
```
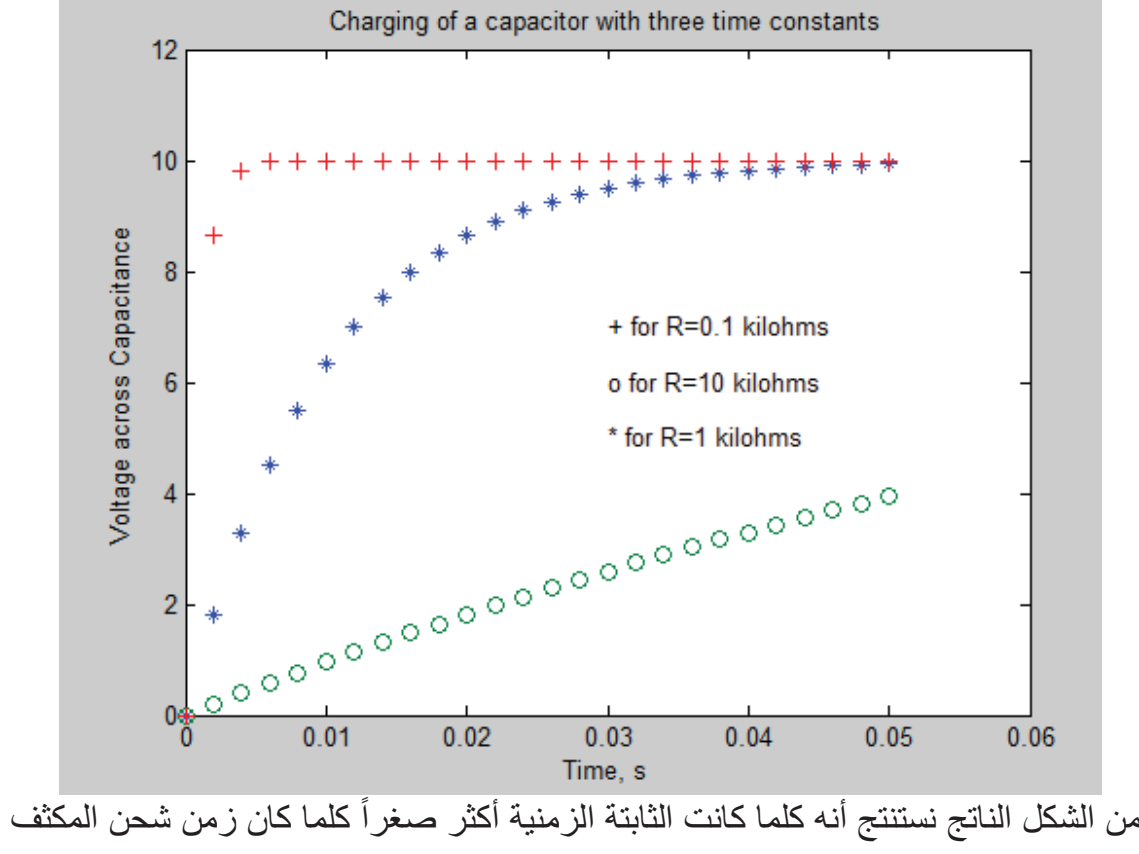

اصغر.

# مثال (٢) :

في الدارة المبينة ، جهد الدخل هو نبضي بإشارة مربعة لها المطال V5 وعرض النبضة s،0.5 لو  $\tau$  كانت قيمة  $\mu$   $\mu$  = 10  $\mu$  ارسم جهد الخرج  $\nu_o$  من أجل الحالات التالية ب

- $R = 1000 \Omega -$
- $R = 10.000 \Omega -$

الرسم يبدأ من الصفر لينتهي زمن ثانية ونصف.

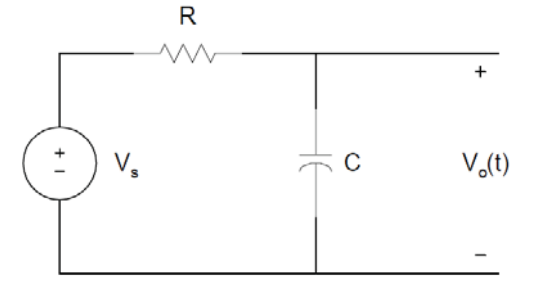

الحل :
#### **Matlab Function**

```
function [v,t]=rceval(r,c) 
tau=r*c; 
for i=1:50 
  t(i)=i/100;
   v(i)=5*(1-exp(-t(i)/tau)); 
end
vmax=v(50); 
for i=51:100 
   t(i)=i/100; 
   v(i)=vmax*exp(-t(i-50)/tau); 
end
end
```

```
تذكرة :
يجب تسمية ملف file-M الذي يحوي تابع بنفس اسم التابع لكي يعمل .
```
#### **Matlab Script**

```
c=10.0e-6; 
r1=2500; 
[v1,t1] = rceval(r1,c);
r2=10000; 
[v2,t2] = rceval(r2,c);
plot(t1,v1,'+r',t2,v2,'*k') 
axis([0 1 0 6]) 
title('Response of an RC circit to pulse input') 
xlabel('Time, s') 
ylabel('voltage, V') 
text(0.65,5.5,'+ is for 2500 ohms') 
text(0.65,5.0,'* is for 10000 ohms') 
                          والشكل الناتج (المبين بالشكل)يبين منحني الشحن والتفريغ للمكثف .
```
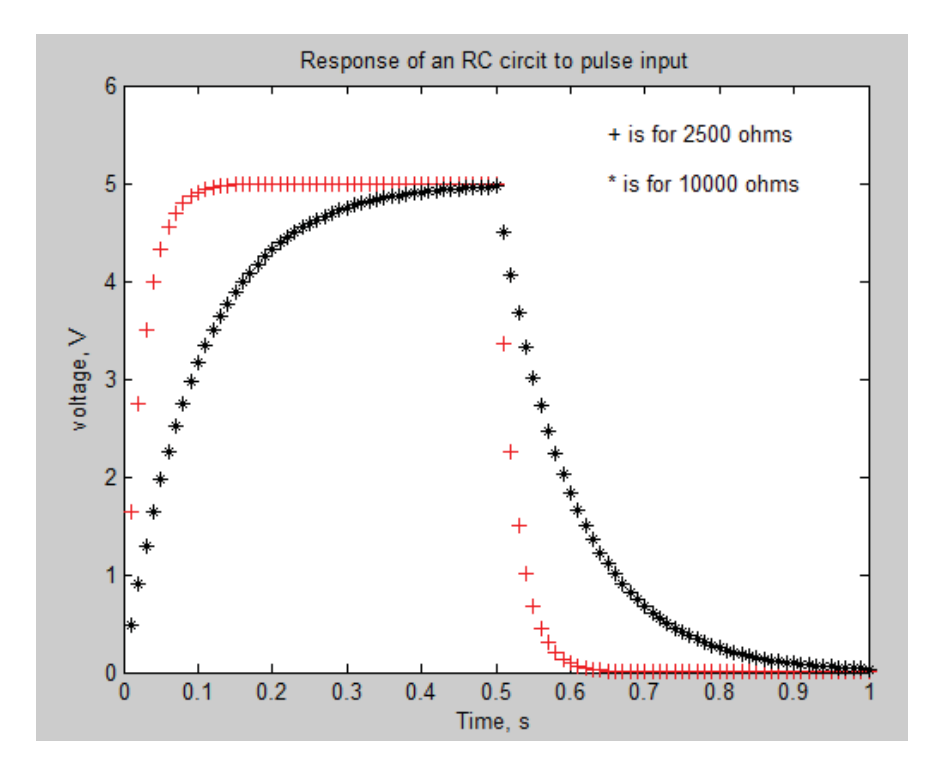

# **٣٫٣٫١١ دراسة الحالة العابرة في دارة RL**

**-١**

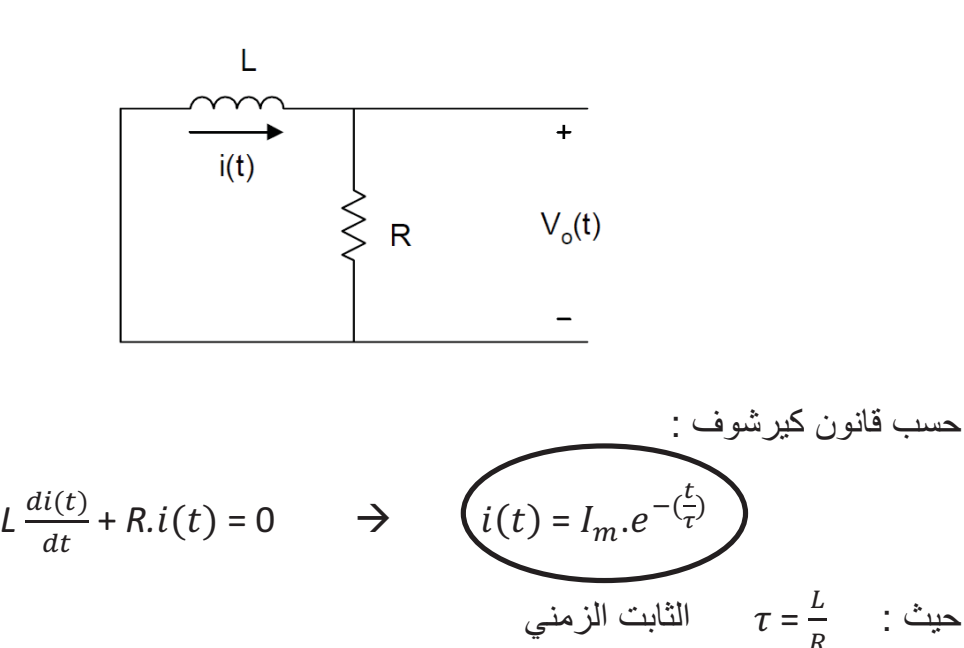

 $\boldsymbol{R}$ إن المعادلة الأخيرة تمثل الاستجابة الطبيعية لدارة RL.

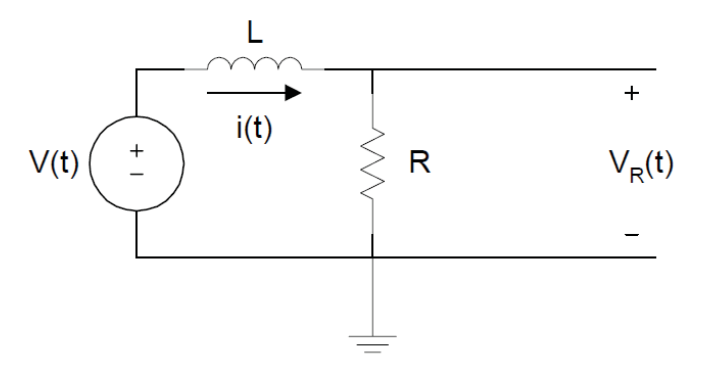

حسب قانون كيرشوف :

**-٢**

$$
L\frac{di(t)}{dt} + R.i(t) = V_s \qquad \rightarrow \qquad \qquad \underbrace{i(t) = \frac{V_s}{R}\left(1 - e^{-\left(\frac{Rt}{L}\right)}\right)}
$$

\n
$$
V_R(t) = R \cdot i(t) = V_s(1 - e^{-\left(\frac{Rt}{L}\right)})
$$
\n

\n\n $V_L(t) = V_s - V_R(t) = V_s \cdot e^{-\left(\frac{Rt}{L}\right)}$ \n

\n\n $V_L(t) = V_s - V_R(t) = V_s \cdot e^{-\left(\frac{Rt}{L}\right)}$ \n

مثال :

من أجل الدارة المبينة بالشكل ، التيار المار في المحارضة معدوم ، في اللحظة 0=t القاطع ينتقل من النقطة a إلى النقطة b ويبقى لمدة ثانية واحدة ، وبعد ذلك ينتقل القاطع من النقطة b إلى النقطة c حيث يبقى لمدة غير محدودة ، بين شكل موجة التيار عبر المحارضة بالنسبة للزمن.

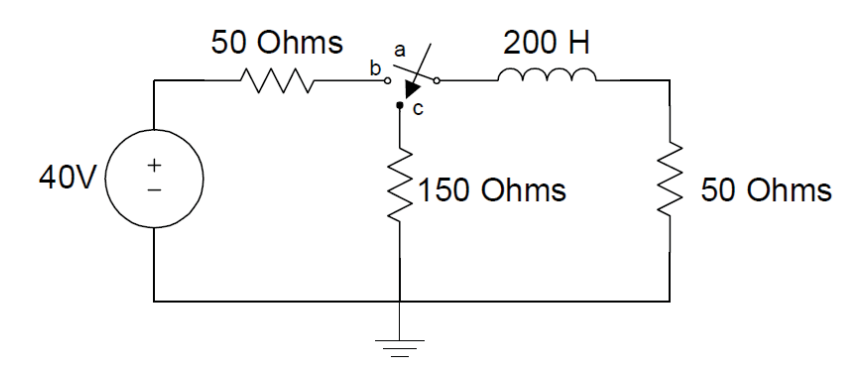

الحل :

$$
i(t) = \frac{v_s}{R} (1 - e^{-\left(\frac{Rt}{L}\right)}) = 0.4 (1 - e^{-\left(\frac{t}{\tau_1}\right)})
$$

$$
\tau_1 = \frac{L}{R} = 200/100 = 2 \text{ s}
$$

$$
t = 1 s
$$
  
ii(t) = 0.4 (1 - e<sup>-0.5</sup>) =  $I_{max}$   

$$
t > 1 s
$$

$$
i(t) = I_{max} e^{-\left(\frac{t - 0.5}{\tau_2}\right)} \qquad \qquad \tau_2 = 200/200 = 1 \text{ s}
$$

#### **Matlab Script**

```
tau1 = 200/100; 
for k=1:20 
   t(k)=k/20; 
   i(k)=0.4*(1-exp(-t(k)/tau1)); 
end
imax=i(20); 
tau2=200/200; 
for k=21:120 
   t(k)=k/20; 
   i(k)=imax*exp(-t(k-20)/tau2); 
end
plot(t,i,'o') 
axis([0 6 0 0.18])title('Current of an RL circuit') 
xlabel('time , s') 
ylabel('Current, A')
```
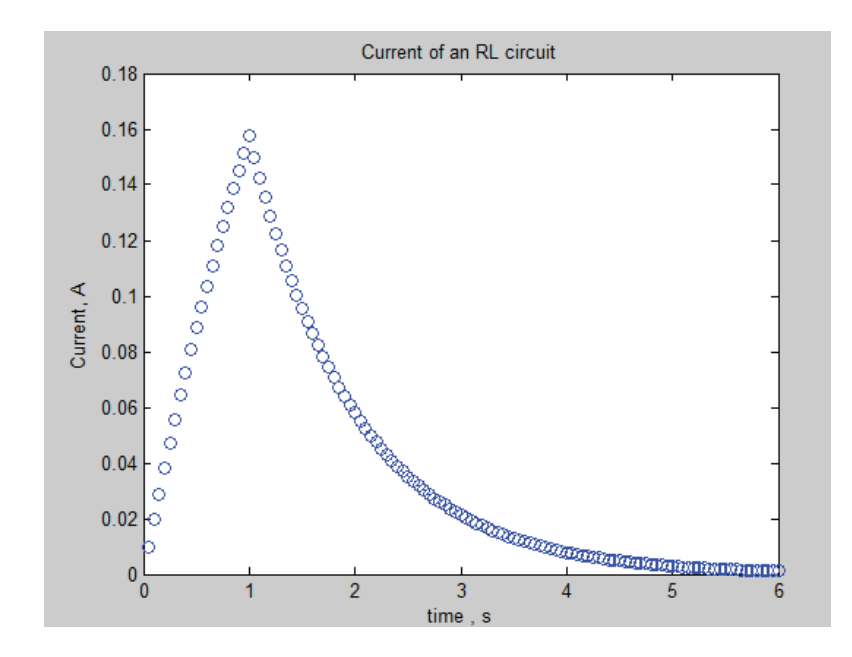

# **٤٫٣٫١١ دراسة الحالة العابرة في دارة RLC**

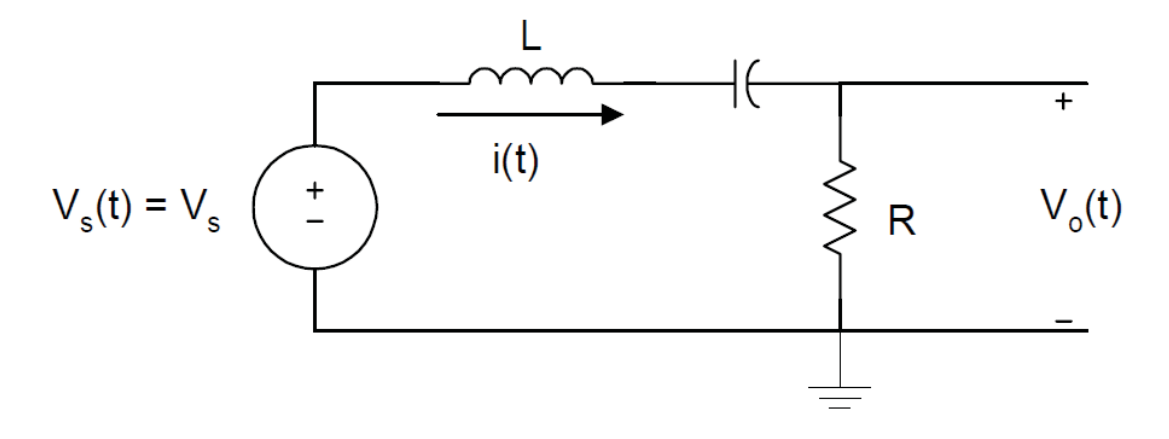

من أجل الدارة المبينة بالشكل ، وباستخدام قانون كيرشوف نكتب :

$$
v_s(t) = L \frac{di(t)}{dt} + \frac{1}{c} \int_{-\infty}^t i(\tau) d\tau + Ri(t)
$$

بمفاضلة المعادلة المبينة نحصل على المعادلة :

$$
\frac{dv_s(t)}{dt} = L\frac{d^2i(t)}{dt^2} + R\frac{di(t)}{dt} + \frac{i(t)}{c}
$$

. يمكن الحصول على الحل المتجانس لهذه المعادلة بجعل  $v_{\rm s}(t)=constant$  وبالتالي

$$
0 = \frac{d^2i(t)}{dt^2} + \frac{R}{L}\frac{di(t)}{dt} + \frac{i(t)}{LC}
$$

172

$$
\beta^2 + a\beta + b = 0
$$
\neyn $a = R/I$ 

\n
$$
b = \frac{1}{LC}
$$
\nLet  $b = 1$  and  $b = 1$  and  $b = 1$ .

$$
\beta = \gamma
$$
 ,  $\vartheta$  -  
\n $\varphi$  -  
\n $\varphi$  -  
\n $\varphi$  -  
\n $\varphi$  -  
\n $\varphi$  -  
\n $\varphi$  -  
\n $\varphi$  -  
\n $\varphi$  -  
\n $\varphi$  -  
\n $\varphi$  -  
\n $\varphi$  -  
\n $\varphi$  -  
\n $\varphi$  -  
\n $\varphi$  -  
\n $\varphi$  -  
\n $\varphi$  -  
\n $\varphi$  -  
\n $\varphi$  -  
\n $\varphi$  -  
\n $\varphi$  -  
\n $\varphi$  -  
\n $\varphi$  -  
\n $\varphi$  -  
\n $\varphi$  -  
\n $\varphi$  -  
\n $\varphi$  -  
\n $\varphi$  -  
\n $\varphi$  -  
\n $\varphi$  -  
\n $\varphi$  -  
\n $\varphi$  -  
\n $\varphi$  -  
\n $\varphi$  -  
\n $\varphi$  -  
\n $\varphi$  -  
\n $\varphi$  -  
\n $\varphi$  -  
\n $\varphi$  -  
\n $\varphi$  -  
\n $\varphi$  -  
\n $\varphi$  -  
\n $\varphi$  -  
\n $\varphi$  -  
\n $\varphi$  -  
\n $\varphi$  -  
\n $\varphi$  -

$$
i_h(t) = A_1 e^{\alpha_1 t} + A_2 e^{\alpha_2 t} + A_3
$$

مثال : للدارة السابقة لنفرض أن :

$$
L = 10
$$
 H,  $R = 400$  Ohms and  $C = 100 \mu F$ 

$$
v_s(t) = 0
$$
  $i(0) = 4$  A and  $\frac{di(0)}{dt} = 15$  A/s

 $i(t)$  والمطلوب إيجاد التيار  $i(t)$ الحل :

: بجعل
$$
v_s(t) = 0
$$

$$
0 = \frac{d^2i(t)}{dt^2} + \frac{400}{10}\frac{di(t)}{dt} + 1000i(t)
$$

$$
\beta^2 + 40\beta + 1000 = 0
$$

وباستخدام الماتلاب يمكن إيجاد جذور هذه المعادلة :

#### **Matlab Script**

A=[1 40 1000]; root\_A=roots(A) root $_A =$ -20.0000 +24.4949i

-20.0000 -24.4949i

وبعد أن حصلنا على الجذور يمكن كتابة علاقة التيار كما يلي :

$$
i(t) = e^{-20t}(A_1 \cos(24.4949t) + A_2 \sin(24.4949t))
$$
\n
$$
i(0) = e^{-0}(A_1 + A_2(0)) \rightarrow A_1 = 4
$$
\n
$$
\frac{di(0)}{dt} = 24.4949A_2 - 20A_1 = 15 \rightarrow A_2 = 3.8
$$
\n
$$
\underbrace{i(t)} = e^{-20t}(4\cos(24.4949t) + 3.8\sin(24.4949t)) \rightarrow i\text{ times}
$$
\n
$$
i\text{ times}
$$
\n
$$
i\text{ times}
$$
\n
$$
i\text{ times}
$$
\n
$$
i\text{ times}
$$

.<br>تعقيداً و الجدول التالي يبين تحويل لابلاس لمجموعة من التوابع.

|                | f(t)                    | f(s)                      |       |
|----------------|-------------------------|---------------------------|-------|
| ı              | 1                       | $\frac{1}{s}$             | s > 0 |
| $\overline{2}$ | t                       | $\frac{1}{s^2}$           | s > 0 |
| 3              | $t^n$                   | $\frac{n!}{s^{n+1}}$      | s > 0 |
| $\overline{4}$ | $e^{-at}$               | $\overline{1}$<br>$s + a$ | s≥a   |
| 5              | $te^{-at}$              | $(s+a)^2$                 | s⊵a   |
| 6              | sin(wt)                 | $\frac{w}{s^2 + w^2}$     | s>0   |
| 7              | cos(wt)                 | $\frac{5}{s^2 + w^2}$     | s > 0 |
| 8              | $e^{at}$ sin(wt)        | w<br>$(s + a)^2 + w^2$    |       |
| 9              | $e^{at} \cos(wt)$       | $\frac{s+a}{(s+a)^2+w^2}$ |       |
| 10             | $\frac{df}{dt}$         | $sF(s) - f(0^{+})$        |       |
| 11             | $\int_0^t f(\tau)d\tau$ | $\frac{F(s)}{s}$          |       |
| 12             | $f(t-t_1)$              | $e^{-t_1s}F(s)$           |       |

Laplace Transform Pairs

# **٤٫١١ : نظرية الحالات المتغيرة technique Variable State**

كطريقة ثانية لدراسة الحالة العابرة في الدارات الكهربائية الاستعانة بنظرية الحالات المتغيرة ، وهذه النظرية :

- يمكن استخدامها لتحليل نظم التحكم المختلفة.
- يمكن تطبيقها من أجل زمن متغير وللأنظمة غير الخطية.
	- ملائمة للحلول الرقمية.
	- يمكن استخدامها من أجل تطوير سلوك النظم المختلفة.

حيث تعتمد هذه النظرية على اختيار قيمة ما متغيرة أصغرية ومعروفة ولتكن t ، ومن ثم اختيار قيم أكبر من t لدراسة خرج النظام عندها.

وبشكل عام : لو فرضنا أن  $x$  متغير الحالة ،  $u$  هو دخل النظام ،  $y$  هو خرج النظام المدروس فيمكننا أن نكتب :

$$
x(t) = Ax(t) + Bu(t)
$$
  

$$
y(t) = Cx(t) + Du(t)
$$

حيث :

$$
u_1(t) = x_1(t) \t x_2(t) = x_2(t) \t x(t) = y_1(t) = y_2(t)
$$
  
\n
$$
u_1(t) = x_2(t) \t y(t) = y_2(t)
$$
  
\n
$$
u_n(t) = x_n(t) \t y_n(t)
$$

وكلاً من :  $A,B,C$  هصفوفات تعين من ثوابت النظام.

مثال :

1.1. 
$$
\frac{d^4y(t)}{dt^4} + 3\frac{d^3y(t)}{dt^3} + 4\frac{d^2y(t)}{dt^2} + 8\frac{dy}{dt} + 2y(t) = 6u(t)
$$

$$
x_1(t) = y(t)
$$
  
\n
$$
x_2(t) = \frac{dy}{dt} = \frac{dx_1(t)}{dt} = x_1(t)
$$
  
\n
$$
x_3(t) = \frac{d^2y}{dt^2} = \frac{dx_2(t)}{dt} = x_2(t)
$$

$$
x_4(t) = \frac{d^3y}{dt^3} = \frac{dx_3(t)}{dt} = x_3(t)
$$

$$
x_5(t) = \frac{d^4y}{dt^4} = \frac{dx_4(t)}{dt} = x_4(t)
$$

بتعويض المعادلات الأخيرة بالمعادلة المعطاة في نص السؤال نجد :  $x_4(t) = 6u(t) - 3x_4(t) - 4x_3(t) - 8x_2(t) - 2x_1(t)$ 

وبالتالي نكتب :

$$
\begin{bmatrix} x_1(t) \\ x_2(t) \\ x_3(t) \\ x_4(t) \end{bmatrix} = \begin{bmatrix} 0 & 1 & 0 & 0 \\ 0 & 0 & 1 & 0 \\ 0 & 0 & 0 & 1 \\ -2 & -8 & -4 & -3 \end{bmatrix} \begin{bmatrix} x_1(t) \\ x_2(t) \\ x_3(t) \\ x_4(t) \end{bmatrix} + \begin{bmatrix} 0 \\ 0 \\ 0 \\ 6 \end{bmatrix} u(t)
$$
  
:||u||
$$
\begin{bmatrix} 0 \\ 0 \\ 0 \end{bmatrix} u(t)
$$

$$
x(t) = Ax(t) + Bu(t)
$$

حيث :

$$
\dot{x} = \begin{bmatrix} x_1(t) \\ x_2(t) \\ x_3(t) \\ x_4(t) \end{bmatrix} \qquad A = \begin{bmatrix} 0 & 1 & 0 & 0 \\ 0 & 0 & 1 & 0 \\ 0 & 0 & 0 & 1 \\ -2 & -8 & -4 & -3 \end{bmatrix} \qquad B = \begin{bmatrix} 0 \\ 0 \\ 0 \\ 6 \end{bmatrix}
$$

أما معادلة خرج النظام :

وبما أن :

 $x_1(t) = y(t)$ 

 $y(t) = Cx(t) + Du(t)$ 

فإن :

 $C = \begin{bmatrix} 1 & 0 & 0 & 0 \end{bmatrix}$  $D = [0]$ يمكن اختيار المتغيرات في الدارات الكهربائية بالاستعانة بالأفكار التالية : ـ التيار ات المار ة عبر الملفات (الحثية أو المحار ضـة) تكون دوماً متغير ة. ً متغيرة. - التوترات على المكثفات تكون دوما - التوتر ات و التيار ات المار ة في المقاو مات تكون دو ماً ثابتة القيمة.

177

- في الحلقات المغلقة التي تحوي مكثفات أو نقاط الاتصال التي تحوي ملفات يتم اختيار المتغيرات بالاعتماد على أول قاعدتين.

مثال :

للدارة المبينة بالشكل :

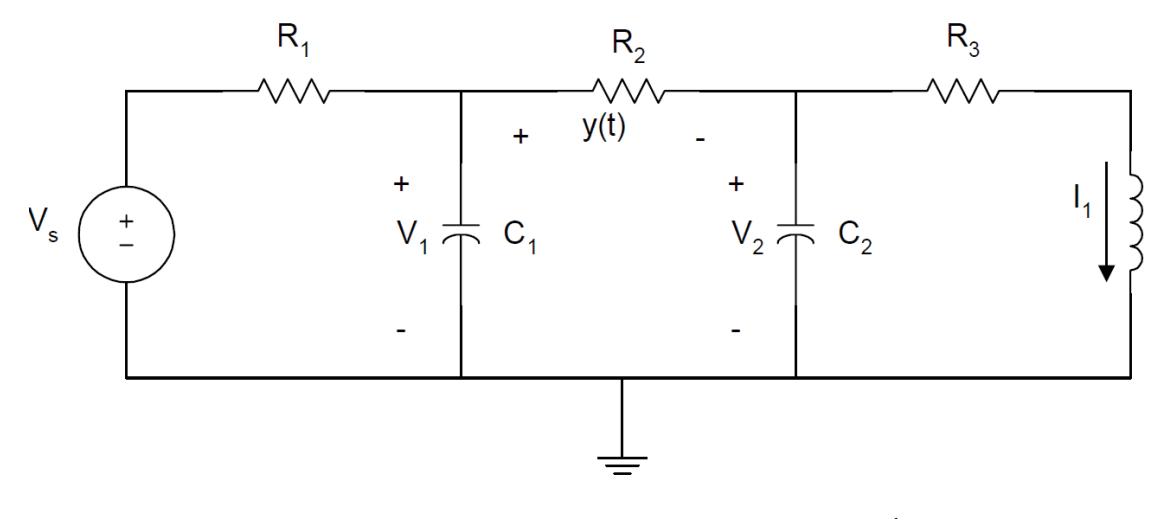

 $V_{1}$ ,  $V_{2}$  عتماد على القواعد الأخيرة تم اختيار المتغيرات لتكون  $i_{1}$  بالت $i_{2}$ . والمطلوب استنتاج المصفوفة التي تصف النظام في الحالة العابرة.

الحل :

بتحليل العقد يمكن أن نكتب :

$$
C_{1} \frac{dv_{1}(t)}{dt} + \frac{v_{1} - v_{S}}{R_{1}} + \frac{v_{1} - v_{2}}{R_{2}} = 0
$$
\n
$$
C_{2} \frac{dv_{2}(t)}{dt} + \frac{v_{2} - v_{1}}{R_{2}} + i_{1} = 0
$$
\n
$$
\vdots \quad \vdots \quad \vdots \quad \vdots
$$
\n
$$
V_{2} = i_{1}R_{3} + L \frac{di_{1}(t)}{dt}
$$
\n
$$
\vdots \quad \vdots \quad \vdots
$$
\n
$$
y(t) = v_{1}(t) - v_{2}(t)
$$
\n
$$
\vdots \quad \vdots \quad \vdots \quad \vdots
$$
\n
$$
y(t) = v_{1}(t) - v_{2}(t)
$$

$$
\frac{dv_1(t)}{dt} = -\left(\frac{1}{c_1 R_1} + \frac{1}{c_1 R_2}\right) V_1 + \frac{V_2}{c_1 R_2} + \frac{V_5}{c_1 R_1}
$$
\n
$$
\frac{dv_2(t)}{dt} = \frac{1}{c_2 R_2} V_1 - \frac{V_2}{c_2 R_2} - \frac{i_1}{c_2}
$$
\n
$$
\frac{di_1(t)}{dt} = \frac{V_2}{L} - \frac{R_3 i_1}{L}
$$
\n
$$
\frac{1}{d} \left( \frac{dv_2(t)}{dt} \right) = \frac{V_2}{L} - \frac{R_3 i_1}{L}
$$

$$
\begin{bmatrix} \dot{V}_1 \\ \dot{V}_2 \\ \dot{t}_1 \end{bmatrix} = \begin{bmatrix} -\left(\frac{1}{c_1 R_1} + \frac{1}{c_1 R_2}\right) & \frac{1}{c_1 R_2} & 0 \\ \frac{1}{c_2 R_2} & -\frac{1}{c_2 R_2} & -\frac{1}{c_2} \\ 0 & \frac{1}{L} & -\frac{R_3}{L} \end{bmatrix} \begin{bmatrix} V_1 \\ V_2 \\ \dot{t}_1 \end{bmatrix} + \begin{bmatrix} \frac{1}{c_1 R_1} \\ 0 \\ 0 \end{bmatrix} V_s
$$

وتكون علاقة الخرج :

$$
y = \begin{bmatrix} 1 & -1 & 0 \end{bmatrix} \begin{bmatrix} V_1 \\ V_2 \\ i_1 \end{bmatrix}
$$

التوابع ODE المتاحة في الماتلاب تتيح لنا إمكانية حل المعادلات التفاضلية وهذا ما سنبينه بالفقرة التالية.

#### التابع ode وكيفية استخدامه :

هناك في الماتلاب تابعين : 45ode & 23ode لإيجاد الحلول العددية للمعادلات التفاضلية الاعتيادية.

- التابع 23ode : يعتمد هذا التابع في مكاملة المعادلات التفاضلية على صيغة رانج غوتا (Kutta-Runge (من المرتبة الثانية و الثالثة. والصيغة العامة للتابع :

$$
[t,x]
$$
 = ode23(xprime, tstar, tfinal, xo, tol, trace)

- التابع 45ode : يعتمد هذا التابع في مكاملة المعادلات التفاضلية على صيغة رانج غوتا .<br>أيضاً و لكن من المر تبة الر ابعة و الخامسة. والصيغة العامة للتابع :

 $[t, x] = ode45(xprime, tstat, tfinal, xo, tol, trace)$ 

حيث :

 xprime : اسم التابع في برنامج الماتلاب الذي يحوي المعادلة التفاضلية ، حيث التابع سيحسب شعاع الحالة المشتق وذلك بإعطائه الزمن  $t$  وشعاع الحالة  $\chi(t)$  ليعطي بالنتيجة  $xdot$  الخرج.

- tstart : زمن البدء للتكامل.
- tfinal : زمن انتهاء التكامل.
	- xo : شعاع الحالة الأولية.
- tol : خيارية ويمكن إهمالها ووظيفتها تحديد دقة الحل.

#### مثال(١) :

في الشكل المبين لنفرض أن :  $V_S = 100000$  ,  $C = 10\mu$  ,  $V_S = 10$  ,  $V_S = 10$  في المطلوب إيجاد توتر الخرج بين (20ms) افرض أن 0 $v_o(0)$  وذلك بالطريقتين السابقتي الذكر

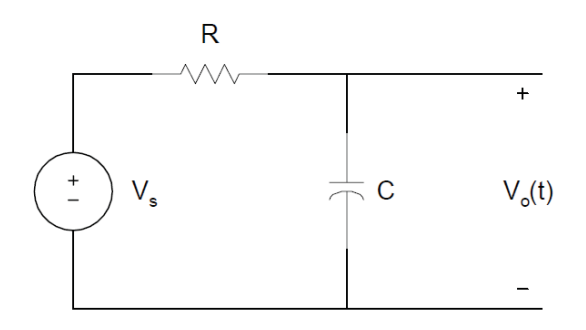

#### الحل :

نكتب المعادلة :

$$
C\frac{dv_o(t)}{dt} + \frac{v_o(t) - V_s}{R} = 0
$$

وبالتالي :

$$
\frac{dv_o(t)}{dt} = \frac{V_s}{CR} - \frac{v_o(t)}{CR} = 100 - 10v_o(t)
$$
\n
$$
\vdots
$$
\n
$$
v_o(t) = 10(1 - e^{-(\frac{t}{CR})})
$$

#### **Matlab Script**

t0=0; tf=20e-3; xo=0; [t,vo]=ode23('diff1',t0,tf,xo);

$$
v0_
$$
analy=10<sup>\*</sup>(1-exp(-10<sup>\*</sup>t));

subplot(1,2,1)

plot(t,vo,'b') title('state Variable Apptoach') xlabel('Time, s') ylabel('Capacitor Voltage, V') grid subplot(1,2,2) plot(t,v0\_analy,'b') title('Analytical Apptoach') xlabel('Time, s') ylabel('Capacitor Voltage, V') grid

#### **Matlab Function**

function  $dy = diff1(t,y)$  $dy = 100 - 10^{*}y$ ; end

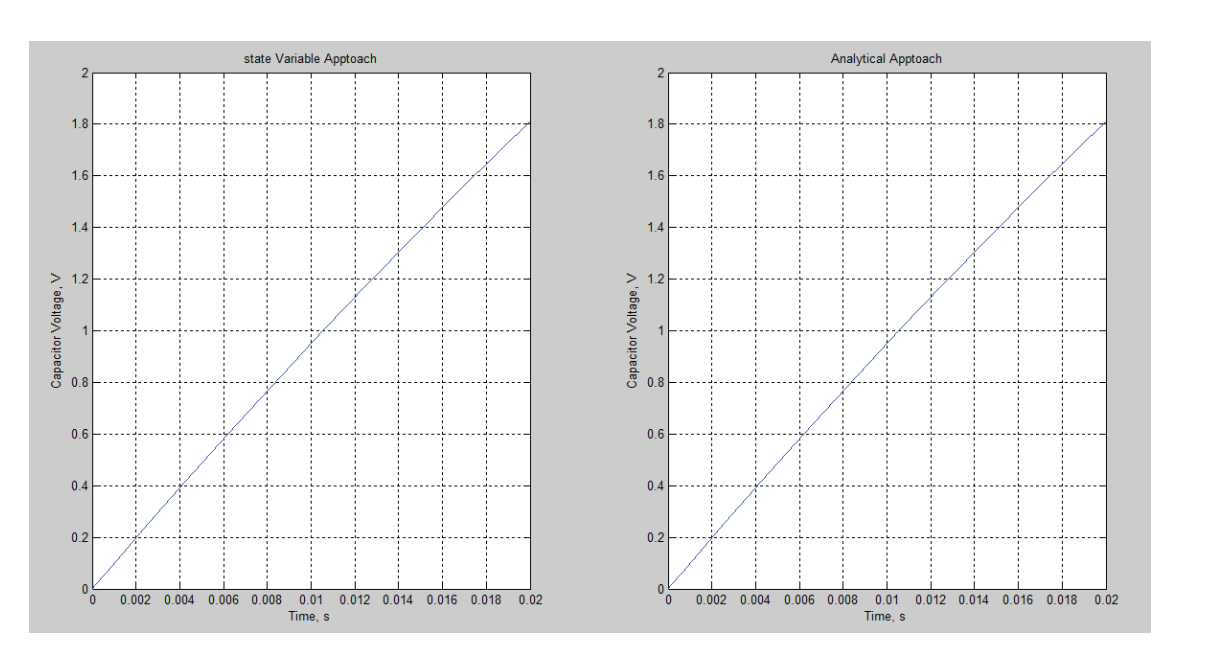

وبعد تنفيذ البرنامج حصلنا على النتائج التالية ....

مثال(٢) :

للدارة المبينة بالشكل .... لو فرضنا أن : R = 10Ω ,  $L$  = 1/32 H ,  $C$  = 50µF فرالمطلوب إيجاد قيمة التوتر  $\nu(t)$  بالطريقتين والمقارنة بين النتائج.  $v_c(0) = 20V$   $i_L(0) = 0$ 

> $t = 0$  $\ddot{}$  $R \leq$  $\mathsf{I}_\mathsf{s}$  $V(t)$   $\frac{1}{\sqrt{2}}$  C  $\overline{L}$

> > الحل :

$$
L \frac{di_L(t)}{dt} = v_c(t)
$$

$$
C \frac{dv_c(t)}{dt} + i_L + \frac{v_c(t)}{R} - I_s = 0
$$

وبتبسيط المعادلات :

$$
\frac{di_L(t)}{dt} = \frac{v_C(t)}{L}
$$

$$
\frac{dv_C(t)}{dt} = \frac{l_S}{C} - \frac{i_L}{C} - \frac{v_C(t)}{CR}
$$

لنفرض أن :

$$
x_1(t) = i_L(t)
$$
  

$$
x_2(t) = v_c(t)
$$

فنحصل بالنتيجة على :

$$
x_1(t) = \frac{1}{L} x_2(t)
$$

$$
x_2(t) = \frac{I_s}{c} - \frac{1}{c}x_1(t) - \frac{1}{RC}x_2(t)
$$

```
ويمكن الآن كتابة ملف file-m بالماتلاب بالاستعانة بالمعادلات التفاضلية المبينة.
```

```
function xdot=diff2(t,x)
```

```
is=2; 
c=50e-6; 
L=1/32;
r=10; 
k1=1/c;
k2 = 1/L;
k3=1/(r*c); 
xdot(1)=k2*x(2);xdot(2)=k1*is-k1*x(1)-k3*x(2); 
end 
t0=0; 
tf=30e-3; 
x0=[0 20]; 
[t,x]=ode23('diff2',t0,tf,x0);
subplot(2,1,1) 
plot(t, x(:,2))xlabel('Time, s') 
ylabel('Capacitor voltage, V') 
text(0.01,7,'state Variable Approach') 
t2=0:1e-3:30e-3; 
vt=-6.667*exp(-1600*t2)+26.667*exp(-400*t2); 
subplot(2,1,2) 
plot(t2,vt) 
xlabel('Time, s') 
ylabel('Capacitor voltage, V') 
text(0.01,4.5,'Result from previous Example')
```
**٥٫١١ : رباعيات الأقطاب**

سأكتفي بمثال لشرح رباعيات الأقطاب. مثال : بفرض إن مكبر العمليات الوضح بالشكل هو مثالي فالمطلوب : -١ أوجد العناصر الأساسية لمصفوفة الممانعات z. -٢ إذا كانت الشبكة موصلة بمنبع جهد بحيث مقاومته الداخلية Ω50 ومقاومة الحمل kΩ،1 أوجد نسبة التكبير. -٣ باستخدام الماتلاب ارسم الاستجابة الترددية للمطال.

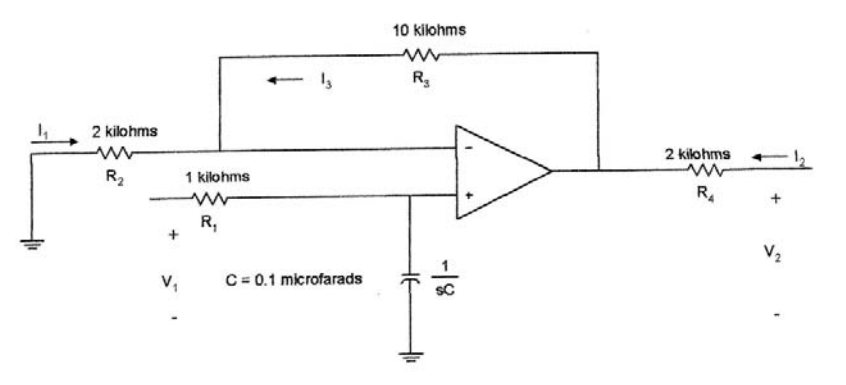

باستخدام قانون كيرشوف نجد :

$$
V_1 = R_1 I_1 + \frac{I_1}{sC} \dots \dots \dots (1)
$$
  

$$
V_2 = R_4 I_2 + R_3 I_3 + R_2 I_3
$$
  

$$
R_2 I_3 = \frac{I_1}{sC}
$$

من المعادلتين الأخيرتين :

 $V_2 = \frac{(R_2 + R_3)I_1}{sCR_2} + R_4 I_2 \dots \dots \dots (2)$ 

من المعادلتين ٢-١ نجد :

$$
z_{11} = R_1 + \frac{1}{sC}
$$
  
\n
$$
z_{12} = 0
$$
  
\n
$$
z_{21} = (1 + \frac{R_3}{R_2})(\frac{1}{sC})
$$
  
\n
$$
z_{22} = R_4
$$

ولإيجاد نسبة التكبير :

$$
\frac{V_2}{V_g} = \frac{z_{21}Z_L}{(z_{11} + Z_g)(z_{22} + Z_L) - z_{12}z_{21}} = \frac{2}{[1 + 1.05 \times 10^{-4}s]}
$$

184

ومن أجل الرسم باستخدام الماتلاب نكتب البرنامج التالي :

```
clc 
clear 
num=[2]; 
den=[1.05e-4 1]; 
w=logspace(1,5); 
h=freqs(num,den,w); 
f=w/(2*pi);mag=20*log10(abs(h)); 
semilogx(f,mag); 
title('Lowpass Filter Response') 
xlabel('Frequency,Hz') 
ylabel('Gain in dB')
```
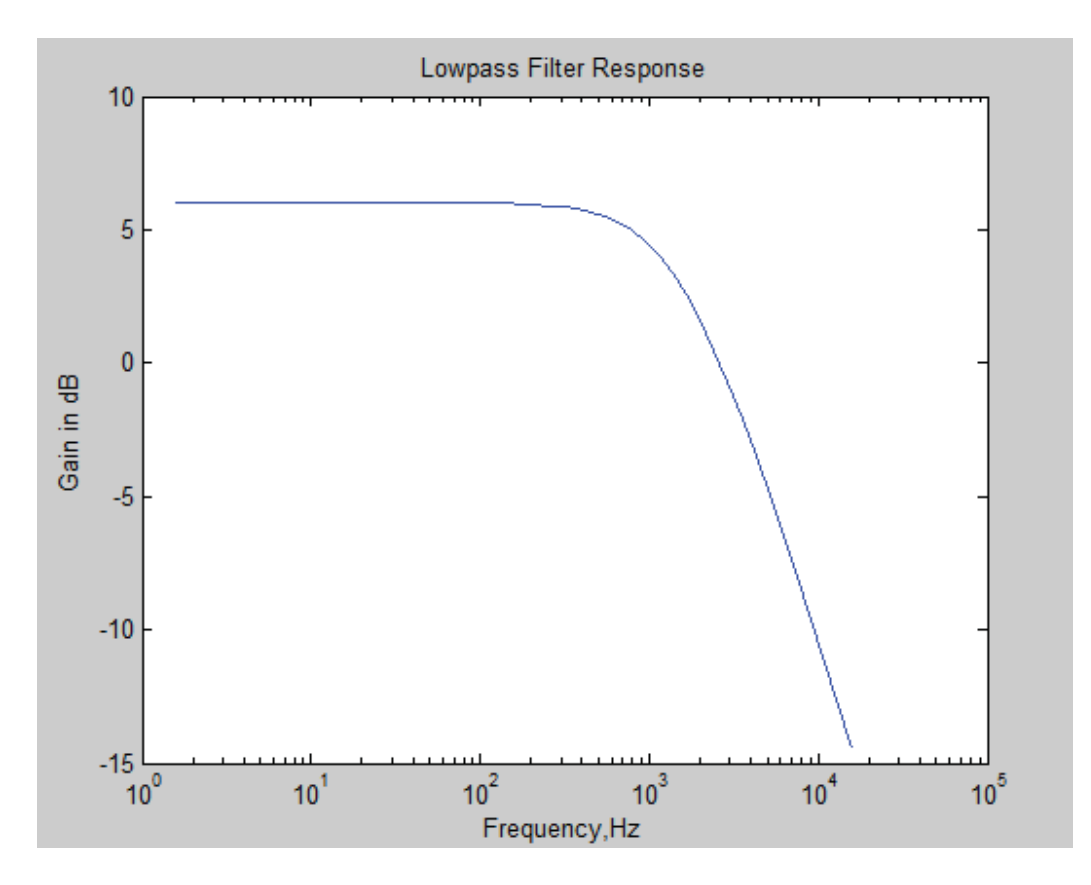

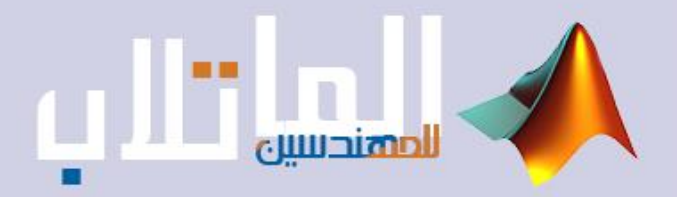

# أساسيات المحاكاة في الماتلاب

- المكتبة Simulink.
- اإلدخال و اإلخراج و التعامل مع نماذج المحاكاة .
	- تمثيل نظم التحكم .
	- تمثيل و محاكاة الدارات الكهربائية .

# **أساسيات المحاكاة في الماتلاب**

**١٫١٢ مقدمة** 

في هذا الفصل سوف نعرض الخطوات الواجب اتباعها من أجل الحصول على العناصر المناسبة لتشكيل نمو ذج المحاكاة باستخدام بيئة الماتلاب بدءاً من فتح صفحة النمو ذج (Model) وحتى تنفيذ أمر النمذجة. لقد وضعت مجموعة من الأشكال اللاحقة تبين خطوات الحصول على العناصر اللازمة لبناء الموديل (النموذج) بدءاً من المكتبة Simulink ، حيث تحتوي هذه المكتبة على مجموعة من المكتبات الفرعية وكل مكتبة فرعية تضم مجموعة من العناصر التي نستخدمها في بناء المخطط الصندوقي للمحاكاة.

**٢٫١٢ إظهار محتويات بعض المكتبات** 

قبل البدء ببناء المخططات الصندوقية لابد من التعرف على المكتبات الفرعية وبعض العناصر الموجودة في هذه المكتبات تمهيداً للبدء بعملية بناء المخطط (الموديل) اللازم لعملية محاكاة بعض الدارات الكهربائية. بعد ذلك يمكن الانتقال إلى بناء نماذج أكثر تعقيداً تمثل عناصر نظم القدر ة الكهر بائية مثل الآلات الكهربائية ، الشبكات ، القواطع ، عناصر إلكترونيات القدرة الكهربائية .... إلخ. بعد استنتاج النموذج الرياضي لهذه العناصر. تبين الأشكال التالية كيفية الوصول إلى المكتبات الخاصة بالماتلاب ، كما تعرض لنا

بعض العناصر الموجودة ضمن كل مكتبة فرعية ويمكن الاطلاع على جميع العناصر عند تشغيل البرنامج.

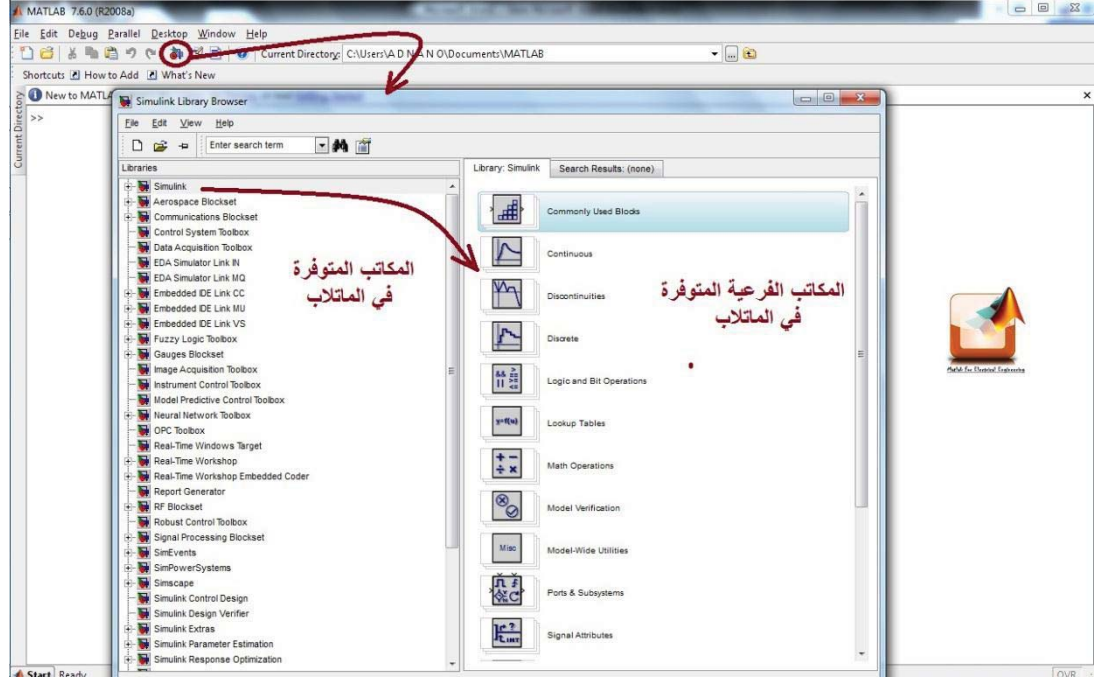

... **المكاتب في الماتلاب** ...

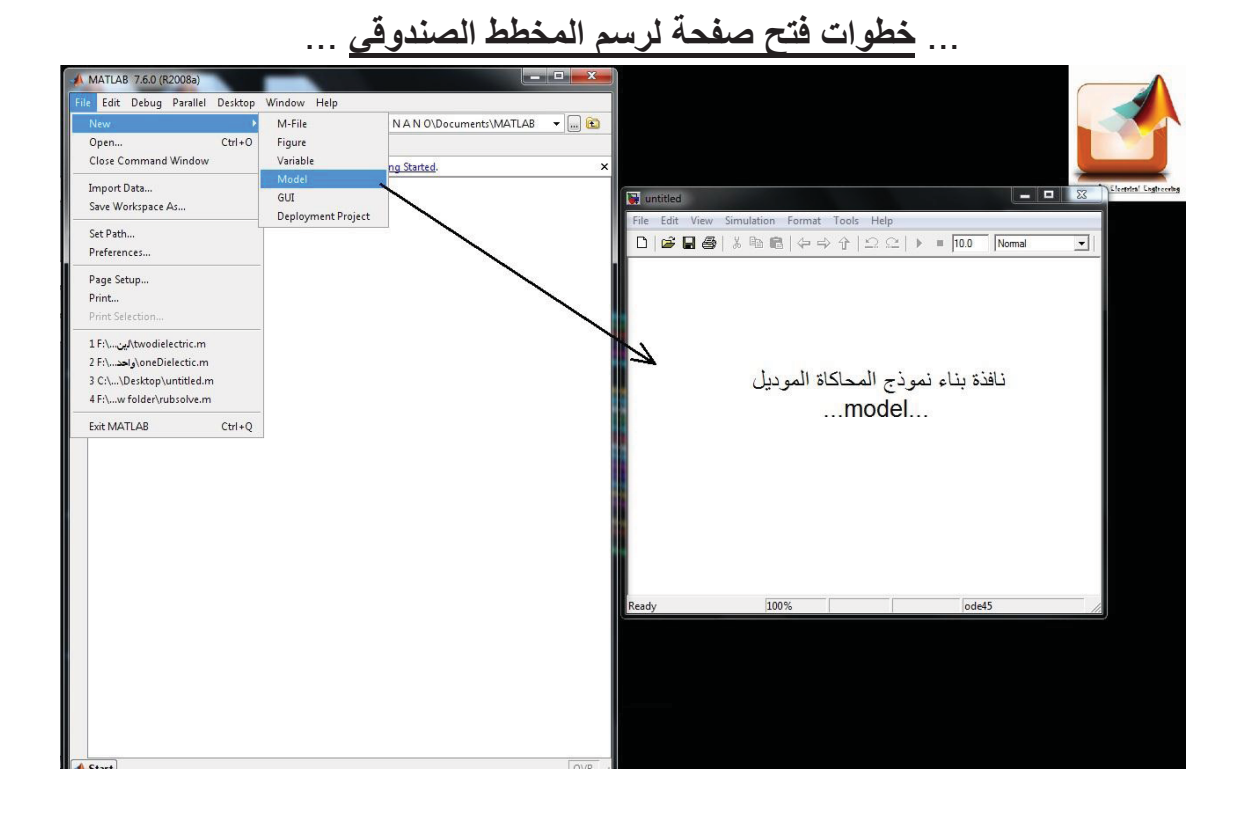

# ... **محتويات بعض مكونات المكاتب الفرعية لمكتبة السيميولينك** ...

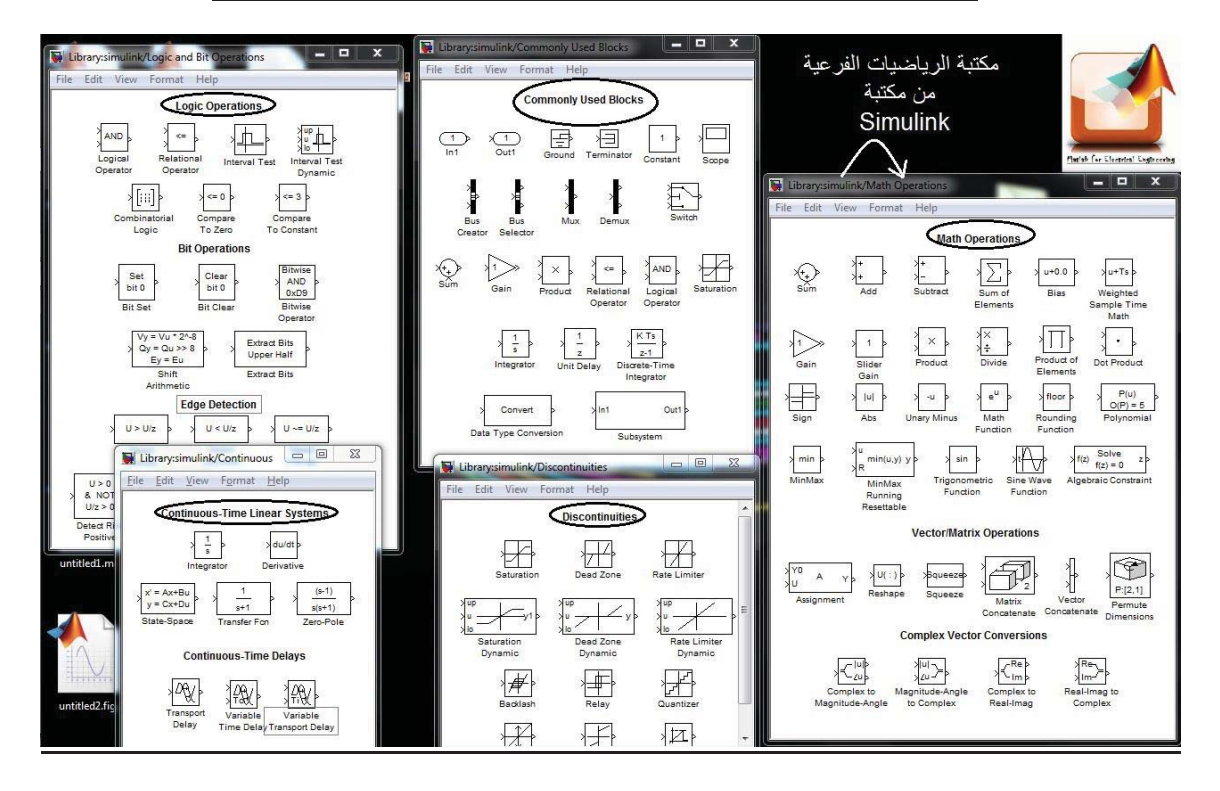

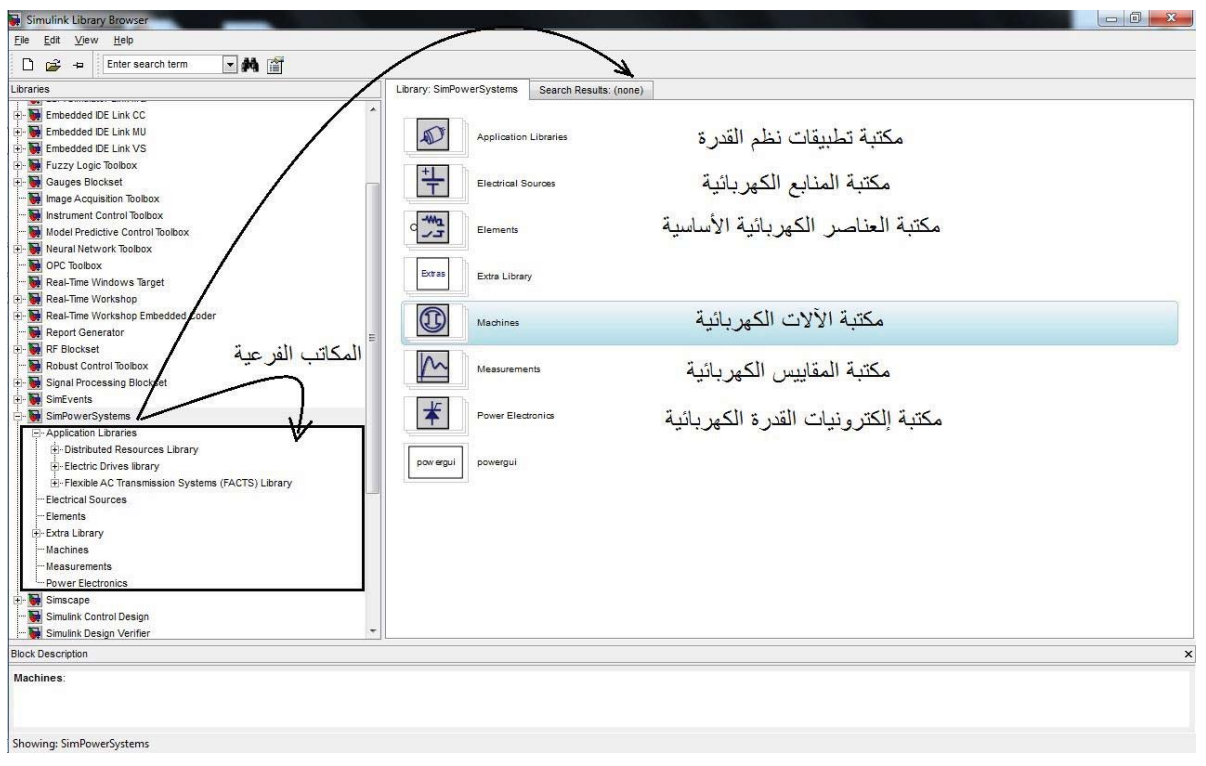

#### ...**simpower systems library**...

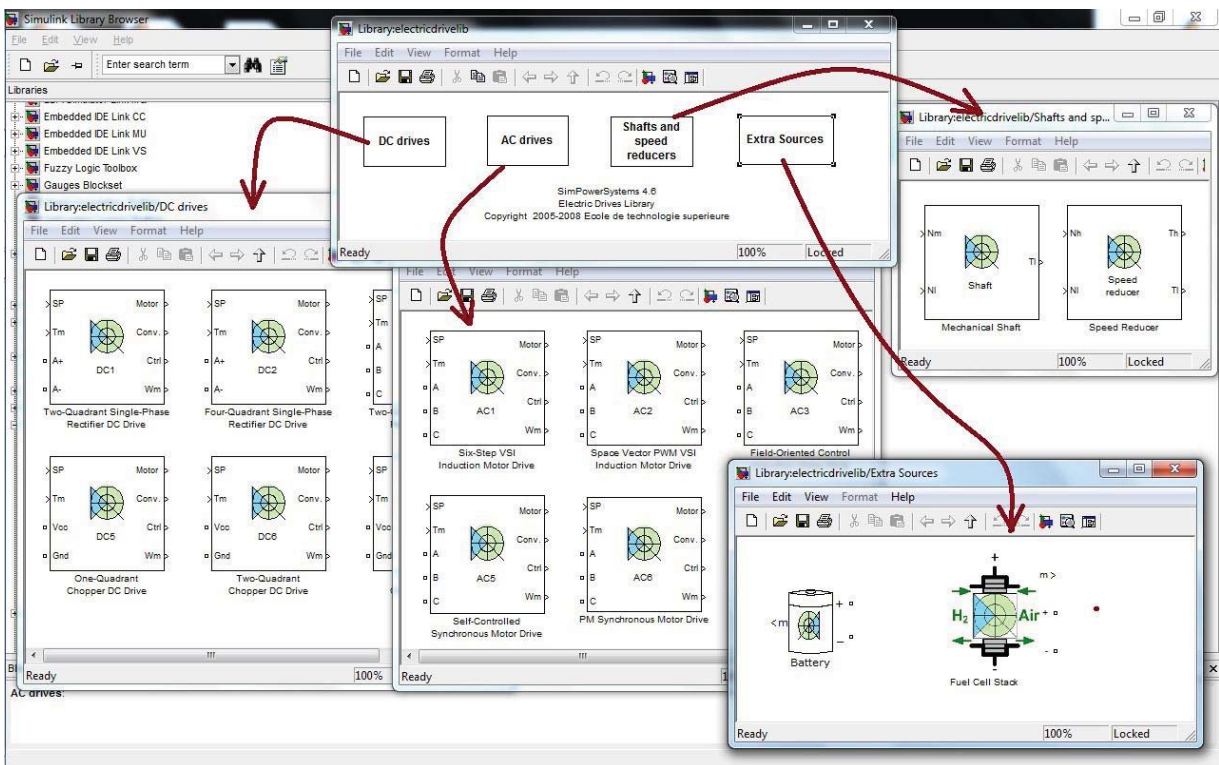

#### ...**Application Library of simpowersystems** ...

#### **٣٫١٢ تعريف المكتبة أو الأداة Simulink**

هي عبارة عن منهج برمجي نستطيع من خلاله نمذجة ومحاكاة وتحليل الأنظمة الديناميكية سواء الخطية وبزمن مستمر أو متقطع ، ولتسهيل النمذجة توفر المكتبة Simulink إمكانية البرمجة البيانية الصندوقية باستخدام الفأرة وبناء التوابع المناسبة ، والوصول للبرمجة ومخطط يعبر عن المسألة المطروحة ، ويمكن أخذ تلك الصناديق من مكتبات Simulink الواسعة والشاملة لكل النماذج الممكنة ، سواء مكتبة المصادر أو مكتبة الخرج أو الكتل المعبرة عن الحالات الخطية و اللاخطية ، أو أدوات الوصل بين تلك الكتل. كما نستطيع صياغة وبناء الكتل الخاصة بنا ، ونستطيع الولوج إلى داخل الكتلة بالنقر عليها نقر اً مز دو جاً فتصبح بمستو ي بر مجي أعمق ، و هكذا يمكننا التنقل ضمن مستويات مختلفة تعبر عن هيكلية المسألة المطروحة بشكل واضح. بعد بناء المخطط الصندوقي والانتهاء من ذلك يمكن إجراء المحاكاة عن طريق التكامل وبطرائق مختلفة ، وكما ويمكن إظهار النتائج ومراقبتها في أثناء المكاملة باستخدام صناديق الخر ج و التي تؤمن خيار ات كثير ة وطر قاً عديدة لاخر اج و إظهار النتائج أو إرسالها لملف أو تخزينها ، وسوف نتعرض على بعض الطرائق والإمكانيات لبناء المخططات الصندوقية اللازمة لمحاكاة بعض الدارات الكهربائية من خلال مجموعة من الأمثلة.

**مثال (١) :** جمع عدد من التوابع الجيبية (sin (و دراسة تأثير التوافقيات على شكل الإشارة الجيبية الناتجة .

> - نحتاج في هذا المثال إلى العناصر التالية : -١ منبع إشارة sinwave. -٢ عنصر جمع sum.

-٣ عنصر إظهار لإظهار شكل الإشارة الناتجة Scope.

والشكل التالي يبين هذه العناصر وخصائص كل عنصر من هذه العناصر ، حيث نلاحظ أن إشارة الدخل الجيبية يتم التعامل معها بالعلاقة التالية :

Out = Amp\*sin(Freq\*t + Phase) + Bias

أما إشارة الجمع sum فيمكن زيادة عدد الإشارات الداخلة إليها من خلال التعديل في signs of List وذلك بإضافة إشارات الجمع (+) بعدد عدد الدخل المرادة.

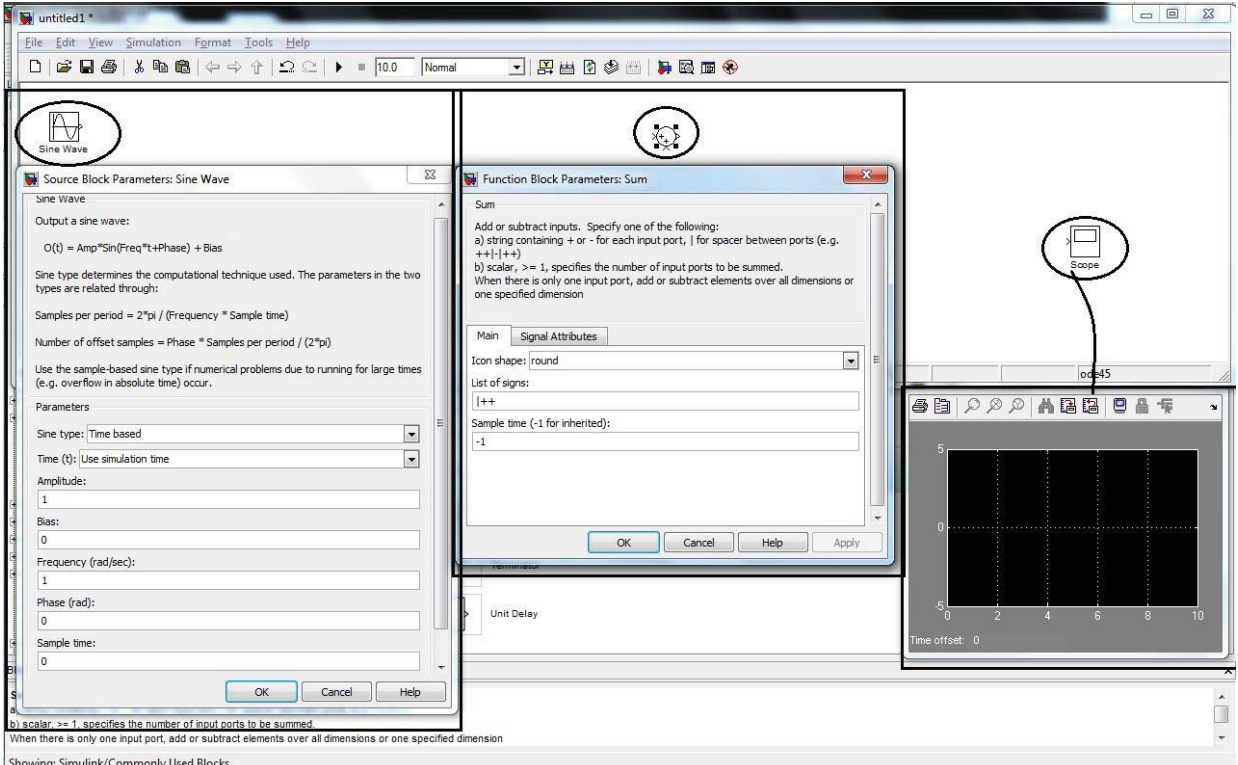

ويمكن إضافة أي عنصر من العناصر السابقة إلى النموذج الجديد الذي نريد العمل فيه بالضغط على العنصر بالزر اليميني للماوس ومن ثم نختار (..... to add (ليفتح لنا صفحة (model (جديدة تحوي العنصر المضاف.

يمكن العثور على أي عنصر نريد إضافته بكتابة اسم العنصر في مربع ً البحث في عن أعلى الشاشة ، وبهذه الطريقة لا داعي للبحث طويلا العنصر . **ملاحظة**

نقوم الآن بالتعديل على الإشارات الجيبية المراد جمعها وذلك كما يبين الجدول التالي :

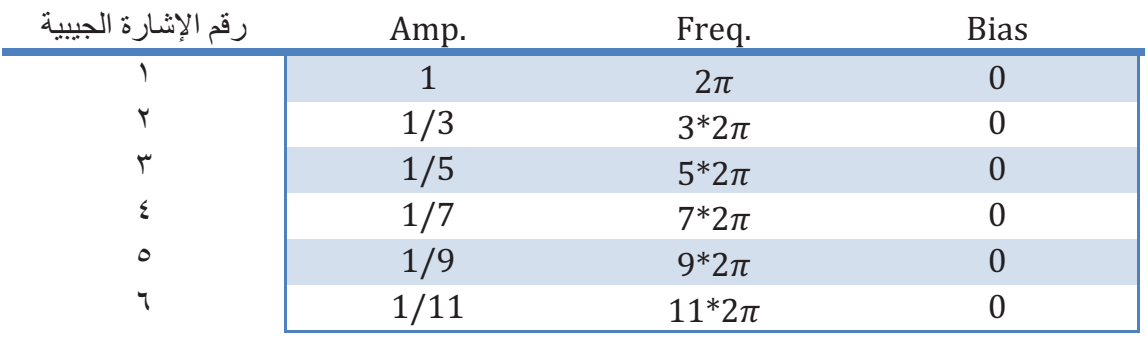

بعد ذلك نقوم بالتعديل على عدد مداخل عنصر الجمع sum بحيث يكون عدد المداخل مساوي لعدد الإشارات الداخلة إليه وفي مثالنا هذا (6) وبالتالي نكتب في مربع الحوار signs of List العبارة التالية (++++++|) ونضغط موافق فنلاحظ تغير عدد المداخل.

بعد تنفيذ النموذج (model) وترتيب عناصره نلاحظ أن شكل المخطط يصبح كما يلي :

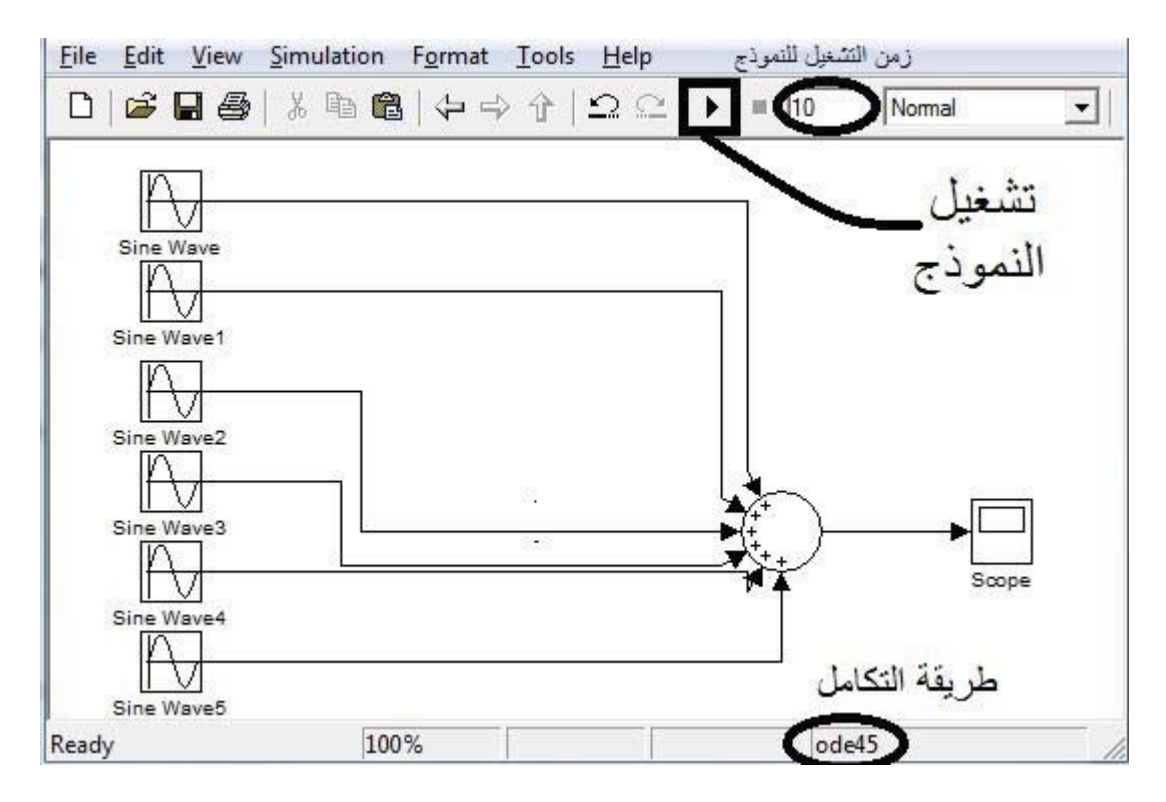

نلاحظ أننا لو قمنا بتشغيل النموذج وجعل الزمن كبير s10 كما هو مبين بالشكل فإن أثر التوافقيات لن يظهر ولذلك فإننا سنقوم بتعديل قيمة الزمن وجعله يساوي ٢ وسنقوم بتشغيل النموذج.

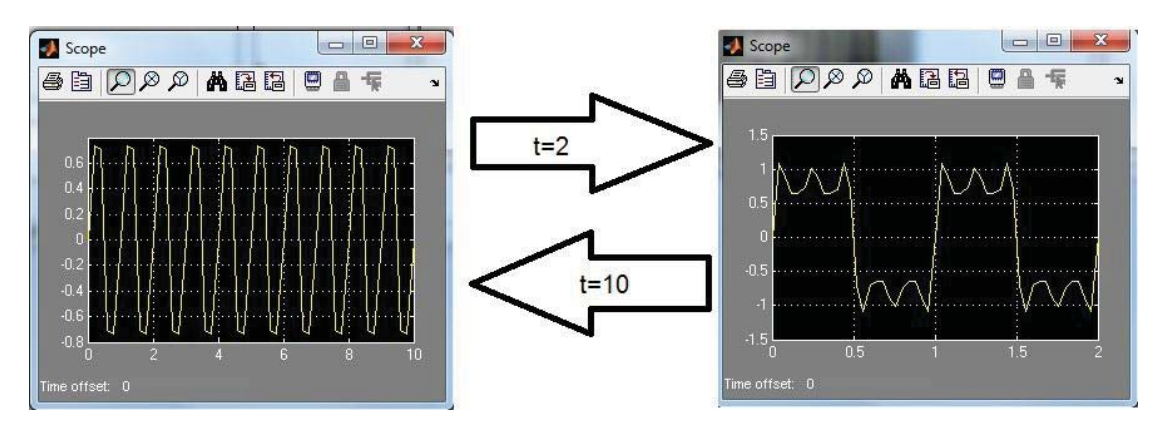

# **مثال (٢) :**

رسم تغيرات موجة جبيبة (sin (بعد ضربها بثابت k ومقارنة شكل الإشارة قبل وبعد ضربها بالثابت.

> - نحتاج في هذا المثال إلى العناصر التالية : -١ منبع إشارة sinwave. -٢ عنصر تكبير Gain) يتم تعديل قيمة الثابت فيه من خصائصه) -٣ Scope لرسم الإشارة.

# -٤ Mux) عنصر دمج للإشارات ، نتحكم بعدد المداخل من خصائصه)

بعد إنشاء النموذج والتعديل في قيمة الثابت K وتشغيل النموذج نلاحظ من الشكل التالي المخطط و الرسم البياني الذي يحوي مقارنة بين الإشارة الأصلية والإشارة المضروبة بالثابت 3=k.

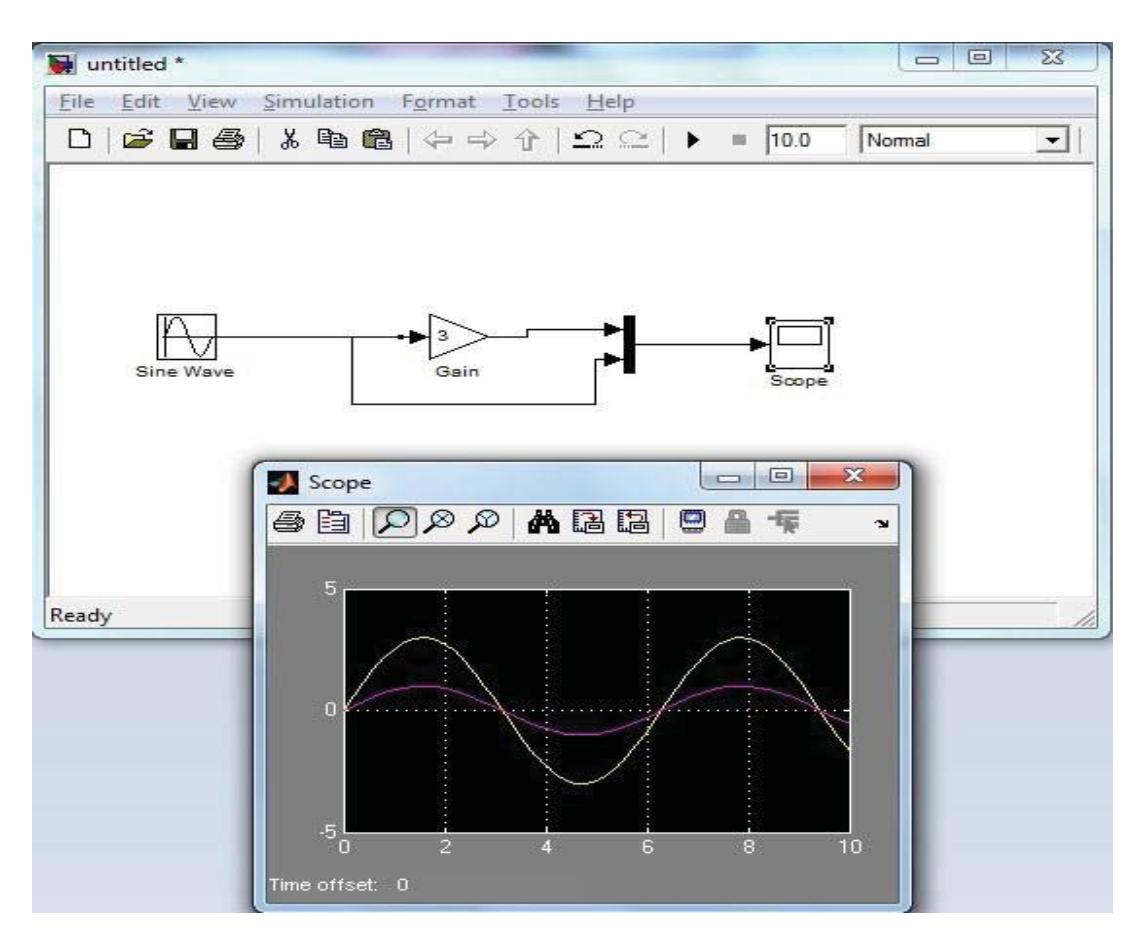

لو أضفنا للنموذج السابق مولد نبضات وقمنا بتشغيل النموذج يكون الشكل كالتالي :

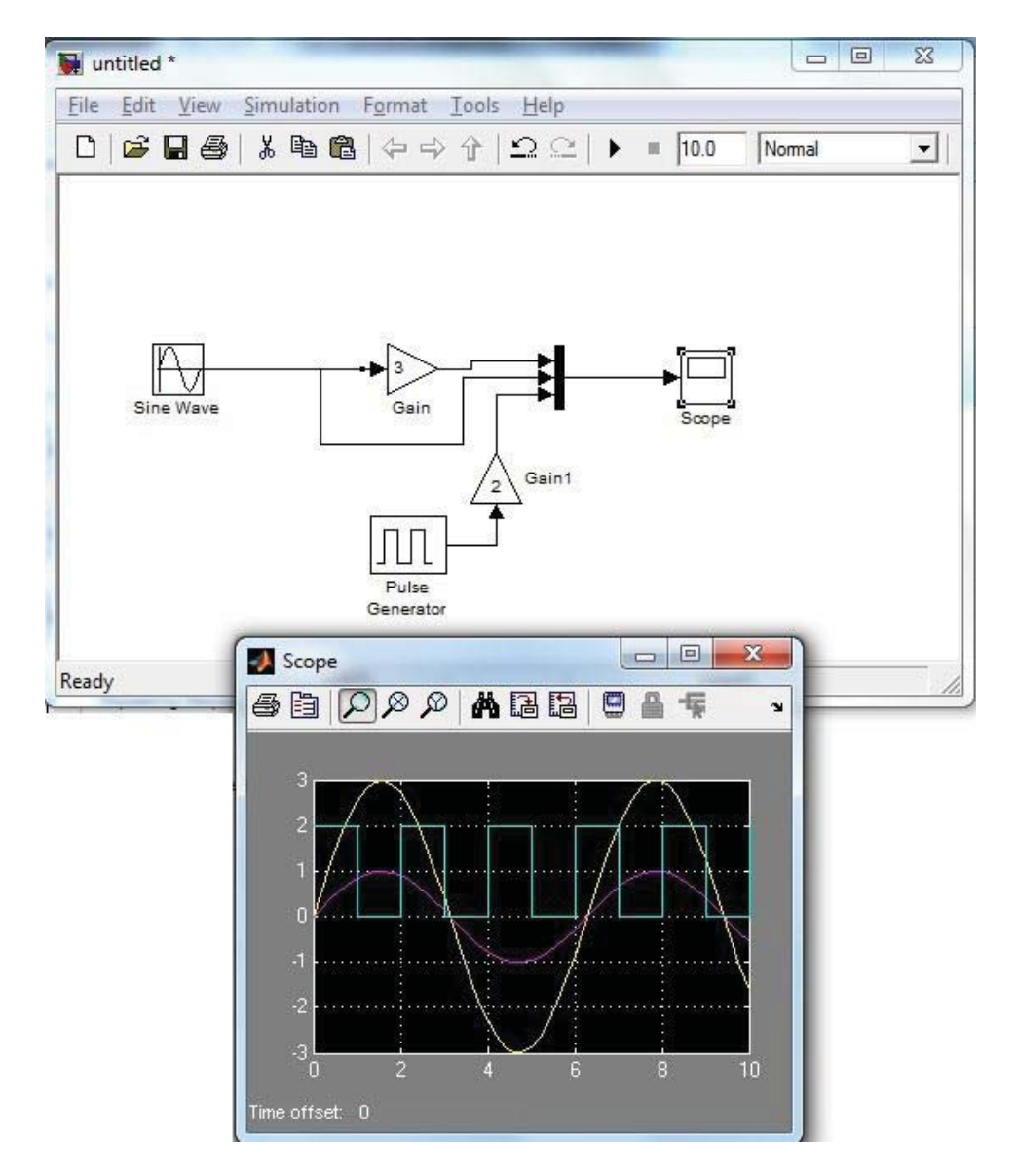

تعرفنا في هذا الفصل على بعض المكاتب الموجودة في الماتلاب ولاحظنا من خلال بعض الأمثلة البسيطة كيف يمكن بناء النموذج وكيف يمكن الحصول على نتائجه باستخدام البيئة Simulink في الماتلاب.

# **نمذجة و محاكاة نماذج بسيطة لأنظمة هندسية تمثيل نظم التحكم**

**١٫١٣ مقدمة** 

 Analog-to-Digital Converter الرقمي-التمثيلي المبدل ١٫١٫١٣ أحد أهم البلوكات الجاهزة التي تمت إضافتها في الإصدارات الجديدة لمكتبة (simulink (هي المبدل التمثيلي- الرقمي المثالي. ولابد من الإشارة للانتباه لإعدادات المبدل (البلوك) في الموديل حيث أن بيانات الخرج لكل من المبدل والساعة يجب أن تحدد بالنوع (double(.

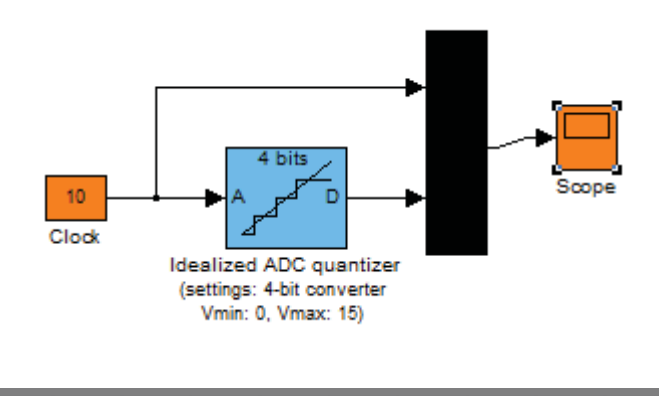

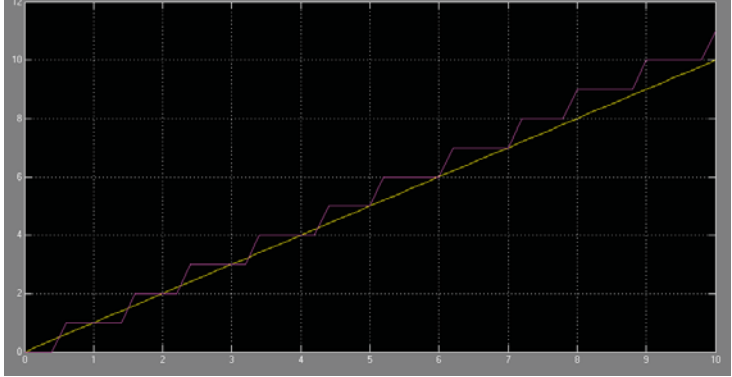

٢٫١٫١٣ماسك النظام الصفري (Hold order-Zero(وماسك النظام الأول (-First (order Hold

لنفرض أن لدينا إشارة مستمرة مع الزمن بعرض مجال محدود ويحدده عرض الحزمة (B (، وليكن تحويل فورييه له |(w(X |مساوي للصفر من أجل أي قيمة لـ B > w. تنص نظرية أخذ العينات على أنه إذا كان تردد إشارة العينة ws مساوي أو أكبر من B2  $\mathsf{x}_{\rm s}(\mathsf{t})$  وذلك بتطبيق (t) وناك بتطبيق (x $\mathsf{s}(\mathsf{t})$  بمكن أن تعاد تماماً من الإشارة المعتانة على مرشح تمرير منخفض بعرض حزمة B. وأيضاً يمكن استعادة الإشارة الأصلية باستخدام دارة ماسك بحيث تمسك قيمة الإشارة المعتانة لزمن nT حتى تصل القيمة ًالتالية في الزمن nT + T. إن سلوك ماسك الترتيب الصفري مشابه تماماً لسلوك مرشح

التمرير المنخفض ولذلك نستخدم هذه الدارة من أجل استعادة إشارة الزمن المستمرة من الإشارة المعتانة.

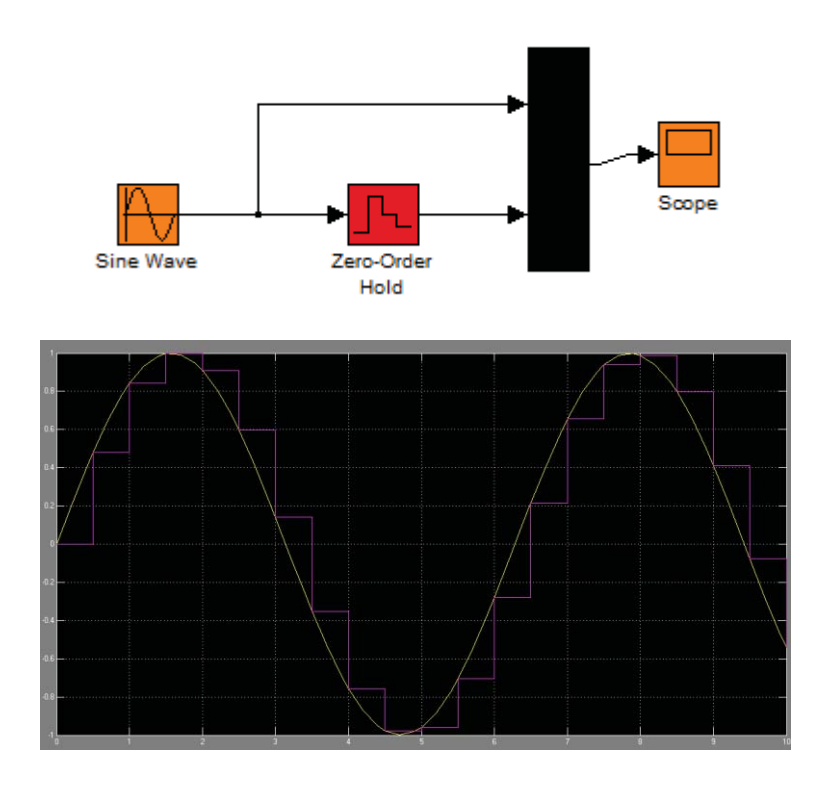

حيث أن ماسك الترتيب الصفري يولد إشارات دخل مستمرة (t(u بإمساك كل عينة لها قيمة ثابتة [k[u خلال زمن عينة واحدة ، أما دارة ماسك الترتيب الأول فتستعمل الاستيفاء الخطي بين العينات.

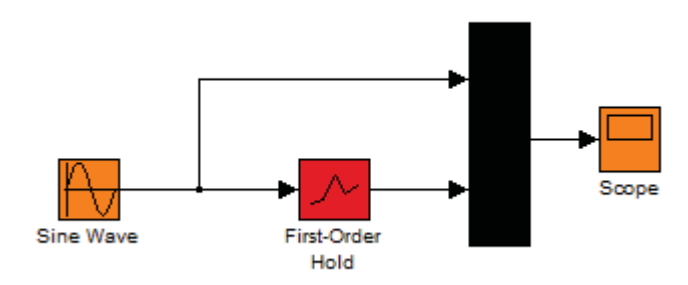

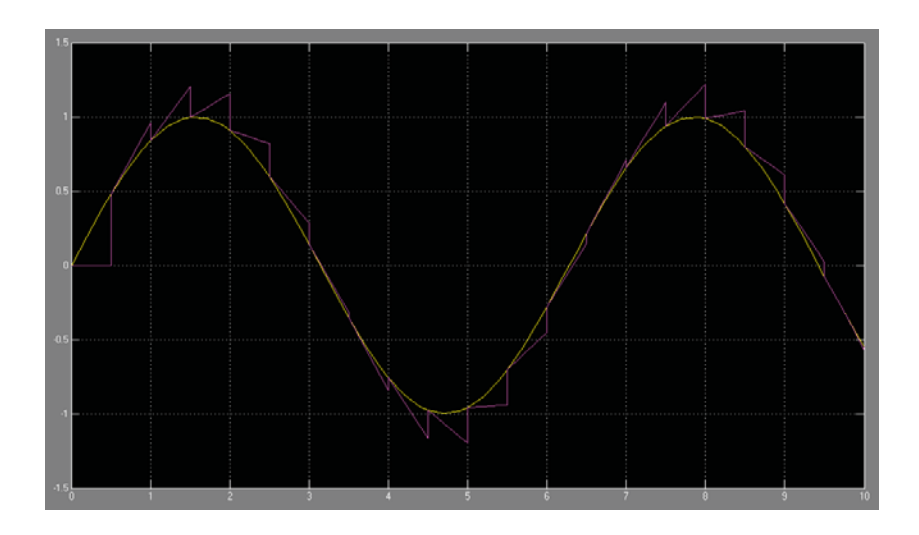

٣٫١٫١٣ التشكيلات المختلفة للمرشحات الرقمية (Filter Digital( تابع النقل (z(H للمرشح الرقمي المثالي يعطى بعدة أشكال ، وأغلب الأشكال الشائعة هي التشكلية المباشرة الأولى والتشكيلة المباشرة الثانية والتوصيل التسلسلي والتوصيل

- التفرعي.
- التشكيلة الأولى للمرشح الرقمي المثالي :

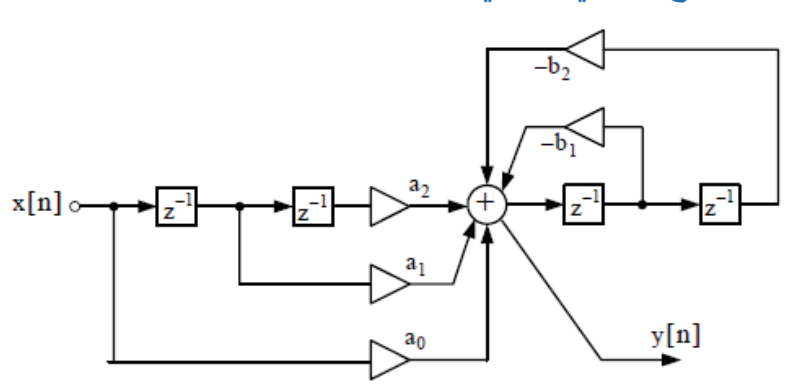

 $a_0X(z) + a_1z^{-1}X(z) + a_2z^{-2}X(z) + (-b_1)z^{-1}Y(z) + (-b_2)z^{-1}Y(z) = Y(z)$  $X(z)(a_0 + a_1z^{-1} + a_2z^{-2}) = Y(z)(1 + b_1z^{-1} + b_2z^{-2})$ 

وبالنتيجة نحصل على تابع النقل للتشكلية الأولى للمرشح الرقمي المثالي وذلك بالعلاقة التالية

H(z) = ሺ௭ሻ ሺ௭ሻ إن سيئة هذه التشكيلة من المرشحات الرقمية أنها تحتاج لسجلات k2 حيث k تمثل ترتيب الفلتر(المرشح).

- التشكيلة الثانية للمرشح الرقمي المثالي :

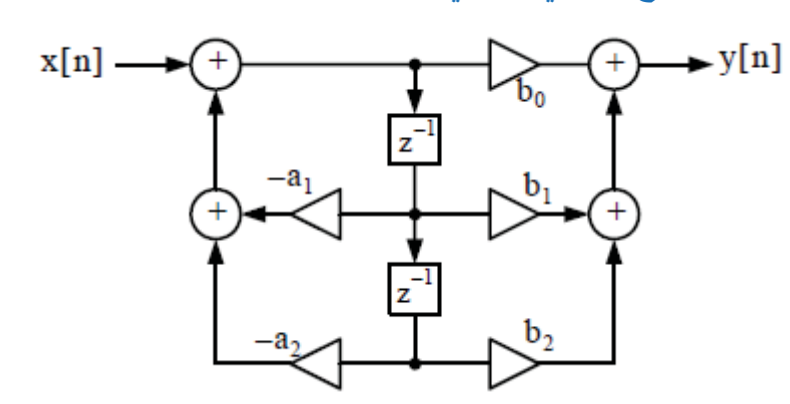

 $\,$ ستميز هذه التشكلية عن السابقة بأنها تحتاج فقط لسجل k يدل عليها بالعنصر  $\,$  z  $^{-1}$  ، حيث أن العنصر (2<sup>-1</sup>) في التشكيلة الثانية يتوضع بين راسب و قطب<sub>.</sub>

مثال (١)

بين إشارتي الدخل والخرج للمرشح الرقمي الذي له تابع النقل :

$$
H(z) = \frac{1+1.5z^{-1}+1.02z^{-2}}{1-0.25z^{-1}+0.75z^{-2}}
$$

وذلك بوضع مخطط بالاستعانة بالمكتبة (Simulink (يمثل تابع النقل السابق. لا تنسى أن تضع زمن التنفيذ .٢٠٠

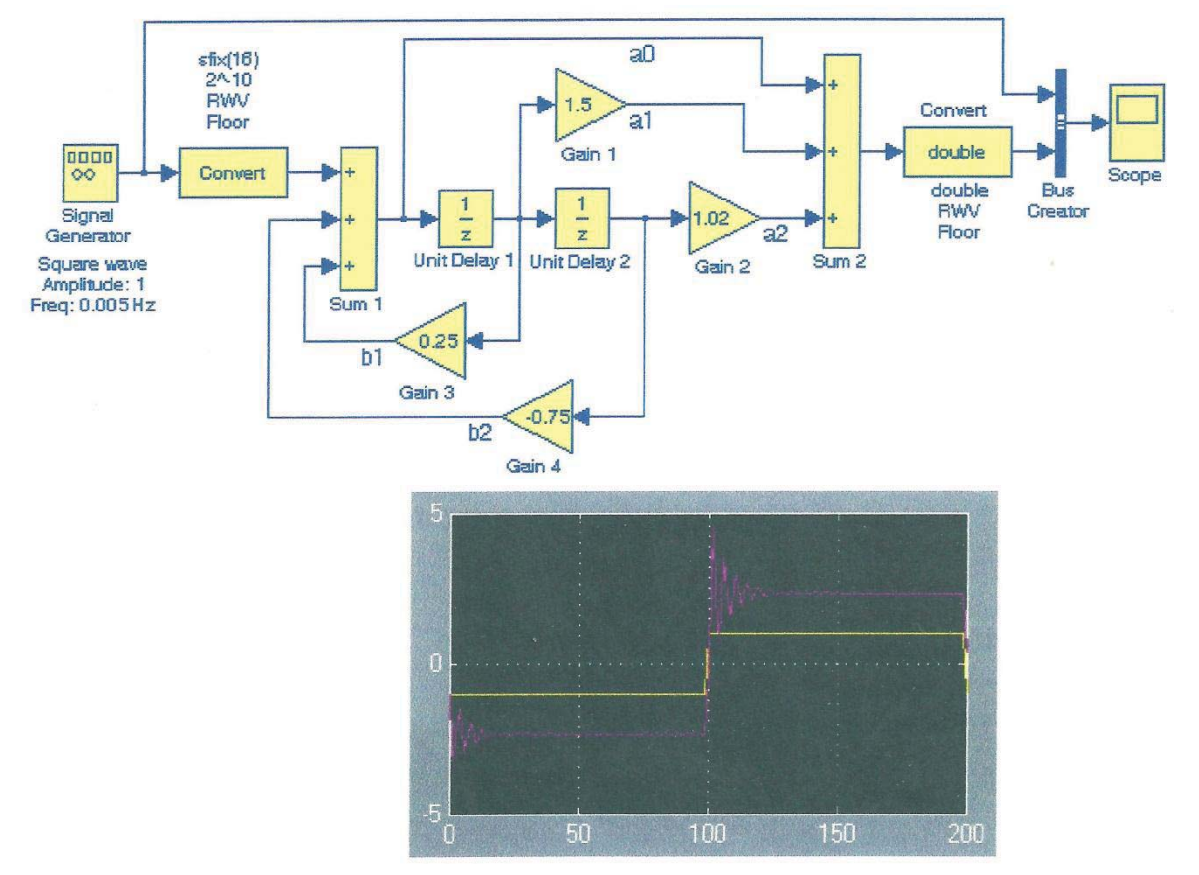

مثال (٢) بين إشارتي الدخل والخرج للمرشح الرقمي الذي له تابع النقل  $H(z) = \frac{1+2.2z^{-1}+1.85z^{-2}+0.5z^{-3}}{1+0.5z^{-1}+0.94z^{-2}+0.99z^{-3}}$  $1 - 0.5z^{-1} + 0.84z^{-2} + 0.09z^{-3}$ **d** d # 16 % 15 m <mark>d</mark>

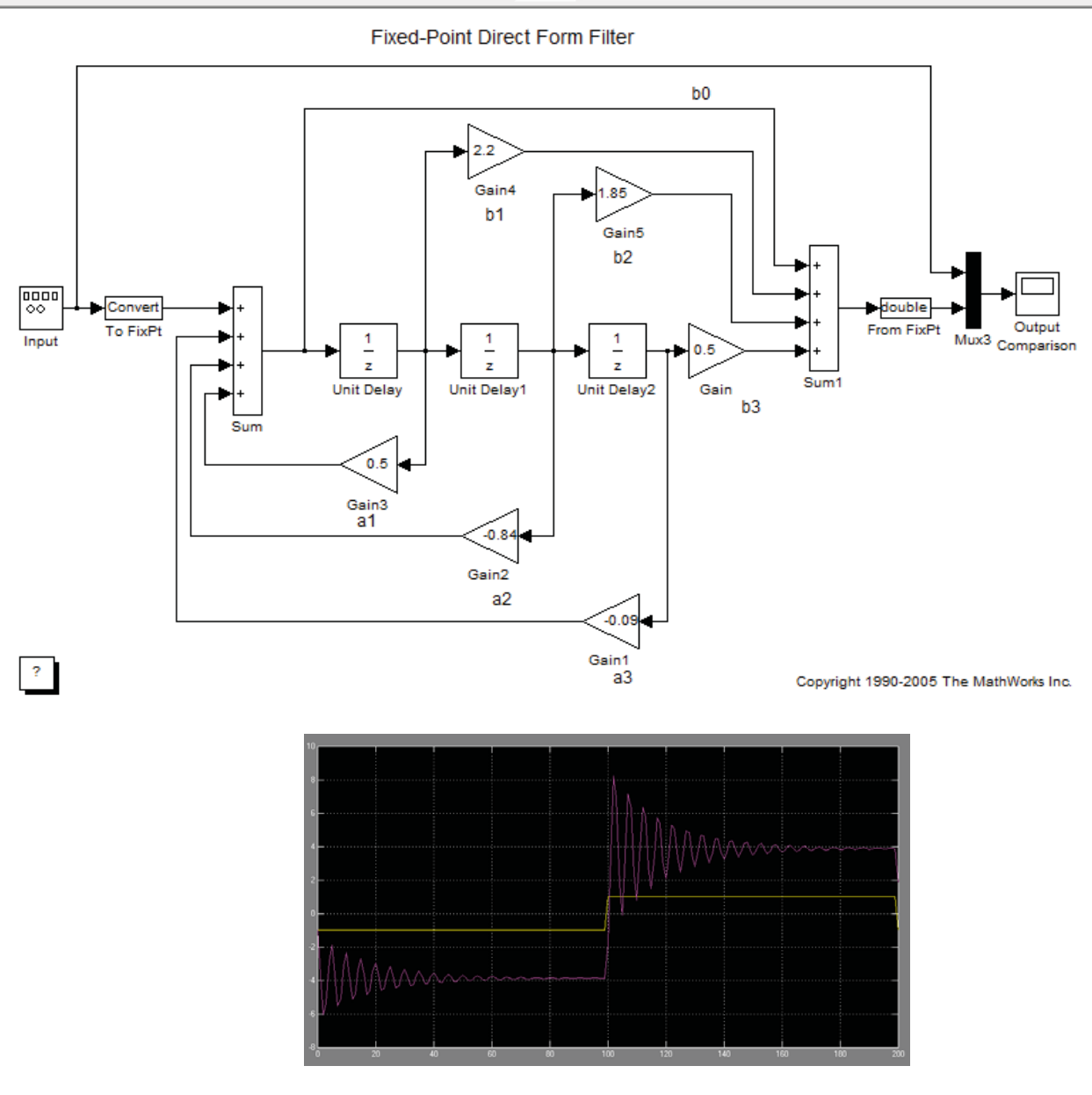

اكتب بسطر الأوامر في الماتلاب : 2form\_direct\_fxpdemo لتحصل على المخطط الأخير.

- الوصل التسلسلي للمرشحات الرقمية : من أجل التوصيل التسلسلي للمرشحات الرقمية يعطى تابع النقل لهذه التشكلية بالعلاقة التالية :  $\Box(z)$   $\Box$  (z)  $\Box$  (z)  $\Box$  (z)

$$
X(z) \bullet \qquad H_1(z) \bullet H_2(z) \bullet \qquad H_1(z) \bullet Y(z)
$$
\n
$$
H_2(z) \bullet \qquad H_2(z) \bullet \qquad H_1(z) \bullet Y(z)
$$
\nwhich is a linear combination of the following equations.

 $H(z) = \frac{1 + a_1 z^{-1} + a_2 z^{-2}}{1 + b_1 z^{-1} + b_2 z^{-2}}$  : له هو :  $1+b_1z^{-1}+b_2z^{-2}$ 

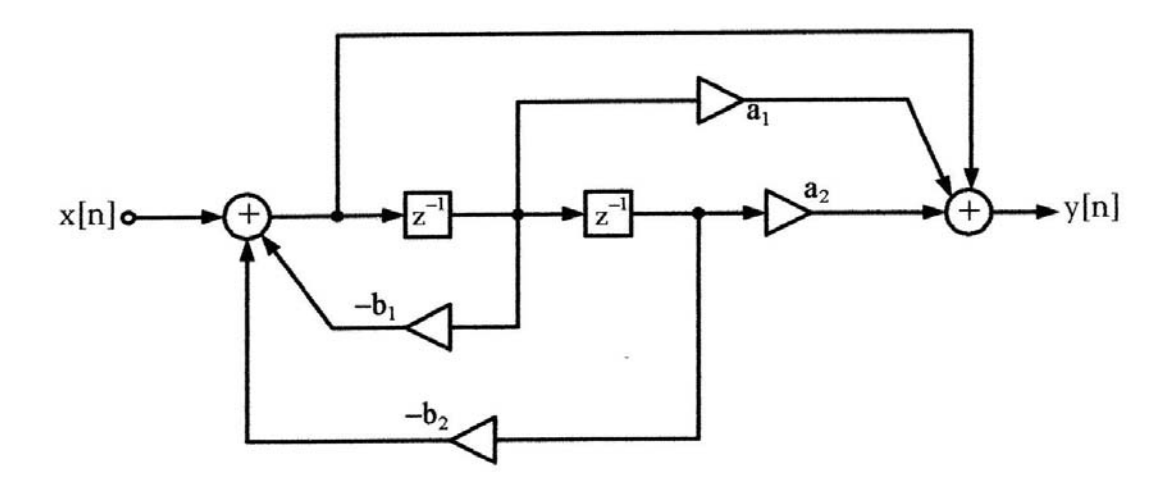

مثال (١) : بين إشارتي الدخل والخرج لمرشح رقمي موصل بشكل تسلسلي له تابع النقل التالي  $H(z) = \frac{0.5(1-0.36z^{-2})}{1+0.1z^{-1}+0.73z^{-1}}$  $1+0.1z^{-1} - 0.72z^{-2}$ الحل :

بعد إعادة تنسيق تابع النقل وتبسيطه نحصل على الشكل التالي : H(z) = ǤሺାǤࢠషሻሺିǤࢠషሻ ሺାǤૢࢠషሻሺିǤૡࢠషሻ

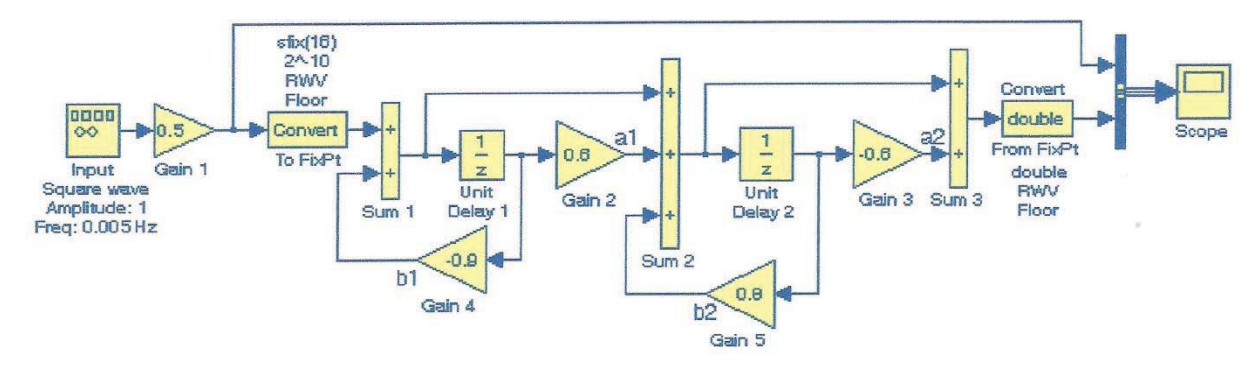

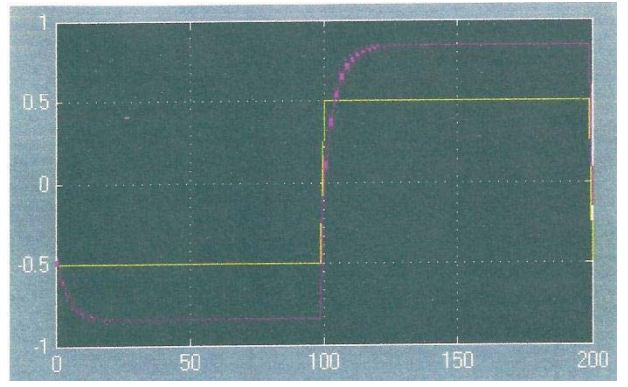

ملاحظة : بكتابة الأمر التالي في سطر الأوامر في الماتلاب : form\_cascade\_series\_fxpdemo نحصل على المخطط الصندوقي للمرشح الرقمي التسلسلي الذي له تابع النقل  $H(z) = \frac{(1+0.5z^{-1})(1+1.7z^{-1}+z^{-2})}{(1+0.1z^{-1})(1+0.6z^{-1}+0.0z^{-2})}$  $(1+0.1z^{-1})(1-0.6z^{-1}+0.9z^{-2})$ 

**تمثيل ومحاكاة الدارات الكهربائية**

٢٫١٣ النمذجة و المحاكاة لدارة كهربائية تسلسلية RLC سنبدأ الشر ح بمثال بسيط و من ثم سنعطي أمثلة أكثر تعقيداً و هكذا :

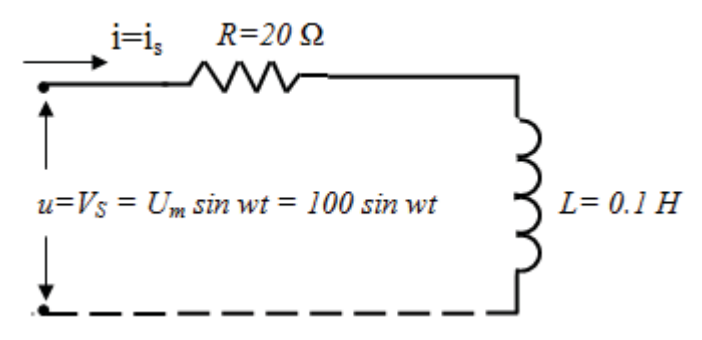

المطلوب وضع المخطط الصندوقي لمحاكاة دارة كهربائية تسلسلية بسيطة مكونة من مقاومة وملف ومنبع تغذية متناوب ورسم القيم العظمى للتوتر وللتيار والاستطاعة حيث :  $R = 20$  Ω L=0.1 H

خطوات الحل : -١ استنتاج المعادلة التفاضلية الواصفة للدارة (النموذج الرياضي الواصف للنظام). -٢ رسم المخطط الصندوقي اللازم لإجراء المحاكاة. -٣ إدخال معطيات النظام (تنفذ بعدة طرق). الحل :

ௗ بما أن الدارة تسلسلية فإن معادلة الجهد الواصفة للنظام هي : *L* + i.R = 2u + 1u = u  $\frac{d}{dt}$ حيث :

- 1u التوتر الهابط على المقاومة R.
	- 2u التوتر الهابط على المحارضة *L*.
- U التوتر المتناوب المطبق على الدارة الكهربائية

 $\frac{di}{dt} = \frac{1}{L}u - \frac{R}{L}i$  نعيد كتابة المعادلة التفاضلية لتصبح بالشكل : at L L<br>ونحصل على قيمة شدة التيار المار في الدار ة بإجر اء التكامل للمعادلة التفاضلية و فر ض أن القيمة الابتدائية للتيار j0=j ، نحصل على النموذج الرياضي النهائي اللازم لإنشاء مخطط المحاكاة للدارة الكهربائية المفروضة (تسلسلية بسيطة) :  $i(t) = \int \left(\frac{1}{L}u - \frac{R}{L}i\right)dt + i_0$  ويمكن إجراء تعديل بسيط على المعادلة الأخيرة لتصبح :  $i(t) = \frac{1}{L} \int (u - Ri) dt + i_o$ 

والجدول التالي يبين المعادلات الواصفة للنظام والتي سنبني المخطط تبعاً لها

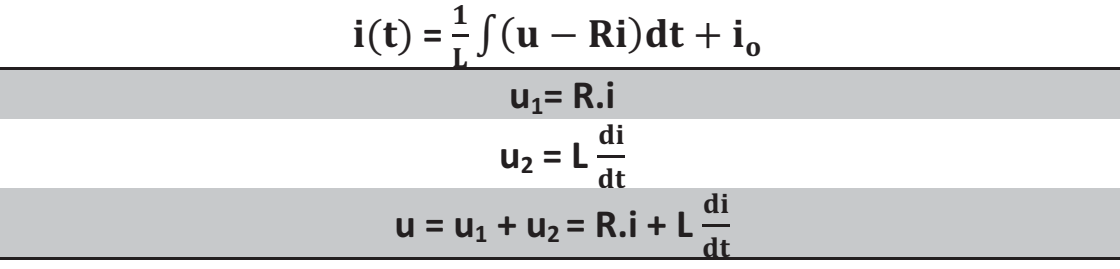

في مثالنا هذا نحتاج إلى العناصر التالية :

- عنصر تكامل Integrator ويؤخذ من المكتبة Continuous.
	- مكبر Gain ويؤخذ من المكتبة Math.
	- عنصر جداء Product ويؤخذ من المكتبة Math.
		- عنصر الجمع sum ويؤخذ من المكتبة Math.
	- عنصر مزج Mux ويؤخذ من المكتبة system & signals
- منبع متناوب جيبي sinwave وتؤخذ من المكتبة Sources.
	- عداد الزمن أو إشارة الزمن ويؤخذ من المكتبة Sources.
		- وسيلة إظهار النتائج Scope ويؤخذ من المكتبة sinks.
- عنصر إخراج النتائج بشكل رقمي على صفحة عمل الماتلاب بشكل مصفوفة ( to workspace (ويؤخذ من المكتبة sinks.
	- إشارة ثابتة أو قيمة ثابتة Constant وتؤخذ من المكتبة sources.

الآن بعد أن تم وضع جميع العناصر اللازمة على الصفحة (model (يتم ربط العناصر مع بعضها ، بما يتناسب مع المعادلة التفاضلية الواصفة للدارة ، بحيث نحصل في النهاية

على النموذج الرياضي النهائي جاهزا ً لإجراء النمذجة. .<br>لاختيار زمن المحاكاة وليكن (0.05sec) مثلاً ، يتم ذلك من خلال الأمر simulation في شريط الأدوات ومنه اختيار الأمر Parameters Configuration ، حيث صندوق الحوار الناتج يحوي مربع إمكانية تغيير زمن المحاكاة واختيار طريقة التكامل ، والشكل التالي يبين مربع الحوار الذي يظهر .

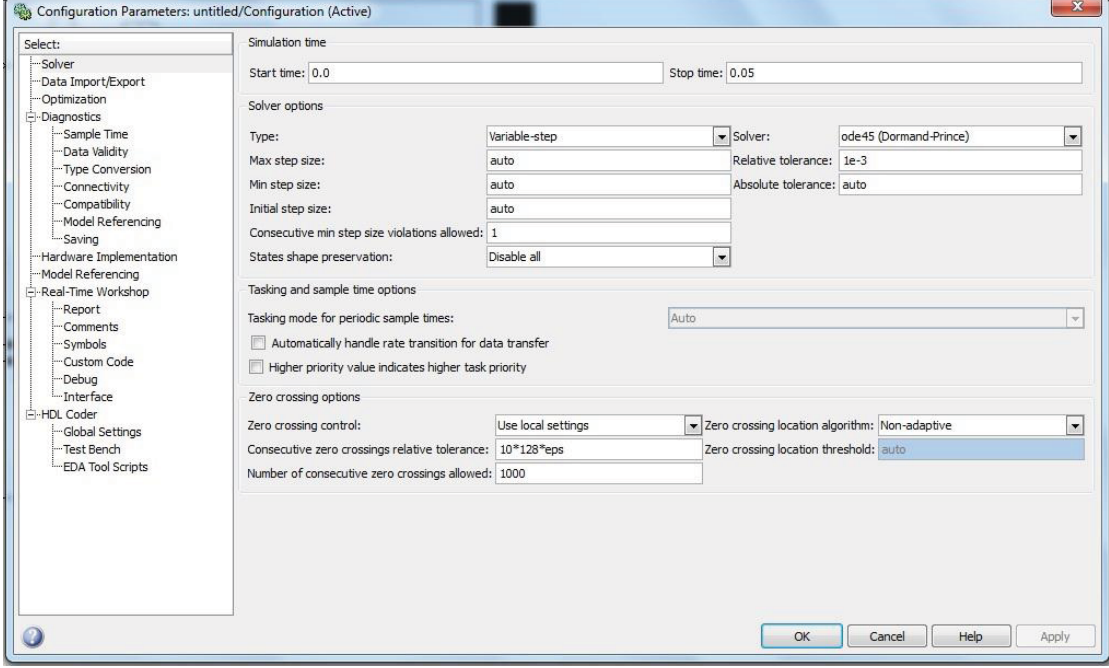

وبعد تحديد زمن التنفيذ ٠٫٠٥ ثانية ومن ثم تحديد نوع التكامل والضغط على موافق ومن ثم تشغيل النموذج نجد أن نتائج المحاكاة للدارة الكهربائية هي كما يبين الشكل التالي :

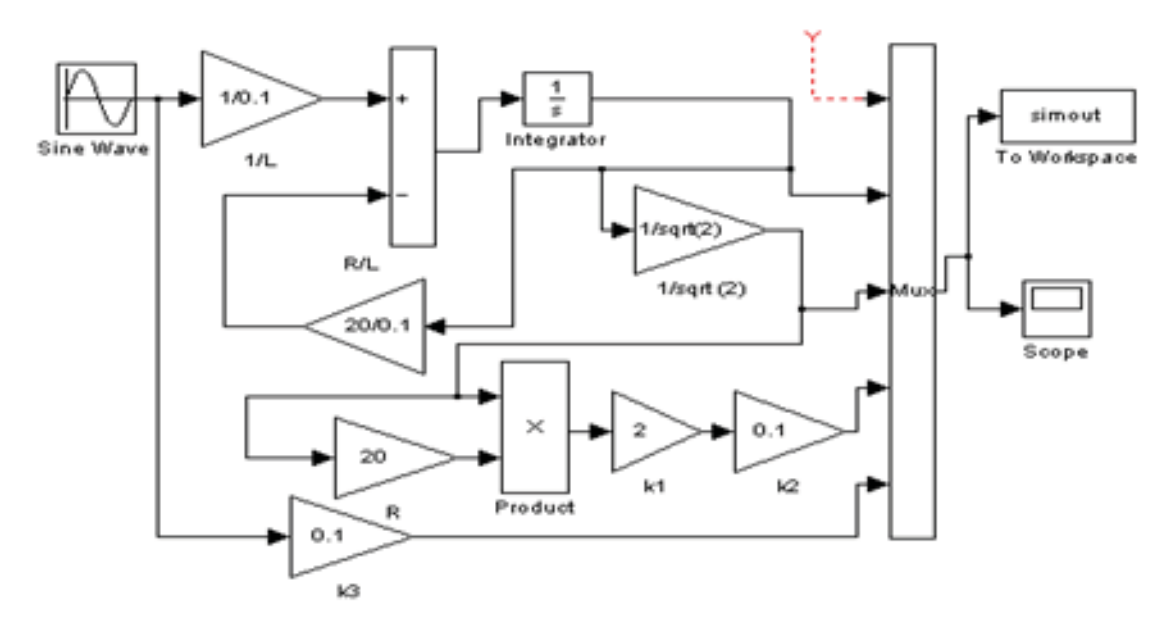
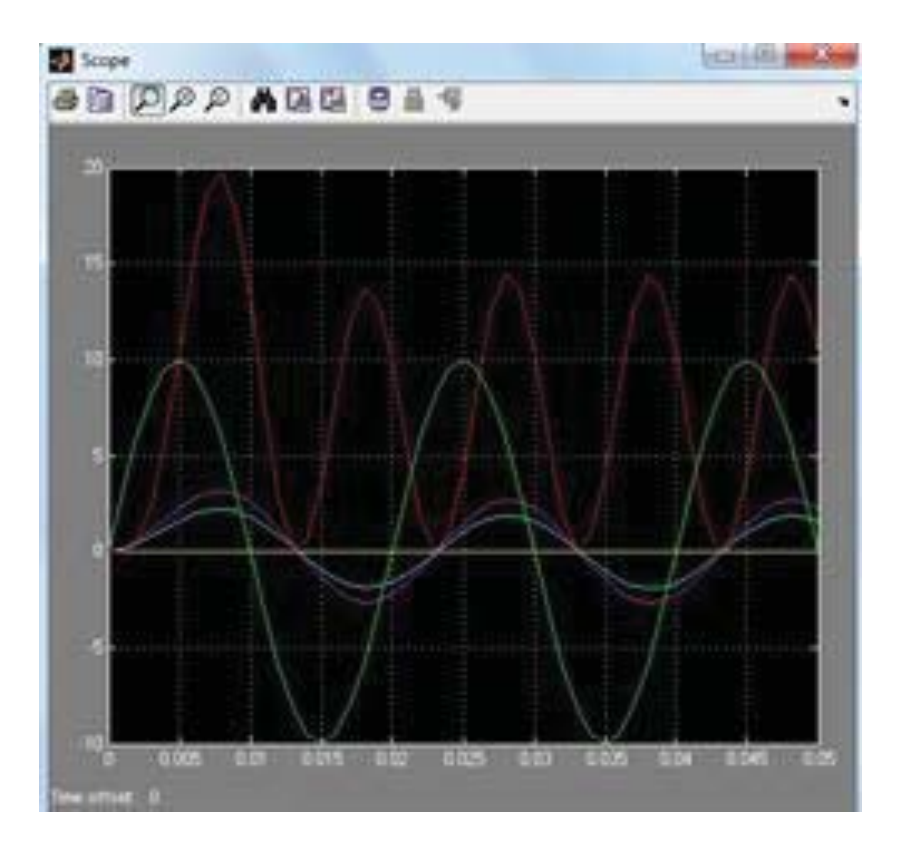

١٫٢٫١٣ طرائق إظهار نتائج المحاكاة :

- ً عن تغيرات ً مبدئيا **-١ الإظهار مباشرة على Scope :** هذه الطريقة تعطي تصورا الإشارة ولا تعطي التفصيل الخاصة .
- **-٢ إرسال النتائج إلى نافذة الأوامر workspace to :** يمكن التحكم بخصائص هذا ر.<br>العنصر بالضغط عليه بالفأر ة نقر أ مز دوجاً فيظهر مر بـع الـحو ار كما بالشكل <u>.</u>

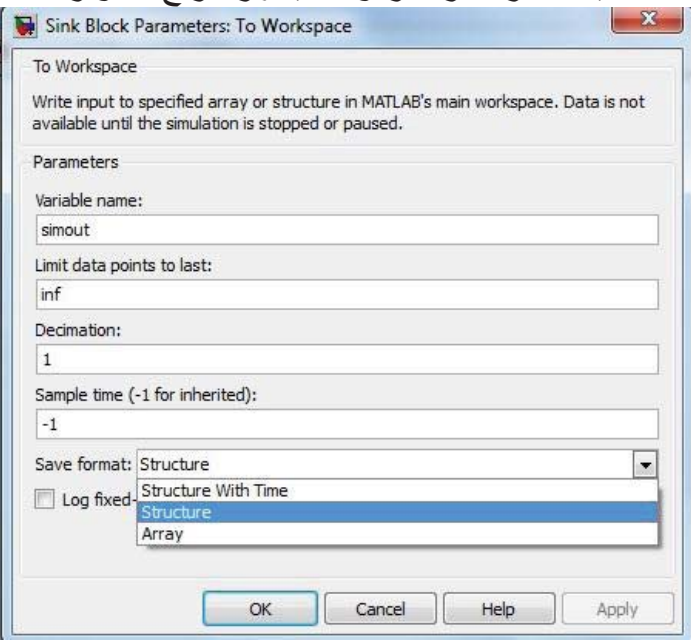

ما يهم من هذه الخصائص هو طريقة الحفظ إلى نافذة الأوامر فهي يمكن أن تكون إما مصفوفة أو بنية (structure (أو بنية متغيرة مع الزمن. لاحظ لو أننا اخترنا حفظ على شكل مصفوفة ومن ثم شغلنا النموذج وبعد ذلك توجهنا نحو نافذة الأوامر وكتبنا simout (name variable (لوجدنا النتائج كما يبين الشكل التالي :

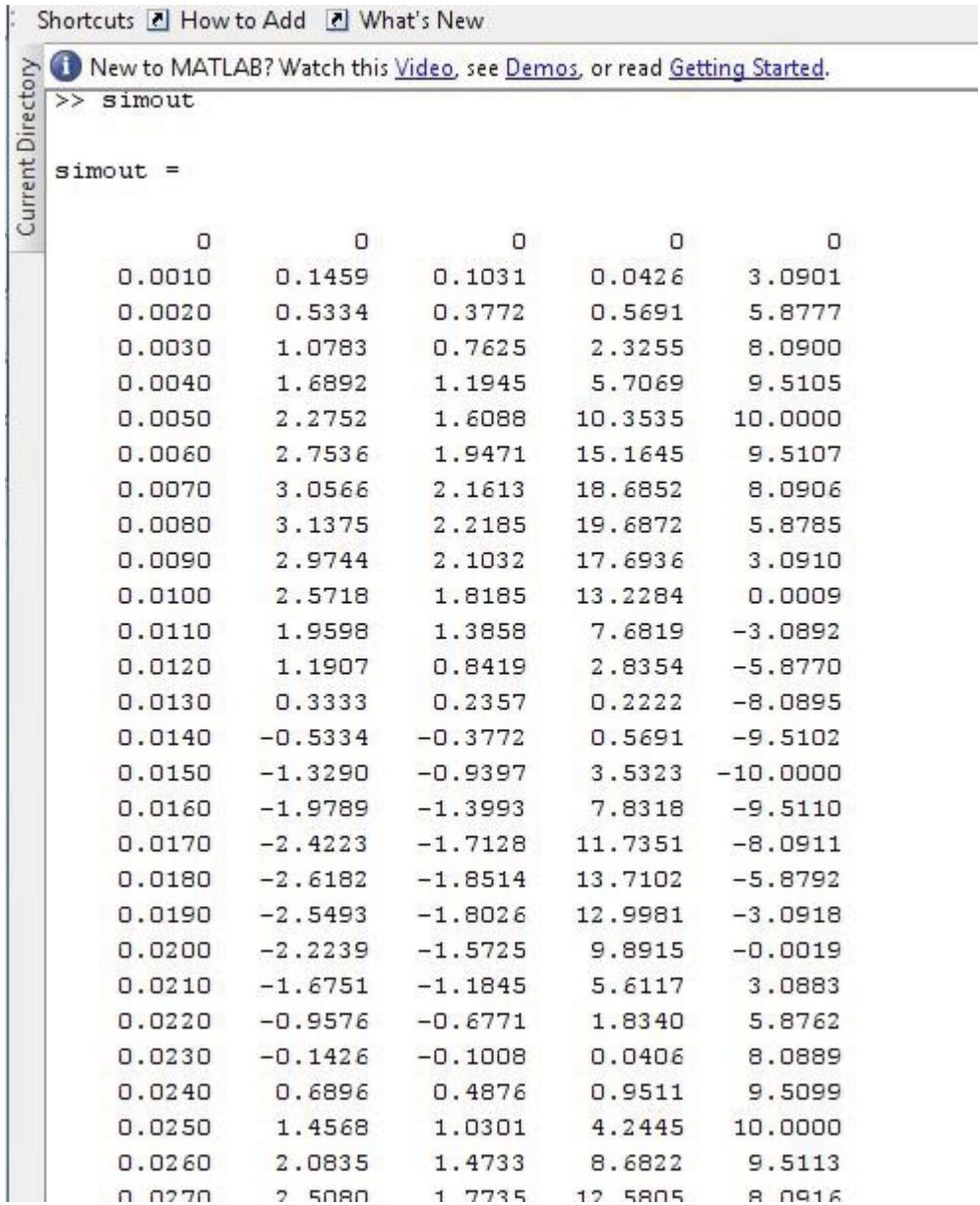

نلاحظ أن هذا البلوك قام بحفظ النتائج الظاهرة لدينا كمصفوفة يمكننا التعامل معها كيفما نشاء ، حيث أن كل عمود من أعمدة المصفوفة يمثل متغير محدد كالجهد أو التيار أو الاستطاعة .......إلخ

 (s.mat) بالاسم ً **-٣ إرسال النتائج إلى ملف ذي امتداد mat :** نسميه مثلا ولاستدعاء النتائج المخزنة في هذا الملف بعد انتهاء المحاكاة نعود إلى نافذة الماتلاب الرئيسية ونكتب :

>> Load s.mat

فيعرض لنا الحاسب النتائج على شكل مصفوفة سطرها الأول يحتوي على الزمن أما باقي الأسطر فتحوي باقي الإشارات ، وذلك كما يبين الشكل التالي :

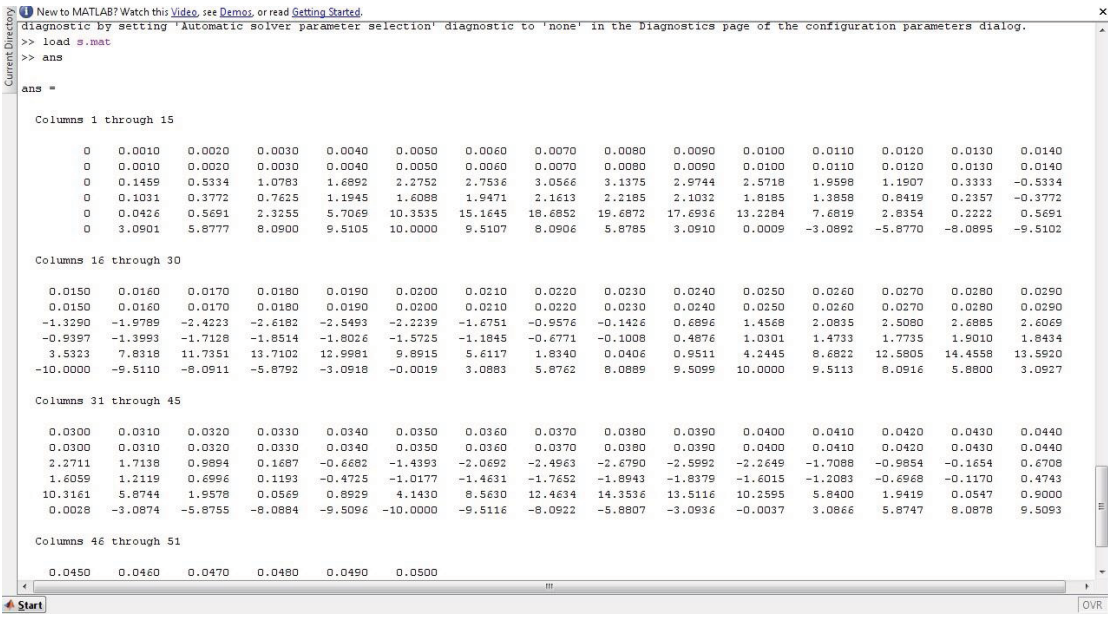

**-٤ إظهار النتائج عن طريق العنصر(Graph XY (:** تتم إضافة العنصر بحيث يوصل X منه إلى الزمن أي إلى مخرج الزمن t والمدخل الثاني Y يوصل الإشارة التي نريد رسمها ثم نفعل العنصر بالضغط عليه (Click (، والشكل التالي يوضح التعديلات الواجب القيام بها من خصائص العنصر و الشكل الناتج عند رسم تغيرات الجهد للجهد الكلي للدارة من الزمن.

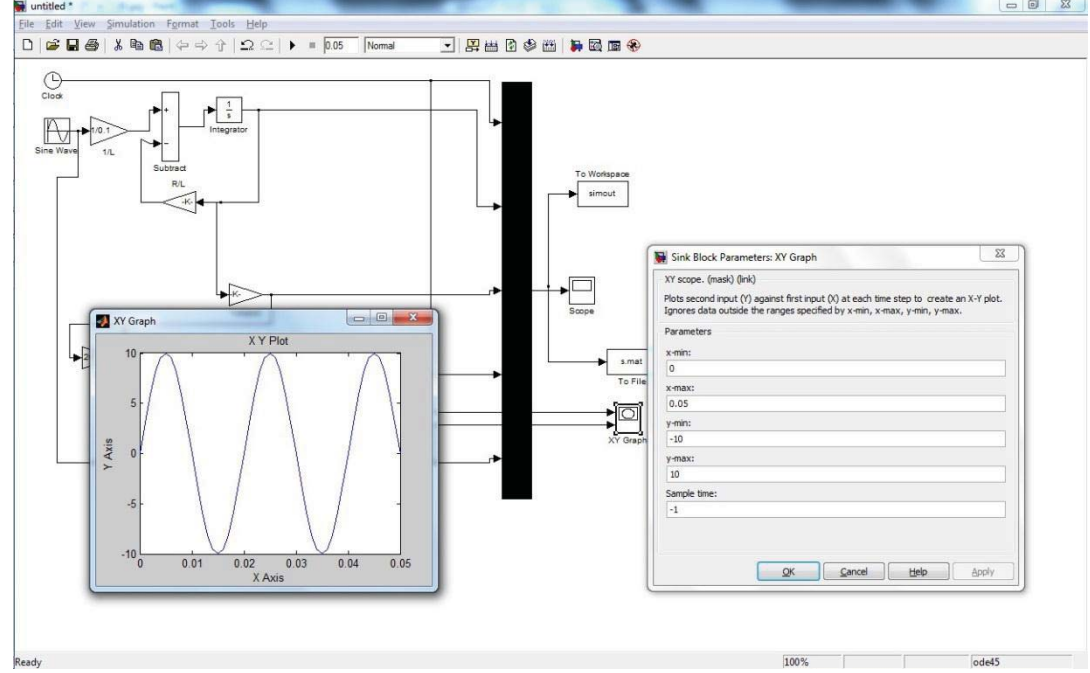

**-٥ إظهار النتائج باستخدام العنصر Display :**  هناك إمكانية زود بها البرنامج من أجل إظهار القيم في أثناء إجراء عملية المحاكاة بشكل أرقام على شاشة العنصر ، حيث تتم مراقبة التغيرات في قيم الإشارة ويتوقف عرض النتائج في نهاية عملية المحاكاة عند آخر قيمة للزمن والقيم الموافقة لها من الإشارات.

**-٦ إظهار النتائج بطرائق أخرى :** -١ استعمال الملفات ، يمكن أن يشكل ملف لقراءة المحددات للدارة ، وملف آخر .<br>لإظهار النتائج ، ويعطي كل ملف وحده اسماً منفصلاً -٢ تشكيل ملف واحد لقراءة محددات الدارة وإخراج النتائج، تعد هذه الطريقة من أفضل النتائج المتبعة في عملية المحاكاة.

وبالنتيجة أصبح لدينا الشكل النهائي للنموذج كالتالي :

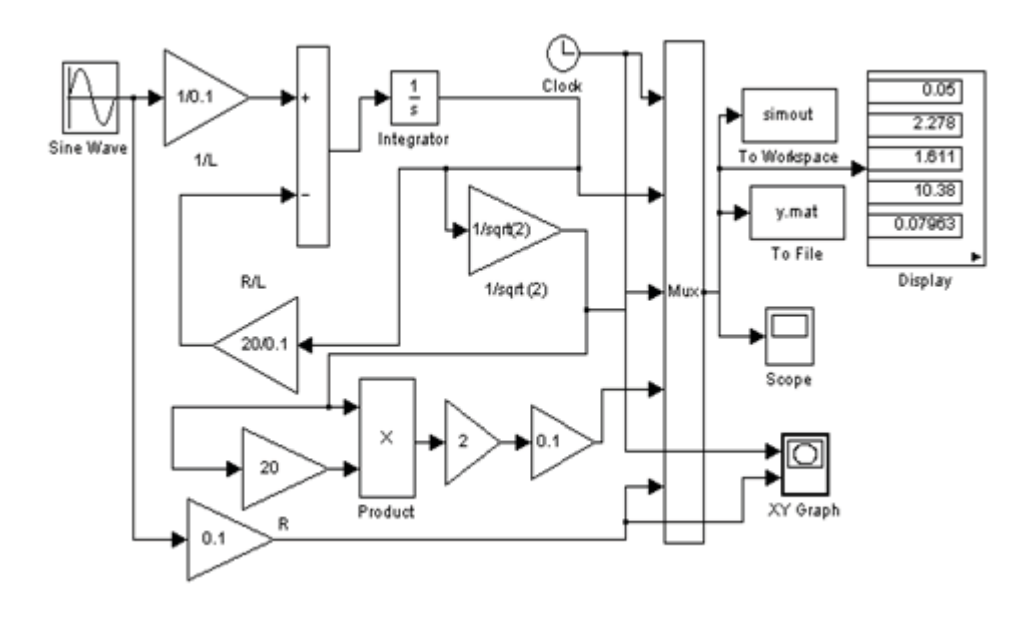

**مثال غير محلول :**  ليكن لدينا الدارة الكهربائية المكونة من العناصر C,L,R على التسلسل ، قيم معاملاتها كما هو مبين بالشكل والمطلوب : آ : وضع المخطط الصندوقي اللازم لمحاكاة الدارة وحساب التيار المار فيها وإظهاره. ب : كتابة ملف لإدخال المعطيات وإخراج النتائج. $R=8 \Omega$   $L=31.8mH$   $C=159 \mu F$ ൝∟  $-4$ <br> $+$   $+$   $i=i$ <sub>s</sub>  $u = V<sub>S</sub>$ 

**٣٫١٣ النمذجة و المحاكاة لدارة كهربائية تسلسلية - تفرعية RLC** مثال(1)

ليكن لدينا الدار ة الكهر بائية المبينة بالشكل ، علماً أن تو تر الدخل متناو ب

 $I_L$  $I_{\rm C}$  $I_{S}$  $\overline{c}$ L 1

f = 50Hz - C =  $1000 \mu$ f - L = 0.1 H - R<sub>s</sub> = 50  $\Omega$  - V<sub>s</sub>= 100v والمطلوب إجراء النمذجة والمحاكاة للدارة ووضع النموذج الرياضي للدارة المكافئة للحصول على التيار الكلي وتيار كل فرع ، وكتابة ملف إدخال المعطيات.

و التيار الكل*ي.* i ا النيار المار في الفرع الذي يحوي سعة فقط.  $_{\rm c}$ ا التيار المار في الفرع الذي يحوي محارضة فقط.  $_{\rm l}$  $i_S = i_C + i_L$  : وبالنتيجة فإن النيار الكلي المار في الدارة هو ومن تحليل الدارة المكافئة وحسب قانون كيرشوف (١) لدينا :  $V_s = V_c + i_s R_s$  $\mathsf{i}_{\mathsf{s}} = \mathsf{i}_{\mathsf{L}} + \mathsf{i}_{\mathsf{c}}$  : وحسب قانون كيرشوف أيضاً نجد  $V_c = L \frac{di}{dt}$ dt or  $V_c = \frac{1}{c} \int i_c dt$  $i_{\text{L}} = \frac{1}{L} \int V_c dt \quad \rightarrow \quad V_c = \frac{1}{C} \int \left($  $V_S - V_C$  $i_{L} = \frac{1}{L} \int V_{c} dt \rightarrow V_{c} = \frac{1}{C} \int \left( \frac{V_{s} - V_{c}}{R_{s}} - i_{L} \right) dt$ 

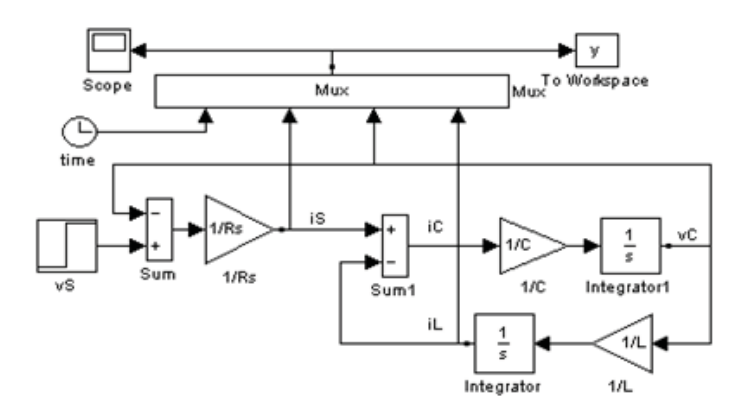

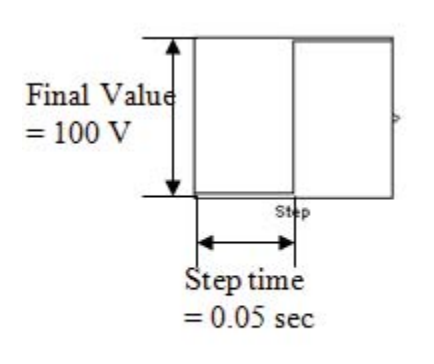

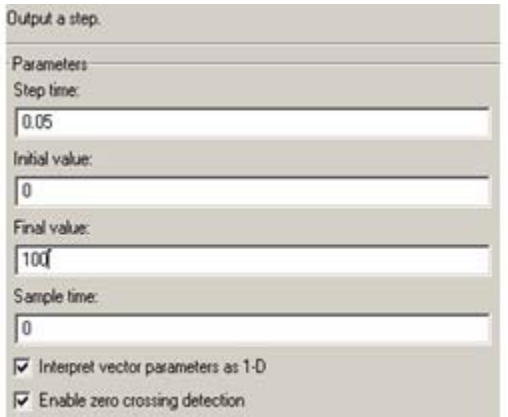

نقوم بتعديل زمن التشغيل للموديل ليصبح ثانية واحدة. - ملف إدخال المعطيات.

Rs=50;  $L=0.1$ ; C=1000e-6; VS\_mag=100; tdelay=0.05; vCo=0; iLo=0; tstop=0.5; disp('run simulation,type ''return'' when ready') keyboard

subplot(3,1,1)  $plot(simout(:,1),simout(:,2),'k')$ title('source current') ylabel('iS in A')

subplot(3,1,2) plot(simout  $(:,1)$ , simout  $(:,3)$ ,'k') title('capacitor voltage') ylabel('vC in V')

subplot(3,1,3) plot(simout  $(:,1)$ , simout  $(:,4)$ ,'k') title('inductor current') xlabel('time in sec') ylabel('iL in A')

بعد كتابة الملف نقوم بتشغيله فنلاحظ أن قيم جميع المتحولات أصبح في workspace وبالتالي أصبح الآن بإمكاننا تشغيل الموديل. - بعد تشغيل الموديل (1=t (نلاحظ شكل أمواج التيار والتوتر التي تظهر على عنصر الإظهار scope هي كما يبين الشكل التالي .

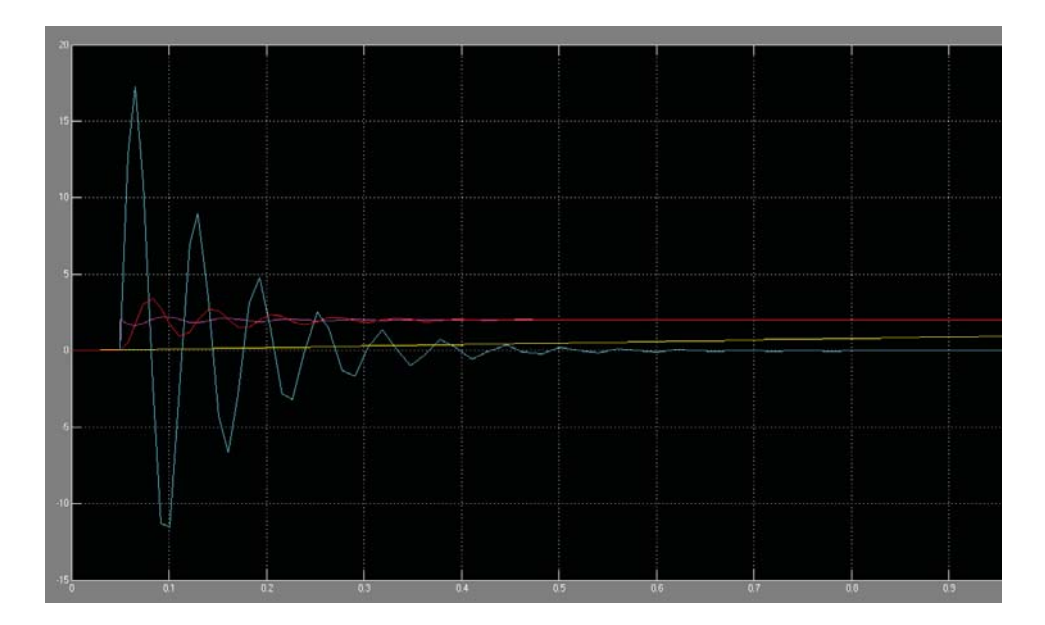

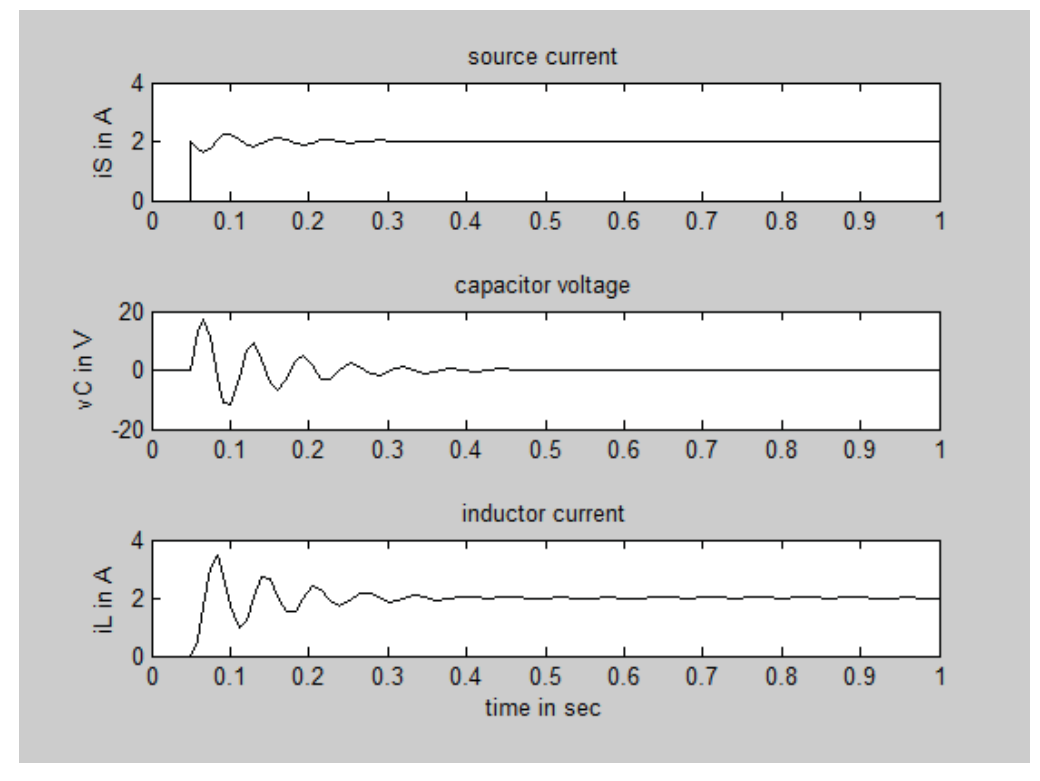

**مثال(2)**

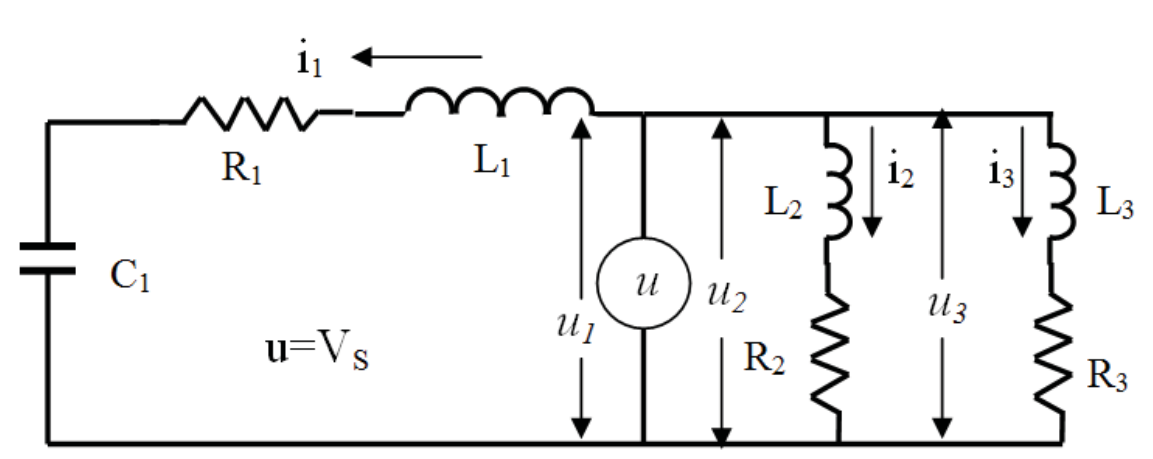

ليكن لدينا الدارة الكهربائية المبينة بالشكل ، علماً أن توتر الدخل متناوب :

 $R_3=R_2=4 \Omega$ ,  $R_1=20 \Omega$ ,  $L_3=0.3 H$ ,  $L_2=0.1 H$ ,  $L_1=0.2 H$  $F=50 Hz$ ,  $W=2\Pi f$ ,  $U_{\text{eff}}=70/\sqrt{2} V$ ,  $u=U\sin(wt)$ ,  $C_1=1000 \mu F$ 

$$
i_{1}, i_{2}, i_{3} \in J_{1}
$$
\n
$$
i_{1}, i_{2}, i_{3} \in J_{1}
$$
\n
$$
i_{1}, i_{2}, i_{3} \in J_{1}
$$
\n
$$
i_{1}, i_{2}, i_{3} \in J_{1}
$$
\n
$$
i_{1}, i_{2}, i_{3} \in J_{1}
$$
\n
$$
i_{1} \in J_{1}
$$
\n
$$
i_{1} \in J_{1}
$$
\n
$$
i_{1} \in J_{1}
$$
\n
$$
i_{1} \in J_{1}
$$
\n
$$
i_{1} \in J_{1}
$$
\n
$$
i_{1} \in J_{1}
$$
\n
$$
i_{1} \in J_{1}
$$
\n
$$
i_{1} \in J_{1}
$$
\n
$$
i_{1} \in J_{1}
$$
\n
$$
i_{1} \in J_{1}
$$
\n
$$
i_{1} \in J_{1}
$$
\n
$$
i_{1} \in J_{1}
$$
\n
$$
i_{1} \in J_{1}
$$
\n
$$
i_{1} \in J_{1}
$$
\n
$$
i_{1} \in J_{1}
$$
\n
$$
i_{1} \in J_{1}
$$
\n
$$
i_{1} \in J_{1}
$$
\n
$$
i_{1} \in J_{1}
$$
\n
$$
i_{1} \in J_{1}
$$
\n
$$
i_{1} \in J_{1}
$$
\n
$$
i_{1} \in J_{1}
$$
\n
$$
i_{1} \in J_{1}
$$
\n
$$
i_{1} \in J_{1}
$$
\n
$$
i_{1} \in J_{1}
$$
\n
$$
i_{1} \in J_{1}
$$
\n
$$
i_{1} \in J_{1}
$$
\n
$$
i_{1} \in J_{1}
$$
\n
$$
i_{1} \in J_{1}
$$
\n
$$
i_{1} \in J_{1}
$$
\n
$$
i_{1} \in J_{1}
$$
\n
$$
i_{1} \in J_{1}
$$
\n
$$
i_{1} \in J_{1}
$$
\n
$$
i_{1} \in J_{1}
$$
\n $$ 

حيت :  
التوتر المتناوب المطبق على الدارة الكهربائية (u=U<sub>m</sub>sin(wt)=70sin(wt)  
التردد الزاوي بالراديان : 2
$$
\pi f
$$
  
نحصل على النموذج الرياضي 0 =  $i_{(0)}$  باعتبار القيمة الإبتدائية للتيار تساوي المញ  
النهائي اللازم لېشاء مخطط المحاكة للدارة الكهربائية :

$$
i_1 = \int \left(\frac{u_1}{L_1} - \frac{R_1}{L_1}i_1 - \frac{1}{L_1C_1}\right)i_1 dt dt
$$
  
\n
$$
i_2 = \int \left(\frac{u_2}{L_2} - \frac{R_2}{L_2}i_2\right) dt
$$
  
\n
$$
i_3 = \int \left(\frac{u_3}{L_3} - \frac{R_3}{L_3}i_3\right) dt
$$

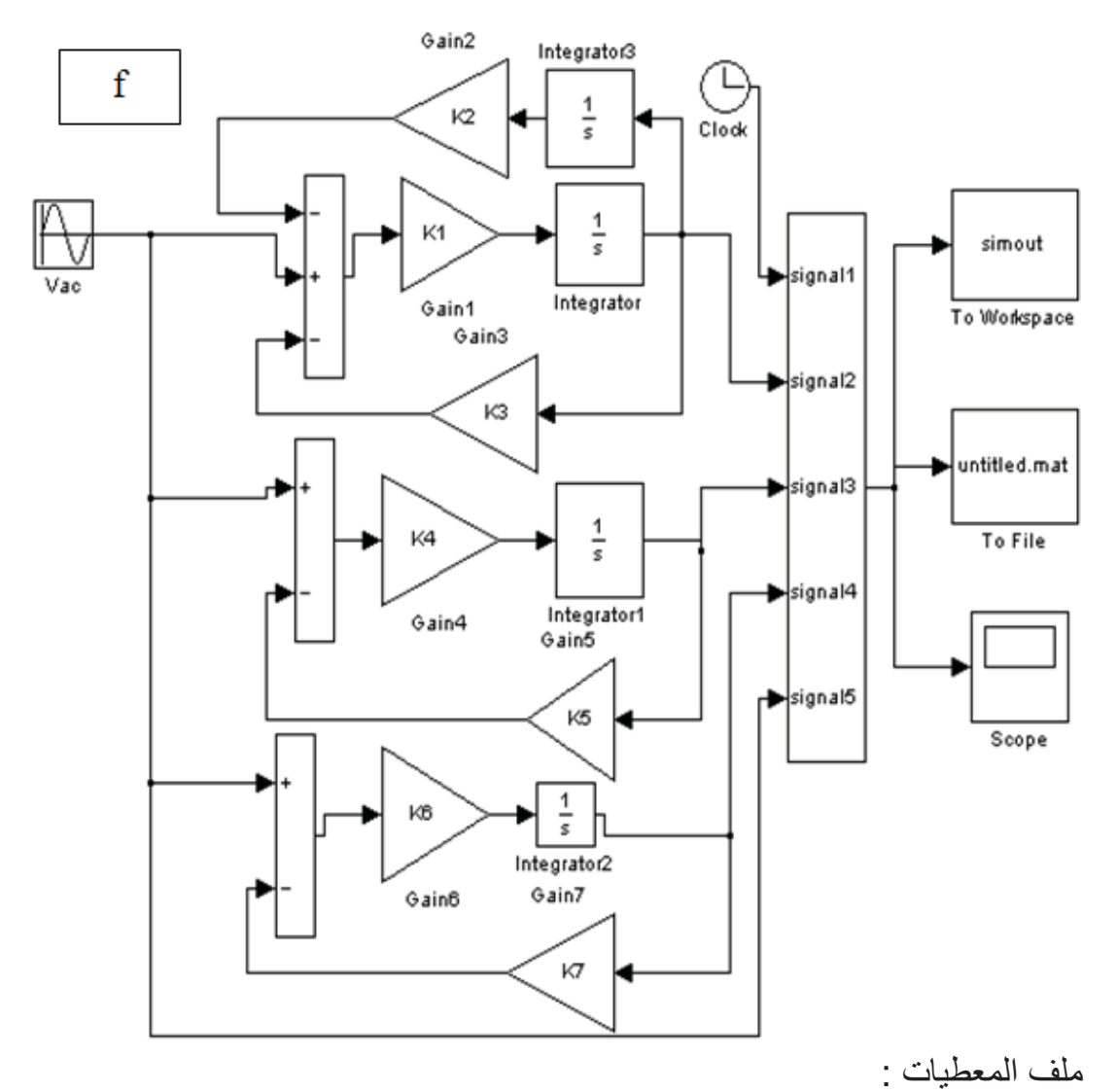

% M-file for parallel  $R L - R LC$  circuit simulation

```
% input parameters and initial conditions
% and plot results of simulation
R1 = 20; %R1 = 20 ohms
R2 = 4 ; %R2 = 4 ohms
R3 = 4; %R3 = 4 ohms
L1 = 0.2; % L1 = 0.2 Henry
L2= 0.1 ; % L2= 0.1 Henry
L3= 0.3; % L3= 0.3 Henry
C = 1000e-6; % C = 1000 ?f
Vac mag=70 ; %Volts AC
K1= 1/L1; K2 = 1/C; K3 = R1; K4 = 1/L2; K5=R2; K6=1/L3; K7=R3 ; 
iL1o = 0; % initial value of capacitor voltage
iL2o = 0 ; % initial value of inductor current
iL3o = 0 ; % initial value of inductor current
vCo = 0 ; % initial value of capacitor voltage
tstop = 0.4; % stop time for simulation
disp('run simulation, type "return" when ready to return')
keyboard 
subplot(4,1,1) 
plot(simout(:,1),simout(:,2),'k') 
title('i1 current') 
ylabel('i1 in A') 
grid 
subplot(4,1,2) 
plot(simout(:,1),simout(:,3),'k')title('i2 current') 
ylabel('i2 in A') 
grid 
subplot(4,1,3) 
plot(simout(:,1),simout(:,4),'k')title('i3 current') 
ylabel('is in A') 
grid 
subplot(4,1,4) 
plot(simout(:,1),simout(:,5),'k') 
title('Source voltage') 
ylabel('Vs=u1=u2=u3 in V') 
xlabel('Time in sec') 
grid
```
phiurad=0 phi1rad= phiurad - atan( $((we<sup>*</sup>L1)-(1/(we<sup>*</sup>C1)))/R1)$ phi1deg=( phi1rad\*180)/pi phi2rad= phiurad - atan((we\*L2)/R2) phi2deg=( phi2rad\*180)/pi phi3rad= phiurad - atan((we\*L3)/R3) phi3deg=( phi3rad\*180)/pi

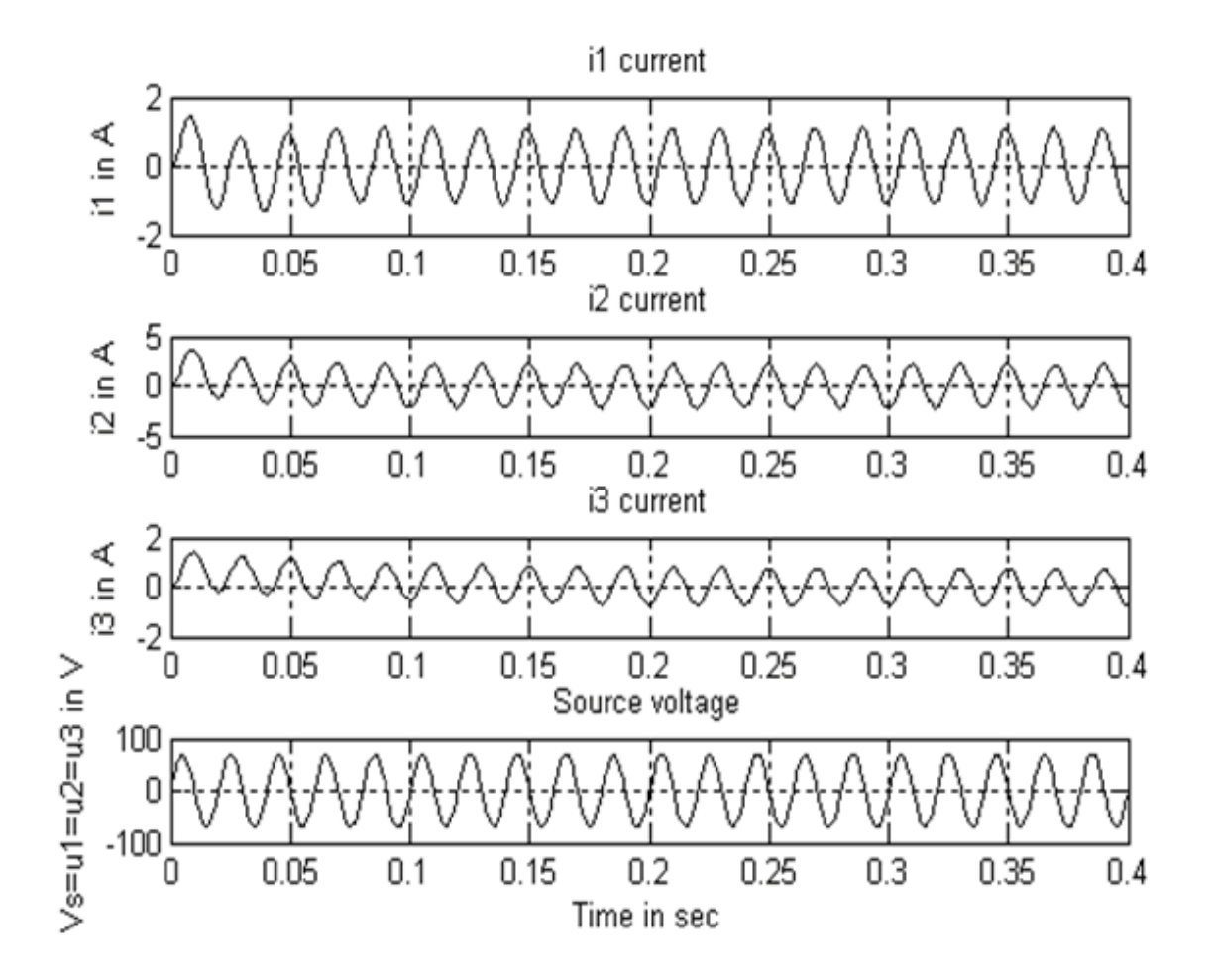

٤٫١٣ النمذجة و المحاكاة لدارة كهربائية مختلطة

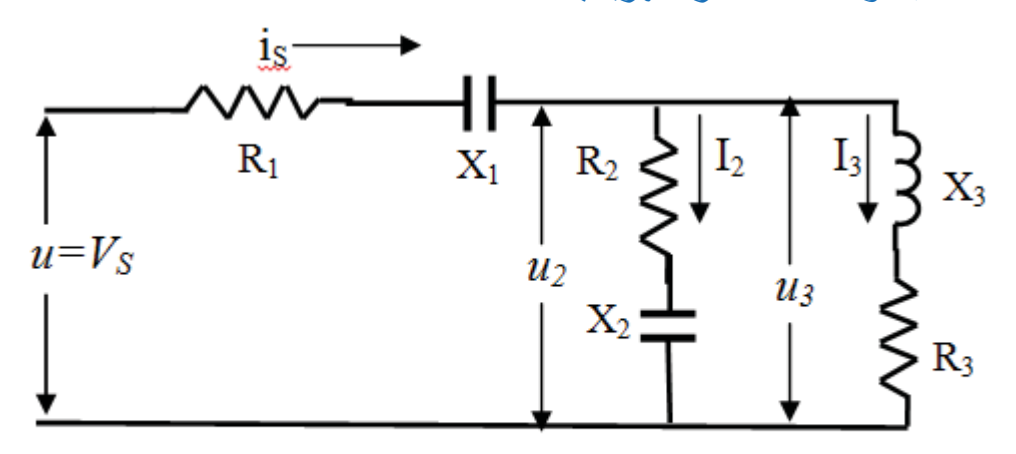

 $R_1 = 5 \Omega$ ,  $R_2 = 3 \Omega$ ,  $R_3 = 4 \Omega$ ,  $X_1 = 4 \Omega$ ,  $X_2 = 4 \Omega$ ,  $X_3 = 3 \Omega$  $F=50 Hz$ ,  $W=2\Pi f$ ,  $U_{\text{eff}}=130/\sqrt{2}V$ ,  $u=U\sin(wt)$ 

يتم وضع المخطط الصندوقي لمحاكاة للدارة المبينة على ثلاثة مراحل :

-١ المرحلة الأولى : سوف نقوم بتبسيط الدارة إلى دارة مكافئة أبسط وذلك عن طريق تحصيل الفرعين  $(X_1,R_1)$ و  $(X_2, R_2)$  وإيجاد محصلتهما 0.5j3.5- =jXe - Re = Ze ذات الطبيعة السعوية بحيث تصبح الدارة المكافئة من الشكل التالي:

$$
i_S = C_{eq} \frac{d}{dt} (V_S - R_{eq} i_S)
$$

$$
C_{eq}=(C_1Ce)/(Ce+C_1) , \qquad R_{eq}=R_1+R_e
$$

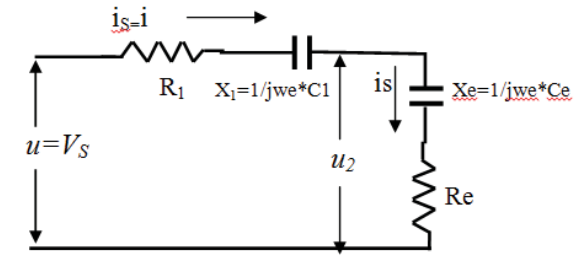

 $Re=3.5$   $\Omega$ ,  $Xe=0.5$   $\Omega$ ,  $X_1=2 \Omega$ ,  $R_1=2 \Omega$  $F=50 Hz$ ,  $W=2\Pi f$ ,  $U_{\text{eff}}=130/\sqrt{V}$ ,  $u=U\sin(wt)$ 

-٢ المرحلة الثانية : حساب التوتر المطبق على الجزء التفرعي واعتباره منبع تغذية لهذا الجزء من الدارة 2.u = 3u

$$
V_s = R_1 i_s + \frac{1}{C_1} \int i_s dt + u_2
$$

$$
u_2 = V_s - R_1 i_s - \frac{1}{C_1} \int i_S dt
$$

-3 المرحلة الثالثة : حساب التيارات الفرعية نعود إلى الدارة التفرعية واعتبار أن المنبع المغذي لها هو التوتر 2u= 3u ومنه يصبح النموذج الرياضي لهذا الجزء من الدارة:

$$
i_3 = \int \left(\frac{u_3}{L_3} - \frac{R_3}{L_3}i_3\right) dt
$$
  

$$
i_2 = C_2 \frac{d}{dt} (u_2 - R_2 i_2)
$$

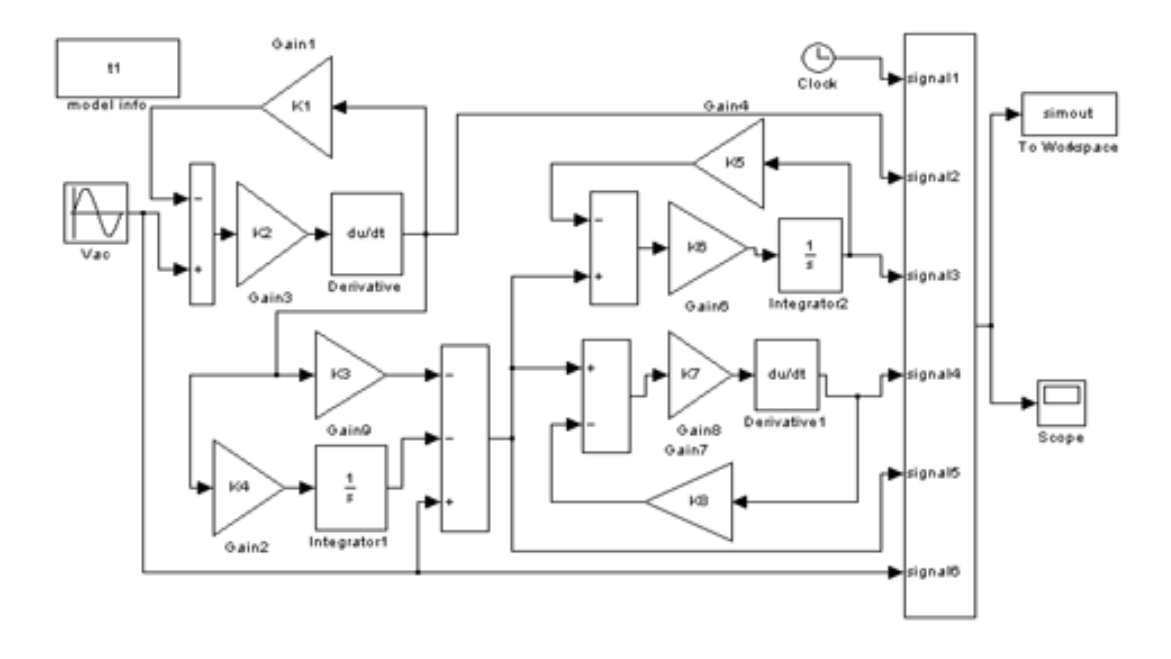

% M-file for sires RC+ par.LC+LR circuit simulation % input parameters and initial conditions % and plot results of simulation R1=5; X1=4;we=314;C1=1/(X1\*we);R2=3; X2=4; C2=1/(X2\*we); X3=3; L3=X3/we; R3=4; Z2=R2-X2\*i Z3=R3+X3\*i Z=(Z3\*Z2)/(Z3+Z2) Re=real(Z) Req=R1+real(Z) Xe=imag(Z)  $Ce = -1/(\text{imag}(Z)^{*}$ we)  $Ze = sqrt((real(Z))^2+(imag(Z))^2)$ Vac mag=130; K1=R1+real(Z) ;

```
K2 = C1*Ce/(C1+Ce) ; %Ceq =K2= C1*Ce/(C1+Ce)
K3 =R1 ; K4=1/C1 ; K5=R3; K6=1/L3 ; K7=C2 ; K8=R2 ; 
vCo = 0 ; % initial value of capacitor voltage 
iLo = 0 ; % initial value of inductor current
tstop = 0.5; % stop time for simulation
disp('run simulation, type "return" when ready to return') 
keyboard 
subplot(5,1,1) 
plot(simout(:,1),simout(:,2),'k') 
title('source current') 
ylabel('i1 in A') 
grid 
subplot(5,1,2) 
plot(simout(:,1),simout(:,3),'k') 
title('current2') 
ylabel('i2 in A') 
grid 
subplot(5,1,3) 
plot(simout(:,1),simout(:,4),'k')title('Current3') 
ylabel('i3 in A') 
grid 
subplot(5,1,4) 
plot(simout(:,1),simout(:,5),'k')title('voltage u2=u3') 
ylabel('u2=u3 in v') 
grid 
subplot(5,1,5) 
plot(simout(:,1),simout(:,6),'k')title('voltage') 
ylabel('vs in v') 
xlabel('Time in sec') 
grid 
phitotaldeg=0-atan((imag(Ze1)-Xo)/(Ro+real(Ze1)))*180/pi 
phizedeg=atan(imag(Ze1)/real(Ze1))*180/pi 
phiu1deg=phitotaldeg+phizedeg 
phi1deg=phiu1deg-(atan(imag(Z1)/real(Z1))*180)/pi
```

```
phi2deg=phiu1deg-(atan(imag(Z2)/real(Z2))*180)/pi
```
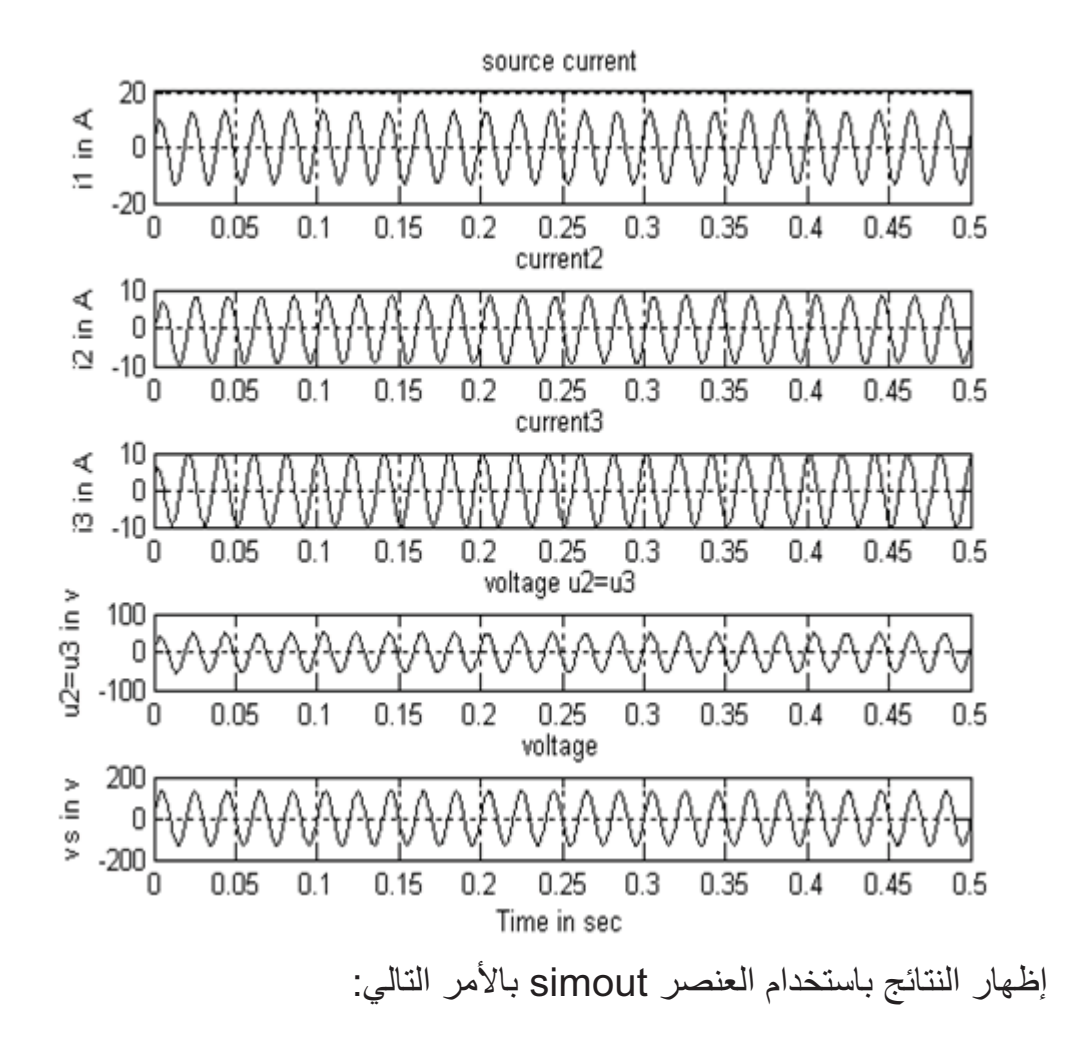

>>

plot(simout(:,1),simout(:,2),simout(:,1),simout(:,3),simout(:,1),si mout(:,4),simout(:,1),simout(:,5),simout(:,1),simout(:,6)),grid

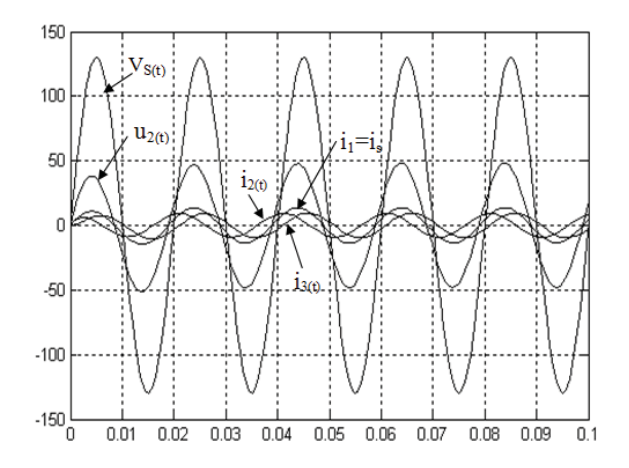

phitotaldeg=22.3801,phizedeg=8.1301 phiu2deg=14.2500 , phi2deg=67.3801,phi3deg=-22.6199

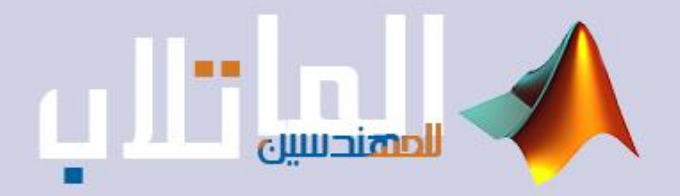

# نمذجة ومحاكاة الأنظمة الديناميكية

- األسس النظرية لمحاكاة األنظمة الديناميكية.
	- نمذجةو محاكاة المحوالت الكهربائية
	- نمذجةو محاكاة محركات التيار المتناوب .

## **النمذجة و المحاكاة للآلات الكهربائية**

النمذجة هي وضع النموذج الرياضي للنظام المدروس. المحاكاة هي وضع المخطط الصندوقي المقابل للنموذج الرياضي للنظام المدروس.

**١٫١٤ التحويلات ثلاثية الطور**

.<br>في در اسة النظم الكهربائية ، فإن التحويلات الرياضية غالباً ما تستخدم من أجل فك التر ابط بين المتغيرات ، وذلك من أجل تسهيل حل المعادلات المعقدة المتغيرة مع الزمن أو الانتقال إلى أساس مرجعي لكافة المتغيرات. فلو أخذنا نظرية المركبات المتناظرة كمثال سنلاحظ أن التحويل العقدي يستخدم لتفكيك الترابط بين

الأطوار (c,b,a (والحصول على المركبات :

| $[f_{012}] = [T_{012}][f_{abc}]$                  |
|---------------------------------------------------|
| $\left[ f_{012} \right] = \left[ T_{012} \right]$ |
| $\left[ f_{012} \right] = \left[ T_{012} \right]$ |

ومصفوفة التحويل تعطى :

$$
a = e^{j\frac{2\pi}{3}} \text{ if } [T_{012}] = \frac{1}{3} \begin{bmatrix} 1 & 1 & 1 \\ 1 & a^2 & a \\ 1 & a & a^2 \end{bmatrix}
$$

#### -١ تحويل كلارك

إن الطورين الثابتين (المستقرين) في تحويل كلارك يتغيران ويرمز لهما بالشكل بالرمزين (α, β).  $B - axis$ 

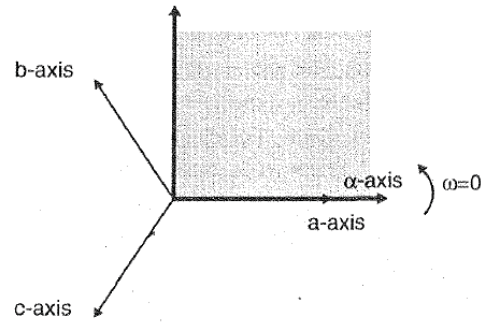

الشكل المبين يوضح المحاور (a,b,c) وعلاقتها مع المحورين  $(\alpha,\beta)$  حيث نلاحظة انطباق المحور α مع الطور الأول ولكن المحور β يتأخر عنه بزاوية ٩٠ أما المركبة الثالثة فتعرف بالمركبة الصفرية

$$
\left[f_{\alpha\beta 0}\right]=\left[T_{\alpha\beta 0}\right]\left[f_{abc}\right]
$$

$$
\begin{bmatrix} T_{\alpha\beta 0} \end{bmatrix} = \frac{2}{3} \begin{bmatrix} 1 & \frac{-1}{2} & \frac{-1}{2} \\ 0 & \sqrt{\frac{3}{2}} & -\sqrt{\frac{3}{2}} \\ \frac{1}{2} & \frac{1}{2} & \frac{1}{2} \end{bmatrix} \quad \& \quad \begin{bmatrix} T_{\alpha\beta 0} \end{bmatrix}^{-1} = \begin{bmatrix} 1 & 0 & 1 \\ \frac{-1}{2} & \sqrt{\frac{3}{2}} & 1 \\ \frac{-1}{2} & -\sqrt{\frac{3}{2}} & 1 \end{bmatrix}
$$

-٢ تحويل بارك ً في التحويل من نظام الأطوار الثلاثة إلى نظام الطورين في تحليل تحويل بارك معروف كثيراالآلات التزامنية ، ومعادلة التحويل تعطى بالصيغة : ൣ݂ௗ൧ = ൣܶௗሺߠௗሻ൧ሾ݂ሿ

$$
\begin{bmatrix}\n\cos(\theta_d) & \cos(\theta_d - \frac{2\pi}{3}) & \cos(\theta_d + \frac{2\pi}{3}) \\
-\sin(\theta_d) & -\sin(\theta_d - \frac{2\pi}{3}) & -\sin(\theta_d + \frac{2\pi}{3})\n\end{bmatrix}
$$

$$
\begin{bmatrix} T_{dq0}(\theta_d) \end{bmatrix} = \frac{2}{3} \begin{bmatrix} \cos(\theta_d) & \cos(\theta_d) & \cos(\theta_d) & \sin(\theta_d) \\ -\sin(\theta_d) & -\sin(\theta_d) & -\sin(\theta_d) & \frac{1}{2} \\ \frac{1}{2} & \frac{1}{2} & \frac{1}{2} \\ \cos(\theta_d) & -\sin(\theta_d) & 1 \end{bmatrix}
$$

$$
\left[T_{dq0}(\theta_d)\right]^{-1} = \begin{bmatrix} \cos(\theta_d - \frac{2\pi}{3}) & -\sin(\theta_d - \frac{2\pi}{3}) & 1\\ \cos(\theta_d + \frac{2\pi}{3}) & -\sin(\theta_d + \frac{2\pi}{3}) & 1 \end{bmatrix}
$$

حيث يستخدم تحويل بارك من الانتقال بالكميات الثابتة للآلة التزامنية من المحاور ثلاثية الطور إلى نظام المحورين (q,d (والثابتة نسبة للدائر.

بعض المراجع تعتبر المحور <sup>q</sup> متأخر عن المحور <sup>d</sup> بزاوية ٩٠ كما وضحنا ، وهناك أخرين  $\theta_q$  ويمكن التعامل م التحويل كتابع للزاوية  $\theta_q$  بزاوية  $\epsilon$  ويمكن التعامل م التحويل كتابع للزاوية والشكل التالي يوضح ذلك

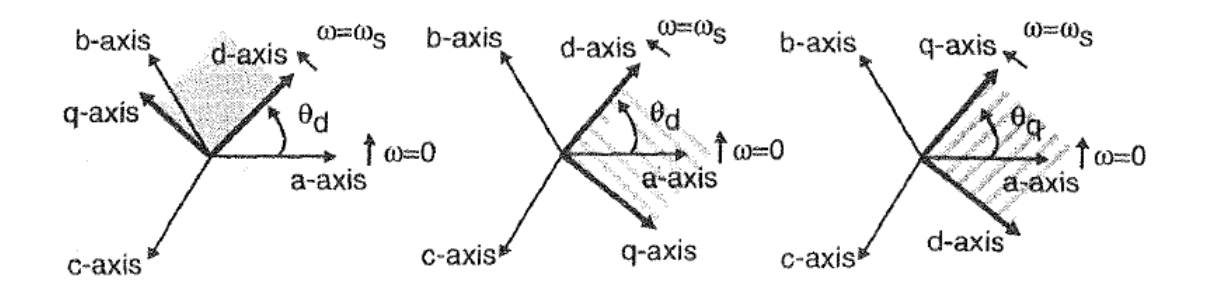

219

ൣ݂ௗ൧ = ൣܶௗሺߠሻ൧ሾ݂ሿ ൣܶௗሺߠሻ൧ = ଶ ଷ ۏ ێ ێ ێ ۍ ሺߠሻ ሺߠ െ ଶగ <sup>ଷ</sup> ሻ ሺߠ ଶగ ଷ ሻ ሺߠሻ ሺߠ െ ଶగ <sup>ଷ</sup> ሻ ሺߠ ଶగ ଷ ሻ ଵ ଶ ଵ ଶ ଵ ے <sup>ଶ</sup> ۑ ۑ ۑ ې ൣܶௗሺߠሻ൧ିଵ = ۏ ێ ێ <sup>ۍ</sup> ሺߠሻ ሺߠሻ ͳ ሺߠ െ ଶగ <sup>ଷ</sup> ሻ ሺߠ െ ଶగ <sup>ଷ</sup> ሻ ͳ ሺߠ ଶగ <sup>ଷ</sup> ሻ ሺߠ ଶగ <sup>ଷ</sup> ሻ ͳے ۑ ۑ ې గ إن العلاقة بين (ߠ ǡߠ) كما تعرف في تحويل بارك هي : + ௗߠ = ߠ ଶ وبالتالي : ሺߠௗ <sup>గ</sup> ଶ ሻ = െሺߠௗሻ ሺߠௗ <sup>గ</sup> ଶ ሻ = cosሺߠௗሻ

وبالتالي نلاحظ أن التحويلان  $\bigl[T_{dq0}(\theta_d)\bigr]$  و  $\bigl[T_{dq0}(\theta_q)\bigr]$  هما متشابهين تماماً ماعدا ترتيب .(d,q) المحاور

مثال :

ارسم المخطط الصندوقي المقابل للمعادلات التالية :

| \n $\begin{bmatrix}\nV_{an} \\ V_{bn} \\ V_{cn}\n\end{bmatrix} =\n\begin{bmatrix}\n\frac{2}{3} & \frac{-1}{3} & \frac{-1}{3} \\ \frac{-1}{3} & \frac{2}{3} & \frac{-1}{3} \\ \frac{-1}{3} & \frac{-1}{3} & \frac{2}{3}\n\end{bmatrix}\n\begin{bmatrix}\nV_{ao} \\ V_{bo} \\ V_{co}\n\end{bmatrix}$ \n | \n $\begin{bmatrix}\n\frac{1}{3} & \frac{1}{3} & \frac{1}{3} \\ \frac{-1}{3} & \frac{-1}{3} & \frac{2}{3}\n\end{bmatrix}\n\begin{bmatrix}\nV_{ao} \\ V_{co}\n\end{bmatrix}$ \n | \n $\begin{bmatrix}\n\frac{1}{3} & \frac{1}{3} & \frac{1}{3} \\ \frac{1}{3} & \frac{1}{3} & \frac{1}{3}\n\end{bmatrix}\n\begin{bmatrix}\nV_{ao} \\ V_{co}\n\end{bmatrix}$ \n |
|----------------------------------------------------------------------------------------------------|----------------------------------------------------------------------------------------------------|----------------------------------------------------------------------------------------------------|
| \n $\begin{bmatrix}\n\frac{1}{3} & \frac{1}{3} & \frac{1}{3} \\ V_{co} \\ V_{co}\n\end{bmatrix}$ \n                                                                                                    |                                                                                                    |                                                                                                    |
| \n $\begin{bmatrix}\n\frac{1}{3} & \frac{1}{3} & \frac{1}{3} \\ V_{co} \\ V_{co}\n\end{bmatrix}$ \n                                                                                                    |                                                                                                    |                                                                                                    |
| \n $\begin{bmatrix}\n\frac{1}{3} & \frac{1}{3} & \frac{1}{3} \\ V_{co} \\ V_{co}\n\end{bmatrix}$ \n                                                                                                    |                                                                                                    |                                                                                                    |
| \n $\begin{bmatrix}\n\frac{1}{3} & \frac{1}{3} & \frac{1}{3} \\ \frac{1}{3} & \frac{1}{3} & \frac{1}{3}\n\end{bmatrix}\n\begin{bmatrix}\nV_{ao} \\ V_{co} \\ V_{co}\n\end{bmatrix}$ \n                                                                                                    |                                                                                                    |                                                                                                    |
| \n $\begin{bmatrix}\nV_{an} \\ V_{$                                                                                                    |                                                                                                    |                                                                                                    |

والشكل التالي يبين المخطط الصندوقي (0.05=Ampliture = 5 – f – 50Hz – t

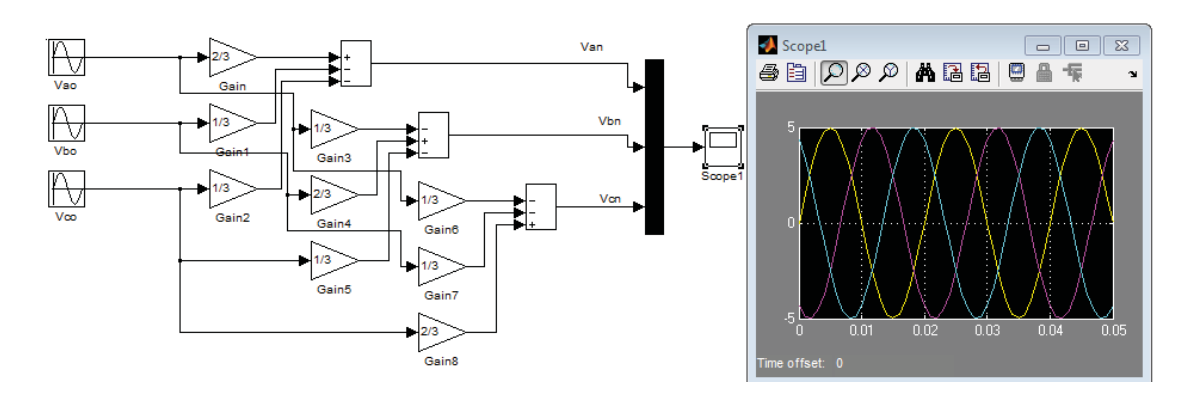

**طريقة ثانية :** 

- منبع جيبي متناوب.
- مازج Mux <sup>و</sup>Demux) عكس المازج)
- - عنصر تكبير (Gain (ولكن هنا نختار من خصائصه من Multiplicatioc → Matrix(k\*u)

ر من مستقيم بن من السابر.<br>حيث k مصفوفة ثابتة بدلاً من ثابت (عنصر)

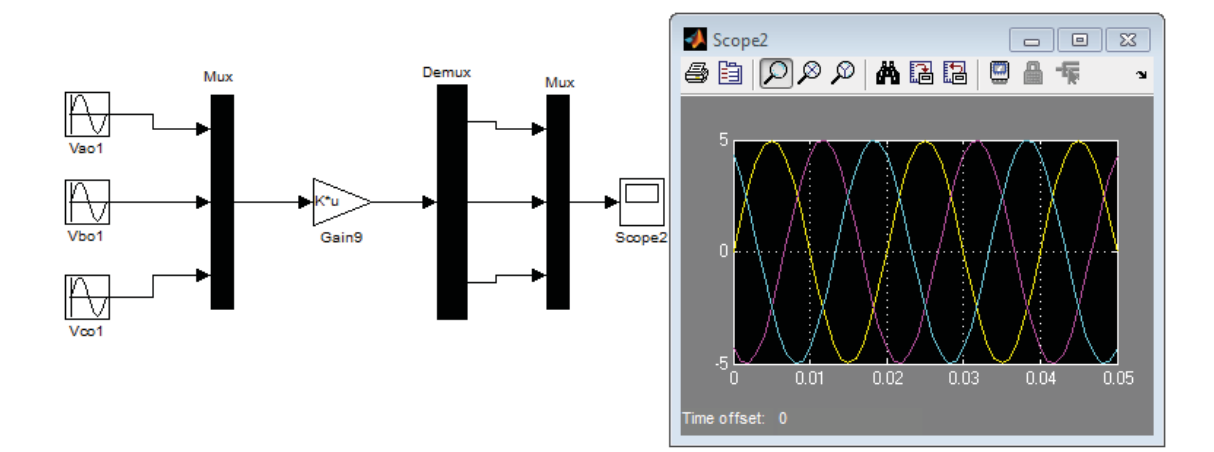

#### **طريقة ثالثة :**

ملاحظة : لابد في هذه الطريقة من الانتباه أن المصفوفة المدخلة في عناصر التضخيم مختلفة عن الطريقة السابقة وذلك لأنه يتم التعامل مع كل طور على حدى مع المحاكاة.

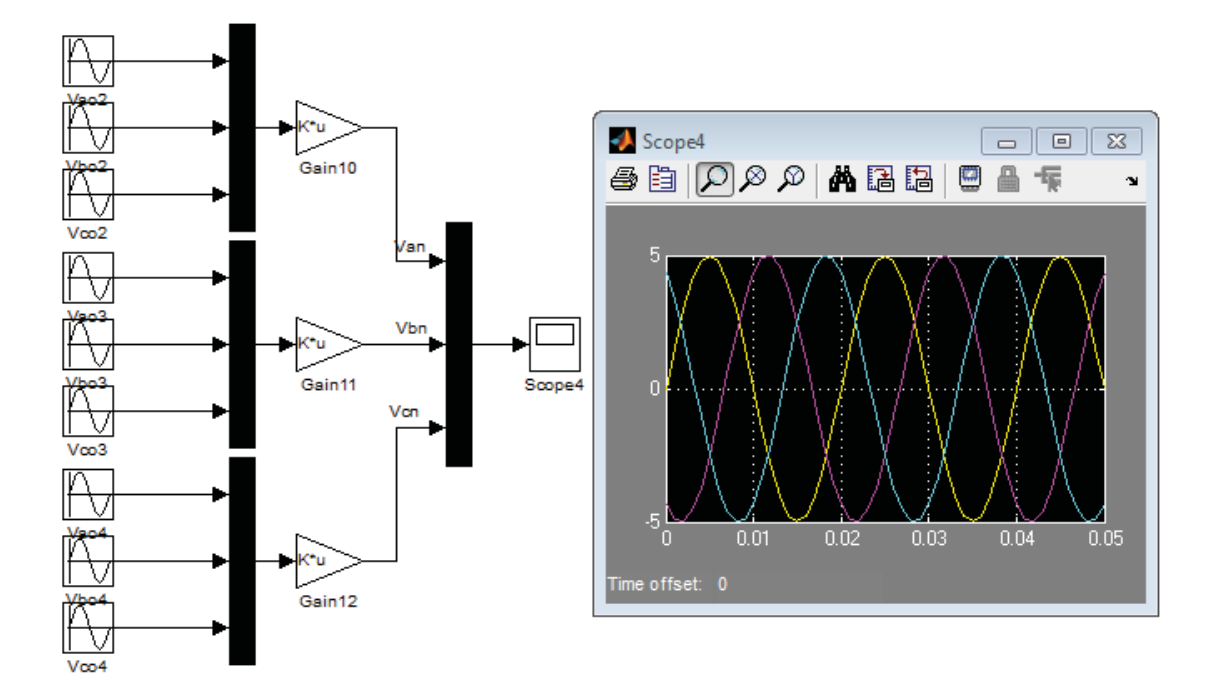

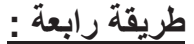

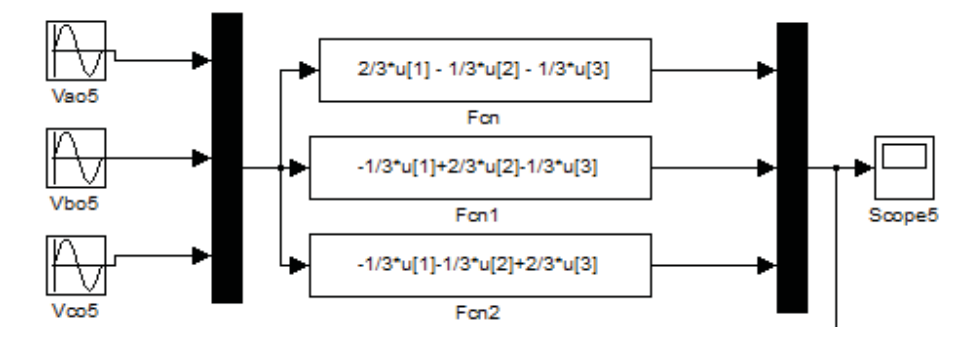

من أجل التأكد من أن النتائج متطابقة تماماً بكل الطريق ما علينا إلا دمج نتائج الحالات الأربعة باستخدام عنصر (Mux (ومن ثم إظهارها على راسم وفي حال تطابق جميع النتائج فلن يظهر لنا إلا ثلاثة أشكال مزاحة عن بعضها بزاوية ١٢٠ ، والشكل التالي يوضح ذلك :

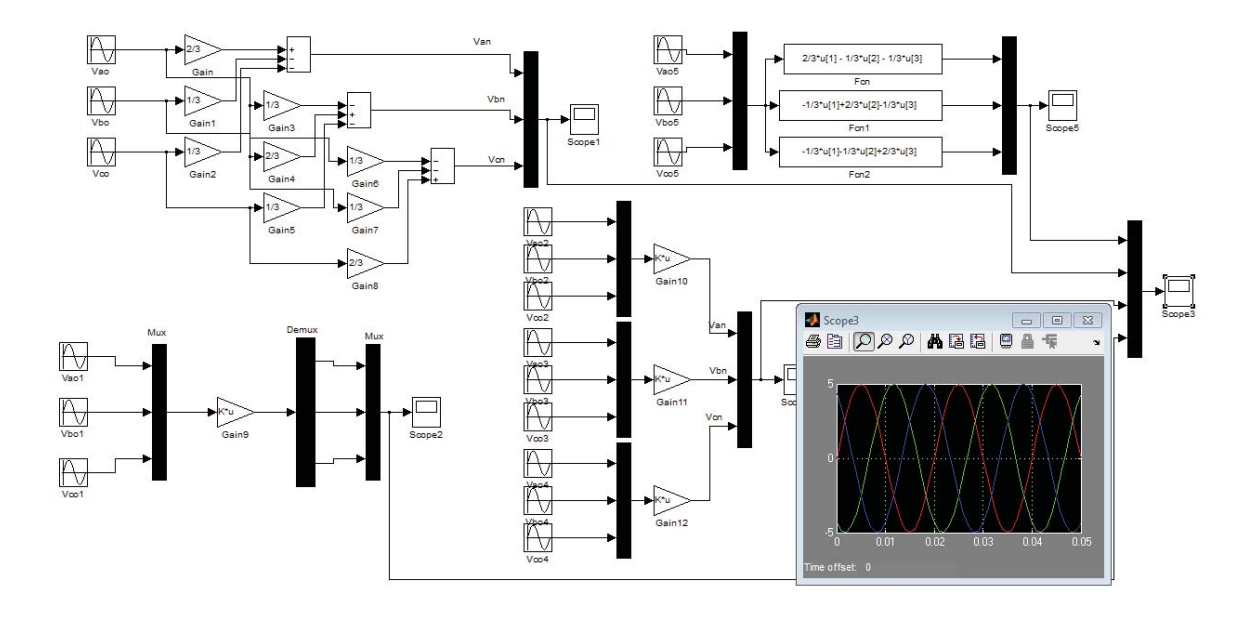

**٢٫١٤ نمذجة ومحاكاة المحولات الكهربائية** 

سنبدأ باستنتاج معادلات السيالة المغناطيسية (التشابك المغناطيسي) والتوتر على أطراف المحولة ذات الملفين (ابتدائي وثانوي) ، آخذين بعين الاعتبار المقاومة والسيالة التسربية للملفات والممانعة المغناطيسية للنواة ، ومن ثم سنستنتج الدارة المكافئة التي تمثل المحولة.

١٫٢٫١٤معادلات السيالة والتشابك في المغناطيسي بين الملفات في المحول تتكون السيالة المغناطيسية في كل ملف من ملفات المحولة من جزأين إذا ما تم أخد السيالة التسربية بعين الاعتبار ، كما يبين الشكل

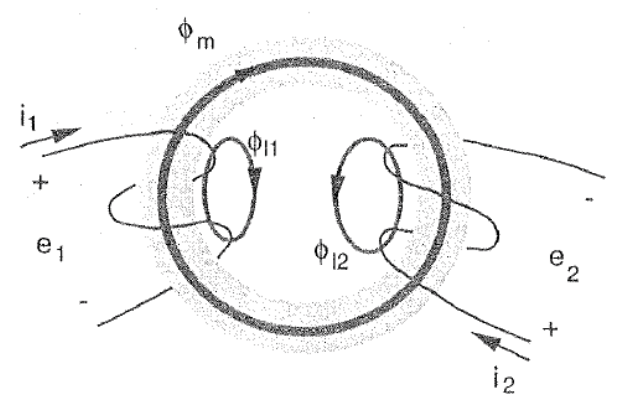

الشكل الموضح يبين مسارات الفيوض في المحول أحادي الطور والشكل التالي يوضح المخطط التمثيلي للمحول أحادي الطور.

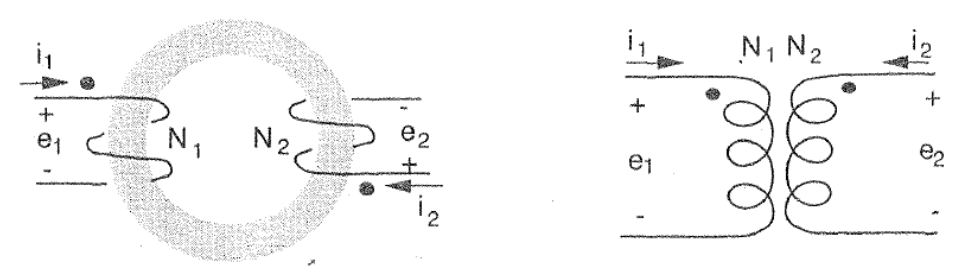

(a) Windings and core of a two-winding transformer

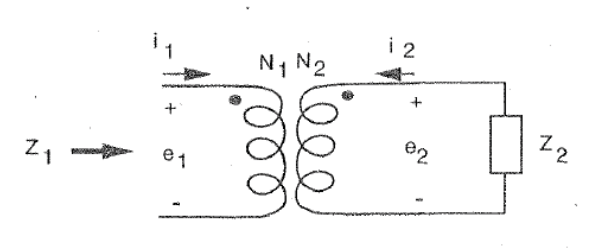

(b) Circuit symbol of a two-winding transformer

(c) Referred value of Z2

حيث تتكون السيالة الكلية من مركبتين حيث المركبة الأولى تمثل السيالة المتبادلة وهي متساوية لكلا الملفين (هي السيالة التي تربط بين الملفين) والمركبة الثانية تمثل السيالة التسربية الخاصة بكل ملف.

$$
\emptyset_2 = \emptyset_{L2} + \emptyset_m - \emptyset_1 = \emptyset_{L1} + \emptyset_m
$$

.<br>حيث :

تمثلان السيالة المتبادله ، يرمز لها أيضاً 
$$
\emptyset_{12} = \emptyset_{21}
$$
 :  $\emptyset_{12} = \emptyset_{21}$  :  $\emptyset_{L2} = \emptyset_{L1}$  .

ينشأ الفيض المتبادل في المحول المثالي من القوة المحركة المغناطيسية للملفين والذي يدور بنفس .<br>المسار في النواة. بفرض أن N<sub>1</sub> هو عدد لفات الملف الأول (الابتدائي) ، يربط فعلياً كل من الفيض المتبادل والفيض المتسرب ، فإن التشابك المغناطيسي في الملف الأول (الابتدائي) يحدد بأنه عدد لفات الملف الابتدائي مضر وباً بالتدفق الكلي الناتج عن الملف الأول :

$$
\lambda_1 = N_1 \ldotp \emptyset_1 = N_1(\emptyset_{L1} + \emptyset_m)
$$

ويمكن ان يعبر عن الطرف الأيمن للمعادلة الأخيرة بدلالة تيارات الملفات ، باستبدال الفيض المتبادل .<br>والفيض المتسرب بالقوى المحركة المغناطيسية والمسايرات الخاصة بهذه الملفات. الفيض المتسرب في الملف الأول تسببه القوى المحركة المغناطيسية الناتجة عن الملف الأول والفيض المتبادل يسببه مجموع القوى المحركة المغناطيسية ، وبالتعويض عن الفيض المتبادل والفيض التسربي بالمعادلة الأخيرة نجد :

$$
\lambda_1 = N_1 \cdot \emptyset_1 = N_1(\emptyset_{L1} + \emptyset_m) = L_{11} \cdot i_1 + L_{12} \cdot i_2
$$
  

$$
\lambda_2 = N_2 \cdot \emptyset_2 = N_2(\emptyset_{L2} + \emptyset_m) = L_{21} \cdot i_1 + L_{22} \cdot i_2
$$
  

$$
L_{11} = L_{l1} + L_{m1}
$$
  

$$
L_{12} = \frac{N_2}{N_1} L_m i_2
$$

حيث :

: المحارضات الذاتية للملفين الأولي والثانوي على التوالي. ଶଶܮെ ଵଵܮ : المحارضات المتبادلة بين الملفين الأولي والثانوي على التوالي.ଶଵܮെ ଵଶܮ

7,7,11 معادلات التوتر  
iى المتحرض في كل ملف يساري إلى معدل تغير التشابك المغناطيسي ولذلك يمکن أن يعطى  
التوتر المتحرض في المفف الأول (الابتداني) بالعلاقة التالية :
$$
e_1 = \frac{d\lambda_1}{dt} = L_1 \frac{di_1}{dt} + L_{12} \frac{di_2}{dt} = L_{l1} \frac{di_1}{dt} + L_{m1} \frac{d}{dx} (i_1 + i_2')
$$

$$
e'_2 = L'_{12} \frac{di'_2}{dt} + L_{m1} \frac{d}{dx} (i_1 + i'_2)
$$

ومعادلات التوتر تكون كالتالي :

$$
v_1 = r_1 \t i_1 + e_1 = r_1 \t i_1 + L_{l1} \frac{di_1}{dt} + L_{m1} \frac{d}{dx} (i_1 + i_2')
$$
  

$$
v_2' = i_2' \t i_2' + L_{12}' \frac{di_2'}{dt} + L_{m1} \frac{d}{dx} (i_1 + i_2')
$$

٣٫٢٫١٤ الدارة المكافئة لمحولة أحادية الطور

إن شكل معادلات التوتر المبين يحدد شكل الدارة المكافئة لمحولة ثنائية الملفات وذلك كما يبين الشكل التالي ، إن إشارة الفتحة (') تدل أن قيم الثانوي منسوبة إلى الطرف الأولى (الابتدائي) . إن قيم محددات الدارة للملف الثانوي منسوبة للأولي تحدد بالعلاقة :

$$
r_2' = \left(\frac{N_1}{N_2}\right)^2 r_2 \qquad L_{12}' = \left(\frac{N_1}{N_2}\right)^2 L_{12}
$$

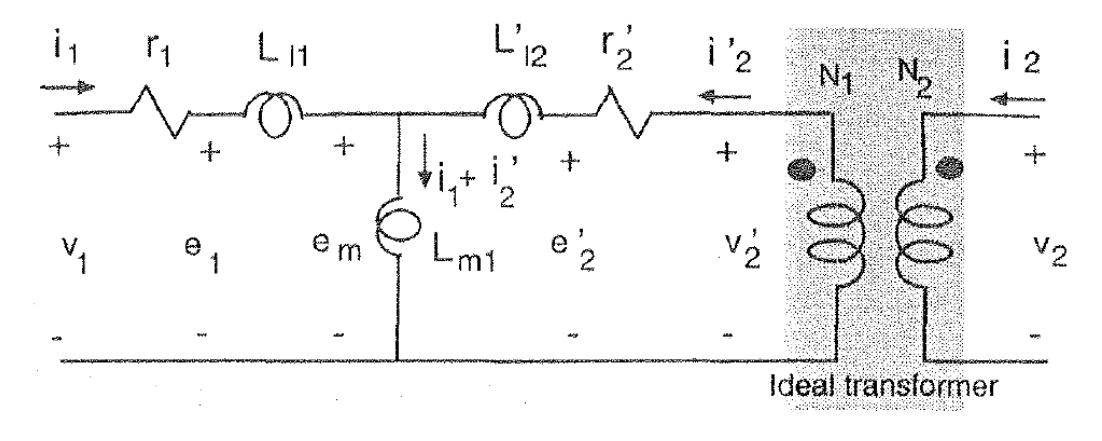

#### ٤٫٢٫١٤نمذجة المحولة أحادية الطور

من أجل نمذجة المحولة أحادية الطور (معرفة تغييرات مجاهيل بارمترات المحولة بالاعتماد على القيم المعلومة فيها) نحتاج إلى المعادلات التالية :

$$
i_1 = \frac{\psi_1 - \psi_m}{x_{l_1}} \quad \dots \quad 1
$$
\n
$$
i_2' = \frac{\psi_2' - \psi_m}{x_{l_2}'} \quad \dots \quad 2
$$
\n
$$
\frac{1}{X_M} = \frac{1}{x_{m1}} + \frac{1}{x_{l1}} + \frac{1}{x_{l2}'}
$$
\n
$$
\psi_m = x_M \left(\frac{\psi_1}{x_{l1}} + \frac{\psi_2'}{x_{l2}'}\right) \quad \dots \quad 3
$$
\n
$$
\psi_1 = \int \{w_b, v_1 - w_b, r_1, i_1\} dt \quad \dots \quad 4
$$
\n
$$
\psi_2' = \int \{w_b, v_2' - w_b, r_2', i_2'\} dt \quad \dots \quad 5
$$
\n
$$
\psi_m = x_{l1} \quad \text{and} \quad \psi_m = x_{l2} \quad \text{and} \quad \psi_m = x_{l2} \quad \text{and} \quad \psi_m = x_{l1} \quad \text{and} \quad \psi_m = x_{l2} \quad \text{and} \quad \psi_m = x_{l2} \quad \text{and} \quad \psi_m = x_{l2} \quad \text{and} \quad \psi_m = x_{l1} \quad \text{and} \quad \psi_m = x_{l2} \quad \text{and} \quad \psi_m = x_{l2} \quad \text{and} \quad \psi_m = x_{l1} \quad \text{and} \quad \psi_m = x_{l2} \quad \text{and} \quad \psi_m = x_{l2} \quad \text{and} \quad \psi_m = x_{l1} \quad \text{and} \quad \psi_m = x_{l2} \quad \text{and} \quad \psi_m = x_{l2} \quad \text{and} \quad \psi_m = x_{l1} \quad \text{and} \quad \psi_m = x_{l2} \quad \text{and} \quad \psi_m = x_{l2} \quad \text{and} \quad \psi_m = x_{l2} \quad \text{and} \quad \psi_m = x_{l1} \quad \text{and} \quad \psi_m = x_{l2} \quad \text{and} \quad \psi_m = x_{l2} \quad \text{and} \quad \psi_m = x_{l2} \quad \text{and} \quad \psi_m = x_{l2} \quad \text{and} \quad \psi_m = x_{l3} \quad \text{and} \quad \psi_m = x_{l4} \quad \
$$

وعند تنفيذ ملف المحاكاة يجب الأخذ بعين الاعتبار لما يلي :

- التشابك المغناطيسي كمتغيرات داخلية. - توترات الأطراف هي معطيات الدخل المطلوبة. - تيارات الملفات معطيات الخرج الرئيسية.

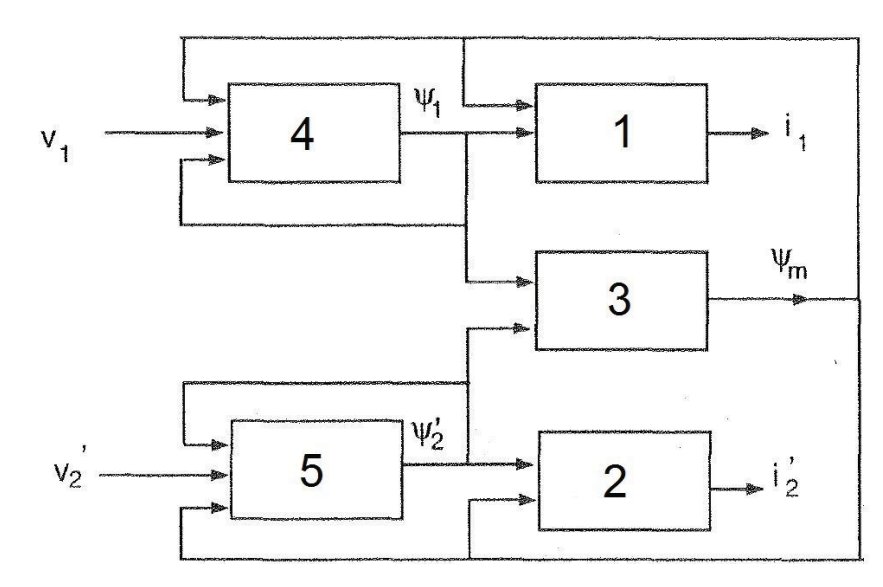

والمخطط التالي يدعى بالمخطط الانسيابي لعملية النمذجة لمحول بملفين (أحادي الطور) ...

ونموذج المحاكاة المقابل لهذا المخطط مبين بالشكل التالي ...

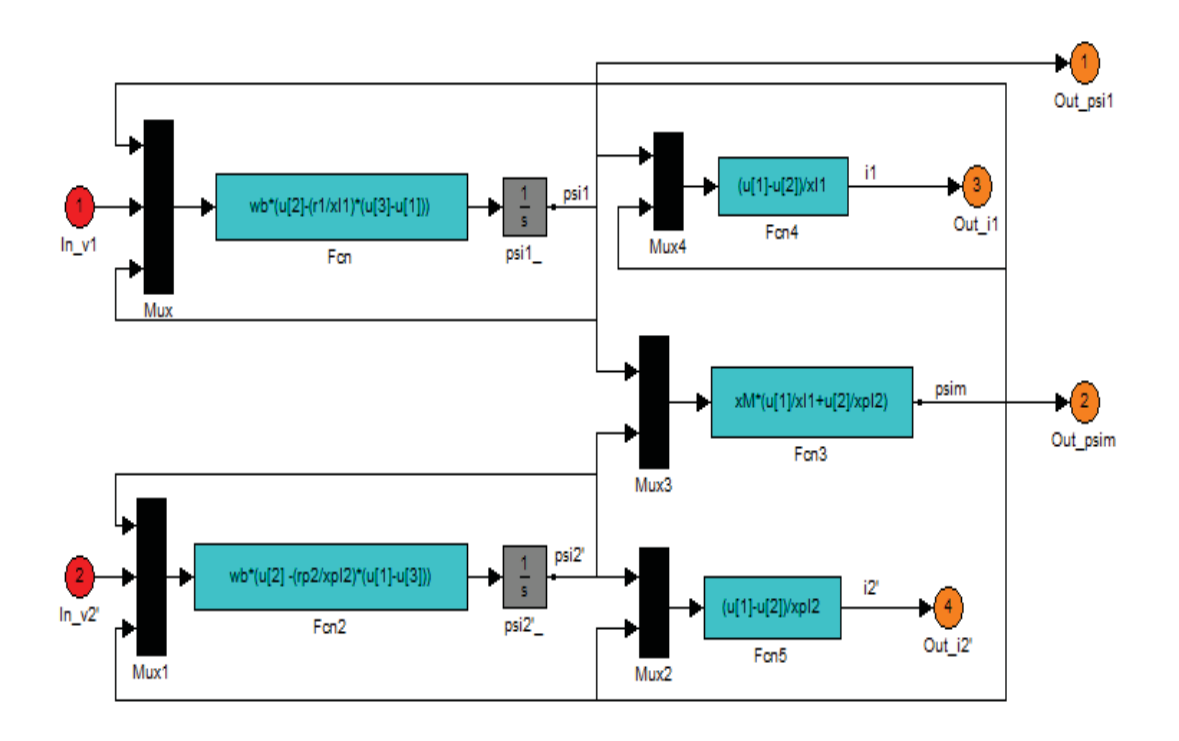

يجب الانتباه دوماً بالقيام بربط المخطط الصندوقي مع ملف M-file لتعريف كافة المجاهيل (في .. . .<br>المخطط) داخل الملف ، ويجب تشغيل الملف أولاً وإدخال قيم العناصر المطلوبة ومن ثم تشغيل النموذج المقابل لهذا الملف.

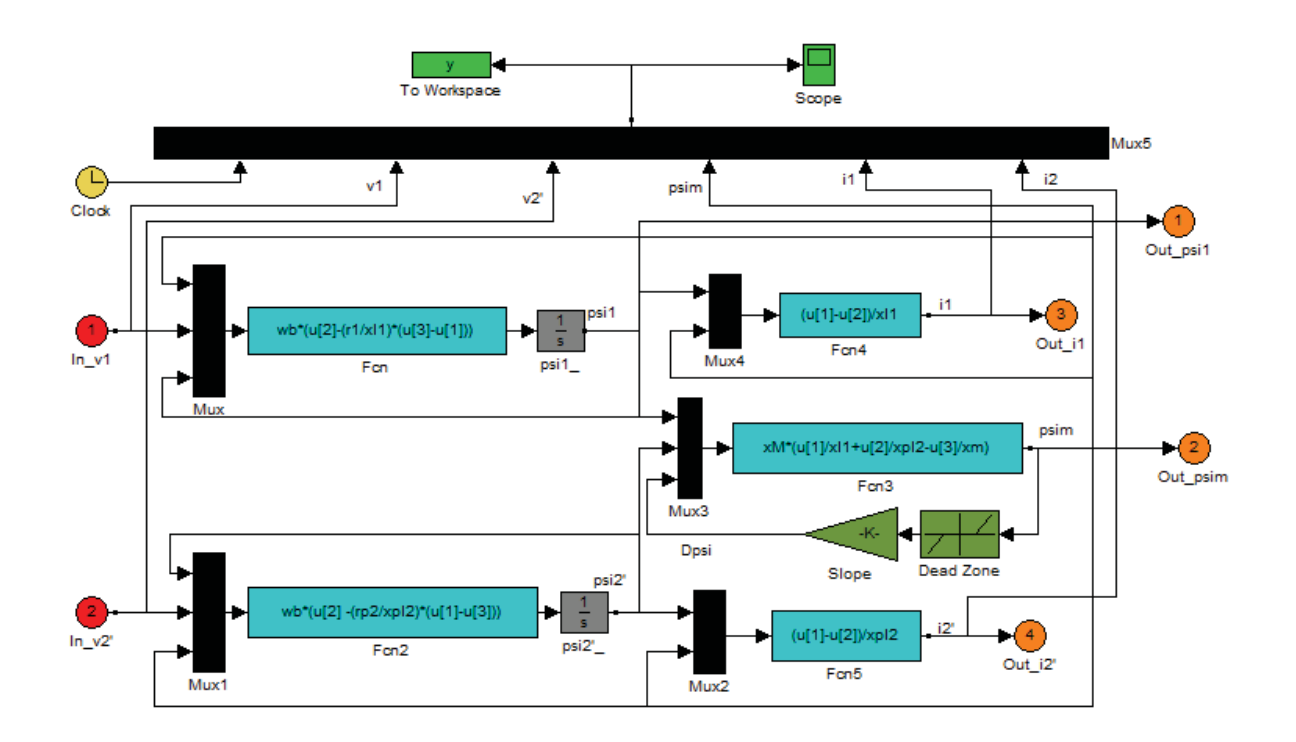

بالنسبة للمخطط السابق يمكن مشاهدة المنحنيات من خلال تنفيذ النموذج التالي :

مثال (١) :

في النموذج السابق رأينا الحالة العامة لمخطط المحولة أحادية الطور ، ولكن قيمة توتر الخرج يحددها الحمل وسنناقش في هذا المثال اختبارات المحولة الثلاثة (القصر – اللا حمل – التحميل) وذلك من خلال جعل المستخدم يحدد قيمة مقاومة الحمل ومن ثم يشاهد المنحنيات الناتجة عن قيمة الحمل التي قام بتحديدها ، وذلك من أجل محولة لها المواصفات التالية :  $S = 1500 \text{ VA} - V = 120 \text{ Vol}t - f = 60 \text{ Hz} - N = 0.5 - r1 = 0.25 - r2' = 0.134$ 

 $XI = 0.056 - xpI2 = 0.056$ 

في هذا المثال لو جعلنا قيمة مقاومة الحمل مساوية للصفر سنكون قد اجرينا اختبار القصر على المحولة وستكون المنحنيات الناتجة ممثلة للمحولة أحادية الطور في حالة القصر أما لو جعلنا قيمة ر .<br>الحمل كبيرة جداً (1002b) وأكبر فإن الاختبار المقابل لهذه الحالة هو اختبار اللا حمل ويمكن إجراء حالة التحميل الإفتراضية بإعطاء قيم مناسبة للحمل. في هذا المثال لن نهمل أثر التشبع وسندخل حلقة خاصة بحالة التشبع في مخطط نمذجة المحولة وسندخل قيم تغيرات الفيض (السيالة) ضمن ملف القراءة وستتم معالجته من خلال العنصر table up-Look الذي سنراه في نموذج المحاكاة . والبرنامج الذي يجب كتابته في ملف التحرير موضح كالتالي :

محولة ذات ملفين % حذف كافة المتغيرات في الذاكرة % all clear تحديد بارامترات الدارة المكافئة للمحولة وكذلك منحني المغنطة %

```
V \cdot \text{rated} = 120: \% \rightarrow \text{MeV}الاستطاعة الظاهرية % ;1500 = Srated
\text{Frated} = 60: \% التردد
Zb = Vrated^2/Srated; % الأساس ممانعة
wb = 2*pi*Frated: \% الأساس تردد الأساس
Vالقيمة العظمى للجهد ;(2) Vpk = Vrated*sqrt
نسبة التحويل للمحول % ;120/240 = NpbyNs
r1 = 0.25: مقاومة الأولى %
rrp2 = 0.134; \% منسوبة للأولى %
المفاعلة التسريبية للأولي % ;0.056 = 1xl
المفاعلة التسريبية للثانوي منسوب للأولي % ;0.056 = 2xpl
المفاعلة المغناطيسية % ;708.8 = xm
xM = 1/(1/xm + 1/x11 + 1/xp12);
```
منحني المغنطة المقابل للمصفوفتين التاليتين %

Dpsi=[ -2454.6 -2412.6 -2370.5 -2328.5 -2286.4 -2244.4 -2202.3 ... -2160.3 -2118.2 -2076.1 -2034.1 -1992.0 -1950.0 -1907.9 -1865.9 ... -1823.8 -1781.8 -1739.7 -1697.7 -1655.6 -1613.6 -1571.5 -1529.5 ... -1487.4 -1445.3 -1403.3 -1361.2 -1319.2 -1277.1 -1235.1 -1193.0 ... -1151.0 -1108.9 -1066.9 -1024.8 -982.76 -940.71 -898.65 -856.60 ... -814.55 -772.49 -730.44 -688.39 -646.43 -604.66 -562.89 -521.30 ... -479.53 -438.14 -396.75 -355.35 -313.96 -272.56 -231.17 -192.60 ... -154.04 -116.41 -81.619 -46.822 -19.566 0.0000 0.0000 0.0000  $0.0000...$ 0.0000 0.0000 19.566 46.822 81.619 116.41 154.04 192.60 231.17 ... 272.56 313.96 355.35 396.75 438.14 479.53 521.30 562.89 604.66 ... 646.43 688.39 730.44 772.49 814.55 856.60 898.65 940.71 982.76 ...

1024.8 1066.9 1108.9 1151.0 1193.0 1235.1 1277.1 1319.2 1361.2 ... 1403.3 1445.3 1487.4 1529.5 1571.5 1613.6 1655.6 1697.7 1739.7 ... 1781.8 1823.8 1865.9 1907.9 1950.0 1992.0 2034.1 2076.1 2118.2 ... 2160.3 2202.3 2244.4 2286.4 2328.5 2370.5 2412.6 2454.6 ];

psisat=[ -170.21 -169.93 -169.65 -169.36 -169.08 -168.80 -168.52 ... -168.23 -167.95 -167.67 -167.38 -167.10 -166.82 -166.54 -166.25 ... -165.97 -165.69 -165.40 -165.12 -164.84 -164.56 -164.27 -163.99 ... -163.71 -163.43 -163.14 -162.86 -162.58 -162.29 -162.01 -161.73 ... -161.45 -161.16 -160.88 -160.60 -160.32 -160.03 -159.75 -159.47 ... -159.18 -158.90 -158.62 -158.34 -157.96 -157.39 -156.83 -156.07 ... -155.51 -154.57 -153.62 -152.68 -151.74 -150.80 -149.85 -146.08 ... -142.31 -137.60 -130.06 -122.52 -107.44 -84.672 -42.336 0.0000 ... 0.0000 42.336 84.672 107.44 122.52 130.06 137.60 142.31 146.08 ... 149.85 150.80 151.74 152.68 153.62 154.57 155.51 156.07 156.83 ... 157.39 157.96 158.34 158.62 158.90 159.18 159.47 159.75 160.03 ... 160.32 160.60 160.88 161.16 161.45 161.73 162.01 162.29 162.58 ... 162.86 163.14 163.43 163.71 163.99 164.27 164.56 164.84 165.12 ... 165.40 165.69 165.97 166.25 166.54 166.82 167.10 167.38 167.67 ... 167.95 168.23 168.52 168.80 169.08 169.36 169.65 169.93 170.21 ];

تحديد بارامترات المحاكاة %

 $tstop = 0.2$ ;  $\%$  ألتنفيذ  $(500 - 12)$  $Psi1o = 0$ :  $\%$  قيم ابتدائية  $P$ Sip2o = 0; % فَيم ابتدائية

لتكرار البرنامج أكثر من مرة % ;'Y = 'run\_repeat while repeat  $run == 'Y'$ 

```
disp('Enter value of RH, the high-gain resistor to develop v2''') 
RH = input('Enter ohmic value of high gain resistor : ')
disp('') 
disp('Run simulation then type ''return '' for plots') 
keyboard 
clf; 
subplot(3,1,1) 
plot(y(:,1),y(:,2),'-')
```

```
ylabel('v1 in V') 
title('primary voltage') 
subplot(3,1,2) 
plot(y(:,1), y(:,3),'-')
ylabel('v2" in V')
title('secondary voltage') 
subplot(3,1,3)plot(y(:,1), y(:,4),'-')
ylabel('psim in Wb/sec') 
title('mutual flux')
```

```
h2=figure; 
clf; 
subplot(3,1,1) 
plot(y(:,1), y(:,5),'-')
ylabel('i1 in A') 
title('primary current') 
subplot(3,1,2) 
plot(y(:,1),y(:,6),'-')ylabel('i2'' in A') 
xlabel('Time in sec') 
title('secondary current')
```

```
disp('Save plots before typing return') 
keyboard 
close (h2)
```

```
تكرار البرنامج %
```

```
repeat run = input('Repeat with new system condition? Y/N: 's');if isempty(repeat_run) % التكرار رفض التكرار
repeat_run = 'N'; 
end
إنهاء الحلقة % end
```
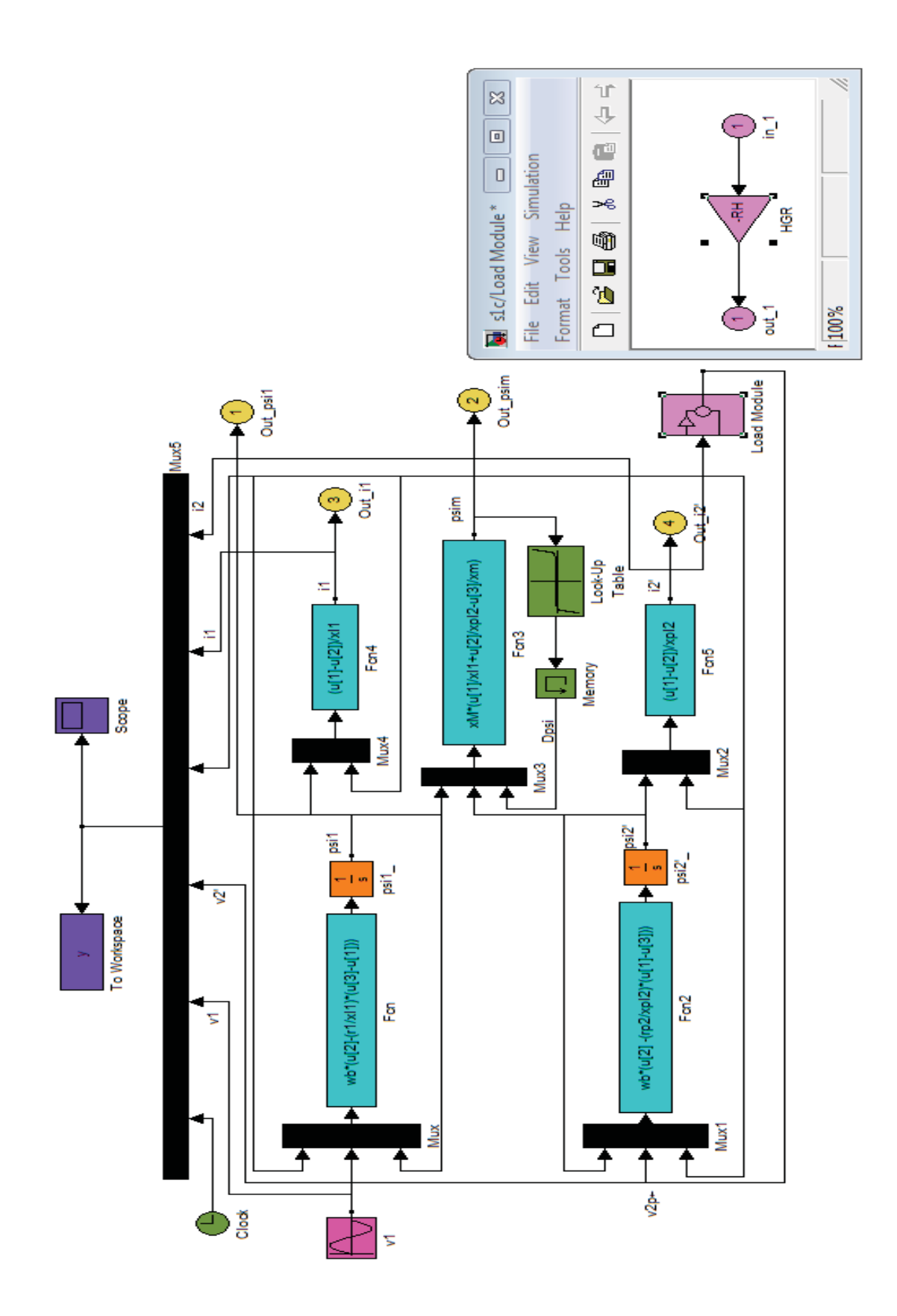

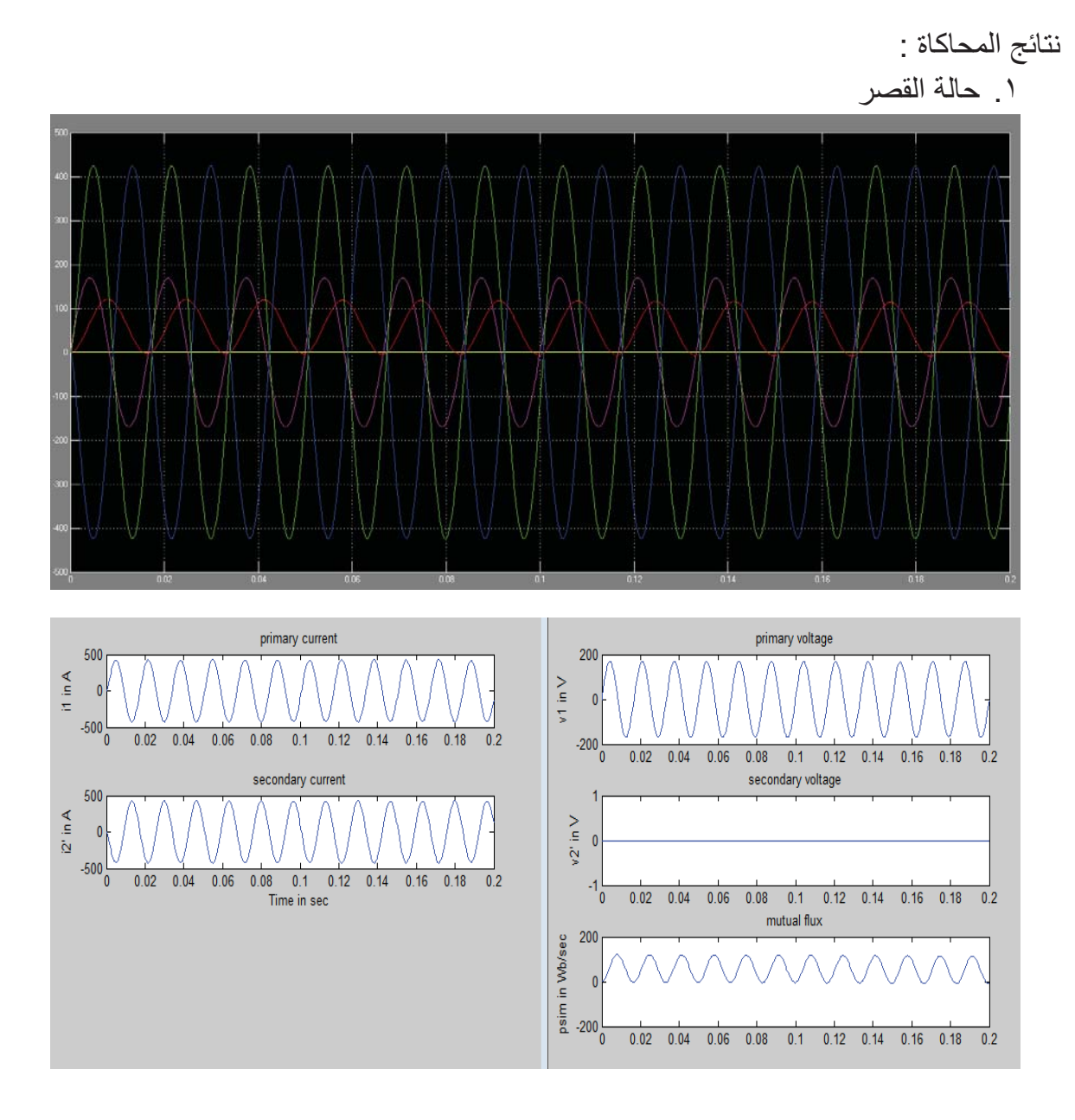

### .٢ حالة اللا حمل

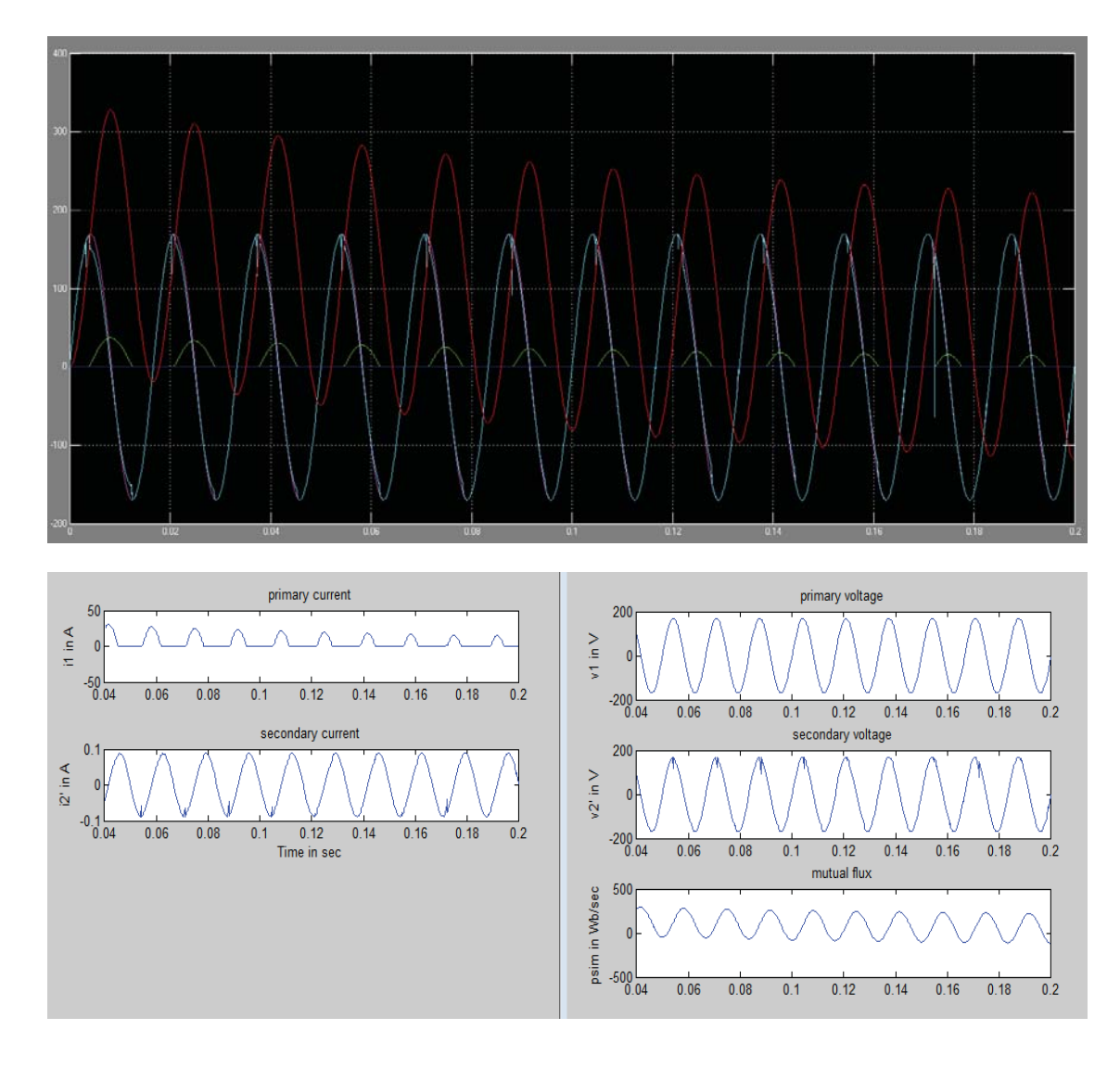

.٣ حالة التحميل من أجل 25 = R

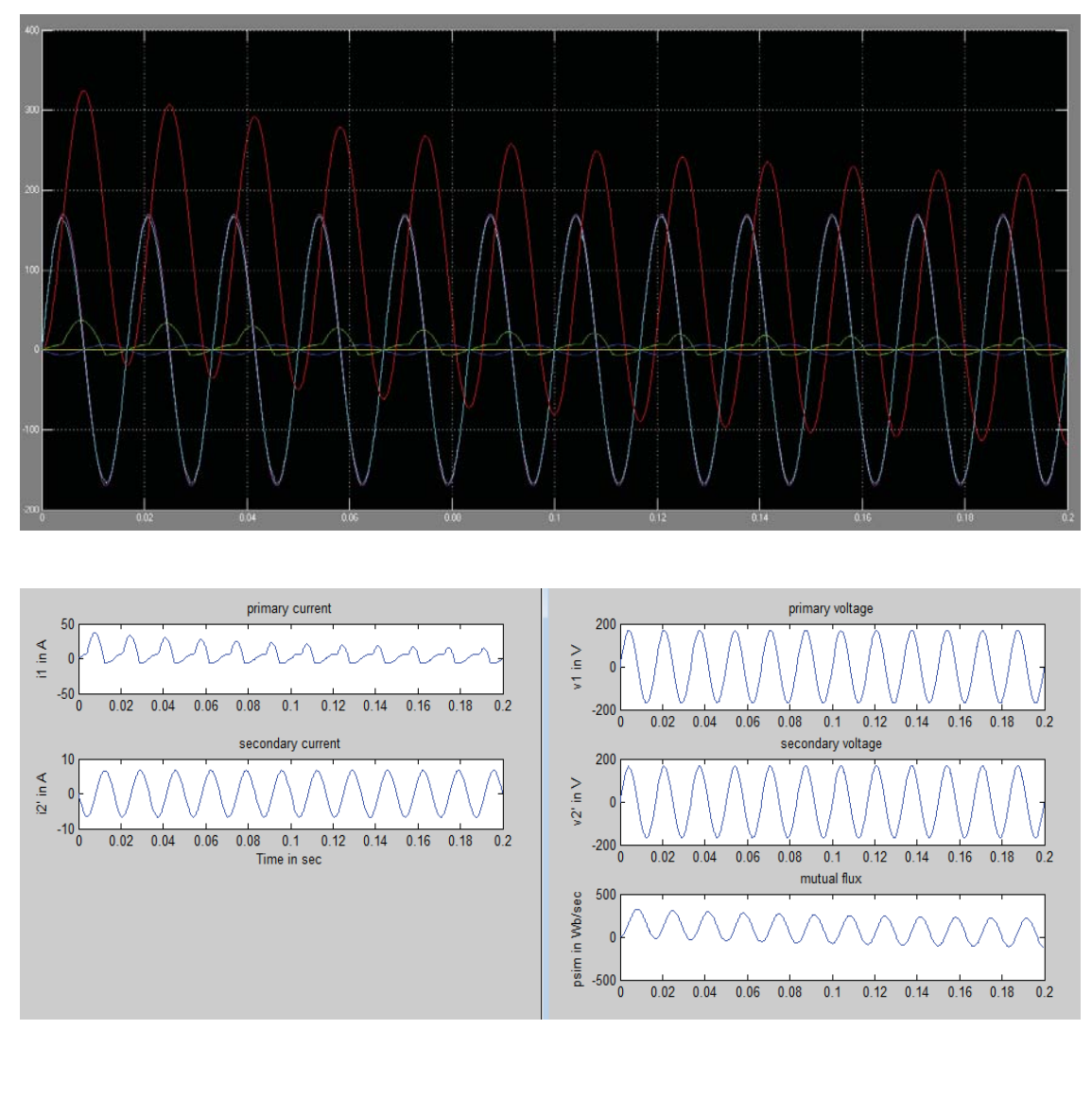

٥٫٢٫١٤ نمذجة المحولة ثلاثية الطور

١٫٥٫٢٫١٤التوصيل نجمي – نجمي في هذه الحالة يتم تأريض نقطة النجمة في الملف الابتدائي بمقاومة أما نقطتا النجمة للثانوي والمنبع ي<br>تؤرضان مباشرة إلى الأرض ، كما أن توتر نقطة الحيادي للابتدائي يكون عائماً من وجهة نظر

تأريض النظام وذلك لأن التأريض غير مباشر.

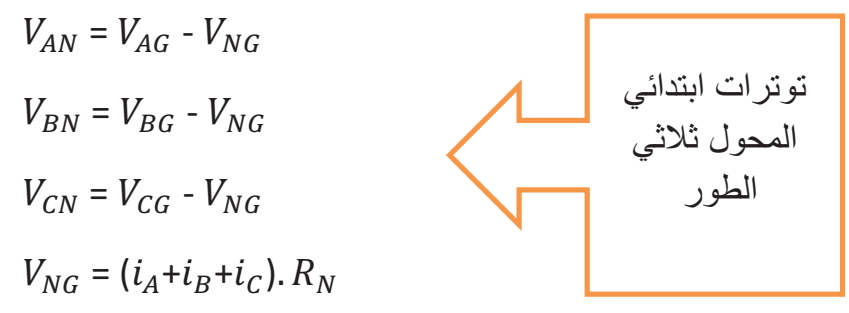

الشكل التالي يبين مخطط التوصيل نجمي – نجمي لمحول ثلاثي الطور

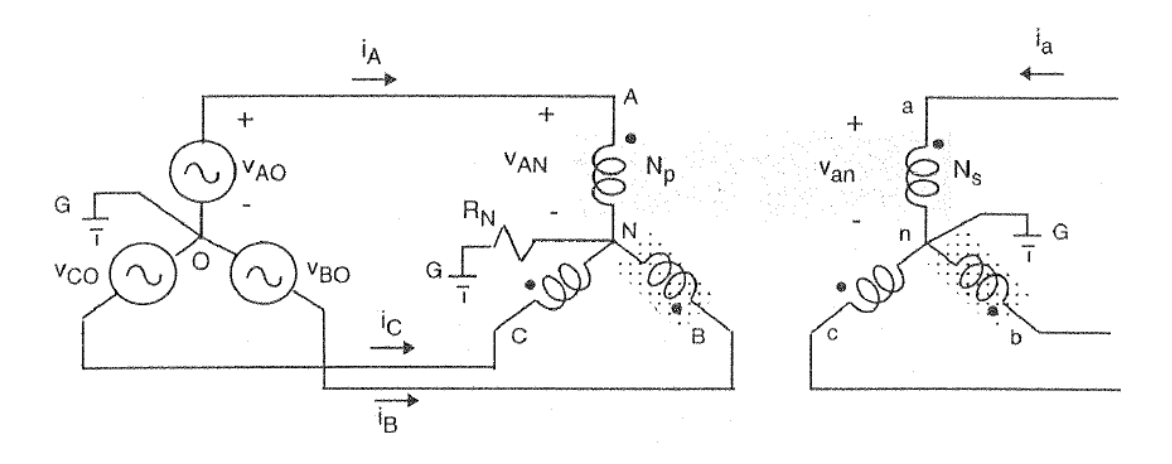

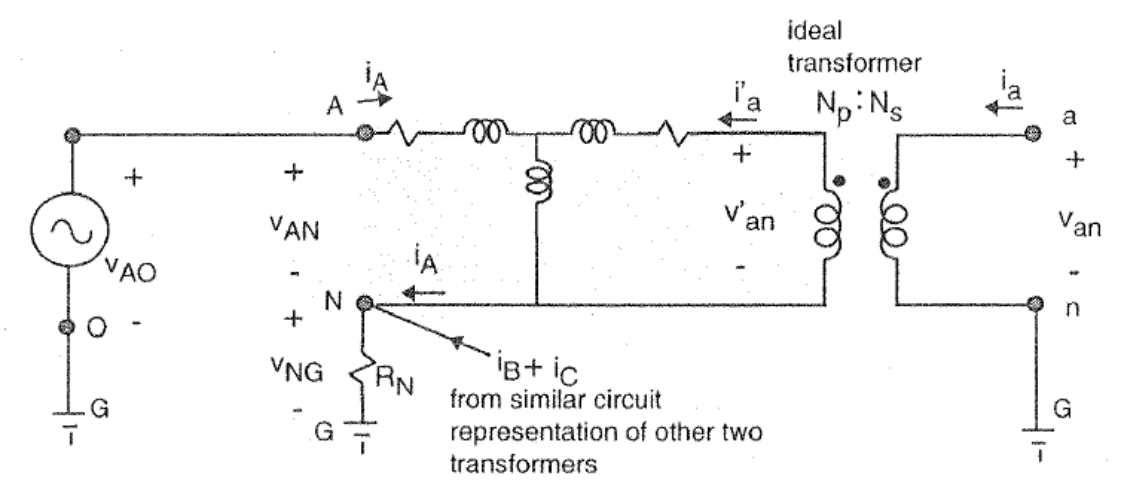

236

٢٫٥٫٢٫١٤التوصيل مثلثي – نجمي

في هذه الحالة يتم تأريض نقطة الحيادي في الثانوي بمقاومة ، وتكون نسبة ملفات الثانوي إلى الابتدائي مساوية لجذر ٣ مضروب بنسبة التحويل.

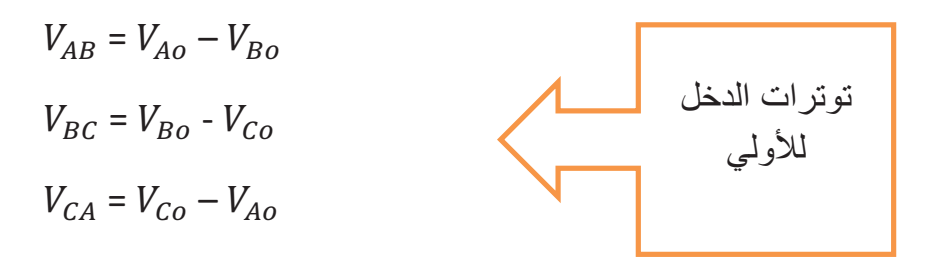

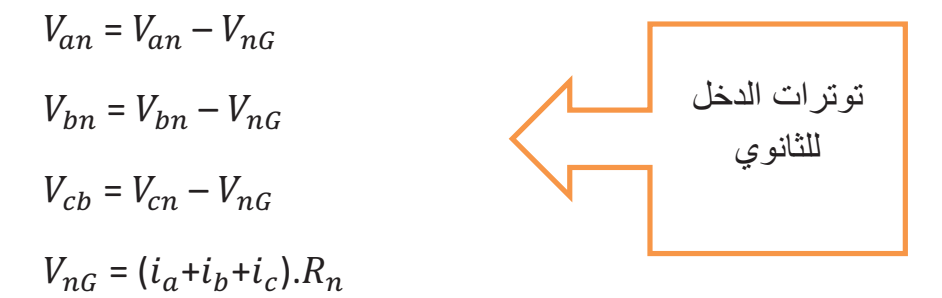

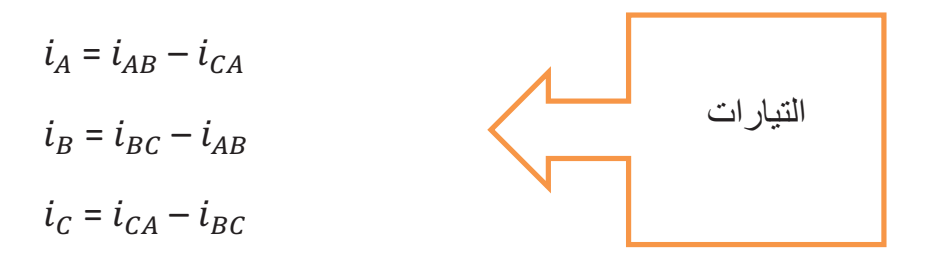

الشكل التالي يبين مخطط التوصيل مثلثي – نجمي لمحول ثلاثي الطور
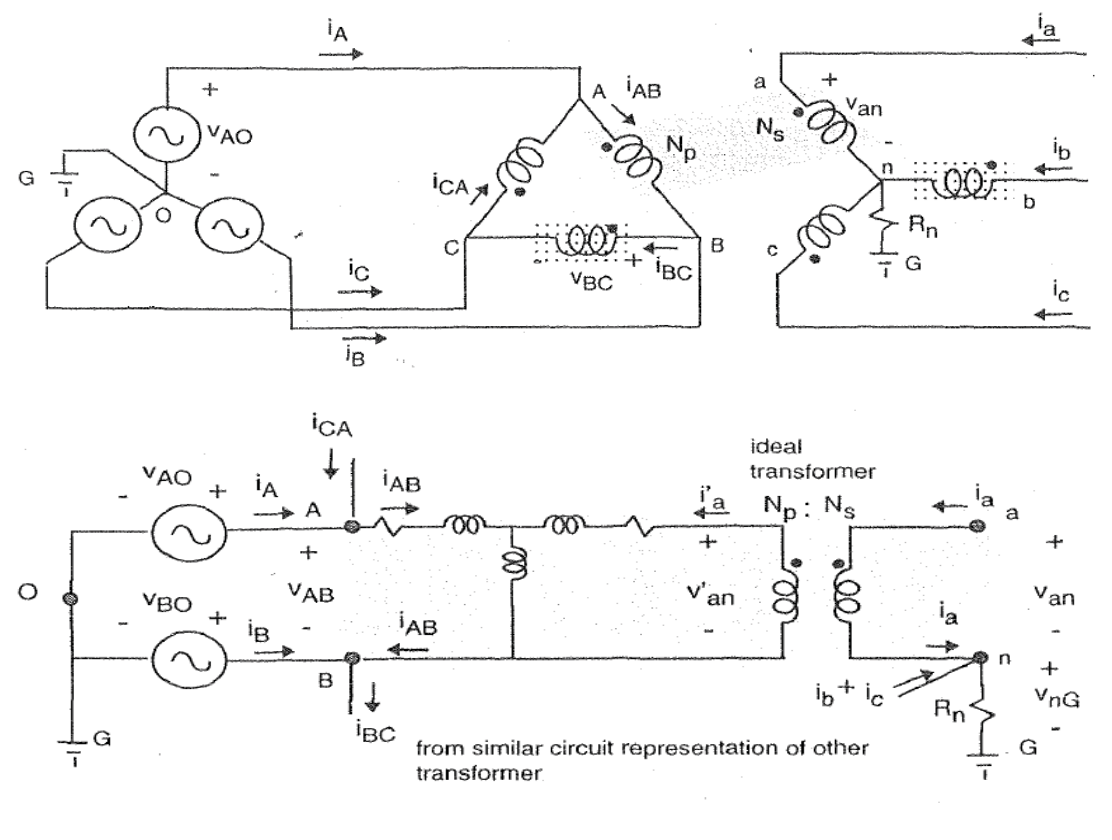

والمخطط التالي يبين مخطط النمذجة لهذا المحول :

…M-File…

محولة ثلاثية الطور % جميع البارمترات من أجل محولة ذات ملفين %

clear all;

Vrated = 120; % rms rated voltage Srated = 1500; % rated VA Frated = 60; % rated frequency in Hz Zb = Vrated^2/Srated; % base impedance wb = 2\*pi\*Frated; % base frequency Vpk = Vrated\*sqrt(2); % peak rated voltage NpbyNs = 120/240; % nominal turns ratio  $r1 = 0.25$ ; % resistance of wdg 1 in ohms rp2 = 0.134; % referred resistance of wdg 2 in ohms xl1 = 0.056; % leakage reactance of wdg 1 in ohms

xpl2 = 0.056; % leakage reactance of wdg 1 in ohms xm = 708.8; % unsaturated magnetizing reactance in ohms  $xM = 1/(1/xm + 1/x11 + 1/xp12)$ ;

% mag. curve Dpsi versus psisat

Dpsi=[ -2454.6 -2412.6 -2370.5 -2328.5 -2286.4 -2244.4 -2202.3 ... -2160.3 -2118.2 -2076.1 -2034.1 -1992.0 -1950.0 -1907.9 -1865.9 ... -1823.8 -1781.8 -1739.7 -1697.7 -1655.6 -1613.6 -1571.5 -1529.5 ... -1487.4 -1445.3 -1403.3 -1361.2 -1319.2 -1277.1 -1235.1 -1193.0 ... -1151.0 -1108.9 -1066.9 -1024.8 -982.76 -940.71 -898.65 -856.60 ... -814.55 -772.49 -730.44 -688.39 -646.43 -604.66 -562.89 -521.30 ... -479.53 -438.14 -396.75 -355.35 -313.96 -272.56 -231.17 -192.60 ... -154.04 -116.41 -81.619 -46.822 -19.566 0.0000 0.0000 0.0000  $0.0000...$ 

0.0000 0.0000 19.566 46.822 81.619 116.41 154.04 192.60 231.17 ... 272.56 313.96 355.35 396.75 438.14 479.53 521.30 562.89 604.66 ... 646.43 688.39 730.44 772.49 814.55 856.60 898.65 940.71 982.76 ... 1024.8 1066.9 1108.9 1151.0 1193.0 1235.1 1277.1 1319.2 1361.2 ... 1403.3 1445.3 1487.4 1529.5 1571.5 1613.6 1655.6 1697.7 1739.7 ... 1781.8 1823.8 1865.9 1907.9 1950.0 1992.0 2034.1 2076.1 2118.2 ... 2160.3 2202.3 2244.4 2286.4 2328.5 2370.5 2412.6 2454.6 ];

psisat=[ -170.21 -169.93 -169.65 -169.36 -169.08 -168.80 -168.52 ... -168.23 -167.95 -167.67 -167.38 -167.10 -166.82 -166.54 -166.25 ... -165.97 -165.69 -165.40 -165.12 -164.84 -164.56 -164.27 -163.99 ... -163.71 -163.43 -163.14 -162.86 -162.58 -162.29 -162.01 -161.73 ... -161.45 -161.16 -160.88 -160.60 -160.32 -160.03 -159.75 -159.47 ... -159.18 -158.90 -158.62 -158.34 -157.96 -157.39 -156.83 -156.07 ... -155.51 -154.57 -153.62 -152.68 -151.74 -150.80 -149.85 -146.08 ... -142.31 -137.60 -130.06 -122.52 -107.44 -84.672 -42.336 0.0000 ... 0.0000 42.336 84.672 107.44 122.52 130.06 137.60 142.31 146.08 ... 149.85 150.80 151.74 152.68 153.62 154.57 155.51 156.07 156.83 ... 157.39 157.96 158.34 158.62 158.90 159.18 159.47 159.75 160.03 ... 160.32 160.60 160.88 161.16 161.45 161.73 162.01 162.29 162.58 ... 162.86 163.14 163.43 163.71 163.99 164.27 164.56 164.84 165.12 ... 165.40 165.69 165.97 166.25 166.54 166.82 167.10 167.38 167.67 ... 167.95 168.23 168.52 168.80 169.08 169.36 169.65 169.93 170.21 ];

```
% set up simulation parameters 
tstop = 1.2; % stop time
Psi1o = 0: % initial value of wdg I flux linkage
Psip2o = 0; \% initial value of wdg 2 flux linkage
Rload = 120^2/1500 % referred impedance to primary side of 
           % the 1.5 kVA, unity power factor load 
              % connected across each secondary winding
repeat_run = 'Y'; % set up repeat run flag 
while repeat run = 'Y'\mathsf{Rn} = input('Enter ohmic value of neutral to ground resistor \mathsf{Rn} > ');
disp('Run simulation and return for plots') 
keyboard 
clf; 
subplot(4,1,1) 
plot(y(:,1), y(:,2),'-')ylabel('vAB in V') 
title('primary line voltage') 
subplot(4,1,2) 
plot(y(:,1), y(:,3),'-')ylabel('vab in V') 
title('secondary line voltage') 
subplot(4,1,3) 
plot(y(:,1), y(:,4),'-')
ylabel('iA in A') 
title('primary line current') 
subplot(4,1,4)plot(y(:,1), y(:,5),'-')ylabel('ia in A') 
title('secondary line current') 
h2=figure; 
subplot(4,1,1) 
plot(y(:,1), y(:,6),'-')ylabel('(iAB+iBC+iCA)/3 in A')
```

```
subplot(4,1,2) 
plot(y(:,1),y(:,7),'-')
ylabel('(ia+ib+ic)/3 in A') 
subplot(4,1,3) 
plot(y(:,1), y(:,8),'-')
ylabel('vnG in V') 
title('Secondary neutral to ground voltage') 
xlabel('Time in sec') 
disp('Save plots before typing return') 
keyboard 
close(h2)
```

```
% prompt for repeat with new system condition
repeat run = input('Repeat with new system condition? Y/N: 's');if isempty(repeat run) % if empty return a No to terminate
repeat run = 'N';
end
end % while repeat_run
```
نتائج المحاكاة :

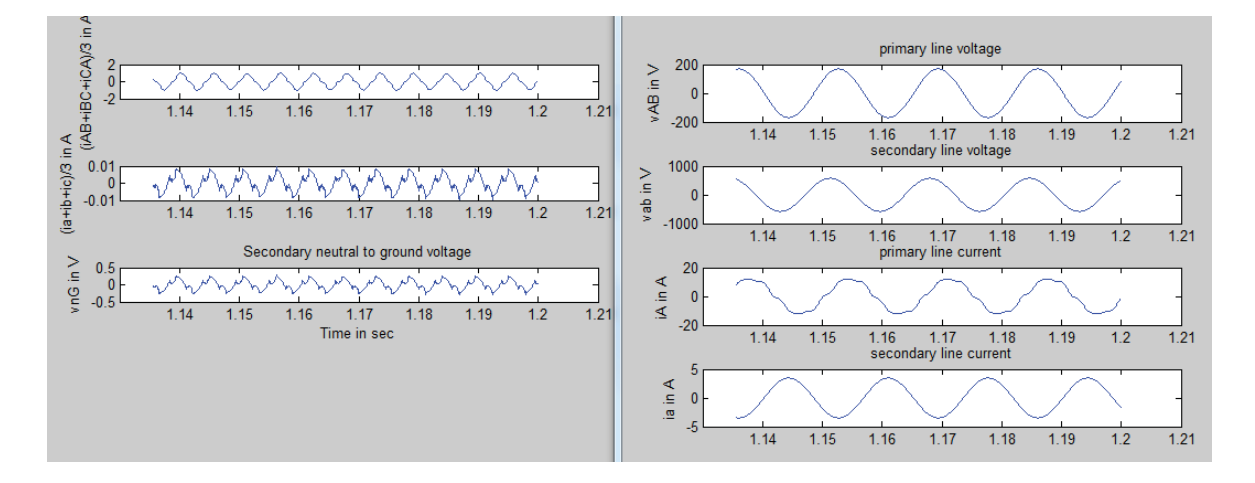

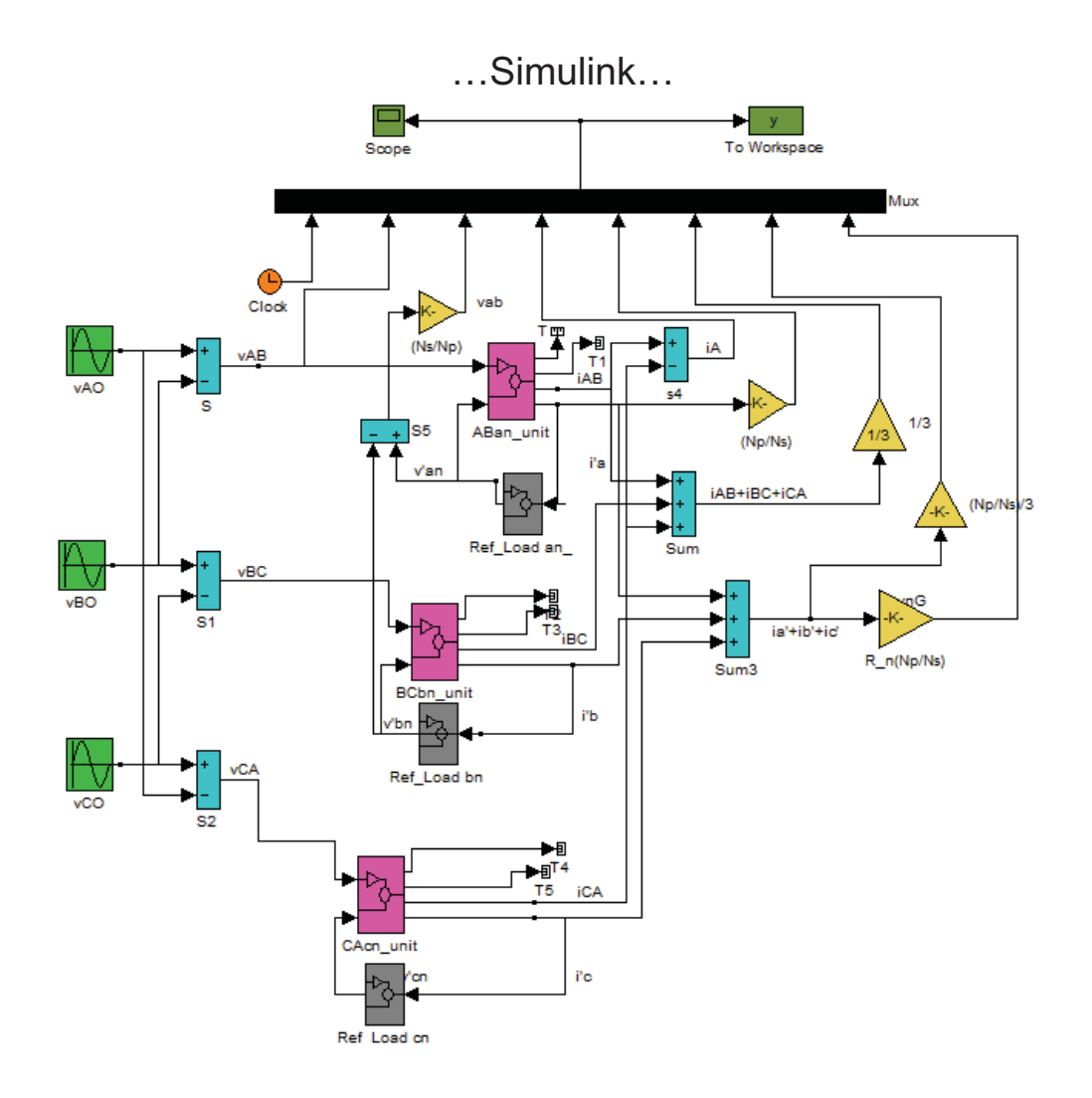

**٣٫١٤ نمذجة ومحاكاة المحركات التحريضية**

١٫٣٫١٤جدول الرموز المستخدمة : مقاومة ملفات الثابت. ௦ݎ : مقاومة ملفات الدائر. ݎ : مقاومة ملفات الحقل على المحور المباشر. ݎ : مقاومة ملفات الحقل على المحور العمودي. ݎ ௗݎ : مقاومة ملفات الإخماد على المحور المباشر. ݎ : مقاومة ملفات الإخماد على المحور العمودي. : المفاعلة التحريضية الذاتية. ܮ ǡܮ ǡܮ : المفاعلة التحريضية المتبادلة. ܮ ǡܮ ǡܮ ضة التسربية لملفات الثابت. ௦ܮ : المحار ܮ : المحارضة التسربية للملفات على المحور المباشر. ܮ : المحارضة التسربية للملفات على المحور العمودي.

| 1. $L_{lkd}$  |
|---------------|
| 2. $L_{lkd}$  |
| 3. $L_{lkd}$  |
| 4. $L_{lkd}$  |
| 5. $L_{lkd}$  |
| 7. $L_{lkd}$  |
| 8. $L_{lkd}$  |
| 9. $L_{lkd}$  |
| 1. $L_{mnd}$  |
| 1. $L_{mnd}$  |
| 2. $L_{mnd}$  |
| 3. $L_{mnd}$  |
| 4. $L_{mnd}$  |
| 5. $L_{mnd}$  |
| 7. $L_{mnd}$  |
| 8. $L_{mnd}$  |
| 9. $L_{mnd}$  |
| 1. $L_{mnd}$  |
| 1. $L_{mkd}$  |
| 1. $L_{mkd}$  |
| 1. $L_{mkd}$  |
| 2. $L_{mkd}$  |
| 3. $L_{lkd}$  |
| 4. $L_{lkd}$  |
| 5. $L_{lkd}$  |
| 6. $L_{lkd}$  |
| 7. $L_{lkd}$  |
| 8. $L_{lkd}$  |
| 9. $L_{lkd}$  |
| 10. $L_{lkd}$ |
| 11. $L_{lkd}$ |
| 12. $L_{lkd}$ |
| 13. $L_{lkd}$ |

: العزم الكهرطيسي (الكهرومغناطيسي).ܶ

سنناقش للمحرك التحريضي المواضيع التالية : - مميزات المحرك التحريضي (خصائص التشغيل) {سرعة-تيار ، سرعة-عزم ، سرعة استطاعة و سرعة-مردود}. - إقلاع وكبح المحركات التحريضية.

- ء سنناقش أيضاً بعض حالات المحرك التحريضي في حال وجود ممانعة بين نجمي ثابت<br>- سنناقش أيضاً بعض حالات المحرك التحريضي في حال وجود ممانعة بين نجمي ثابت المحرك التحريضي ونجمي الشبكة.
	- المحرك التحريضي أحادي الطور.

# ٢٫٣٫١٤الانتقال من نظام المحاور (c,b,a (لنظام المحاور المتعامدة (q,d} (تحويل بارك}

 إن الغاية من الانتقال بين المستويات هو : -١ التخلص من التداخل بين كافة بارامترات المحرك التحريضي. -٢تقليل عدد المعادلات الواصفة للنظام وبالتالي تسهيل الحسابات.

**ملاحظة** : عملية النسب يمكن أن تكون لثابت المحرك أو للدائر.

- مصفوفة التحويل بين المحاور ....

$$
\begin{bmatrix} f_{dq0} \end{bmatrix} = \begin{bmatrix} T_{dq0}(\theta) \end{bmatrix} \begin{bmatrix} f_{abc} \end{bmatrix}
$$

$$
\begin{bmatrix} \cos(\theta) & \cos(\theta - \frac{2\pi}{3}) & \cos(\theta + \frac{2\pi}{3})\\ \sin(\theta) & \sin(\theta - \frac{2\pi}{3}) & \sin(\theta + \frac{2\pi}{3})\\ \frac{1}{2} & \frac{1}{2} & \frac{1}{2} \end{bmatrix}
$$

$$
\[T_{dq0}(\theta)\]^{-1} = \begin{bmatrix} \cos(\theta) & \sin(\theta) & 1\\ \cos(\theta - \frac{2\pi}{3}) & \sin(\theta - \frac{2\pi}{3}) & 1\\ \cos(\theta + \frac{2\pi}{3}) & \sin(\theta + \frac{2\pi}{3}) & 1 \end{bmatrix}
$$

لو جعلنا قيمة ( $\theta=0$ ) فإن هذه الزاوية ستعطيني في كل لحظة قيمة الزاوية للسيالة الدوارة على المحور المباشر (d (المفروض وتصبح المصفوفة ....

$$
\begin{bmatrix} T_{dq0}(0) \end{bmatrix} = \begin{bmatrix} \frac{2}{3} & \frac{-1}{3} & \frac{-1}{3} \\ 0 & \frac{-1}{\sqrt{3}} & \frac{1}{\sqrt{3}} \\ \frac{1}{3} & \frac{1}{3} & \frac{1}{3} \end{bmatrix}
$$

$$
[f_{dq0}] = [T_{dq0}(0)] [f_{abc}]
$$

نموذج الماتلاب الواصف لهذه المصفوفة :

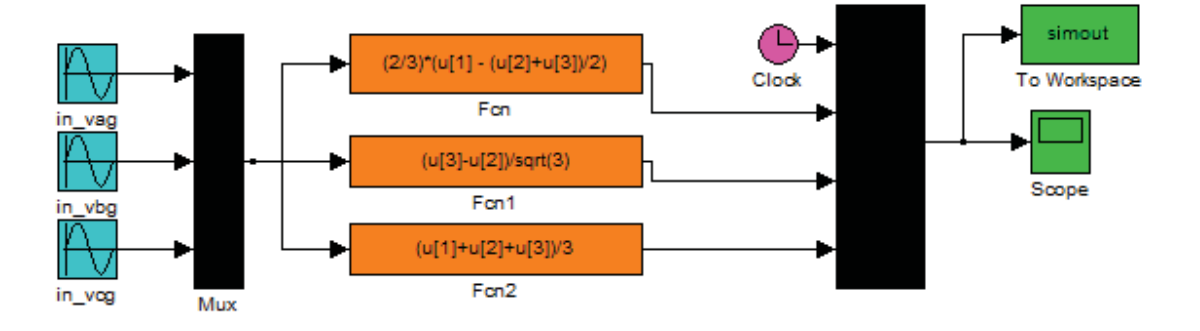

النتائج :

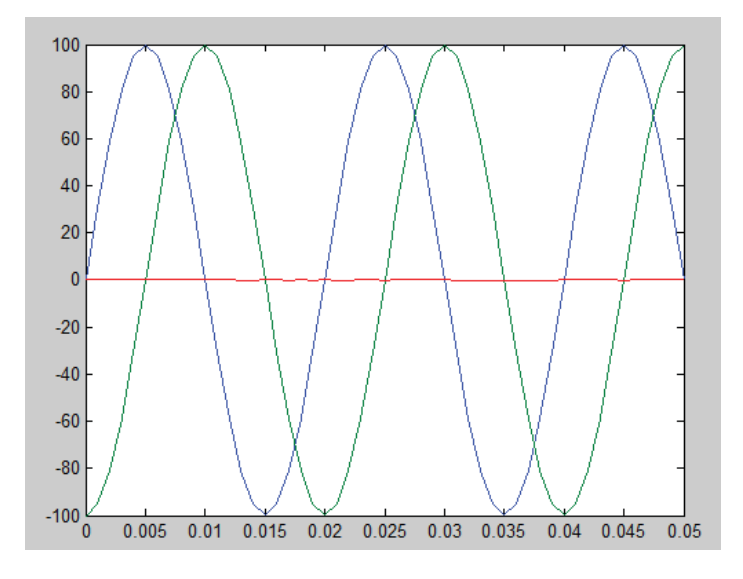

نلاحظ من النتائج أن المركبة الصفرية معدومة تقريبا (في حالات العمل النظامية – المستقرة) ولذلك ً يتم إهمال هذه المركبة في الحسابات.

كما أننا يمكننا العودة من نموذج المحاور (q,d (إلى النموذج ثلاثي الطور وذلك كما يبين النموذج التالي :

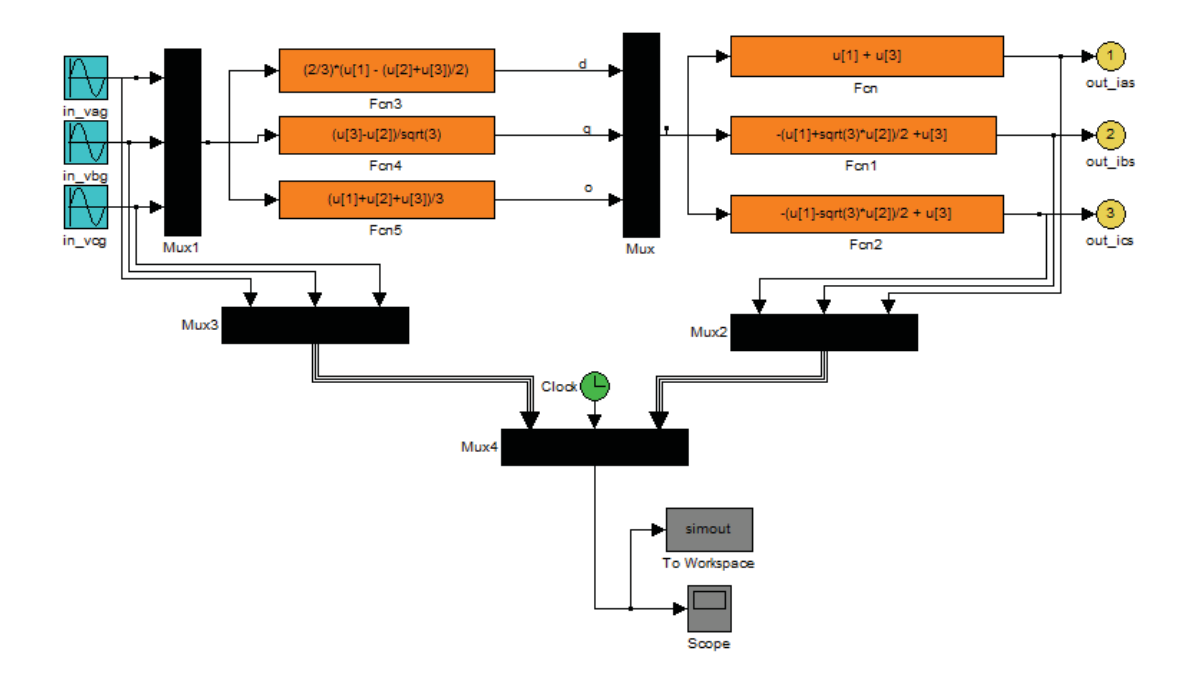

والمصفوفة الناتجة بالنتيجة تكون كما بالشكل :

$$
\begin{bmatrix} i_a \\ i_b \\ i_c \end{bmatrix} = \begin{bmatrix} 1 & 0 & 1 \\ -0.5 & \frac{-\sqrt{3}}{2} & 1 \\ -0.5 & \frac{+\sqrt{3}}{2} & 1 \end{bmatrix} \begin{bmatrix} i_a \\ i_q \\ i_o \end{bmatrix}
$$

٣٫٣٫١٤نمذجة ومحاكاة المحرك التحريضي

Simulation of An Induction motor in the Stationary Reference Frame

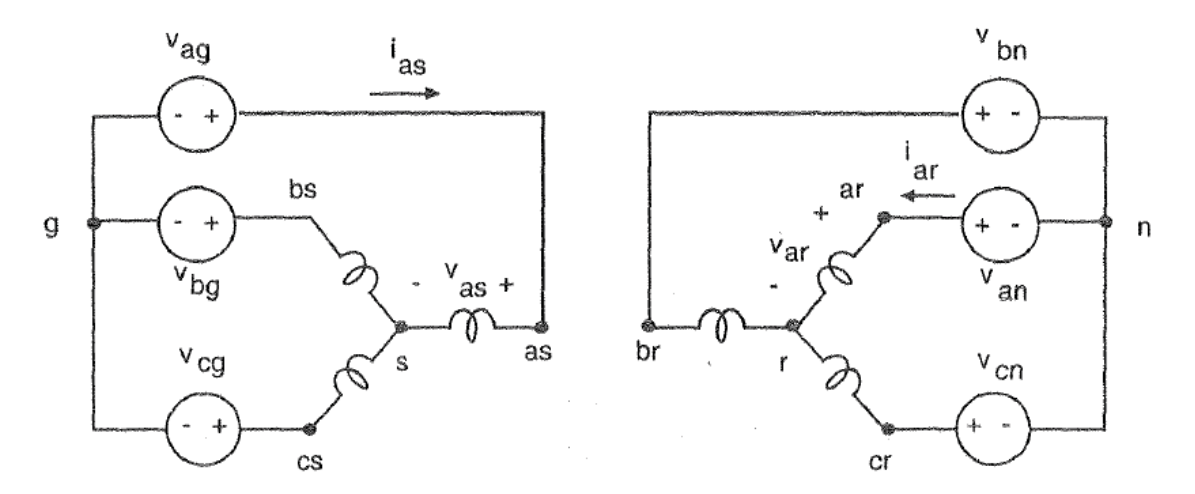

$$
v_{as} = v_{ag} - v_{sg}
$$
  
\n
$$
v_{bs} = v_{bg} - v_{sg}
$$
  
\n
$$
v_{cs} = v_{cg} - v_{sg}
$$

1. 
$$
3v_{sg} = (v_{as} + v_{bs} + v_{cs}) - (v_{ag} + v_{bg} + v_{cg})
$$
  
\n2. 
$$
v_{sg} = R_{sg} (i_{as} + i_{bs} + i_{cs}) + L_{sg} \frac{d}{dx} (i_{as} + i_{bs} + i_{cs}) = 3(R_{sg} + L_{sg} \frac{d}{dx}) i_{0s}
$$
  
\n3. 
$$
...
$$
  
\n3. 
$$
v_{sg} = R_{sg} (i_{as} + i_{bs} + i_{cs}) + L_{sg} \frac{d}{dx} (i_{as} + i_{bs} + i_{cs}) = 3(R_{sg} + L_{sg} \frac{d}{dx}) i_{0s}
$$
  
\n4. 
$$
...
$$
  
\n4. 
$$
...
$$
  
\n5. 
$$
v_{sg} = \frac{1}{2} \int_{0}^{1} \int_{0}^{1} \int_{0
$$

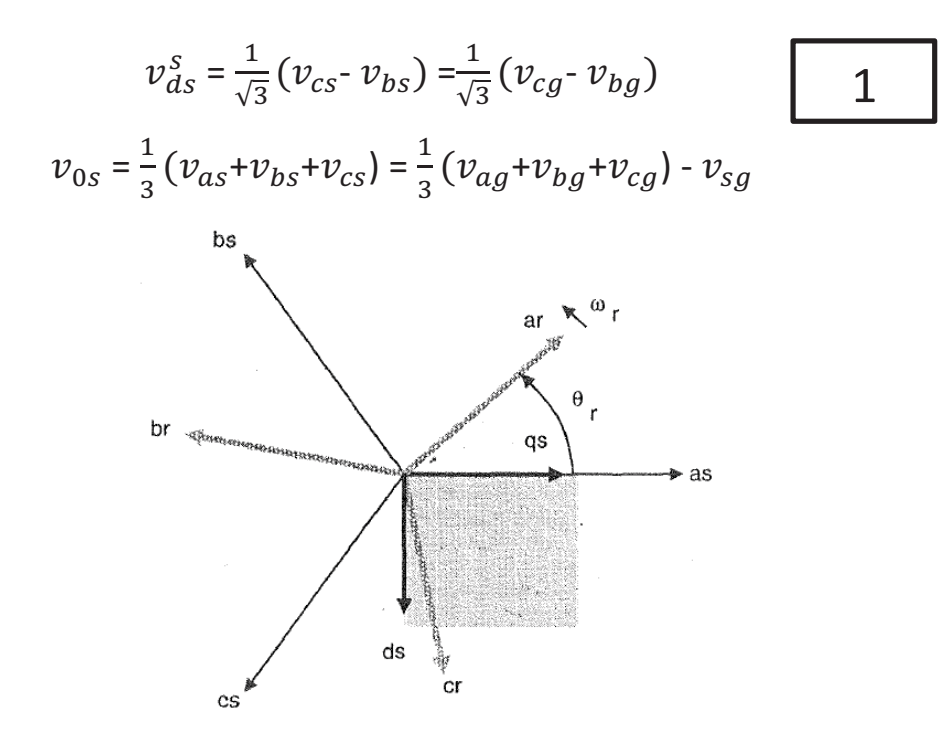

عادة في نهاية النموذج يتم إعادة التحويل إلى المحاور الثلاثة (الانتقال من المحورين المتعامدين إلى نظام الثلاث محاور) وذلك كما في المعادلات التالية :

$$
i_{as} = i_{qs}^{s} + i_{0s}
$$
  
\n
$$
i_{bs} = \frac{-1}{2} i_{qs}^{s} - \frac{\sqrt{3}}{2} i_{ds}^{s} + i_{0s}
$$
  
\n
$$
i_{cs} = \frac{-1}{2} i_{qs}^{s} + \frac{\sqrt{3}}{2} i_{ds}^{s} + i_{0s}
$$

سنقوم الآن بالنسب للدائر :

4

$$
v_{qr}^{\prime r} = \frac{2}{3} v_{ar}^{\prime} - \frac{1}{3} v_{br}^{\prime} - \frac{1}{3} v_{cr}^{\prime} = \frac{2}{3} v_{ar}^{\prime} - \frac{1}{3} v_{an}^{\prime} - \frac{1}{3} v_{cn}^{\prime} - v_{rn}^{\prime}
$$
  

$$
v_{dr}^{\prime r} = \frac{1}{\sqrt{3}} (v_{cr}^{\prime} - v_{br}^{\prime}) = \frac{1}{\sqrt{3}} (v_{cn}^{\prime} - v_{bn}^{\prime})
$$
 2  

$$
v_{0r}^{\prime} = \frac{1}{3} (v_{ar}^{\prime} + v_{br}^{\prime} + v_{cr}^{\prime}) = \frac{1}{3} (v_{an}^{\prime} + v_{bn}^{\prime} + v_{cn}^{\prime}) - v_{rn}^{\prime}
$$

سنقوم الآن بنسب معادلات الدائر للثابت :

$$
v_{qr}^{\prime s} = v_{qr}^{\prime r} \cos \theta_r(t) + v_{dr}^{\prime r} \sin \theta_r(t)
$$

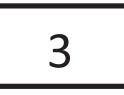

$$
v_{dr}^{\prime s} = -v_{dr}^{\prime r} \sin \theta_r(t) + v_{dr}^{\prime r} \sin \theta_r(t)
$$
\n
$$
\theta_r(t) = \int_0^t w_r(t) dt + \theta_r(0)
$$
\n
$$
\frac{1}{2} \sin \theta_r(t) = \int_0^t w_r(t) dt + \theta_r(0)
$$
\n
$$
v_{qr}^{\prime r} = \frac{1}{2} \sin \theta_r(t) - \frac{1}{2} \sin \theta_r(t)
$$
\n
$$
v_{dr}^{\prime r} = \frac{1}{2} \sin \theta_r(t) + \frac{1}{2} \sin \theta_r(t)
$$

والمعادلات التالية تبين كيف يمكن العودة من مجال الطورين المتعامدين إلى الأطوار الثلاثة للدائر :

$$
i'_{ar} = i'^{r}_{qr} + i'_{or}
$$
\n
$$
i'_{br} = \frac{-1}{2} i'^{r}_{qr} - \frac{\sqrt{3}}{2} i'^{r}_{dr} + i'_{or}
$$
\n
$$
i'_{cr} = \frac{-1}{2} i'^{r}_{qr} + \frac{\sqrt{3}}{2} i'^{r}_{dr} + i'_{or}
$$

المعادلات الواصفة للمحرك في المحاور المتعامدة :

$$
\psi_{qs}^{s} = w_{b} \int \{ v_{qs}^{s} + \frac{r_{s}}{x_{ls}} (\psi_{mq}^{s} - \psi_{qs}^{s}) \} dt
$$
\n
$$
\psi_{ds}^{s} = w_{b} \int \{ v_{ds}^{s} + \frac{r_{s}}{x_{ls}} (\psi_{md}^{s} - \psi_{ds}^{s}) \} dt
$$
\n
$$
i_{0s} = \frac{w_{b}}{x_{ls}} \int \{ v_{0s}^{s} - i_{0s} r_{s} \} dt
$$
\n
$$
\psi_{qr}^{rs} = w_{b} \int \{ v_{qr}^{rs} + \frac{w_{r}}{w_{b}} \psi_{dr}^{rs} + \frac{r_{r}^{'}}{x_{ls}^{'} (\psi_{mq}^{s} - \psi_{qr}^{rs}) \} dt
$$
\n
$$
\psi_{dr}^{rs} = w_{b} \int \{ v_{dr}^{rs} - \frac{w_{r}}{w_{b}} \psi_{qr}^{rs} + \frac{r_{r}^{'}}{x_{ls}^{'} (\psi_{md}^{s} - \psi_{dr}^{rs}) \} dt
$$
\n
$$
i_{0r}^{'} = \frac{w_{b}}{x_{lr}^{'} \int \{ v_{0r}^{'} - i_{0s}^{'} r_{r}^{'} \} dt
$$
\n
$$
\psi_{mq}^{s} = x_{m} (i_{qs}^{s} + i_{qr}^{rs})
$$
\n
$$
\psi_{md}^{s} = x_{m} (i_{ds}^{s} + i_{dr}^{rs})
$$
\n
$$
\boxed{9}
$$

$$
\psi_{qs}^{s} = x_{ls}i_{qs}^{s} + \psi_{mq}^{s}
$$
\n
$$
\psi_{ds}^{s} = x_{ls}i_{gs}^{s} + \psi_{md}^{s}
$$
\n
$$
\psi_{qs}^{s} = x_{ls}i_{gs}^{s} + \psi_{md}^{s}
$$
\n
$$
i_{qs}^{s} = \frac{\psi_{qs}^{s} - \psi_{mq}^{s}}{x_{ls}}
$$
\n
$$
i_{qs}^{s} = \frac{\psi_{qs}^{s} - \psi_{md}^{s}}{x_{ls}}
$$
\n
$$
i_{qr}^{s} = \frac{\psi_{qs}^{s} - \psi_{md}^{s}}{x_{lr}}
$$
\n
$$
i_{qr}^{s} = \frac{\psi_{qr}^{s} - \psi_{mq}^{s}}{x_{lr}}
$$
\n
$$
i_{qr}^{s} = \frac{\psi_{qr}^{s} - \psi_{md}^{s}}{x_{lr}}
$$
\n
$$
\frac{1}{x_{M}} = \frac{1}{x_{m}} + \frac{1}{x_{ls}} + \frac{1}{x_{lr}}
$$
\n
$$
\psi_{mq}^{s} = x_{ml} \frac{\psi_{qs}^{s}}{\psi_{qs}^{s}} + \frac{\psi_{qr}^{s}}{\psi_{rr}^{s}}
$$
\n
$$
\psi_{md}^{s} = x_{ml} \frac{\psi_{qs}^{s}}{\psi_{ls}^{s}} + \frac{\psi_{qr}^{s}}{\psi_{rr}^{s}}
$$
\n
$$
\psi_{md}^{s} = x_{ml} \frac{\psi_{qs}^{s}}{\psi_{ls}^{s}} + \frac{\psi_{qr}^{s}}{\psi_{rr}^{s}}
$$
\n
$$
T_{em} = \frac{3}{2} \frac{P}{2w_{b}} (\psi_{qs}^{s} \cdot i_{qs}^{s} - \psi_{qs}^{s} \cdot i_{qs}^{s})
$$
\n
$$
\boxed{13}
$$
\n
$$
T_{em}
$$
\n
$$
\omega_{mm}
$$

$$
J\frac{d w_{rm}}{dt} = T_{em} + T_{mech} - T_{damp}
$$
 N.m.  
\n
$$
\frac{2J w_b}{P} \frac{d(\frac{w_r}{w_b})}{dt} = T_{em} + T_{mech} - T_{damp}
$$
 N.m.  
\n
$$
H = \frac{J w_{bm}^2}{2S_b}
$$
 N.m.  
\n15

J

ľ J

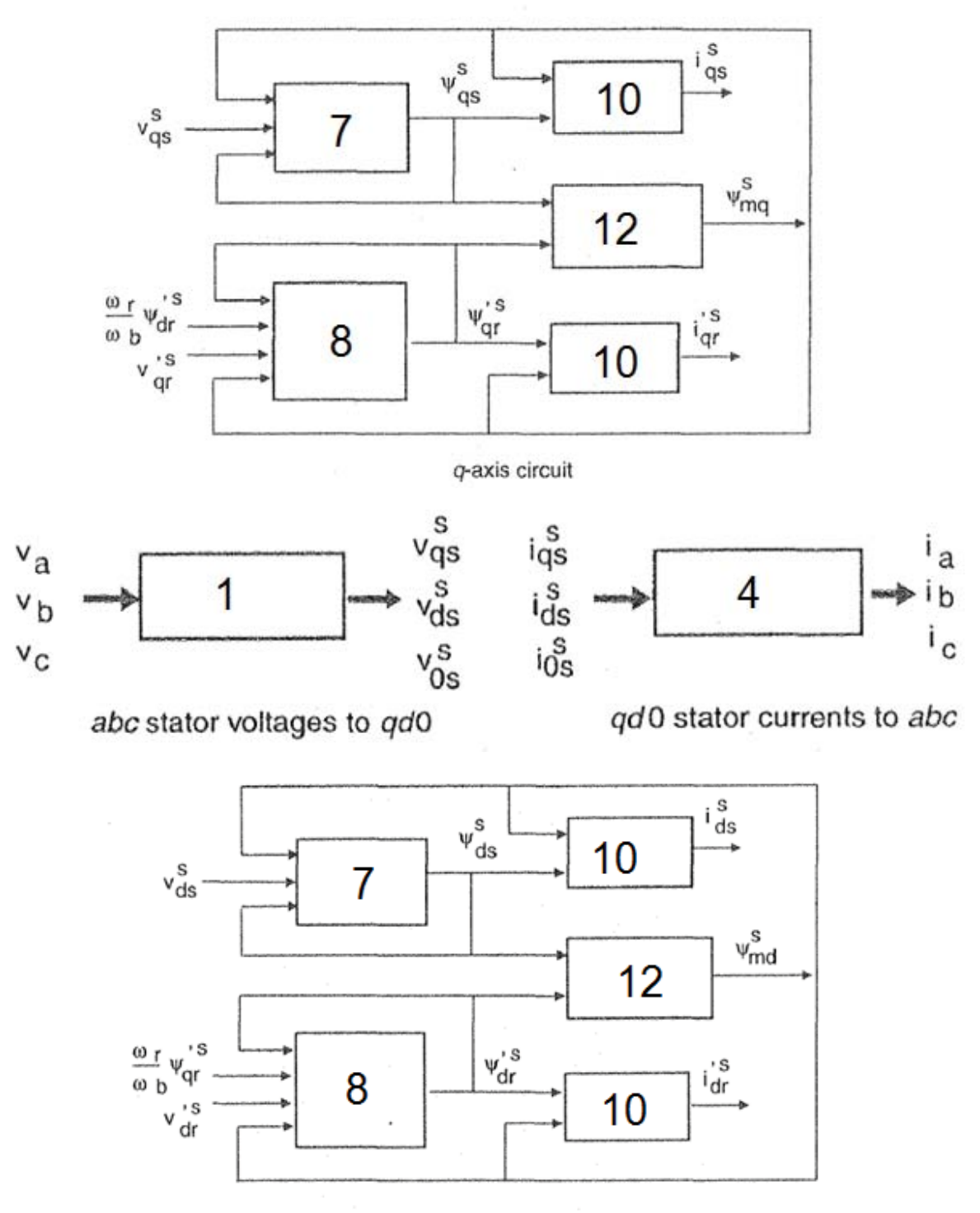

d-axis circuit

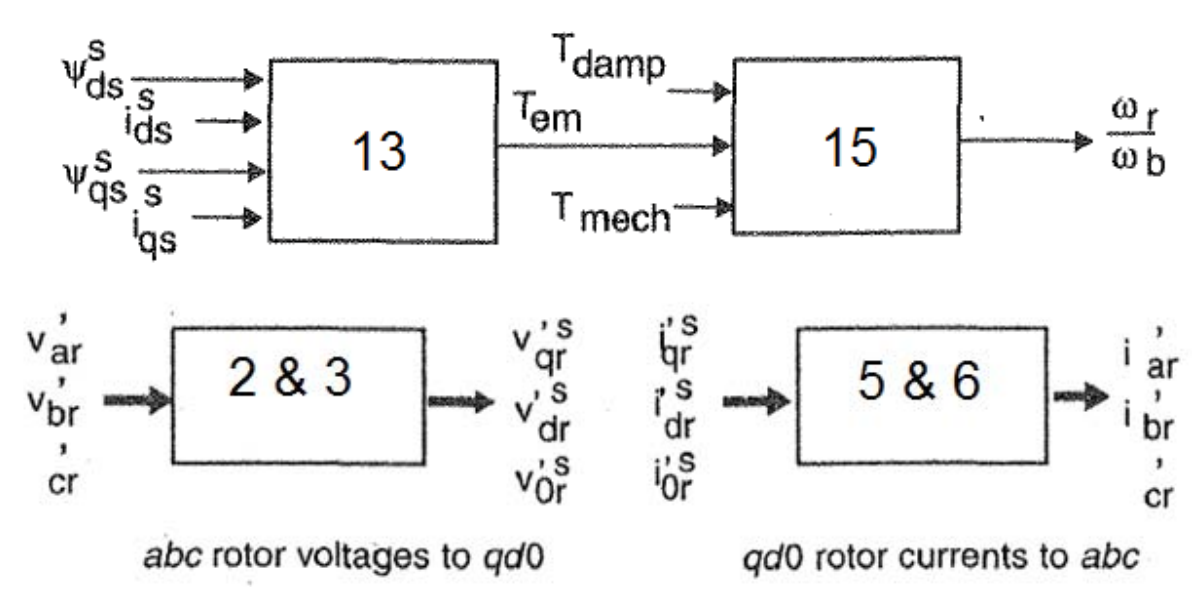

والأشكال التالية تبين نموذج المحاكاة باستخدام الماتلاب .

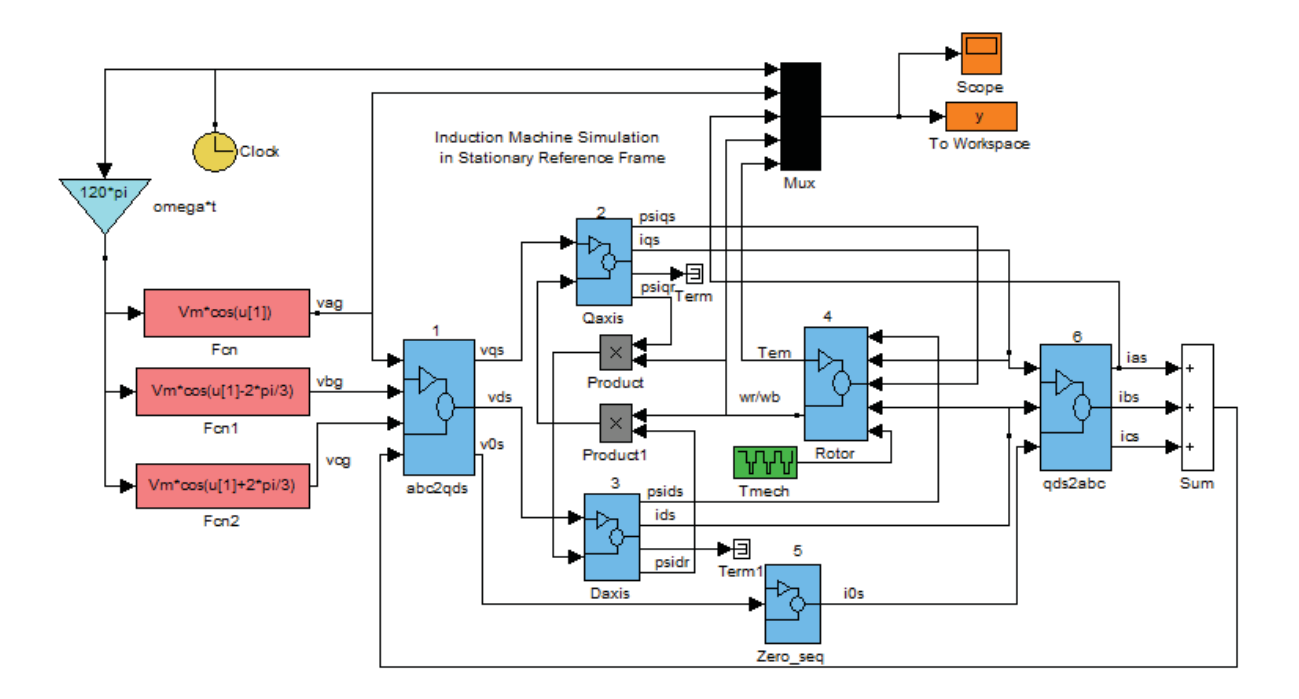

من الشكل نلاحظ أن نموذج محاكاة المحرك التحريضي يحوي العديد من النماذج الفرعية<br>(Subsystem) وقد قم بترقيم كل منهم كما هو مبين ومحتوى كل منها مبين بالأشكال التالية ...

### الصندوق (١)

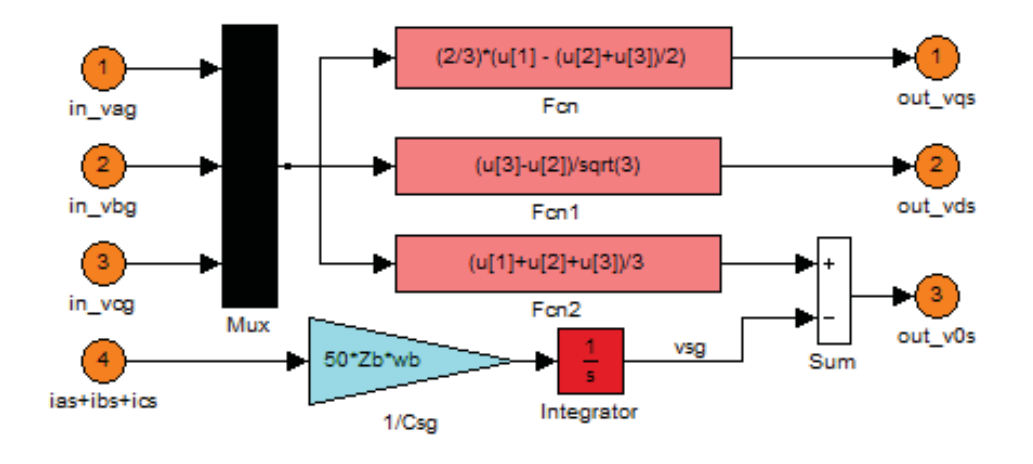

الصندوق (٢)

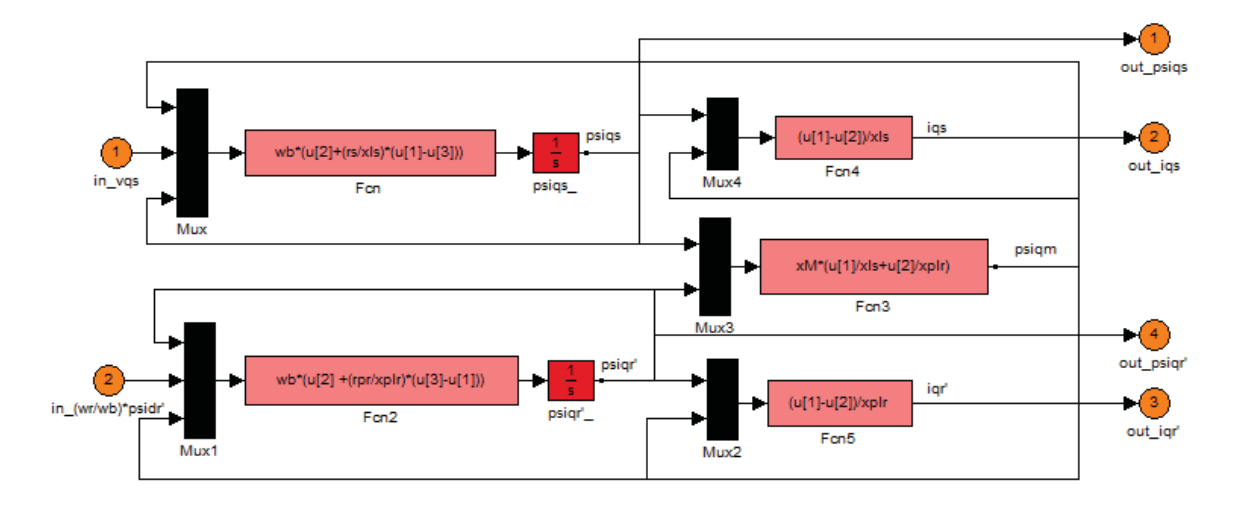

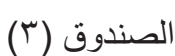

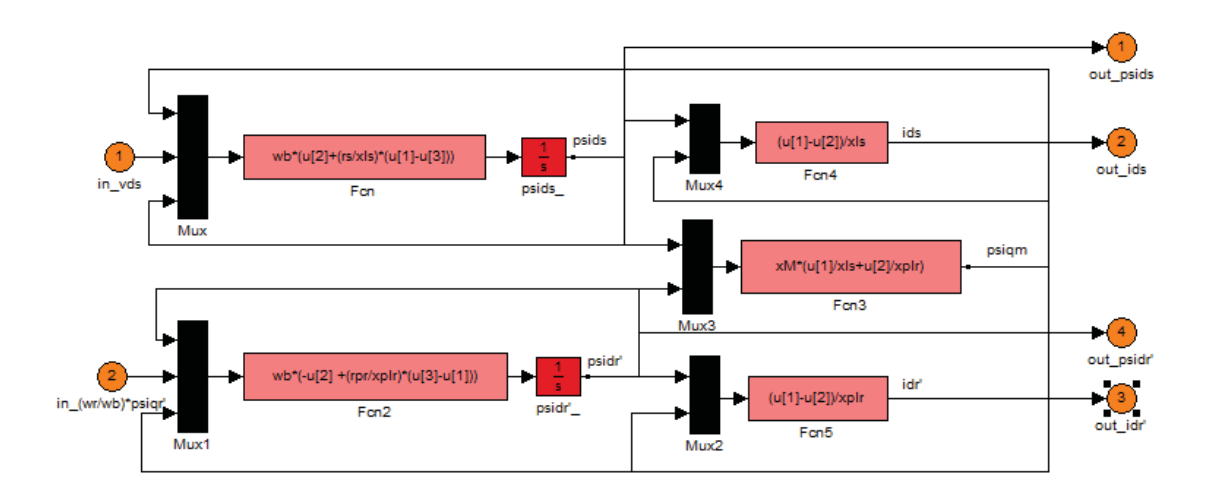

الصندوق (٤)

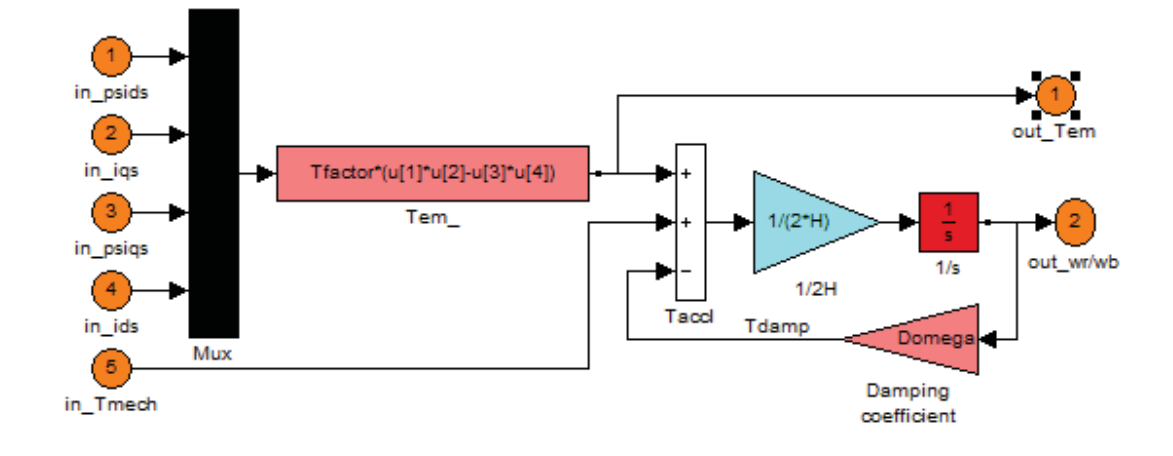

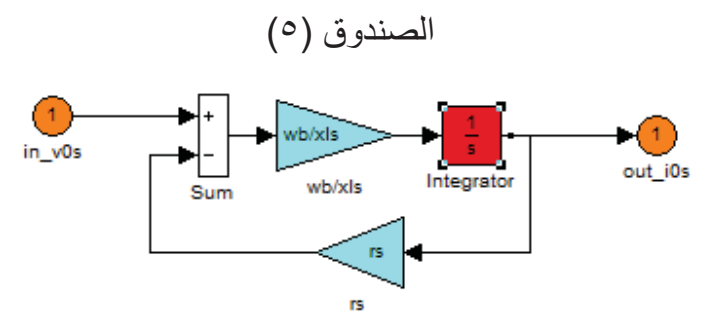

## الصندوق (٦)

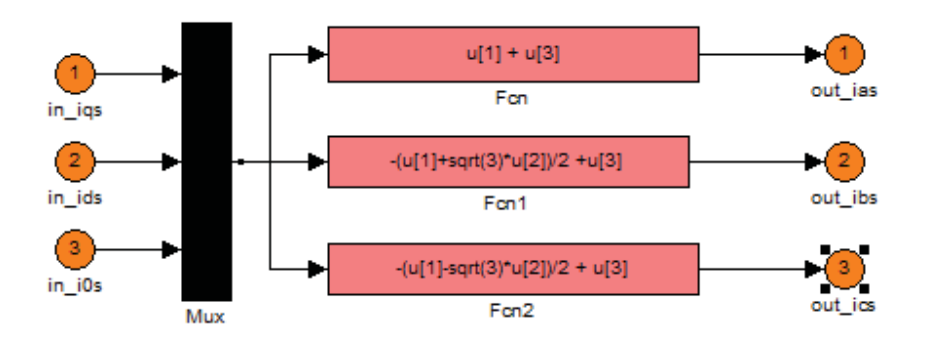

### **…Script File… P1**

 $Sb = 750$ ; % rating in VA Prated = 750; % output power in W Vrated = 200:  $%$  rated line to line voltage in V  $pf = 0.8$ ; Irated = Sb/(sqrt(3)\*Vrated\*pf); % rated rms current  $P = 4$ ; % number of poles frated =  $60$ ; % rated frequency in Hz  $wb = 2*pi*frated; % base electrical frequency$  $we = wh$ wbm =  $2*wb/P$ : % base mechanical frequency  $Tb = Sb/wbm$ ; % base torque Zb = Vrated\*Vrated/Sb; %base impedance in ohms  $Vm = Vrated*sqrt(2/3); % magnitude of phase voltage$ Vb = Vm; % base voltage Tfactor =  $(3*P)/(4*wb)$ ; % factor for torque expression rs = 3.35; % stator resistance in ohms xls = 6.94e-3\*wb;% stator leakage reactance in ohms  $x$ plr = xls; % rotor leakage reactance xm = 163.73e-3\*wb; %stator magnetizing reactance rpr = 1.99; % referred rotor wdg resistance in ohms  $xM = 1/(1/xm + 1/xls + 1/xplr)$ :  $J = 0.1$ ; % rotor inertia in kg m2  $H = J^*wbm*wm/(2*Sb)$ ; % rotor inertia constant in secs.

Domega = 0; % rotor damping coefficient

#### **…Script File… m**

% Load three-phase induction motor parameters from this File .... p1 % load motor parameters from p1.m % initialize to start from standstill with machine unexcited

Psiqso = 0; % stator q-axis total flux linkage Psipqro = 0; % rotor q-axis total flux linkage Psidso = 0; % stator d-axis total flux linkage Psipdro = 0; % rotor d-axis total flux linkage wrbywbo =  $0$ ; % pu rotor speed tstop = 2; % use 2 sec simulation time for Fig. in text

% program time and output arrays of repeating sequence signal for **Tmech** 

tmech time =  $[0 \ 0.8 \ 0.8 \ 1.2 \ 1.2 \ 1.6 \ 1.6 \ tstop];$ tmech value =  $[0 0 -0.5 -0.5 -1. -1. -0.5 -0.5]^{\ast}$ Tb;

```
% Transfer to keyboard for simulation
disp('Set up for running s1.m or s3.m'); 
disp('Perform simulation then type return for plots'); 
keyboard 
clf; 
subplot(4,1,1) 
plot(y(:,1),y(:,2),'-')
ylabel('vag in V') 
title('stator phase to neutral voltage') 
subplot(4,1,2)plot(y(:,1), y(:,3),'-')ylabel('ias in A') 
axis([-inf inf -25 25]); 
title('stator current') 
subplot(4,1,3) 
plot(y(:,1), y(:,5),'-')
ylabel('Tem in Nm')
```
title('developed torque') subplot $(4,1,4)$ plot( $y(:,1),y(:,4),'$ -') axis([-inf inf 0 1.2]); ylabel('wr/wb') xlabel('time in sec') title('pu rotor speed')

**٤٫١٤ نمذجة ومحاكاة المحرك التزامنية** ١٫٤٫١٤ مقدمة الآلات التزامنية هي تلك الآلات التي تدور بالسرعة التزامنية ، وعلى الرغم من أن تصميم الآلات التزامنية ثلاثية الطور ذو تكلفة باهظة بمقرانته مع الآلات التحريضية إلا أن أدائها العالي عند الاستطاعات الكبيرة يغطي على تكلفتها العالية ، حيث تستخدم الآلات التزامنية بشكل واسع في محطات التوليد الكبيرة وكذلك في نظم القيادة الضخمة.وتمثل الآلة على المحورين المتعامدين (q,d (كما هو مبين بالشكل التالي :

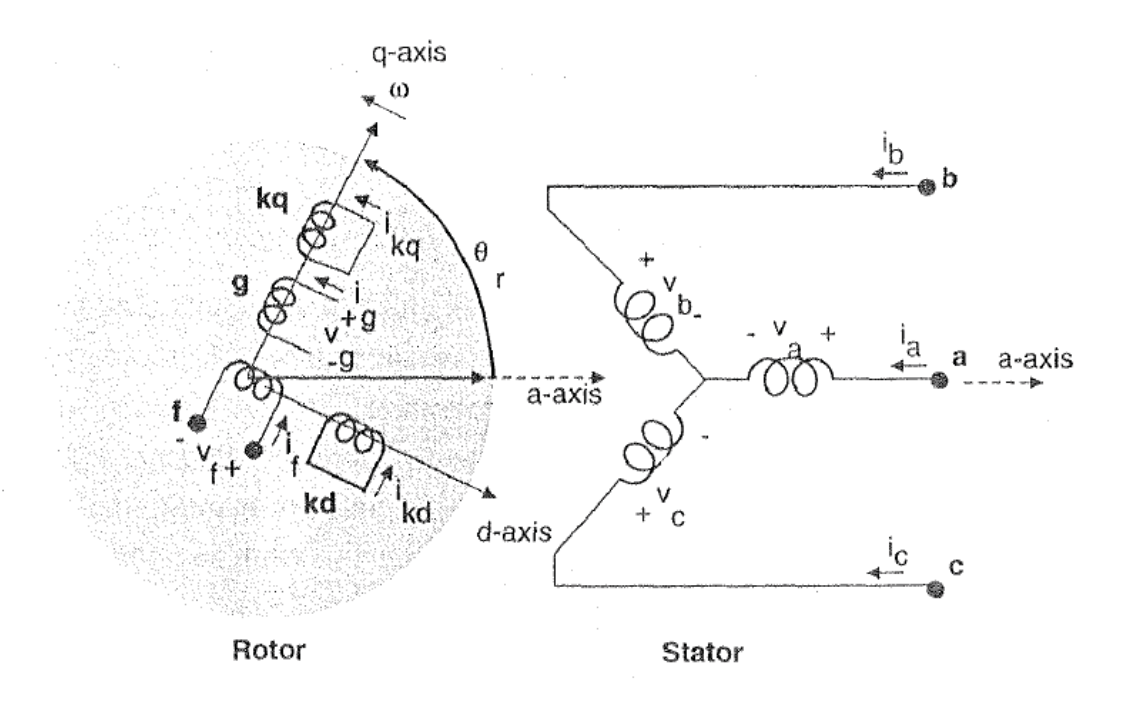

٢٫٤٫١٤النموذج الرياضي للآلة التزامنية ثلاثية الطور

الأشكال التالية توضح الأنماط المختلفة لعمل الآلة التزامنية :

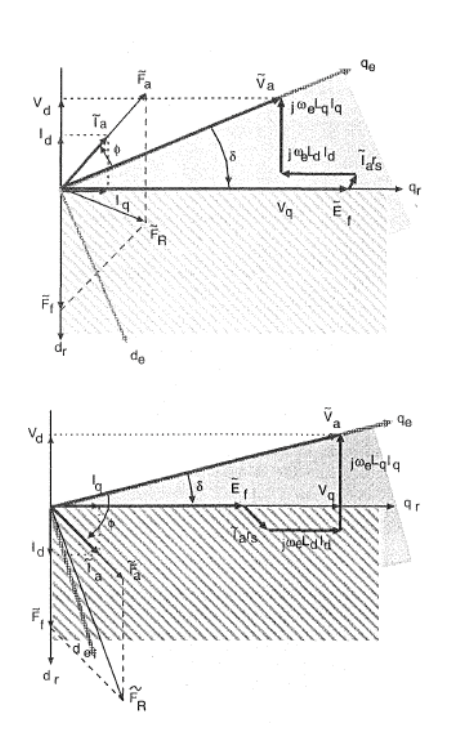

العمل كمحرك بمعامل استطاعة متقدم(الشكل العلوي) ومتأخر(الشكل السفلي)

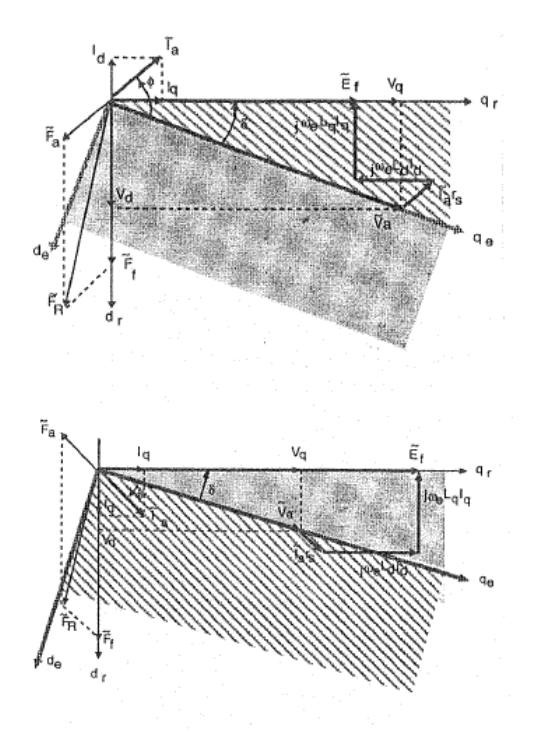

العمل لمولد بمعامل استطاعة متقدم (الشكل العلوي) ومتأخر (الشكل السفلي) الانتقال من نموذج المحاور الثلاثية (abc (إلى المحورين المتعامدين (dq (يتم وفق المعادلات التالية :

$$
v_q^s = \frac{2}{3}v_a - \frac{1}{3}v_b - \frac{1}{3}v_c
$$
  

$$
v_d^s = \frac{1}{\sqrt{3}}(v_c - v_b)
$$
  

$$
v_o = \frac{1}{3}(v_a + v_b + v_c)
$$

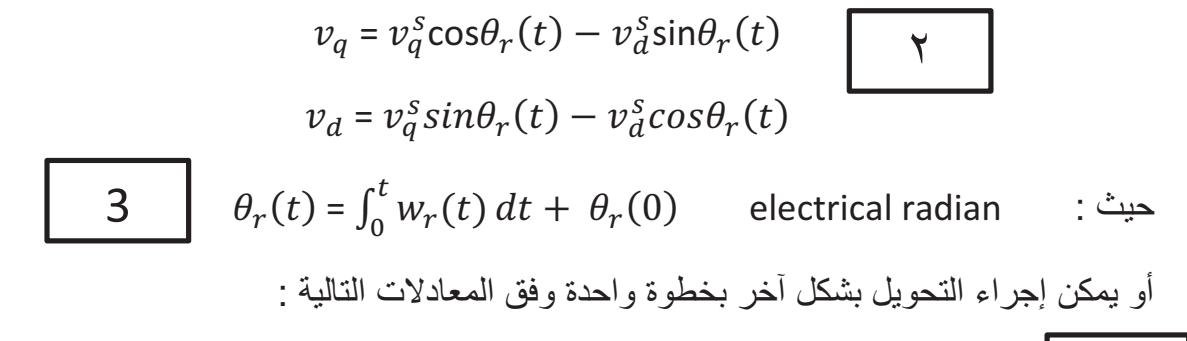

$$
v_q = \frac{2}{3} \{ v_a \cos \theta_r(t) + v_b \cos(\theta_r(t) - \frac{2\pi}{3}) + v_c \cos(\theta_r(t) + \frac{2\pi}{3}) \}
$$
  

$$
v_d = \frac{2}{3} \{ v_a \sin \theta_r(t) + v_b \sin(\theta_r(t) - \frac{2\pi}{3}) + v_c \sin(\theta_r(t) + \frac{2\pi}{3}) \}
$$
  

$$
v_o = \frac{1}{3} (v_a + v_b + v_c)
$$

وللتعبير عن معادلات الجهد على المحاور المتعامدة (dq (كتكامل للسيالة التسربية للملفات ، فإن المعادلات السابقة والتي تصف جهد الثابت يمكن أن تحول لكي تحل معادلات السيالة التسربية للملفات. وفي حالة الآلة بملف حقل واحد فقط على المحور المباشر وزوج من ملفات الإخماد على المحورين المتعامدين ، فإن معادلات السيالة على المحاور المتعامدة تصبح :

$$
\psi_d = w_b \int \{ (v_q - \frac{w_r}{w_b} \psi_d + \frac{r_s}{x_{ls}} (\psi_{mq} - \psi_q) \} dt
$$
\n
$$
\psi_q = w_b \int \{ (v_d + \frac{w_r}{w_b} \psi_q + \frac{r_s}{x_{ls}} (\psi_{md} - \psi_d) \} dt
$$
\n
$$
\psi_0 = w_b \int (v_0 - \frac{r_s}{x_{ls}} \psi_0) dt
$$
\n
$$
\psi'_{kq} = \frac{w_b r'_{kq}}{x'_{l k q}} \int (\psi_{mq} - \psi'_{kq}) dt
$$
\n
$$
\psi'_{kq} = \frac{w_b r'_{kq}}{x'_{l k d}} \int (\psi_{md} - \psi'_{kq}) dt
$$
\n
$$
\psi'_{f} = \frac{w_b r'_{f}}{x'_{md}} \int \left( E_f + \frac{x_{md}}{x'_{lf}} (\psi_{md} - \psi'_{f}) \right) dt
$$
\n
$$
\psi'_{f} = \frac{w_b r'_{l}}{x'_{md}} \int \left( E_f + \frac{x_{md}}{x'_{lf}} (\psi_{md} - \psi'_{f}) \right) dt
$$

$$
\psi_{mq} = w_b L_{mq} (i_q + i'_{kq})
$$
  

$$
\psi_{md} = w_b L_{md} (i_d + i'_{kd} + i'_f)
$$
  

$$
E_f = x_{md} \frac{v'_f}{r'_f}
$$

$$
\psi_q = x_{ls}i_q + \psi_{mq}
$$
\n
$$
\psi_a = x_{ls}i_a + \psi_{md}
$$
\n
$$
\psi_0 = x_{ls}i_0
$$
\n
$$
\psi'_f = x'_{lf}i'_f + \psi_{md}
$$
\n
$$
\psi'_{kd} = x'_{lkd}i'_{kd} + \psi_{md}
$$
\n
$$
\psi'_{kq} = x'_{lkg}i'_{kq} + \psi_{mq}
$$

لابد من ملاحظة أن المعادلات العلوية هي من أجل المحرك ، والتي تكون التيارات فيها مع القطبية الموجبة للجهد المطبق على ملفات الثابت. وسنعبر عن السيالة التسربية المتشابكة كتابع للسيالة الكلية التسربية في الملفات بحيث تكون المعادلات :

$$
\psi_{mq} = x_{MQ} \left(\frac{\psi_q}{x_{ls}} + \frac{\psi'_{kq}}{x'_{lkq}}\right)
$$
\n
$$
\psi_{md} = x_{MD} \left(\frac{\psi_d}{x_{ls}} + \frac{\psi'_{kd}}{x'_{lkd}} + \frac{\psi'_f}{x'_{lf}}\right)
$$
\n
$$
\boxed{\underline{8}}
$$

حيث :

$$
\frac{1}{x_{MQ}} = \frac{1}{x_{mq}} + \frac{1}{x'_{l k q}} + \frac{1}{x_{ls}}
$$
\n
$$
\frac{1}{x_{MD}} = \frac{1}{x_{md}} + \frac{1}{x'_{l k d}} + \frac{1}{x'_{lf}} + \frac{1}{x_{ls}}
$$

وبعد الحصول على قيم السيالة التسربية للملفات والسيالة التشابكية التسربية على المحورين المتعامدين يمكن تحديد تيارات الملفات حسب المعادلات التالية :

$$
i_q = \frac{\psi_q - \psi_{mq}}{x_{ls}}
$$

$$
i_d = \frac{\psi_d - \psi_{md}}{x_{ls}}
$$

10

$$
i'_{kd} = \frac{\psi'_{kd} - \psi_{md}}{x'_{lkd}}
$$

$$
i'_{kq} = \frac{\psi'_{kq} - \psi_{mq}}{x'_{lkq}}
$$

$$
i'_{f} = \frac{\psi'_{f} - \psi_{md}}{x'_{lf}}
$$

التيارات على المحاور المتعامدة يمكن الحصول على القيم المكافئة لها على نموذج المحاور الثلاثية وفق المعادلات التالية :

$$
i_q^s = i_q \cos \theta_r(t) + i_d \sin \theta_r(t)
$$
  
\n
$$
i_d^s = -i_d \sin \theta_r(t) + i_d \cos \theta_r(t)
$$
  
\n
$$
i_a = i_q^s + i_0
$$
  
\n
$$
i_b = -\frac{1}{2} i_q^s - \frac{1}{\sqrt{3}} i_d^s + i_0
$$
  
\n
$$
i_c = -\frac{1}{2} i_q^s + \frac{1}{\sqrt{3}} i_d^s + i_0
$$

العزم الكهروميكانيكي الناتج عن ألة تحوي عدد من الأقطاب محدد في حال العمل كمحرك تعطي بالعلاقة :

$$
T_{em} = \frac{P_{em}}{w_{rm}} = \frac{3}{2} \frac{P}{2} (\lambda_d i_q - \lambda_q i_d) = \frac{3}{2} \frac{P}{2 w_b} (\psi_d i_q - \psi_q i_d)
$$
 13

١٫٢٫٤٫١٤ المعادلات الواصفة لحركة الدائر :

في حالة العمل كمحرك ، العزم الدقيق الناتج عن التسارع يكون في اتجاه حركة الدائر (أي في اتجاه الدوران). في حال عمل الألة كمحرك فإن العزم الكهروميكانيكي الناتج يكون موجب بينما في حالة العمل كمولد فإن العزم الكهروميكانيكي الناتج يكون سالب، أما العزم الميكانيكي الخارجي فيكون سالب في حالة المحرك وموجب في حالة المولد حيث عندها يقاد المولد بوسيلة خارجية. أما عزم .<br>الاحتكاك فيكون معاكساً لحركة الدوران ، والمعادلة التالية تمثل العزم المتسارع كتابع لعزم العطالة ً

14

$$
T_{em} + T_{mech} - T_{damp} = J \frac{dw_{rm}(t)}{dt} = \frac{2J}{P} \frac{dw_{r}(t)}{dt} \quad N.m
$$
  
: ویة الداثر تعرف کما پلی :

$$
\delta(t) = \theta_r(t) - \theta_e(t)
$$
\n
$$
= \int_0^t \{w_r(t) - w_e\} dt + \theta_r(0) - \theta_e(0)
$$
\n
$$
w_e = \text{constant}
$$
\n
$$
\frac{d\{w_r(t) - w_e\}}{dt} = \frac{dw_r(t)}{dt}
$$
\n
$$
w_r(t) - w_e = \frac{P}{2J} \int_0^t (T_{em} + T_{mech} - T_{damp}) dt
$$
\n
$$
\theta_r
$$
\n
$$
\theta_e
$$
\n
$$
\vdots
$$
\n
$$
\theta_e
$$

٢٫٢٫٤٫١٤ التعبير بالقيم الواحدية لمعادلة العزم ومعادلة حركة الدائر : عند دراسة نظم القدرة حيث يكون هناك العديد من المحولات وكذلك تجهيزات متعددة في الشبكة فلابد من أخذ نقطة أساس للعمل والعمل بالقيم الواحدية عندها (النسب للأساس).دراستنا تتضمن فقط ألة تزامنية واحدة ولذلك لن نستفيد من جميع نواحي استخدام النسب.

$$
Z_b = \frac{V_b}{I_b} \Omega
$$
  

$$
T_b = \frac{S_b}{w_{bm}}
$$
  

$$
W_{bm} = \frac{2w_b}{P}
$$
  

$$
W_{bm} = \frac{2w_b}{P}
$$

ومن المعادلة ١٣يعبر عنها بالقيم الواحدية :

$$
T_{em}(pu) = \frac{T_{em}}{T_b} = \frac{\frac{3}{22w_b}(\psi_d i_q - \psi_q i_d)}{\frac{3}{2}(\frac{V_b I_b}{\bar{P}w_b})} \quad pu \qquad \boxed{17}
$$

$$
T_{em}(pu) = \psi_{d(pu)} i_{q(pu)} - \psi_{q(pu)} i_{d(pu)}
$$

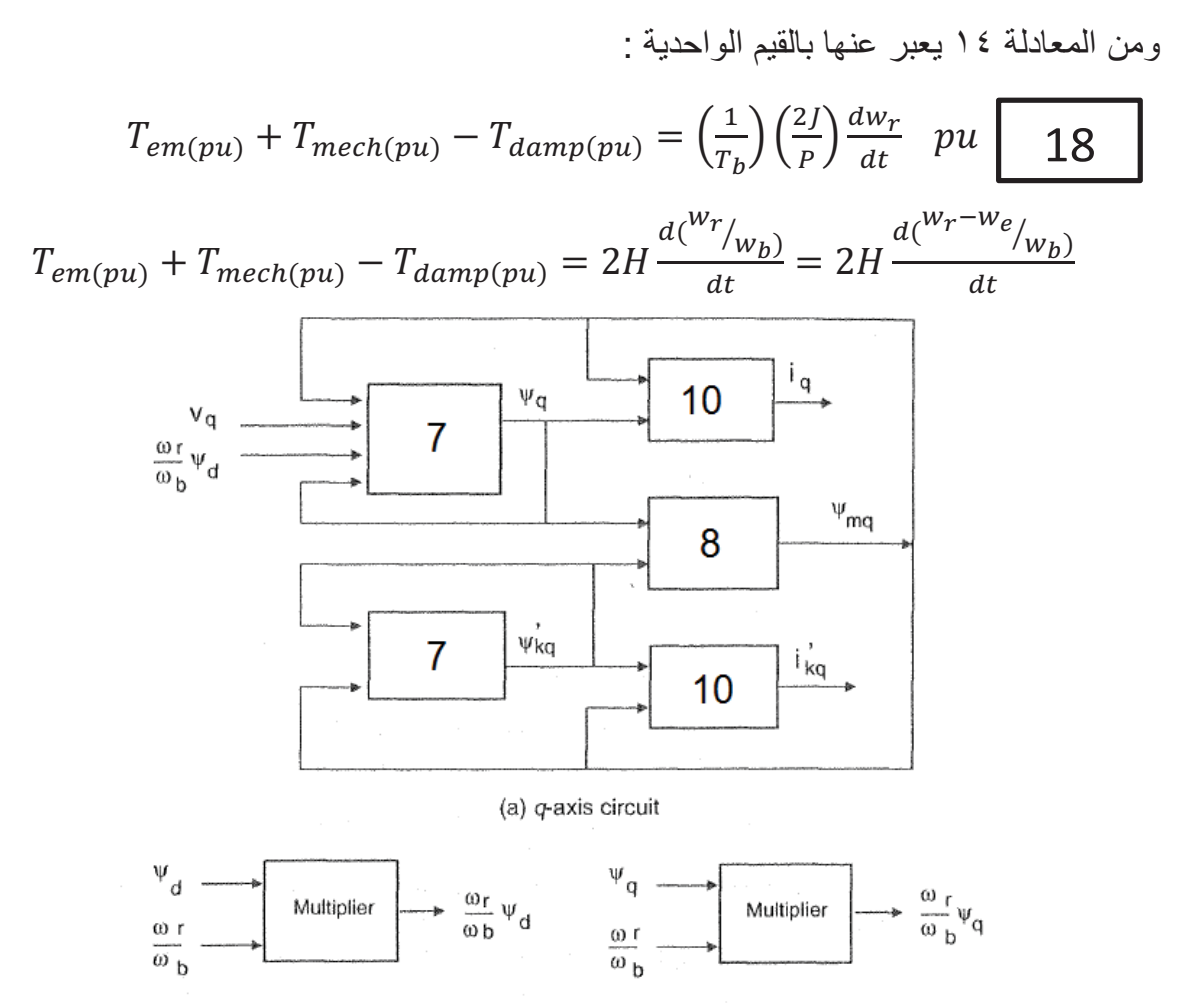

(b) Speed voltages

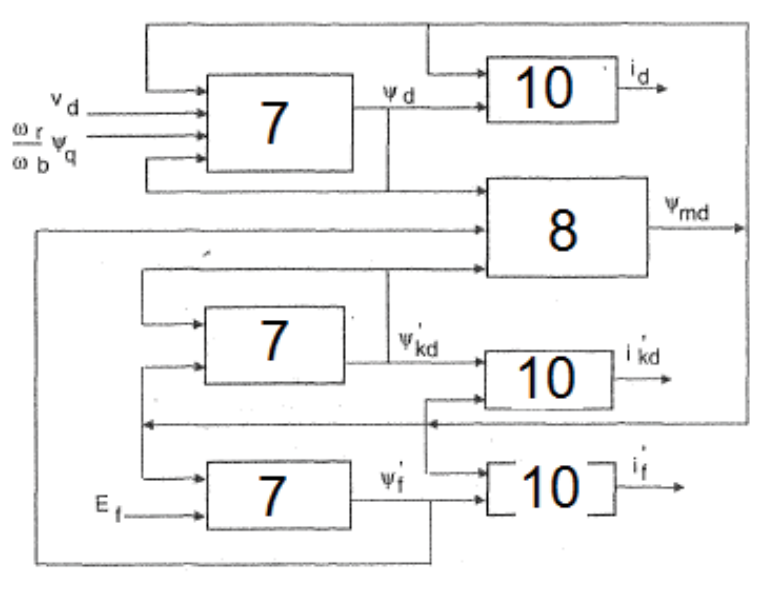

(c) d-axis circuit

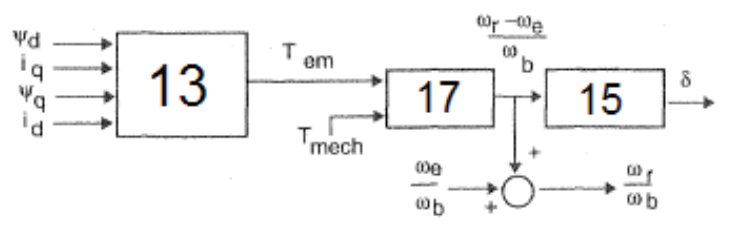

(d) Developed torque, speed, and angle

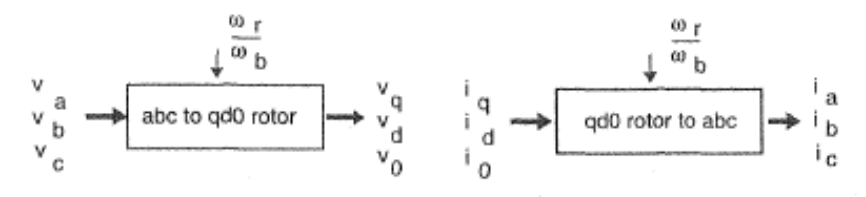

(e) Transform abc supply voltages to qd0

(f) Transform qd0 currents to abc

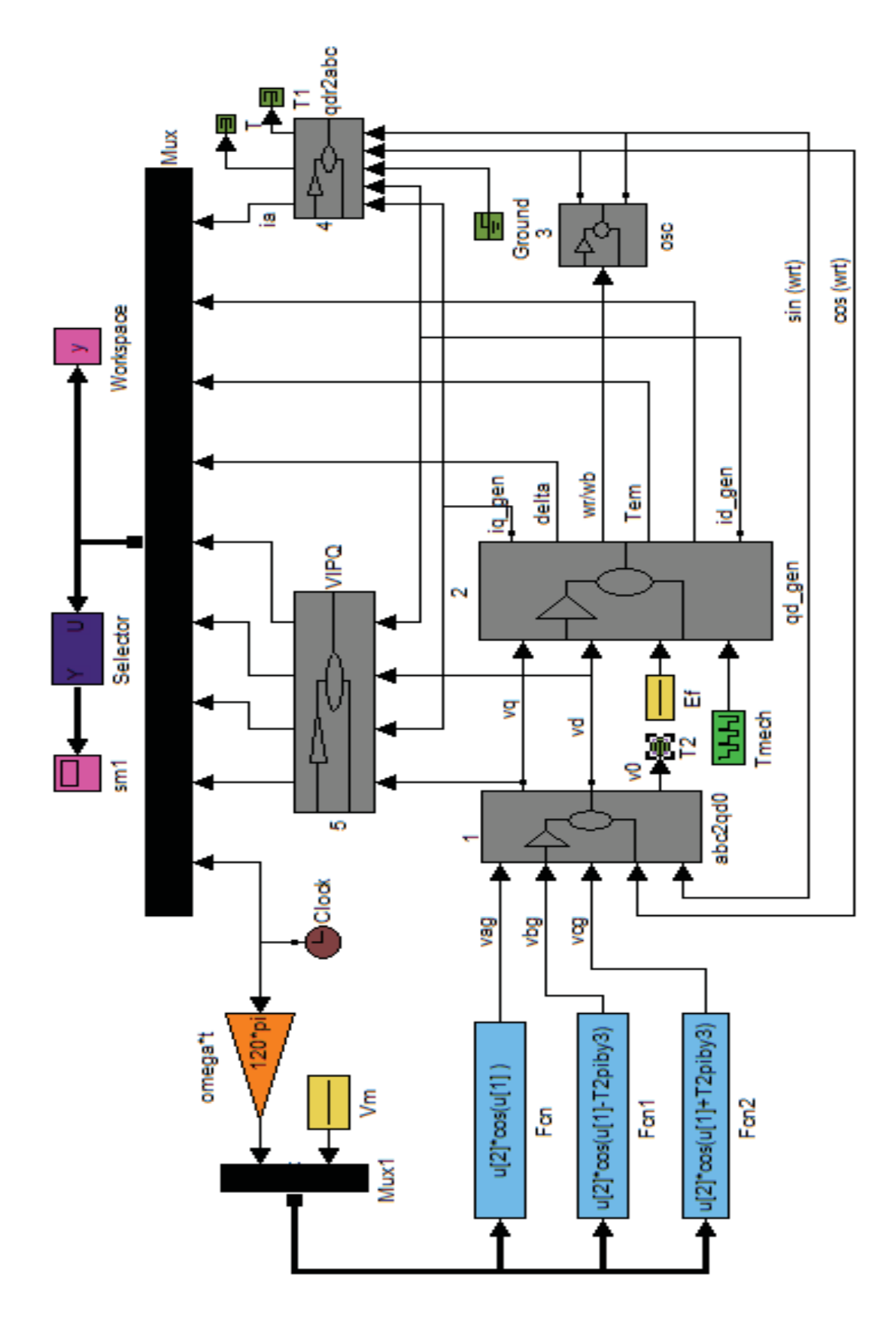

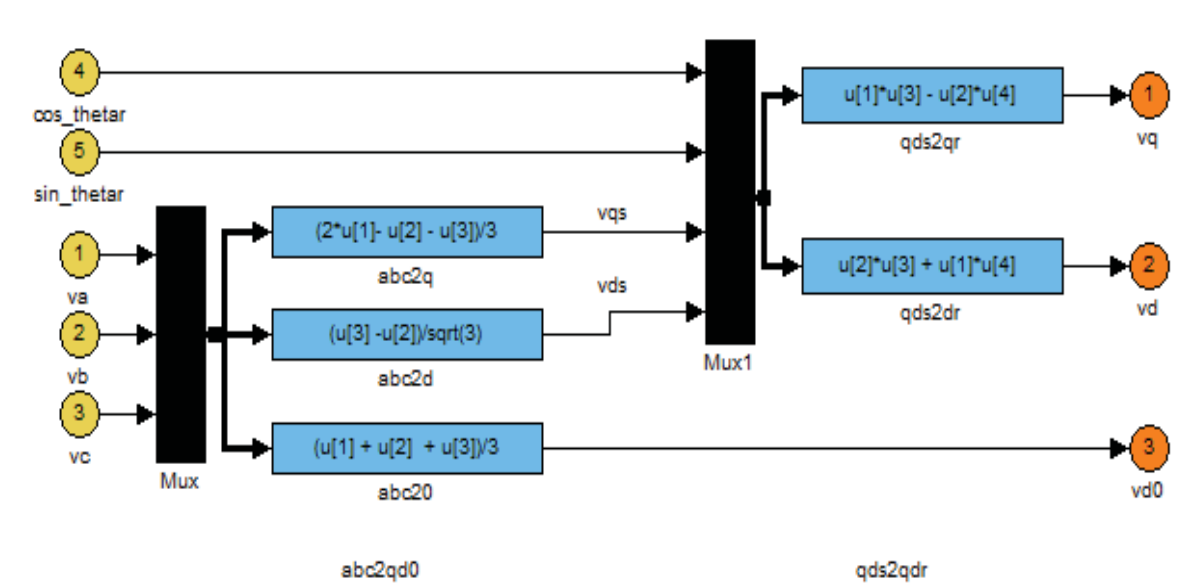

 $\ldots$ 

abc2qd0

 $\ldots$   $\mathbf{Y}$   $\ldots$ 

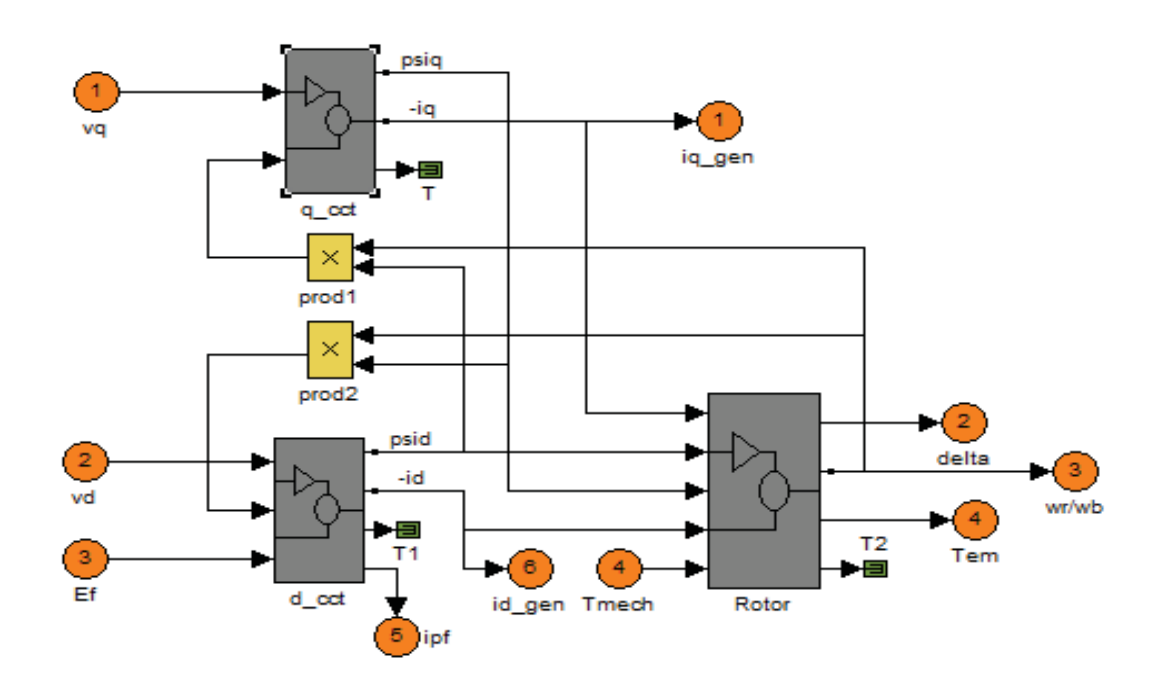

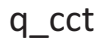

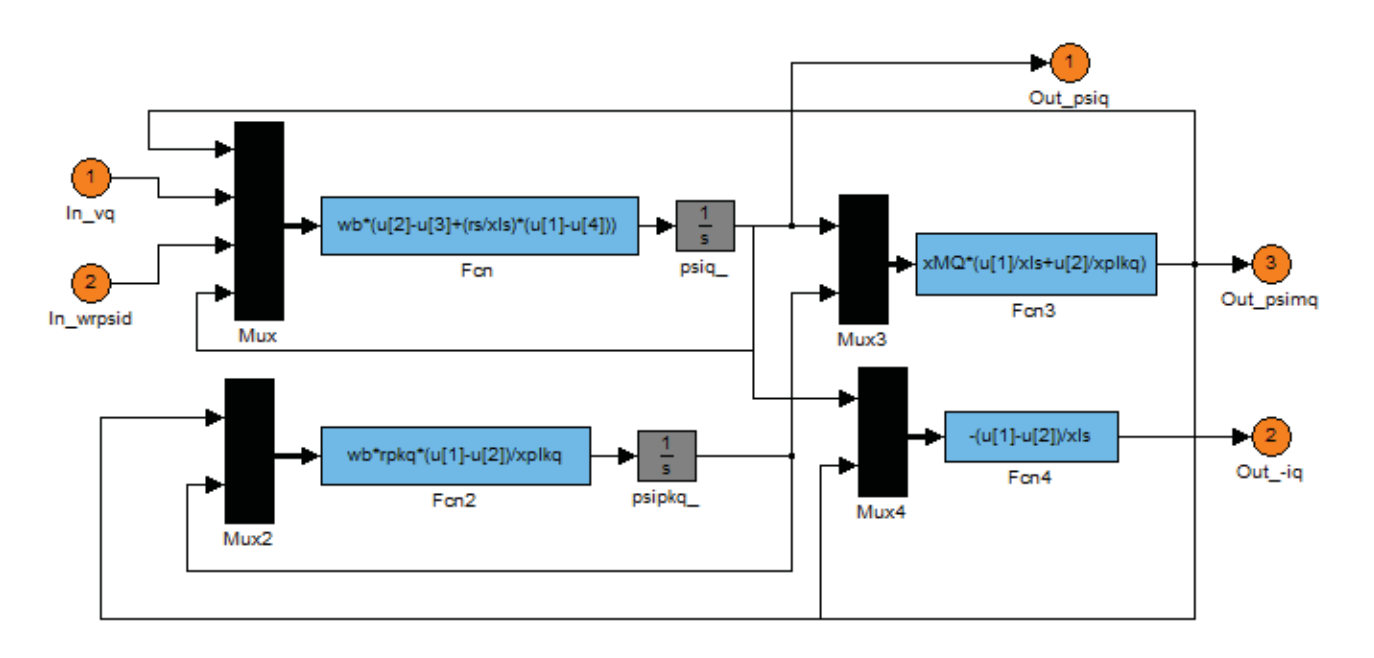

d\_cct

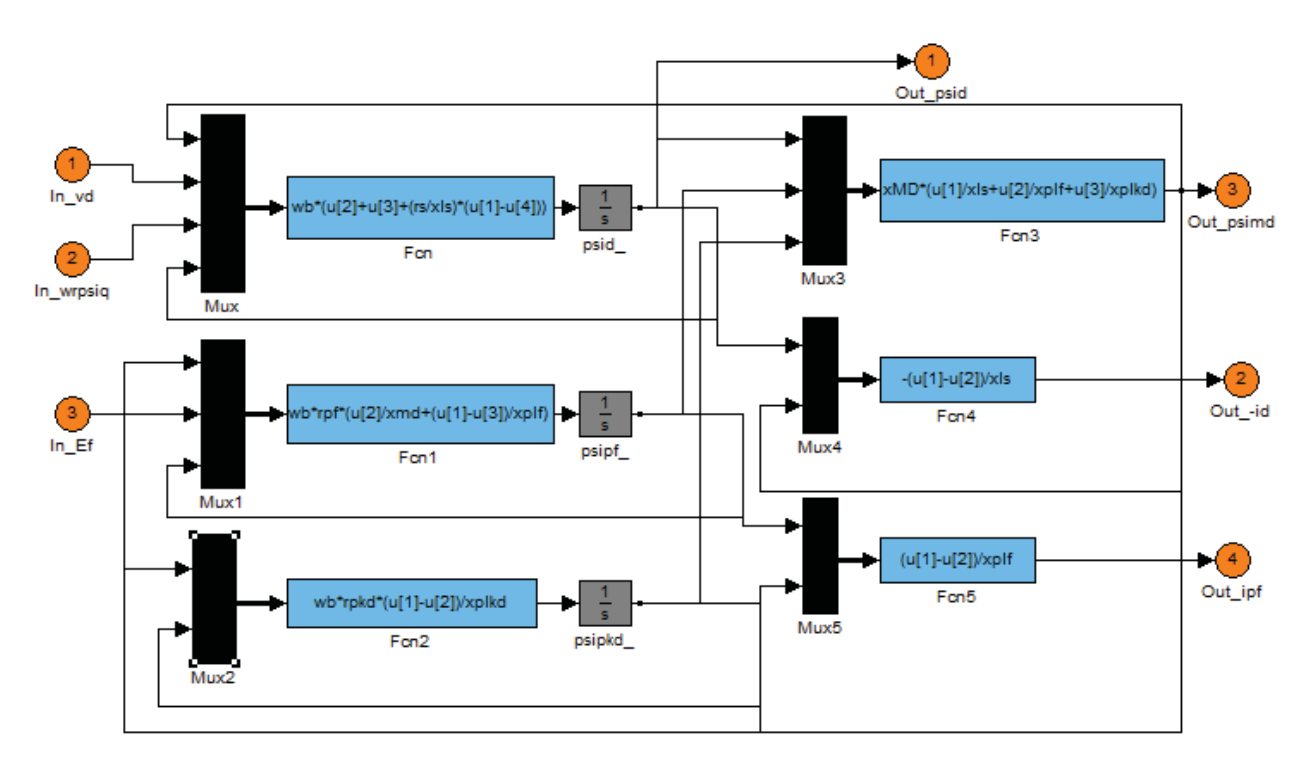

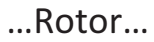

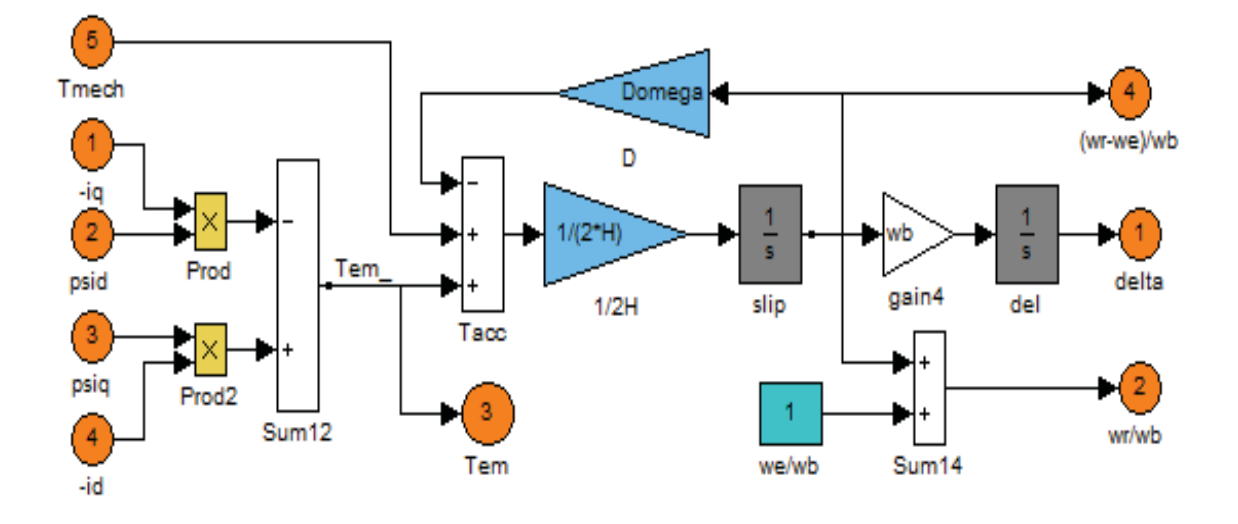

…3…

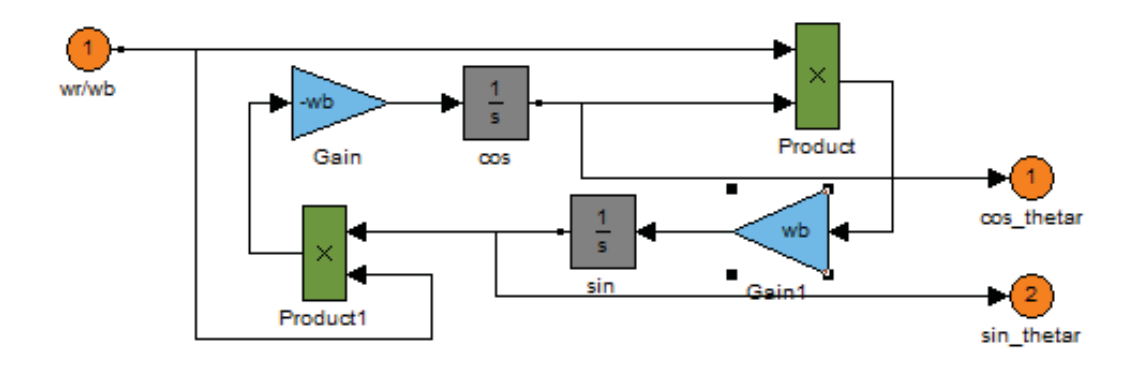

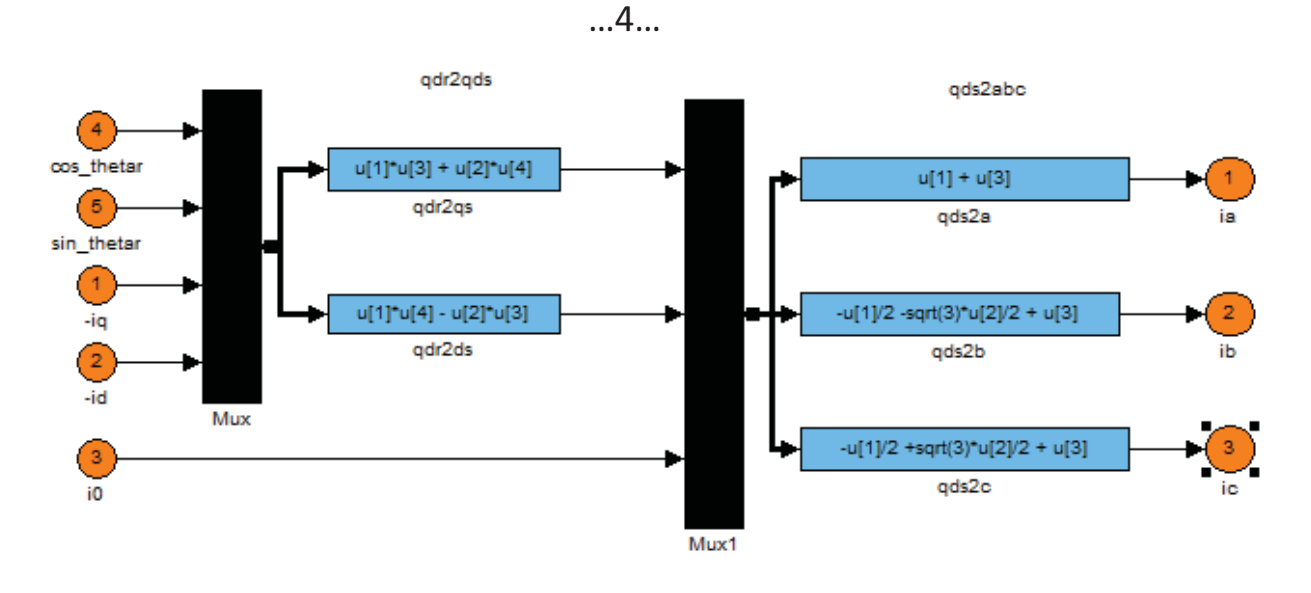

…5…

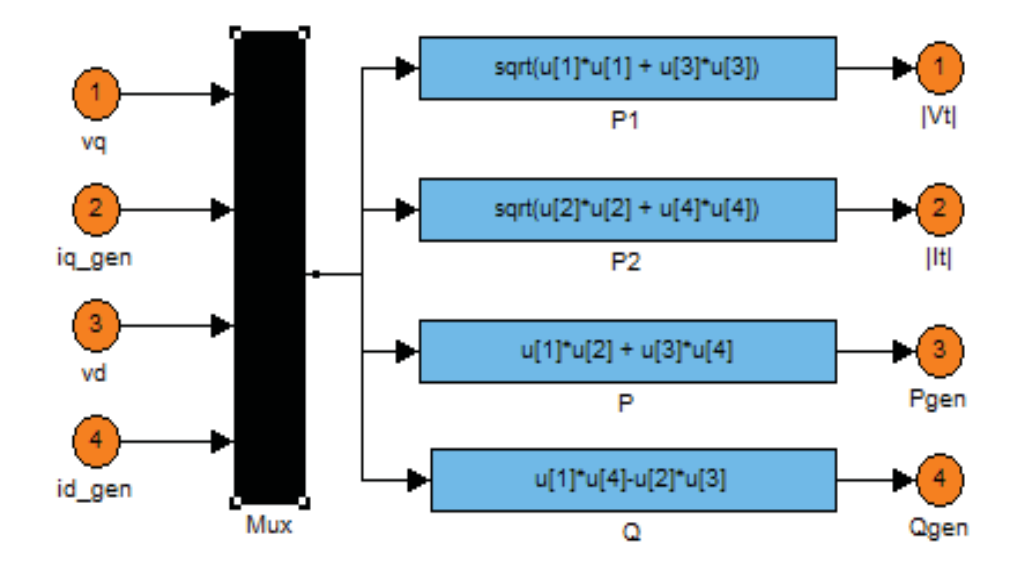

**٤٫١٥ نمذجة ومحاكاة المحرك التزامنية ذو المغناطيس الدائم**

١٫٤٫١٥ الموديل الرياضي

الشكل التالي يبين الدارة الممثلة لموديول آلة تزامنية مثالية :

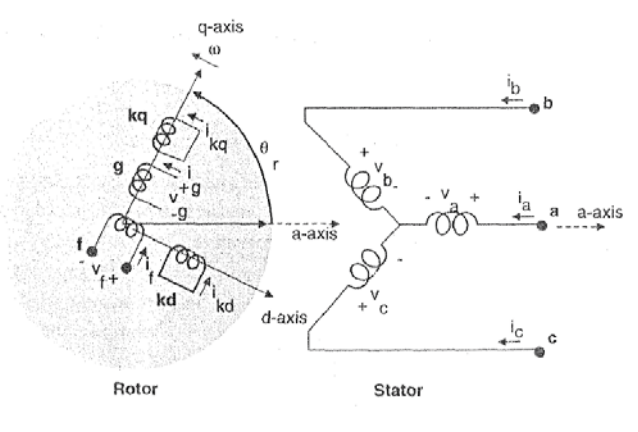

قبل اشتقاق المعادلات الرياضية للدارة السابقة ، سنأخذ نظرة موجزة لتغير المحارضات مع موضع الدائر. بشكل عام فإن المركبات على المحورين (dq (لا تكون متماثلة. حيث يتم توجيه القوة ستر بست عام عن سريب على المحررين (uq) ، عنون العمودي المباشر ، وبالنتيجة فإن جهة القوة<br>المحركة المغناطيسية لملفات الدائر دوماً على المحور العمودي أو المباشر ، وبالنتيجة فإن جهة القوة المحركة المغناطيسية لملفات الثابت تكون متغيرة مع معامل الاستطاعة. لنأخذ مثال مبسط لإيجاد مركبات القوة المحركة المغناطيسية للطور الأول <sup>a</sup> على المحورين المتعامدين. القوة المحركة  $\varphi_q = \varphi_d = P_d$ . المغناطيسية  $F_a$  تولد مركبات السيالة على المحورين  $F_a$  المح  $P_q$   $F_q$   $\cos(\theta_r)$ 

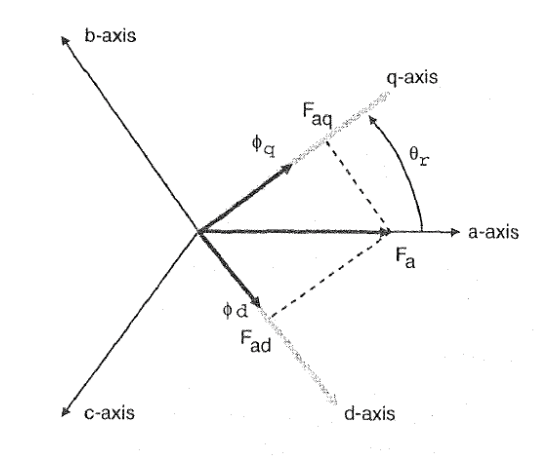

مركبات السيالة التسريبية للطور الأول <sup>a</sup> تكتب :

$$
\lambda_{aa} = N_s (\varphi_d . \sin(\theta_r) + \varphi_q . \cos(\theta_r)) \quad \text{Wb. turn}
$$
\n
$$
= N_s. F_a (P_d . \sin^2(\theta_r) + P_d . \cos^2(\theta_r))
$$
\n
$$
= N_s. F_a \left( \frac{P_d + P_q}{2} - \frac{P_d - P_q}{2} \cos(2\theta_r) \right)
$$

وبشكل مشابه فإن مركبة السيالة التسريبية للطور الثاني *b* تكون فقط مزاحة عن السابقة بزاوية ر.<br>۱۲۰ در جة وتكتب :

$$
\lambda_{ba} = N_s \cdot F_a \left( P_d \cdot \sin(\theta_r) \cdot \sin(\theta_r - \frac{2\pi}{3}) + P_d \cdot \cos(\theta_r) \cos(\theta_r - \frac{2\pi}{3}) \right)
$$

$$
= N_s \cdot F_a \left( -\frac{P_d + P_q}{4} - \frac{P_d - P_q}{2} \cos 2\left(\theta_r - \frac{\pi}{3}\right) \right)
$$

بالاعتماد على تبعية  $\lambda_{aa}$  لزاوية الدائر  $\theta_r$  يمكن أن نستنتج المحارضات الذاتية للثابت للطور الأول .<br>كما يل*ي* :

$$
L_{aa} = L_0 - L_{ms} \cos(2\theta_r) \qquad H
$$

 $\theta_r$  وبالمثل فإن المحارضات الذاتية للطور الثاني  $L_{bc}$  والثالث  $L_{cc}$  مشابهة لــ  $\lambda_{aa}$  وبتبديل والإزاحة الطور كما يلي  $\left(\theta_r-\frac{2\pi}{3}\right)$  and  $\left(\theta_r-\frac{4\pi}{3}\right)$ . وبالمثل يمكن ان نستنتج المحارضات التبادلية بين الأطوار للثابت بالصيغة :

$$
L_{ab} = L_{ba} = -\frac{L_0}{2} - L_{ms} \cos 2\left(\theta_r - \frac{\pi}{3}\right) \qquad H
$$

وبالمثل فان المحارضات التبادلية 
$$
L_{bc}
$$
,  $L_{ca}$  يمکن أن نحصل طيها بتبديل  $\theta_r$  والاز احة الطور كما  
يلي  $\left(\theta_r - \frac{4\pi}{3}\right)$  and  $\left(\theta_r - \frac{4\pi}{3}\right)$ يلي لاملا وبشكل متوازن معند العمل كمحرك يتم تطبيق الجهد على كل من المفات المبينة بالشكل ۱,۳ وبشكل متوازن مع  
هبوط الجهد على المقارمة وكذلك  $\frac{d\lambda}{dt}$  وبالتلي نكتب معادلات الجهد على كل من التابت والدارئ

$$
\begin{bmatrix} \nu_s \\ \nu_r \end{bmatrix} = \begin{bmatrix} r_s & 0 \\ 0 & r_r \end{bmatrix} \cdot \begin{bmatrix} i_s \\ i_r \end{bmatrix} + \frac{d}{dt} \begin{bmatrix} \Lambda_s \\ \Lambda_r \end{bmatrix} \qquad V
$$

.<br>حيث :

$$
v_s = [v_a, v_b, v_c]^t
$$
  

$$
v_r = [v_f, v_{kd}, v_g, v_{kq}]^t
$$
  

$$
i_s = [i_a i_b i_c]^t
$$
  

$$
i_r = [i_f i_{kd} i_g i_{kq}]^t
$$
  

$$
r_s = diag[r_a r_b r_c]
$$

$$
r_r = diag[r_f r_{kd} r_g r_{kq}]
$$
  
\n
$$
\Lambda_s = [\lambda_a, \lambda_b, \lambda_c]^t
$$
  
\n
$$
\Lambda_r = [\lambda_f, \lambda_{kd}, \lambda_g, \lambda_{kq}]^t
$$
  
\n
$$
\vdots
$$
  
\n
$$
\Lambda_s = L_{ss} i_s + L_{sr} i_r \qquad Wb.turn
$$
  
\n
$$
\Lambda_r = [L_{sr}]^t i_s + L_r i_r
$$

٢٫٤٫١٥ معادلات الآلة التزامنية على المحاور المتعامدة dq

$$
v_q = r_s i_q + \frac{d\lambda_q}{dt} + \lambda_d \frac{d\theta_r}{dt}
$$
  
\n
$$
v_q = r_s i_d + \frac{d\lambda_d}{dt} - \lambda_q \frac{d\theta_r}{dt}
$$
  
\n
$$
v_0 = r_s i_0 + \frac{d\lambda_0}{dt}
$$
  
\n
$$
v'_f = r'_f i'_f + \frac{d\lambda'_f}{dt}
$$
  
\n
$$
v'_{kd} = r'_{kd} i'_{kd} + \frac{d\lambda'_{kd}}{dt}
$$
  
\n
$$
v'_g = r'_g i'_g + \frac{d\lambda'_g}{dt}
$$
  
\n
$$
v'_{kq} = r'_{kq} i'_{kq} + \frac{d\lambda'_{kq}}{dt}
$$

حيث تعطى السيالات التسربية بالعلاقات التالية :

$$
\lambda_q = L_q i_q + L_{mq} i'_g + L_{mq} i'_{kq}
$$

$$
\lambda_d = L_d i_d + L_{md} i'_f + L_{md} i'_{kd}
$$

$$
\lambda_0 = L_{ls} i_0
$$

$$
\lambda'_f = L_{md} i_d + L_{md} i'_{kd} + L'_f i'_f
$$
  

$$
\lambda'_{kd} = L_{md} i_d + L_{md} i'_f + L'_{kdkd} i'_{kd}
$$
  

$$
\lambda'_g = L_{mq} i_q + L'_{gg} i'_g + L_{mq} i'_{kq}
$$
  

$$
\lambda'_{kq} = L_{mq} i_q + L_{mq} i'_g + L'_{kqkg} i'_{kq}
$$

الشكل 5.3 يبين الدارة المكافئة للآلة التزامنية بالاعتماد على العلاقات بين الجهد والسيالة. ٣٫٤٫١٥ العزم الكهرطيسي

يتم الحصول على العزم الكهرطيسي في الآلة التزامنية من مركبة استطاعة الدخل بعد أن تعبر الثغرة الهوائية. حيث تعطى استطاعة دخل الآلة بالعلاقة :

$$
P_{in} = v_a i_a + v_b i_b + v_c i_c + v_f i_f + v_g i_g \qquad W
$$

وبالتعبير عن استطاعة الدخل على المحاور المتعامدة باعتبار أن  $w_r = d\theta_r/dt$  نكتب :

$$
P_{in} = \frac{3}{2} \left( v_q i_q + v_d i_d \right) + 3v_0 i_0 + v_f i_f + v_g i_g
$$
  

$$
= \frac{3}{2} \left( r_s \left( i_q^2 + i_d^2 \right) + i_q \frac{d\lambda_q}{dt} + i_d \frac{d\lambda_d}{dt} + w_r \left( \lambda_d i_q - \lambda_q i_d \right) \right)
$$
  

$$
+ 3i_0^2 r_0 + 3i_0 \frac{d\lambda_0}{dt} + i_f^2 r_f + i_f \frac{d\lambda_f}{dt} + i_g^2 r_g + i_g \frac{d\lambda_g}{dt}
$$

بإزالة الضياعات الأومية و التغير في الطاقة المغناطيسية من المعادلة الأخيرة نحصل على العلاقة التي تعبر عن الاستطاعة الكهرطيسية الناتجة :

$$
P_{em} = \frac{3}{2} w_r \left( \lambda_d i_q - \lambda_q i_d \right) \qquad W
$$

من أجل آلة بعدد أقطاب *P* تصبح العلاقة كما يلي :

$$
P_{em} = \frac{3}{2} \frac{P}{2} w_{rm} (\lambda_d i_q - \lambda_q i_d) \qquad W
$$

وبتقسيم العلاقة الأخيرة على السرعة الميكانيكية نحصل على العزم الكهرطيسي المطلوب من أجل آلة تزامنية بعدد أقطاب *P* وذلك كما توضح العلاقة :

$$
T_{em} = \frac{3}{2} \frac{P}{2} \left( \lambda_d i_q - \lambda_q i_d \right) \qquad N. m
$$
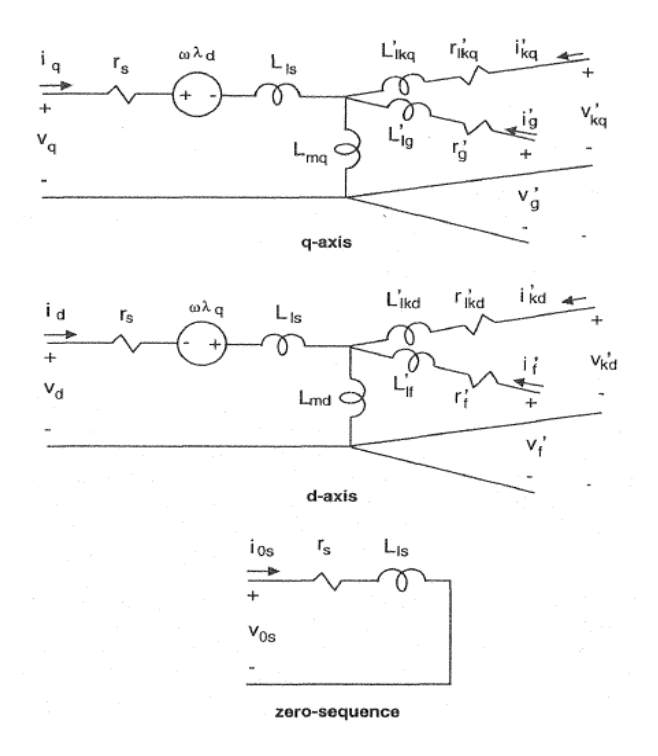

#### 10, ٤, ٤ التيارات كتابع للسيالات التبادلية

غالباً تتم محاكاة الآلات التزامنية بجعل السيالات التبادلية بين الملفات هي المتغيرة. نكتب معادلات السيالة التبادلية على المحاور المتعامدة كما يلي :

$$
\lambda_{mq} = L_{mq} (i_q + i'_g + i'_{kq})
$$
 *Wb. turn*  

$$
\lambda_{md} = L_{md} (i_d + i'_f + i'_{kd})
$$

ويمكن كتابة علاقات التيار بصيغة مبسطة كما يلي :

$$
i_q = \frac{1}{L_{ls}} (\lambda_q - \lambda_{mq})
$$
  
\n
$$
i'_g = \frac{1}{L'_{lg}} (\lambda'_g - \lambda_{mq})
$$
  
\n
$$
i'_k_q = \frac{1}{L'_{lq}} (\lambda'_{kq} - \lambda_{mq})
$$
  
\n
$$
i'_{kd} = \frac{1}{L'_{lq}} (\lambda'_{kd} - \lambda_{mq})
$$
  
\n
$$
i'_{kd} = \frac{1}{L'_{lkd}} (\lambda'_{kd} - \lambda_{md})
$$

بتعويض قيمة التيارات على المحور المباشر بالسيالة التبادلية نحصل على قيمة السيالة التبادلية كتابع للتيار

$$
\lambda_{md} = \frac{L_{MD}}{L_{ls}} \lambda_d + \frac{L_{MD}}{L'_{lf}} \lambda'_f + \frac{L_{MD}}{L'_{lkd}} \lambda'_{kd} \qquad \qquad Wb. \, turn
$$

حيث :

$$
\frac{1}{L_{MD}} = \frac{1}{L_{ls}} + \frac{1}{L'_{lf}} + \frac{1}{L'_{lkd}} + \frac{1}{L_{md}}
$$

٥٫٤٫١٥ العمل في الحالة المستقرة

e de la companya de la companya del proporcione del companya del companya del companya del companya del company<br>En la companya del companya del companya del companya del companya del companya del companya del companya del

$$
v_a = V_m \cos(w_e t) \qquad V
$$
  

$$
v_b = V_m \cos\left(w_e t - \frac{2\pi}{3}\right)
$$
  

$$
v_c = V_m \cos\left(w_e t - \frac{4\pi}{3}\right)
$$
  

$$
i_a = I_m \cos(w_e t + \varphi)
$$
  

$$
i_b = I_m \cos\left(w_e t + \varphi - \frac{2\pi}{3}\right)
$$
  

$$
i_c = I_m \cos\left(w_e t + \varphi - \frac{4\pi}{3}\right)
$$

من الواضح من معادلات الجهد والتيارات أن زاوية معامل الاستطاعة <sup>ɔ</sup> تكون موجبة عندما يكون معامل الاستطاعة متقدم و تكون سالبة عندما يكون معامل الاستطاعة متأخر.

مع محور السيالة التي تدور بالسرعة السيالة التي تدور بالسرعة  $q_r$  مع محور السيالة التي تدور بالسرعة . وبما أن الدائر يدور بالسرعة التزامنية في الحالة المستقرة ، فإننا نعلم الزاوية بين "<br>التزامنية  $q_e$  وبما أن الدائر يدور بالسرعة التزامنية في الحالة المستقرة ، فإننا نعلم الزاوية بين المحورين ( $(q_r,q_e)$ ) والتي ستكون قيمتها ثابتة ولا تتغير مع الزمن. ومن أجل تحديد موضع محور الدائر بهم بنسب كل من الجهد والتيار من المحاور ثلاثية الطور للسيالة الدائرة بالسرعة "<br>الدائر بهم ، نقوم بنسب كل من الجهد والتيار من المحاور ثلاثية الطور للسيالة الدائرة بالسرعة ً من الجهد والتيار على المحاور المتعامدة التزامنية (التي بيناها بالفصل السابق) وتكون مركبات كلا سر سي بيت ته بستين بسان السابق) وسون مرسبت .<br>dq منسوباً للسيالة الدائرة بالسرعة التزامنية كما يلي :

$$
v_q^e - jv_d^e = V_m + j0 = V_m e^{j0}
$$
  

$$
i_q^e - ji_d^e = I_m \cos(\varphi) + jI_m \sin(\varphi) = I_m e^{j\varphi}
$$

نلاحظ مركبات الجهد والتيار على كل من المحاور المتعامدة dq تكون ذات قيمة ثابتة بينما تكون قيمة المركبة الصفرية معدومة عن توازن الاطوار الثلاثة.

١٫٤٫٥٫١٥ معادلات الحالة المستقرة للثابت

عادة فقط ملفات الحقل تتم تغذيتها من منبع خارجي ، أما باقي ملفات الدائر فلا يوجد فيها أي دخل من منبع خارجي وبالتالي  $v^{\prime}_{kq} = v^{\prime}_{kq} = v^{\prime}_{kq} = v^{\prime}_{kq} = v^{\prime}_{kq} = v^{\prime}_{kq}$ . في الحالة المستقرة فإن الدائرِ يدور بالسرعة ت بن كسبت سرعة التسبية للدائر منسوباً للدائر التزامني .<br>التزامنية وبالتالي  $w_r(t) = d\theta_r(t)/dt = w_e$  والسرعة النسبية للدائر منسوباً للدائر التزامني (السيالة) ينتج عنها حقل معدوم في الثغرة الهوائية. ولن يكون هناك أي توترات ناتجة عن السرعة ر سنس المستعمر . في ملفات الدائر ولذلك يكون  $i_f' = v_f'/r_f' = v_f'/r_f'$  ، وتيارات الدائر الأخرى  $i_{g} = i_{g}$  ,  $i_{g}$  , وبما أن ي بابت التابت وتغييرات كل تابتة وتغييرات كل من تيارات الثابت والدائر ثابتة، فإن السيالات التسربية  $\lambda_d, \lambda_q$  ستكون أيضاً ثابتة وتغييرات الثابت والدائر ثابتة، فإن السيالات التسربية  $\rho_d$ السيالة مع الزمن ستكون معدومة. ولذلك في حالة العمل المستقرة فإن الجهود على المحورين السيت من الزمن للتصور لتحدود : وصف في حاف التعلي المستقرر في من<br>المتعامدين dq لملفات الثابت منسوباً للدائر dq ستختصر لتصبح :

$$
\begin{aligned}\nv_q &= r_s i_q + w_e L_d i_d + E_f & V \\
v_d &= r_s i_d - w_e L_q i_q \\
&:= \sum_{j=1}^n w_j \, \text{if} \, \sum_{j=1}^n v_j \, \text{if} \, \sum_{j=1}^n v_j \, \text{if} \, \sum_{j=1}^
$$

$$
E_f = W_e L_{md} \left(\frac{v'_f}{r'_f}\right) \qquad V
$$

٢٫٤٫٥٫١٥ تحديد موضع الدائر

$$
q_e, q_r
$$
...
$$
\delta(t) = \theta_r(t) - \theta_e(t)
$$
  
 
$$
= \int_0^t (w_r(t) - w_r) dt + \theta_r(0) - \theta_e(0)
$$

حيث :

. الزاوية بين المحور 
$$
q_r
$$
 والطور الأول a.

والطور الأول a. والطور الأول a.  $g_{_{\rho}}$ 

في الحالة المستقرة عند الدوران بالسرعة التزامنية  $w_r(t) = w_e$  فإن الزاوية  $\delta$  ستكون ثابتة ٣٫٤٫٥٫١٥طويلة الزمن (*Phasors Time* (والأشعة الفراغية (*Vectors Space*( تيار الثابت بالصيغة الفراغية على المحورين المتعامدين *dq* يعبر عنه بالعلاقة :

$$
\overrightarrow{I_s^s} = i_q^s - ji_d^s = \frac{2}{3} (i_a + ai_b + a^2 i_c)
$$
  

$$
\therefore \text{ } dq \text{ } \text{[a} \text{]} = \text{[b]} \text{ [a} \text{]} = \text{[c]} \text{ [a} \text{]} = \text{[d]} \text{ [a} \text{]} = \text{[e]} \text{ [b]} \text{ [a} \text{]} = \text{[e]} \text{ [a} \text{]} = \text{[f]} \text{ [a} \text{]} = \text{[g]} \text{ [b]} \text{ [a]} = \text{[g]} \text{ [b]} \text{ [a]} = \text{[g]} \text{ [b]} \text{ [a]} = \text{[g]} \text{ [b]} \text{ [a]} = \text{[g]} \text{ [b]} \text{ [a]} = \text{[g]} \text{ [b]} = \text{[g]} \text{ [a]} = \text{[g]} \text{ [a]} = \text{[g]} \text{ [a]} = \text{[g]} \text{ [a]} = \text{[g]} \text{ [a]} = \text{[g]} \text{ [a]} = \text{[g]} = \text{[g]} = \text
$$

$$
i_q^s - ji_d^s = I_m e^{j\varphi} e^{jw_e t}
$$
   
 $\tilde{I}_a$   $ij^s = I_{\text{max}}$   $i_{\text{max}}$ 

$$
\tilde{I}_a = \frac{I_m}{\sqrt{2}} e^{j\varphi}
$$

وللتعبير عن ذلك كطويلة وزاوية نكتب :

$$
\vec{I}_s^s = i_q^s - ji_d^s = \sqrt{2}\tilde{I}_a e^{j w_e t}
$$

العلاقة بين التيار اللحظي للطور الأول و طويلة التيار كما يلي :

$$
i_a = \mathfrak{N} \big[ \sqrt{2} \tilde{I}_a e^{j w_e t} \big] \tag{A}
$$

ونفس العلاقات تكتب بالنسبة للتوتر ، وتكون القيم اللحظية للتوتر على المحورين المتعامدين :

$$
\overrightarrow{V_q} = r_s \overrightarrow{I_q} + w_e L_d \overrightarrow{I_d} + \overrightarrow{E_f}
$$

$$
\overrightarrow{V_d} = r_s \overrightarrow{I_d} - w_e L_q \overrightarrow{I_q}
$$

٤٫٤٫٥٫١٥ العزم

$$
T_{em} = \frac{P_{em}}{W_{sm}} = \left(\frac{2}{P_{W_e}}\right) P_{em}
$$
  
\n
$$
= 3 \left(\frac{2}{P_{W_e}}\right) \{E_f I_q + w_e \left(L_d - L_q\right) I_d I_q\}
$$
  
\n
$$
T_{em} = -3 \left(\frac{2}{P_{W_e}}\right) \{\frac{V_a \cdot E_f}{X_d} \cdot \sin(\delta) + \frac{V_a^2}{2} \left(\frac{1}{X_q} - \frac{1}{X_d}\right) \cdot \sin(2\delta)\}
$$
  
\n
$$
= 3 \left(\frac{2}{P_{W_e}}\right) \{\frac{V_a \cdot E_f}{X_d} \cdot \sin(\delta) + \frac{V_a^2}{2} \left(\frac{1}{X_q} - \frac{1}{X_d}\right) \cdot \sin(2\delta)\}
$$
  
\n
$$
= 3 \left(\frac{2}{P_{W_e}}\right) \{\frac{V_a \cdot E_f}{X_d} \cdot \sin(\delta) + \frac{V_a^2}{2} \left(\frac{1}{X_q} - \frac{1}{X_d}\right) \cdot \sin(2\delta)\}
$$

الشكل ٤٫٥ يبين المخطط الشعاعي للمحرك التزامني عند معامل استطاعة متقدم ومتأخر وذلك بالاعتماد على العلاقات التالية :

$$
\overrightarrow{V_q} = r_s \overrightarrow{I_q} + w_s L_d \overrightarrow{I_d} + \overrightarrow{E_f}
$$
\n
$$
\overrightarrow{V_d} = r_s \overrightarrow{I_d} - w_e L_q \overrightarrow{I_q}
$$
\n
$$
V
$$

في المحركات التزامنية ذات المغناطيس الدائم يمكن تعويض منبع التهييج الخارجي المستمر ًي من جزء الحق بن الحق الحق .<br>بالمغناطيس الدائم الذي تم وضعه بدلاً من ملفات الدائر (ملفات الحقل). إن هذا التبديل سوف يؤدي بالمعناطيس الدائم الذي تم وتصنعه بدء من ملفات الدائر (ملفات الخص). إن هذا النبدين سوف يودء<br>لبنية أبسط وكذلك وزن أخف وحجم أصغر معطيةً نفس الأداء ، مع تخفيض الضياعات. وتتمثل ببيت "بست وتست وزرن" كنت وتسبيم "مستر" محتنيا "مس" / ديارة " من تستبيت المستخدمة ، وأيضاً إحدى أهم<br>مساوئ هذا النوع من المحركات بالسعر المرتفع للمواد المغناطيسية المستخدمة ، وأيضاً إحدى أهم المساوئ أن خواص المواد المغناطيسية المستخدمة قد تتغير مع الزمن. إن اختيار المواد المغناطيسية المستخدمة تنعكس مباشرة على أداء المحرك، وزنه، حجمه، أدائه، والتكلفة الاقتصادية للمواد المستخدمة ، وبالتالي تكلفة المحرك. يتم إقلاع هذا النوع من المحركات بوصلها على الشبكة مباشرة لتقلع كمحرك تزامني ذو قفص سنجابي دائر بمساعدة منبع التردد الثابت. إن مركبة العزم التحريضي الناتجة عن الإقلاع أصبحت عزوم نبضية تنشأ عن الدائر المغناطيسي أثناء الإقلاع. عند تغذية المحرك من مبدلة إلكترونية فمن الممكن أن تقلع كمحرك تزامني ذو قفص سنجابي دائر أو لا حيث أن تردد المبدلة يعمل على وصول سرعة الدائر للسرعة التزامنية.

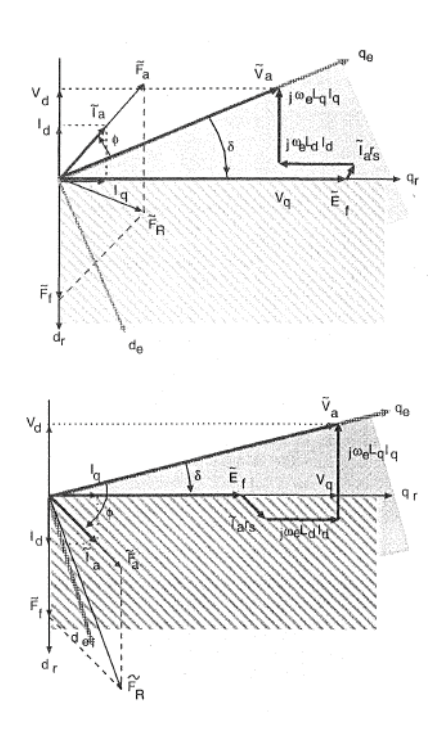

٦٫١٥ معادلات المحرك التزامني ذو المغناطيس الدائم

معادلات الجهد :

$$
v_q = r_s \cdot i_q + \frac{d\lambda_q}{dt} + \lambda_d \cdot \frac{d\theta_r}{dt}
$$

$$
v_d = r_s \cdot i_d + \frac{d\lambda_d}{dt} - \lambda_q \cdot \frac{d\theta_r}{dt}
$$

$$
v_0 = r_s \cdot i_0 + \frac{d\lambda_0}{dt}
$$

$$
0 = r'_{kd} \cdot i'_{kd} + \frac{d\lambda'_{kd}}{dt}
$$

$$
0 = r'_{kq} \cdot i'_{kq} + \frac{d\lambda'_{kq}}{dt}
$$

السيالة التسربية :

$$
\lambda_q = L_q \cdot i_q + L_{mq} \cdot i'_{kq} \qquad \text{Wb.turn}
$$
\n
$$
\lambda_d = L_d \cdot i_d + L_{md} \cdot i'_{kd} + \underbrace{L_{md} \cdot i'_{m}}_{\lambda'_{m}}
$$
\n
$$
\lambda_0 = L_{ls} \cdot i_0
$$
\n
$$
\lambda'_{kq} = L_{mq} \cdot i_q + L'_{kq} \cdot i'_{kq}
$$
\n
$$
\lambda'_{kd} = L_{md} \cdot i_d + L'_{kd} \cdot i'_{kd} + L_{md} \cdot i'_{m}
$$

العزم الكهرومغناطيسي :

$$
T_{em} = \frac{3}{2} \frac{P}{2} \left( \lambda_d i_q - \lambda_q i_d \right) \qquad N.m
$$
\n
$$
T_{em} = \frac{3}{2} \frac{P}{2} \left( L_d - L_q \right) i_d \cdot i_q + \frac{3}{2} \frac{P}{2} \left( L_{md} \cdot i_{kd}^{\prime} i_q - L_{mq} \cdot i_{kq}^{\prime} i_d \right) + \frac{3}{2} \frac{P}{2} L_{md} \cdot i_m^{\prime} \cdot i_q
$$
\nand

\n
$$
i_{rad} = \frac{3}{2} \left( L_d - L_q \right) i_d \cdot i_q + \frac{3}{2} \frac{P}{2} \left( L_{md} \cdot i_{kd}^{\prime} i_q - L_{mq} \cdot i_{kq}^{\prime} i_d \right) + \frac{3}{2} \frac{P}{2} L_{md} \cdot i_m^{\prime} \cdot i_q
$$
\nand

\n
$$
i_{rad} = \frac{1}{2} \left( L_d - L_q \right) i_d \cdot i_q + \frac{3}{2} \frac{P}{2} L_{md} \cdot i_{kd}^{\prime} i_q - L_{mq} \cdot i_{kd}^{\prime} i_q \right)
$$
\nand

$$
\lambda_{md} = L_{md} (i_d + i'_{kq} + i'_m)
$$
  
يعبر عن التيارات المارة بالملفات بالمعادلات :

$$
i_{q} = \frac{\lambda_{q} - \lambda_{mq}}{L_{ls}}
$$

$$
i_{d} = \frac{\lambda_{d} - \lambda_{md}}{L_{ls}}
$$

$$
i'_{kd} = \frac{\lambda'_{kd} - \lambda_{md}}{L'_{lkd}}
$$

$$
i'_{kq} = \frac{\lambda'_{kq} - \lambda_{mq}}{L'_{lkg}}
$$

بتعويض معادلات التيارات في معادلات السيالات وتبسيط العلاقة نجد :

$$
\lambda_{md} = L_{MD} \left( \frac{\lambda_d}{L_{ls}} + \frac{\lambda'_{kd}}{L'_{lkd}} + i'_m \right) \qquad \text{Wb.turn}
$$

حيث :

$$
\frac{1}{L_{MD}} = \frac{1}{L_{ls}} + \frac{1}{L'_{lkd}} + \frac{1}{L_{md}}
$$

وبالمثل معادلات  $\lambda_{mq}$ ,  $L_{mq}$  على المحور العمودي.

إن قيمة عزم المحرك الناتج عن المغناطيس الدائم كتابع للقيمة اللحظية للجهد على طرف الآلة يعبر عنه بالعلاقة التالية :

$$
T_{em} = -3\left(\frac{2}{P_{\cdot}w_e}\right)\left\{\frac{V_a \cdot E_m}{X_d} \cdot \sin(\delta) + \frac{V_a^2}{2}\left(\frac{1}{X_q} - \frac{1}{X_d}\right) \cdot \sin(2\delta)\right\}
$$

إن المحرك التزامني ذو المغناطيس الدائم يكون ذو أداء عالي عند إقلاعه المباشر وتغذيته من منبع جهد ذي تردد ثابت. إن المغناطيس الدائم الموجود في الجزء الدائر للمحرك يؤمن التهييج المتزامن والقفص الدائر يؤمن العزم التحريضي للعزم عند الإقلاع. إن الاختلاف في النفاذية المغناطيسية بين المغناطيس ونواة الدائر ينشأ عنه عزم مقاوم عند السرعة التزامنية. عند الدوران بالسرعة

اللاتزامنية ، فإن منبع التهييج الذي هو في حالتنا المدروسة المغناطيس الدائم سيسبب عزوم نبضية. ر قد يفس في عندما يجمع في عندما يكون المحرك المعندما يكون الحقل المعندما يكون الحقل المغناطيس الناتج عن المغناطيس المغناطيس المغناطيس المغناطيس المغناطيس المغناطيس المغناطيس المغناطيس الناتج عن المغناطيس الدائم قوي المغنا الدوران بالسرعة التزامنية وذلك بسبب العزوم النبضية الزائدة الناتجة من تهييج المغناطيس الدوار. إن الهدف من محاكاة المحرك التزامني ذو المغناطيس الدائم هو دراسة المحرك عند إقلاعه من السكون والاستفادة من نموذج المحاكاة من أجل دراسة سلوك مركبات العزم أثناء الإقلاع. تتم تغذية المحرك من منبع جهد ذو تردد ثابت. والجدول التالي يبين المعادلات اللازمة للمحاكاة.

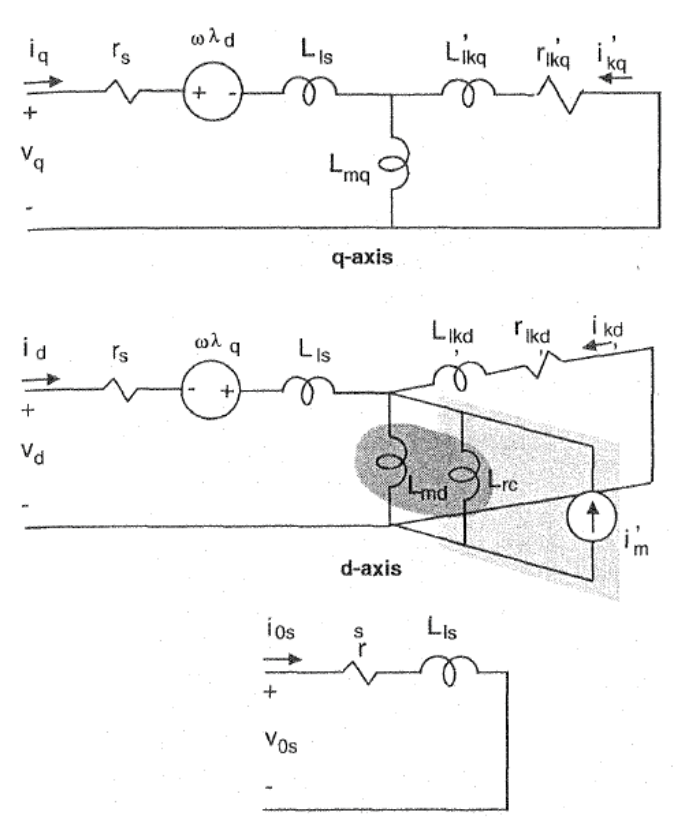

٧٫١٥ النموذج الرياضي اللازم للمحاكاة

الانتقال من نموذج المحاور الثلاثية (abc (إلى المحورين المتعامدين (dq (يتم وفق المعادلات التالية :

$$
v_q^s = \frac{2}{3}v_a - \frac{1}{3}v_b - \frac{1}{3}v_c
$$
  

$$
v_d^s = \frac{1}{\sqrt{3}}(v_c - v_b)
$$
  

$$
v_o = \frac{1}{3}(v_a + v_b + v_c)
$$

$$
v_q = v_q^s \cos \theta_r(t) - v_d^s \sin \theta_r(t)
$$
  
\n
$$
v_d = v_q^s \sin \theta_r(t) + v_d^s \cos \theta_r(t)
$$
  
\n
$$
\theta_r(t) = \int_0^t w_r(t) dt + \theta_r(0) \quad \text{electrical.\n
$$
\text{electrical.\n
$$
v_q = \frac{2}{3} \{v_a \cos \theta_r(t) + v_b \cos(\theta_r(t) - \frac{2\pi}{3}) + v_c \cos(\theta_r(t) + \frac{2\pi}{3})\}
$$
$$
$$

$$
v_d = \frac{2}{3} \{v_a \sin \theta_r(t) + v_b \sin(\theta_r(t) - \frac{2\pi}{3}) + v_c \sin(\theta_r(t) + \frac{2\pi}{3})\}
$$

$$
v_o = \frac{1}{3} (v_a + v_b + v_c)
$$

وللتعبير عن معادلات الجهد على المحاور المتعامدة (dq (كتكامل للسيالة التسربية للملفات ، فإن المعادلات السابقة والتي تصف جهد الثابت يمكن أن تحول لكي تحل معادلات السيالة التسربية للملفات. وفي حالة الآلة بملف حقل واحد فقط على المحور المباشر وزوج من ملفات الإخماد على المحورين المتعامدين ، فإن معادلات السيالة على المحاور المتعامدة تصبح :

$$
\psi_d = w_b \int \{ (v_q - \frac{w_r}{w_b} \psi_d + \frac{r_s}{x_{ls}} (\psi_{mq} - \psi_q) \} dt
$$
  

$$
\psi_q = w_b \int \{ (v_d + \frac{w_r}{w_b} \psi_q + \frac{r_s}{x_{ls}} (\psi_{md} - \psi_d) \} dt
$$
  

$$
\psi_0 = w_b \int (v_0 + \frac{r_s}{x_{ls}} \psi_0) dt
$$
  

$$
\psi'_{kq} = \frac{w_b r'_{kq}}{x'_{l k q}} \int (\psi_{mq} - \psi'_{kq}) dt
$$
  

$$
\psi'_{kq} = \frac{w_b r'_{kq}}{x'_{l k d}} \int (\psi_{md} - \psi'_{kq}) dt
$$

حيث :

سنعبر عن السيالة التبادلية كتابع للسيالة الكلية التسربية في الملفات بحيث تكون المعادلات:

$$
\psi_{mq} = x_{MQ} \left(\frac{\psi_q}{x_{ls}} + \frac{\psi'_{kq}}{x'_{l k q}}\right)
$$

$$
\psi_{md} = x_{MD} \left(\frac{\psi_d}{x_{ls}} + \frac{\psi'_{kd}}{x'_{l k d}} + i'_m\right)
$$

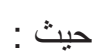

$$
\frac{1}{x_{MQ}} = \frac{1}{x_{mq}} + \frac{1}{x'_{lkq}} + \frac{1}{x_{ls}}
$$

$$
\frac{1}{x_{MD}} = \frac{1}{x_{md}} + \frac{1}{x'_{lkd}} + \frac{1}{x'_{lf}} + \frac{1}{x_{ls}}
$$

وبعد الحصول على قيم السيالة التسربية للملفات والسيالة التشابكية التسربية على المحورين المتعامدين يمكن تحديد تيارات الملفات حسب المعادلات التالية :

$$
i_{q} = \frac{\psi_{q} - \psi_{mq}}{x_{ls}}
$$

$$
i_{d} = \frac{\psi_{d} - \psi_{md}}{x_{ls}}
$$

$$
i'_{kd} = \frac{\psi'_{kd} - \psi_{md}}{x'_{lkd}}
$$

$$
i'_{kq} = \frac{\psi'_{kq} - \psi_{mq}}{x'_{lkq}}
$$

التيارات على المحاور المتعامدة يمكن الحصول على القيم المكافئة لها على نموذج المحاور الثلاثية وفق المعادلات التالية :

$$
i_q^s = i_q \cos \theta_r(t) + i_d \sin \theta_r(t)
$$
  

$$
i_d^s = -i_d \sin \theta_r(t) + i_d \cos \theta_r(t)
$$
  

$$
i_a = i_q^s + i_0
$$

$$
i_b = -\frac{1}{2}i_q^s - \frac{1}{\sqrt{3}}i_d^s + i_0
$$
  

$$
i_c = -\frac{1}{2}i_q^s + \frac{1}{\sqrt{3}}i_d^s + i_0
$$

العزم الكهروميكانيكي (حركة الدائر) الناتج عن ألة تحوي عدد من الأقطاب محدد في حال العمل كمحرك تعطي بالعلاقة :

$$
T_{em} = (\psi_d i_q - \psi_q i_d) \quad pu
$$

$$
T_{em} = (x_d - x_q) i_d. i_q + (x_{md}.i'_{kd} i_q - x_{mq}.i'_{kd} i_d) + x_{md}.i'_{m}.i_q
$$

$$
d\left(\frac{W_r - W_e}{W_b}\right)
$$
  

$$
T_{em(pu)} + T_{mech(pu)} - T_{damp(pu)} = 2H - \frac{dt}{dt}
$$
  

$$
\vdots
$$

$$
\delta(t) = \theta_r(t) - \theta_e(t)
$$
\n
$$
= w_b \int_0^t \{w_r(t) - w_e\} dt + \theta_r(0) - \theta_e(0)
$$
\n
$$
\theta_r
$$
\n
$$
\vdots
$$
\n
$$
\theta_e
$$
\n
$$
\vdots
$$
\n
$$
\theta_e
$$
\n
$$
\vdots
$$
\n
$$
\theta_e
$$
\n
$$
\vdots
$$
\n
$$
\theta_{\text{right}}
$$
\n
$$
\vdots
$$
\n
$$
\theta_{\text{right}}
$$
\n
$$
\vdots
$$
\n
$$
\theta_{\text{right}}
$$
\n
$$
\vdots
$$
\n
$$
\theta_{\text{right}}
$$
\n
$$
\vdots
$$
\n
$$
\theta_{\text{right}}
$$
\n
$$
\theta_{\text{right}}
$$
\n
$$
\theta_{\text{right}}
$$
\n
$$
\theta_{\text{right}}
$$
\n
$$
\theta_{\text{right}}
$$
\n
$$
\theta_{\text{right}}
$$
\n
$$
\theta_{\text{right}}
$$
\n
$$
\theta_{\text{right}}
$$
\n
$$
\theta_{\text{right}}
$$
\n
$$
\theta_{\text{right}}
$$
\n
$$
\theta_{\text{right}}
$$
\n
$$
\theta_{\text{right}}
$$
\n
$$
\theta_{\text{right}}
$$
\n
$$
\theta_{\text{right}}
$$
\n
$$
\theta_{\text{right}}
$$
\n
$$
\theta_{\text{right}}
$$
\n
$$
\theta_{\text{right}}
$$
\n
$$
\theta_{\text{right}}
$$
\n
$$
\theta_{\text{right}}
$$
\n
$$
\theta_{\text{right}}
$$
\n
$$
\theta_{\text{right}}
$$
\n
$$
\theta_{\text{right}}
$$
\n
$$
\theta_{\text{right}}
$$
\n
$$
\theta_{\text{right}}
$$
\n
$$
\theta_{\text{right}}
$$
\n
$$
\theta_{\text{right}}
$$
\n
$$
\theta_{\text{right}}
$$
\n
$$
\theta_{\text{right}
$$
\n
$$
\theta_{\text{right}}
$$
\n
$$
\theta_{\text{right}}
$$
\n
$$
\theta_{\
$$

عند دراسة نظم القدرة حيث يكون هناك العديد من المحولات وكذلك تجهيزات متعددة في الشبكة فلابد من أخذ نقطة أساس والعمل بالقيم الواحدية عندها (النسب للأساس).

دراستنا تتضمن فقط ألة تزامنية واحدة ولذلك لن نستفيد من جميع نواحي استخدام النسب.

a  

$$
Z_b = \frac{V_b}{I_b} \ \Omega
$$

$$
T_b = \frac{S_b}{w_{bm}}
$$

$$
N.m
$$

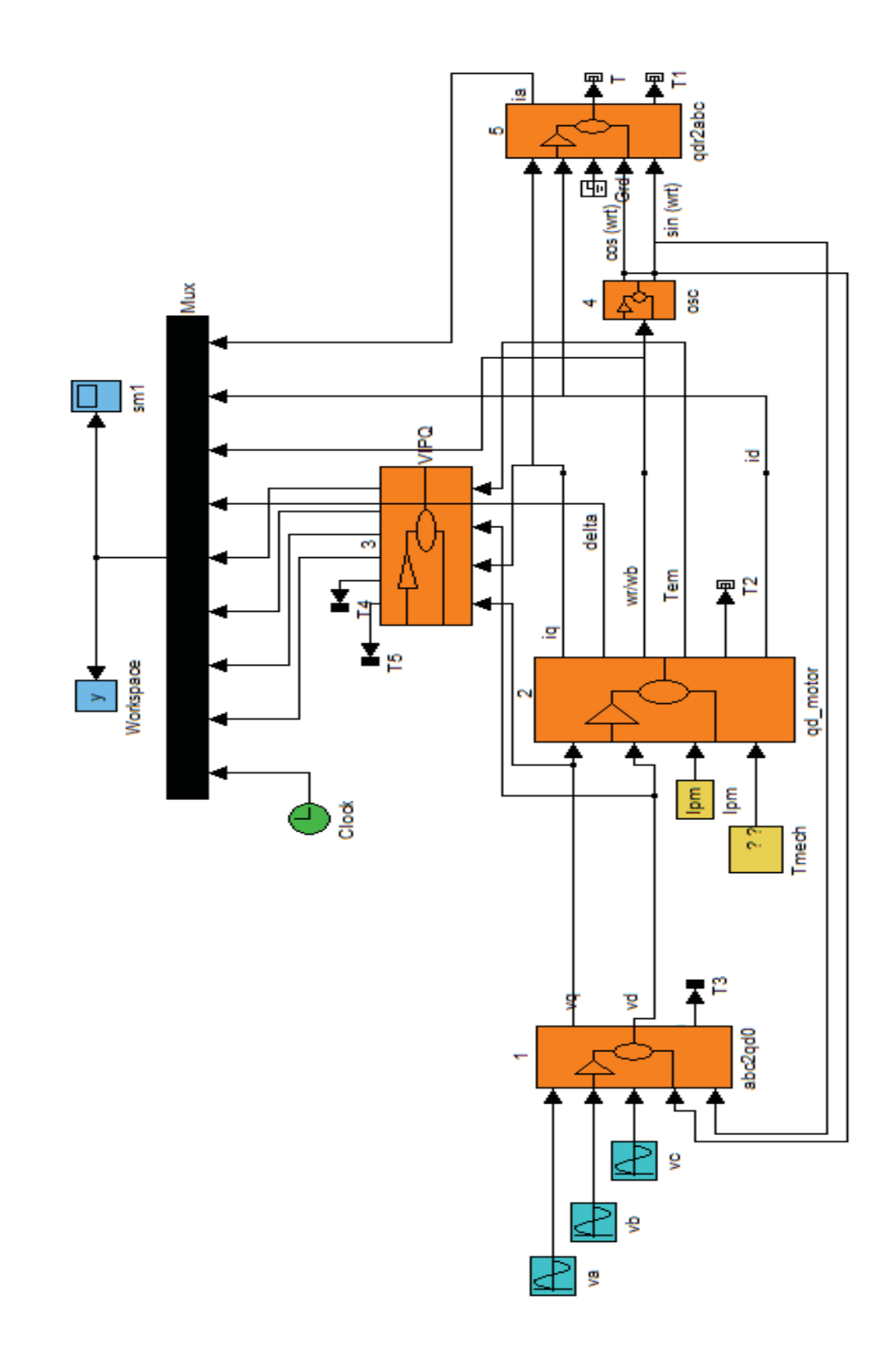

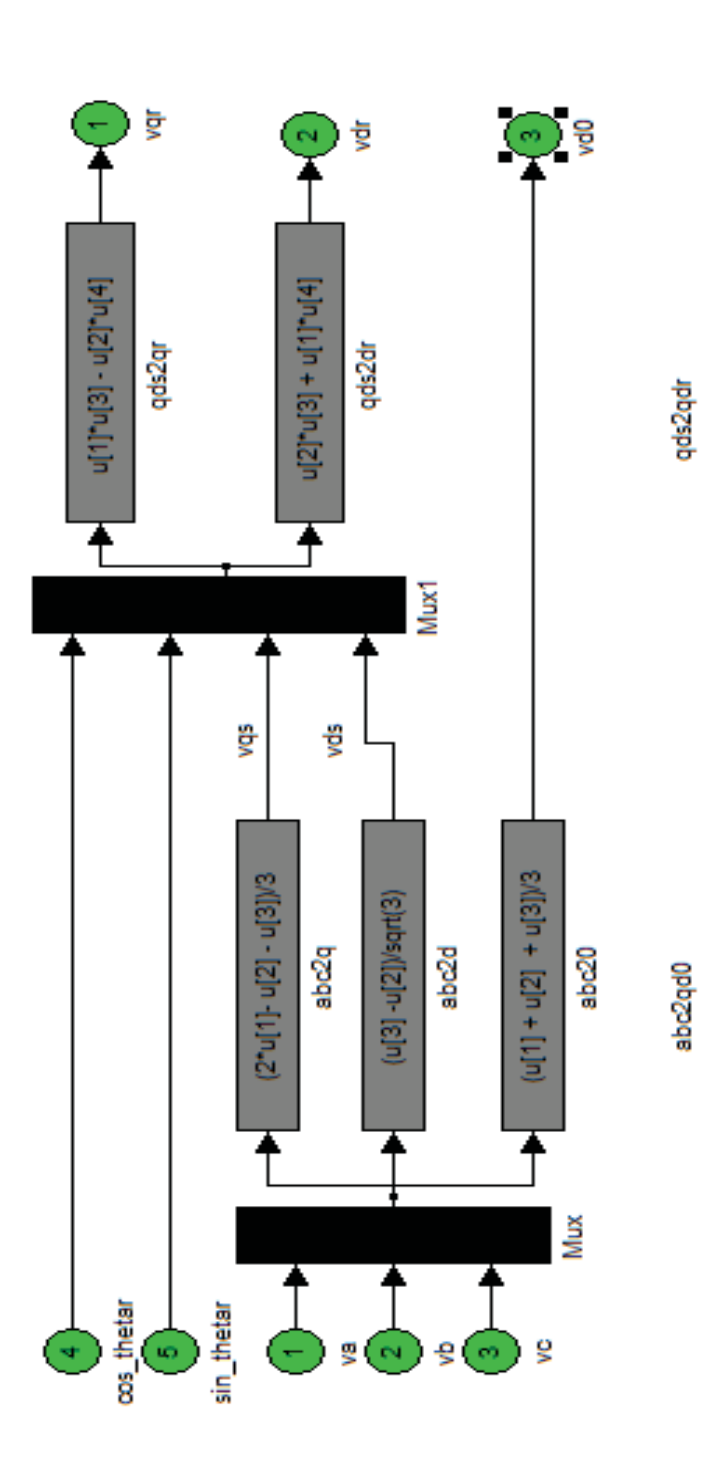

محتويات الصندوق ... ١ ...

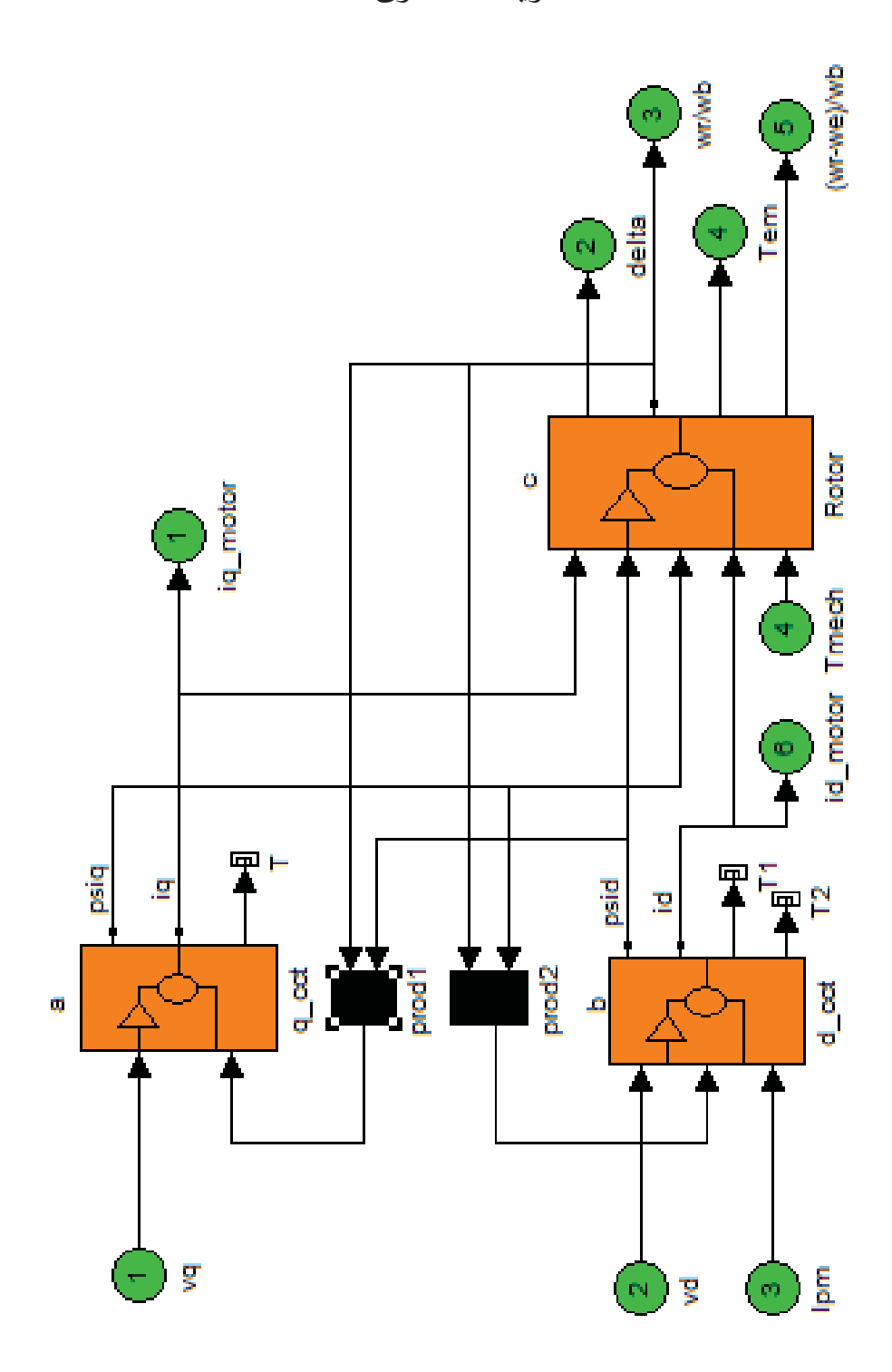

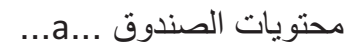

l,

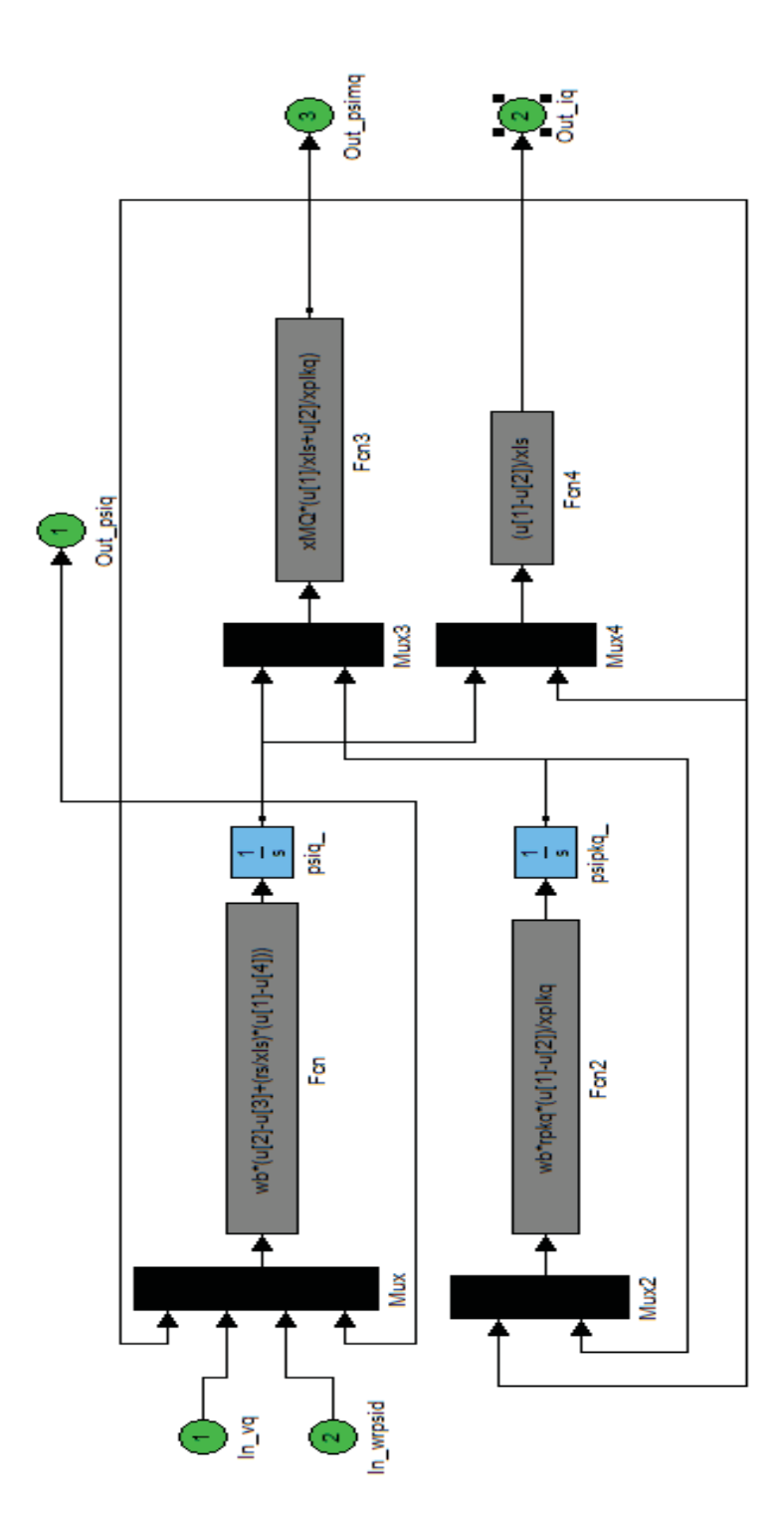

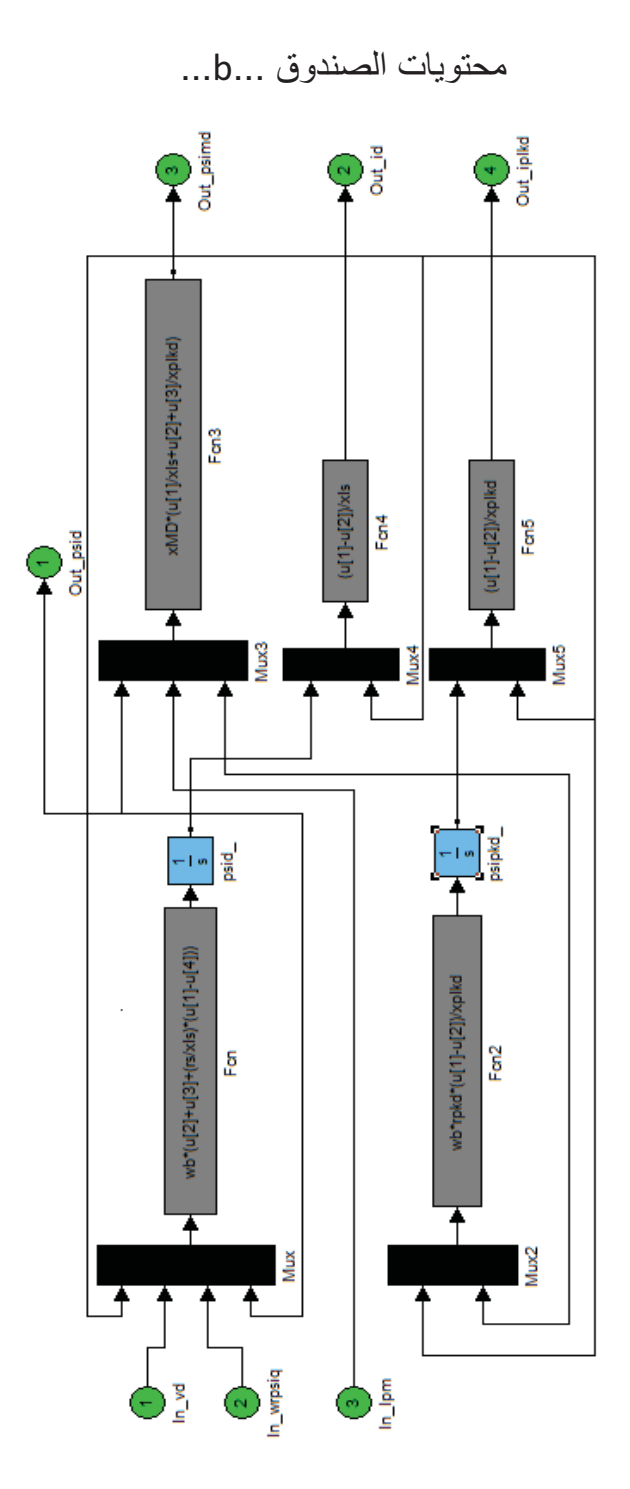

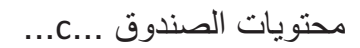

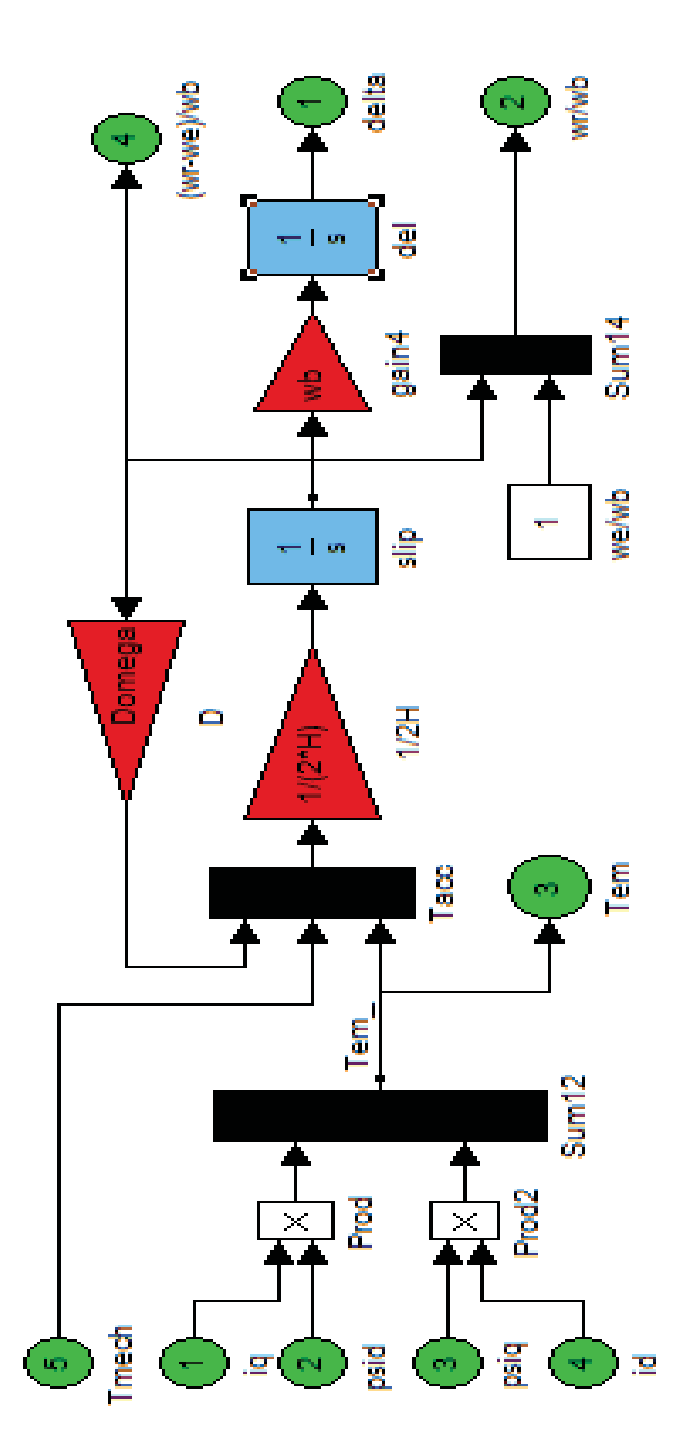

### محتويات الصندوق ...3...

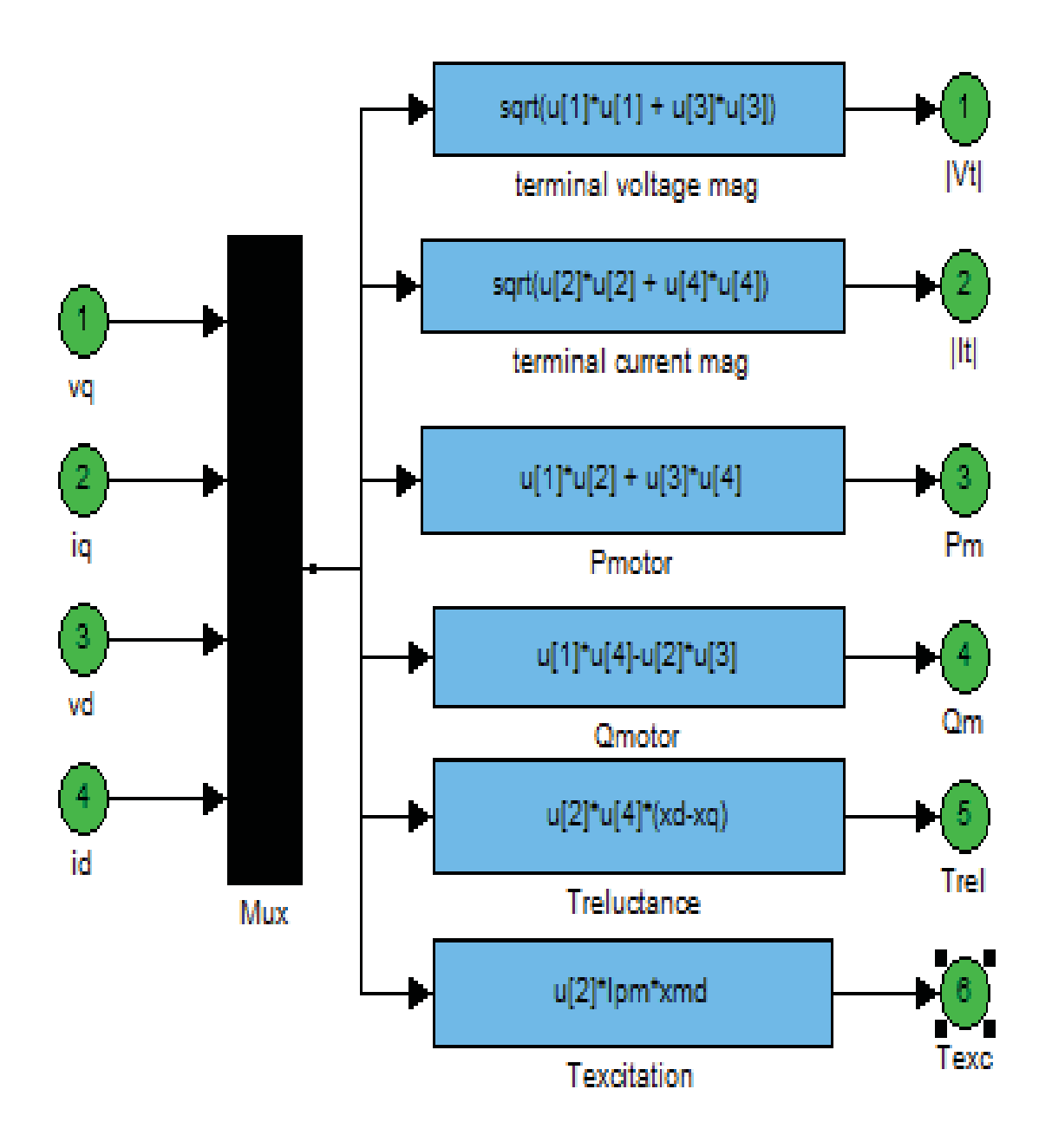

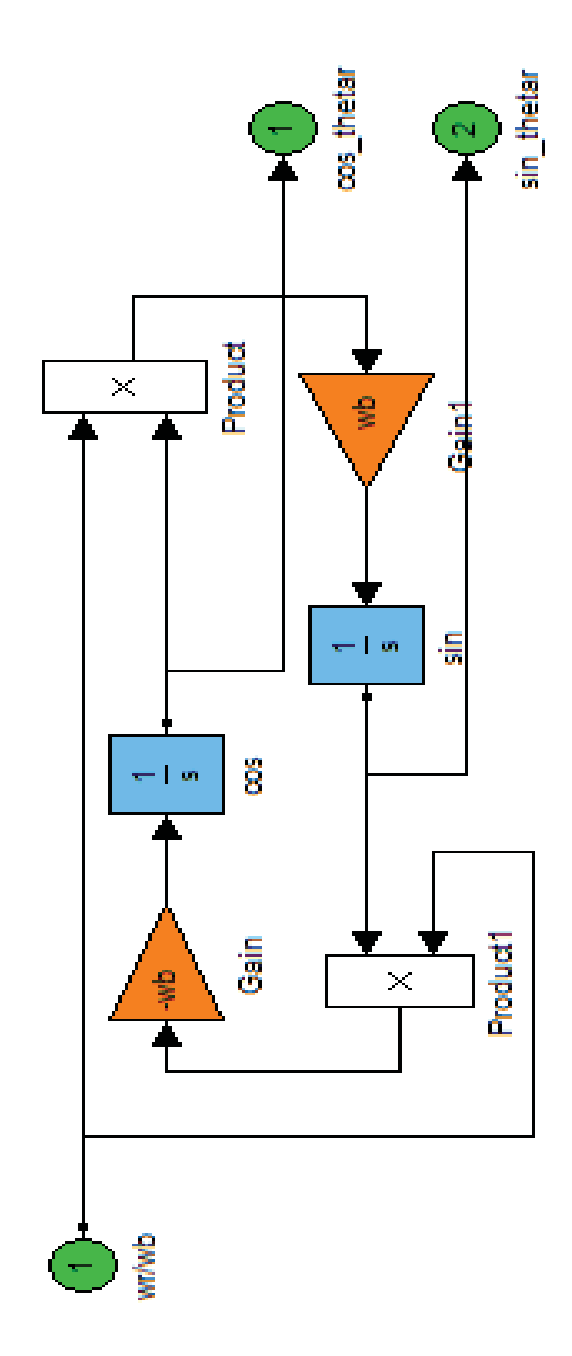

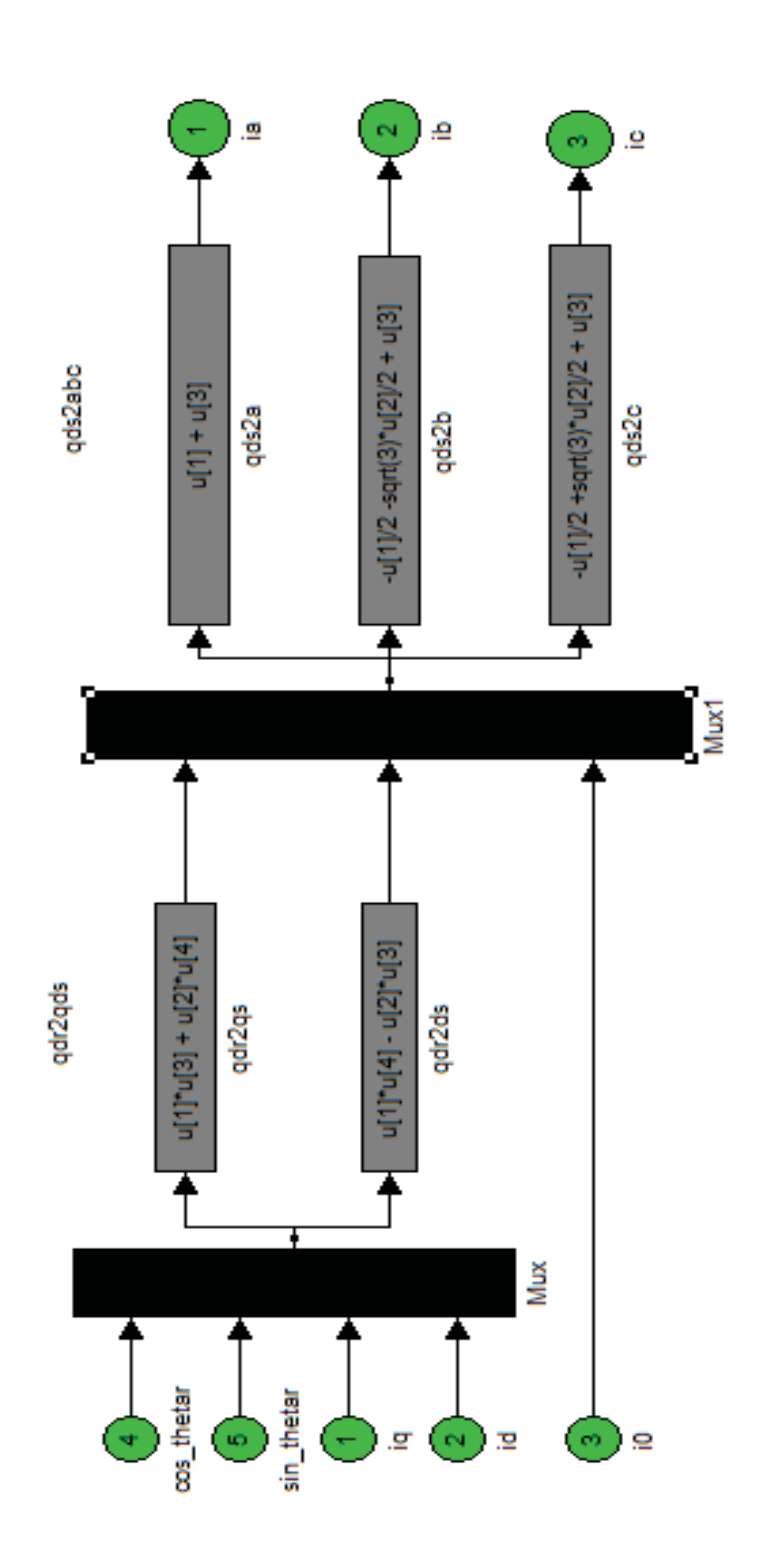

محتويات الصندوق ...5...

قمنا بمحاكاة لمحرك تزامني ذو مغناطيس دائم له البار مترات التالية :

n = 192 r. p.m  
\nF = 32 Hz  
\n
$$
n = \frac{120.F}{P}
$$
  $\Rightarrow$   $P = \frac{120.32}{192} = 20 pole$   
\n $V_t = 380 V$   
\n $\therefore$   $\Rightarrow$   $\therefore$   $\Rightarrow$   $V_t = 380 V$ 

النتائج :

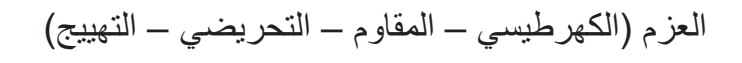

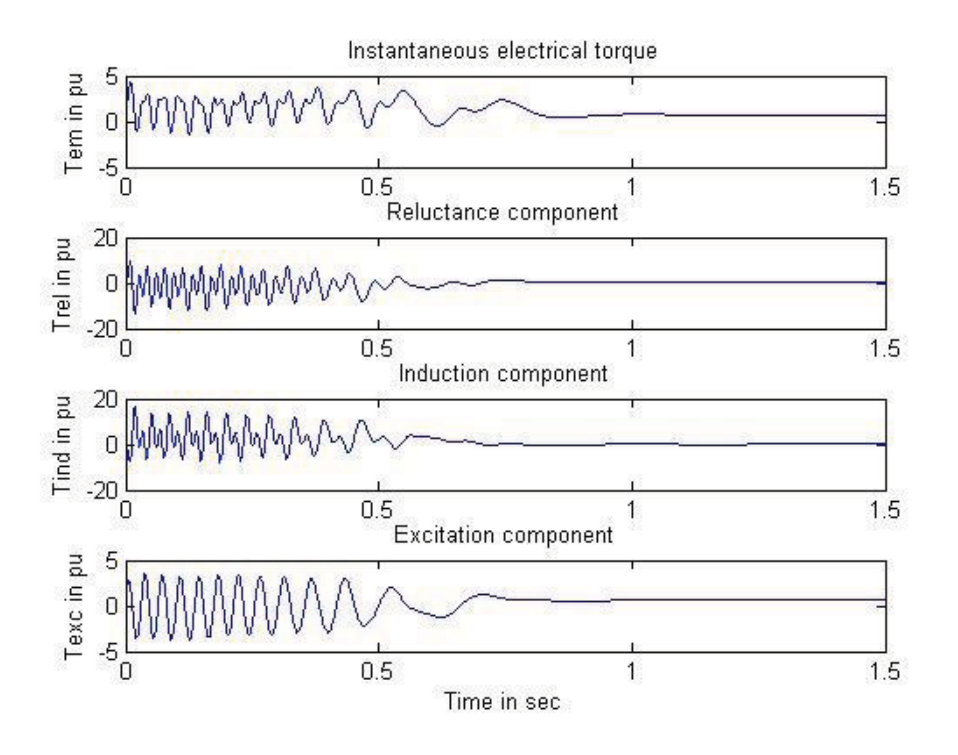

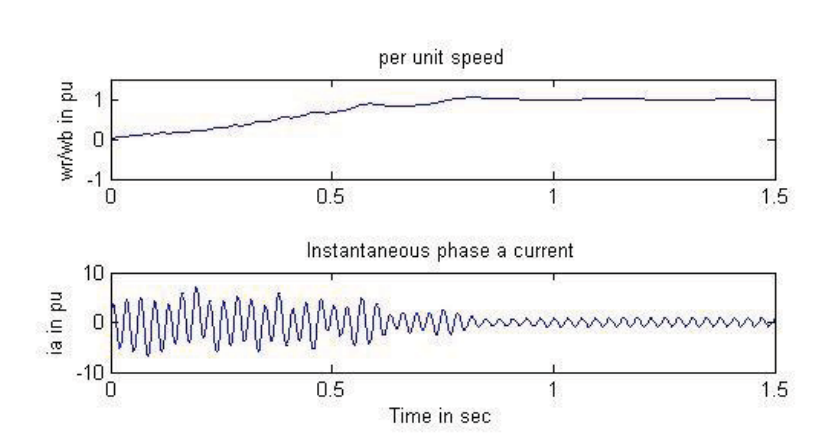

السرعة - التيار

# استطاعة الدخل (الحقيقية – الردية) ، زاوية الاستطاعة

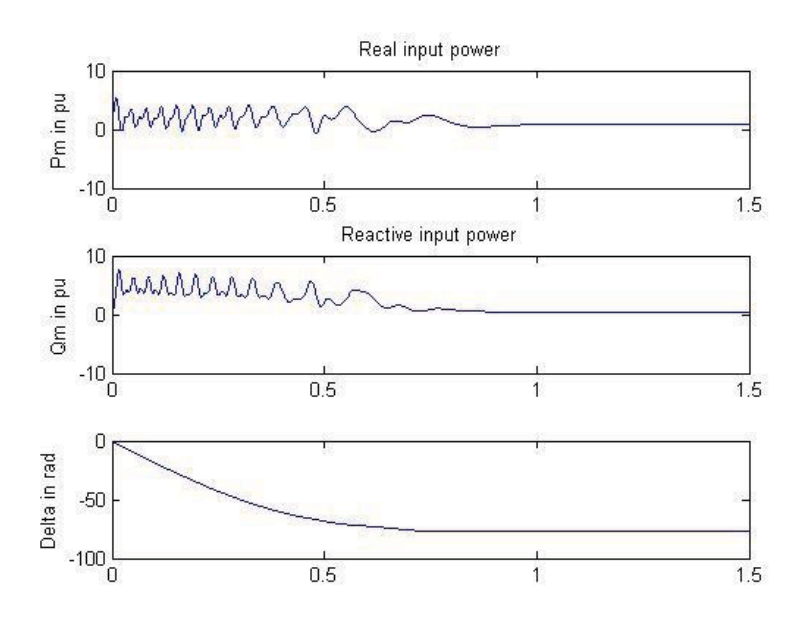

# المراجع العربية

- خطوات في احتراف الماتالب , المهندس موفق شما , دار شعاع.
- تنفيذ وبرمجة واجهات المستخدم الرسومية GUI في الماتالب , الدكتور المهندس سميح يوسف العيسى , طبعة 7002 دار شعاع.
- استخدام البيئة البرمجية )SimPowerSys Simulink )في نمذجة ومحاكاة الدارات الكهربائية , الدكتور مصطفى الحزوري و الدكتور علي الجازي , جامعة دمشق ، طبعة 2007 – 2008
	- تصميم الواجهات الرسومية بالـ MATLAB –بن عيد.
	- برمجة متحكمات AVR بلغة C إعداد : اسماعيل الطرودي.
		- األردوينو ببساطة م.عبد هللا علي عبد هللا.
		- [.www.matlab4engineering.blogspot.com](http://www.matlab4engineering.blogspot.com/)
			- [قناة الماتالب Youtube.](https://www.youtube.com/user/MATLAB4Engineering?feature=mhee)

## المراجع االجنبية

- Electronics and Circuit Analysis using MATLAB , Ed. John Okyere Attia - Boca Raton : CRC Press LLC, 1999.
- Graphics and GUIs with MATLAB Patrick Marchand and O. Thomas Holland : CRC Press company.
- Introduction to Simulink with Engineering Applications Steven T. Karris - Orchard Publications.
- Dynamic simulation of Electric Machinery using MATLAB Chee mun Ong.
- Learning Basic Mechatronics concepts using the Arduino Board and MATLAB - Giampiero Campa, PhD.
- MATLAB By Example Abhishek Kumar Gupta.
- Dynamic simulation of Electric Machinery using MATLAB.
- electronics and circuit analysis using MATLAB.
- ESSENTIAL MATLAB FOR ENGINEERS AND SCIENTISTS – Brian Hahn, Daniel T. Valentine.
- [www.mathworks.com](http://www.mathworks.com/)